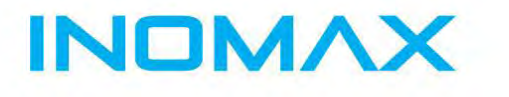

MOMAX Medium and Low-Voltage frequency drives Servo drives Solar pump inverter soft starters solution provider

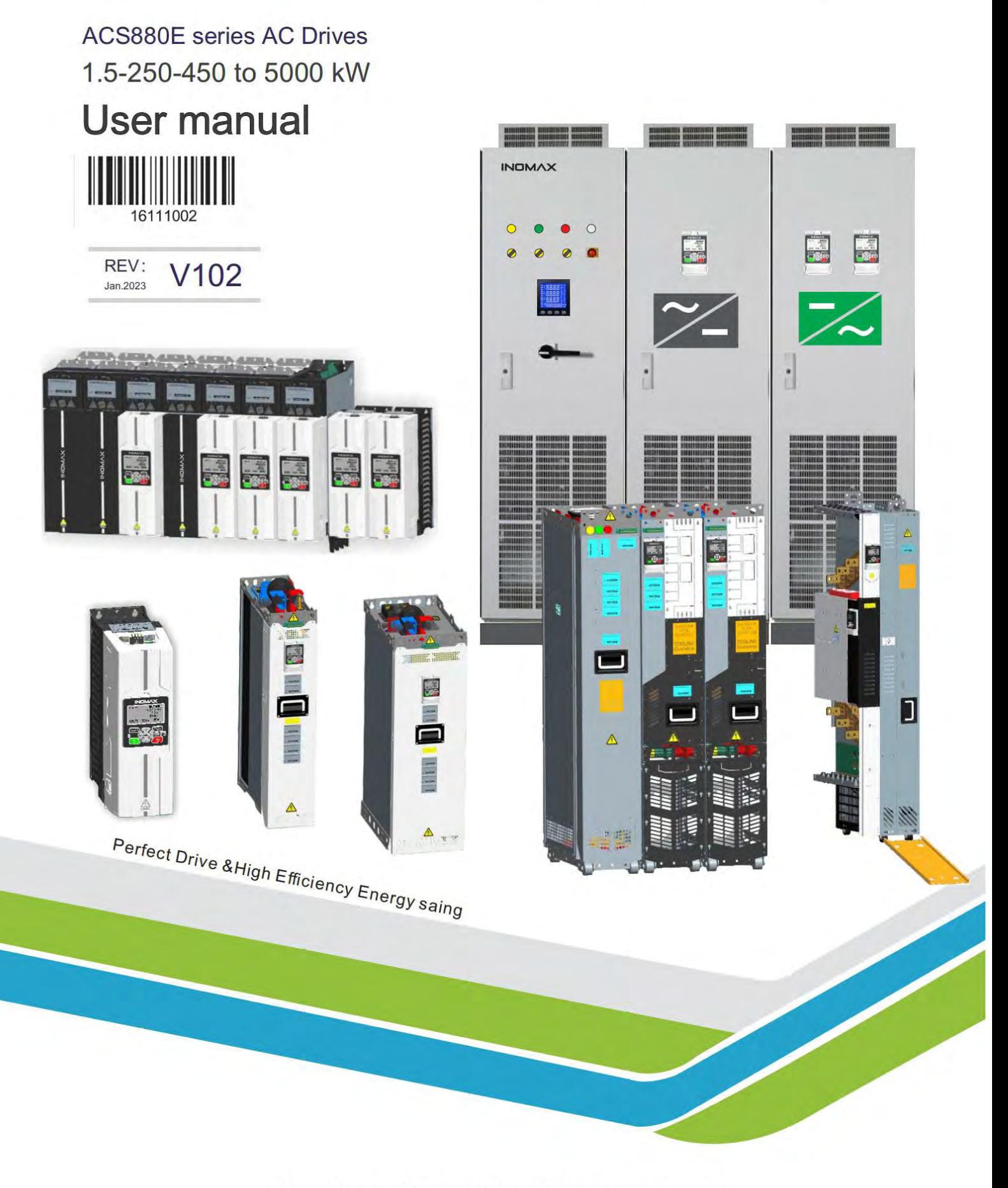

# **SHENZHEN INOMAX TECHNOLOGY CO.LTD**

www.inomaxtechnology.com

# <span id="page-1-0"></span>1. О руководстве и характеристиках серии AC S

Поздравляем и благодарим вас за выбор этой серии приводов, которая предлагает лучшее в отрасли управление приводом двигателя!

Это руководство предоставит вам необходимую информацию об установке, вводе в эксплуатацию и эксплуатации привода и подходит для инженеров, проектирующих, устанавливающих, вводящих в эксплуатацию, эксплуатирующих и обслуживающих привод. Это руководство содержит краткое руководство, основные технические параметры, механическую и электрическую установку, проводку, параметры управления приводом, стандартные настройки макросов для промышленного применения, техническое обслуживание, а также соответствующие методы эксплуатации и меры предосторожности.

Чтобы убедиться, что вы можете правильно использовать приводы этой серии, максимально увеличить производительность вашей продукции и обеспечить безопасность пользователей и оборудования, внимательно прочитайте это руководство перед началом эксплуатации привода. В то же время читатель должен иметь базовые знания по электрике, проводке, электрическим компонентам и символам электрических схем. Обратите внимание, что неправильное использование может привести к неправильной работе привода, неисправности или даже повреждению оборудования, травмам или смерти!

Это руководство является приложением. Пожалуйста, храните его в безопасном месте. Если привод установлен в механическом или трансмиссионном устройстве, убедитесь, что это руководство может быть доставлено конечному пользователю вместе с полным комплектом, чтобы он мог в любой момент получить сведения о продукте во время работы привода.

Чтобы вы могли быстро понять и максимально использовать преимущества привода, основные характеристики его производительности и функции представлены следующим образом:

© 1. Благодаря поддержке технологии прямого управления крутящим моментом он обладает превосходными характеристиками крутящего момента и точностью крутящего момента во всем диапазоне скоростей, что может повысить надежность системы, сэкономить инвестиции в энкодер и редуктор, снизить сложность и стоимость обслуживания в различных типах открытых приложения для управления приводом, такие как управление асинхронными и синхронными двигателями и так далее.

©2. Для лучшего энергосбережения, сокращения выбросов и экономии энергии пользователя мы реализуем эффективный коэффициент использования единичной энергии на более высоком уровне развития в исследовании привода и управления двигателем, технологии электронного преобразования энергии, чтобы он имел лучшую энергию, эффект экономии, особенно в энергосберегающих приложениях новых двигателей, таких как управление высокоэффективными асинхронными двигателями, синхронными двигателями с постоянными магнитами и синхронными реактивными двигателями.

©3. Он обладает более высоким уровнем интеллекта, надежности, характеристик длительного срока службы благодаря неустанному поиску деталей и качества продукта, а также научному дизайну системы и строгому бережливому контролю в соответствии с общей тенденцией бережного отношения к ресурсам, повышения коэффициента использования и помощи отрасли. для обновления до среднего и высокого уровня.

©4. Чтобы повысить эффективность вашего персонала при установке, настройке, вводе в эксплуатацию, использовании, техническом обслуживании и т. д., разработчики вносят новые усовершенствования и более эффективные конструкции, чтобы сделать продукты интуитивно понятными, гибкими, удобными, интеллектуальными, опытными и опытными. общий.

©5. Он обладает большей гибкостью и широкой поддержкой типов и совместимости сетевой конфигурации, доступа к оборудованию, высокоскоростной связи и точного управления

высокоскоростным двигателем, позиционирования и сервоуправления и т. д. в рамках исторического процесса Industrial 4.0 или интеллектуальной глобальной промышленности и разведка оборудования.

# **Преимущества нашего привода переменного тока:**

# **Высокая энергоэффективность, большой крутящий момент, быстрая реакция,**

**Точная точность, стабильная скорость и крутящий момент** 

# <span id="page-3-0"></span>**2 . Резюме**

# **Оглавление**

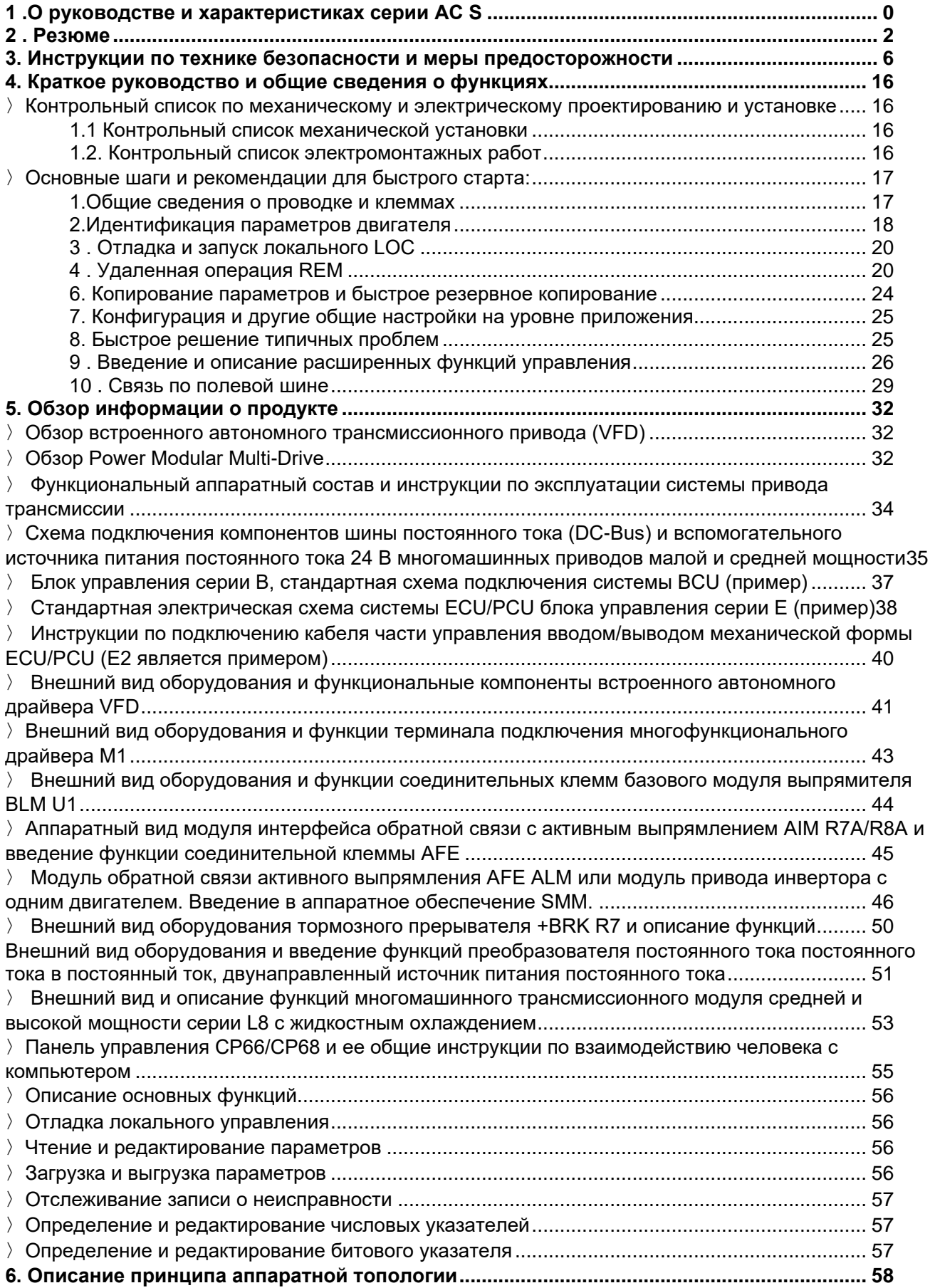

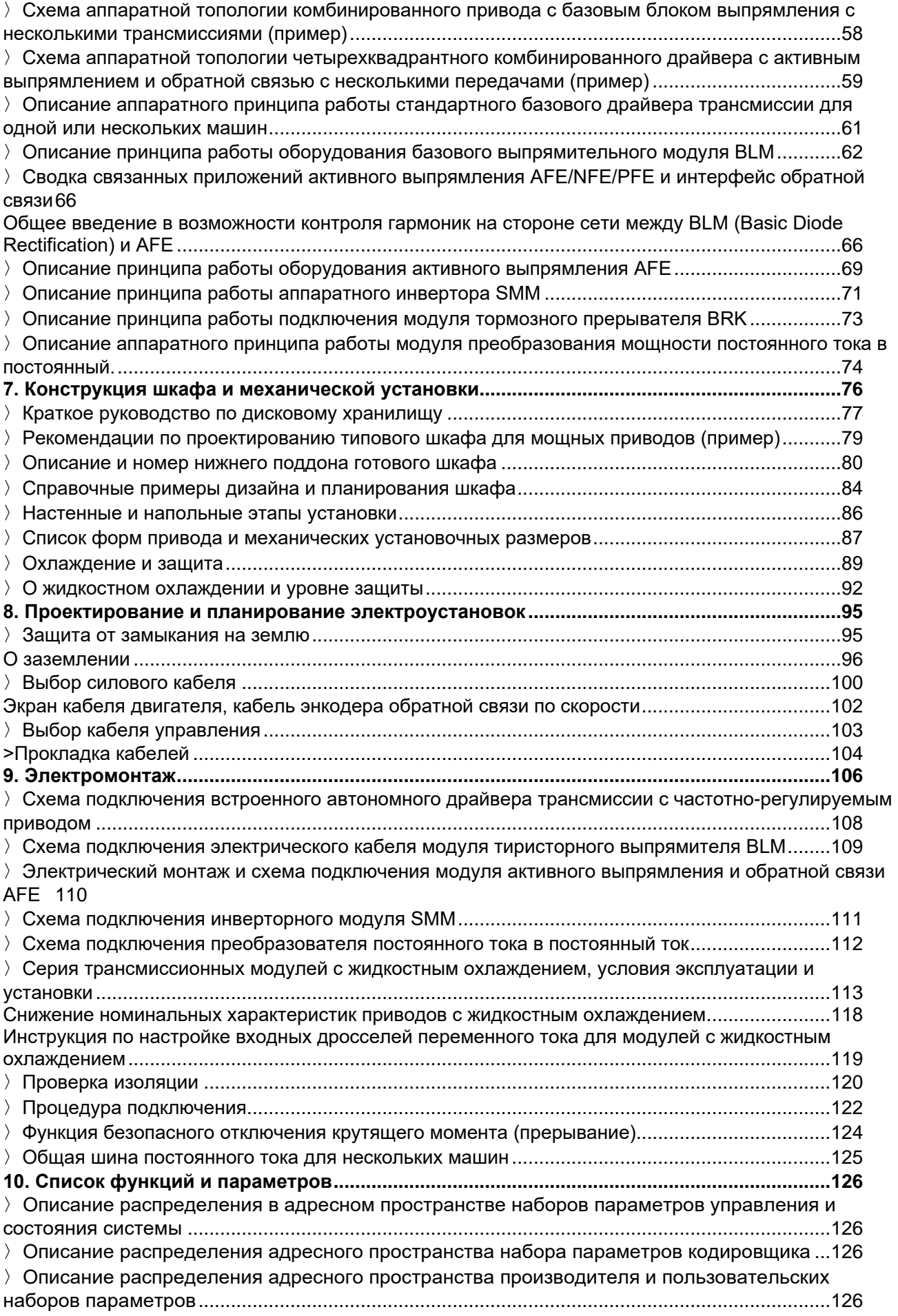

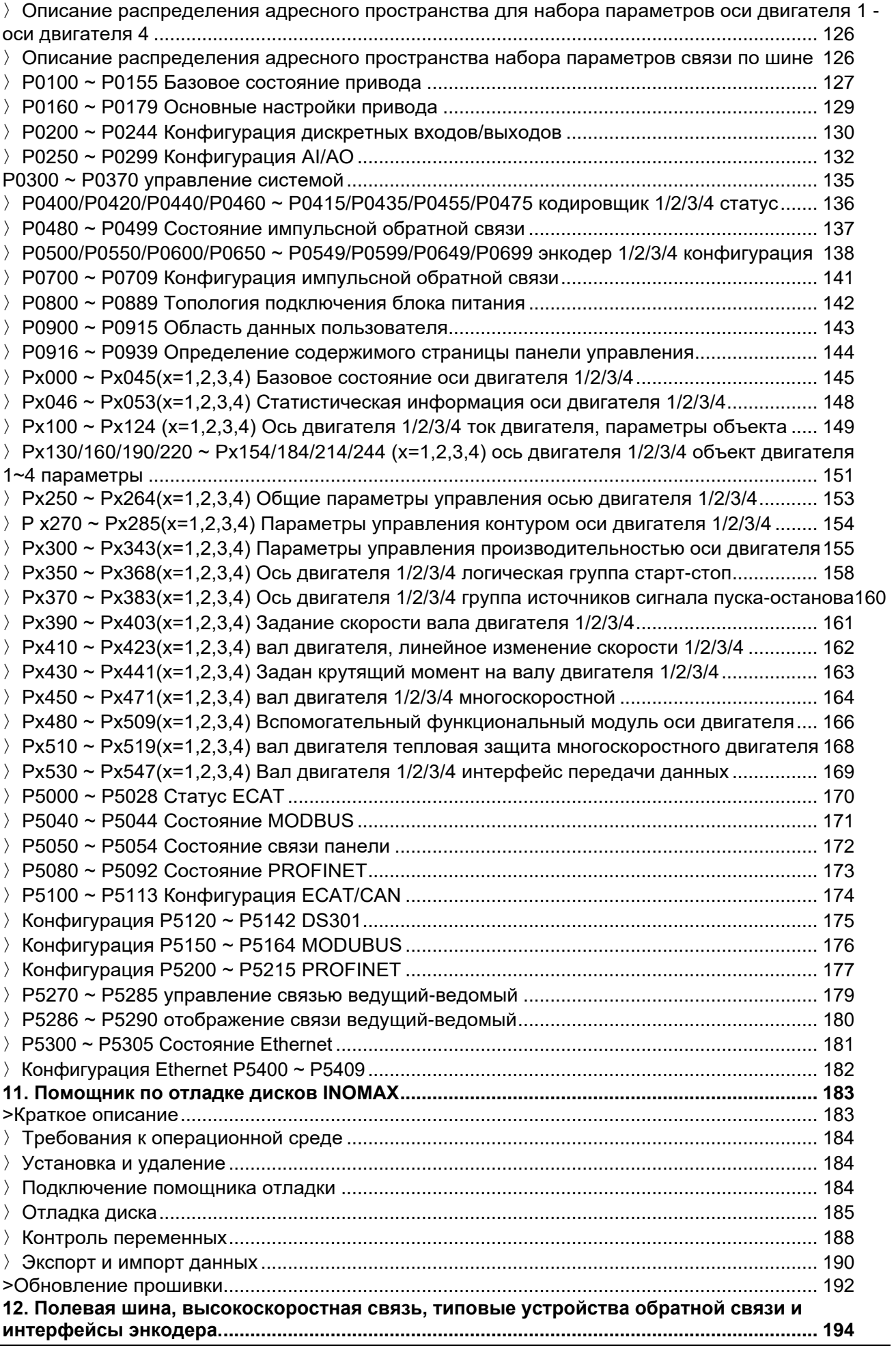

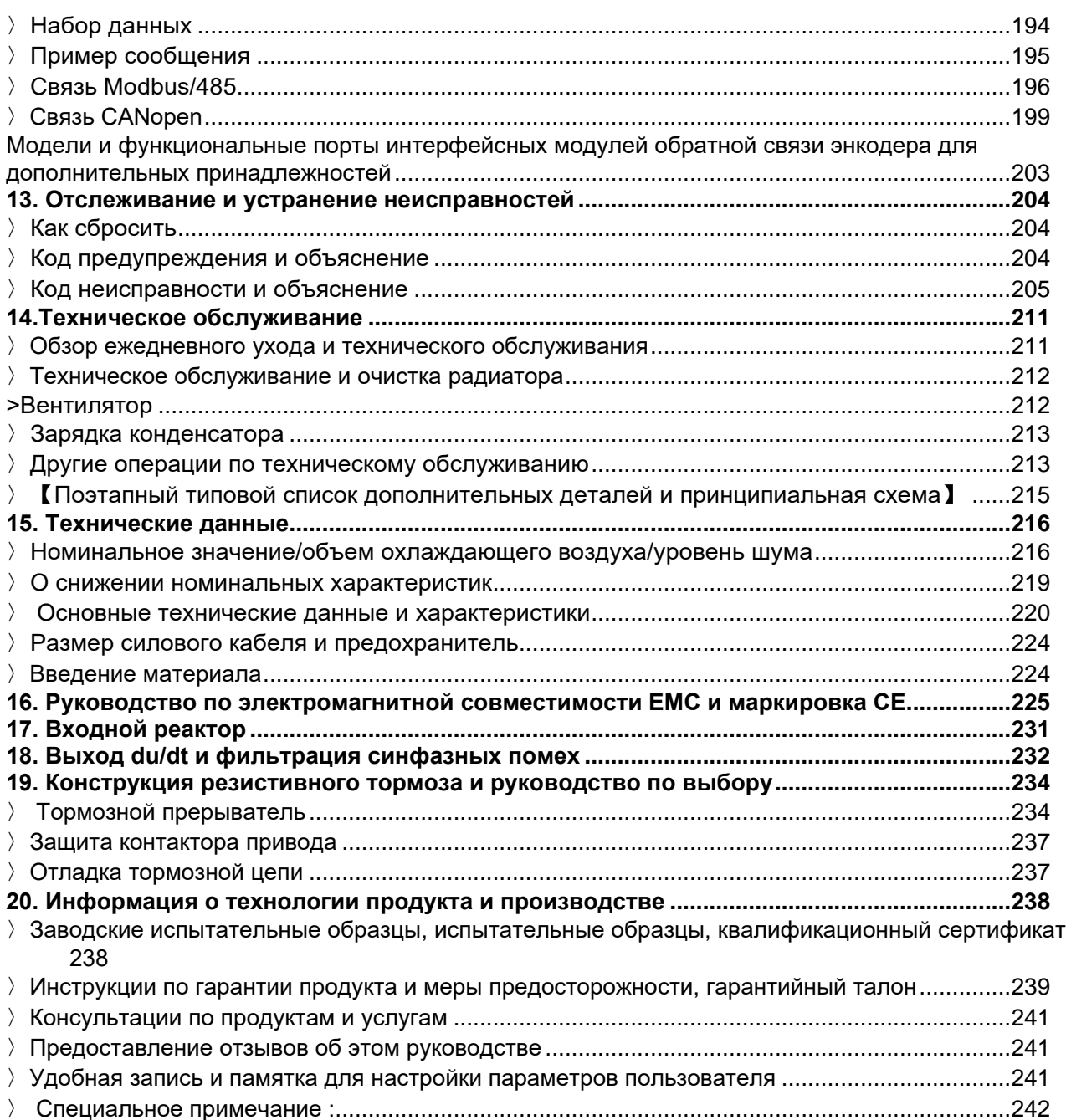

# <span id="page-7-0"></span>3. Инструкции по технике безопасности и меры предосторожности

6

В этой главе представлены инструкции по технике безопасности, которые необходимо соблюдать при установке, эксплуатации и обслуживании привода. Несоблюдение этих указаний по технике безопасности может привести к травмам или смерти персонала, а также к повреждению привода, двигателя и приводимого им оборудования. Прежде чем что-либо делать с оборудованием, прочтите инструкции по технике безопасности.

Инструкции по предупреждениям и предостережениям, это руководство содержит 5 типов инструкций по технике безопасности (слева направо):

Предупреждение об опасном напряжении: используется для предупреждения о наличии высокого напряжения, которое может привести к травмам и/или повреждению оборудования.

Предупреждение об опасном напряжении: используется для предупреждения о том, что высокое напряжение будет сохраняться в течение 10 минут после отключения основного питания, что может привести к травмам и/или повреждению оборудования.

Общее предупреждение: используется для предупреждения о неэлектрических факторах, которые могут привести к травмам и/или повреждению оборудования.

: используется для предупреждения о явлениях электростатического разряда, которые могут привести к повреждению оборудования.

Предупреждение о высокой температуре поверхности: используется для предупреждения о высокой температуре поверхности компонента, что может привести к ожогам при прикосновении.

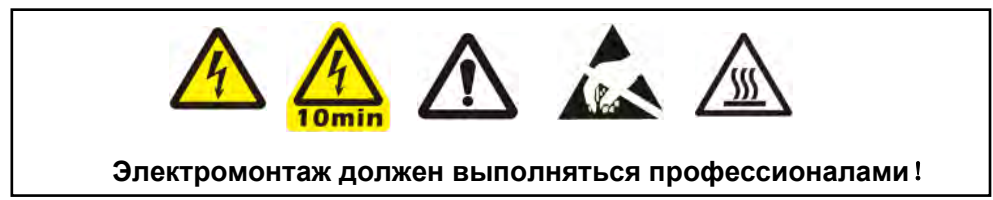

Общие меры безопасности при установке, эксплуатации и техническом обслуживании Следующие предупреждения предназначены для лиц, которым необходимо выполнять работы по установке и техническому обслуживанию привода, кабеля двигателя или двигателя.

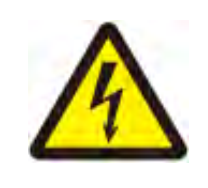

ПРЕДУПРЕЖДЕНИЕ! Несоблюдение следующих инструкций по технике безопасности может привести к травмам или смерти персонала или повреждению оборудования. Только квалифицированным инженерам-электрикам разрешается устанавливать и

обслуживать привод.

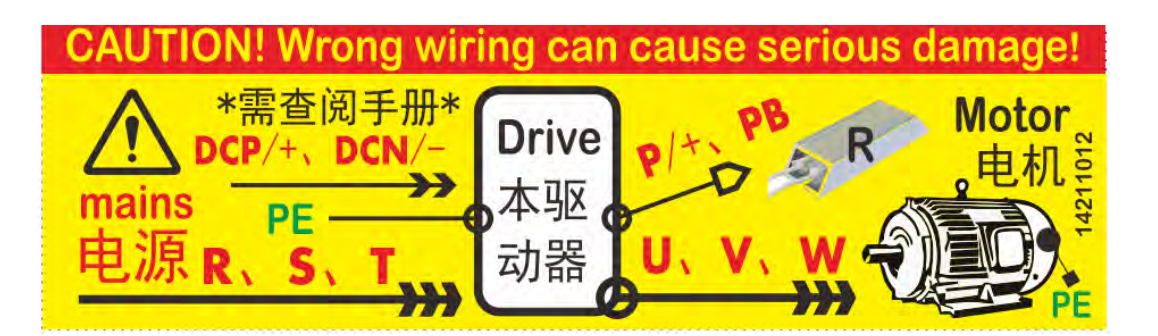

# <u>Перед установкой</u>

- Если паспортная табличка шкафа и машины не соответствует модели заказа, пожалуйста, не устанавливайте ее и обратитесь к соответствующему лицу! Перед проектированием и установкой системы рекомендуется внимательно прочитать это руководство. Ссылка и следование соответствующим главам механических и электрических шкафов поможет вам получить безопасную, надежную и профессиональную приводную систему!
- Если вы обнаружите, что драйвер и его устройство были залиты, или части отсутствуют или повреждены при распаковке, пожалуйста, не устанавливайте его, а своевременно свяжитесь с

отделом хранения и транспортировки или соответствующим персоналом, чтобы решить эту проблему! В противном случае существует риск травмирования людей и имущества.

 При транспортировке привода обязательно крепко держите (цепляйте) корпус. Если держать машину за переднюю крышку, часть основного корпуса машины может упасть, что может привести к травме. При переноске следует осторожно поднимать его, в противном случае существует риск повреждения оборудования!

Устройство было испытано на выдерживаемое напряжение перед отправкой с завода, и никакие испытания изоляции или выдерживаемого напряжения не могут быть выполнены на какой-либо части драйвера. Потому что высокое напряжение может привести к повреждению изоляции драйвера и внутренних устройств.

# **Во время установки**

- Профессионалы-строители, не имеющие отношения к электротехнике, не имеют права устанавливать, обслуживать, проверять или заменять компоненты. В противном случае существует риск поражения электрическим током. Не ослабляйте самовольно крепежные болты компонентов оборудования, особенно болты, отмеченные красным! Категорически запрещается модифицировать поставленную машину, в противном случае существует опасность поражения электрическим током. Если приводное устройство модифицировано или информация на его паспортной табличке изменена, чтобы не соответствовать заводскому состоянию, компания не несет никакой ответственности, и считается, что вы добровольно отказываетесь от соответствующего гарантийного обслуживания!
- Если поставляемый привод предназначен для установки в шкафу, его необходимо установить в готовую систему. Окончательная система должна быть снабжена соответствующими огнестойкими кожухами, электрозащитными кожухами, механическими защитными кожухами и т. д. и соответствовать местным законам и правилам, а также соответствующим стандартам IEC. .
- Не устанавливайте рядом с драйвером трансформаторы и другие устройства, генерирующие электромагнитные волны или помехи, иначе это приведет к неисправности драйвера. Если такое оборудование необходимо установить, между ним и преобразователем частоты следует установить экранирующую пластину.

## 〉**Подготовительные работы перед установкой и описание каждой модели на этикетке**

#### **Проверка при доставке и идентификация приводного модуля**

Проверьте доставленный товар на наличие повреждений. Перед началом установки и эксплуатации внимательно проверьте заводскую табличку на доставленном приводном модуле, чтобы убедиться, что поставленная модель продукта соответствует заказанной модели продукта. Наклейка расположена сверху, спереди, справа на приводном модуле. Типичные примеры следующие:

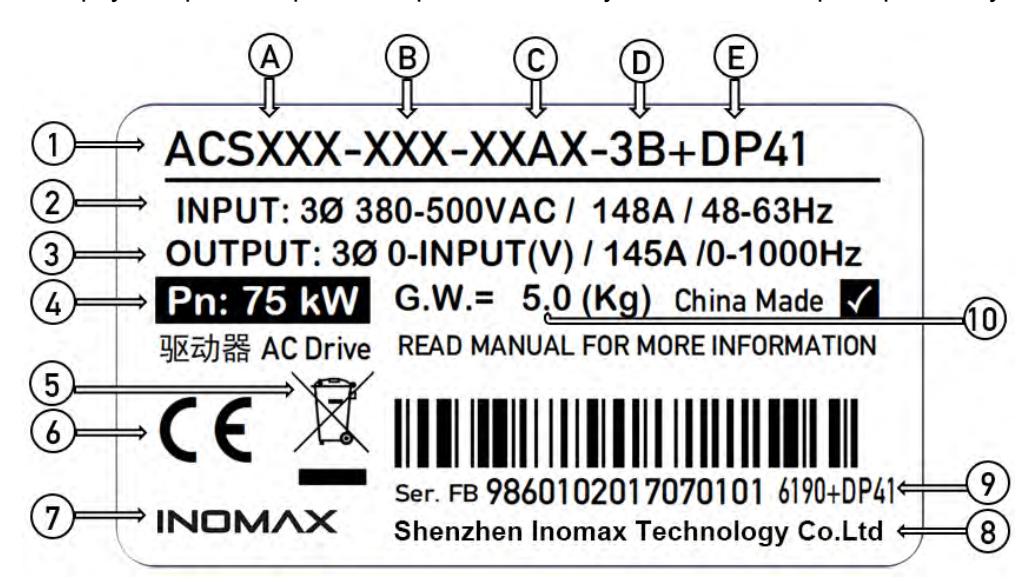

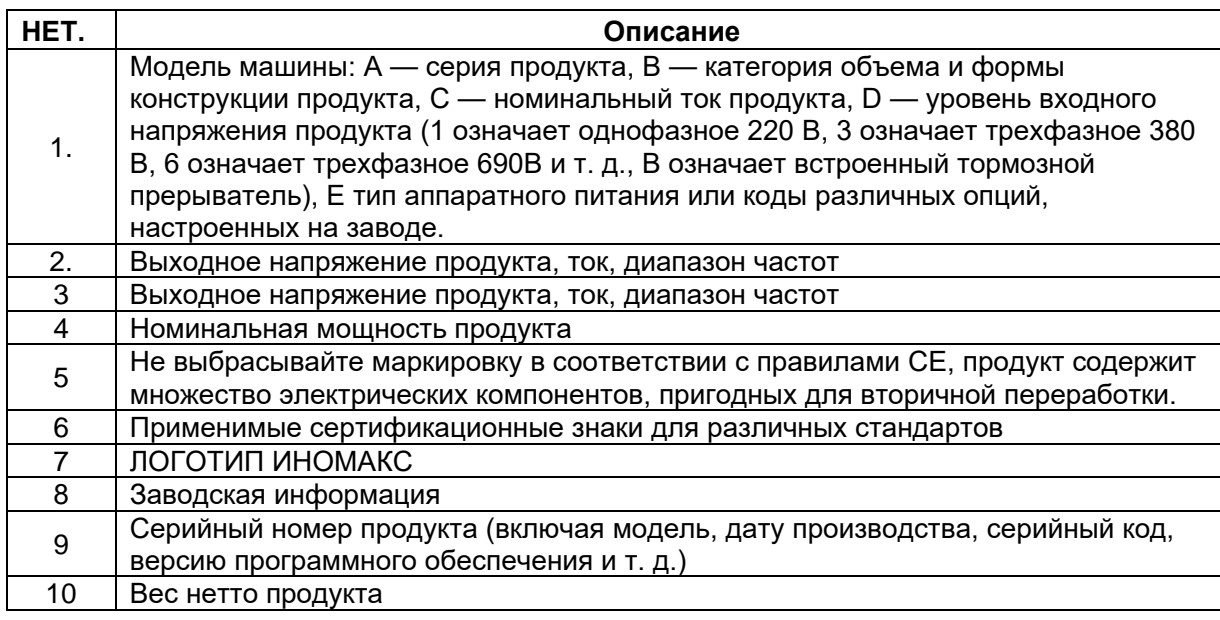

#### Требования к месту установки

Информацию о допустимых условиях эксплуатации привода см. в технических характеристиках. Устанавливайте в вертикальном положении. Стена, на которой монтируется привод, должна быть как можно более плоской, изготовлена из огнеупорного материала и достаточно прочной, чтобы выдержать вес привода. Полы под проездами должны быть из негорючего материала.

## > О дуговой сварке

Дуговая сварка не рекомендуется для защиты корпуса и приводов внутри него. Однако, если для установки можно использовать только дуговую сварку, обратный провод от сварочного оборудования должен быть подсоединен к нижней раме в пределах 0,5 м (1'6") от точки сварки. Если проводятся электросварочные работы, избегайте включения, запуска и запуска драйвера, чтобы предотвратить возможные повреждения.

# Бег

- Не ремонтируйте драйвер, кабель двигателя или двигатель, когда входное питание  $\bullet$ подключено. После отключения питания подождите не менее 10 минут, прежде чем приступить к работе с приводом, двигателем или кабелями двигателя, чтобы разрядились конденсаторы промежуточной цепи постоянного тока.
- Непрофессиональные техники не должны обнаруживать сигналы во время работы. В противном случае возможны травмы или повреждение оборудования!
- Помните о горячих поверхностях. Некоторые компоненты (например, радиаторы для силовых полупроводников и металлические корпуса вокруг них) остаются горячими даже после отключения источника питания.
- Перед установкой накопителя сохраните его в упаковке или используйте другие способы защиты от пыли и железных опилок от сверления или шлифовки.
- Установленные драйвера также нуждаются в защите от пыли и железных опилок. Обломки проводов внутри привода могут привести к повреждению или неправильной работе устройства.
- Используйте пылесос для очистки области под приводом перед запуском, чтобы вентилятор охлаждения привода не засасывал пыль в привод.
- Не закрывайте входное и выходное отверстия для воздуха во время работы привода, чтобы обеспечить достаточное охлаждение. Дополнительную информацию см. в разделе «Потери, данные об охлаждении и шум» в главе «Проверка места установки и технических характеристик» в начале этой брошюры.
- При установке рабочего предела привода убедитесь, что двигатель и все приводимое оборудование всегда могут нормально работать при установленном рабочем пределе.
- Перед включением функции автоматического сброса неисправности или автоматического перезапуска программы управления драйвером убедитесь, что не возникнет опасной ситуации.

Эти функции автоматически сбрасывают привод и продолжают работу после сбоя или отключения питания.

- Привод можно запускать до пяти раз каждые десять минут. Слишком частые пуски могут повредить зарядную цепь конденсатора постоянного тока. Максимально допустимое количество циклов зарядки (т. е. включение путем подачи питания) для конденсаторов постоянного тока составляет один раз каждые две минуты. Общий максимальный цикл зарядки составляет 100 000 циклов для моделей серии R1-C/B2-C/B3 и 50 000 циклов для моделей серии C/B/R4 и выше.
- Не управляйте двигателем с помощью автоматического выключателя на источнике питания привода; используйте клавиши пуска и останова на панели управления или команды через клемму ввода/вывода привода. Примечание. Если место управления не установлено как местное, клавиша «Стоп» на панели управления не остановит привод.
- Перед сбросом неисправности отправьте водителю команду остановки. Если есть внешний источник, отправляющий команду пуска, и пуск включен, привод запустится сразу после сброса ошибки, если только привод не настроен на импульсный пуск. См. описание прошивки (параметров).
- Эти предупреждения применимы к инженерно-техническому персоналу, разрабатывающему режимы работы привода, запускающему или эксплуатирующему привод.
- **ПРЕДУПРЕЖДЕНИЕ! Несоблюдение следующих инструкций по технике безопасности может привести к травмам или смерти персонала или повреждению оборудования.**
- Перед вводом в эксплуатацию и использованием привода необходимо убедиться, что двигатель и его приводное оборудование могут нормально работать во всем диапазоне скоростей, обеспечиваемом приводом. Привод можно настроить таким образом, чтобы привод приводил двигатель в движение с более высокой или более низкой скоростью, чем это было бы возможно, если бы двигатель был подключен непосредственно к сети.
- При возникновении опасной ситуации не активируйте функцию автоматического сброса неисправности стандартной прикладной программы. Активируйте эту функцию после отказа, привод перезагрузится и возобновит работу.
- Не используйте контактор переменного тока или автоматический выключатель (автоматический выключатель) для управления двигателем. Вместо этого привод управляется с панели управления или с помощью управляющих команд с платы ввода/вывода привода или адаптера полевой шины.
- Приводы, управляющие двигателями с постоянными магнитами: Не запускайте двигатель со скоростью выше номинальной. Превышение скорости двигателя может вызвать перенапряжение, которое может привести к необратимому повреждению привода. Примечание. Если внешний источник для команды пуска выбран и включен (пуск), привод запустится сразу после сброса ошибки, если только привод не настроен на 3-проводной (импульсный) макрос пуска/останова.
- Вращающийся двигатель с постоянными магнитами подает питание на привод, в результате чего привод остается под напряжением, даже когда двигатель остановлен и питание отключено. Перед выполнением работ по техническому обслуживанию привода отключите двигатель от привода с помощью защитного выключателя и, пожалуйста:
	- Предотвращает запуск любых других двигателей в той же механической системе.
	- Зафиксируйте вал двигателя

- Измерьте двигатель, чтобы убедиться, что он обесточен, затем соедините клеммы U, V и W привода друг с другом и с PE.

Не выполняйте никаких работ с кабелями управления, когда на привод или внешние цепи управления подается питание. Даже если питание привода было отключено, цепь управления, питаемая от внешнего источника питания, может подавать на привод опасные напряжения.

Для приводов, установленных в системах питания **IT** (незаземленные системы питания или системы питания, заземленные через высокоомный (более **30** Ом) министор/фильтр на землю. Это может привести к повреждению привода.

Приводы, установленные в системах TN с заземлением на угол, будут повреждены, если их варисторы или внутренние фильтры

#### ЭМС не будут отключены.

# Инструкции по техническому обслуживанию и другие различные инструкции и меры предосторожности

Note: Категорически запрещается подключать и отключать платы расширения при включенном питании, иначе это может привести к необратимому повреждению привода или подключенных компонентов!

### >> Обшие рекомендации и принципы предосторожности перед работой вживую, пожалуйста, внимательно прочитайте эти шаги<<

1. Четко обозначьте рабочую зону.

2. Отключите все возможные соединения питания.

• Отключите главный автоматический выключатель от питания привода.

• Убедитесь, что нет повторного подключения. Заблокируйте автоматический выключатель в положении «ВЫКЛ.» и прикрепите к нему предупреждающую табличку.

• Перед работой с кабелями управления отключите все внешние источники питания от цепей управления.

• После отключения привода всегда подождите 5-10 минут, пока разрядятся конденсаторы промежуточной цепи постоянного тока, прежде чем продолжить.

3. Примите защитные меры для предотвращения контакта с любыми токоведущими частями в рабочей зоне.

4. Будьте предельно осторожны при работе вблизи оголенных проводников.

5. Измерьте, чтобы убедиться, что установка не находится под напряжением.

• Используйте мультиметр с импедансом не менее 1 МОм.

• Убедитесь, что напряжение между клеммами входного питания привода (R/L1, S/L2, T/L3) и клеммой заземления (PE) близко к 0 В.

• Убедитесь, что напряжение между клеммами постоянного тока привода ( UDC+ и UDC- ) и клеммой заземления (РЕ) близко к 0 В.

6. Установите временное заземление в соответствии с требованиями местных норм.

7. Получить разрешение на работу у лица, ответственного за электромонтажные работы.

#### Подтвердить, измерив мультиметром (сопротивление не менее 1 МОм):

1. Отсутствует напряжение между входными фазами R, S и T или (L1/L2/L3) драйвера и землей.

2. Напряжение шины постоянного тока UDC+ и UDC- относительно земли равно нулю.

3. РВ, + и - имеют нулевое напряжение на землю.

#### Остерегайтесь опасного напряжения

ПРЕДУПРЕЖДЕНИЕ! Несоблюдение следующих инструкций по технике безопасности может привести к травмам или смерти персонала или повреждению оборудования.

• Даже когда двигатель остановлен, на клеммах цепи R/L1, S/L2, T/L3 и U, V, W и UDC +, UDC-, РВ все еще может присутствовать опасное напряжение.

• В зависимости от внешней проводки опасные напряжения (115 В, 220 В или 230 В) могут присутствовать на выходных клеммах реле на блоке управления приводом.

• Привод нельзя отремонтировать непосредственно в полевых условиях. Не пытайтесь отремонтировать неисправный привод на месте; обратитесь к местному представителю или в авторизованный ремонтный центр для замены.

• Во время установки необходимо следить за тем, чтобы токопроводящая пыль, образующаяся при сверлении, не попадала в привод. Токопроводящая пыль внутри шкафа может привести к повреждению или неисправности привода.

ПРЕДУПРЕЖДЕНИЕ! Печатная плата содержит компоненты, чувствительные к электростатическому разряду. Всегда надевайте заземленный браслет при работе с печатными платами. Избегайте ненужного контакта с печатной платой.

 $11$ 

### **О заземлении**

 $11$ 

#### Предупреждение! Несоблюдение следующих инструкций может привести к травмам или смерти, а также к усилению электромагнитных помех и повреждению оборудования:

• В любом случае заземлите привод, двигатель и подключенное к нему оборудование, чтобы обеспечить личную безопасность и уменьшить электромагнитное излучение и помехи.

• Необходимо убедиться, что размер заземляющего проводника соответствует требованиям местных норм безопасности. Сопротивление заземляющего провода должно быть менее 10 Ом. В противном случае это приведет к неправильной работе оборудования или даже к его повреждению.

• В установках с несколькими приводами используйте отдельное защитное заземление (РЕ) для каждого привода.

• Для подавления электромагнитных помех необходимо свести к минимуму электромагнитное излучение, а также требуется высокочастотное заземление на 360°, когда кабели входят в шкаф и выходят из него. Кроме того, для соблюдения правил безопасности экран кабеля должен быть заземлен (РЕ).

• Не устанавливайте ЭМС-фильтры с большими токами утечки в энергосистемах с плавающим или высокоомным сопротивлением заземления (более 30 Ом).

• Не устанавливайте привод в системе TN с заземлением в углу.

Уведомление:

• Используйте экран силового кабеля в качестве заземляющего проводника устройства только в том случае, если размер экрана силового кабеля соответствует требованиям правил техники безопасности.

• Стандарт GB/IEC/EN 61800-5-1 требует: Если номинальный ток прикосновения привода превышает 3,5 мА (переменный ток) или 10 мА (постоянный ток), то должен использоваться фиксированный провод защитного заземления с поперечным сечением не менее 10 мм. мм необходимо использовать 2 Защитный заземляющий проводник из медного провода или 16 мм 2 алюминиевого провода, или при отключении защитного заземляющего проводника подача питания автоматически отключается или площадь поперечного сечения второго защитного заземляющего проводника такая же как у исходного защитного заземляющего проводника.

#### $>$  О подъеме и перемещении

#### Предупреждение! Пожалуйста, следуйте этим указаниям. Несоблюдение инструкций может привести к травмам, смерти или повреждению оборудования.

• Пожалуйста, носите защитную обувь с металлическими носками, чтобы избежать травм ног. Пожалуйста, наденьте абразивные перчатки и одежду с длинными рукавами. Некоторые детали имеют острые края.

• Обращайтесь с дисками осторожно

• Типоразмеры С/В/R4...9 : Поднимите привод с помощью подъемного оборудования. Используйте подъемную проушину привода.

• Типоразмеры С/В/R5...9: Не наклоняйте привод. Приводы тяжелые и имеют высокий центр тяжести. Перевернутый привод может привести к травме.

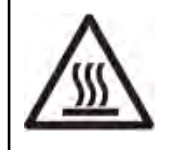

Предупреждение ! Когда система используется, поверхность компонентов системы привода (таких как открытый радиатор, металлический корпус, входной дроссель и используемый тормозной резистор) нагревается до высокой температуры. Не прикасайтесь, иначе есть риск ожога!

Note: Категорически запрещается подключать и отключать каждую плату расширения при включенном питании, иначе это может привести к необратимому повреждению привода или подключенных компонентов!

#### $\angle$  Важные меры предосторожности на протяжении всего жизненного цикла при выборе конструкции, установке, использовании и обслуживании

#### 1) Требования к УЗО для устройств защиты от утечек на стороне распределения

Из-за аппаратных характеристик силовых электронных продуктов оборудования во время работы через проводник защитного заземления будет протекать большой ток утечки. Пожалуйста,

установите устройство защиты от утечки типа В (УЗО) на одной стороне источника питания. При выборе устройства защиты от утечки (УЗО) следует учитывать переходные и установившиеся токи утечки на землю, которые могут возникать при запуске и работе оборудования, а также специальное УЗО с мерами по подавлению высших гармоник или устройство защиты на 300 мА. универсальное УЗО (І∆п в 2-4 раза больше тока защитного проводника).

#### 2) Проверка изоляции кабелей, двигателей и тормозных устройств.

Перед подключением входных силовых кабелей привода проверьте изоляцию силовых (входных) кабелей в соответствии с местными нормами.

При первом использовании двигателя, перед повторным использованием после длительного хранения и во время регулярных осмотров следует проводить проверку изоляции двигателя, чтобы предотвратить повреждение инвертора из-за нарушения изоляции обмотки двигателя. Обязательно отделяйте проводку двигателя от привода во время проверки изоляции.

Примечание. Если двигатель внутри влажный, сопротивление изоляции уменьшится. При подозрении на наличие влаги двигатель следует высушить и повторно измерить.

Процедура проверки изоляции двигателя и кабеля двигателя следующая:

1. Убедитесь, что кабели двигателя подключены к двигателю, затем отсоедините кабели двигателя от выходных клемм U(U1), V(V1) и W(W1) привода.

2. Измерьте сопротивление изоляции между каждым фазным проводом и проводом защитного заземления с помощью мегомметра на 1000 В постоянного тока. Типичный двигатель должен иметь сопротивление изоляции более 100 МОм (при температуре 25 °С или 77 °F). Сопротивление изоляции других конкретных двигателей см. в инструкциях производителя. При использовании мегомметра на напряжение 500 В для некоторых двигателей необходимо убедиться, что измеренное сопротивление изоляции не менее 5 МОм.

Проверьте и подтвердите изоляцию и сопротивление тормозного резистора.

Проверьте изоляцию узла тормозного резистора (если имеется) следующим образом:

1. Убедитесь, что кабель резистора подключен к резистору и отсоединен от выходных клемм привода DCP/+ и PB.

2. Со стороны драйвера соедините вместе провода + (R+) и PB (R-) кабеля резистора. При измерительном напряжении 1 кВ постоянного тока измерьте изоляцию между присоединяемым проводником и проводником защитного заземления. Значение сопротивления изоляции должно быть выше 1 МОм.

3. Тормозная способность привода настроена по умолчанию примерно на 50 % от номинальной выходной мощности, а целевым приложением является приложение с частотой торможения 50 %. Пожалуйста, обратитесь к соответствующим рекомендациям в главе по торможению руководства, чтобы выбрать резистор. Если мощность торможения слишком велика, она будет слишком мала. Сопротивление привода может быть повреждено. Если у вас есть какие-либо вопросы, пожалуйста, свяжитесь с соответствующим персоналом.

#### 3) Тепловая защита двигателя

В соответствии с различными типами двигателей, мы рекомендуем вам приобрести такие методы, как оценка температуры двигателя и измерение датчика температуры, чтобы завершить тепловую защиту двигателя. Для получения подробной информации см. главу о параметрах, связанных с защитой двигателя. Если двигатель работает в течение длительного времени в условиях низкой скорости, высокого тока и высокого крутящего момента, вам следует избегать использования серводвигателя с работающим приводом с лопастями вентилятора на конце обычного двигателя или без охлаждения двигателя. вентилятор, потому что в таких случаях тепло и тепловыделение двигателя будут потеряны. Баланс имеет риск сжечь двигатель, но вам следует выбирать преобразователи частоты и серводвигатели с собственным охлаждающим воздухом и источником питания. Если выбранный двигатель не соответствует номинальной мощности драйвера, особенно когда номинальная мощность драйвера больше номинальной мощности двигателя, обязательно отрегулируйте параметры защиты двигателя в драйвере или установите перед ним тепловое реле. двигателя для защиты двигателя.

#### 4) Вибрация механических устройств

На некоторых выходных частотах привода может возникнуть точка механического резонанса нагрузочного устройства, чего можно избежать, установив параметр скачка частоты в приводе.

#### 5) О нагреве двигателя и шуме

Поскольку выходное напряжение драйвера представляет собой волну ШИМ-модуляции, которая содержит определенные гармоники, повышение температуры, шум и вибрация двигателя немного увеличатся по сравнению с работой на частоте сети. Когда сцена применения и сам двигатель чувствительны к этой точке, выходная несущая должна быть увеличена за счет снижения мощности привода, чтобы выходной ток имел более высокую степень синуса, или выходная сторона должна быть оснащена общим выходом L-типа. реактор, синусоидальный фильтр типа LC, одиночные или комбинированные меры, такие как выходной фильтр типа LCLCL, для решения проблемы.

6) При наличии чувствительного к давлению устройства или конденсатора для улучшения коэффициента мощности на выходе

Драйвер выводит волны модуляции ШИМ. Не устанавливайте конденсаторы для улучшения коэффициента мощности или варисторы для защиты от грозовых разрядов на стороне выхода, которые могут вызвать мгновенную перегрузку по току драйвера или даже повредить драйвер. Если действительно требуется установка, обратитесь к производителю или соответствующему профессиональному и техническому персоналу, чтобы сообщить и подтвердить технический план.

7) Входные и выходные клеммы привода чувствительны к дуговым разрядам в главной цепи, а описание коммутационных устройств, таких как используемые контакторы

Поскольку ядро привода принадлежит силовому электронному преобразователю, максимальное выдерживаемое напряжение компонентов выпрямителя и инвертора внутри привода составляет 600 В (система 220 В) 1200 (система 380 В)/1700-2200 В (система 690 В). С другой стороны, когда силовой кабель часто замыкается накоротко или виртуально подключается или включаетсявыключается, когда возникает зажигание и искрение, существует высокая вероятность того, что дуга повредит устройство преобразования энергии в приводе и вызовет необратимые необратимые повреждения. повреждение привода. Причина в том, что напряжение в тысячи вольт и непрерывная плотность энергии, генерируемая дуговым разрядом, намного превышают выдерживаемое напряжение силовых устройств, хотя существует высокая вероятность повреждения при встроенном сопротивлении или мерах медленного скачка напряжения драйвера.

Если контактор установлен между источником питания и входным концом привода, пожалуйста, следуйте принципу, что контактор не может быть сломан под нагрузкой, и постарайтесь установить аксессуары для гашения дуги, то есть не разрешается использовать этот контактор для управления запуск и остановка привода. При необходимости использования контактора для управления приводом на пуск и останов интервал не должен быть менее 1 часа. Частая зарядка и разрядка легко сократят срок службы конденсатора в драйвере. Если между выходным концом и двигателем имеется переключающее устройство, такое как контактор, пожалуйста, следуйте принципу, что контактор не может разорваться под нагрузкой, и попытайтесь установить аксессуары для гашения дуги, то есть вы должны убедиться, что привод включен и выключен, когда нет выхода, иначе это легко приведет к поломке привода. Внутренний модуль поврежден.

#### 8) Используйте значение напряжения, отличное от номинального

Не рекомендуется использовать драйвер за пределами допустимого диапазона рабочего напряжения, указанного в руководстве, что может привести к повреждению компонентов драйвера. При необходимости используйте соответствующее повышающее или понижающее устройство для преобразования источника питания и ввода его в драйвер.

#### 9) Измените трехфазный вход на двухфазный.

Трехфазный драйвер в этой семейной серии не может быть заменен на двухфазный. Когда есть реальная необходимость, привод следует использовать с большим снижением номинальных характеристик. В настоящее время рекомендуется обратиться к соответствующим специалистам, иначе это приведет к сбою или повреждению диска.

#### 10) Ограничитель перенапряжения

Драйвер оснащен варистором, который может подавлять перенапряжение, возникающее при включении и выключении индуктивной нагрузки вокруг драйвера. Когда энергия перенапряжения, генерируемого окружающей индуктивной нагрузкой, велика, обязательно используйте ограничитель перенапряжения на индуктивной нагрузке или одновременно используйте диод. Не подключайте

ограничитель перенапряжения к выходной стороне привода. Для его механизма, пожалуйста, обратитесь к соответствующему описанию о влиянии контактора и дуги выше.

#### 11) Высота над уровнем моря и снижение номинальных характеристик

 $14$ 

В районах, где высота превышает 1000 м, эффект рассеивания тепла драйвером плохой из-за разреженного воздуха, поэтому необходимо снижать мощность (на каждые 100 м увеличения высоты снижать мощность на 1%, а максимальная рабочая высота составляет 3000 м. ; Увеличьте на 1°С и уменьшите на 1,5% при использовании, максимальная рабочая температура составляет 50°С). В этом случае обратитесь за технической консультацией в нашу компанию или к соответствующему персоналу.

#### 12) Специальное профессиональное использование, такое как общая шина постоянного тока с несколькими машинами.

Если заказчику необходимо использовать способ, отличный от предложенной схемы подключения, представленной в данном руководстве, например, общую шину постоянного тока и т. д., в этом случае он должен иметь четкое представление об аппаратной конструкции изделия и условиях применения, а также возможность расчета и проверки, а также научное и рациональное завершение проектирования, обратитесь в нашу компанию или к соответствующему персоналу за технической консультацией, если вы неясны или сомневаетесь.

#### 13) О применении блокировки двигателя при нулевой скорости и длительном высоком крутящем моменте.

Для аналогичных применений, таких как позиционирование на нулевой скорости шпинделей станков, молоток в нижней мертвой точке / удар сервопробивных станков и т. д., если клиентам необходимо заблокировать двигатель на нулевой скорости с высоким крутящим моментом в течение длительного времени во время использования, это рекомендуется, чтобы механический тормоз блокировал привод после установки сервопривода. Либо контролируется выходная мощность драйвера, либо верхняя система управления внимательно следит за временем блокировки и выходной мощностью, поскольку в этом случае выходной ток драйвера и тепловыделение силового устройства при постоянном токе не могут циркулировать, а в таких условиях эксплуатации в течение длительного времени возникает неисправность из-за преждевременного выхода из строя силового устройства, хотя большинство серий родственных семейств продуктов в этом руководстве имеют функции мониторинга и защиты в реальном времени для такого типа останова, но при на этот раз также необходимо иметь четкое представление и расчет конструкции аппаратного обеспечения продукта и условий применения. Возможность проверить и завершить проектирование и выбор продукта научно и разумно. Если вы неясны или сомневаетесь, обратитесь в нашу компанию или к соответствующему персоналу за технической консультацией.

#### 14) Обратите внимание, когда драйвер утилизирован

Электролитический конденсатор главной цепи и электролитический конденсатор на печатной плате могут взорваться при сгорании. При сжигании пластиковых деталей образуются токсичные газы. Пожалуйста, утилизируйте его как промышленные отходы. Для более подробной информации, пожалуйста, обратитесь к соответствующему описанию главы материала.

#### 15) О подходящем двигателе

- Стандартный серийный привод общего назначения подходит для применения в обычных рабочих условиях, когда двигатель представляет собой четырехполюсный асинхронный двигатель с короткозамкнутым ротором. Если это не применение вышеупомянутого двигателя и различные специфические или экстремальные условия работы, выберите драйвер в соответствии с номинальным током двигателя и рекомендациями для отрасли и профессионального применения.
- Работа выше частоты сети (> 50 Гц)
- Универсальный тип этого драйвера обеспечивает выходную частоту от 0 Гц до 500 Гц, а специальный тип может обеспечивать выходную мощность привода от 500 до 1333 Гц и > 1333 Гц. Если заказчику необходимо работать на частоте выше 50 Гц. следует учитывать несущую способность приводного двигателя и связанных с ним механических устройств. В то же время более высокая выходная частота потребует более высокой несущей модуляции драйвера, что вызовет большие тепловые потери драйвера. В настоящее время необходимо снизить мощность драйвера, хорошо охладить драйвер и выбрать специальную серию драйверов и двигателей для удовлетворения спроса. Различные формы драйвера модулируют заводскую

конфигурацию несущей ШИМ по умолчанию - обычно 8K@<=25A, 4K@25A-363/400A, 2K@>=430A. Вы можете использовать приведенную выше информацию и опыт. Если после расчета у вас остались вопросы, обратитесь за поддержкой к соответствующему техническому персоналу.

- Неквадрупольные асинхронные асинхронные двигатели с короткозамкнутым ротором, такие как различные новые синхронные двигатели с постоянными магнитами, должны подбираться и использоваться под руководством профессионалов или материалов по выбору, чтобы избежать травм, вызванных неправильным выбором, и порча имущества.
- Охлаждающий вентилятор двигателя с нерегулируемой частотой соосно соединен с валом ротора, и охлаждающий эффект вентилятора уменьшается при снижении скорости, или серводвигатель нерабочего типа без самоохлаждения может вызвать перегрев двигателя. когда он работает в течение длительного времени, поэтому в некоторых случаях двигатель перегревается, следует установить мощный вытяжной вентилятор или заменить его двигателем с преобразованием частоты.
- Привод имеет встроенные стандартные параметры для адаптированного двигателя. В соответствии с реальной ситуацией необходимо выполнить идентификацию параметров двигателя или изменить значение по умолчанию, чтобы оно максимально соответствовало фактическому значению, в противном случае это повлияет на эффективность работы и эффективность защиты.
- Номинальный ток двигателя с переключением полюсов отличается от тока стандартного двигателя. Подтвердите максимальный ток двигателя и выберите соответствующий драйвер. Обязательно переключайте число полюсов после остановки двигателя.
- Короткое замыкание в кабеле или двигателе вызовет тревогу драйвера или даже необратимое повреждение. Поэтому сначала проведите тест на короткое замыкание изоляции на первоначально установленном двигателе и кабелях, и этот тест также следует часто выполнять при ежедневном обслуживании. Обратите внимание, что при выполнении этого теста привод должен быть полностью отключен от тестируемой детали. Подробную информацию см. в соответствующем содержании теста изоляции.
- Диапазон регулирования скорости двигателя зависит от метода смазки и производителя.
- Если двигатель работает за пределами диапазона регулирования скорости, проконсультируйтесь с производителем двигателя.
- Более подробно указанные выше моменты, требующие внимания, описаны в предыдущей статье Инструкций по технике безопасности, и рекомендуется их внимательно прочитать.

#### >Ограничение ответственности

 $15$ 

Установки всегда должны проектироваться и выполняться в соответствии с действующими местными законами и правилами. Наша компания не несет ответственности за все установки, которые нарушают местные законы и/или другие правила. Кроме того, если внутренние инструкции, содержащиеся в данном руководстве, не соблюдаются или продукт используется не в соответствии со спецификациями или рекомендациями, предоставленными нашей компанией, привод может быть поврежден за рамками гарантии.

# <span id="page-17-1"></span><span id="page-17-0"></span>**4. Краткое руководство и общие сведения о функциях** 〉**Контрольный список по механическому и электрическому проектированию и установке**

Тщательно проверьте механический и электрический монтаж привода перед его запуском. Рекомендуется, чтобы два или более инженеров и техников проверяли установку в соответствии с приведенной ниже таблицей. Прежде чем приступить к работе с оборудованием, внимательно прочтите инструкции по технике безопасности в начале данного руководства.

◆Категорически запрещается подключать и отключать каждую плату расширения при включенном питании, иначе это может привести к необратимому повреждению привода или подключенных компонентов!

#### <span id="page-17-2"></span>**1.1 Контрольный список механической установки**

□ 1. Окружающая среда (температура, влажность, пыль, пух, вибрация, агрессивный газ и т. д.) должна соответствовать требованиям.

□ 2. Привод правильно закреплен на шкафу. (См. раздел «Проектирование установки в шкафу» и «Механический монтаж».)

□ 3. Является ли поток охлаждающего воздуха плавным, избегая циркуляции горячего воздуха вокруг корпуса привода или шкафа, и достаточен ли объем воздуха вентилятора для шкафа.

 $\Box$  4. Установка двигателя и его привода завершена. (См. Планирование электрического монтажа, Технические характеристики: подключение двигателя.)

5. Проведена ли достаточная оценка пыли, капающей воды, влажного воздуха и коррозионного газа и приняты ли соответствующие контрмеры.

## <span id="page-17-3"></span>**1.2. Контрольный список электромонтажных работ**

Пожалуйста, обратитесь к главам, посвященным проектированию электроустановок и электромонтажу. После завершения различных операций перейдите к следующим основным процедурам подтверждения и проверки.

□6. Если привод подключен к IT (незаземленной) сети, необходимо ослабить винт отключения ЭМС на АРН или снять перемычку.

□7. Если срок хранения превышает один год, конденсатор необходимо реформировать. (см. соответствующую главу или профессиональное руководство).

□8. Клеммы питания драйвера, корпус драйвера, каждая плата ввода-вывода и сигнальные клеммы блока управления должным образом заземлены.

□9. Напряжение источника питания (входного источника питания) соответствует номинальному входному напряжению драйвера, а последовательность фаз схемы с функцией синхронного переключения строго соответствует.

□10. Входная мощность подключается к R/S/T или L1/L2/L3 (UDC+/UDC- для питания постоянного тока), а клеммы затягиваются с указанным крутящим моментом.

□11. Установлены предохранители и автоматические выключатели надлежащей мощности (входной мощности).

□12. Двигатель подключен к U/V/W, клеммы затянуты с указанным крутящим моментом, изоляция находится в хорошем состоянии.

□13. Подключите тормозной резистор (если имеется) к +/PB, проверьте прочность изоляции между двумя полюсами резистора и его заземлением и затяните клеммы с указанным моментом.

□14. Кабель двигателя (и кабель тормозного резистора, если он есть) отделен от других кабелей, а экранирующий слой слаботочных сигнальных проводов надежно заземлен.

□15. В кабеле двигателя нет конденсатора для компенсации коэффициента мощности, а длина кабеля двигателя соответствует нормам. Если он слишком длинный, установлен дроссель Du/Dt.

□16. Подключение внешнего управления блока управления нормальное.

□17. В драйвере не осталось инструментов, посторонних предметов и токопроводящей пыли от сверления.

□18. Входное напряжение питания не может быть подано на входную клемму драйвера через обходное соединение.

 $\Box$ 19. Клеммная коробка двигателя и другие крышки на месте.

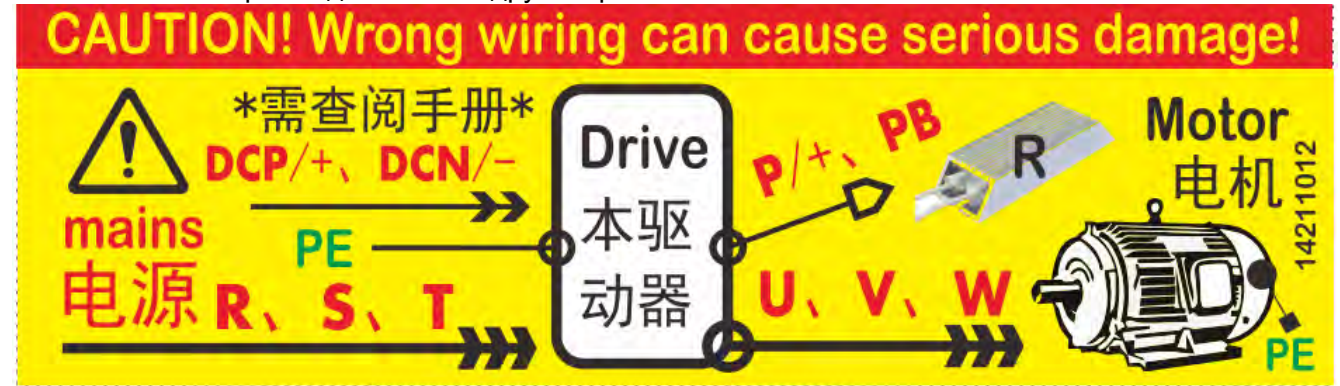

## 〉**Основные шаги и рекомендации для быстрого старта:**

<span id="page-18-0"></span>**█** Первый 1: Проверьте и подтвердите пункт за пунктом в соответствии с приведенным выше списком, особенно убедитесь, что проводка питания правильная (перечислена в левой части таблицы ниже). Ключевые моменты экранирования и заземления линий управления сигналом слабого тока см. в разделе «Заземление» █→Вторая часть 2: Установка номинального параметра двигателя и онлайн-идентификация параметра. →Вторая 3: Используйте клавиатуру управления

◆Категорически запрещается подключать и отключать каждую плату расширения при включенном питании, иначе это может привести к необратимому повреждению привода или подключенных компонентов!

для выполнения локальной отладки LOC. - 4 снова: дистанционный запуск и отладка REM.

#### <span id="page-18-1"></span>**1. Общие сведения о проводке и клеммах**

Проверьте правильность подключения по логотипу. Неправильное подключение может привести к необратимому повреждению машины без гарантии!

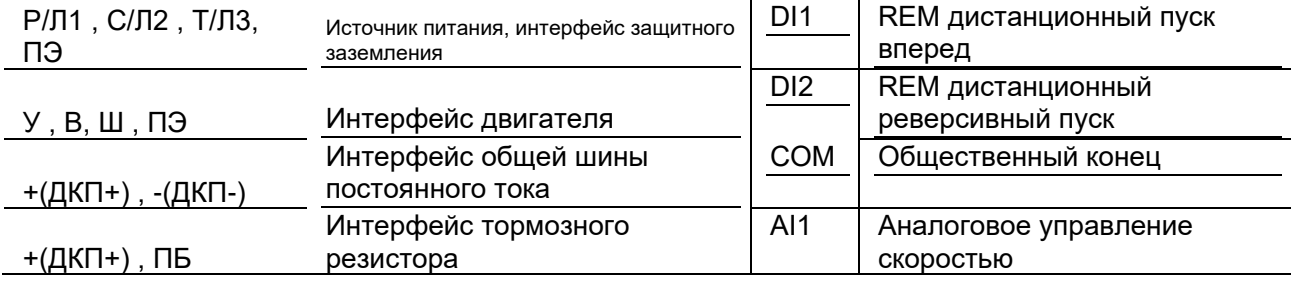

Примечание. Для получения более подробной информации см. стандартную схему подключения и соответствующие подробные чертежи.

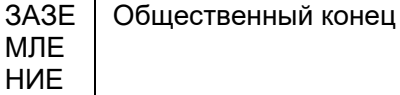

#### <span id="page-19-0"></span>2. Идентификация параметров двигателя

Убедитесь, что вы находитесь в локальном режиме LOC, нажмите [5] LO/RE для быстрого переключения. В левом верхнем углу отображается LOC, что означает, что локальный режим, пускстоп и регулировка скорости контролируются только с панели управления; дисплей REM означает удаленный режим, пуск-стоп и регулировка скорости управляются внешними клеммами или коммуникация. Если вы не уверены, был ли изменен драйвер, вы можете восстановить драйвер до заводского значения, а затем выполнить отладку:

2. 1. Правильно установите номинальные параметры двигателя, введите параметры паспортной таблички двигателя в соответствующую группу параметров и установите тип двигателя (по умолчанию асинхронный двигатель).

Введите следующие параметры в соответствии с паспортной табличкой двигателя: (в качестве примера возьмем синхронный двигатель 3,7 кВт/100 Гц/1500 об/мин/7,4 А/380 В)

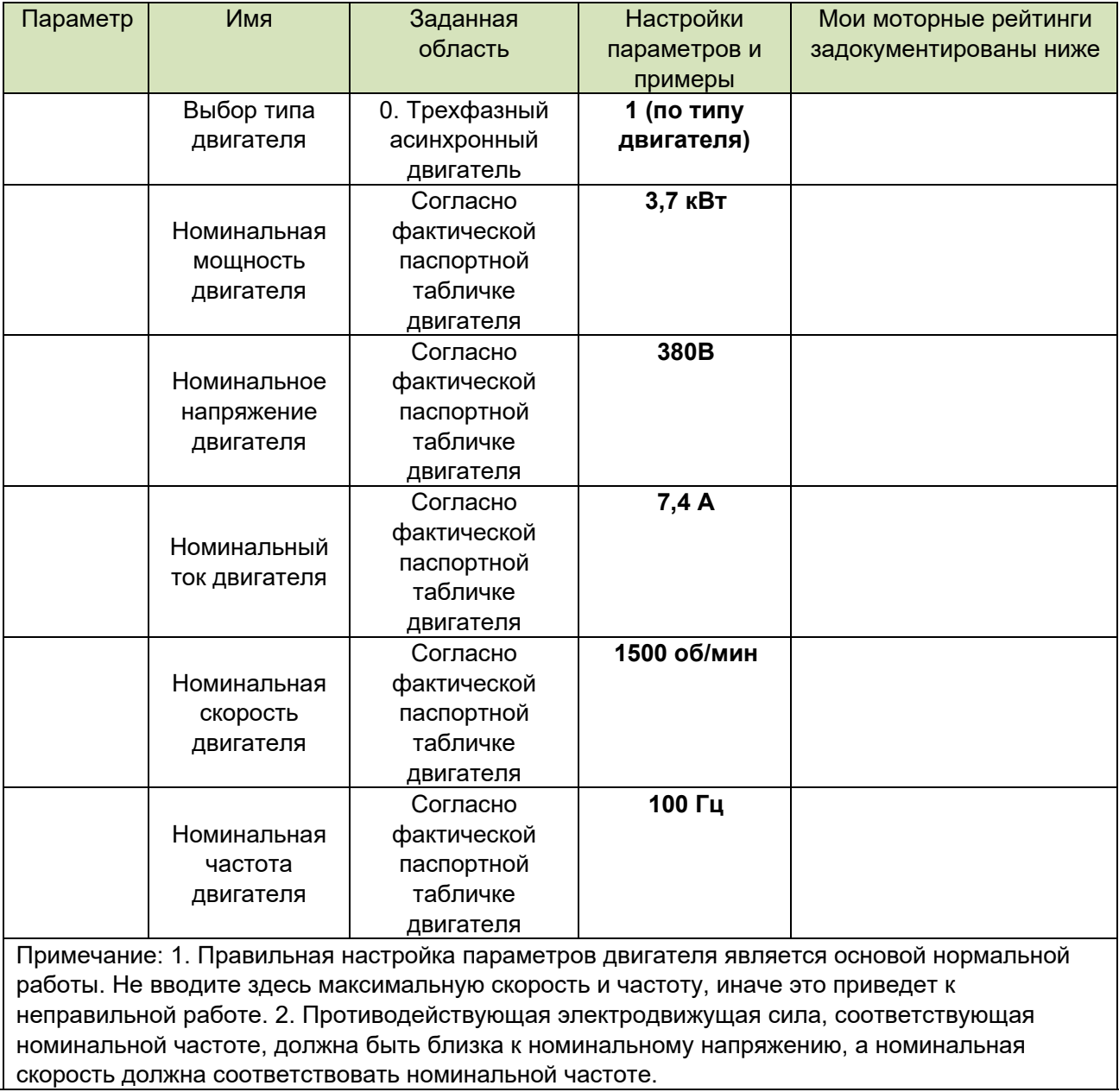

#### **2.2. Введение в основной принцип и рабочий механизм идентификации параметров двигателя**

2.2.1. Номинальная мощность, напряжение и ток взаимно ограничены. В случае несоответствия ток автоматически корректируется в соответствии с мощностью и напряжением.

2.2.2. Номинальная скорость n и частота f взаимно ограничены. Драйвер автоматически рассчитывает количество пар полюсов p=60\*f/n. Если p не является целым числом, p автоматически округляется.

Для синхронных двигателей с постоянными магнитами, если p округлено, скорость будет скорректирована автоматически, в это время n=60\*f/p. Например: n=2000 об/мин, f=133 Гц, тогда p = 4, n корректируется до 1995 об/мин.

Для асинхронных асинхронных двигателей требуется n < 60\*f/p, а разница заключается в скольжении двигателя.

2.2.3. Соотношение ограничений номинального напряжения U и номинальной частоты f.

Для синхронных двигателей с постоянными магнитами противоЭДС, соответствующая номинальной частоте, должна быть близка к номинальному напряжению. Если отклонение слишком большое, идентификация параметра не удастся, и даже появится аварийный сигнал перегрузки по току.

Для асинхронных асинхронных двигателей. Привод получает коэффициент насыщения сердечника посредством идентификации вращения, чтобы определить направление регулировки номинальной частоты. Идеальный диапазон составляет около 80%.

Коэффициент насыщения >90%, что указывает на то, что номинальная частота может быть снижена

Коэффициент насыщения <70%, что означает, что номинальная частота должна быть соответствующим образом увеличена.

Остальное можно настроить в соответствии с потребностями. Снижение номинальной частоты может увеличить максимальный крутящий момент двигателя, но вызовет увеличение тока холостого хода. Ток холостого хода должен контролироваться в пределах 50% от номинального тока, чтобы уменьшить нагрев двигателя.

2.2.4. Тип двигателя. В настоящее время поддерживаются следующие двигатели: трехфазные синусоидальные синхронные двигатели с постоянными магнитами и асинхронные асинхронные двигатели. Если тип двигателя определить невозможно, проще всего закоротить три провода двигателя. Если вал двигателя может легко вращаться, это асинхронный двигатель, в противном случае это синхронный двигатель с постоянными магнитами.

#### **2.3. Идентификация параметров двигателя, запись и расчет параметров**

Следующие два режима являются необязательными: статическая идентификация и идентификация вращения.

 **2.3.1 Статическая идентификация:** Установите параметр на статическую идентификацию, нажмите зеленую кнопку [3] Start для запуска, и она завершится примерно через 10 секунд. В этом режиме двигатель не будет вращаться, и ток холостого хода двигателя необходимо отрегулировать вручную, обычно 30%-50% от номинального тока.

Если скорость обратной связи сильно колеблется (> 5 об / мин), проверьте, заземлен ли защитный слой энкодера и соосность энкодера, есть ли тряска

Если разница в скорости велика, проверьте правильность и правильность разрешения энкодера.

2.3.2 Идентификация вращения: Выберите 1 (идентификация вращения) в параметре 63.06. нажмите зеленую кнопку [3] Start для запуска, водитель выполнит статическую идентификацию, затем выполнит идентификацию вращения и автоматически остановится. Перед выполнением идентификации вы должны полностью оценить вращение двигателя в механической системе. Безопасный и управляемый, этот режим подходит для случаев, когда нагрузка отключена от вала двигателя, и может правильно определить ток холостого хода двигателя.

Наконец, измените режим управления на 1 (прямое управление крутящим моментом), чтобы войти в состояние с обратной связью и выполнить пробный запуск.

# • В случае чрезвычайной ситуации вы можете нажать красную кнопку [4] STOP для экстренной остановки.

#### 2.4. Расчет оптимального диапазона параметров двигателя

2.4.1. Для асинхронных асинхронных двигателей ток холостого хода составляет от 25% до 50% номинального тока; коэффициент индуктивности рассеяния составляет от 5% до 10%.

#### 2.4.2. Синхронный двигатель с постоянными магнитами,

4.2.2.1. Индуктивность оси DQ, L = U/(2 $\pi$ \*f\*In\*1,732) \*0,3, например, U=380 В, f=300 Гц, In=40 А, тогда L=380/(6.28\*300\*40\*1.732) \*0.3 = 0.87 мГн. Отклонения менее чем в два раза или более чем в два раза являются необоснованными.

4.2.2.2. Коэффициент насыщения. Индуктивность, идентифицируемая с различными номинальными токами, различна, что может быть отражено из коэффициента насыщения. Если он меньше 70%, это указывает на то, что двигатель плохо работает при этом номинальном токе, и номинальный ток необходимо уменьшить. Длительное перенасышение приведет к нагреву сердечника двигателя.

2.4.3. Коэффициент обратной ЭДС. Противодействующая электродвижущая сила, соответствующая номинальной частоте, должна быть выше 90 % номинального напряжения.

#### <span id="page-21-0"></span>3. Отладка и запуск локального LOC

3.1. Нажмите клавишу выбора [1], выберите меню «локальные настройки», затем установите настройку скорости как 150-1000,0 об/мин, затем нажмите клавишу ОК, чтобы сохранить, нажмите [1], чтобы выйти в основной интерфейс. Нажмите кнопку [3] Start для запуска, наблюдайте за током, скоростью, частотой и проверяйте направление вращения двигателя. Если он перепутан, вы можете изменить его двумя способами:  $(1)$  Отключите питание и поменяйте местами любые два провода двигателя, (2) Взаимно установите 63.08 на 1 (последовательность фаз двигателя обратная). Имя контролируемого параметра в основном интерфейсе панели можно отобразить, нажав клавишу ОК, а различные страницы можно переключать, нажимая левую и правую клавиши. Всего 8 -страничных циклов. Нажмите стрелку вправо, чтобы переключиться на второй интерфейс, который может отображать выходное напряжение, поток двигателя и крутящий момент двигателя, которые являются наиболее критическими состояниями двигателя. Стрелка влево, чтобы вернуться.

3.2. Если направление вращения двигателя противоположно направлению вращения оборудования, измените последовательность фаз, отрегулировав параметры.

3.3. Для двигателей с постоянными магнитами можно записать выходное напряжение во время работы, а затем разделить его на скорость, которая является коэффициентом противодействующей электродвижущей силы. Пожалуйста, вручную установите его в параметр. Если выход составляет 250,0 В (среднеквадратичное значение) при 1000 об/мин, установите его на 250,0 мВ/об/мин.

#### <span id="page-21-1"></span>4. Удаленная операция REM

Отличие от локального режима: запуск/регулировка скорости с помощью внешнего сигнала, такого как клемма DI1/AI1. Панель управления используется только для контроля и не участвует в пуске-остановке и регулировании скорости. По умолчанию DI1 используется в качестве сигнала пуска и остановки вращения вперед, DI2 - в качестве сигнала пуска и остановки вращения в обратном направлении, а AI1 - в качестве сигнала регулирования скорости. Подтвердите, что он находится в дистанционном режиме REM (внешнее управление, активация панели недействительна

21

в это время), нажмите [5] LO/RE для быстрого переключения. REM отображается в верхнем левом углу, чтобы указать удаленный режим.

4.1. LOC - местное управление, то есть управление через клавиатуру.

4.2. REM — это дистанционное управление, DI1 по умолчанию — вперед, DI2 — назад, а скорость по умолчанию устанавливается значением преобразования 02.03 Al1.

4.3. Изменение режима запуска: параметр (примечание: дополнительный запуск внешнего терминала, запуск связи, запуск панели управления)

4.4. Изменение источника задания скорости: параметры (примечание: дополнительное аналоговое задание, задание с клавиатуры, задание связи, задание многоступенчатой скорости, задание потенциометра ВВЕРХ/ВНИЗ, задание ПИД-регулятора)

5. Базовое введение в функции пользовательского интерфейса ввода/вывода

5.1. Цифровой вход ЦВХ1-ЦВХ6

 $21$ 

5.1.1. Настройки фильтра. Действительные и недопустимые значения времени задержки можно установить независимо, см. параметры с 14.00 по 14.11.

5.2. Цифровой вход и выход или высокоскоростной импульсный интерфейс, DIO1/DIO2

5.2.1. Выбор функции DIO1 и DIO2.

5.2.2. Настройка времени фильтра для общего ввода или вывода.

5.2.3. Состояние общего входа в реальном времени см. в параметрах, а указатель бита можно использовать для указания на вход DIO1 и DIO2, соответствующий битам 6 и 7 этого регистра.

5.2.4. Состояние общего выхода в реальном времени, см. параметры, используется только для подтверждения того, активен ли выход DIO.

5.2.5. Выбор источника сигнала общего выхода, параметр может указывать на любой адрес и бит. По умолчанию DIO1 указывает на рабочий сигнал, а DIO2 указывает на сигнал неисправности.

5.2.6. Когда DIO1 является высокоскоростным импульсным входом, он имеет измеренное значение и преобразованное значение.

5.2.7. Значение в реальном времени высокоскоростного импульсного выхода DIO2.

5.3. Релейный выход РВЫХ1, РВЫХ2

5.3.1. Значения сокращений терминальных символов, NO (нормально открытый, нормально открытый), NC (нормально закрытый, нормально закрытый), СМ (общий, общий).

5.4. Аналоговый вход AI1, AI2

5.4.1. Значение обнаружения в реальном времени. 02.02 Измеренное значение Al1 и 02.04 Измеренное значение AI2.

5.4.2. Ценность конверсии в реальном времени. 02.03 Значение преобразования Al1 и 02.05 Значение преобразования Al2.

5.4.3. Конверсионные отношения. Карта диапазонов ввода и диапазонов вывода.

5.4.4. Настройка времени фильтра. 13.07 и 13.15 соответствуют времени фильтрации Al1 и Al2 соответственно.

5.4.5. Выбор режима, параметры 13.04 и 13.12.

5.4.5.1 Описание значений параметров

0). Тип напряжения однополярный, [0, 10В]

1). Тип тока однополярный, [0, 20 мА]

2). Напряжение биполярное, [-10В, +10В]

3). Биполярный ток, [-20 мА, +20 мА]

5.4.5.2. Для выбора типа напряжения и тока необходимо отключить плату SLOT1 и установить перемычку АІ1 или АІ2 в соответствующее положение. Заводской установкой по умолчанию является тип напряжения.

5.4.5.3. Выбор однополярный и биполярный. Однополярный означает [0, 10 В] или [0, 20 мА], биполярный означает [-10 В, +10 В] или [-20 мА, +20 мА], перемычка не требуется, аппаратный электронный переключатель переключается автоматически . ◆ Примечание. В это время Al1 и Al2 будут однополярными или биполярными одновременно. ◆

5.4.6. Метод исправления ошибок.

5.4.6.1. Ошибка усиления. 13.35 и 13.37. Эталонное значение составляет 1,013. Когда вводится максимальный диапазон, если обнаруженное значение больше фактического значения, усиление будет уменьшаться, в противном случае усиление будет увеличиваться.

5.4.6.2. Ошибка смешения. 13.36 и 13.38. Ссылка равна 0. при нулевом вводе, если обнаруженное значение больше фактического значения, смещение будет увеличиваться, в противном случае смещение уменьшится.

◆ Примечание: Эта система параметров имеет права защиты и не будет затронута сбросом параметров.

5.5. Аналоговый выход АО1. АО2

22

5.5.1 Фактическое выходное значение. См. параметры 02.06 и 02.07.

5.5.2. Подключение источника сигнала. 15.00 и 15.10. По умолчанию АО1 соответствует 01.00 фактической скорости двигателя, а АО2 соответствует 01.22 фактическому крутящему моменту двигателя.

5.5.3. Конверсионные отношения.

5.5.4. Фильтры. Время фильтрации соответствует 15.09 и 15.19. Значение по умолчанию — 0.010 секунды.

5.5.5. Настройка режима, параметры 15.08 и 15.18. Обратите внимание, поддерживается только однополярность, биполярность не поддерживается. Тип напряжения и тока переключается перемычкой на плате SLOT1.

5.5.6. Вход принимает абсолютное значение. Параметры 15.07 и 15.17. В ситуации, когда знак не учитывается, необходимо включить функцию абсолютного значения. Например, скорость как вперед, так и назад отображается на аналоговый выход [0, 10 В].

5.5.7. Исправление ошибки.

ошибка усиления. 15.28 и 15.30. Эталонное значение составляет 92,8%. Когда выходное значение близко к максимальному диапазону, если выходное значение, отображаемое на панели, больше, чем фактическое значение обнаружения, усиление будет увеличиваться, в противном случае усиление будет уменьшаться.

ошибка смещения. 15.29 и 15.31. Ориентир – 0,5%. Когда выход близок к нулю, если выходное значение, отображаемое на панели, больше, чем фактическое значение обнаружения, смещение уменьшится, в противном случае смещение увеличится.

• Примечание: Эта система параметров имеет полномочия защиты и не будет затронута сбросом параметров.

5.6. Высокоскоростной импульсный вход

5.6.1. Значение частоты импульсов, обнаруженное в реальном времени, параметр 02.08

5.6.2. Значение преобразования, параметр 02.09, пользователь может указать скорость, заданную источником, на этот параметр.

5.6.3. Конверсионные отношения. Параметры с 13.16 по 13.19 соответствуют конечным точкам диапазона ввода и вывода.

5.6.4. Время фильтра. Параметр 13.22, по умолчанию 100 мс.

5.7. Высокоскоростной импульсный выход

5.7.1. Фактическое значение частоты выходных импульсов, параметр 02.10.

5.7.2. Подключение источника сигнала. Параметр 15.20, по умолчанию 01.00 Фактическая скорость двигателя.

5.7.3. Конверсионные отношения. Параметры с 15.21 по 15.24 соответствуют конечным точкам выходного и входного диапазонов источника сигнала.

5.7.4. Время фильтра. Параметр 15.27, по умолчанию 0.2 секунды.

5.8. Обнаружение температуры двигателя РТ+/РТ-

5.8.1. Поддерживаются следующие четыре типа датчиков температуры.

**КТҮ84** (рекомендуется)

ПТ1000, ПТ100

РТС (только реле температуры, фактическая температура отсутствует. Инициировать отказ в соответствии со сравнением значений сопротивления. 31.05 Сопротивление срабатывания отказа PTC)

5.8.2. Установка перемычки, состояние по умолчанию применимо к КТҮ84, РТ1000 и РТС, если применимо к РТ100, положение перемычки необходимо изменить.

5.8.3. Измеренное значение температуры. 01.23 Измеренная температура двигателя.

5.8.4. По этому параметру можно судить об измеренном значении сопротивления датчика температуры, типе датчика и диагностике неисправности.

5.8.5. Тип действия защиты от перегрева, сбой отчета по умолчанию, вы можете выбрать действие или предупреждение.

5.8.6. Настройка точки защиты от перегрева, соответственно есть точки предупреждения и неисправности.

5.9. Запуск и остановка режима дистанционного управления.

5.9.1. 2-проводное или 3-проводное управление. По умолчанию используется 2-проводное управление, DI1 запускается с вращением вперед, а DI2 запускается с вращением назад.

Вперед Назад

начало/направление

вперед/назад/стоп

бежать/стоп/направление

5.9.2. Управление связью по шине

Может исходить от различных шин, таких как MODBUS, CANopen, PROFIBUS-DP и т.д. 5.9.3. Панель управления

В удаленном режиме вы также можете использовать панель, чтобы начать отключение, и в верхнем левом углу отображается (L)

5.9.4. Выбор режима запуска и остановки, вы можете выбрать свободную остановку или остановку с замедлением.

5.9.5. Задание скорости дистанционного управления

Выбор источника сигнала. Параметр может указать два источника входного сигнала, и список **общих источников сигнала:**

Синтетические вычисления. Выберите тип операции по параметру, а данные операции — это значение параметра, соответствующее источнику сигнала 1 и источнику сигнала 2.

5.9.6. Крутящий момент, заданный дистанционным управлением

Выбор источника сигнала. Параметры 24.00 и 24.01 соответствуют двум вариантам выбора источника сигнала. Список общих сигналов аналогичен списку источников опорных сигналов скорости.

Синтетические вычисления. Параметр 24.02 выбирает тип операции. Наиболее распространенными из них являются сложение и вычитание.

5.9.7. Типы и переключение режимов управления

5.9.7.1. Режим переключения, только для дистанционного управления (REM).

Параметры 11.02 и 11.03 задают соответственно два режима управления ;

Параметр 11.07 используется для динамического выбора одного из этих двух режимов, значение по умолчанию всегда равно 0, то есть выберите 11.02.

5.9.7.2. Режим управления в локальном режиме (LOC) определяется параметром 11.04. 5.9.7.3. Список шаблонов

скоростной режим. Параметры 20.06 и 20.07 определяют диапазон ограничения крутящего момента.

Режим крутящего момента. Параметры 20.00 и 20.01 определяют диапазон ограничения скорости.

Ограничение скорости в режиме крутящего момента. Управление крутящим моментом, ограничение скорости зависит от заданного значения скорости, то есть приоритет крутящего момента.

Режим источника постоянного напряжения. Он используется для управления двигателем для выработки электроэнергии, поддержания постоянного напряжения на заданном уровне и подачи питания в режиме постоянного тока. Обычно используется на кораблях. Заданное значение скорости используется как фактическое заданное значение напряжения.

Крутящий момент ограничен в скоростном режиме. Управление скоростью, ограничение крутящего момента зависит от заданного значения крутящего момента, то есть приоритета скорости.

5.9.8. Контроль скорости

Для управления рампой параметры 22.00 и 22.01 определяют время разгона и торможения соответственно. Кроме того, есть две группы времени линейного изменения, которые можно переключать, а также можно выбрать S-образное время линейного изменения.

Функция цифрового потенциометра, то есть скорость ВВЕРХ/ВНИЗ. Фактическое значение параметр 03.01.

Режим сохранения. Параметр 21.07 имеет 3 типа: 0, сбрасывается при включении питания; 1, всегда сохранять; 2, сброс при выключении питания.

Увеличьте или уменьшите источник сигнала. Параметры 21.08 и 21.09 задают источники сигналов вверх и вниз соответственно.

Диапазон скоростей ограничен. Параметры 21.10 и 21.11 определяют две конечные точки диапазона скорости соответственно.

скорость изменения. Параметр 21.12 определяет время, необходимое для изменения скорости в пределах полной шкалы. По умолчанию 10 секунд.

Многоступенчатая регулировка скорости

Фактическое значение, параметр 03.02

Источник входного сигнала многоскоростного выбора, параметры с 26.18 по 26.21, всего 4 канала.

Многоскоростной режим, параметр 26.16, по умолчанию соответствует раздельному режиму отображения.

Отдельный режим отображения. 4 входных сигнала соответствуют 26.01 - 26.04 один за другим, если все сигналы недействительны, выберите 26.00.

Комбинированные режимы отображения. 4 входных сигнала объединяются для получения 16 вариантов, соответствующих периодам с 26:00 до 26:15 соответственно.

Управление толчковым режимом, поддержка 2 входных сигналов толчкового режима, соответствующих параметрам 10.08 и 10.09. Скорость, соответствующая толчковому режиму, задается параметрами 21.05 и 21.06.

5.9.9. Ограничитель управления

Ограничение максимальной скорости, параметры 20.00 и 20.01;

Максимальный предел крутящего момента, параметры 20.06 и 20.07;

Ограничение максимальной мощности, параметры 20.04 и 20.05;

5.9.10. Настройки системы

Местное управление запрещено. Когда параметр 16.00 активен, принудительно включается удаленный режим.

Параметры заблокированы. После того, как параметр 16.01 заблокирован, все параметры не могут быть изменены.

Параметры восстанавливаются до заводских значений по умолчанию. Выбор параметра 16.03 2 очищает все.

5.10. Табличное введение параметров по умолчанию:

5.10.1. В режиме REM по умолчанию DI1 вращается вперед, DI2 — назад, а источником задания скорости является AI1 (канал напряжения, который можно подключить к потенциометру или сигналу напряжения).

Изменение режима запуска: Параметр 10.00: Внешний терминал по умолчанию, дополнительная полевая шина/панель

Изменение заданного источника скорости: Параметр 21.00 по умолчанию задан аналоговым AI1, задан опциональный AI2 (сигнал напряжения/тока опционально), задана клавиатура управления, задана связь, задана многоступенчатая скорость, задан цифровой потенциометр (ВВЕРХ/ВНИЗ), задан ПИД-регулятор, заданный импульс (DI01)

5.10.3. Общие параметры мониторинга

#### <span id="page-25-0"></span>**6. Копирование параметров и быстрое резервное копирование**

Если необходимо скопировать параметры на другую машину, сначала загрузите параметры исходной машины, которые необходимо скопировать, в панель управления. Затем перенесите панель на новую машину, выберите загрузку, чтобы скопировать параметры.

Шаги загрузки: [Меню]->[Резервное копирование параметров]->[Загрузить на локальный], затем измененные параметры драйвера будут сохранены в памяти ПКП.

Шаги загрузки: [Меню]->[Резервное копирование параметров]->[Загрузить на диск]. После завершения загрузки и скачивания в интерфейсе отобразится общее количество переданных параметров.

Примечание. После общей отладки пользователю рекомендуется загрузить параметры на локальную (управляющую клавиатуру), чтобы предотвратить путаницу с параметрами и подготовиться к последующему обслуживанию.

#### <span id="page-26-0"></span>7. Конфигурация и другие общие настройки на уровне приложения

1. Настройка частоты толчкового режима:

2. Потенциометр регулирует скорость через канал AI1, номинальная скорость составляет 1500 об/мин. Двигатель должен работать со скоростью 1800 об/мин, минимум 60 об/мин.

3. Скорость определяется текущим сигналом AI2 (4-20 мА).

4. Заданная скорость вводится через высокоскоростной импульсный вход DIO1, номинальная скорость составляет 1500 об/мин, а двигатель должен работать на скорости 1800 об/мин.

5. Регулировка скорости через многоступенчатую скорость

6. Установите ток/скорость двигателя на выходе АО1, подключите к прибору, настройте абсолютное значение тока/скорости двигателя на 15.00.

#### <span id="page-26-1"></span>8. Быстрое решение типичных проблем

1. Нет ответа при запуске внешнего терминала

 $(1)$  Проверьте, работает ли привод в режиме REM (проверьте дисплей в верхнем левом углу).

(2) Всегда ли горит индикатор работы в верхнем левом углу панели водителя, если он всегда горит, это означает, что он начал проверять заданное значение скорости

(3) Проверьте параметр 02.00, есть ли входной сигнал в состоянии DI и соответствует ли он клемме пускового сигнала.

2. Невозможно нормально регулировать скорость

 $(1)$  Проверьте, работает ли привод в режиме REM (проверьте дисплей в верхнем левом углу).

(2) Проверьте, соответствует ли данный канал 21.00.

(3) Проверьте, изменяется ли значение преобразования (или сигнал напряжения/тока).

соответствующий группе 02, при настройке данной клеммы. 3. Время простоя отличается от установленного времени

При отключении следите за тем, чтобы напряжение на шине не превышало 700 В. Если вы хотите сократить время простоя, подключите тормозной резистор и установите 60.07 ВІТО на 0 (запрещено).

4. Отчет об операции 02 (ОС)

 $(1)$  Время разгона и торможения установлено слишком коротким, увеличьте время торможения. Проверьте, соответствуют ли 63 набора номинальных параметров двигателя паспортной

табличке двигателя.

5. Отчет о работе 05 (утечка на землю)

Проверьте, есть ли последовательный контактор на выходе привода, если есть, убедитесь, что контактор полностью замкнут во время работы привода. Проверьте, не оборван ли выходной кабель драйвера, не влажная ли среда на объекте и не достаточна ли изоляция. В это время для обнаружения и подтверждения следует использовать тестер изоляции. обычный.

6. Рабочий отчет 17 (потеря фазы на выходе)/потеря фазы на входе

Примечание. Привод сообщит об обрыве выходной фазы, когда двигатель не подключен, что является нормальным рабочим состоянием. На этом этапе вы должны:

Проверьте, действительно ли двигатель/линия питания не совпадают по фазе, измените 30.04/30.03 защита от обрыва фазы на отсутствие действия и проверьте, нормально ли работает. Если это нормально, это ложная тревога. Дополнительные сведения см. в главах, посвященных неисправностям и техническому обслуживанию, в данном руководстве.

26

#### <span id="page-27-0"></span>9. Введение и описание расширенных функций управления

#### 9.1. Контроль положения

Выбор режима управления положением, параметр

Режим позиционирования, многоточечное автоматическое управление положением и управление подачей, нет необходимости во внешнем контроллере для отправки импульсов или внешних инструкций.

В режиме сервопривода контроллер должен посылать импульсы или посылать команды положения и скорости по шине.

Управление принудительным возвратом в нуль, параметр 40.31, используется для возврата в исходное положение или точной остановки шпинделя, обычно источником является импульс Z энкодера. Скорость позиционирования для первого возврата в ноль после включения определяется параметром 40.05, который не должен быть слишком высоким, и по умолчанию равен 60 об/мин. Смещение исходной точки задается параметром 40.19.

Разрешение управления положением, параметр 40.01

Системный импульс заданного контроля скорости. В это время, несмотря на то, что система подает импульсы, она выполняет управление скоростью, и значение настройки скорости эквивалентно импульсной скорости, см. параметр 02.15.

#### 9.2. Обратная связь с энкодером

9.2.1. Общий выход деления частоты энкодера, необходимо только установить знаменатель передаточного отношения, см. параметр 61.05.

9.2.2. Синусоидальный и косинусоидальный выход умножения частоты энкодера, необходимо только установить числитель коэффициента передачи, см. параметр 61.06.

Эти две группы настроек параметров необходимо выключить и перезапустить, чтобы они вступили в силу.

#### 9.3. Жесткая регулировка скорости и положения

9.3.1. Коэффициент усиления контура скорости и время интегрирования, см. параметры 23.00 и 23.01. Отрегулируйте по мере необходимости, многое зависит от инерции нагрузки и коэффициента крутяшего момента на единицу тока двигателя. Шаги для быстрой регулировки усиления контура скорости вручную:

а. Установите время торможения 22.01 на 0,00 секунды и установите время задержки нулевой скорости 19.02 на 0.5 секунды:

б. Установите более низкую скорость, например, 10% от номинальной скорости, запустите, а затем остановите:

в. Наблюдайте за реверсированием во время процесса выключения, если да, постепенно увеличивайте коэффициент усиления контура скорости, а затем повторяйте шаги 2 и 3 до тех пор, пока явление реверсирования не исчезнет.

9.3.2. Коэффициент усиления контура позиционирования, см. параметр 40.07. Отрегулируйте в соответствии с потребностями, больше зависит от производительности обратной связи энкодера, используя синусно-косинусный энкодер или энкодер с высоким разрешением выше 17 бит, усиление контура положения можно увеличить до 150-200 Гц; при использовании энкодера с обычным разрешением коэффициент усиления контура положения составляет 60-120 Гц. При тех же условиях жесткость синхронного двигателя может быть немного улучшена по сравнению с асинхронным двигателем.

#### 9.4. Аварийный останов, параметр 10.13

а. Если сигнал недействителен, он вызовет отключение, по умолчанию CONST.TRUE.

б. Режим остановки 10.14 может выбрать остановку замедлением или свободную остановку.

в. Время торможения при останове задается параметром 22.04.

#### 9.5. Маскируемый контроль неисправностей

а. Обрыв входной фазы или пульсации напряжения постоянного тока слишком велики, параметр 30.03

б. Потеря фазы на выходе, параметр 30.04

в. Ошибка утечки на землю, параметр 30.02.

д. Автоматический сброс отказа, параметр 30.06

#### 9.6. Сброс ошибки

а. Сброс входа внешней клеммы, см. параметр 10.11

б. Сброс панели клавиатуры управления

в. Сброс связи по шине

#### **9.7. Тепловая защита двигателя**

Датчик температуры поддерживает распространенные типы датчиков и может независимо устанавливать точку температурной защиты и действие при возникновении неисправности.

Защита от перегрева с оценкой температуры на основе тепловой модели требует от пользователя предоставления следующей информации для повышения точности оценки температуры **.** 

а. Температура окружающей среды, 31.06, по умолчанию 40°C

б. Номинальное повышение температуры, 31.07, по умолчанию 60°

в. Тепловая постоянная времени, 31,08, по умолчанию равна 180 секундам, что составляет 3 минуты.

#### **9.8. Управление несущей частотой**

Установка несущей частоты, 60,00, рекомендуемое значение примерно в 16 раз больше номинальной частоты двигателя. Например, 500 Гц \* 16 = 8 кГц. Если она превышает 8 кГц, установите ее на 8 кГц, и несущая частота будет автоматически увеличиваться при увеличении скорости двигателя.

#### **9.9. Контроль предварительного возбуждения**

Время предварительного возбуждения, 60,05, по умолчанию 500 мс. Увеличение времени предварительного возбуждения может сделать предварительное возбуждение асинхронного двигателя более достаточным.

#### **9.10. Отслеживание скорости**

Отслеживание скорости включено по умолчанию. Если его необходимо отключить, его следует установить в 1 в бите 0 60.06, чтобы отключить его функцию. Будь то синхронный двигатель с постоянными магнитами или асинхронный асинхронный двигатель, привод автоматически распознает его состояние во время работы.

#### **9.11. Оптимизация потока**

См. бит 2 параметра 60.06. Это применимо только к низкоскоростному управлению асинхронным двигателем без обратной связи от энкодера. Оптимизация потока может значительно улучшить точность крутящего момента при нулевой скорости или низкой скорости.

#### **9.12. Контроль ослабления поля**

Предел максимального тока ослабления потока синхронного двигателя с постоянными магнитами, параметр 60.03, по умолчанию 70 %. Эта функция используется для предотвращения сильного ослабления магнитного поля двигателя и возникновения скрытой опасности размагничивания двигателя. Рекомендуется не превышать 100% номинального тока двигателя.

Меры безопасности против ЭДС в зоне ослабления поля. Если противодействующая электродвижущая сила, соответствующая максимальной скорости вращения шпинделя с постоянными магнитами, превышает 560 В (среднеквадратичное значение), для высвобождения энергии необходимо подключить тормозной резистор.

#### **9.13. Срыв при перенапряжении и динамическое торможение**

При использовании тормозного резистора установите контроль максимального напряжения BIT0 60.07 на 0, т. е. отключите блокировку по перенапряжению.

Чтобы автоматически продолжать работу при отключении питания, установите контроль минимального напряжения BIT3 60.07 на 1.

В случаях возвратно-поступательного движения, таких как данные о камне или нефтяные месторождения и т. Д., Вы можете установить запрет незамедления BIT1 выработки электроэнергии 60,07 на 1, что может избежать перенапряжения и повысить эффективность использования энергии. В это время напряжение на шине постоянного тока не увеличивается, а энергоэффективность системы достигает теоретического оптимального значения.

#### **9.14. Поиск начальной фазы двигателя с постоянными магнитами**

Есть две ситуации, когда необходимо получить начальный фазовый угол:

а. Есть энкодер, и он запускается в первый раз при включении питания.

б. Нет энкодера, каждый запуск.

Параметры, влияющие на точность определения начального фазового угла:

а. Тип двигателя, есть положительная полярность и обратная полярность, большинство из них имеют положительную полярность, некоторые производители имеют обратную полярность.

б. Ток поиска, значение по умолчанию составляет 50% от номинального тока двигателя, если мощность искомого сигнала 09.07 меньше 2,0, рекомендуется увеличить ток поиска.

9.15. Оперативное переключение между промышленной частотой и переменной частотой

а. Функциональный модуль включен, и для параметра 48.02 установлено значение 1, чтобы активировать функциональный модуль.

б. Компенсация фазы, параметр 48.03, настроенный по мере необходимости, используется для компенсации падения фазы в процессе переключения.

в. Двустороннее управление переключением, параметр 48.05, значение по умолчанию всегда равно 1, то есть при переключении в режим частоты сети при переключении обратно на преобразование частоты необходимо, чтобы значение указателя параметра было равно 0.

д. Скорость синхронизации фазы, параметр 48.06, по умолчанию 2,5Гц, то есть регулировка максимальной скорости выполняется на этой частоте до момента синхронизации с сетью. В случаях большой инерции эту частоту необходимо уменьшить, в противном случае при быстром торможении после фазовой синхронизации возникнет перенапряжение.

е. Задержка отключения контактора, параметр 48.07, представляет собой время задержки для переключения обратно с частоты сети на привод с переменной частотой. Чем больше контактор, тем больше требуется время задержки, и типичное значение составляет около 80 мс.

ф. Подключение сигнала реле, направьте источник сигнала RO1 или RO2 на 48.00.00, обратите внимание на нормально открытый и нормально закрытый точки. Обычно нормально разомкнутая точка подключается к контактору промышленной частоты, а нормально замкнутая точка подключается к выходному контактору привода.

#### 9.16. Логика механического тормоза

а. Логика торможения включена, что требует использования прямого управления крутящим моментом;

б. Настройка задержки тормоза, правильно установите задержку открытия и закрытия тормоза, 19.06 и 19.05:

в. Подключение сигнала реле, укажите источник сигнала RO1 на 06.01.10 (подъемный тормоз)

# <span id="page-30-0"></span>10. Связь по полевой шине

# 10.1. Связь Modbus 485

10.1.1. Расчет адреса параметра, 16-битный адрес = номер группы \* 256 + номер индекса, например, коммуникационный адрес параметра 22.01: 256\*22+01=5633 или 1601h. Добавьте 40001 к внутреннему адресу ПЛК Siemens, чтобы получить правильное значение.

10.1.2. Конфигурация формата связи

Адрес подчиненного устройства 51.01, скорость передачи 51.02, формат кадра 51.03 10.1.3. Чтение данных

Хост отправляет

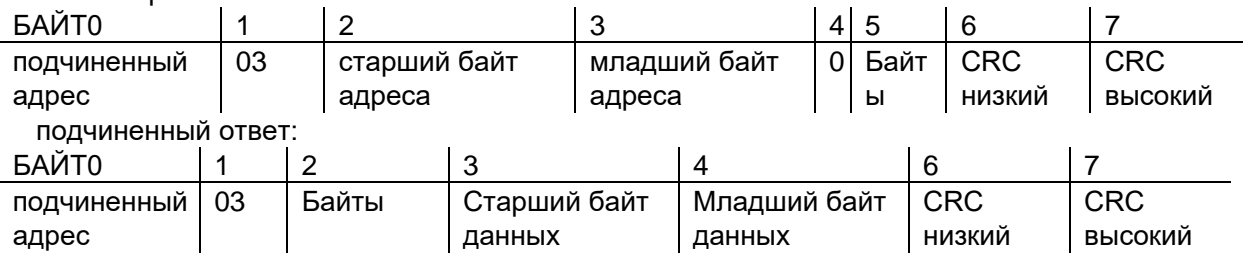

Пример: чтение #01 значения постоянного напряжения привода в реальном времени 01.02 Мастер отправляет: 01 03 01 02 00 01 24 36, ведомый отвечает: 01 03 02 0С 96 3D 2A 10.1.4. Запись данных

Хост отправляет и отвечает одинаково:

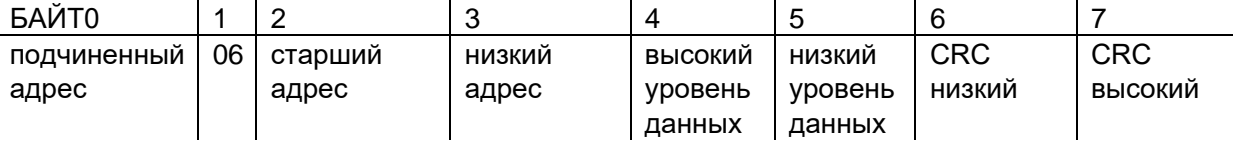

Пример: Запишите время торможения параметра драйвера #01 22.01 как 1,00 секунды. И отправка, и ответ хоста: 01 06 16 01 00 64 DD А9

#### 10.1.5. Старт-стоп контроль

Запишите управляющее слово в адрес регистра 0001h.

а. Команда запуска прямого вращения 0882h, запись связи: 01 06 00 01 08 82 5F AB

б. Команда остановки - 0881h, запись связи: 01 06 00 01 08 81 1F AA

в. Команда обратного пуска - 8882h.

д. Команда сброса ошибки 0980h

Определение управляющего слова

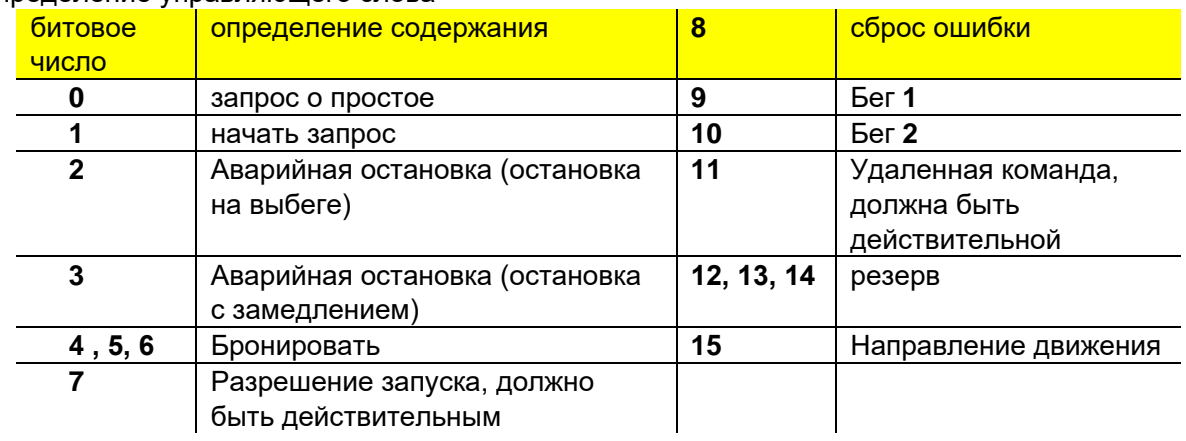

10.1.6. Управление крутящим моментом скорости

Запишите задание скорости в адрес регистра 0002h и задание крутящего момента в адрес регистра 0003h.

а. Например, если задана скорость 1500 об/мин, напишите в сообщении; 01 06 00 02 05 DC 2A C3

б. Например, если бит крутящего момента установлен на 30,0%, напишите в сообщении: 01 06 00 03 01 2C 79 87

#### **10.2. связь CANopen**

10.2.1 Конфигурация параметров связи, необходимо настроить только следующие два параметра, а остальные реализованы в соответствии со стандартами Cia402 и DS301.

а. Адрес узла, параметр 52.00, по умолчанию 1

б. Скорость передачи, параметр 52.01, по умолчанию 1 Мбит/с

10.2.2. После установки указанного файла EDS ПЛК может автоматически сканировать на диск в режиме онлайн.

10.2.3. Шаги инициализации типичного ПЛК с CANOPEN после сканирования на диск следующие:

а. Прочитать тип устройства, адрес 0х1000 в объектном словаре, вернуть 0х00010192;

б. Прочитайте идентификатор производителя, адрес 0x1018, sub01 в словаре объектов и верните 0x02001024;

в. Настройте цикл связи через SDO и параметры каждого PDO;

д. Настройте список предустановленных параметров через SDO:

е. Начать синхронно запускать отправку и получение PDO;

10.2.4 Список случаев

10.2.4.1. Начните с RPDO4 (управляющее слово 0х080F), установите скорость 300 об/мин (0x012C) и крутящий момент 10,0% (0x0064).

Отправить, ID = 0x0501, DAT = 0F 08 2C 01 64 00 01 00

Ответ: нет

10.2.4.2. Запрос через ТРDO4 (например, слово состояния 0х0627, фактическая скорость 300,0 об/мин (0х0ВВ8), фактический крутящий момент 1,0% (0х000А), фактический режим управления крутящим моментом (0х0001))

Отправить: ID = 0x0481, DAT = 00 (любое значение и любая длина)

OTBET: ID = 0x0481, DAT = 27 06 B8 0B 0A 00 01 00

10.2.4.3. Через службу загрузки SDO измените параметр времени торможения привода 22.01 (соответствует 0x2016, sub01) на 15,00 секунд (0x05DC).

Отправить: ID = 0x0601, DAT = 23 16 20 01 DC 05 00 00

OTBET: ID = 0x0581, DAT = 60 16 50 01 00 00 00 00

10.2.4.4. С помощью службы загрузки SDO считайте фактическую скорость диска 01.00, при условии, что она равна 300,0 об/мин (0х0ВВ8), затем

Отправлено: ID = 0x0601, DAT = 40 01 40 00

OTBeT: ID = 0x0581, DAT = 4B 01 40 00 B8 0B 00 00

#### 10.3. Связь PROFIBUS-DP

10.3.1. Конфигурация параметров, нужно только настроить адрес узла и сопоставление PZD, остальные будут обнаружены автоматически

а. Адрес узла, 50.00, по умолчанию 3

б. Скорость передачи данных и тип РРО устанавливаются мастер-станцией автоматически без редактирования.

в. Отображение PZD.

50.15 - 50.26 соответствуют записи преобразования из PZD1 в PZD12, PZD1 по умолчанию соответствует управляющему слову, PZD2 соответствует ссылке на шину 1, а PZD3 соответствует шине.

Учитывая 2;

с 50.27 по 50.38 соответствуют отображению чтения PZD1 в PZD12. По умолчанию PZD1 соответствует слову состояния, PZD2 соответствует фактическому значению 1, а PZD3 соответствует фактическому значению 2.;

10.3.2. Калибровочное соотношение между эталонным и фактическим значением

Калибровка заданного значения, соответствующего параметрам 50.05 и 50.06, заданному типу калибровки.

а. Режим заданной скорости, 20000 соответствует значению калибровки скорости 19,00;

б. Режим заданного крутящего момента, 10000 соответствует 100,0% номинального крутящего момента двигателя;

в. Прозрачный заданный режим, используется напрямую без конвертации;

Калибровка фактического значения, соответствующая параметрам 50.07 и 50.08, тип калибровки фактического значения

а. Режим заданной скорости, значение скорости 19.00 соответствует 20000;

б. Режим заданного крутящего момента, 100,0% номинального крутящего момента двигателя соответствует 10000;

в. Прозрачный заданный режим, используется напрямую без конвертации:

Определение управляющего слова соответствует стандарту, а типичные значения команд следующие.

а. Запуск: 0х047F (1151)

б. стоп: 0х0477 (1143)

в. Сброс ошибки: 0х04F7 (1271)

10.3.3 После установки файла GSD диск можно сканировать в режиме онлайн с помощью программного обеспечения TIA.

#### 10.4. Больше высокоскоростных шин, связь EtherCAT/ProfiNET

Эти сообщения обычно содержат эксклюзивные модели заказов и информацию о конфигурации использования. Пожалуйста, свяжитесь с соответствующим персоналом для получения подробной информации.

# \*\*\*\*\*\*\*\*\*\*\*\*\*\* Краткое руководство пользователя Постскриптум

Если вы хотите получить более профессиональную или гибкую технологию настройки приложений, настройки отраслевых приложений и т. д., пожалуйста, подробно прочитайте соответствующие главы. В то же время вы также можете активно контактировать или участвовать в технических обменах онлайн и офлайн, связанных с этим устройством, и поддерживать сетевое общение. Чтобы получить максимально качественный, быстрый и эффективный ответ, рекомендуется действовать следующим образом, с приоритетом сверху вниз Обработчик или контакт:

1. Внимательно прочтите руководство по быстрому запуску данного руководства по эксплуатации и подробные описания каждой соответствующей главы.

2. Техническая поддержка от производителя устройства, на котором находится накопитель

3. Агент нашей компании и дистрибьюторский посредник, поддерживающий персонал для проданных дисков.

4. Техническая поддержка производителя привода

5. Коммуникационные платформы, такие как интернет-сайты и WeChat, на которые водитель ссылается для получения самой последней актуальной информации или материалов.

# <span id="page-33-0"></span>5. Обзор информации о продукте

32

Эта серия силовых полупроводниковых преобразователей (преобразователей частоты) состоит из полупроводниковых диодов, триодных тиристоров с обратной блокировкой (называемых тиристорами) и других компонентов. Преобразование может быть переменным в постоянный, постоянным в переменный, постоянным в постоянный и переменным в переменный. Разница между каждой моделью заключается в уровне производительности управления двигателем и номинальной мощности встроенного программного обеспечения, конфигурации параметров и специфического управления различными экспертами по отраслевым приложениям. Политика прошивки отличается.

С точки зрения аппаратной структуры продукта, он делится на АС-DC-АС с полным преобразованием, интегрированным, автономным (VFD) и AC-DC, DC-AC, DC-DC и другими модульными продуктами с различными функциональными формами после разделения. Основные особенности каждого из них описаны ниже:

# <span id="page-33-1"></span>> Обзор встроенного автономного трансмиссионного привода (VFD)

На рисунке ниже показана топология внутреннего силового контура типичного привода с одним приводом (стандартные модели серии приводов, некоторые модели имеют раздельные

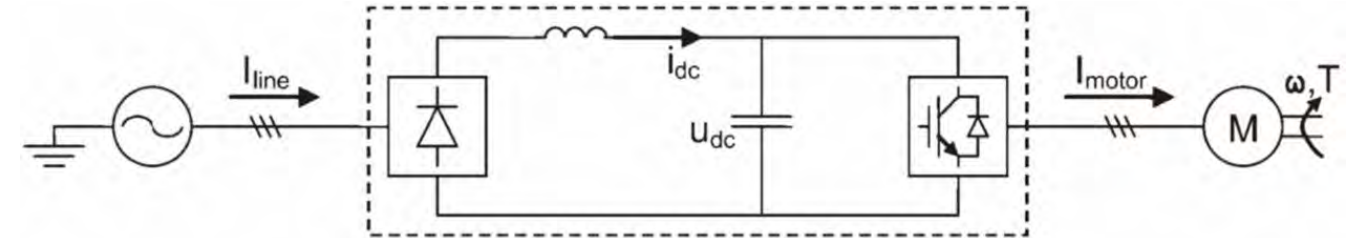

выпрямитель и инвертор).

Стандартный встроенный автономный привод обычно завершает выпрямление переменного тока с помощью основного диода/тиристора, а затем фильтрует его в энергию постоянного тока посредством сглаживания промежуточных постоянных напряжений L и C, и, наконец, управляемый компонент IGBT преобразует постоянный ток в постоянный ток, регулируемое напряжение и частота. Цель управляет выходом переменного тока, и ее поток энергии может течь только в одном направлении и, наконец, течет на сторону двигателя. Если в течение этого периода двигатель вырабатывает энергию, обычно необходимо подключить внешний тормоз или устройство обратной связи к промежуточной цепи для завершения обработки энергии.

# > Oбзор Power Modular Multi-Drive

<span id="page-33-2"></span>Силовой модульный многомашинный трансмиссионный привод представляет собой многомашинное передающее устройство постоянного/переменного тока, основанное на общей системе шин постоянного тока, и модули двигателей выпрямителя и инвертора с различными уровнями мощности могут быть выбраны в соответствии с количеством и уровнем производительности двигателей для водить. К основным компонентам относятся:

1. Базовый модуль выпрямления BLM (базовые модули питания):

Он предназначен только для простого исправления. Он состоит из тиристорных диодов и реакторов постоянного тока.

2. Модуль интеллектуального устранения обратной связи ALM/SLM (прежнее название) (активный/интеллектуальный модуль питания):

Состоящий из IGBT и сглаживающих конденсаторов постоянного тока, он обеспечивает выпрямление постоянного тока для шин, он также может возвращать энергию перенапряжения шин в сеть и в то же время интеллектуально контролировать и поддерживать постоянное напряжение на шинах. Фактический эффект выпрямления модуля ALM или обратной связи на стороне источника питания по току близок к синусоиде и может подавлять вредные гармоники. При выборе этого модуля выпрямителя необходимо использовать соответствующий модуль входной линии AIM.

3. Модуль AIM (Active Interface Module) интерфейса входящей линии ALM:

AIM устанавливается между электросетью и ALM и включает в себя фильтры, цепи предварительной зарядки, сглаживающие поглощающие цепи LCL и т. д.

4. Модуль с одним двигателем/инвертором (SMM) (модуль с одним двигателем):

33

Инвертор с компонентами IGBT управляет энергией для привода двигателя через общую шину постоянного тока или передает энергию, генерируемую двигателем, на шину.

Примечание. Рекомендуется разместить общую медную шину постоянного тока в верхней части модульного привода \*\*\*\* и соединить медную шину и модуль привода с помощью быстродействующего предохранителя для обеспечения стандартизации, повышения надежности и быстрой изоляции отдельных точечные неисправности.

На рисунке ниже показана топология внутреннего силового контура типичного интеллектуального выпрямителя с низким уровнем гармоник и функции обратной связи модульного привода.

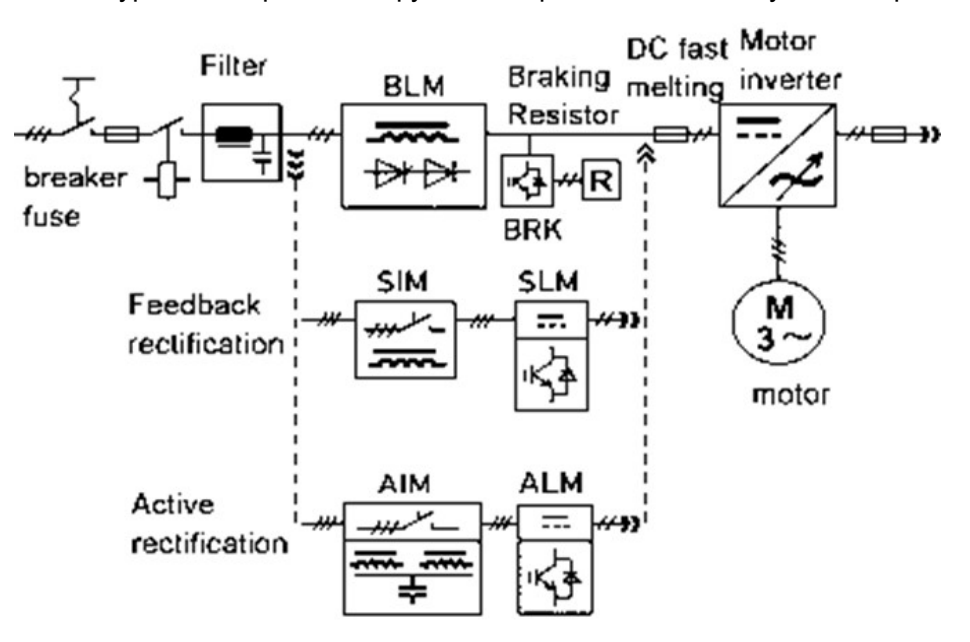

### <span id="page-35-0"></span>> Функциональный аппаратный состав и инструкции по эксплуатации системы привода трансмиссии

34

При использовании приводов этой серии для интеграции в приводную систему из-за свойственных продуктам физических характеристик, использующих технологию силовой электроники, а также требований общего электрического проектирования и правил техники безопасности на входных и выходных цепях должны быть установлены различные сопутствующие компоненты. привода для обеспечения вашей безопасности. Система привода представляет собой научную и разумную полную систему привода с характеристиками стандартизации, безопасности, надежности, экологичности и достижения соответствующих международных или отраслевых стандартов.

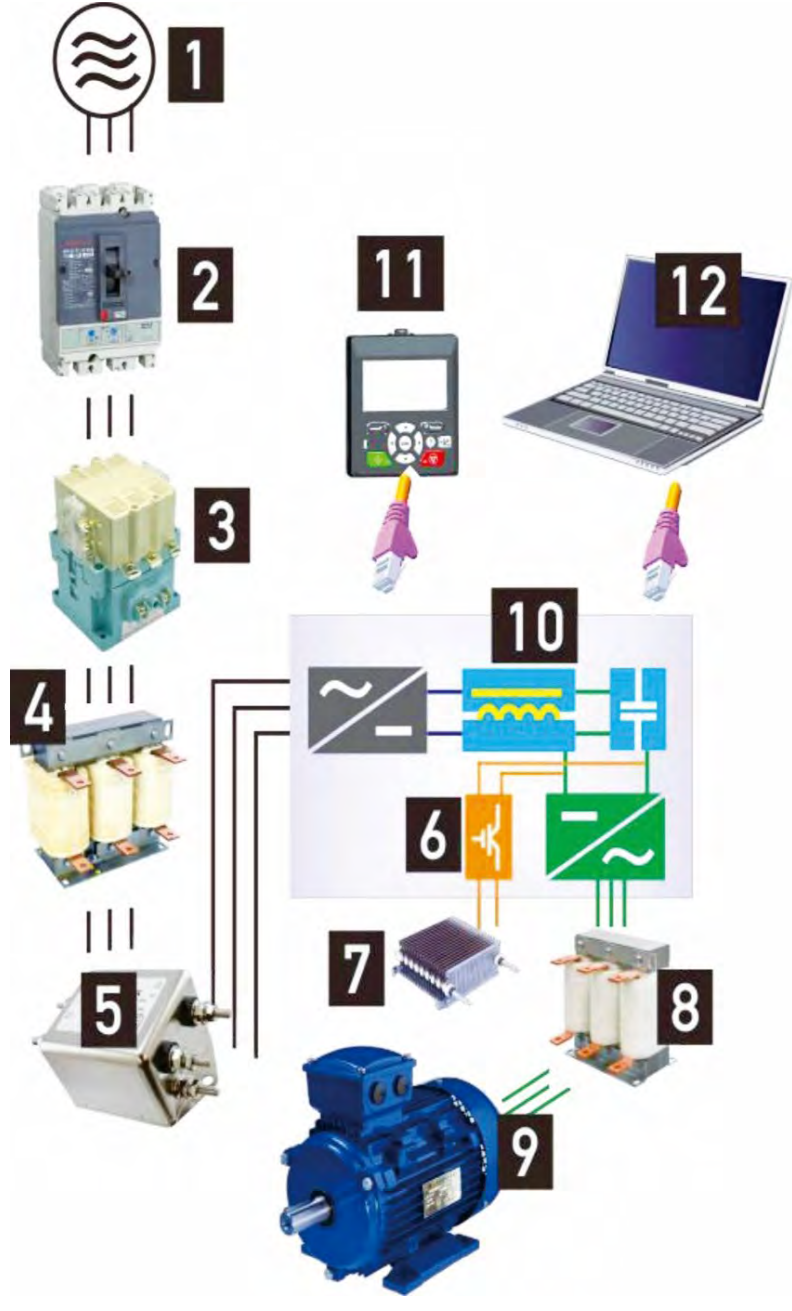

1. Источник питания

(Пожалуйста, используйте блок питания, соответствующий спецификациям)

2. Автоматический выключатель с литым предохранителем (МССВ)

Или автоматический выключатель утечки (драйвер будет иметь определенный ударный ток, когда он включен, обратите внимание на выбор автоматического выключателя)

3. Электромагнитный контактор (Не используйте контакторы для запуска и остановки привода, иначе это сократит срок службы привода)

4. Дроссель переменного тока на входе

(Подавление гармоник, улучшение коэффициента мощности, а некоторые модели со встроенными дросселями постоянного тока также снижают это требование)

5. Входной шумовой фильтр (уменьшите помехи

электромагнитной проводимости на входной стороне)

6. Энергопотребляющий тормозной прерыватель, встроенный в привод.

7. Резистор динамического торможения

8. Выходной дроссель переменного тока и фильтр du/dt

(Устранение проблемы, связанной со слишком длинной линией двигателя и слишком большим током утечки)

9. Двигатель (Пожалуйста, обратите внимание на регулярную проверку

теплоотвода и изоляции двигателя)

- 10. Вождение
- 11. Расширяемая клавиатура управления работой драйвера

12. Программная платформа для отладки, настройки и мониторинга драйверов
35

1. Пожалуйста, обратите внимание на использование источника питания в пределах допустимых характеристик драйвера (уровень напряжения, однофазный или трехфазный, колебания напряжения, асимметрия напряжения и т. д.).

2. Из-за входного сигнала привода и характеристик высокоскоростного электронного инвертора выберите автоматический выключатель или выключатель зашиты от утечки, который соответствует электрическим характеристикам.

3. Соответствующий дроссель переменного тока на выходе может эффективно подавлять высшие гармоники на входе и улучшать коэффициент мощности (модели со встроенным дросселем постоянного тока могут снизить это требование в зависимости от использования или отраслевого опыта).

4. Помехоподавляющие фильтры и индукторы синфазного сигнала (магнитные кольца) на входе и выходе могут эффективно уменьшить воздействие кондуктивного излучения между системой привода и внешними электрическими компонентами и могут быть разработаны для различных сценариев применения для повышения стабильности и надежности системы.

5. Выходной дроссель переменного тока (Du/Dt) и т. д. используются для подавления резонансного пикового напряжения, генерируемого на стороне двигателя, когда кабель двигателя слишком длинный (например, более 100 метров), чтобы защитить двигатель, катушка и гоните старую обмотку катушки. Особенно необходимо тщательно оценить этот пункт, когда характеристики изоляции ухудшились или стали плохими. Эта мера также может помочь уменьшить ток утечки, вызванный распределенной индуктивной емкостью между линией двигателя и землей.

6. Такие меры, как стандартизированная раздельная проводка сильного и слабого тока, качественное и стандартизированное заземление, заземление и витая пара слабых сигнальных линий управления, а также установка поглощающих и дугогасящих компонентов на катушке силового контактора, эффективно улучшат электрическую надежность система привода.

# > Схема подключения компонентов шины постоянного тока (DC-Bus) и вспомогательного источника питания постоянного тока 24 В многомашинных приводов малой и средней мощности

• Категорически запрещается работать с электричеством, иначе это может привести к травмам!

Рисунок М41. С помощью отвертки вставьте верхнюю крышку шинопровода в паз инструмента и подденьте наружу, чтобы открыть пряжку, затем откройте ее вверх по оси вращения верхней и нижней крышек или потяните наружу, чтобы снять верхнюю крышку с половинкой. кольцевая пряжка

Рисунок M42. Вспомогательный внешний источник питания DC + 24 В / GND положение подключения пружинной клеммы (двойные порты доступа, могут быть соединены мостом, максимальный ток последовательного моста источника питания составляет 15 А) и поддерживает постоянный ток 0-200 мА. Свет светодиода рабочего индикатора передается на поверхность верхней крышки токопровода через световодную колонну.

Когда параллельным машинам необходимо разделить шину, сначала удалите два отмеченных винта с помощью отвертки Phillips, ослабьте (не нужно откручивать их все) два отмеченных винта, возьмите винт как ось вращения и поверните два медных крючка. на 180 градусов против часовой стрелки, как показано на рисунке М43, снова затяните четыре винта, поверните и нажмите, чтобы собрать верхнюю крышку.

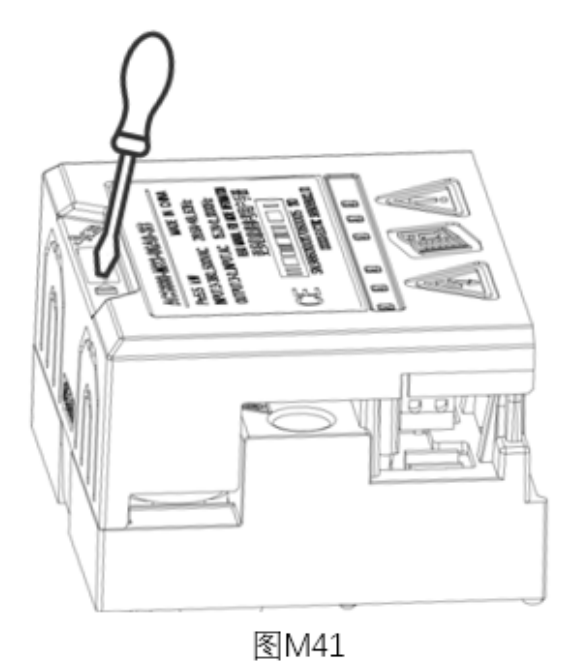

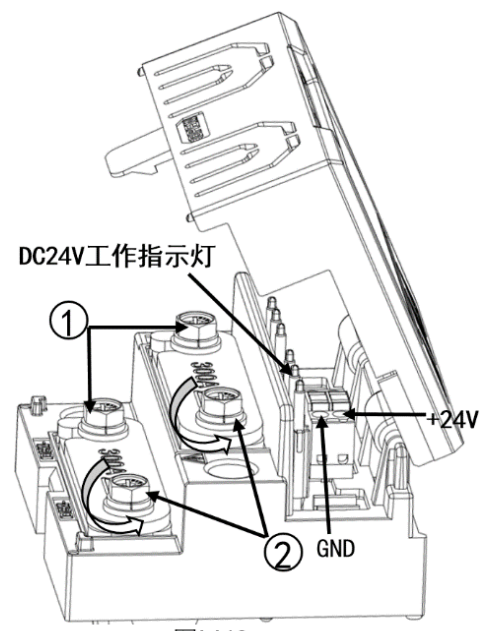

图<br><br>
M42

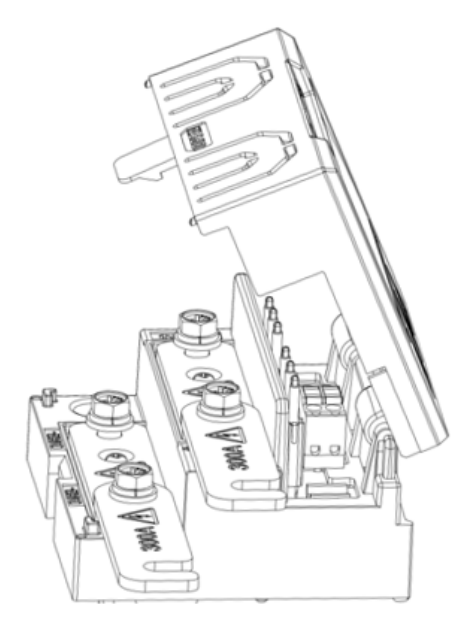

图M43

# > Блок управления серии В, стандартная схема подключения системы BCU (пример)

This B series drives is integrated variety of I/O interfaces, high-speed fieldbus, the following figure is an example for application. Please refer to the manual for more information or contact our

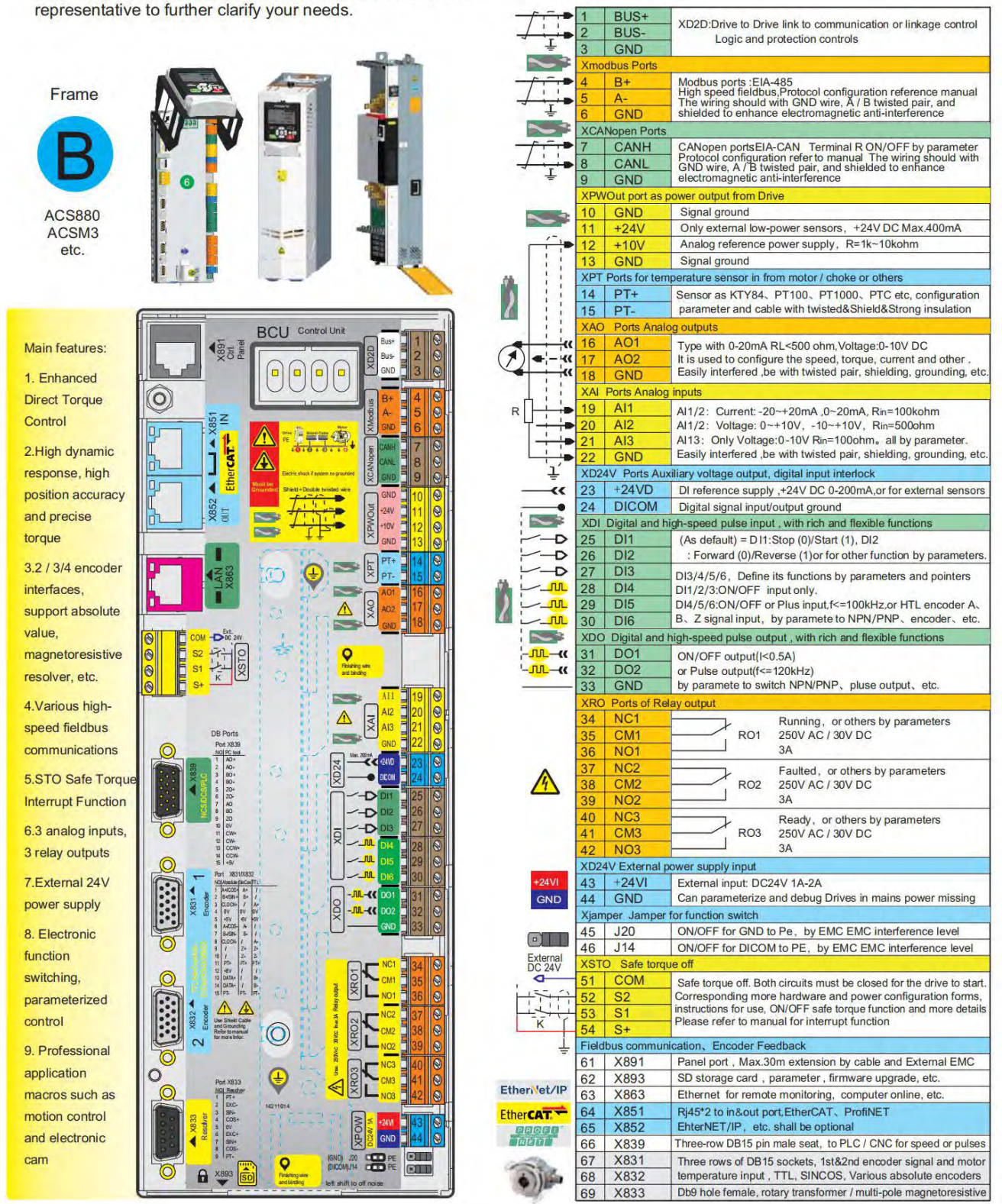

# > Стандартная электрическая схема системы ECU/PCU блока управления серии Е (пример)

Блок управления Е-типа оснащен стандартным модулем ввода-вывода и дополнительным модулем энкодера для новой системы управления высокого класса. Детали описаны на следующей схеме подключения, и подключение можно выполнить, обратившись к фактическому объекту.

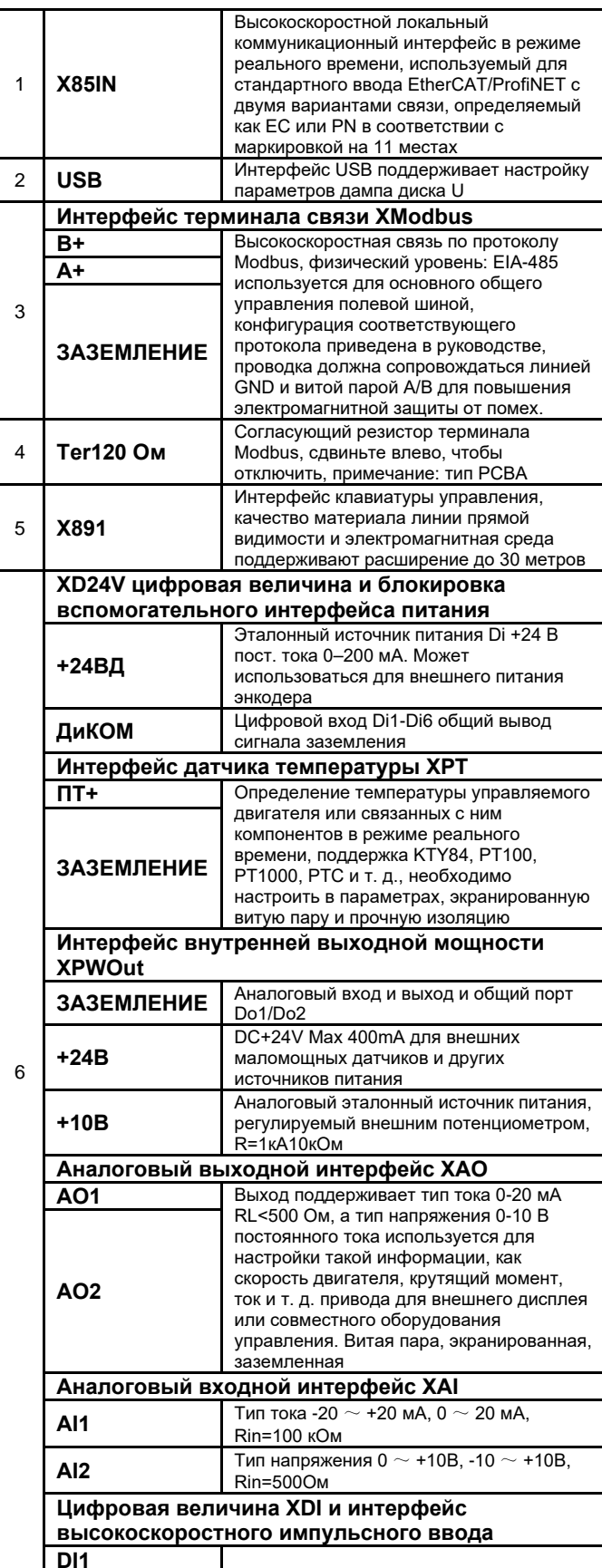

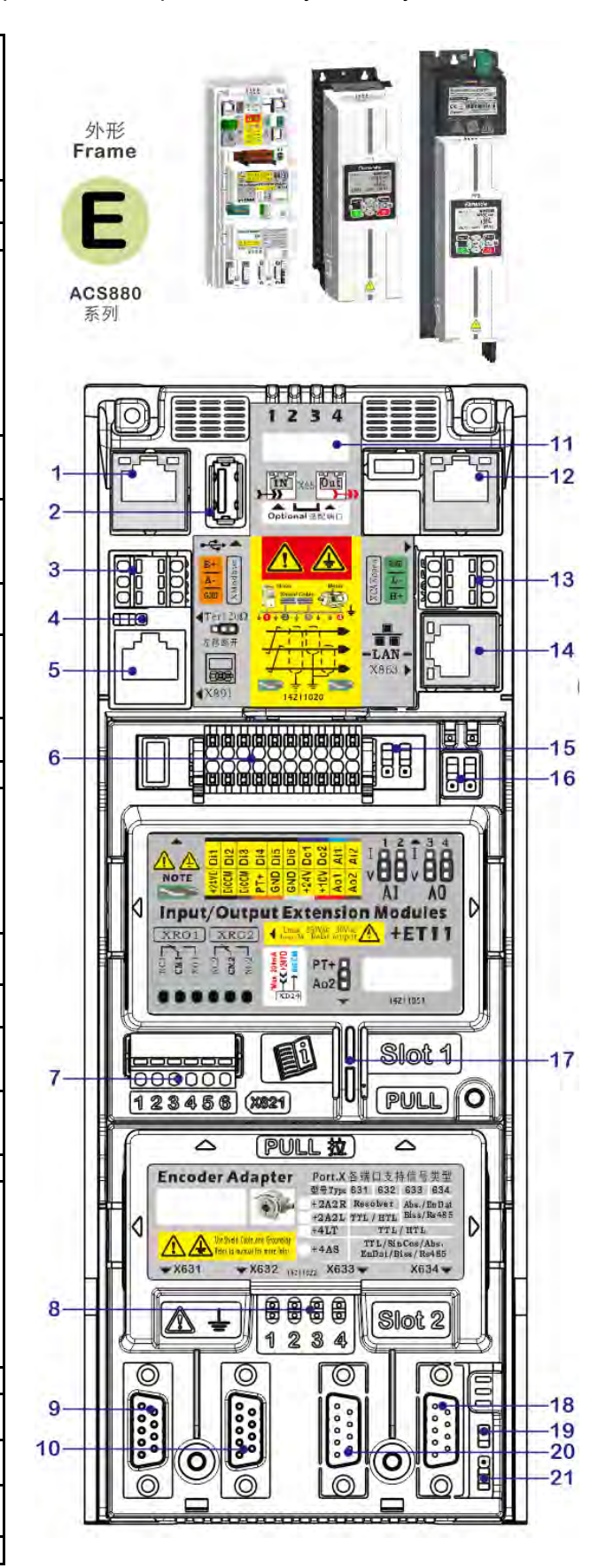

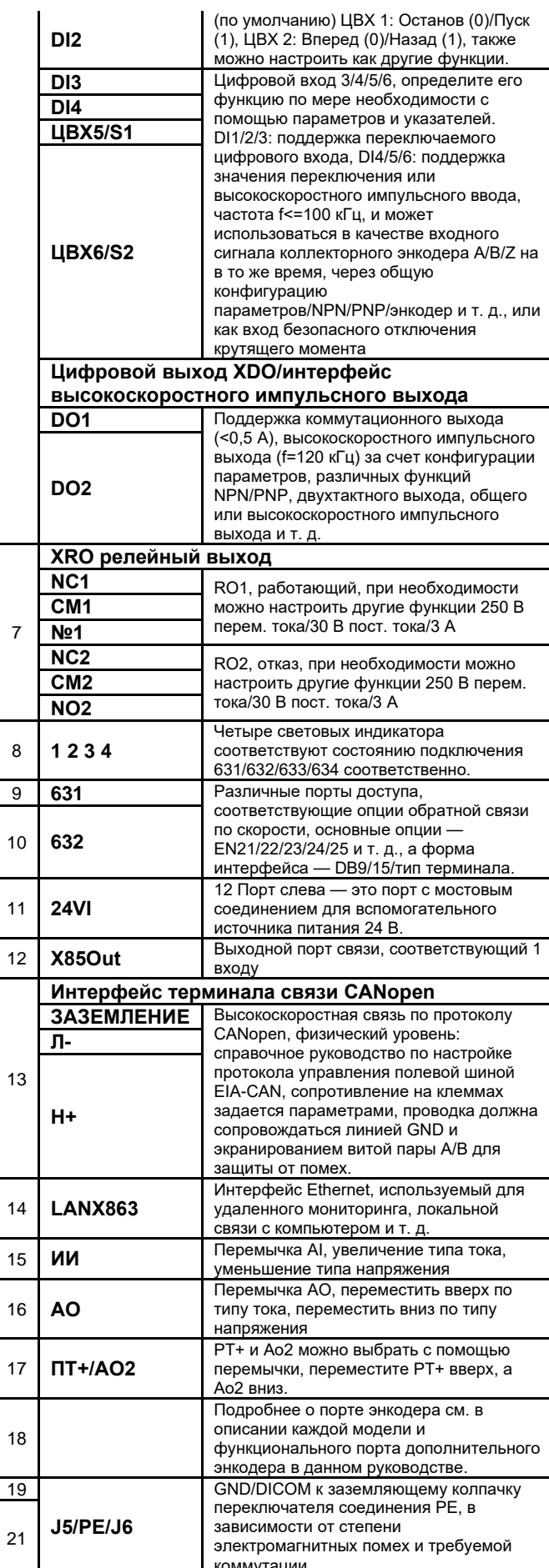

 $\overline{\mathbf{S}}$ 

 $\overline{1}$ 

 $\overline{1}$ 

 $\overline{1}$ 

 $\overline{1}$ 

 $\overline{1}$ 

 $\overline{1}$ 

 $\overline{1}$ 

 $\overline{1}$ 

 $\overline{1}$ 

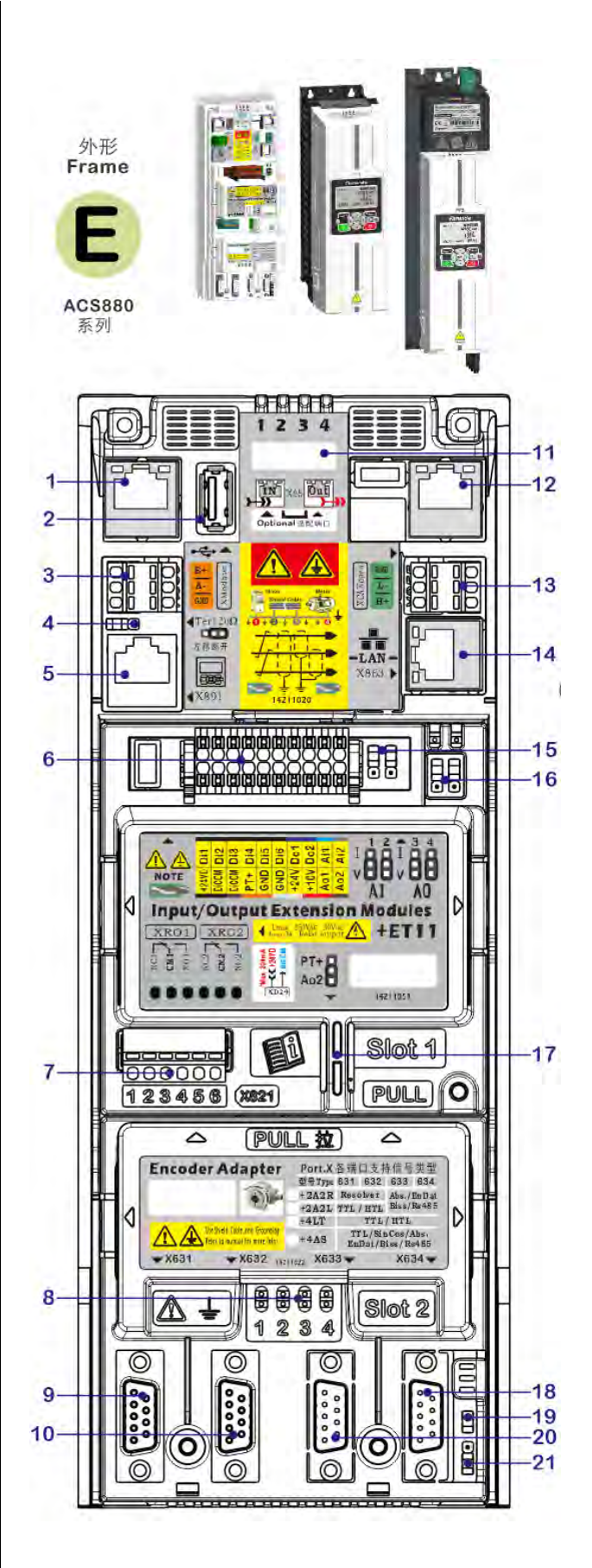

# > Инструкции по подключению кабеля части управления вводом/выводом механической формы ECU/PCU (Е2 является примером)

40

Для подключения проводки блока управления этой серии см. стандартную схему подключения системы блока управления серии Е (пример) или стандартную схему подключения системы блока управления серии В (пример) в данном руководстве. Во избежание помех он должен быть хорошо заземлен! Когда некоторые кабельные соединения мешают кронштейну клавиатуры, вам необходимо сдвинуть кронштейн в соответствующее положение. Как показано ниже, кабельное соединение части управления /О проиллюстрировано на примере компонента управления Е-типа.

1. При подключении кабелей части управления сначала откройте переднюю крышку компонента управления, слегка потяните две стороны передней крышки влево и вправо в соответствии с

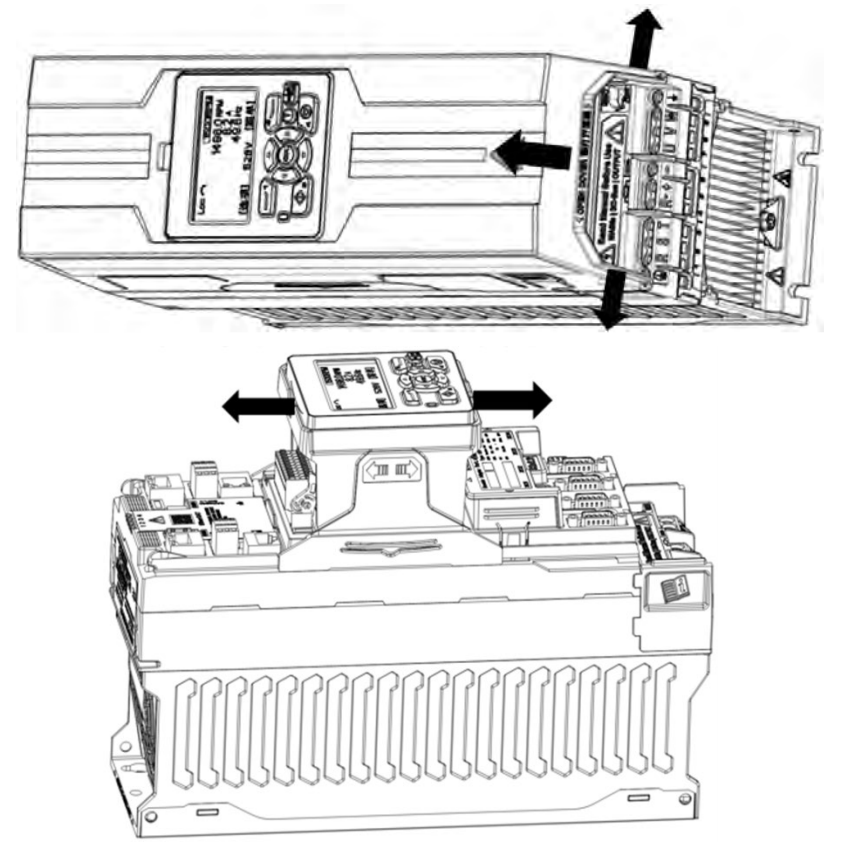

направлением стрелки и откройте или снимите переднюю крышку в в то же время

2. Сдвиньте влево и вправо, чтобы освободить положение терминала ввода-вывода, что удобно для подключения кабельного терминала.

2. При скольжении влево и вправо имеются соответственно прорези с ограниченным положением, и когда слышен звук «шелчка», сдвиньте в крайнее положение. После завершения проводки сдвиньте и переустановите, чтобы облегчить установку передней крышки.

# > Внешний вид оборудования и функциональные компоненты встроенного автономного драйвера VFD

1. На следующем рисунке показано физическое положение клемм моделей малой и средней мощности и их относительное расположение, чтобы быстро и точно определить положение проводки каждой точки питания в условиях плохого освешения.

2. Неправильная проводка питания может привести к необратимому повреждению машины. Точно определяя расположение каждой силовой клеммы привода, также очень важно тщательно проверять названия проводов, которые вы держите для подключения, из-за сложности в монтажном шкафу.

41

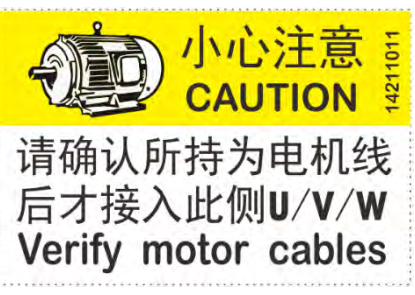

41

◆ На практике часто случается, что машина серьезно повреждена после того, как линия питания, удерживаемая в руке, подключена к водителю в качестве линии двигателя. Пожалуйста, обратите внимание на профилактику и осмотр.

3. Чтобы максимально удобно напоминать вам о правильном подключении распределительных проводов к клеммам привода, некоторые модели были снабжены ярлыками с подсказками для клемм проводов двигателя, когда они покидают завод (как показано на рисунке справа). изображение, образец этикетки и схематическая диаграмма относительного физического положения клемм питания каждой модели малой и средней мощности), рекомендуется правильно утилизировать эту этикетку до и после подключения, чтобы облегчить правильное подключение и техническое обслуживание в будущем.

На рисунке ниже показана стандартная автономная машина с внешним видом Е2:

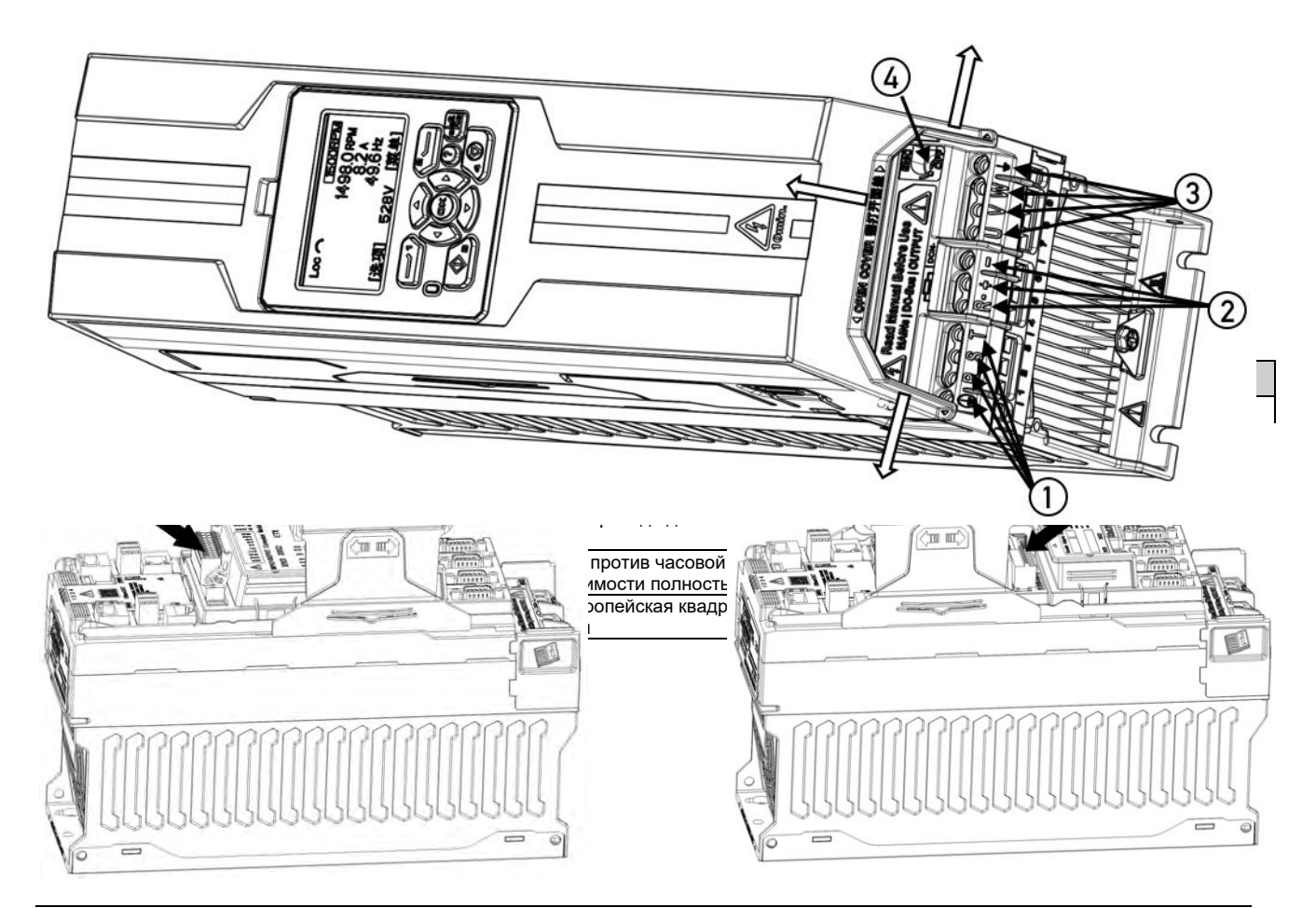

На рисунке ниже показана стандартная автономная машина с формой серии E4.

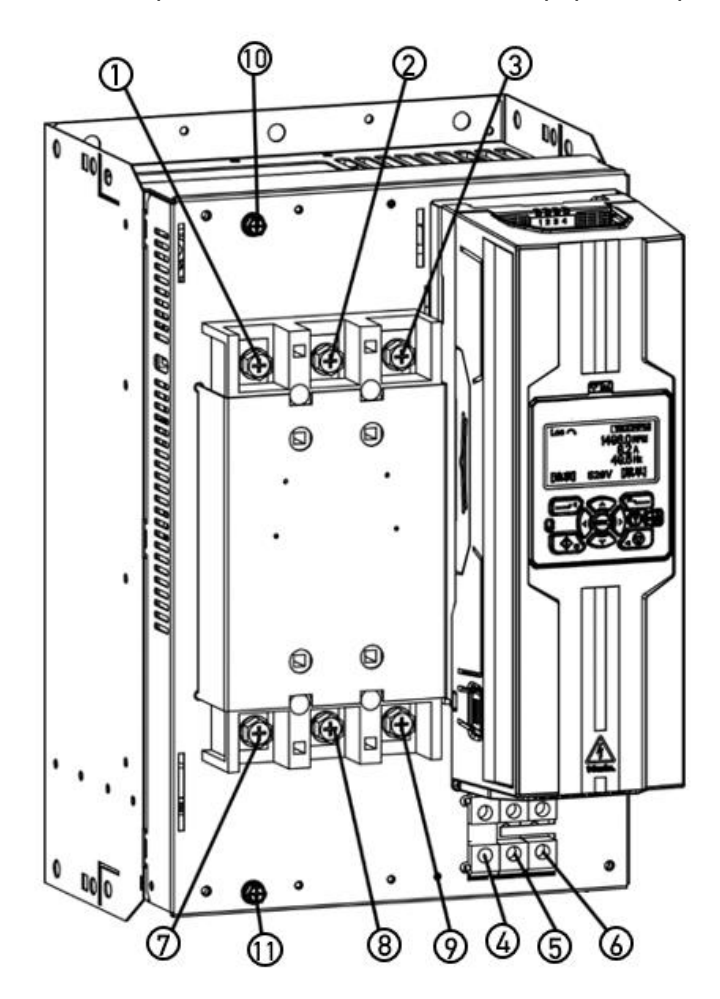

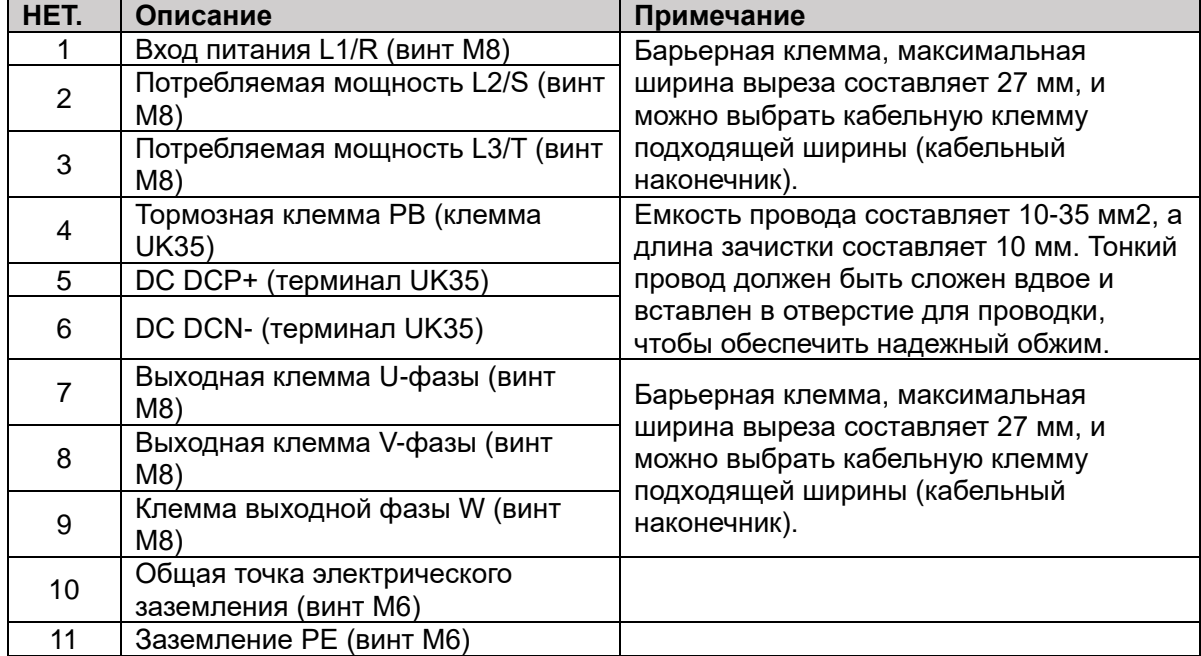

# > Внешний вид оборудования и функции терминала подключения многофункционального драйвера M1

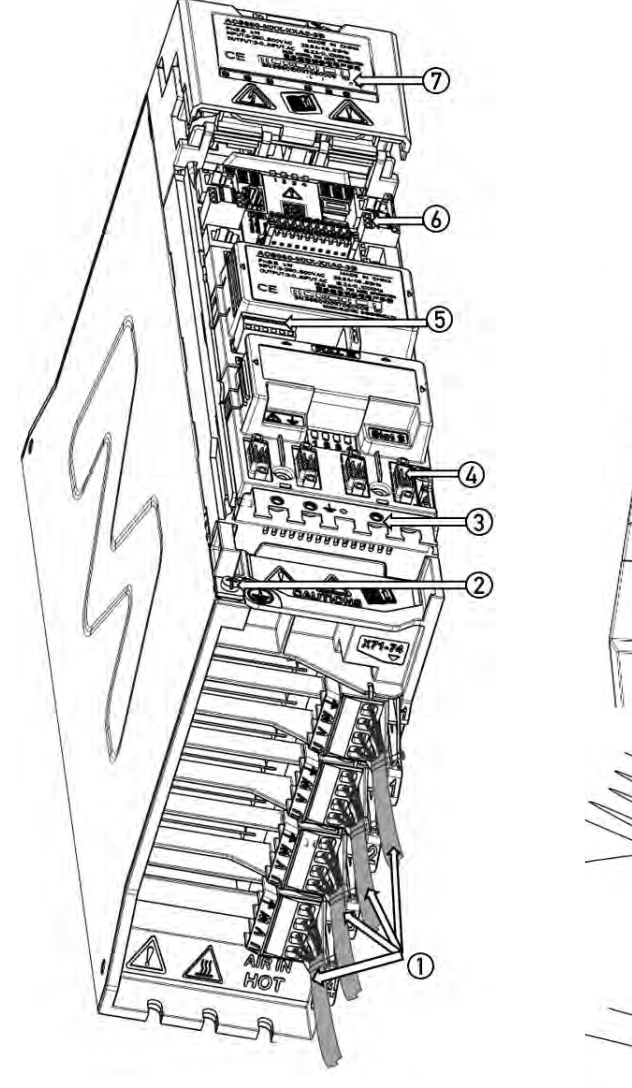

43

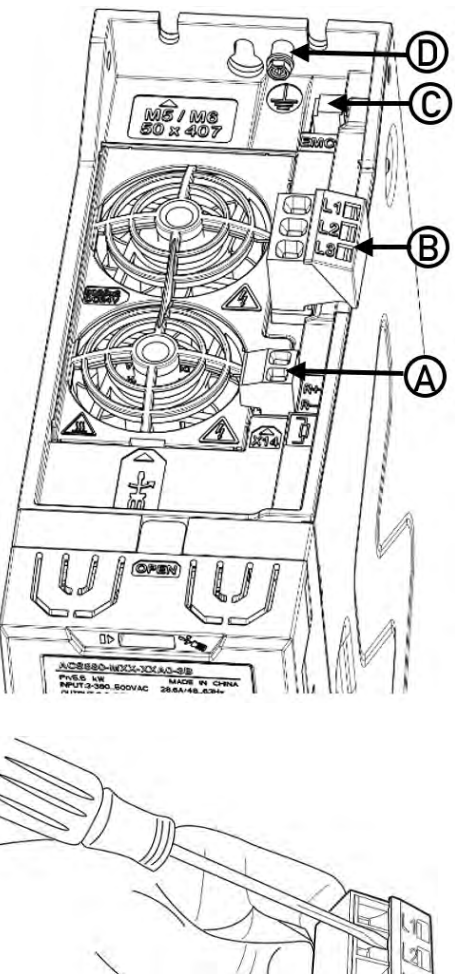

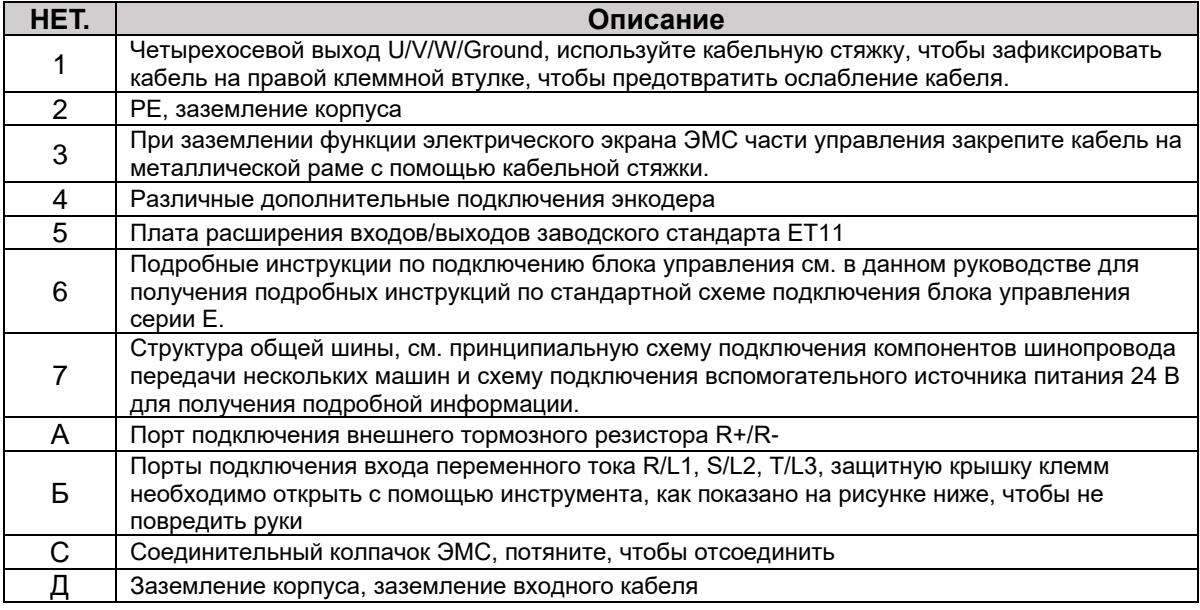

# > Внешний вид оборудования и функции соединительных клемм базового модуля выпрямителя ВLM U1

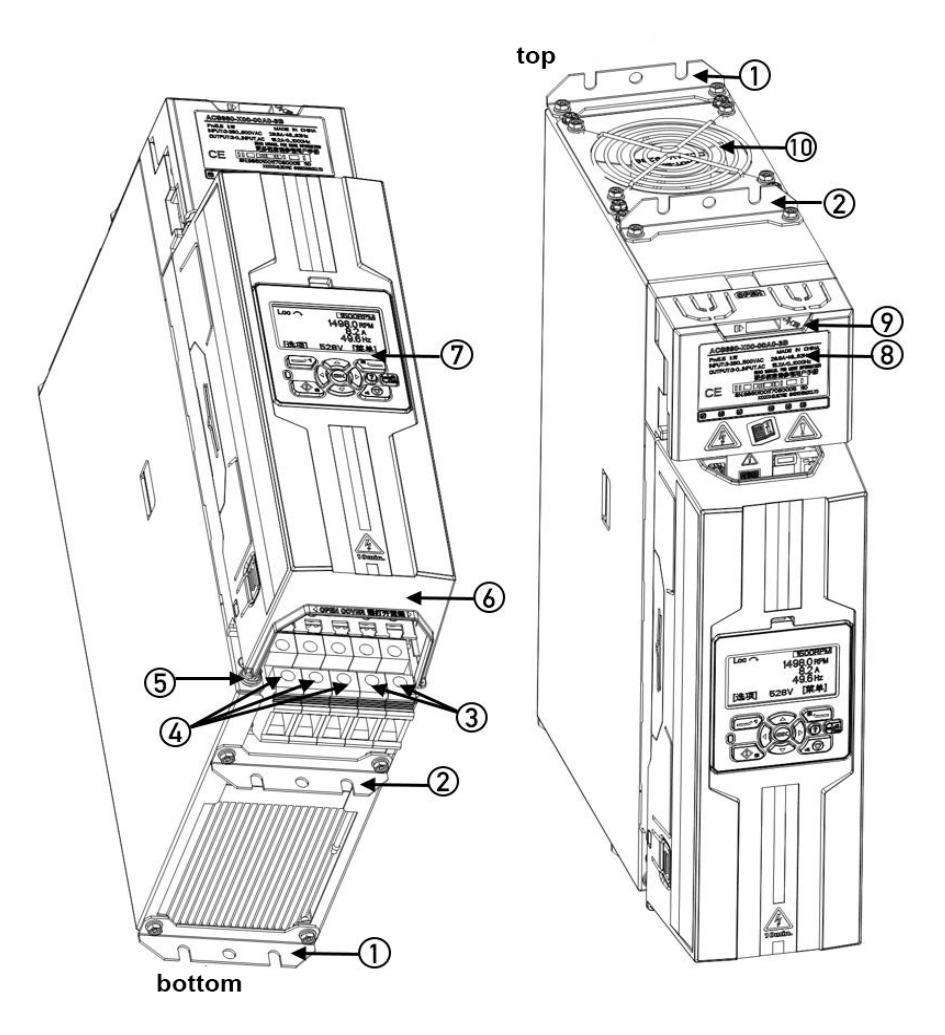

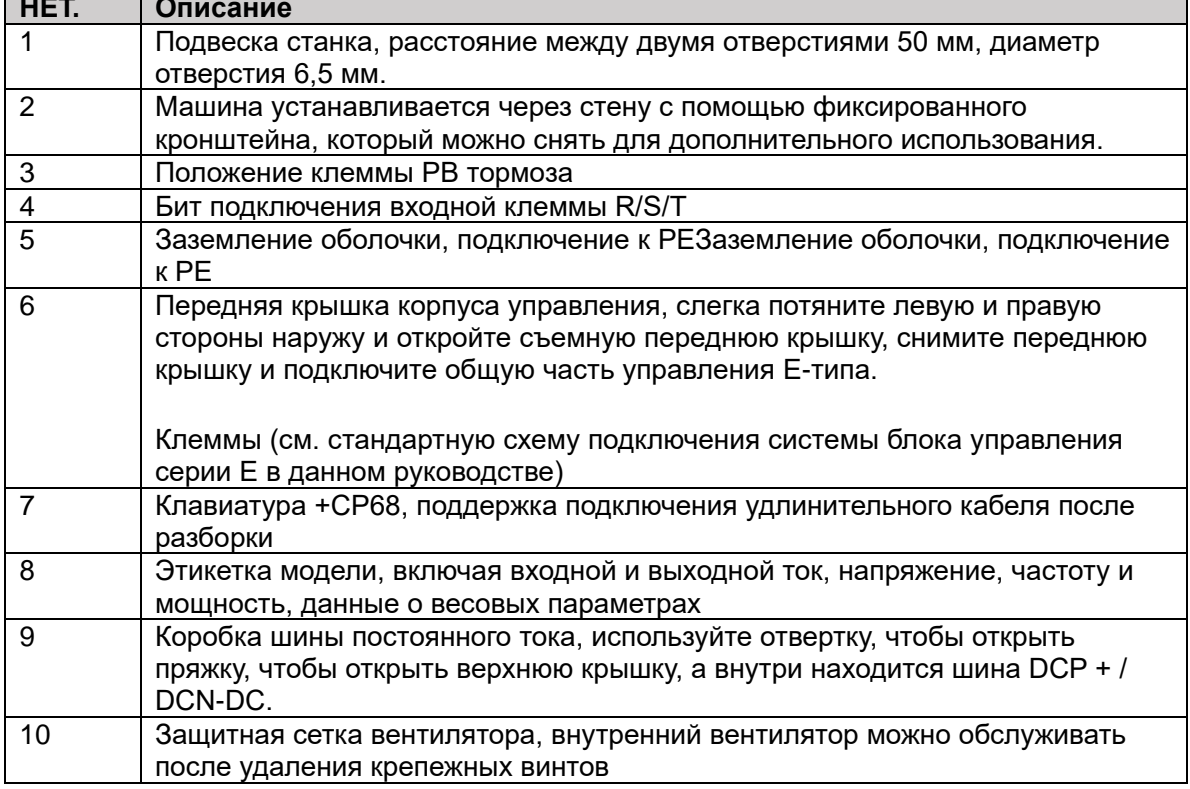

5. Обзор информации о продукте

# > Аппаратный вид модуля интерфейса обратной связи с активным<br>выпрямлением AIM R7A/R8A и введение функции соединительной клеммы АЕЕ

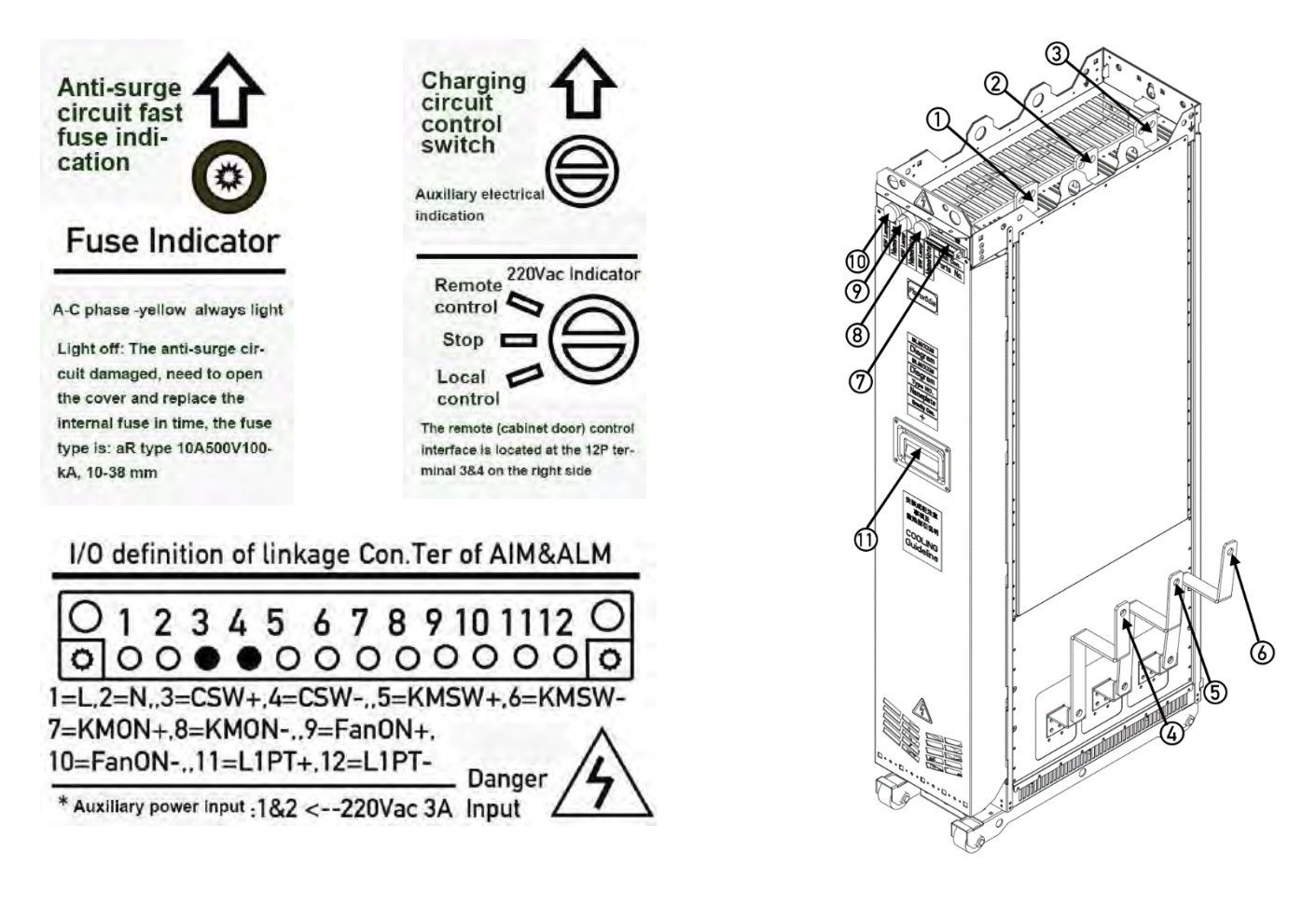

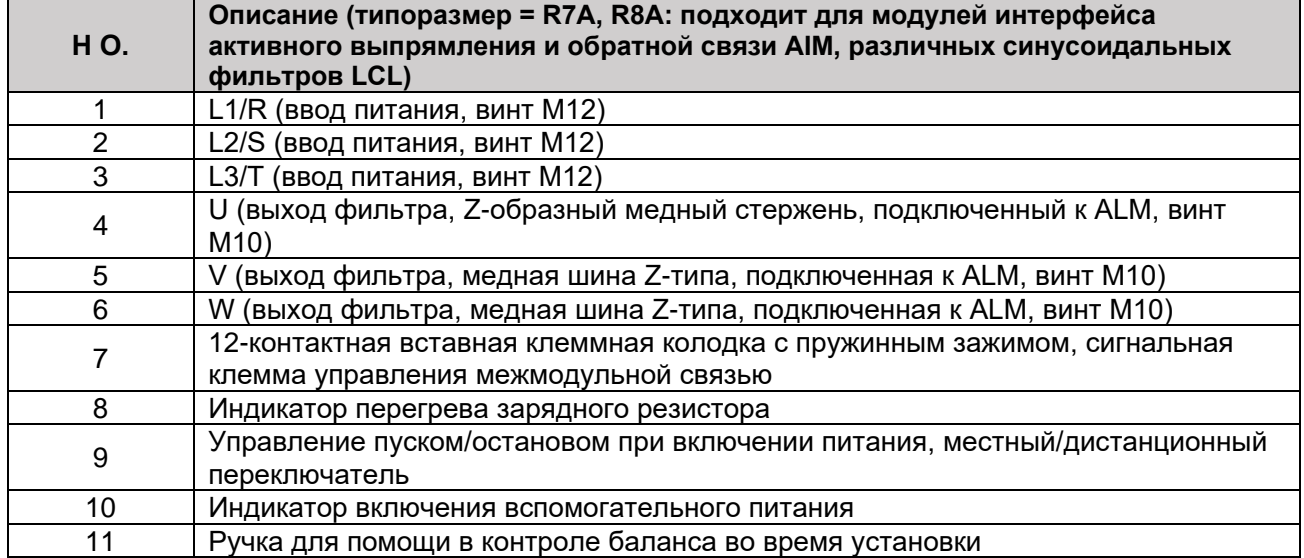

> Модуль обратной связи активного выпрямления AFE ALM или модуль привода инвертора с одним двигателем. Введение в аппаратное обеспечение SMM.

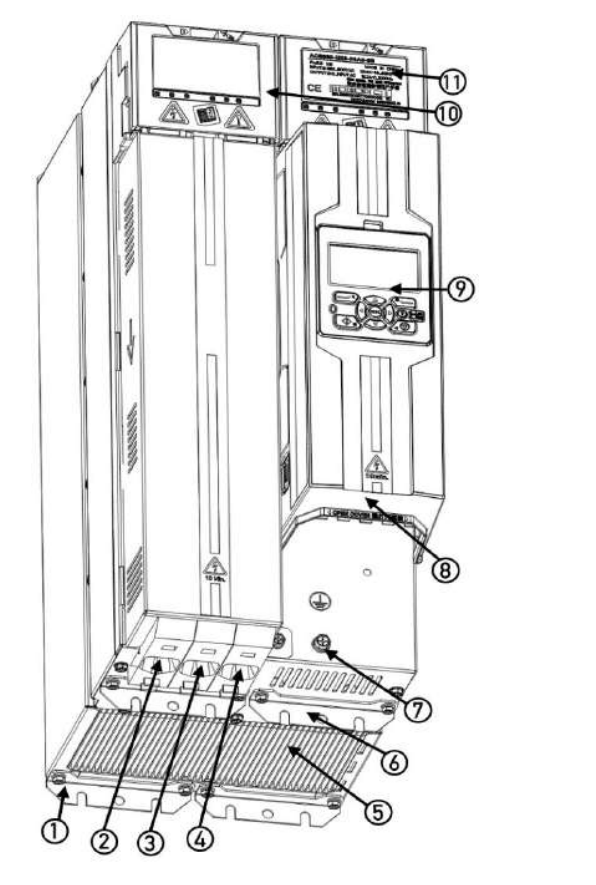

46

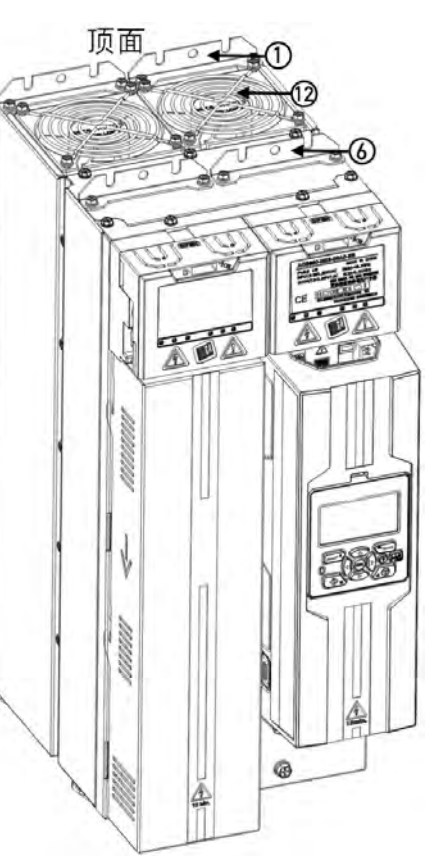

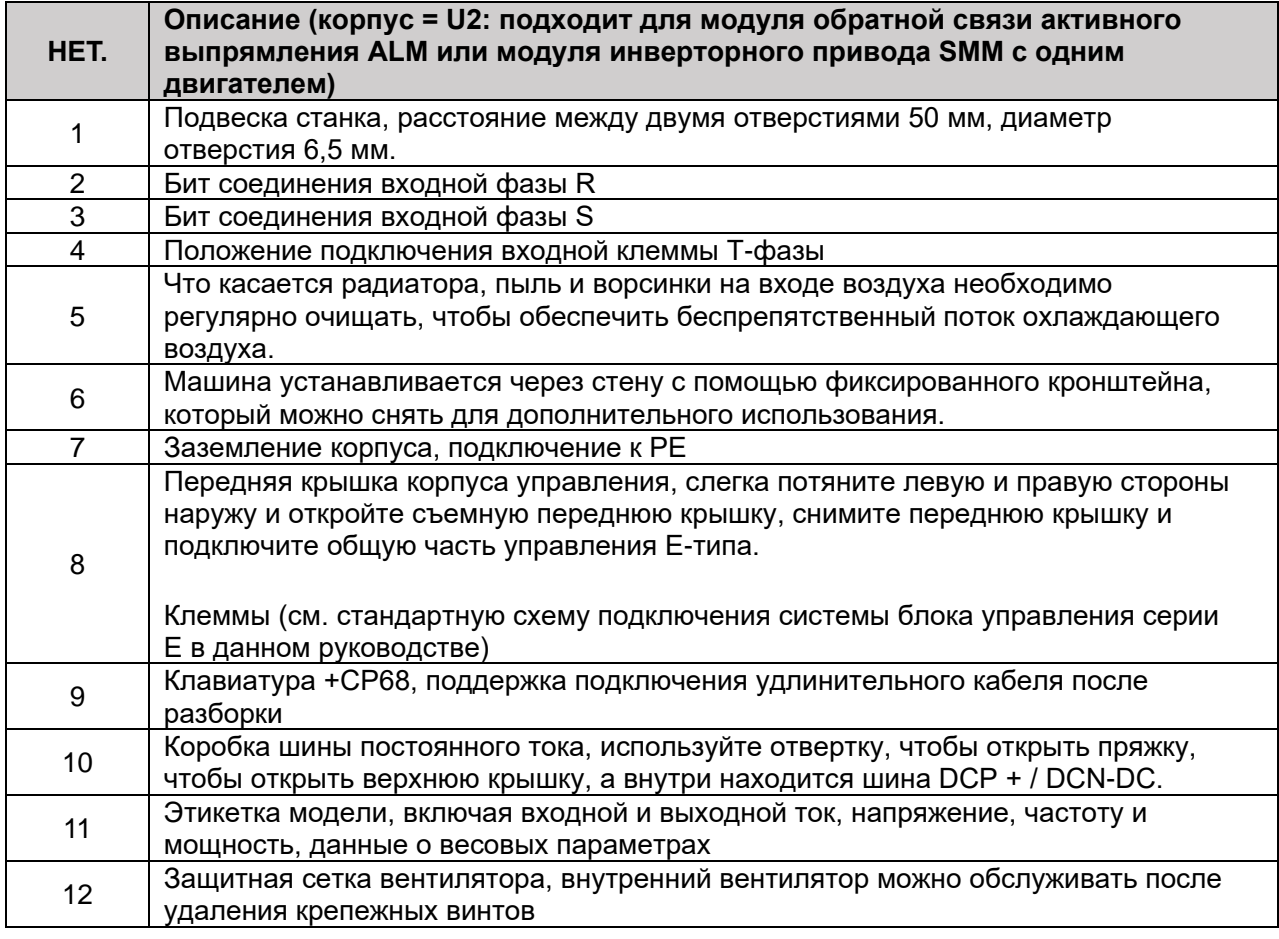

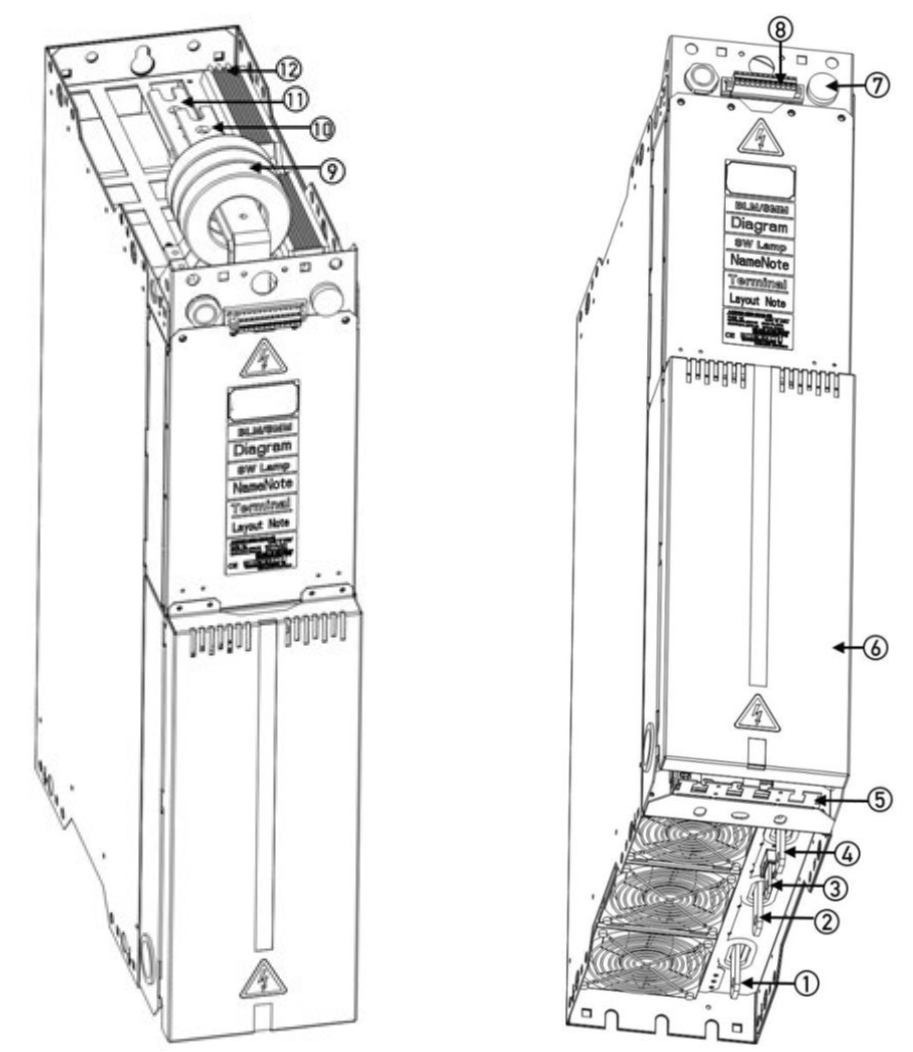

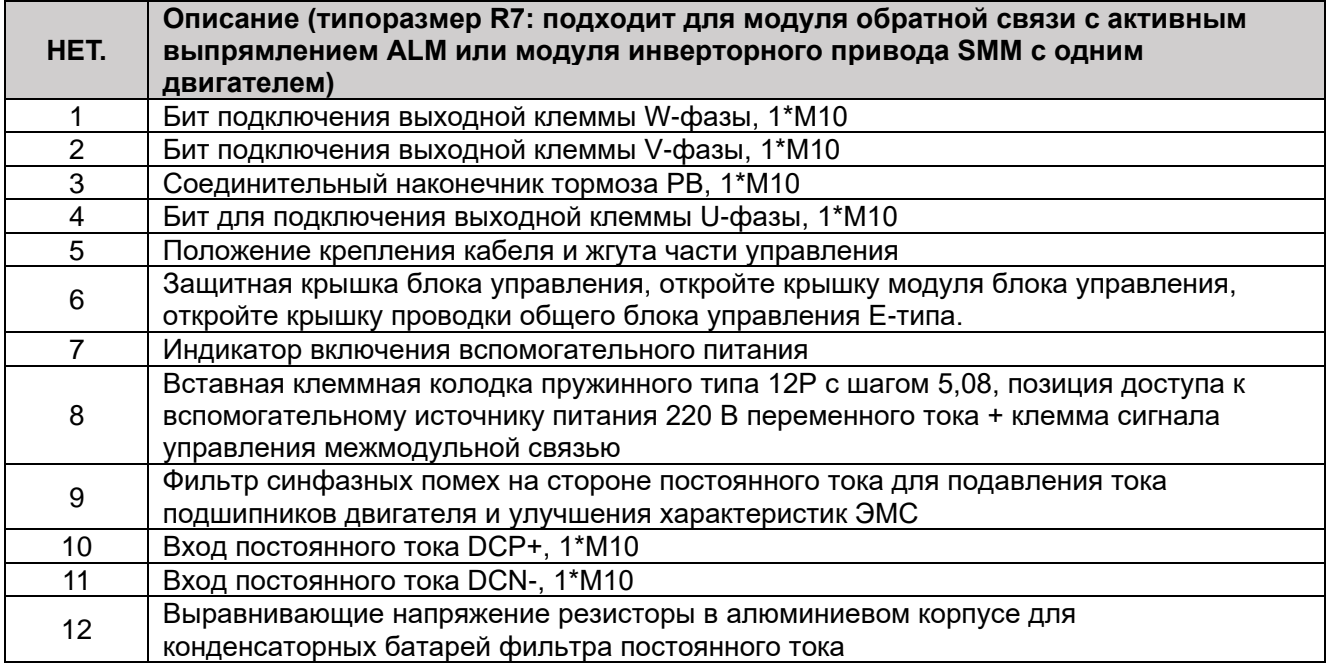

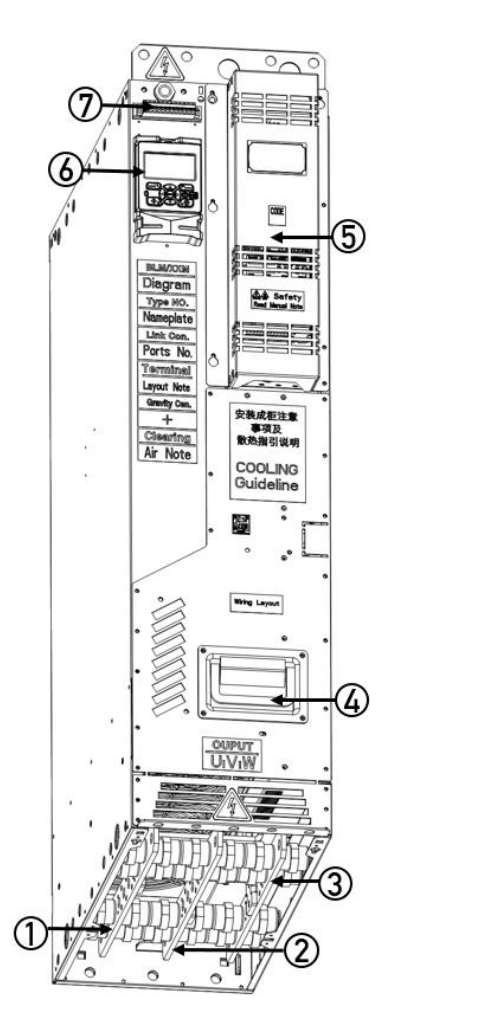

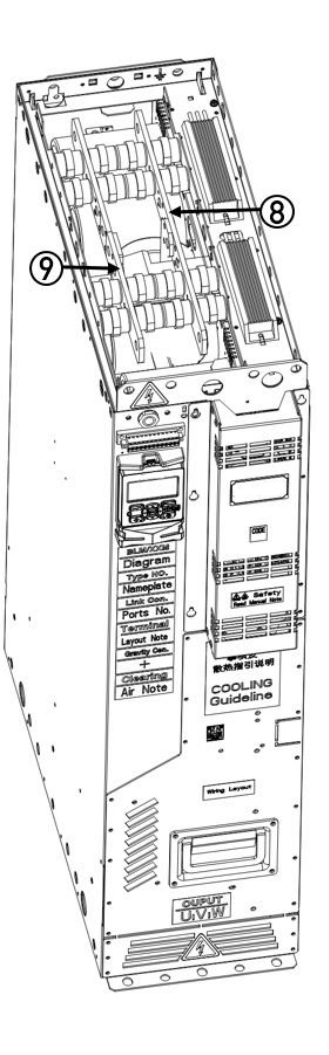

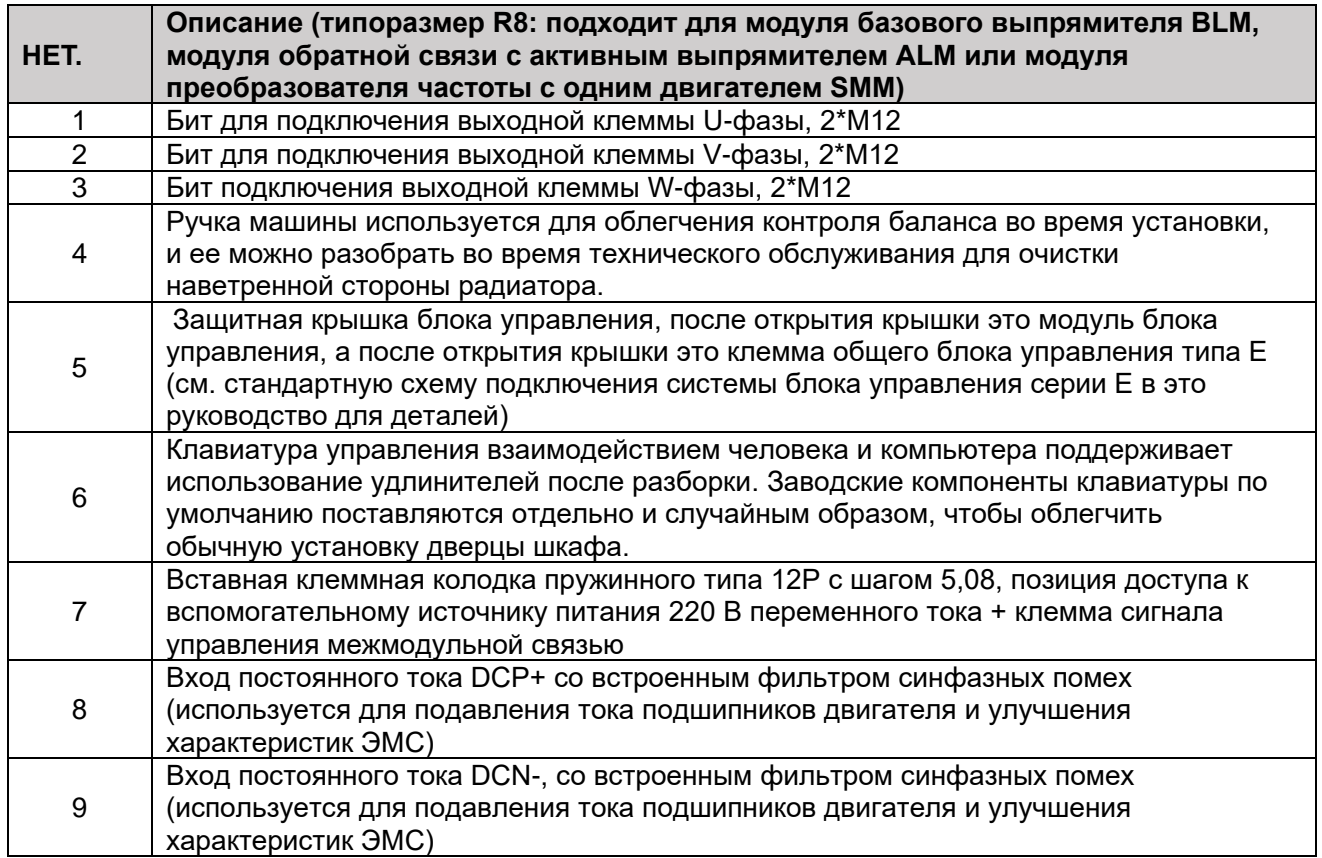

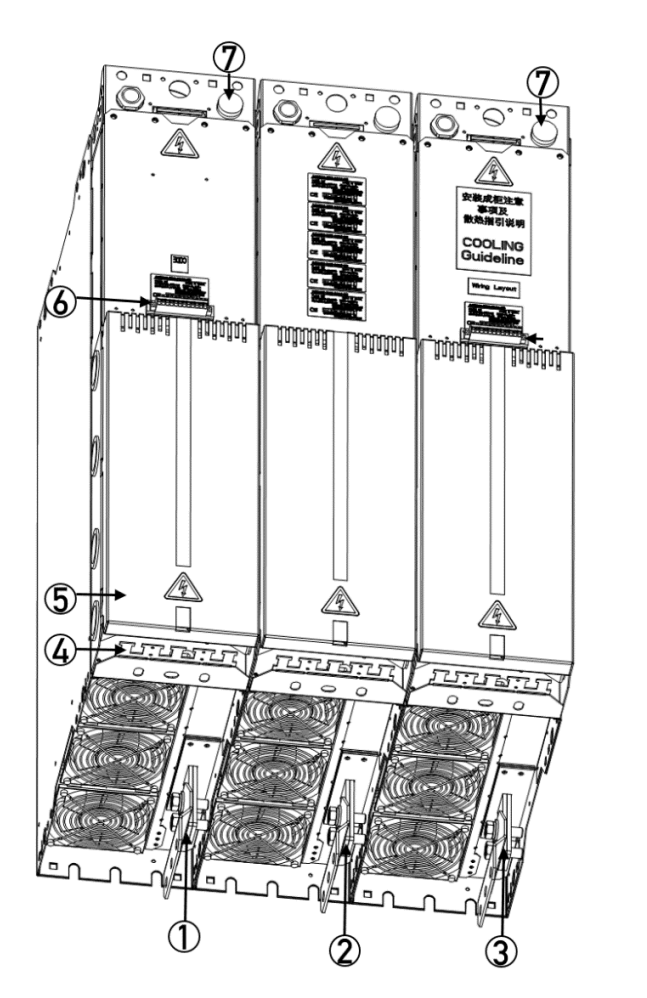

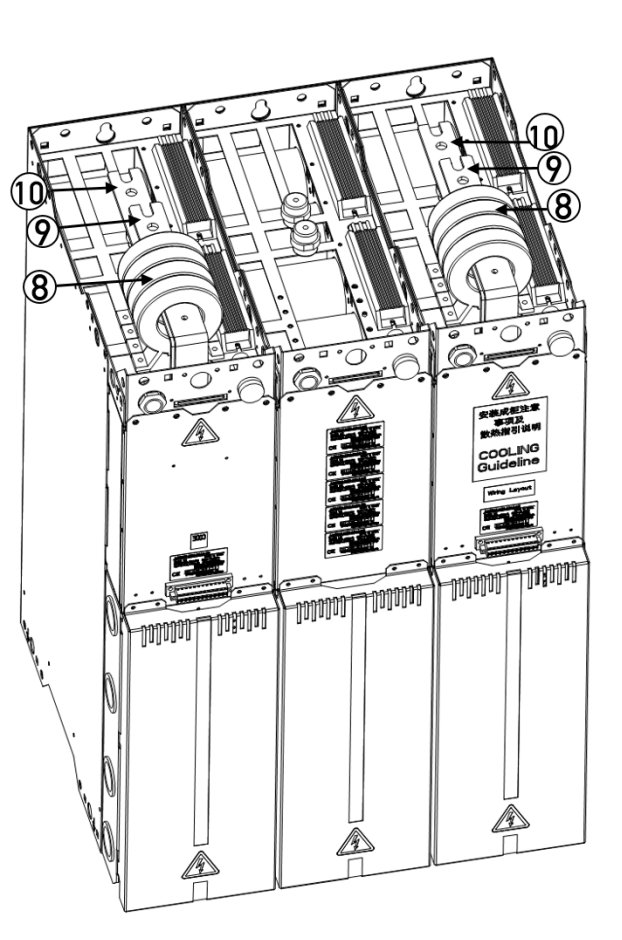

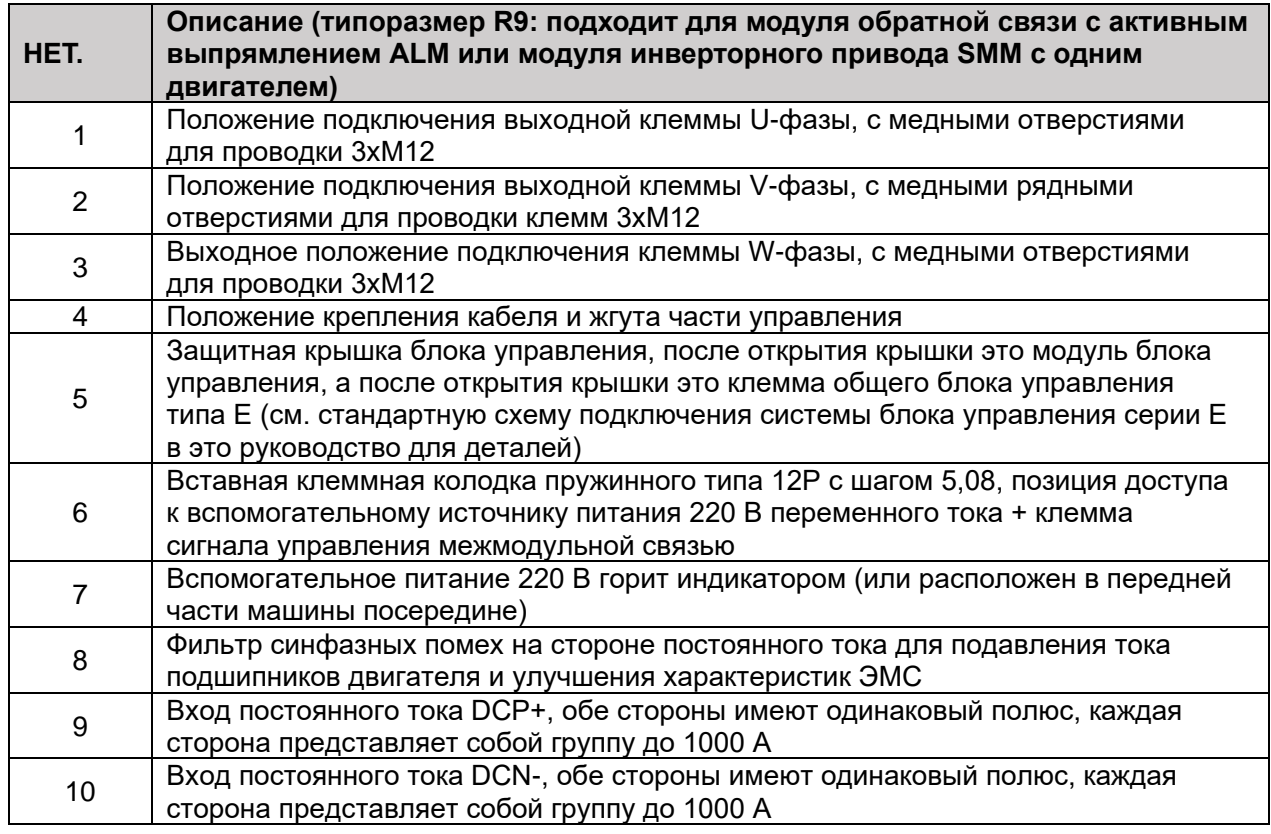

# > Внешний вид оборудования тормозного прерывателя +BRK R7 и описание функций

Для ряда стандартных автономных трансмиссионных приводов, таких как U1 и B/E2-8, тормозной прерыватель является стандартной конфигурацией перед отправкой с завода (некоторые двигатели средней и высокой мощности являются дополнительными, пожалуйста, обратитесь к таблице выбора для получения подробной информации).) как встроенный компонент. Конструкция обеспечивает лучшую интеграцию регулируемого напряжения торможения, реакции торможения и управления мощностью торможения, что упрощает и экономит время, затрачиваемое на настройку программного и аппаратного обеспечения. Тормозная система с независимым тормозным прерывателем в основном включает в себя модуль тормозного прерывателя, внешний тормозной резистор (коробку) и его систему контроля температуры и охлаждения. Тормозная система большей мощности может состоять из нескольких модулей тормозного прерывателя. Она получается путем параллельного соединения и отвечает за обработку энергии, генерируемой при торможении двигателя. Основной принцип заключается в том, что когда энергия, регенерируемая при торможении двигателя, приводит к тому, что напряжение промежуточной цепи постоянного тока привода превышает предел, установленный программой управления, включается тормозной прерыватель, а внешний тормозной резистор подключается к промежуточному постоянному току. схема. Потребляемая мощность резистора будет постоянно снижать напряжение в промежуточной цепи постоянного тока до тех пор, пока оно не станет ниже установленного значения программы. При выборе основных параметров внешнего тормозного резистора необходимо обратить на это внимание. Сопоставьте минимальное сопротивление сопротивления, которое может выдержать выбранный вами прерыватель, максимальную мощность/длительность торможения механического устройства, на котором оно установлено, и в то же время обратите внимание на; обработку огромного тепла, выделяемого сопротивлением во время длительное торможение и предотвращение возгорания Контроль температуры или меры противодействия. Тепловые потери тормозного прерывателя составляют 1% от общей мощности торможения.

Трехфазный тормозной блок имеет динамическое управление, специально разработан для приводных систем с общей шиной постоянного тока, с гибкой установкой, а общая функция торможения имеет более высокую надежность системы. Он позволяет пользователям нажимать значок в трехфазном режиме U/V/W. При доступе к 1/2/3 группам резисторов предпочтение следует отдавать конфигурации из 3 групп резисторов.

Обратите внимание на минимальное значение сопротивления тормозного прерывателя, которое может принять тормозной прерыватель, расположенный на корпусе машины/или указанный в каталоге. Значение сопротивления, настроенное при фактическом использовании, не должно быть меньше минимального значения сопротивления Rmin. Дополнительный дизайн после торможения.

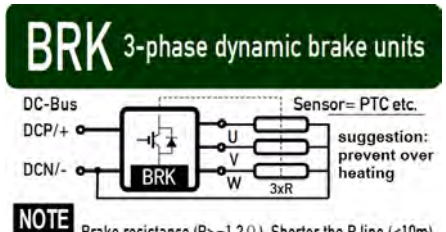

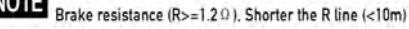

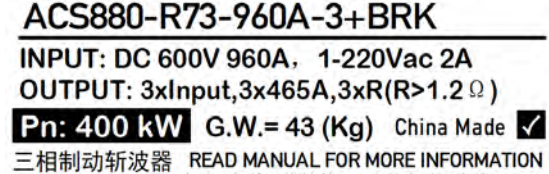

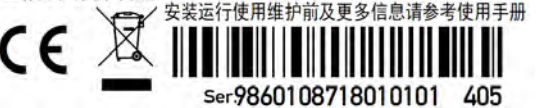

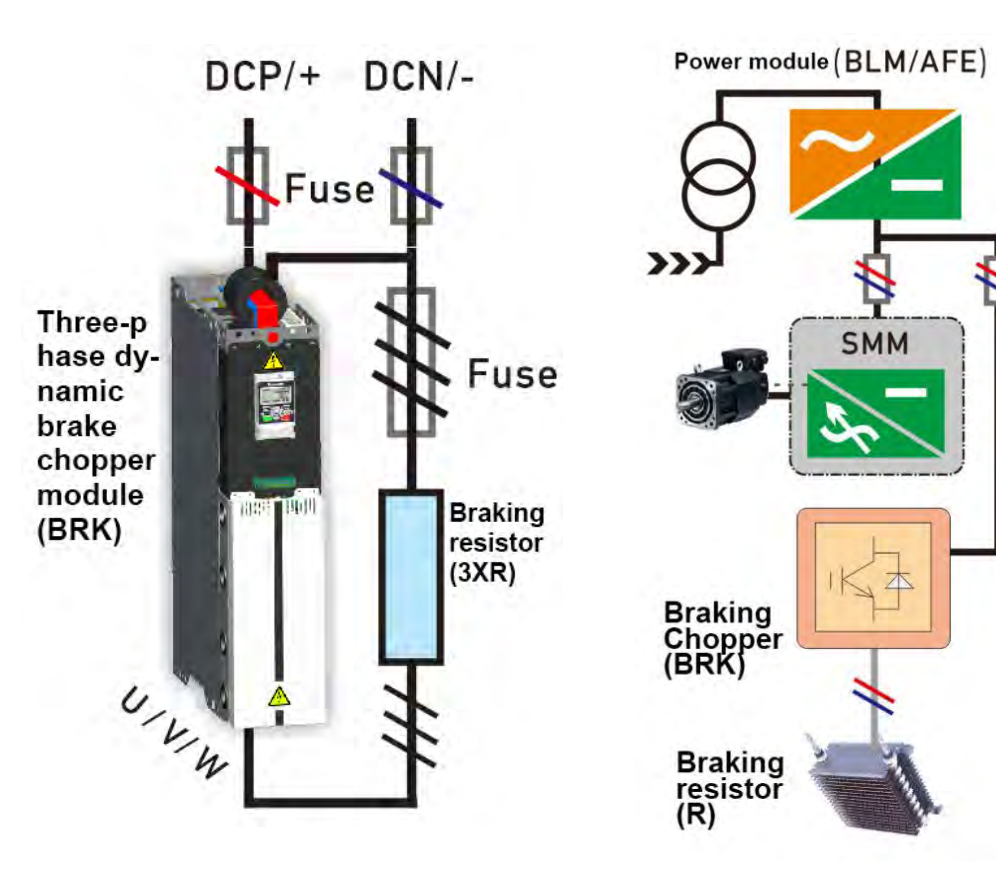

#### Внешний вид оборудования и введение функций преобразователя постоянного тока постоянный ток, двунаправленный источник питания  $\sqrt{3}$  $\circled{4}$

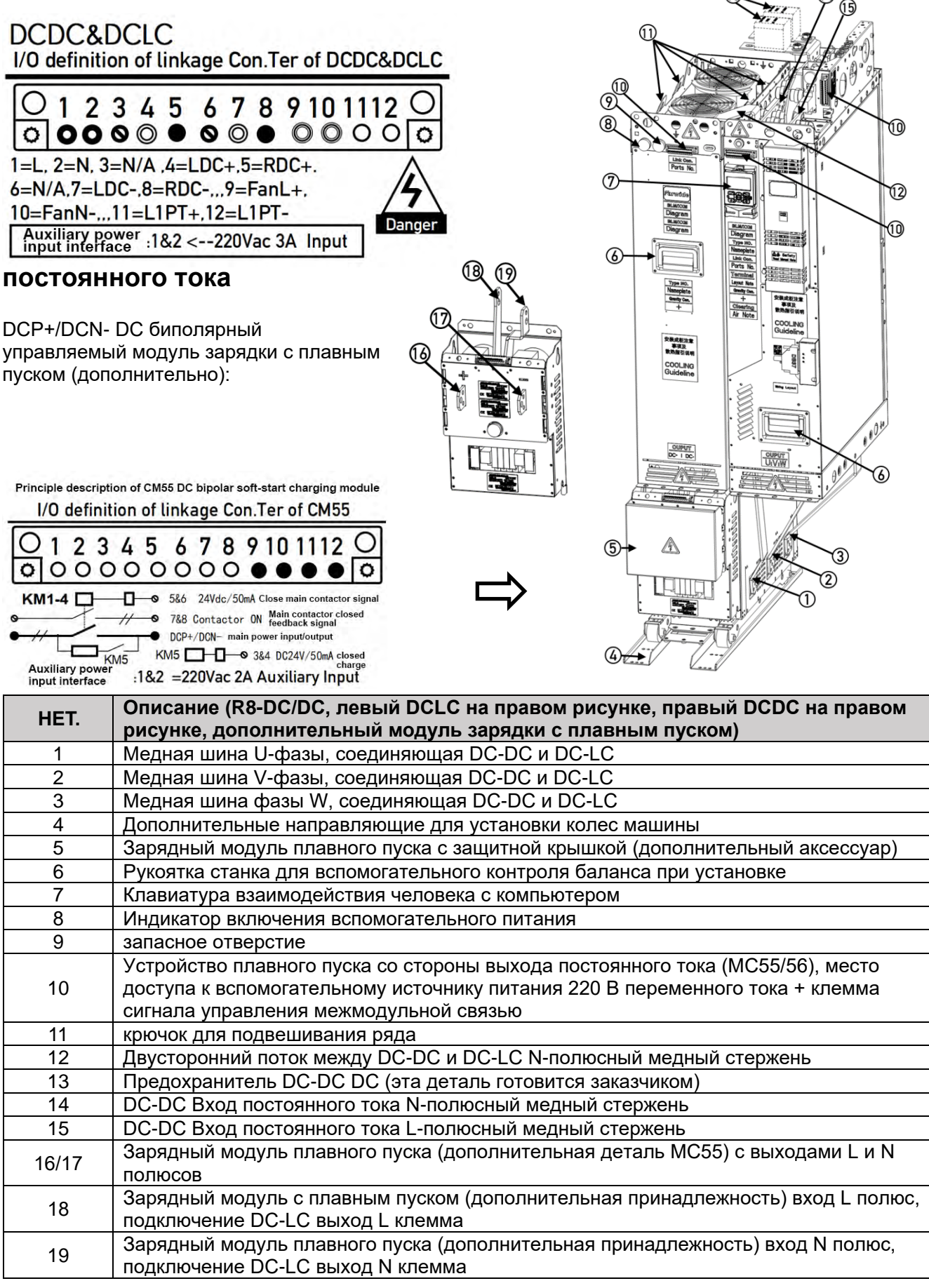

53

# > Внешний вид и описание функций многомашинного<br>трансмиссионного модуля средней и высокой мощности серии L8 с<br>жидкостным охлаждением

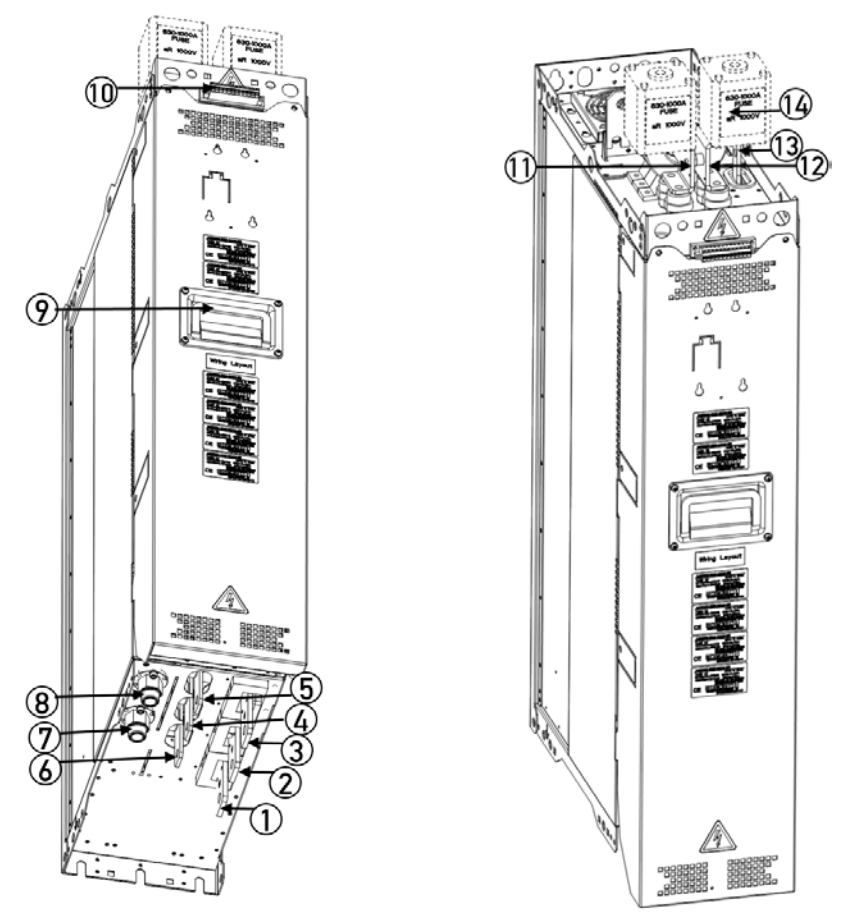

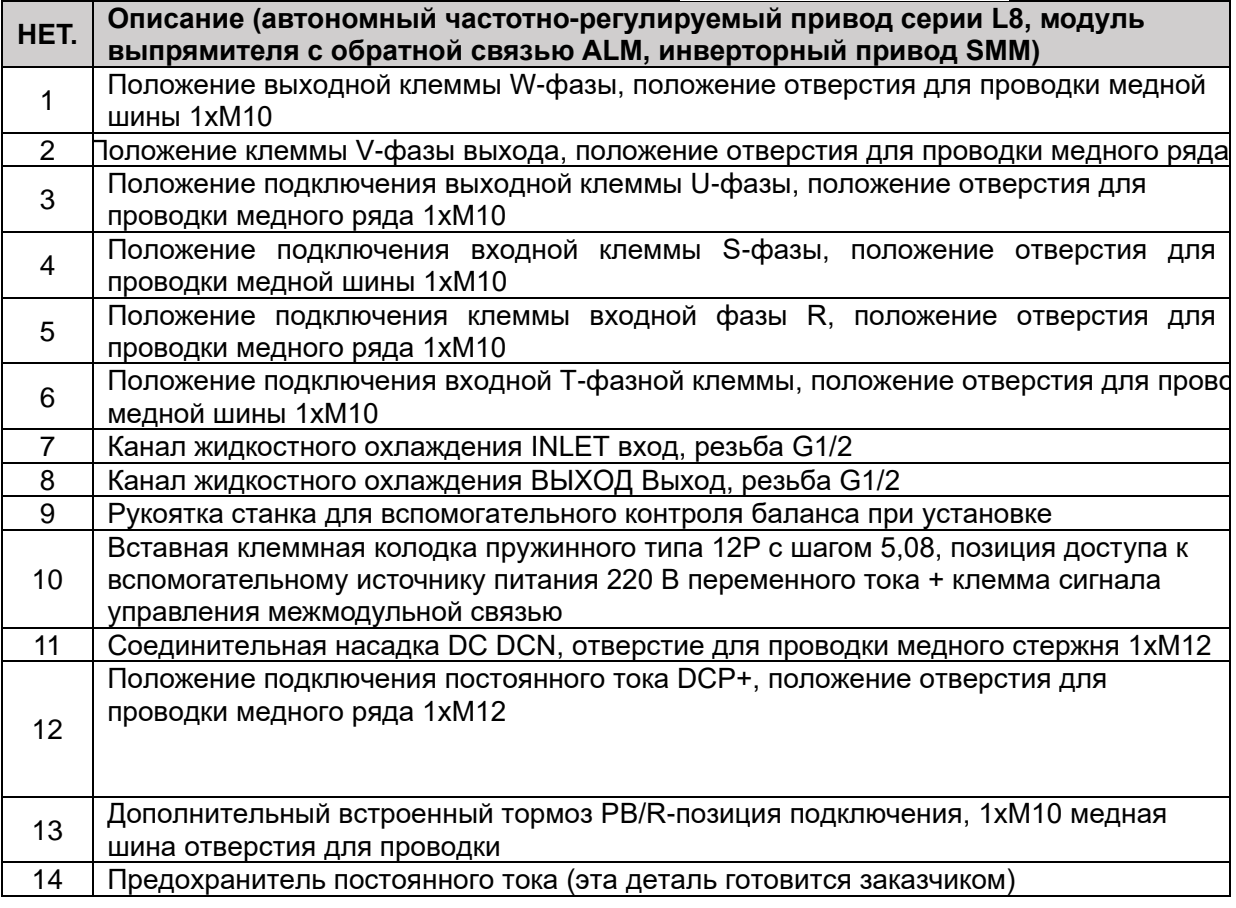

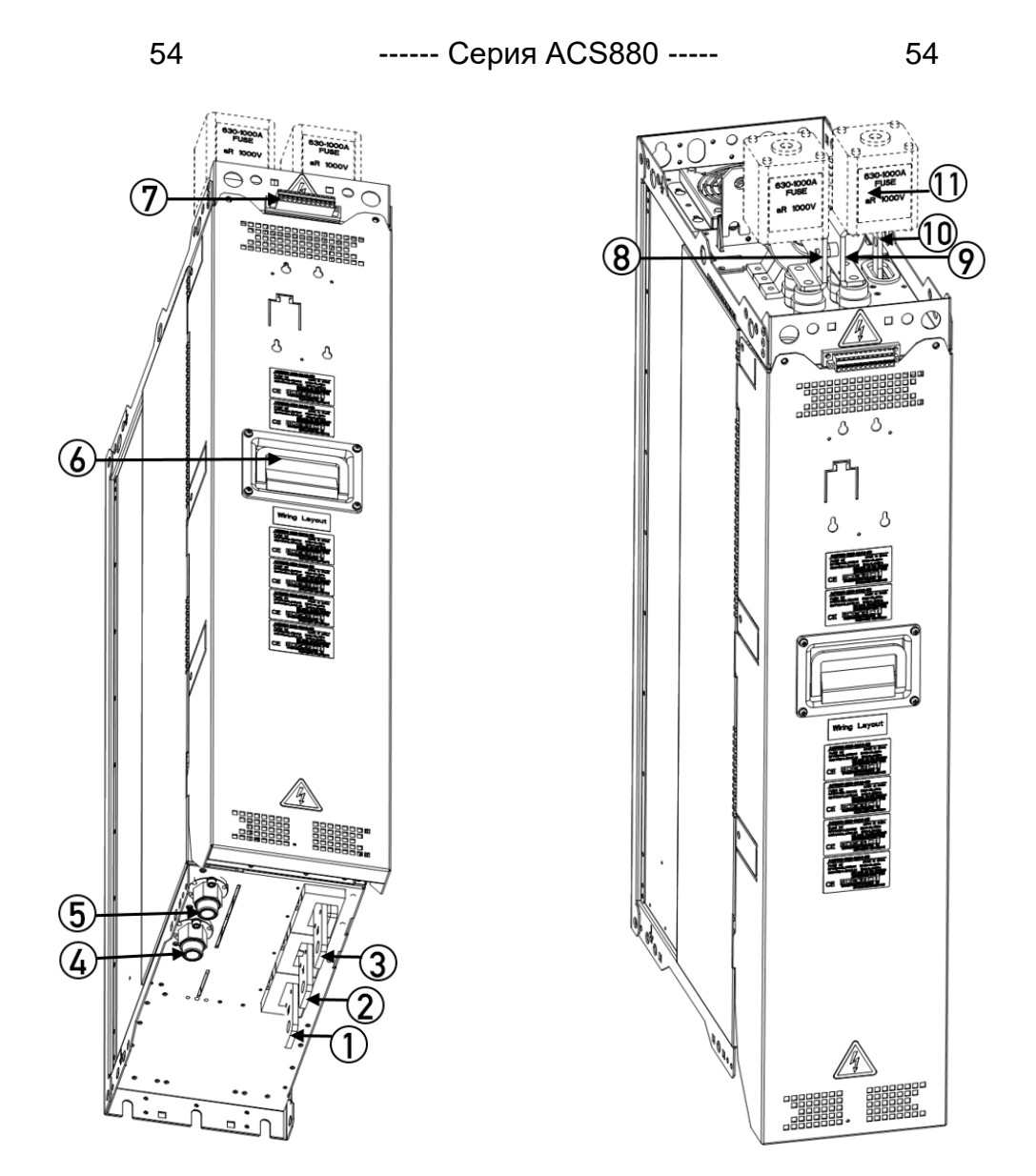

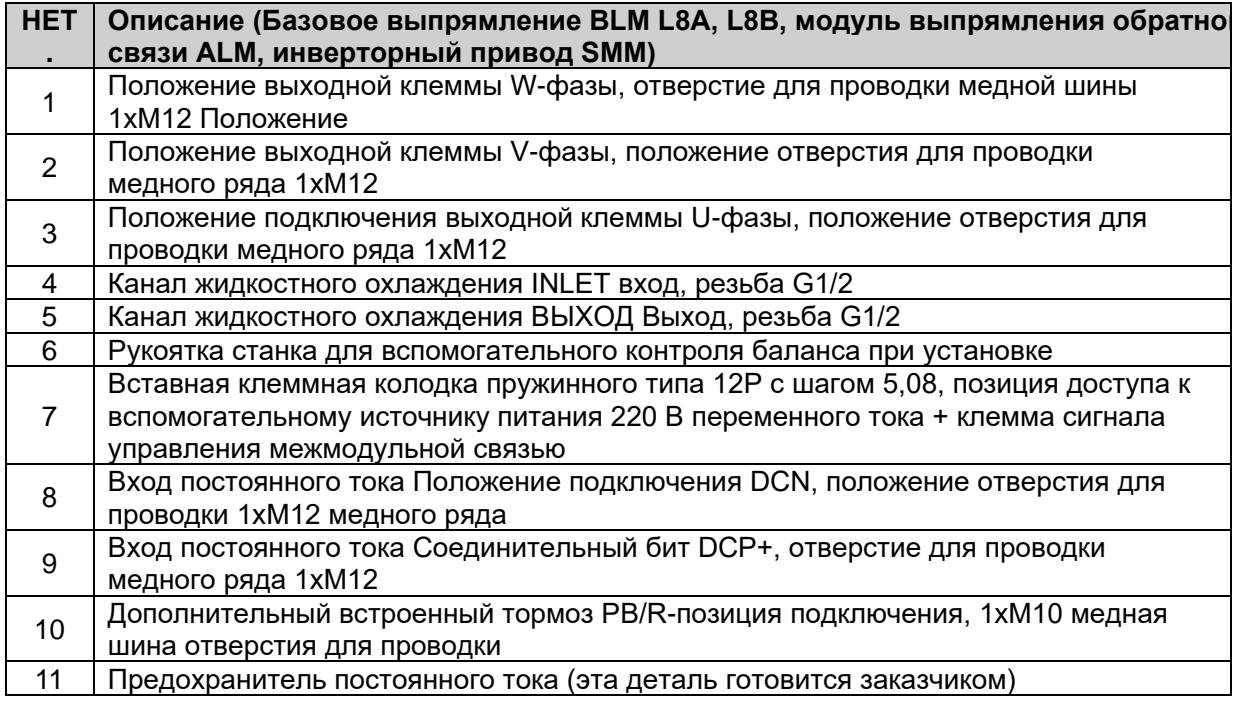

# > Панель управления CP66/CP68 и ее общие инструкции по взаимодействию человека с компьютером

#### Клавиатура управления может использоваться для управления приводом, считывания данных о состоянии и настройки параметров.

Инструкции под контролем. Значки, расположенные в верхней части дисплея, где LOC (МЕСТНЫЙ) означает местное управление, REM (ДИСТАНЦИОННОЕ) означает дистанционное управление, (L) означает, что несмотря на дистанционное управление, команда пуска поступает с панели. Кнопка LO/RE может быстро переключаться между локальным и дистанционным режимами. В локальном режиме все пуски и остановы, а также регулирование скорости выполняются с панели управления. В дистанционном режиме режим старт-стоп и настройка скорости определяются пользовательской конфигурацией. По умолчанию используется DI1 для запуска и остановки прямого вращения, DI2 для запуска и остановки обратного вращения и AI1 для регулирования скорости. Подробности см. в группе параметров 10, 11 и группе параметров 21.

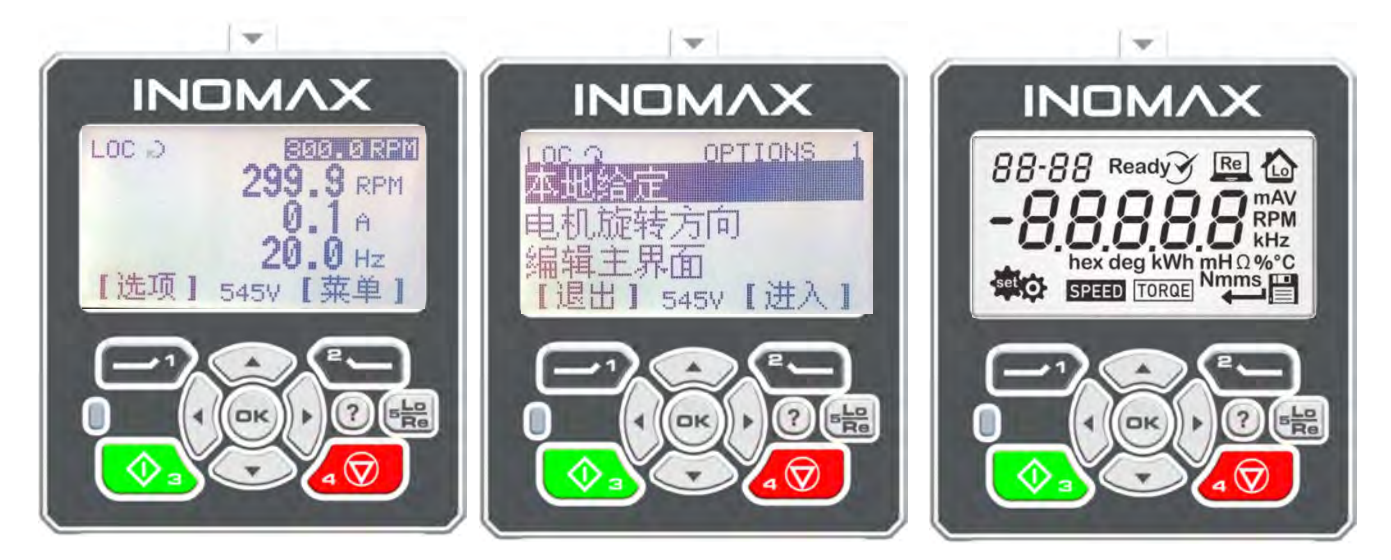

Указана текущая скорость. Данные в правом верхнем углу представляют собой текущее значение настройки скорости, которое используется для быстрого подтверждения того, соответствует ли настройка скорости потребностям пользователя.

Отображение напряжения постоянного тока. Данные в нижней средней позиции представляют собой значение напряжения на шине постоянного тока в реальном времени, которое используется для быстрого подтверждения состояния энергосистемы.

Отображается содержимое мониторинга. Трехстрочная область крупного шрифта в центре основное содержимое мониторинга. Всего имеется 8 страниц, которые можно переключать и отображать в цикле, и их можно переключать, нажимая стрелку влево или стрелку вправо. Нажмите клавишу ОК, чтобы отобразить имя и адрес параметра содержимого мониторинга.

Каталог меню. Кнопка [Опция] используется для ввода местной скорости или крутящего момента при редактировании, переключении вперед и назад. Кнопка [Меню] используется для входа в главное меню, включая просмотр полного списка параметров, журнала неисправностей, журнала изменения параметров, загрузки и выгрузки параметров и т. д.

О ЖК-дисплее состояния накопителя: основным индикатором является стрелка в верхнем левом углу. Детали таковы: стрелка по часовой стрелке указывает на прямое вращение драйвера, а против часовой стрелки указывает на обратное вращение. Вращающаяся сплошная стрелка указывает, что выходной сигнал равен заданному значению, а пунктирная стрелка указывает на то, что выходной сигнал не равен заданному значению, что обычно относится к ускорению или замедлению. Неподвижная стрелка указывает на отсутствие выхода, когда привод находится в режиме ожидания. Отсутствие стрелки означает, что работа привода запрещена (например, пониженное напряжение привода, отсутствие сигнала разрешения пуска и т. д.)

1. [Пуск], локальная кнопка запуска

2. [Стоп], кнопка местной остановки

56

3. [Lo/Re], кнопка локального дистанционного переключения режимов

4. Левая многофункциональная кнопка используется для выхода в предыдущее меню, отмены редактирования, сброса ошибок и т. д.

5. Правая многофункциональная кнопка используется для входа в следующее меню или выполнения таких функций, как выбор или сохранение и редактирование.

6. [ОК], клавиша подтверждения, используемая для выполнения таких функций, как выбор, сохранение и редактирование, или для отображения имени параметра и адреса текущего содержимого мониторинга.

7. [←], [→] используются для перемещения курсора и т. д.

8. [↑], [↓] используются для увеличения или уменьшения параметров редактирования. В состоянии основного интерфейса вы можете напрямую изменить заданное локальное значение. 9. [Помощь], для помощи и подсказок

Специальные инструкции по эксплуатации клавиатуры с кодовым дисплеем ЖК-дисплея на правом рисунке выше:

11. В левом верхнем углу окна дисплея находится название группы параметров. На приведенном выше рисунке названия или символы каждого раздела и каждого блока показаны в полноэкранном режиме. Нижний левый угол — это запись настройки, а нижний правый угол — кнопка сохранения и возврата изменения параметра.

12. В центре окна дисплея находится текущее отображаемое или установленное значение физической величины, а «-» перед значением указывает отрицательное значение или обратное значение. Описание других операций см. в этой главе.

# > Отладка локального управления

Убедитесь, что он находится в состоянии LOC, нажмите [Start] для запуска, нажмите [Stop] для остановки, нажмите [Option] -> [Local Reference] для изменения задания скорости.

# > Чтение и редактирование параметров

В главном интерфейсе нажмите [Меню]->[Список параметров], чтобы войти в выбор группы параметров. Номера групп параметров от 1 до 63. Нажимайте клавиши вверх и вниз для произвольного выбора группы параметров и нажимайте клавиши влево и вправо для быстрого перелистывания страницы. Нажмите [ОК] или [Выбрать] для входа в подменю. Найдите соответствующие параметры и нажмите [OK] или [Select] для входа в интерфейс редактирования параметров.

MAIN MENU

进入

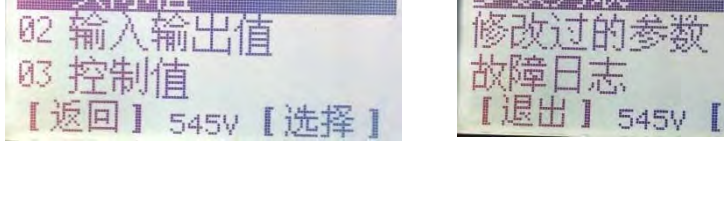

**DC Q PARAM GROUPS** 

# $\langle$  Загрузка и выгрузка параметров

Когда необходимо скопировать параметры на другую машину, сначала загрузите параметры исходной машины, которые

необходимо скопировать, в панель управления. Затем перенесите панель на новую машину, выберите загрузку, чтобы скопировать параметры. Шаги загрузки: [Меню]->[Резервное копирование параметров]->[Загрузить], затем измененные параметры привода будут сохранены в памяти ПКП.

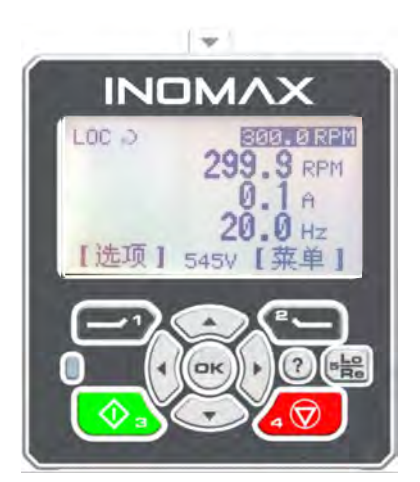

**PARAMETERS** EE MI Shire bin xx

544V

取消1 sagy 【完成】

完成 上传: 045

6305 由1

ikk!!

编辑

Шаги загрузки: [Меню]->[Резервное копирование параметров]->[Загрузить]. После завершения загрузки и скачивания в интерфейсе отобразится общее количество переданных параметров.

# > Отслеживание записи о неисправности

57

[Меню]->[Журнал отказов], вы можете просмотреть последние 100 записей об отказах и их содержимое. Первый элемент указывает, что шкала времени соответствует последней неисправности, а записанные диагностические данные различаются в зависимости от типа неисправности. Данные для диагностики неисправности.

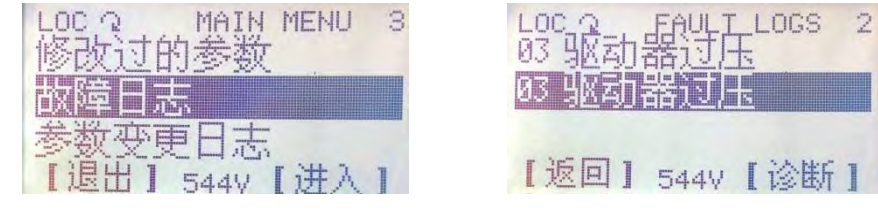

# > Определение и редактирование числовых указателей

Передача значения или связь между функциональными модулями осуществляется через указатель значения, а формат указателя определяется как 16-битная переменная, среди которых старшие 8 бит — номер группы параметров, а младшие 8 бит — индекс количество. Например, «адрес указателя» параметра 01.02 — 0102H, а адрес указателя параметра 22.01 — 1601H. Здесь преобразование десятичного числа 22 в шестнадцатеричное равно 16Н. Если необходимо использовать значение преобразования AI1 в качестве задания скорости, необходимо установить параметр выбора источника задания скорости 21.00 на параметр 02.03 Значение преобразования Al1, то есть 21.00 = Р.02.03 или 0203H. Константа Zero означает, что указатель указывает на константу 0.

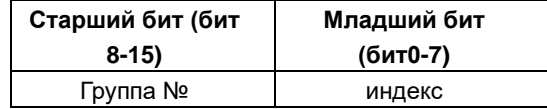

# > Определение и редактирование битового указателя

Логические сигналы представлены в виде битов, а связи между логическими единицами связаны через битовые указатели. Формат указателя определяется как 16-битная переменная, из которой старшие 6 битов — это номер группы, средние 6 бит — номер индекса, а младшие 4 бита — номер бита. Например, в параметре 02.00 Состояние DI указатель, соответствующий DI2, имеет вид:  $P.02.00.01.02$  — номер группы, 00 — номер индекса, 01 — номер бита. Способ связать источник сигнала реле с DI2 заключается в установке параметра 14.29 Источник сигнала RO1 = P.02.00.01 или 0821Н или 000010 000010 0001В. Константа Const. True означает, что она всегда равна 1, а Const. False означает, что она всегда равна 0.

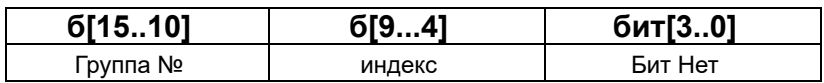

# 6. Описание принципа аппаратной топологии

58

# > Схема аппаратной топологии комбинированного привода с базовым блоком выпрямления с несколькими трансмиссиями (пример)

На следующих двух рисунках показаны основной аппаратный принцип и топология после того, как общий интегрированный одиночный привод разделен на основные модули выпрямления и инвертора двигателя. Модульная структура этой серии обеспечит более гибкие и мощные усовершенствования в области электрической и механической адаптируемости, высокой надежности, прямого аппаратного соединения или связи между модулями для реализации связи или блокировки между логикой и защитой.

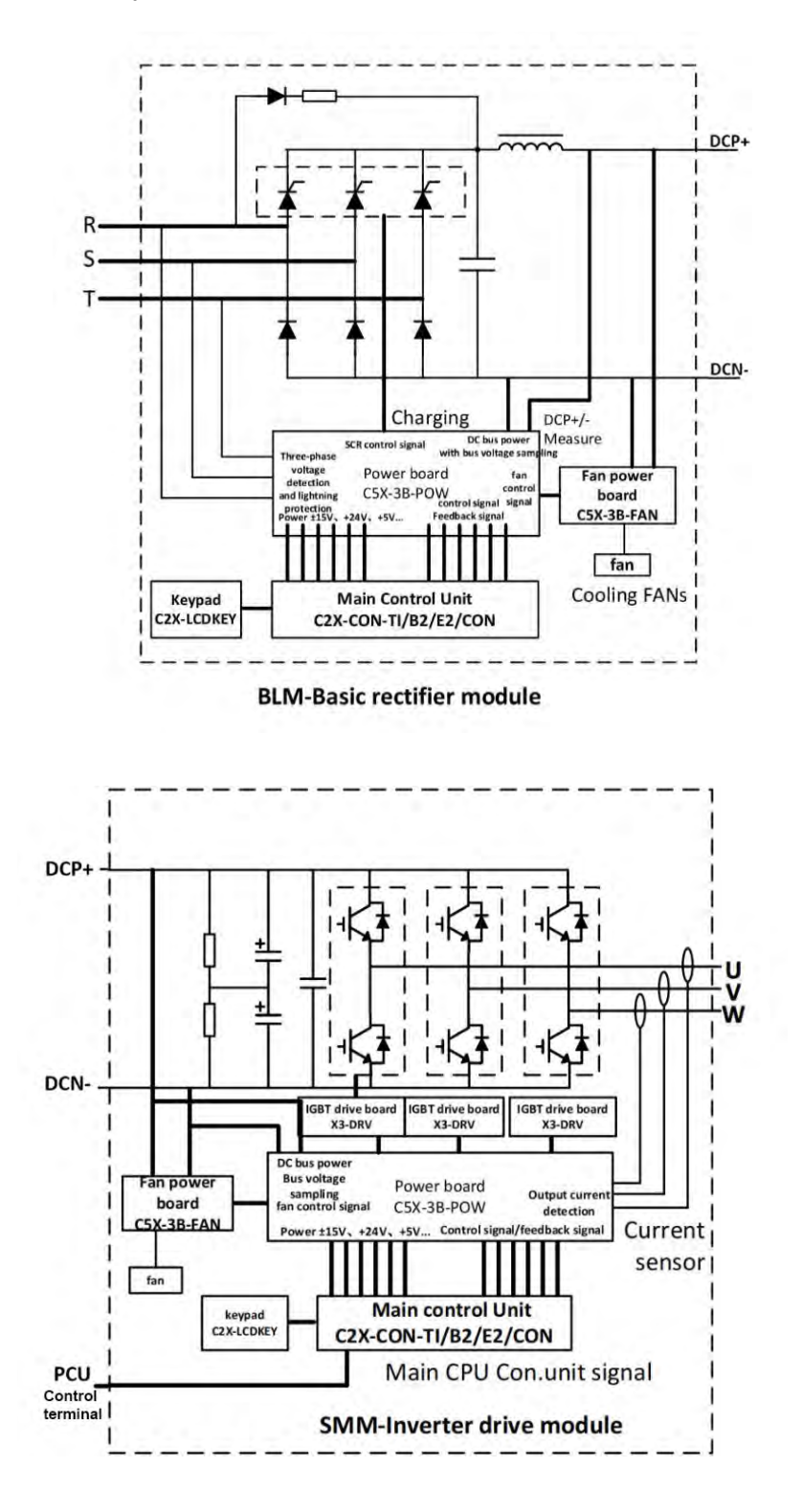

# > Схема аппаратной топологии четырехквадрантного комбинированного драйвера с активным выпрямлением и обратной связью с несколькими передачами (пример)

Схема электрического соединения и топологии между блоками многопроходного четырехквадрантного драйвера с обратной связью по энергии выглядит следующим образом, а ИНСТРУКЦИИ ПО ПОДКЛЮЧЕНИЮ В ОСНОВНОМ ВКЛЮЧАЮТ:

1. LCL и ALM реализуют управление аппаратной блокировкой через подключение сетевого кабеля, а также реализуют логическую связь и управление с помощью следующих элементов или прямой связи.

2. PT+/PT- на модуле управления ALM были подключены на заводе для определения температуры блока LCL. Если он отключен или имеет короткое замыкание, ALM не может быть запущен.

3. DI5 и COM на модуле управления ALM были подключены на заводе для использования в качестве сигнала разрешения работы ALM, указывающего, что LCL готов к включению, и ALM может работать. Если он отключен, ALM не может работать

4. СОМ1 и NO1 на модуле управления ALM необходимо подключить к DI5 и COM модулей SMM1 и SMM2. SMM2.. может работать, отключенный не сможет запустить SMM1, SMM2..

5. R, S, T LCL подключены к электросети, шасси заземлено, а 2-контактная клеммная колодка на LCL (если есть, только в некоторых моделях используется контактор 220 В) подключена к 220 В переменного тока для управления внутренним главный контактор

6. Клеммы основного питания переменного тока U/L1, V/L2 и W/L3 модуля ALM соответственно подключены к L1/U, L2/V и L3/W модуля LCL. Выход U, V, W СММ подключен к двигателю

7. Клеммы звена постоянного тока DC+ и DC- модуля ALM соответственно подключены к DC+ и DC- модулей SMM1, SMM2..., здесь следует повторно подтвердить, что соединение нельзя поменять местами, в противном случае это приведет к фатальному повреждению устройства. Привод

8. Блоки ALM и LCL представляют собой интеллектуальные модули выпрямления и обратной связи ASM N (кВт). Суммарная мощность подключенных блоков СММ не должна превышать N (кВт), иначе он сообщит о перенапряжении из-за недостаточной энергии обратной связи или выйдет из строя из-за недостаточной выпрямительной мощности, сообщит о переполнении.

Примечание. Все силовые линии ASM (LCL+ALM) должны быть выбраны и подключены в соответствии с требованиями N (кВт).

》》》》》Работа в четырехквадрантном комбинированном режиме, последовательность 

1. Убедившись, что проводка между каждым блоком готова, включите питание.

2. ALM не нужно задавать параметры после включения питания, а устройствам SMM1 и SMM2.. необходимо задавать 1012 групп параметров одну за другой. Разрешение операции — DI5.

3. Для запуска блока АЛМ нажмите зеленую кнопку запуска на панели или дистанционно запустите его через внешний терминал

4. Запустите каждое подразделение SMM

59

5. Последовательность отключения заключается в том, чтобы сначала остановить каждый блок SMM, а затем блок ALM.

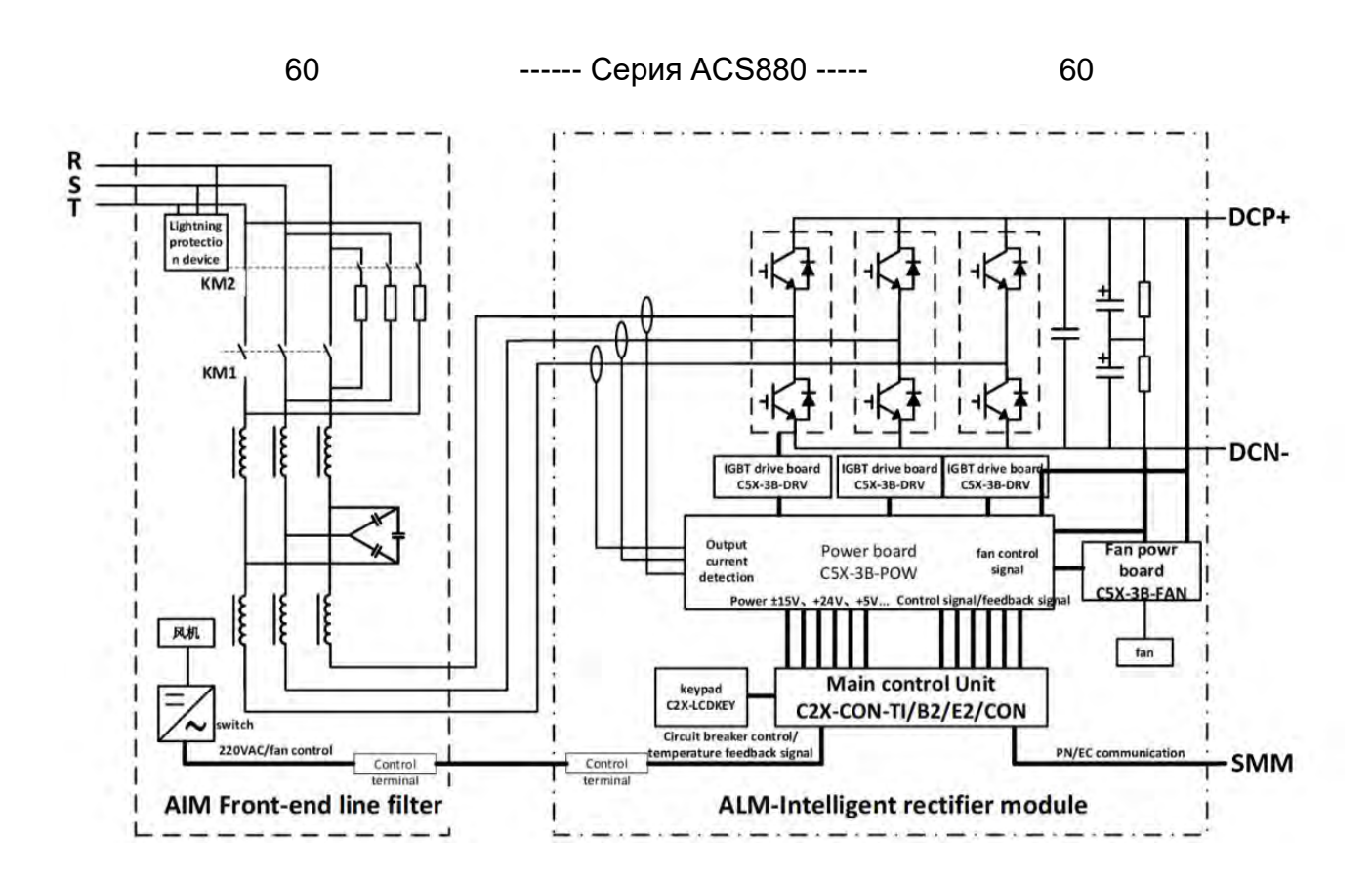

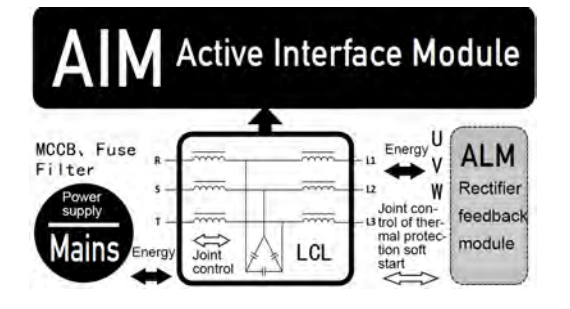

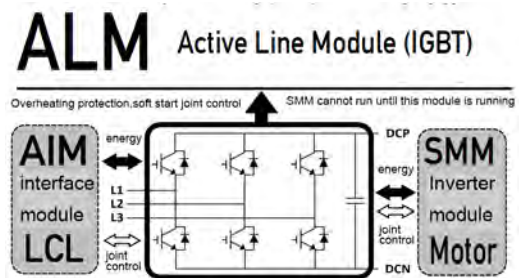

# > Описание аппаратного принципа работы стандартного базового драйвера трансмиссии для одной или нескольких машин

61

Стандартный драйвер машины VFD=BLM+SMM представляет собой вход сети переменного тока, выпрямленный диодом (тиристор для средней и большой мощности), фильтруемый реактором и сглаживающим конденсатором на стороне постоянного тока, а затем преобразуемый в частоту и частоту, за счет преобразования с прерыванием IGBT с активным управлением Регулируемое напряжение, регулируемая по току синусоидальная энергия может использоваться для управления асинхронными асинхронными двигателями переменного тока, синхронными двигателями с постоянными магнитами и асинхронными серводвигателями переменного тока и другими объектами двигателей с синусоидальным приводом или системами преобразования энергии.

На следующем рисунке представлена схема одиночного/модульного драйвера VFD=BLM+SMM, который в основном выпрямляется с помощью тиристора и модуля BLM+инвертированный SMM:

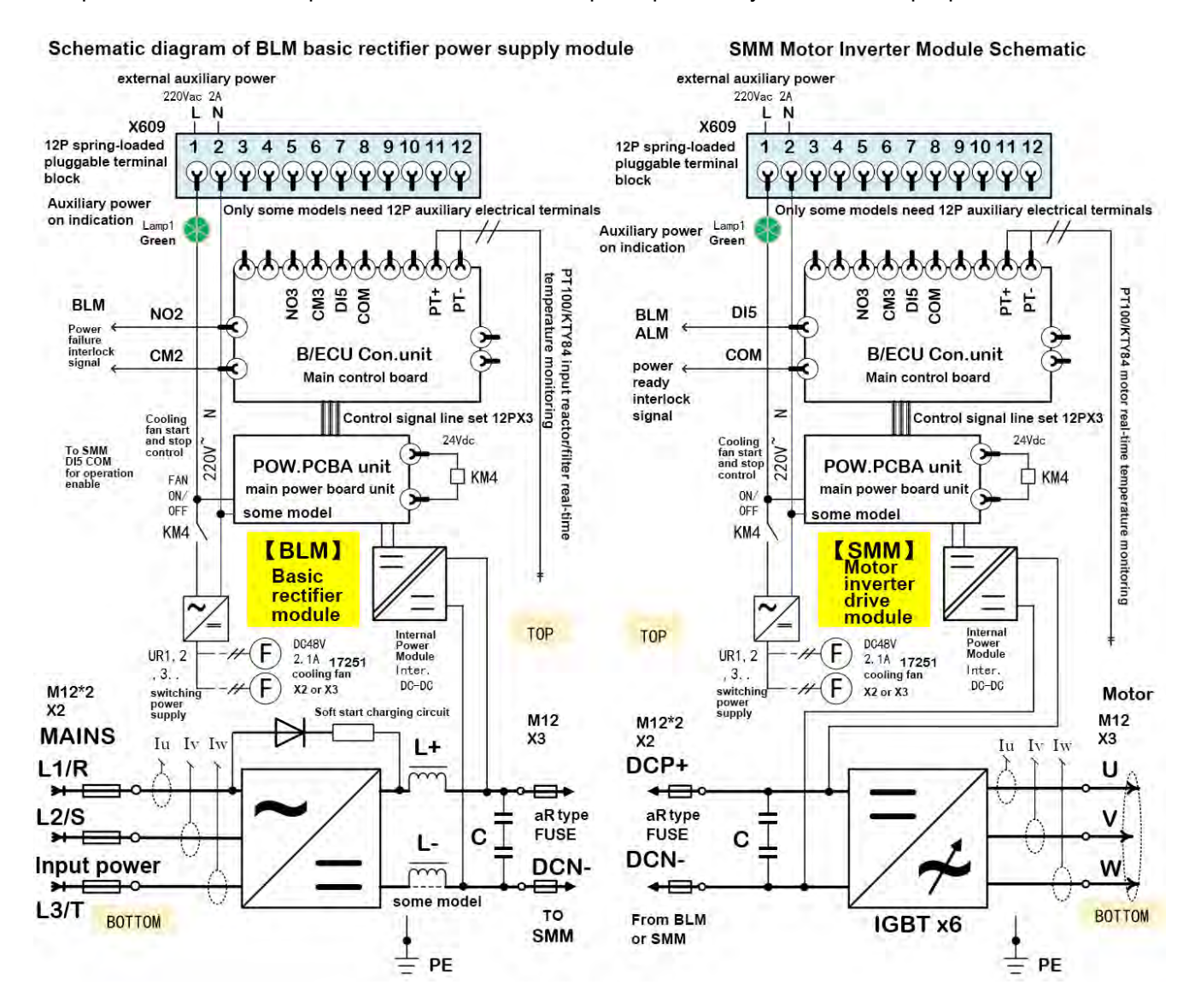

Примечание. Машина типа М1 представляет собой универсальный драйвер, который может одновременно выводить 2/3/4 фазы U/V/W. Под управлением одного и того же блока управления и одной и той же физической формы аппаратного продукта драйвер может быть подключен к нескольким двигателям одновременно.

# > Описание принципа работы оборудования базового **ВЫПРЯМИТЕЛЬНОГО МОДУЛЯ BLM**

## Принцип работы

Основой диодно-тиристорного блока питания является шестиимпульсный диодный мост (полууправляемый тиристор для средней и большой мощности). Мост выпрямляет трехфазный переменный ток в постоянный для использования в промежуточном звене постоянного тока привода. Промежуточное звено постоянного тока питает инвертор, который запускает двигатель. К промежуточному контуру можно подключить один инверторный блок (одиночный привод) или несколько инверторных блоков (мультипривод). Реактор переменного тока может сглаживать форму волны тока в электросети привода и напряжения в звене постоянного тока (этот пункт является обязательным для типа с жидкостным охлаждением), а для типа с воздушным охлаждением он является дополнительным элементом (внутри модуль с воздушным охлаждением (встроен сглаживающий реактор постоянного тока).

ВLМ Выпрямители в модулях питания имеют только полумостовое управление:

Он не может контролировать напряжение в звене постоянного тока, когда он включен, а BLM со встроенной схемой зарядки может ограничивать зарядный ток конденсатора в звене постоянного тока. ВLM без цепи зарядки плавного пуска может использоваться только с инверторами с внутренней цепью зарядки или должен быть оснащен блоком питания с независимой внешней цепью зарядки. Программа управления позволяет использовать внешнюю цепь зарядки.

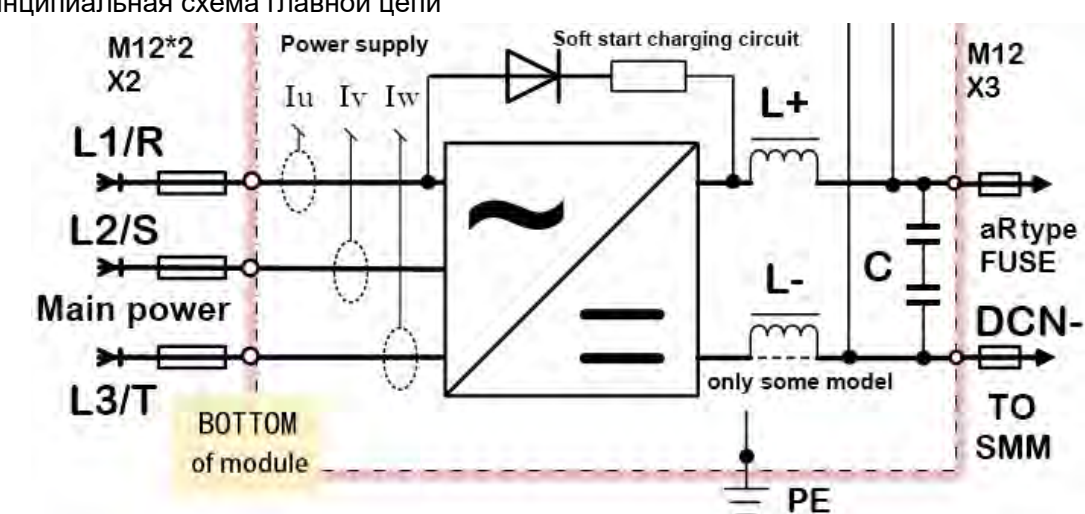

Принципиальная схема главной цепи

Принципиальная схема главной цепи выпрямителя представлена на рисунке ниже

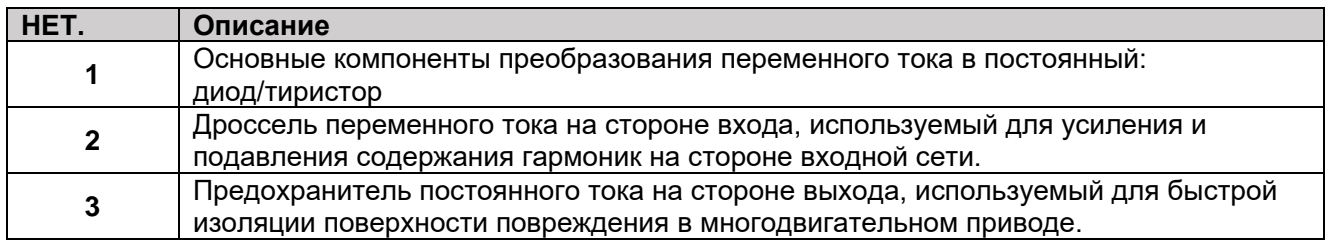

Защита от перегрузки по току и короткого замыкания

Главная цепь блока питания оснащена предохранителями переменного и постоянного тока. Эти предохранители защищают оборудование от перегрузки по току или короткого замыкания.

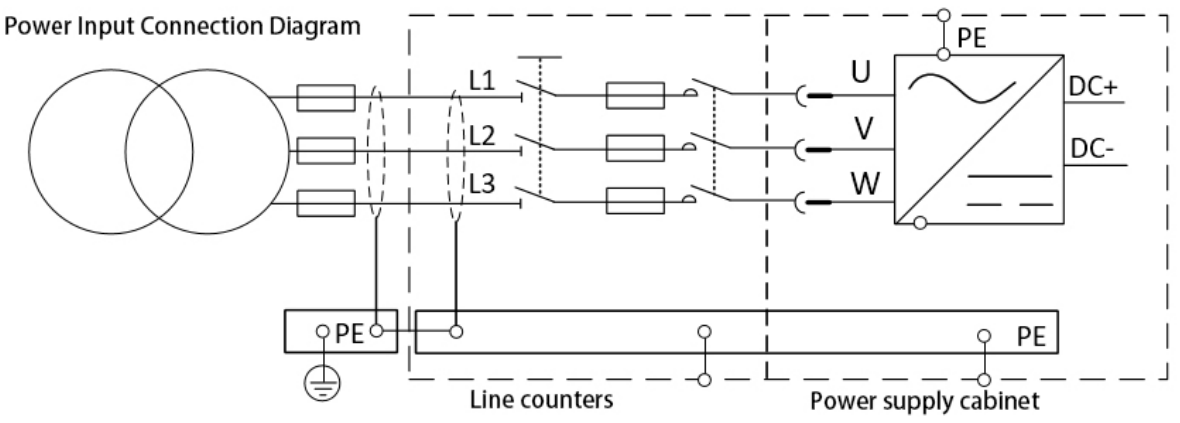

Общий вид системы привода блока питания БЛМ

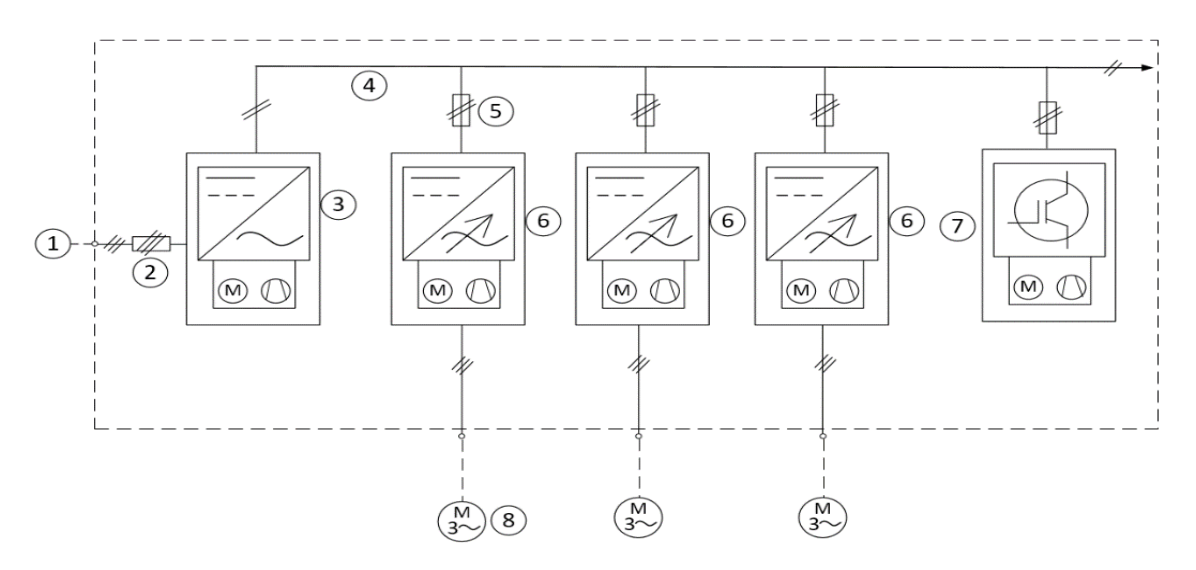

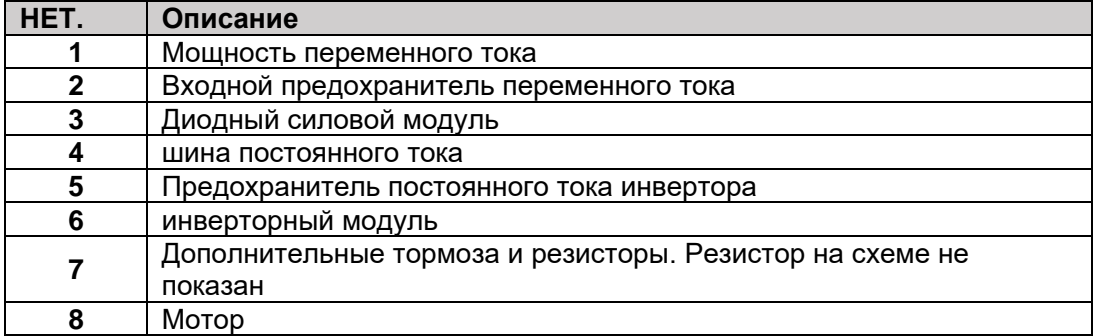

На рисунке ниже показана принципиальная схема блока питания с одним диодом и блока питания с двумя диодами BLM.

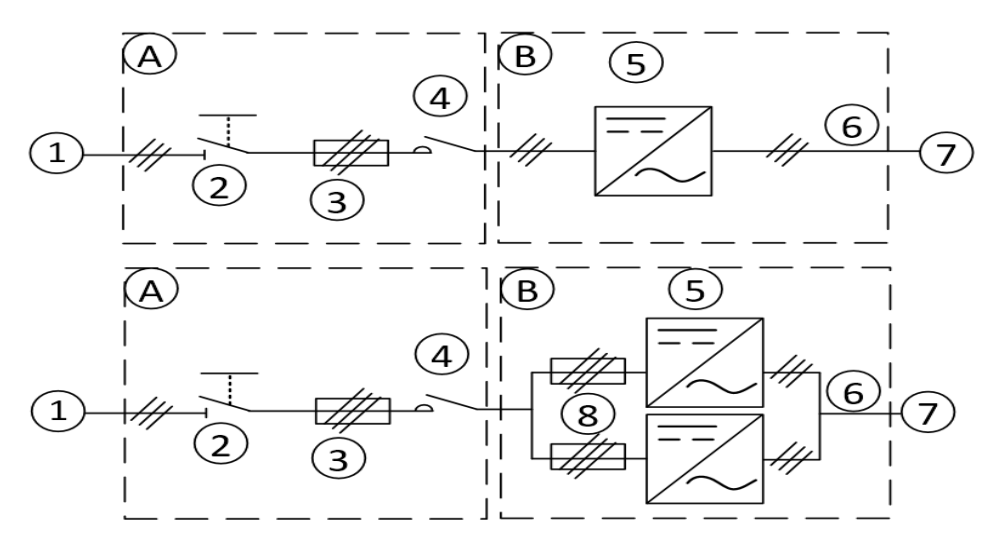

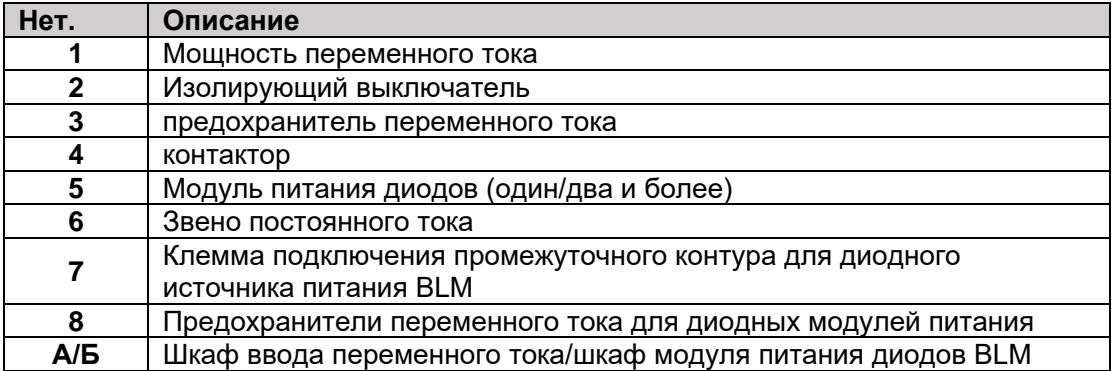

Принципиальная схема модуля питания базового тиристорного выпрямителя серии U1/2/3/R8B компании BLM

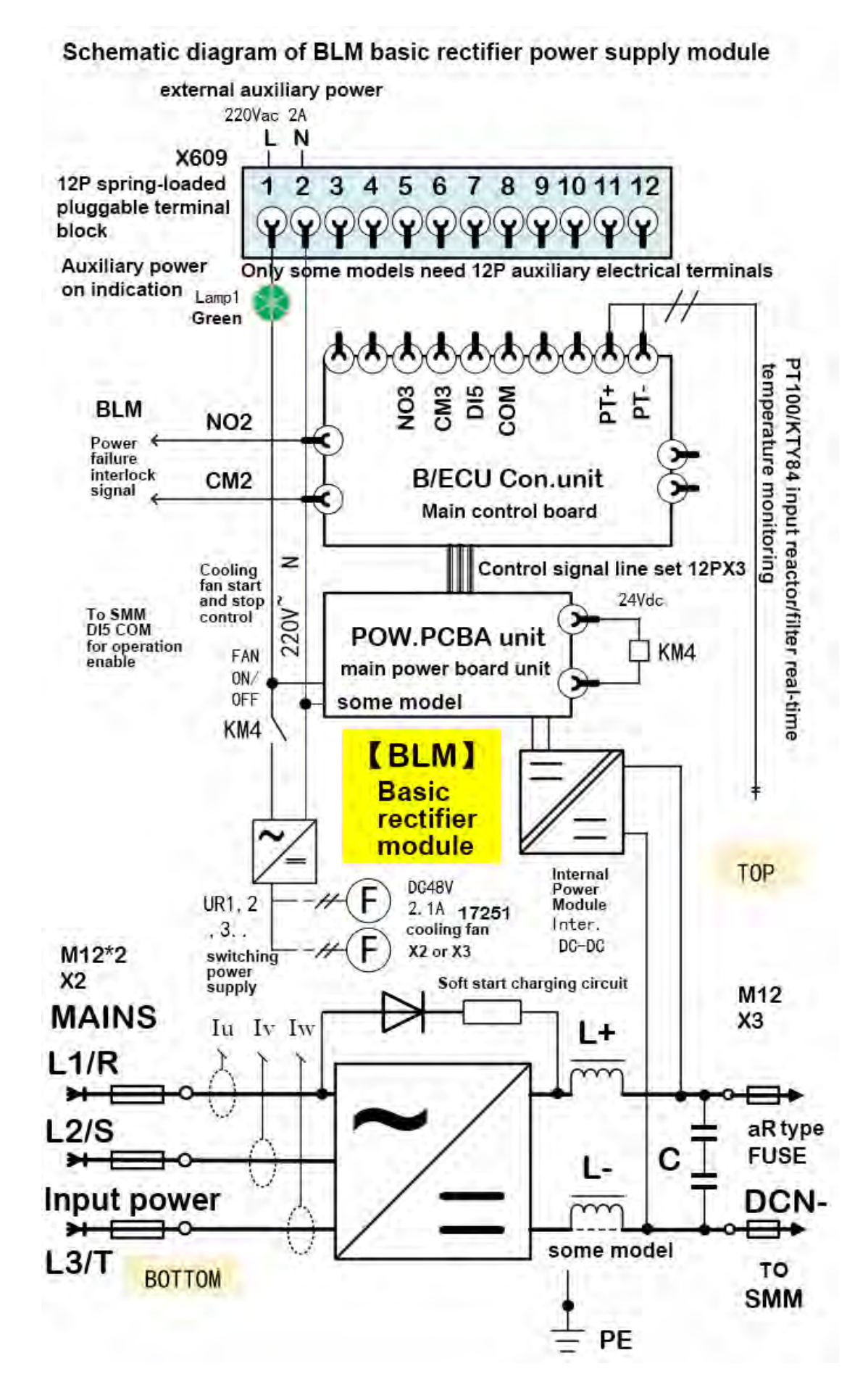

# > Сводка связанных приложений активного выпрямления АFE/NFE/PFE и интерфейс обратной связи

66

## Функция блока активного выпрямления/обратной связи AFE (Active Front End)

Аппаратная структура AFE/NFE/PFE, описанная в этой статье, обычно состоит из двух функциональных модулей: AIM (LC/LCL) + ALM. С конструктивной точки зрения он эквивалентен инвертору из-за использования силовых компонентов IGBT. Самое главное, что его вход переменного тока, а выход постоянного тока, потому что он расположен со стороны входа питания, поэтому он называется передним концом. Смысл его активности в том, что по сравнению с традиционной технологией диодного или тиристорного выпрямления активный выпрямитель уже не пассивно преобразует переменный ток в постоянный, а имеет множество активных функций управления. Он может не только устранять гармоники высокого порядка, улучшать коэффициент мощности, но также не подвергаться влиянию колебаний сети и обладает отличными динамическими характеристиками. Для получения более подробной информации см. выше или введение внешних общедоступных ресурсов.

## Функция нерегенеративного выпрямительного блока NFE (Non-regenerative Front End)

Его текущая конструкция имеет тот же аппаратный состав, что и вышеупомянутый АФЭ, и также управляется специальным программным обеспечением АФЭ. Режим NFE реализуется за счет ограничения определенного направления крутящего момента, то есть входной блок работает только в режиме выпрямления, а энергия течет в одном направлении, что подходит для низких гармоник. Приложения, в которых используется волновое выпрямление, а обратная связь по энергии не требуется или невозможна.

## Функция блока обратной связи по энергии PFE (Power-regenerative Front End)

Его текущая конструкция аналогична аппаратному составу вышеупомянутого АФЭ. По сравнению с АГЕ он имеет диодную однонаправленную цепь проводимости по цепи постоянного тока. Он также управляется специальным программным обеспечением АFE, которое реализуется путем мониторинга в реальном времени и обратной связи по определенному напряжению постоянного тока на шине постоянного тока. Режим РГЕ, то есть входной блок РГЕ работает только в режиме обратной связи по энергии в сеть и реализует однонаправленный поток энергии со стороны постоянного тока на сторону сети, что подходит для управления значением напряжения общего Шина постоянного тока, такая как торможение, торможение с потреблением энергии прерывателем и т. Д. И область применения, которая может выполнять обратную связь энергии с энергосистемой.

# Общее введение в возможности контроля гармоник на стороне сети между BLM (Basic Diode Rectification) и AFE

Базовый модуль выпрямления BLM (Basic Line Module), который в основном реализует преобразование переменного тока в постоянный с помощью обычных диодов или тиристоров и обычно требует дросселей переменного или постоянного тока для подавления гармоник схемы

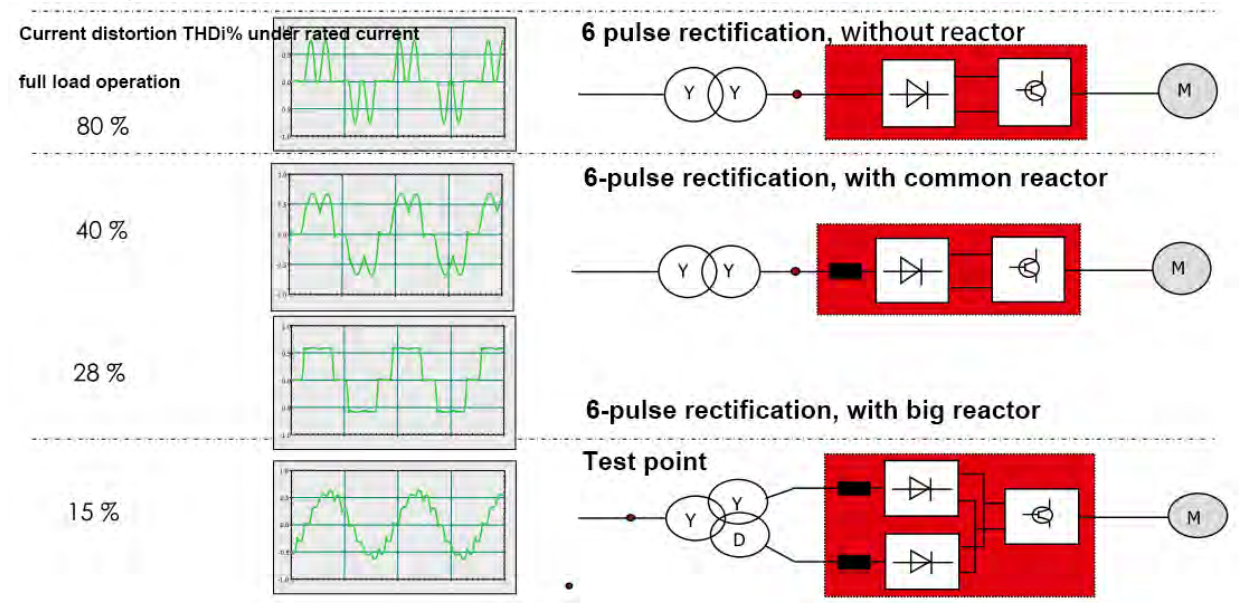

выпрямления. Меньшие входные гармоники могут быть достигнуты за счет отдельного выпрямления многоканальной входной мощности инвертора или фазосдвигающего трансформатора, который был сдвинут по фазе.

Метод активного выпрямления AFE (Active Front End), благодаря динамической настройке IGBT, типичное значение THDi гармоник полного тока на стороне сети можно контролировать в пределах 3–5 %. Когда вход имеет номинальный ток нагрузки, для меньших и легких нагрузок значение THDi гармоник полного тока на стороне сети будет немного увеличиваться из-за небольшой индуктивности LCL.

Типичный принцип аппаратной топологии и введение значения гармонического управления показаны на рисунке 1 следующим образом:

#### Типичный режим приложения

67

Как активный интерфейс, АFE работает как для интеллектуального выпрямления, так и для выработки электроэнергии в сеть.

1. Автономный АFE может быть оснащен одномашинным драйвером или общей шиной постоянного тока с многомашинными драйверами и источниками питания постоянного/постоянного тока.

2. АГЕ также могут быть подключены параллельно к общей шине постоянного тока в соответствии с требованиями к мощности. В настоящее время между каждым АFE требуется распределение нагрузки и контроль ведущий-ведомый.

Об использовании: продукт не требует сложной настройки параметров, просто проверьте проводку перед включением, а затем запустите его.

Типовая принципиальная схема системы

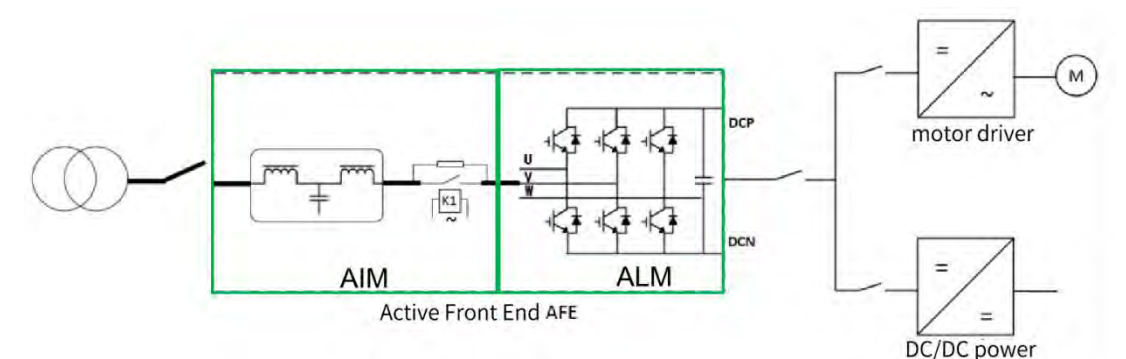

AFE/PFE/NFE и другие серии устройств преобразования тока (драйверы) используют специальные стратегии управления IGBT для достижения постоянной скорости, переменной скорости, изменения скорости и изменения нагрузки (50-80%), чтобы удовлетворить адаптацию в сложных контролируемых рабочих условиях, таких как как врезные, так и отрывные, основные характеристики, привносимые ключевыми технологиями перечисленных сопутствующих товаров, следующие:

1. Нет необходимости в специальном модуле обнаружения и мониторинга напряжения в сети (или на стороне двигателя) в режиме реального времени, который имеет более высокую надежность.

2. Специальный метод управления приводом повышает коэффициент преобразования энергии системы в более высокое состояние.

3. Сильная адаптируемость к нагрузке и чрезвычайно быстрая регулировка отклика.

О гармонических искажениях АFE

В соответствии с отраслевыми стандартами это значение ниже предельного значения гармоник, указанного в IEEE519. Измерено в соответствии с IEC 61000-4-7.

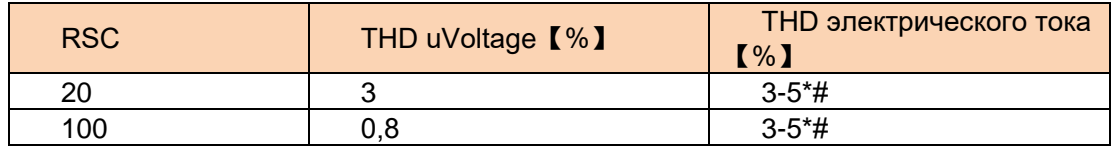

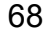

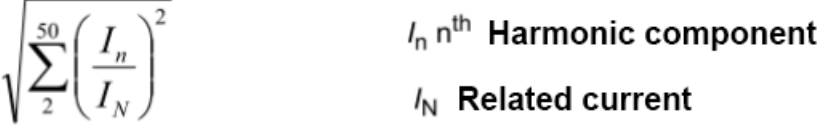

 $\mathsf{THD}$  = Total harmonic distortion,THD voltage depends on short circuit ratio  $(\mathsf{R}_{\mathsf{sc}})$ . Harmonic distortion spectrum also includes interharmonics

$$
R_{\rm sc} = I_{\rm sc}/I_{\rm N}
$$

 $I_{\text{SC}}$  = The short-circuit current at the point of common coupling (PCC).

 $I_{\rm N}$  = Rated current of IGBT power supply unit

\* Other loads may affect the THD value

# 3-5% — типичное значение общего THDi при нагрузке системы >=80%. В реальной установленной системе устройств скорость загрузки серверной части АГЕ отличается, и общее гармоническое искажение будет значительно меняться.

# > Описание принципа работы оборудования активного выпрямления АЁЕ

69

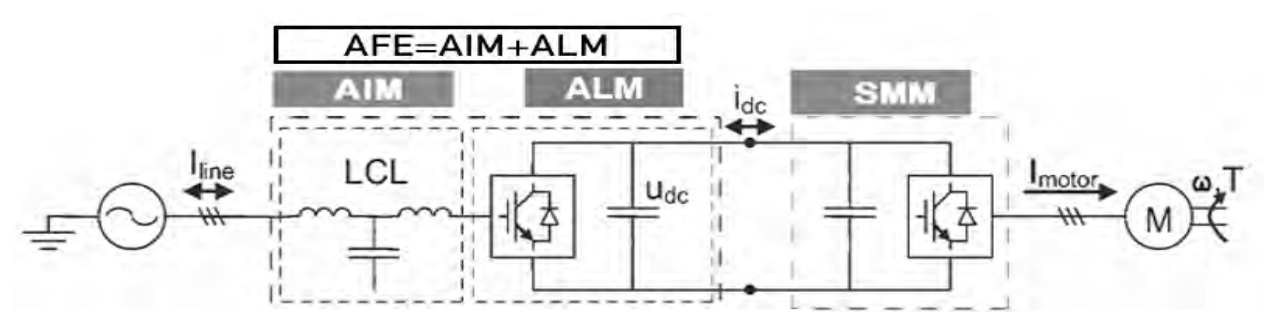

Интеллектуальный модуль выпрямления обратной связи ALM (активный/интеллектуальный модуль питания):

Состоящий из IGBT и сглаживающих конденсаторов постоянного тока, он обеспечивает выпрямление постоянного тока для шин, он также может возвращать энергию перенапряжения шины в сеть и в то же время интеллектуально контролировать и поддерживать напряжение на шине. Фактический эффект тока, создаваемый модулем ALM на стороне источника питания, близок к синусоиде и может подавлять вредные гармоники.

При выборе этого модуля выпрямителя необходимо использовать соответствующий модуль входной линии AIM.

AIM устанавливается между электросетью и ALM, в который интегрированы фильтры, схемы предварительной зарядки, сглаживающие абсорбционные схемы LCL и т. д.

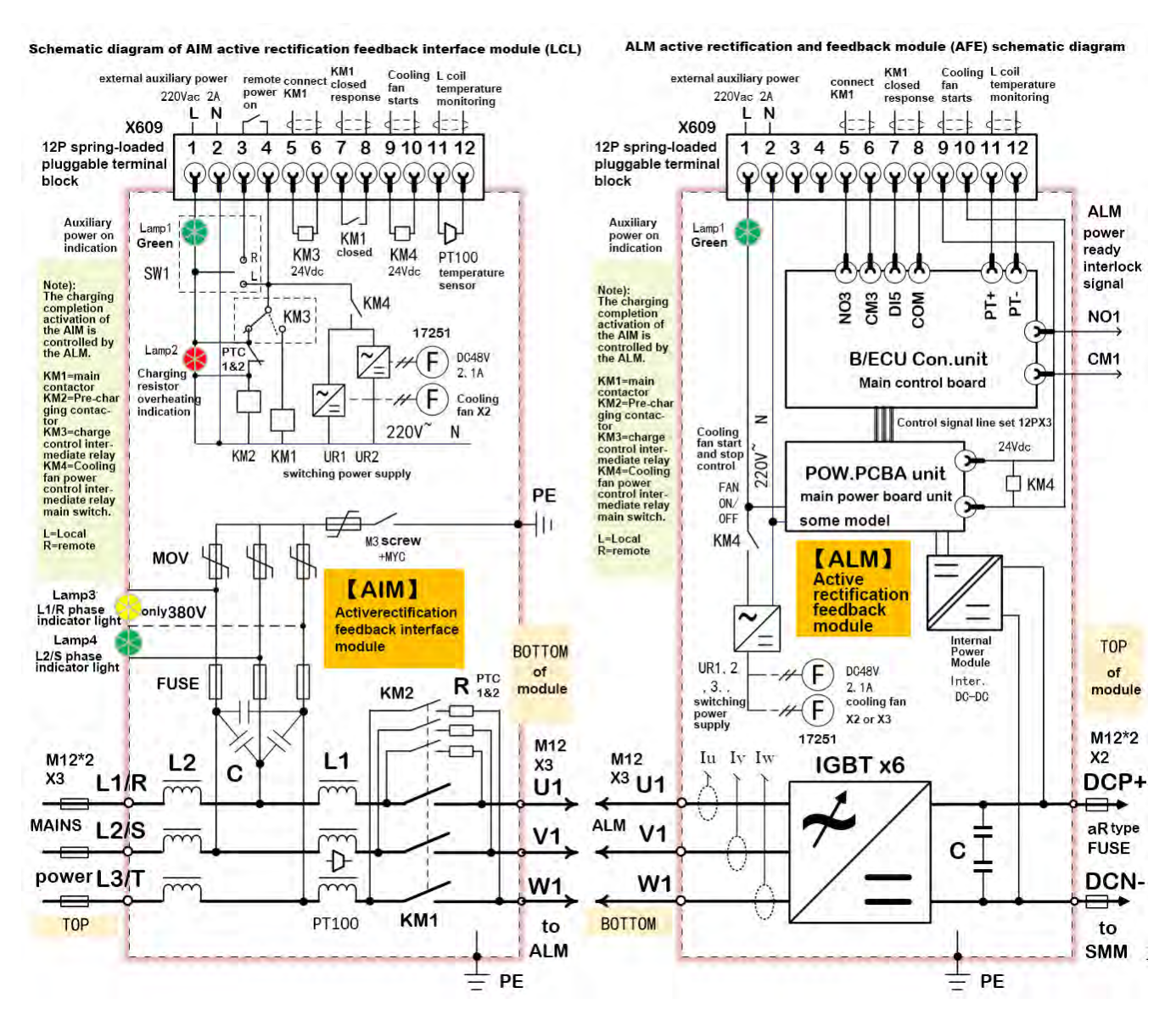

Блок питания IGBT модуля ALM выпрямляет трехфазную мощность переменного тока привода в мощность постоянного тока, а промежуточная цепь постоянного тока подает питание на инвертор, управляющий двигателем, и один или несколько инверторных блоков могут быть подключены к промежуточной цепи.

В модулях питания IGBT используются фильтры для активной фильтрации сетевого тока переменного тока, чтобы он напоминал синусоидальную форму волны, и для фильтрации большей части пульсаций тока на частотах переключения и выше. Модуль питания IGBT в сочетании с фильтром может генерировать входной ток с низким уровнем гармоник.

#### Схема основного выпрямителя AFE LCL+ALM:

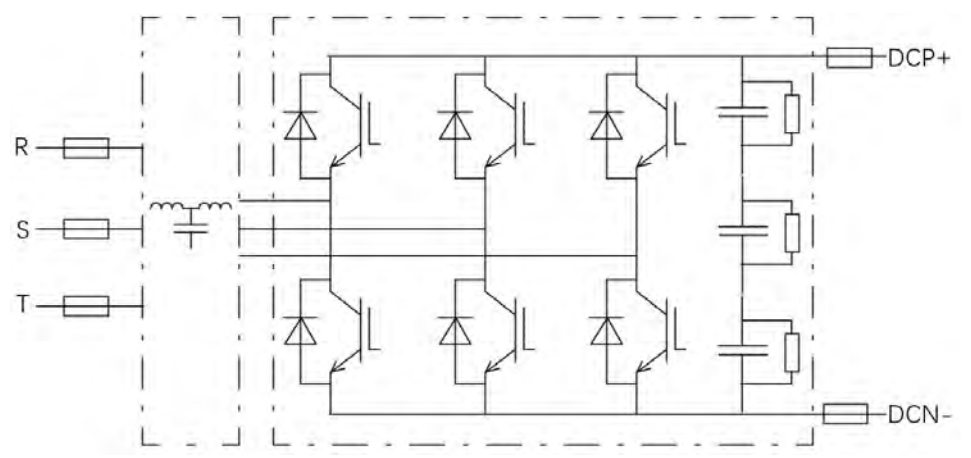

Принципиальная схема системы привода общей шины постоянного тока:

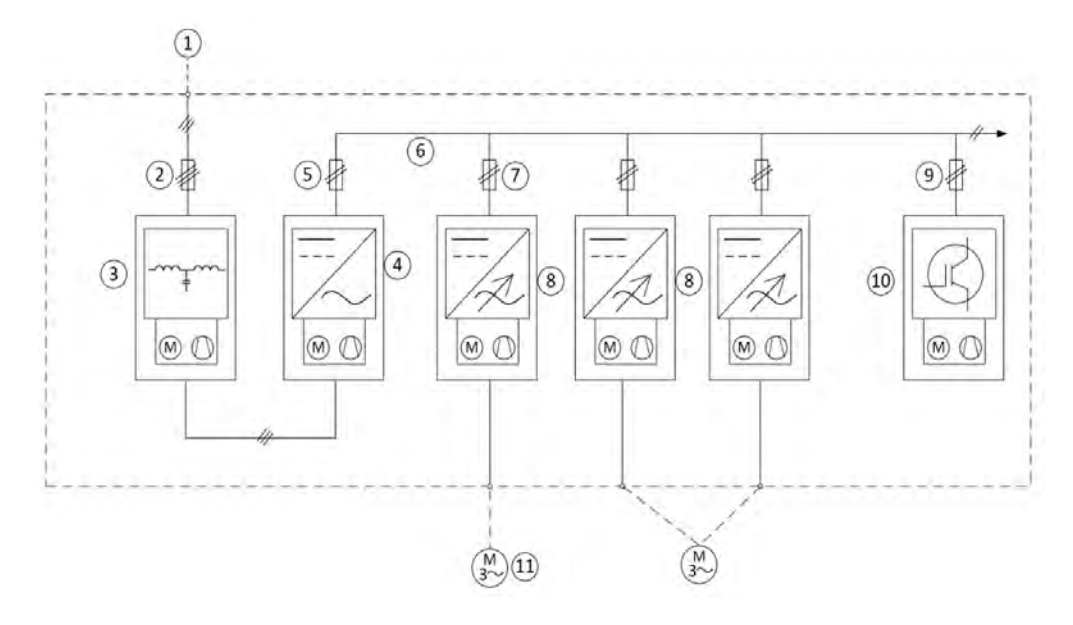

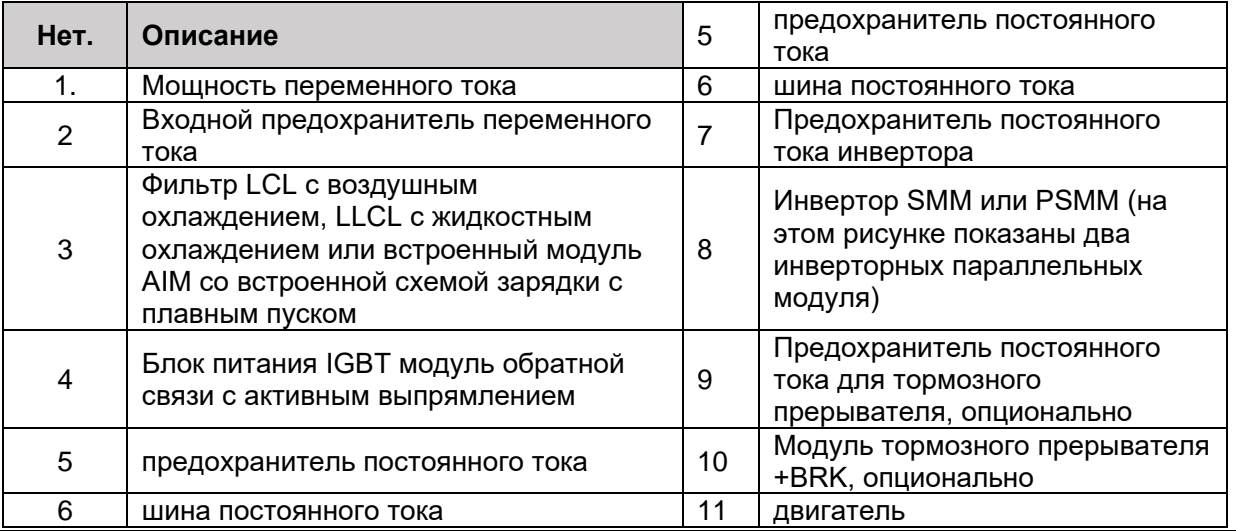

6. Описание принципа аппаратной топологии
# > Описание принципа работы аппаратного инвертора SMM

Инвертор содержит компоненты, необходимые для управления двигателем, один или несколько инверторных модулей, соединенных параллельно, а также содержит необходимое вспомогательное оборудование, такое как управляющая электроника, предохранители, кабели и распределительное устройство. Его работа включается при условии: поступает сигнал готовности переднего модуля питания (типа BLM/ALM и т.п.).

Один инверторный модуль управляется отдельным блоком управления, а несколько инверторных модулей могут управляться параллельным блоком управления PCU. Каждый блок управления включает в себя базовые стандартные модули ввода-вывода и дополнительные модули связи энкодера. Для получения более подробной информации см. стандартную схему подключения (пример) системы блока управления серии Е и вводные главы каждого функционального порта дополнительного энкодера в данном руководстве.

Часть конфигурации оснащена зарядным модулем с плавным пуском постоянного тока (например, МС55/56). Конструкция схемы зарядки инверторного модуля состоит из контроллера зарядки, резистора и переключателя зарядки. Когда инвертор подключен к действующему постоянному току. Когда шина подключена, переключатель зарядки будет замкнут первым. После завершения зарядки

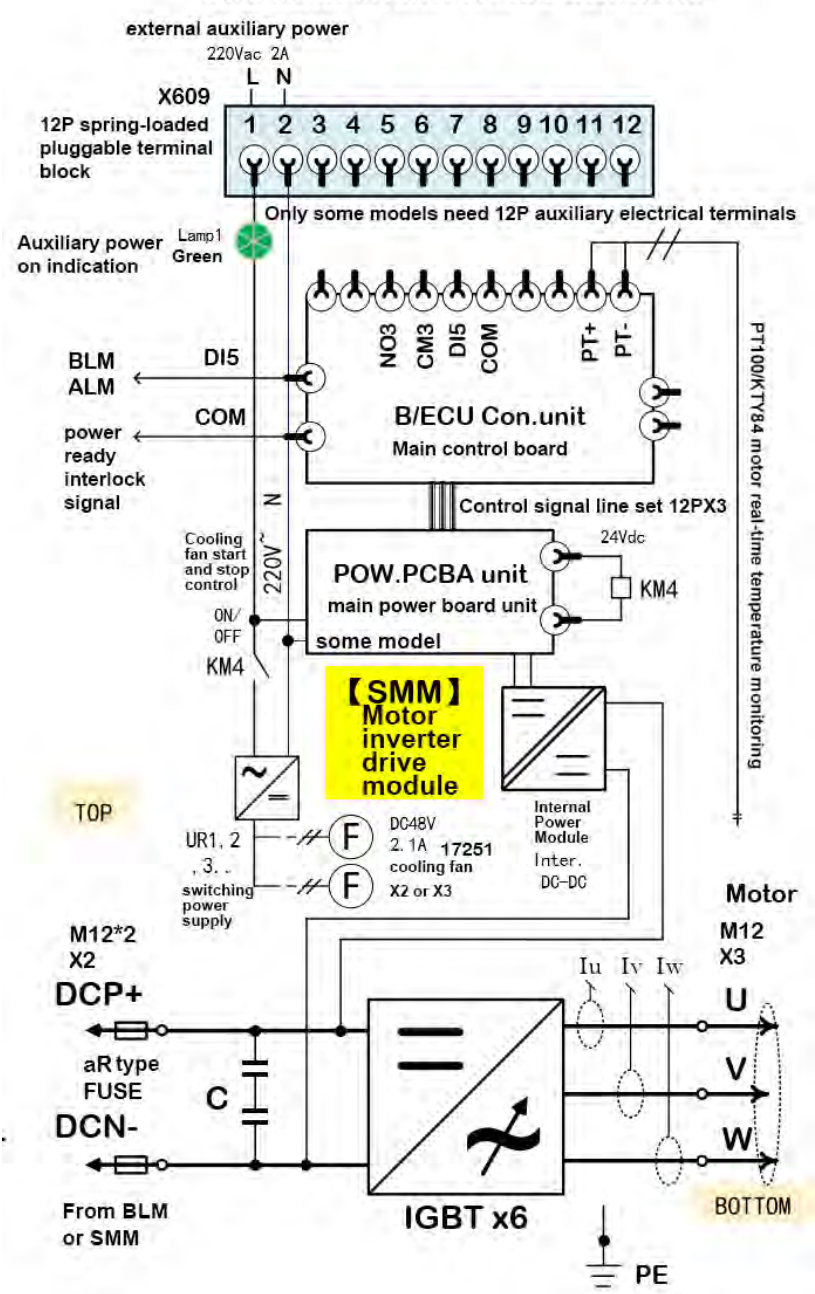

#### **SMM Motor Inverter Module Schematic**

<sup>6.</sup> Описание принципа аппаратной топологии

главный выключатель постоянного тока или разъединитель снова замыкается, а выключатель зарядки выключается. Если переключатель зарядки замкнут, инвертор не запустится.

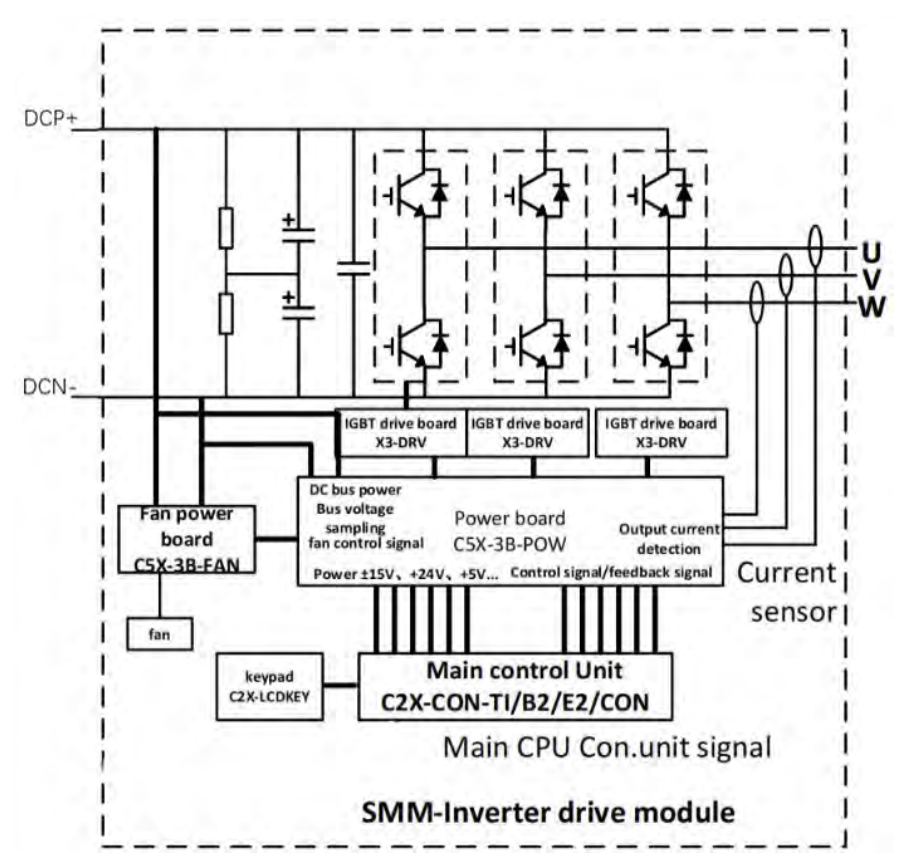

**Электрическая схема инверторного модуля SMM:**

**Электрическая схема силового параллельного инверторного модуля PSMM :**

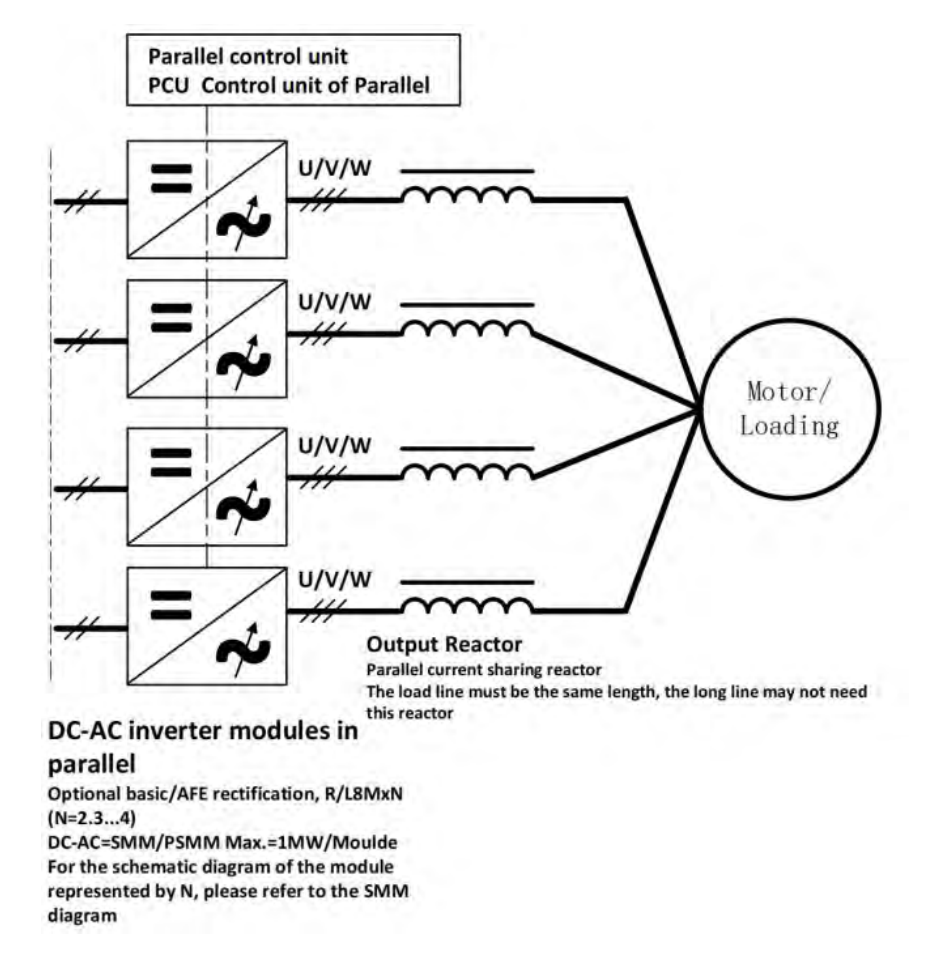

6. Описание принципа аппаратной топологии

# > Описание принципа работы подключения модуля тормозного прерывателя BRK

Тормозные детали BRK описаны в рамках данного руководства.

73

1. Тормозной прерыватель: когда двигатель, подключенный к выходной линии со стороны инвертора, резко замедляется, напряжение контура обычно возрастает. Когда напряжение постоянного тока контура превышает определенный максимальный предел, срабатывает прерыватель, и остаточная электрическая энергия, вырабатываемая при торможении двигателя с большой инерцией, отводится от промежуточной цепи системы передачи к тормозному резистору. 2. Модуль тормозного прерывателя: тормозной прерыватель, установленный внутри машины или внутри корпуса металлической рамы.

3. Блок тормозного прерывателя: совместно именуемый модулем тормозного прерывателя, управляемым платой управления, а также соответствующими аксессуарами и частями платы управления.

4. Тормозной резистор: основной компонент тормозного резистора, используемый для поглошения остаточной энергии торможения трансмиссии, выполняемой тормозным прерывателем, и, наконец,

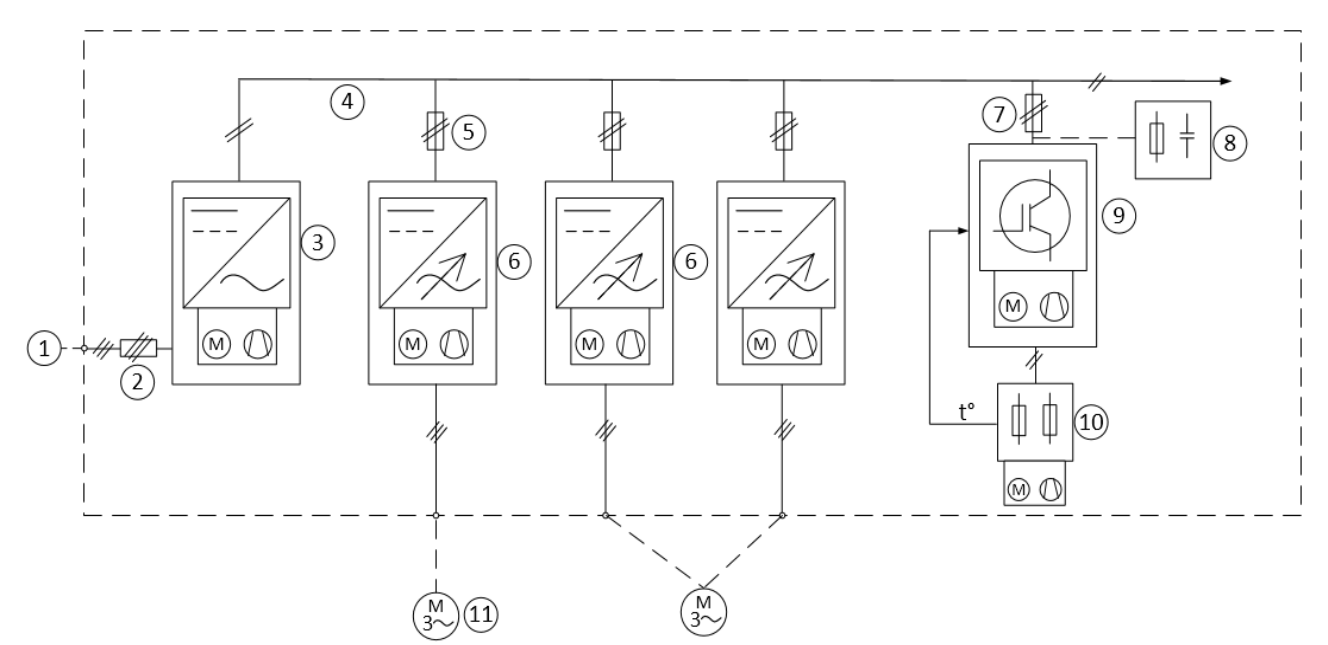

преобразования электрической энергии в потребление тепла.

5. Тормозное устройство: обычно относится к тормозному прерывателю и резистору.

#### Упрощенная схема подключения тормозного прерывателя в системе привода:

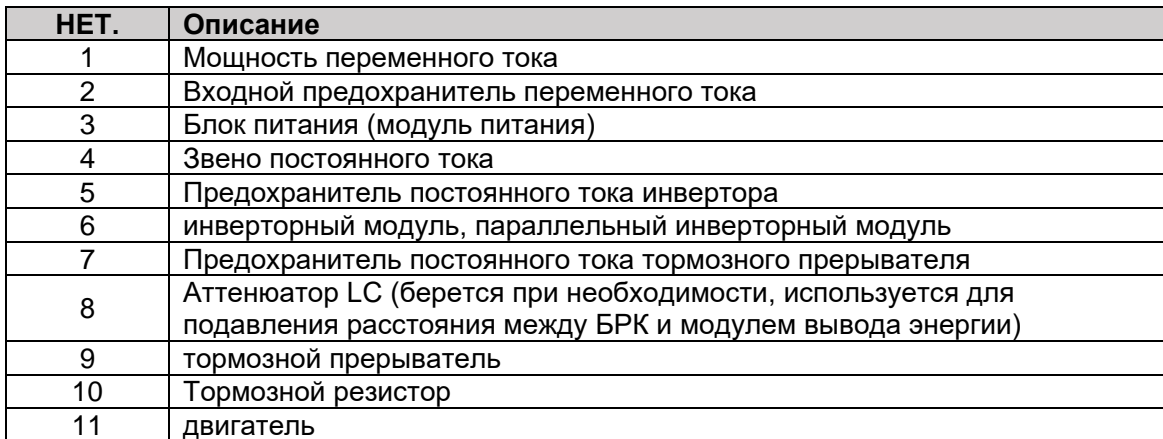

# 〉**Описание аппаратного принципа работы модуля преобразования мощности постоянного тока в постоянный.**

Устройства постоянного тока постоянного тока малой и средней мощности обычно используются для питания постоянного тока 24-400 В с батареями малой мощности или оборудованием постоянного тока. Суть его принципа заключается в реализации преобразования энергии постоянного тока через повышающе-понижающую схему, обычно как показано на рисунке ниже

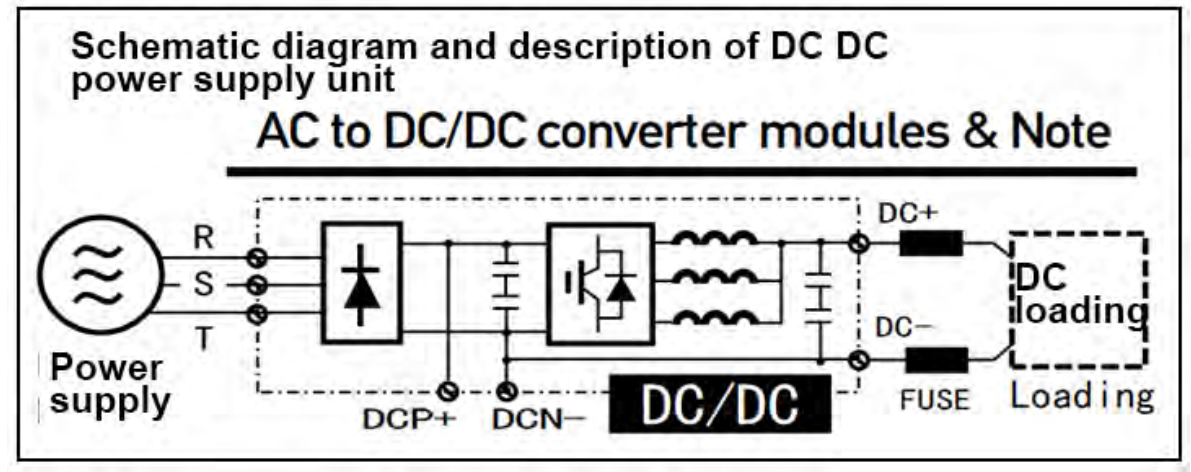

слева направо. Buck, справа налево для двунаправленного потока и управления импульсной энергией.

 Устройства постоянного и постоянного тока средней и большой мощности обычно используются для питания мощных батарей постоянного тока 24-1200 В или оборудования постоянного тока. Суть его принципа заключается в реализации преобразования энергии постоянного тока через схему повышения-понижения, обычно слева направо на рисунке ниже. В настоящее время DCDC в основном состоит из модуля преобразования DCDC + фильтра DCLC.

Обычные рабочие режимы модулей постоянного/постоянного тока: постоянный ток, постоянное напряжение, постоянная мощность и другие многомерные ограничения энергии. В практических приложениях обычно необходимо оборудовать входную сторону источника переменного тока такими мерами, как изолятор для достижения изоляции электромагнитных помех в сложных и множественных системах устройств преобразования мощности, а также для подавления синфазной/дифференциальной циркуляции, чтобы добиться лучшей производительности. Точность системы, надежность и электробезопасность.

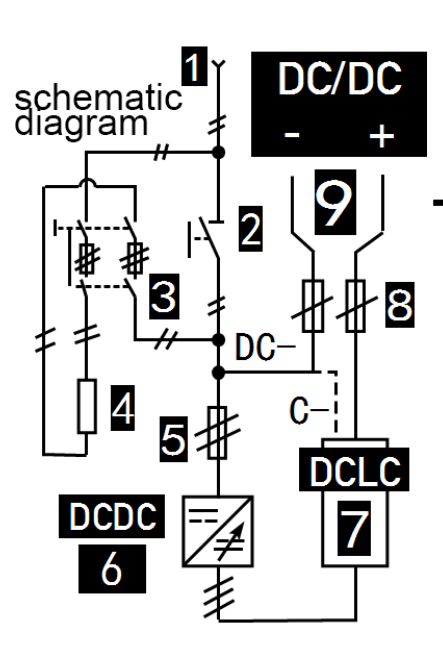

# DC/DC converter modules

Schematic diagram and description of standard application:

 $1 = DC$  bus,  $2 = DC$  breaker,  $3 =$ charging circuit breaker,  $4 =$  charging resistance,  $5 = DC$  side fast melting,  $6 = DCDC$  inverter,  $7 =$  dclc wave filter module,  $8 = DC$  DC output fast melting,  $9 = DC$  equipment. Note: 2 / 3 / 4 is optional

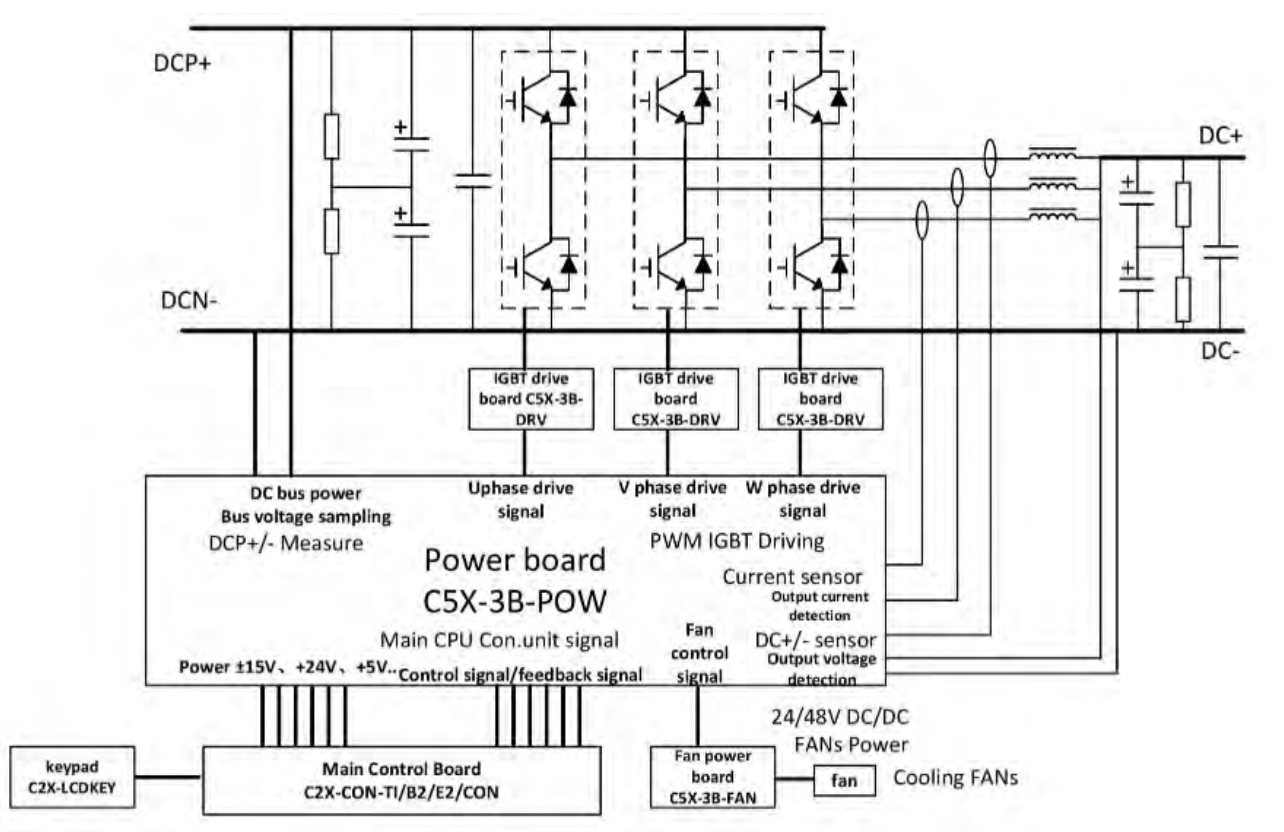

**Электрическая принципиальная схема модуля преобразования мощности постоянного тока в постоянный:**

# **Схема основной цепи преобразования мощности постоянного тока в постоянный ток:**

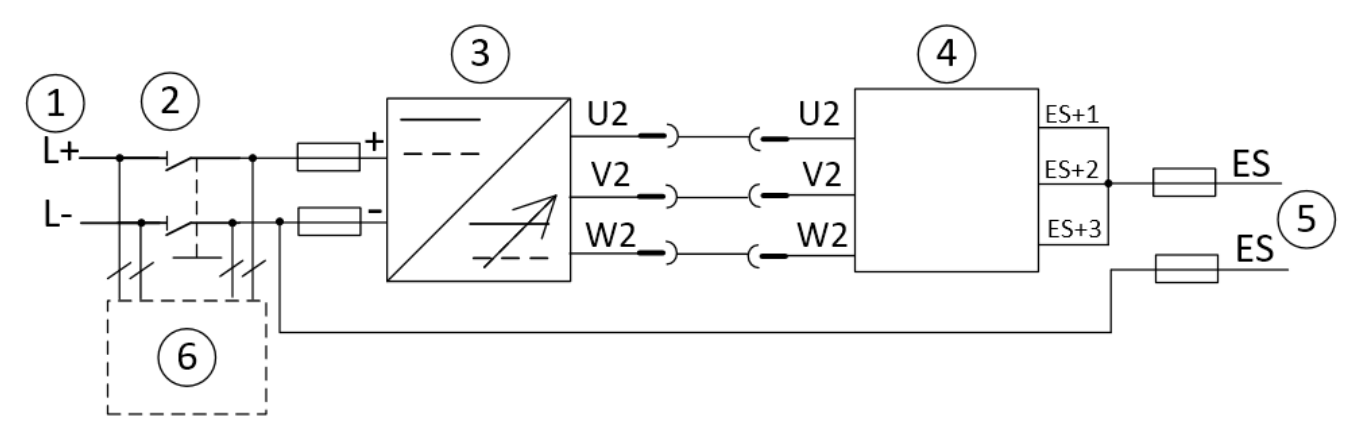

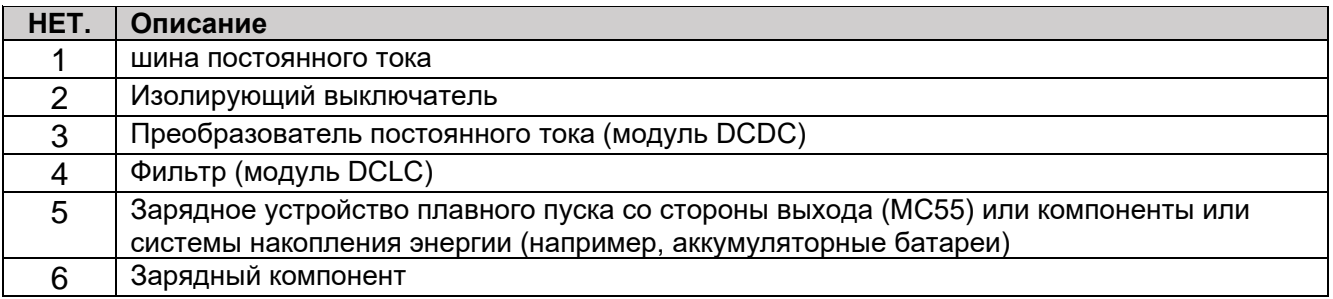

#### **Содержание этой главы**

Эта глава поможет вам спланировать установку приводных модулей в определяемый пользователем корпус. Обсуждаемые вопросы очень необходимы для безопасной и безотказной работы приводных систем.

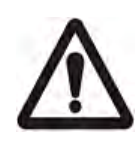

**ПРИМЕЧАНИЕ.** Примеры установки в этом руководстве приведены только в качестве помощи установщику при проектировании установки. Обратите внимание, что конструкция установки драйвера должна соответствовать соответствующим законам и правилам места установки. Если установка драйвера нарушает требования местных законов/правил, наша компания не несет никакой ответственности.

#### **Структура кабинета**

Каркас шкафа должен быть достаточно прочным, чтобы выдержать вес компонентов привода, схемы управления и другого оборудования, установленного внутри. Корпус должен обеспечивать защиту приводных модулей от прикосновения и отвечать требованиям по защите от пыли и влаги (см. главу Технические характеристики).

**Планировка оборудования:** Для облегчения установки и обслуживания рекомендуется выполнять пространственную планировку. Необходимо пространство для достаточного потока охлаждающего воздуха, обязательного расстояния, кабелей и опорных конструкций для кабелей. Примеры компоновки см. в Руководстве по формированию шкафа в начале руководства, а также в разделах «Охлаждение» и «Степени защиты» ниже.

**Заземление монтажной конструкции:** Убедитесь, что все соединения или полки, на которых монтируются компоненты системы привода, правильно заземлены и что поверхности соединений не окрашены.

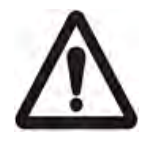

**ПРИМЕЧАНИЕ.** Убедитесь, что все компоненты должным образом заземлены через точки крепления на основании и резьбовые штифты на блоке управления (ниже). Рекомендуется монтировать ЭМС-фильтр (если имеется) и приводной модуль на одной и той же монтажной пластине.

Для моделей серии C: Для обеспечения хорошей и надежной работы системы все платы ввода/вывода на блоке управления должны быть надежно подключены к защитному заземлению (PE).

# 〉**Краткое руководство по дисковому хранилищу**

1) Рекомендуется размещать драйвер в верхней части шкафа, блок управления регулировкой размещать в центре шкафа, а главный выключатель, контактор, реле и т. д. располагать в нижней части шкафа. Либо драйвер располагается слева, блок управления справа, а контактор и реле - в нижней части шкафа.

2) Принцип зонирования: Зоны разделены хорошо заземленными стальными пластинами.

Зона A — источник питания, включая часть проводки фильтра, где излучаемый шум должен поддерживаться в определенных пределах.

Зона B включает сетевые дроссели и контакторы приводного тормоза источника шума.

Зона C оборудована управляющим трансформатором, системой управления приемником шума и сенсорной системой.

Зона D образует интерфейс между сигнальными и контрольными кабелями и окружающими частями, где требуется определенный уровень помехоустойчивости.

Зона E состоит из трехфазных двигателей и их силовых кабелей.

Области должны быть изолированы в пространстве, чтобы облегчить электромагнитную развязку, с минимальным расстоянием 20 см между областями.

Развязка с наземными барьерами лучше. Не допускайте прокладки кабелей из разных областей в одном и том же кабельном канале.

При необходимости фильтр следует установить на стыке областей. Неэкранированные кабели можно использовать в одной области. Все шинные кабели (например, RS 485, RS 232, CANopen и т. д.) и сигнальные кабели, выведенные из шкафа, должны быть экранированы.

3) При размещении компонентов следует оставлять пространство для проводки, проводки, обслуживания и регулировки.

4) Расположение нагревательных элементов тормозного резистора:

Тормозной резистор устанавливается параллельно земле, а провод выполнен из термостойкой проволоки или покрыт керамическими шариками. Тормозной резистор рекомендуется размещать вне шкафа, тормозной резистор закрыт металлической оболочкой и устанавливать на расстоянии 1,5 м от земли. В то же время следует отметить, что физическое расстояние между тормозным резистором и другими устройствами превышает 10 см.

4) Про вентиляцию и отвод тепла

Общая эмпирическая формула расчета повышения температуры для шкафа преобразования частоты:

1) Расчет превышения температуры уплотнения шкафа преобразования частоты (дверца шкафа закрыта, вентилятор отсутствует):

Trise =  $Ploss/(5.5 \times A)$ 

В формуле А: площадь поверхности шкафа, ед. м2

Ploss: Мощность тепловых потерь привода, обычно оцениваемая как 3% от мощности привода, в ваттах.

2) Расчет превышения температуры привода с вентиляторным охлаждением:

Trise =  $(0,053 \times P \cdot \text{C})/F$ 

В формуле F: расход вентилятора, ед. м3/мин.

Расчет объема воздуха, необходимого для шкафа преобразования частоты:

 $V = (Ploss/Trise) \times 3.1$ 

В формуле: V: объем воздуха, необходимый водителю для поддержания допустимого повышения температуры, в м3/час, Ploss: мощность тепловых потерь водителя, обычно оцениваемая в 3% от мощности водителя, в Вт.

Trise: корпус привода допускает повышение температуры.

3.1: Рабочее тепло на уровне моря

Пример: Рассчитайте повышение внутренней температуры двух шкафов мощностью 15 кВт (без вентиляторов):

ТРАЙЗ = ПОТЕРЯ/(5,5 XA)

PLOSS = 450 Вт (на привод 15 кВт)

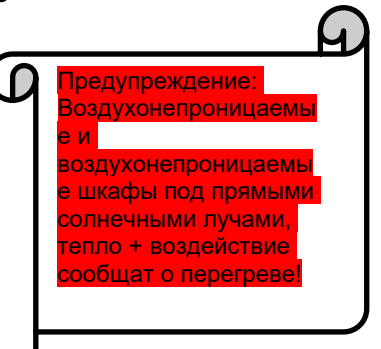

A: Верх шкафа = 0,4 x 0,4, боковина шкафа = 0,4 x 2, поверхность шкафа = 0,4 x 2, A = 1,76 м2, расчетная площадь 2 м2

Тогда: TRISE = 900/5,5 X 2 = 80°C

Пример: Общая мощность приводов в шкафу привода составляет 55 кВт.

Температура окружающей среды 35 градусов, а максимальная рабочая температура водителя 50 градусов.

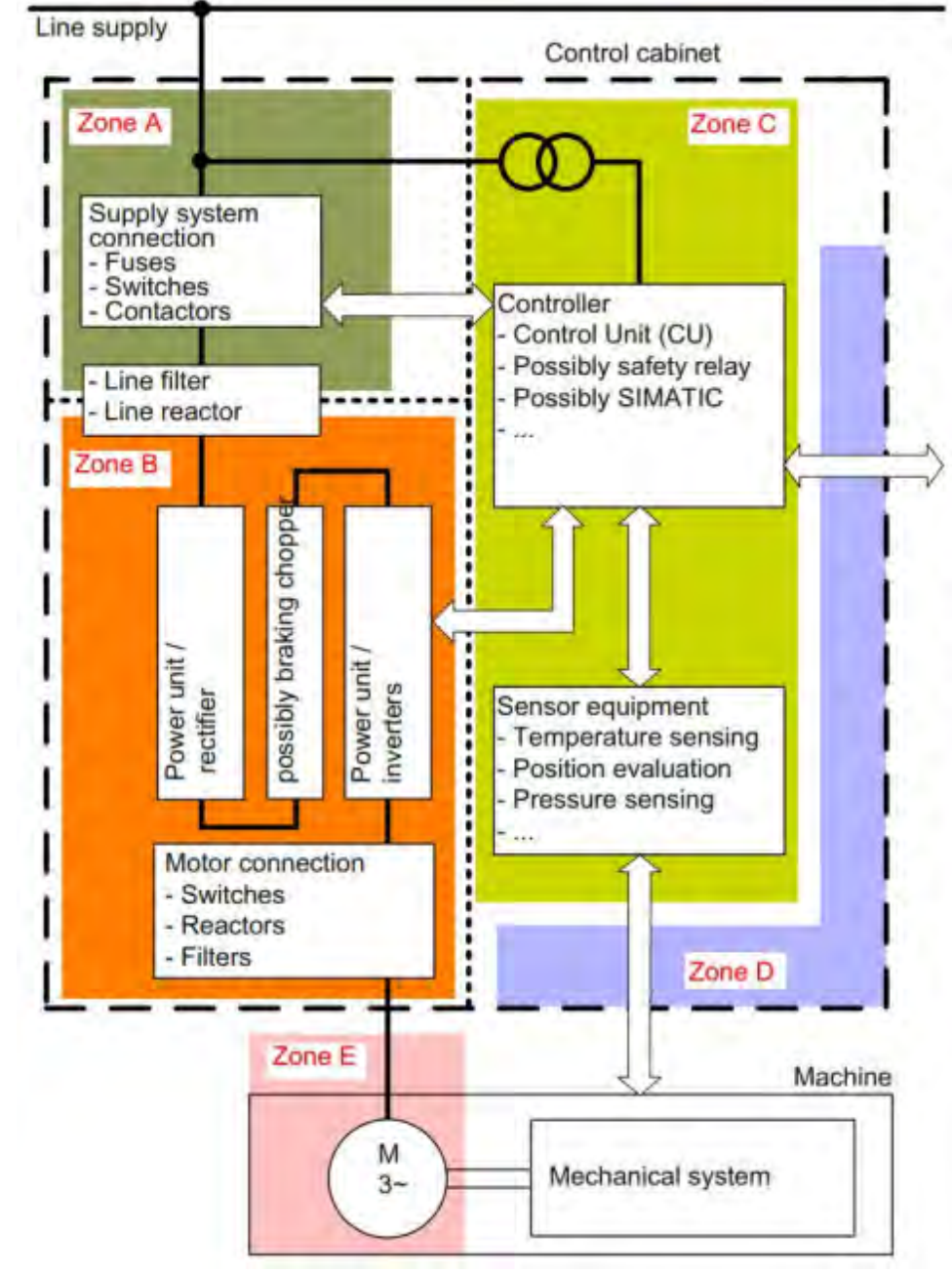

Трисе = 15 градусов

Pлосс = 55000 X 0,03 = 1650 Вт

Шкаф привода должен быть оснащен вентилятором воздушного потока.

V=1650 X3,1/15=333 м3/ч

Примечания: Расчетный объем вентиляции одного привода и мощность вентилятора привода можно получить в последующих главах, таких как технические данные для справки по конструкции!

# 〉**Рекомендации по проектированию типового шкафа для мощных приводов (пример)**

\*\*\*【关键项1/3】顶部抽风机 Cooling Fans \*\*\*,【要点】:风机通风量必须大于等于本机 风 机 功 率 , 约 3 0 0 W / 1 台 驱 动 器 , 如 此 图 为 1 台 , 风 机 功 率 需 > = 3 5 0 W , 亦 可 参 照 手 册 标 出 的 通 风 量 , 建 \ T 1 . 1 ; 议 外 转 子 轴 流 风 机 ( 高 性 价 比 大 风 量 ) / 离 心 风 机 ( 静 压 高 即 大 抽 风 力 )

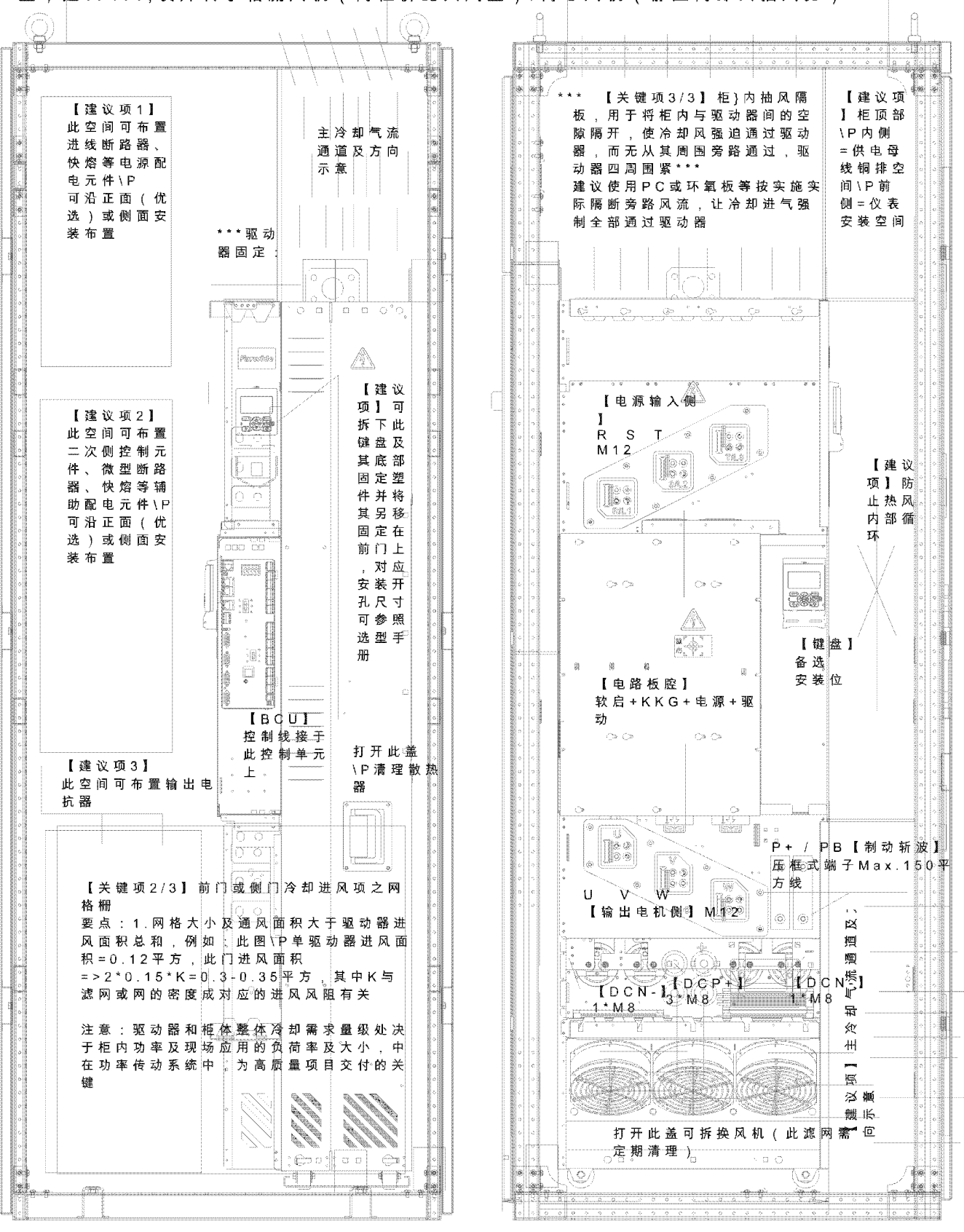

# 〉**Описание и номер нижнего поддона готового шкафа**

Примеры поддонов нижней части шкафа традиционной формы:

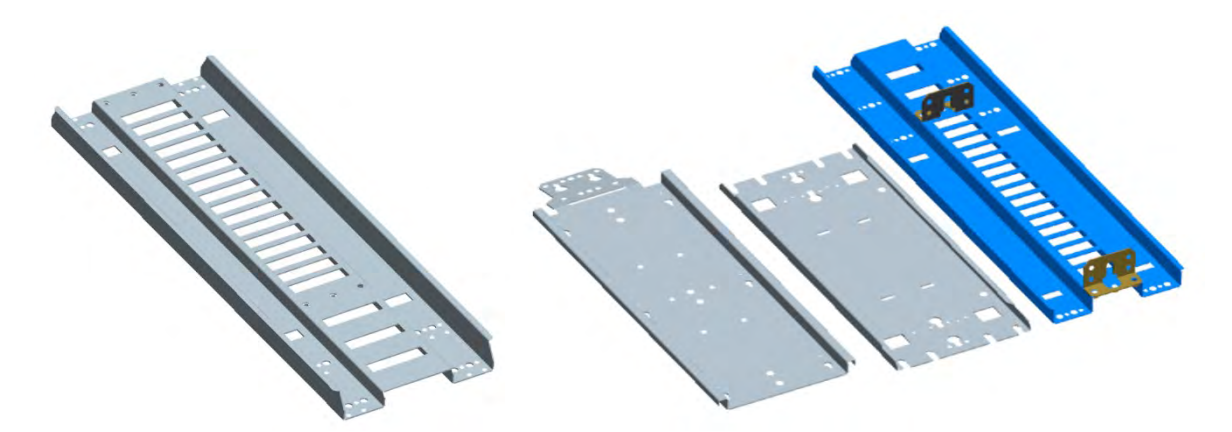

**ПРЕДУПРЕЖДЕНИЕ!** Несоблюдение следующих инструкций по технике безопасности может привести к травмам или смерти персонала или повреждению оборудования. К установке и обслуживанию устройства допускаются только квалифицированные инженеры-электрики!

#### **Предупреждение о безопасности:**

1. К родственным продуктам этой серии относятся:

Интерфейсный модуль выпрямления обратной связи AFE-AIM

Модуль фильтра питания DCLC-DC

2. Этот модуль представляет собой конструкцию с высоким центром тяжести, которую легко сбрасывать. Он должен эксплуатироваться монтажником с соответствующей квалификацией. На месте должны быть приняты такие меры, как антидемпинговые и страховочные канаты, а установка и строительство должны быть выполнены тщательно.

3. Это описание в основном предназначено для стороннего проектирования, обработки, установки и использования нижнего кронштейна модуля фильтра в левой части изображения справа.

4. Поддон на этом рисунке предназначен для обычных шкафов глубиной 800 мм. Если вы используете 700 мм или другие нестандартные шкафы , пожалуйста, проверьте и измените поддон для повторного использования.

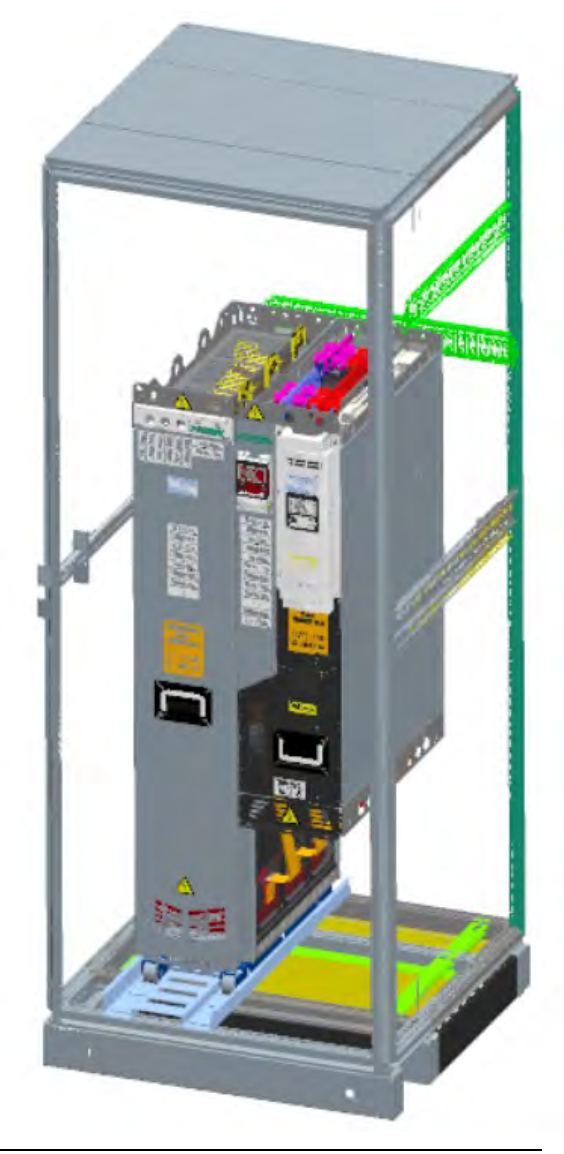

5. Ниже представлены конкретные этапы и методы реализации:

- Закрепите поддон в правильном положении на дне шкафа.

- Поднимите модуль в шкаф и медленно поместите его на поддон. Если возможно, вы можете использовать метод проталкивания откоса (этот метод требует, чтобы вы подготовили откосную доску с соответствующей прочностью)

- Прикрепите верхнюю часть модуля к балке на задней стенке шкафа.

- Поскольку передняя нижняя часть модуля закреплена на этой опорной плите, при сильной вибрации и возможности обслуживания задней части к этой опорной плите можно добавить Lобразную деталь на задней части запирающего модуля.

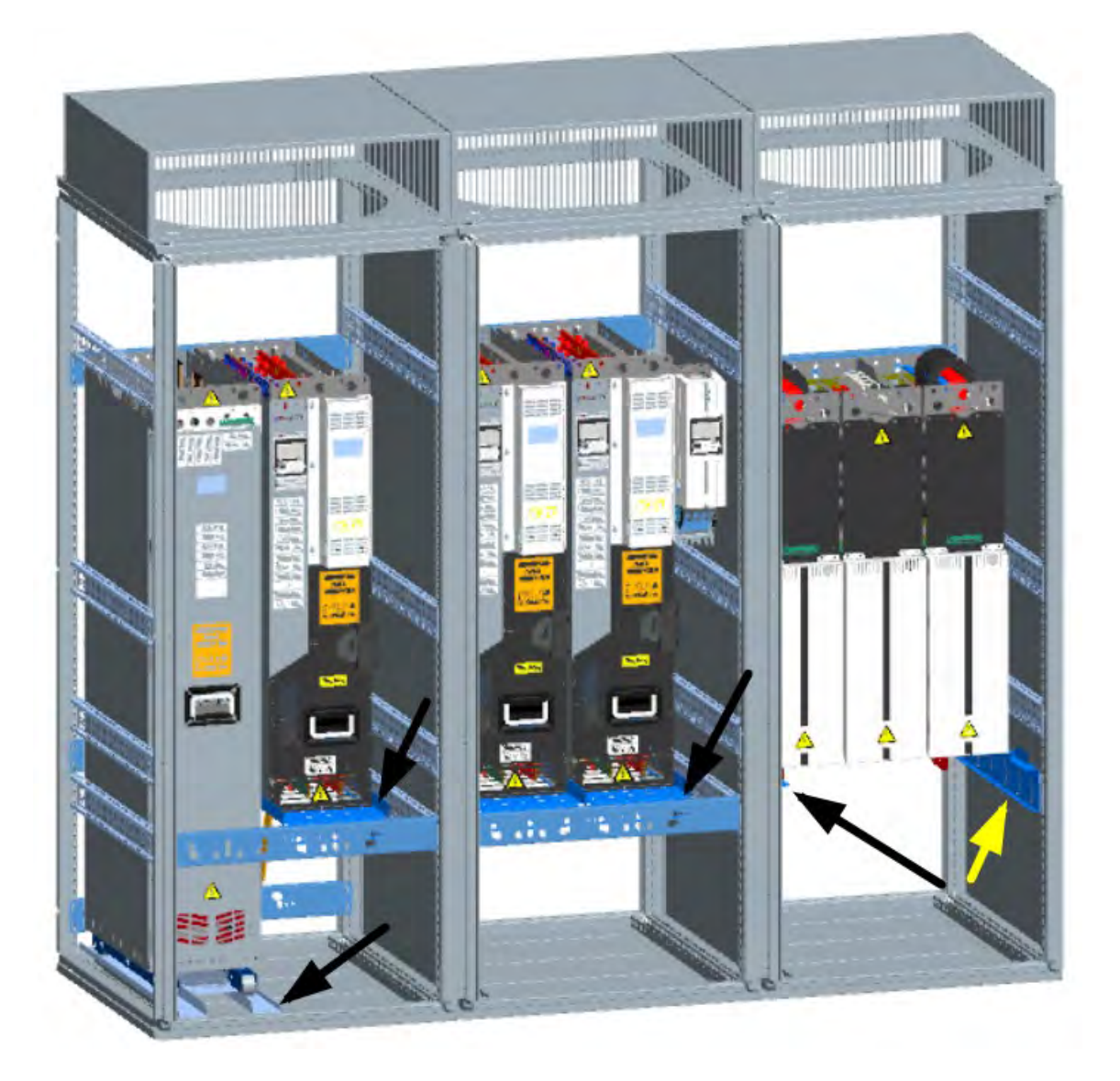

Схема шкафа: на этом рисунке показаны 3 шкафа, слева направо: шкаф активного выпрямителя R8-AFE, шкаф инвертора с двойным инвертором/PSMM+PCU, шкаф с одним инвертором R9

Основными пунктами кабинета являются:

1. В нижней части каждого инверторного модуля имеется нижняя пластина, которая удобна для сборки шкафа и обслуживания во время повседневной эксплуатации. 2. См. чертежи каждого поддона на рисунке выше. При

необходимости свяжитесь с нашими соответствующими представителями.

#### **Предупреждение о безопасности:**

1. К родственным продуктам этой серии относятся:

Стандартный автономный привод VFD B8/E8

2. Этот тип модуля представляет собой конструкцию с высоким центром тяжести, которую легко сбрасывать. Он должен эксплуатироваться монтажником с соответствующей квалификацией. На месте должны быть приняты такие меры, как антидемпинговые и страховочные канаты, а установка и строительство должны быть выполнены тщательно.

3. Это описание в основном предназначено для стороннего проектирования, обработки, установки и использования нижнего кронштейна модуля фильтра в левой части изображения справа.

4. Поддон на этом снимке предназначен для обычной серии TS8 глубиной 600 мм. Шкафы, если вы используете 700 мм или другие нестандартные шкафы, пожалуйста, проверьте и модифицируйте поддон для повторного использования.

5. Ниже представлены конкретные этапы и методы реализации:

- Закрепите поддон в правильном положении на дне шкафа.
- Поднимите модуль в шкаф и медленно поместите его на поддон,

Условное использование метода проталкивания склона

(Этот метод требует, чтобы вы подготовили интенсивность

подходящие пандусы)

- Прикрепите верхнюю часть модуля к балке на задней стенке шкафа.

- Поскольку передняя нижняя часть модуля опирается на этот поддон,

Если вибрация сильная, можно использовать приложение для обслуживания спины,

Можно добавить L-образную деталь на задней стороне запорного модуля.

на этом поддоне.

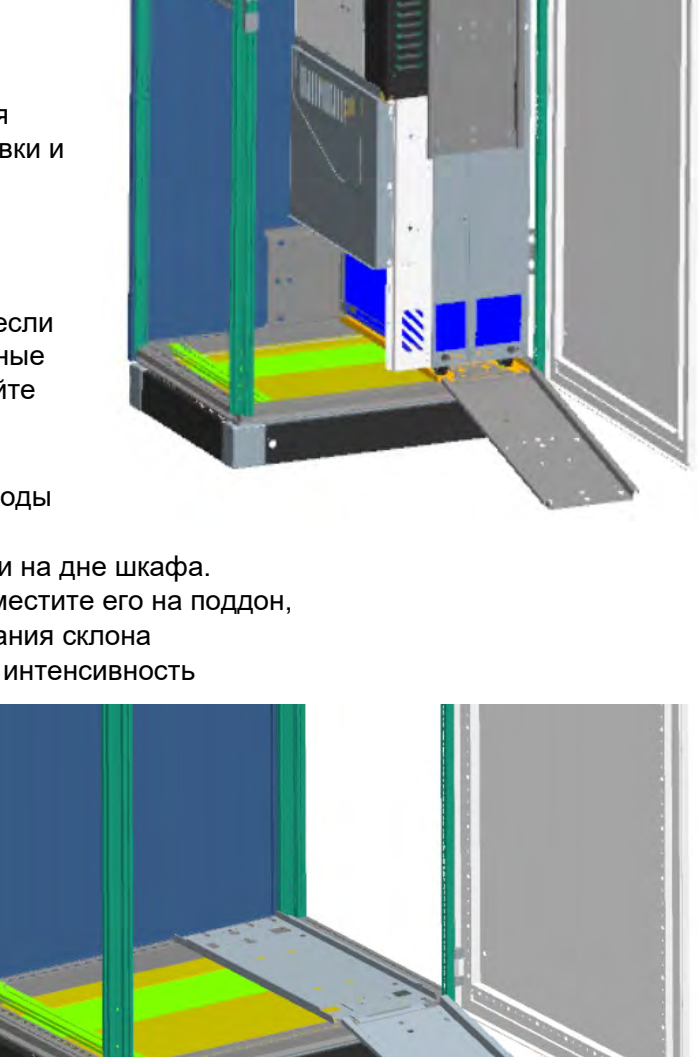

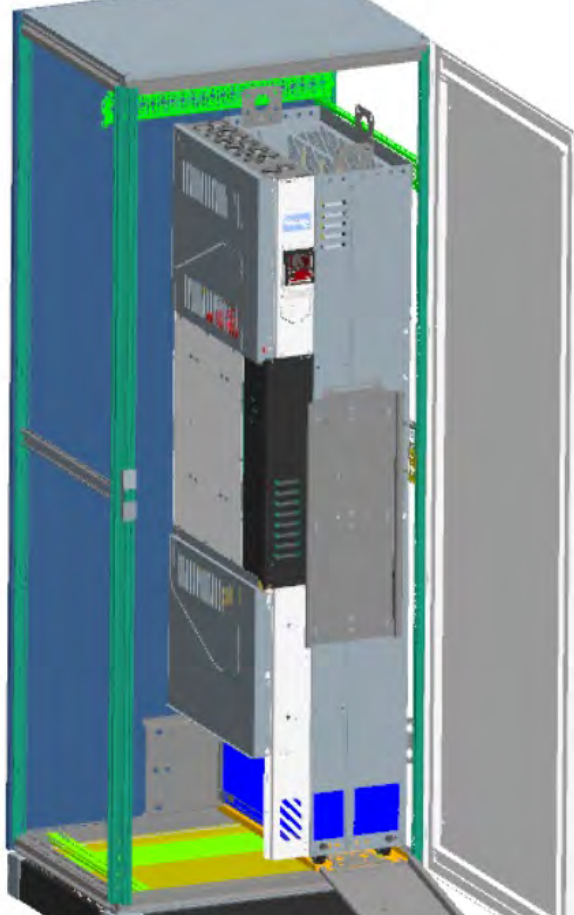

5.1. Стандартный привод типа B8 (рекомендуется) Готовый шкаф (шкаф глубиной 600 мм) Схема конструкции нижней опоры Примечание. В настоящее время нижняя опорная пластина + передняя наклонная пластина на рисунке являются аксессуарами, поставляемыми на заводе.

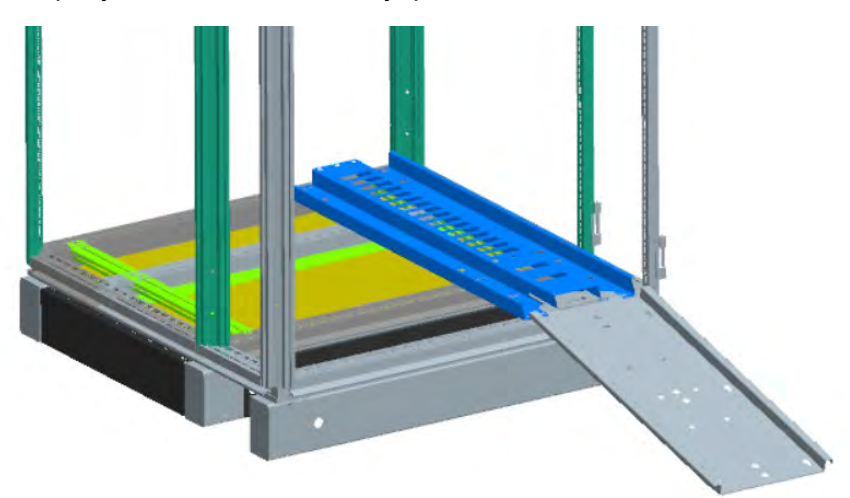

5.2. Схематическая диаграмма конструкции нижнего кронштейна шкафа привода типа B8 (шкаф глубиной 7/800 мм) Небольшой L крепежный элемент поддона необходимо встроить в шкаф, сверившись с проектным чертежом и изготовив его по запросу.

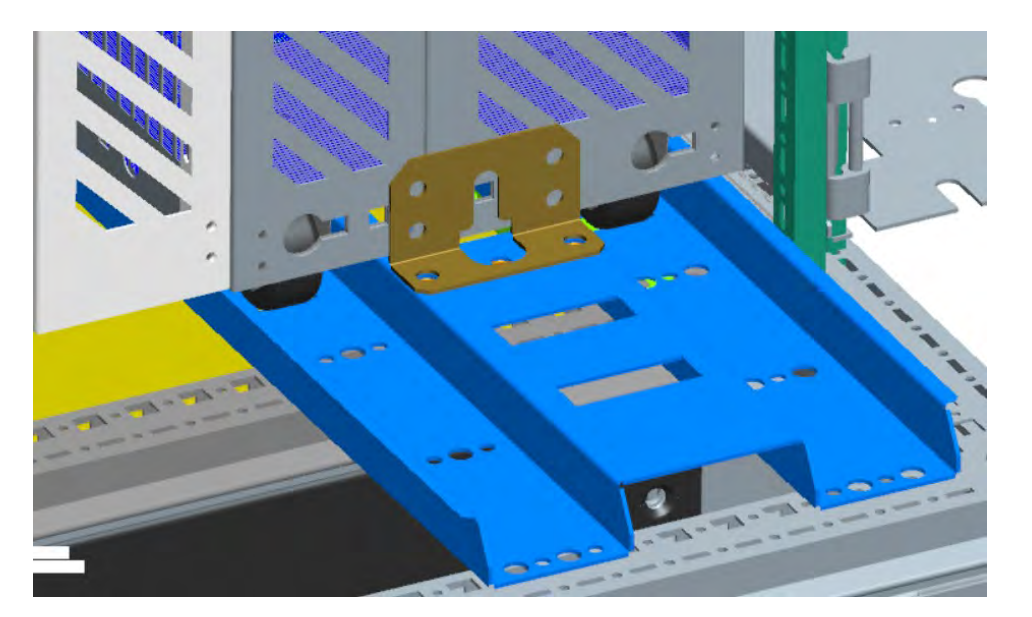

Наклонная доска [слева] + опорная пластина шкафа глубиной 600 мм [средняя] + нижняя опорная пластина шкафа глубиной 800 мм и Lобразный крепежный элемент (крайний правый комплект необходимо превратить в шкаф, а боковую сторону сделать в соответствии со шкафом)

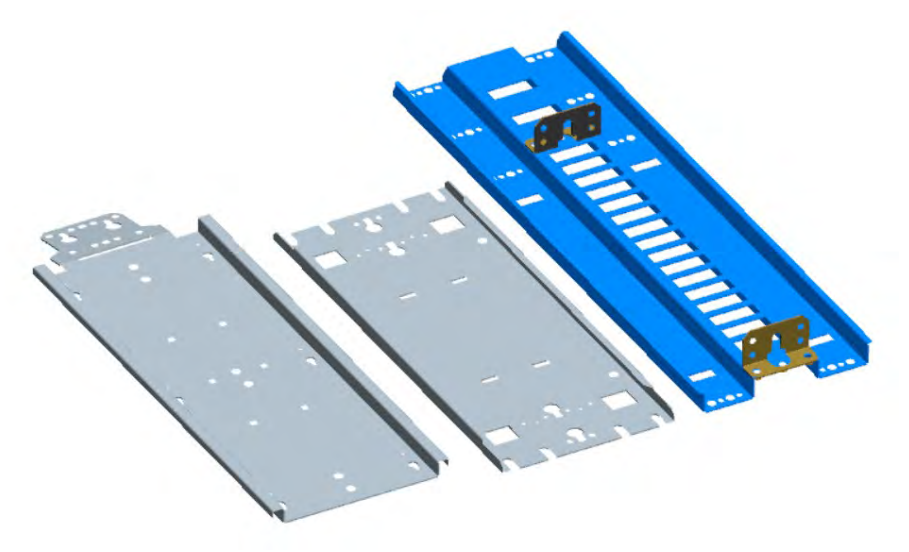

# 〉**Справочные примеры дизайна и планирования шкафа**

#### **Краткие пункты примера планирования дизайна шкафа**

1. К основным типам шкафов относятся шкафы вводной линии, шкафы обратной связи выпрямителя, шкафы инвертора, шкафы реактора с параллельным разделением тока (шкафы du/dt), шкафы источника питания постоянного тока и шкафы тормозного прерывателя.

2. Шкаф входящей линии обычно включает автоматический выключатель входящей линии (ручной или электрический), предохранитель входящей линии, вспомогательный силовой трансформатор 220 В перем. и т. д., на дверце шкафа есть компоненты дисплея и индикации, такие как входящий ток, напряжение, состояние источника питания и т. д.

3. Шкаф обратной связи выпрямления обычно содержит базовый тиристорный выпрямитель BLM или модуль выпрямления IGBT AFE. Дверь шкафа имеет свою операционную клавиатуру. Верхняя часть шкафа представляет собой медную шину постоянного тока. В верхней части шкафа имеется подходящий вытяжной вентилятор (рекомендуется осевой вентилятор 220 В переменного тока при 2–3 А).

4. Шкаф инвертора обычно содержит модули электропривода SMM/PSMM. Дверь шкафа имеет свою операционную клавиатуру. Верхняя часть шкафа представляет собой медную шину постоянного тока. Вытяжной вентилятор в верхней части шкафа (рекомендуется осевой вентилятор 220 В перем. тока, 2–3 А)

5. Шкаф реактора с параллельным разделением тока (шкаф du/dt), шкаф источника питания постоянного тока и шкаф тормозного прерывателя аналогичны структуре вышеупомянутых модульных шкафов.

6. Все модули ввода и вывода постоянного тока (BLM, ALM, SMM, PSMM, DCDC, BRK) подключаются к общей шине постоянного тока в верхней части шкафа через быстродействующие предохранители типа aR с соответствующими номиналами.

7. Вентиляционная площадь входа и выхода воздуха всех шкафов и вентиляционная мощность вытяжного вентилятора в верхней части шкафа должны быть проверены и спроектированы в соответствии с потерями и объемом вентиляции, указанными в каталоге продукции. При необходимости обратитесь за технической поддержкой к производителю.

8. Метод крепления модулей передачи во всех шкафах должен предусматривать возможность быстрого и безопасного удаления модулей во время ежедневного обслуживания с учетом стабильности и безопасности, чтобы облегчить обслуживание быстродействующих предохранителей шин и модулей передачи.

9. В то же время вы также можете в приоритетном порядке попросить третью сторону помочь вам в проектировании и сборке шкафа, то есть доставить вам инвертор в виде шкафа. В настоящее время вам нужно только подключить источник питания, двигатель и сигнальные линии энкодера, чтобы быстро войти в режим отладки системы привода с преобразованием частоты.

Типичное физическое изображение шкафа частотно-регулируемого привода:

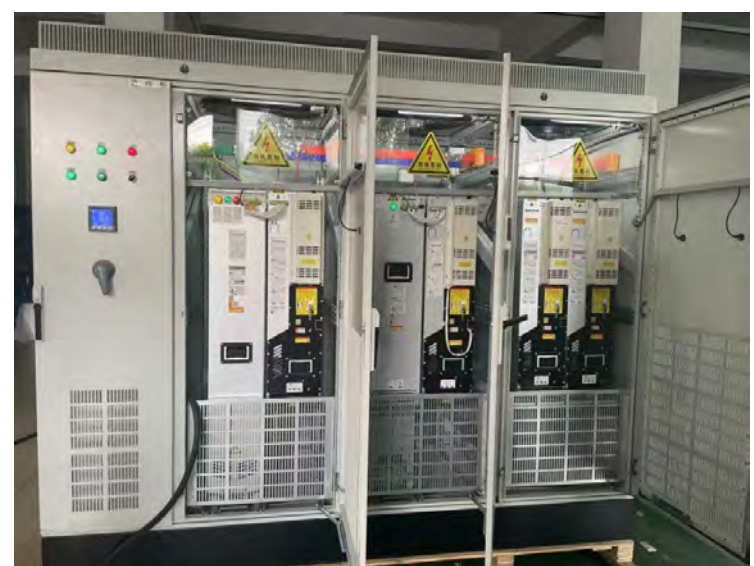

Шкаф оснащен Multi-drive внутри с: R8 (AIM+ALM)\*2+R8(SMM) \*2

<sup>7.</sup> Конструкция шкафа и механической установки

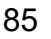

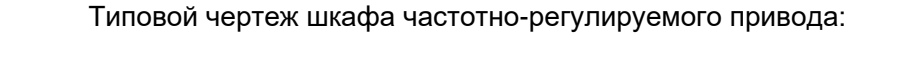

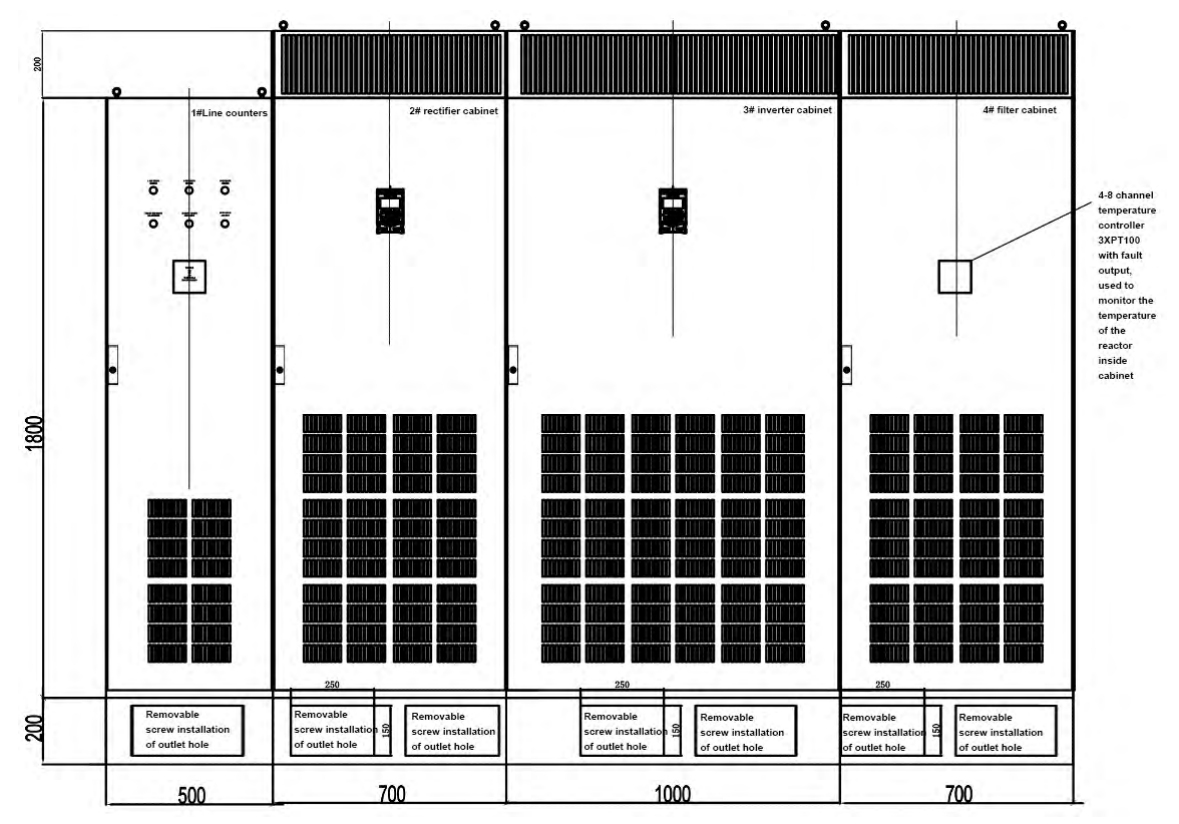

Design of Inside the cabinet

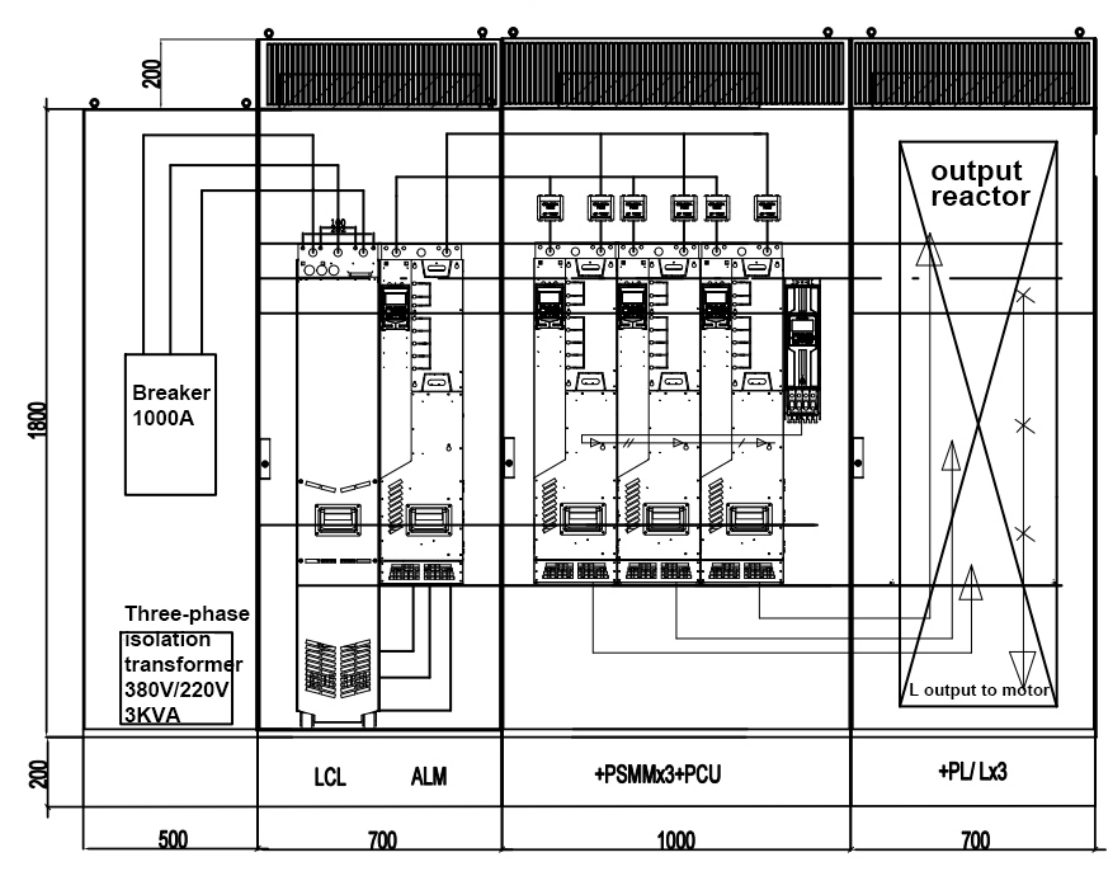

Шкаф оснащен мультиприводом внутри с: R8 (AIM+ALM)\*1+R8(PSMM) \*3+PCU+PL(реактор\*3)

86

# > Настенные и напольные этапы установки

#### Прямое настенное крепление

86

1. Отметьте расположение четырех отверстий. Точки крепления показаны на габаритном чертеже.

2. Закрепите винты или болты в отмеченных местах.

3. Поместите диск на винты для стены или вставьте диск внутрь.

ПРИМЕЧАНИЕ. Привод можно поднять только салазками,

В противном случае есть риск упасть или упасть.

4. Затяните винты.

#### Установка на полу (только некоторые модели)

1. Просверлите или закопайте шпильки на целевом основании для установки в соответствии с установочным размером основания.

2. Поместите привод на установочную поверхность и зафиксируйте его комбинированной гайкой, препятствующей ослаблению.

#### • Примечание:

1. Выбрана такая модель, как модульный драйвер R8B+R8M. При установке, чтобы получить наиболее идеальную конструкцию рассеивания тепла системы, мы рекомендуем вам предпочтительно устанавливать модуль R8B или BLM с левой стороны, а модуль SMM - с правой стороны.

В то же время, пожалуйста, проверьте и подтвердите перед включением питания:

2. Подключите ВLM к шине постоянного тока +/- модуля SMM с помощью проводника.

3. Клеммы блокировки управления рычажным механизмом двух могут быть включены только после того, как клеммы блокировки будут надежно подключены, чтобы избежать повреждения привода.

#### Выпрямительный инвертор

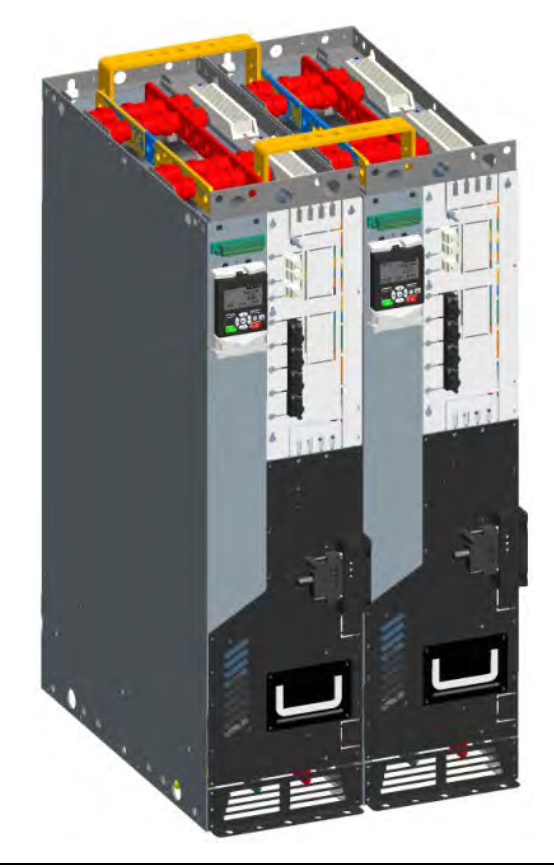

#### > Список форм привода и механических установочных размеров

Привод может быть установлен вертикально (предпочтительно для лучшего охлаждения привода) или горизонтально на стене или на задней панели шкафа управления. Чтобы обеспечить достаточное охлаждение драйвера, вокруг него должно быть оставлено достаточно места, а монтажная пластина должна быть относительно плоской. Если необходимо поднять из упаковочного ящика привод объемом С6 и выше, следует использовать кран-манипулятор. Пожалуйста, обратитесь на завод или к местному дистрибьютору, как безопасно поднять привод. Настенный монтаж является основным вариантом применения и формы установки, а его установочные размеры показаны на рисунке ниже: (Если вам нужны подробные 2D и 3D чертежи механических размеров, свяжитесь с нашим представителем, чтобы получить их)

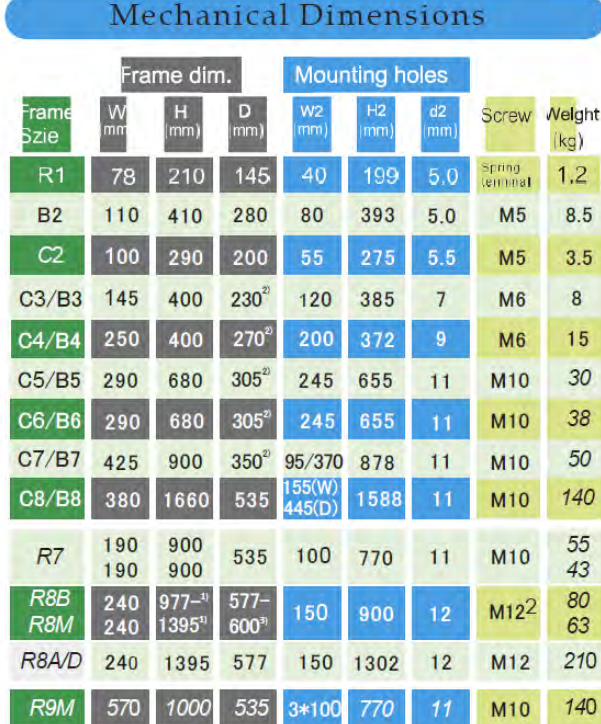

Note: The weight is an approximate value, please refer to the mechanical dimension<br>drawing or consult our representative for more dimensions and mechanical structure drawings.

arawings.<br>About the way of power in and out: R1, C2, C3 size models are bottom in and bottom out, C4, C5, C6, C7, C8 are top in and bottom out, multi-module drives are top in and bottom out,<br>there are design versions and m

1) Including the height of the whole machine after the detachable base with rollers

- 2) incurang the neight of the whole matchine after the defactable base with rollers<br>can accommodate the input/output reactor (optional).<br>2) Due to the difference of the control unit, the depth of the B size needs to be inc
- 3) Contains the local depth after operating the keyboard

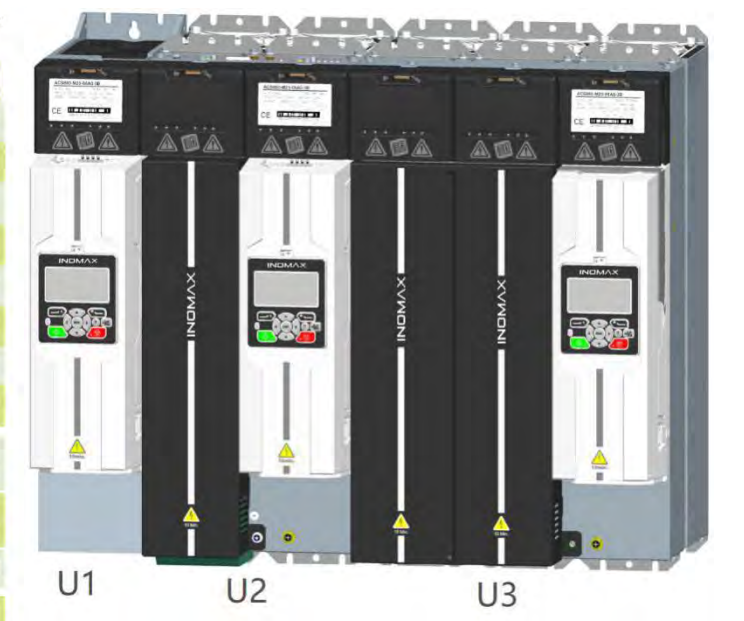

87

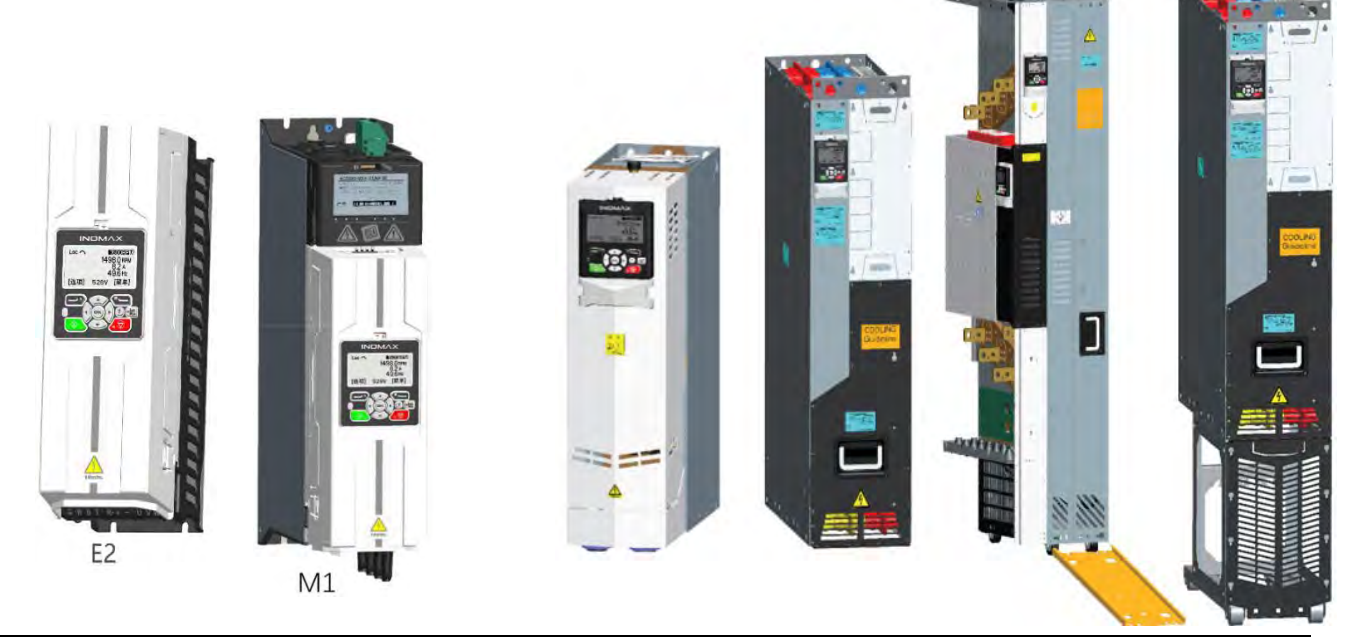

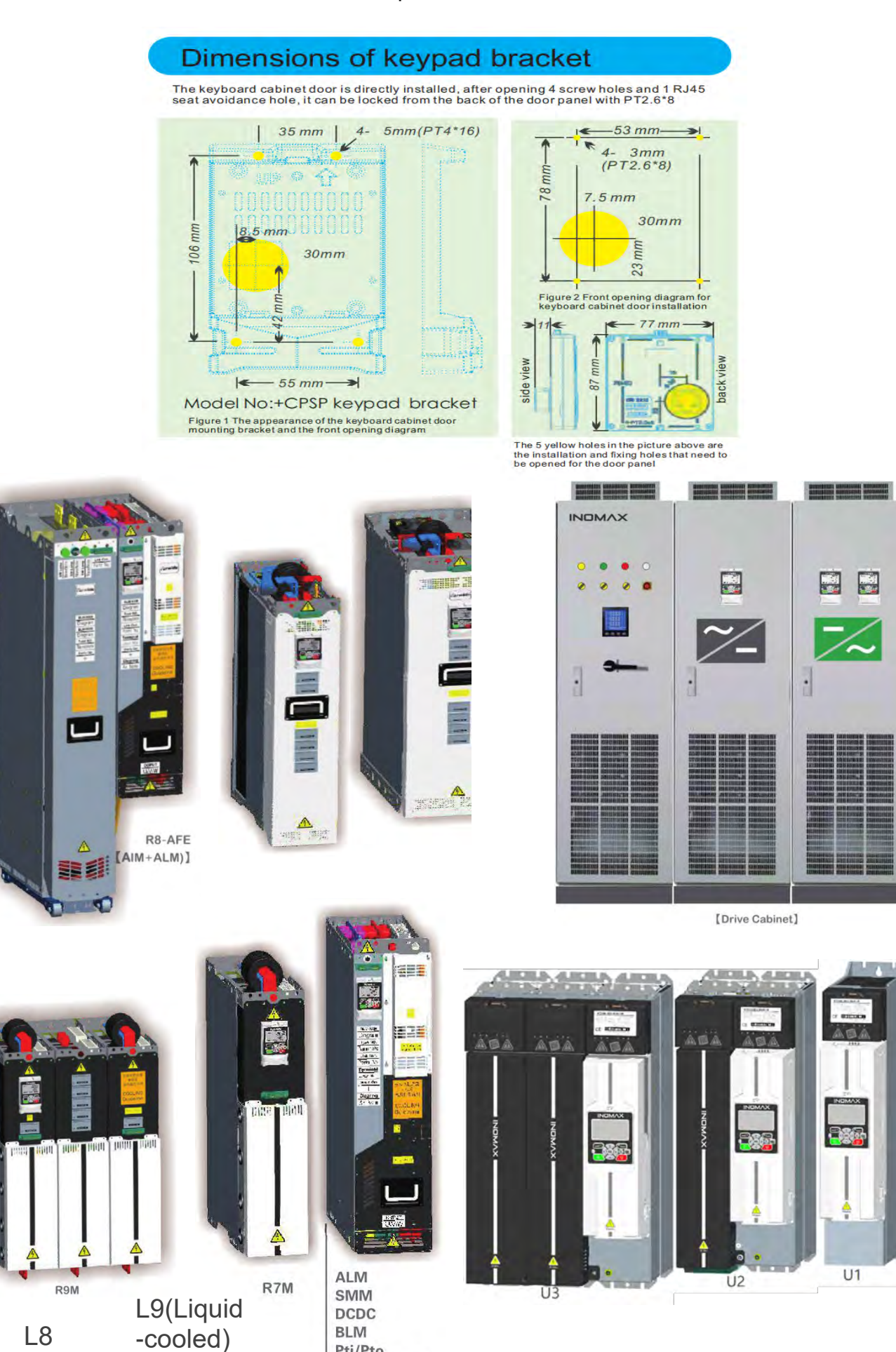

R8B/R8M

Pti/Pto

# 〉**Охлаждение и защита**

**В шкафу должно быть достаточно свободного места для компонентов, обеспечивающих естественный поток воздуха или принудительный поток воздуха для надлежащего охлаждения.**

1. Среди них естественное охлаждение особенно нуждается в полном использовании естественного физического принципа подъема тепла (широко известного как эффект дымохода).

2. При принудительном воздушном охлаждении следует обратить особое внимание на то, чтобы воздушный поток, формируемый вытяжным вентилятором, не мог или лишь небольшая часть проходила через целевой объект охлаждения (драйвер) или другие компоненты. Это обычно называется байпасом канала охлаждающего воздуха, или впуск и выпуск воздуха из шкафа очень недавно была вызвана самоциркуляцией воздушного потока вентилятора (это называется коротким замыканием воздуховода). Эти два элемента обычно необходимо проектировать и учитывать при сборке шкафа. Положение воздухозаборника находится в шкафу и размер вентиляционной площади воздухозаборника.

3. Что касается антифлокуляции, при печати и окрашивании хлопчатобумажных тканей, сережек в воздухе и других подобных отраслях электрические шкафы должны полностью учитывать, как предотвратить попадание хлопьев в канал охлаждающего воздуха привода, а затем блокировать воздух. воздуховода или вентилятора, что может привести к отключению или повреждению привода. Обычно лучше добавить в электрошкаф специальный фильтр и регулярно его чистить, нормально закрыть дверцу шкафа, либо выбрать привод без вентилятора, либо выбрать фильтр воздухозаборника для привода с вентилятором, чтобы устранить скрытые опасности.

**Для драйверов серий M1 и U предпочтительнее устанавливать их рядом, чтобы получить наилучший охлаждающий эффект.**

Потому что, чтобы уменьшить пространство шкафа, эти модели специально разработали тепловую схему системы для поддержки их установки бок о бок, тем самым уменьшая пространство для установки шкафа. Основной принцип заключается в том, что левая сторона машины представляет собой поверхность принудительного воздушного охлаждения (холодная поверхность), а правая сторона. Чтобы контролировать полость (горячая поверхность), чередование горячего и холодного может быть полностью реализовано через боковую сторону. -боковая установка левого и правого. Его установка показана следующим образом:

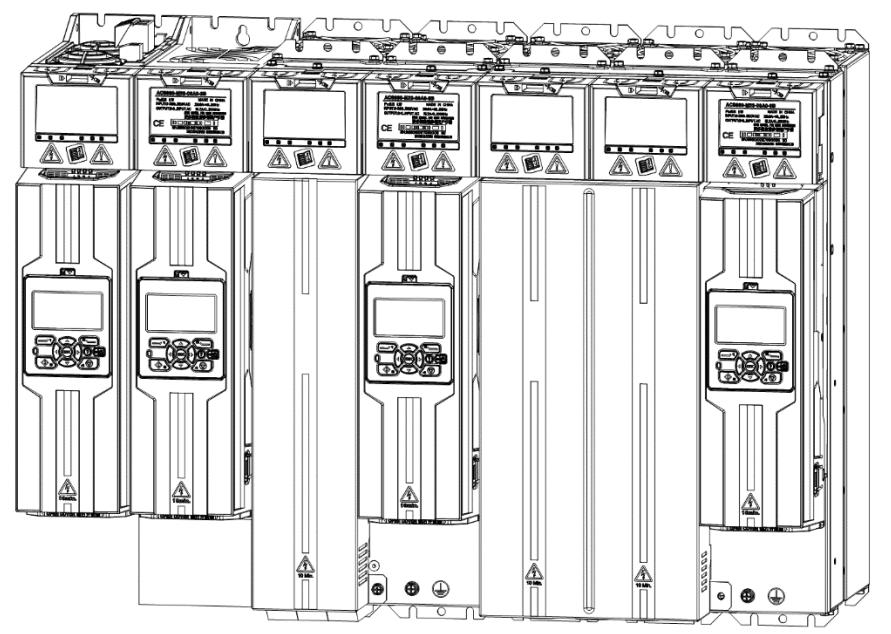

#### **Для приводов серии C/B3 и выше прочтите приведенные ниже рекомендации и следуйте им, чтобы добиться наилучшего эффекта охлаждения.**

Рекомендуется поддерживать надлежащий зазор между машинами, расположенными бок о бок, и рекомендуется, чтобы расстояние между ними составляло более 20 мм для обеспечения плавной циркуляции воздуха.

Вход и выход воздуха из шкафа должны быть оборудованы решетками для

- Направляет поток воздуха
- Не прикасайтесь
- Избегайте попадания капель воды на корпус.

Для определения объема охлаждающего воздуха, необходимого после сборки шкафа, см. соответствующее значение в таблице спецификаций номинальной мощности и технических данных и рассчитайте общую установленную мощность шкафа.

В шкафной системе должны быть предусмотрены меры по предотвращению циркуляции горячего воздуха путем направления горячего воздуха в сторону от области воздухозаборника, избегая циркуляции горячего воздуха за пределами шкафа. Вот возможные решения:

- Используйте решетки, чтобы направить поток воздуха на входы и выходы воздуха.
- Вход и выход воздуха расположены на разных сторонах шкафа

• Вход холодного воздуха расположен в нижней части передней дверцы, а дополнительный вытяжной вентилятор установлен в верхней части шкафа.

Внутренняя часть шкафа может использоваться для предотвращения циркуляции горячего воздуха внутри шкафа с помощью герметичного ветрового стекла.

Используйте обогреватели шкафа, если есть риск образования конденсата внутри шкафа. Хотя основной функцией обогревателя является сохранение сухости воздуха, он также может потребоваться для обогрева при низких температурах. При размещении нагревателя следуйте инструкциям производителя.

Пространство, зарезервированное вокруг привода, может обеспечить надлежащую циркуляцию

охлаждающего воздуха и техническое обслуживание привода. Если необходимо установить несколько драйверов вверх и вниз, расстояние между ними должно быть соответствующим. И выходной воздушный поток нижнего устройства не может быть обращен к входному отверстию воздуха верхнего устройства. Также следите за тем, чтобы температура охлаждающего воздуха не превышала максимальный предел температуры окружающей среды привода.

#### 【**Ключевые моменты этого раздела**】 :

1. Убедитесь, что температура воздуха на входе ниже +40°C. 2. Регулярно проверяйте и следите за тем, чтобы воздухозаборник и выпускной патрубок привода хорошо вентилировались.

3. Не допускайте циркуляции горячего воздуха.

#### **Статистика практики показывает, что:**

Стандартная конструкция рассеивания тепла, установка, поддержка и интеграция эффективно снизят частоту

# 成柜注意事项及散热指引 Guidelines for Cooling

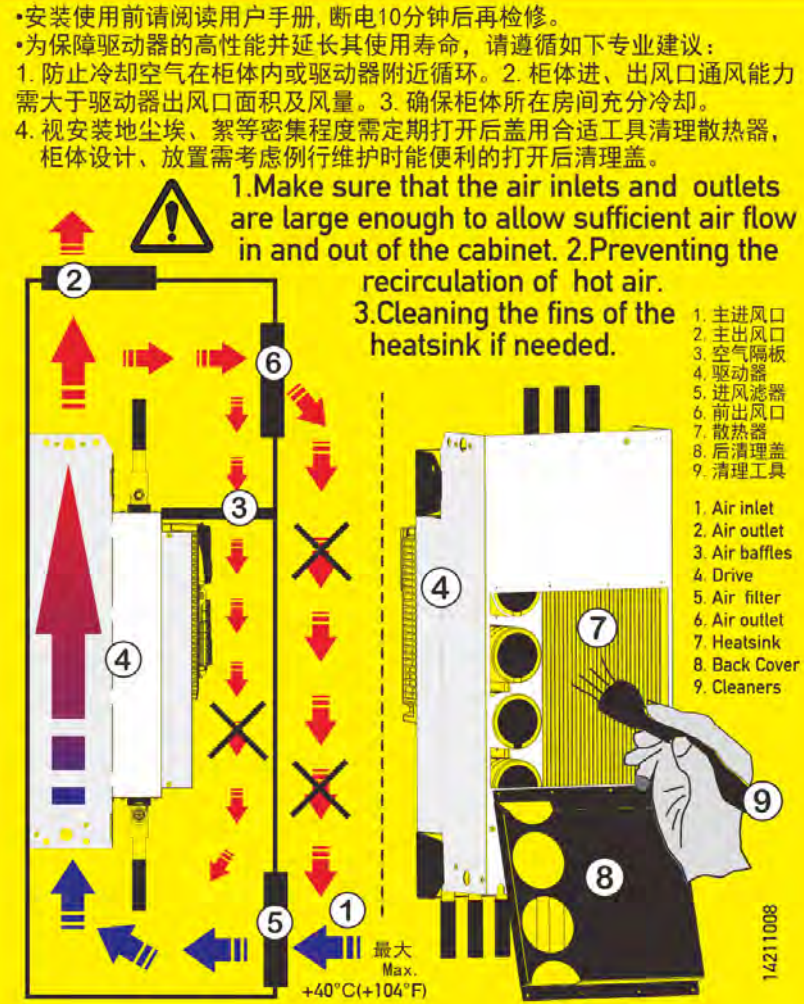

отказов этого драйвера как типичного продукта силовой электроники и значительно продлят срок его службы.

#### **Общие проблемы, требующие особого внимания:**

1. Отверстия для впуска воздуха в шкафу привода меньше, чем количество и общая площадь отверстий для выпуска воздуха в приводе. (определяется визуальным осмотром).

2. Мощность вентилятора принудительной вентиляции в верхней части шкафа привода меньше мощности вентилятора, подключенного к приводу [Проверьте паспортную мощность двух вентиляторов в верхней части шкафа и привода (показана на внизу этой страницы) для сравнения].

3. После длительной работы привода вокруг него скапливается горячий воздух (эту проблему можно решить принудительной вентиляцией помещения установки или устройством автономных воздуховодов, воздуховодов, средств воздухообмена, охлаждающих кондиционеров и т.д. .).

# 〉**О жидкостном охлаждении и уровне защиты**

#### **В шкафу должно быть достаточно свободного места для компонентов, обеспечивающих естественный поток воздуха или принудительный поток воздуха для надлежащего охлаждения.**

Среди них естественное охлаждение особенно нуждается в полном использовании естественного физического принципа подъема тепла (широко известного как эффект дымохода).

Вместо воздуха для охлаждения в этой серии приводов с жидкостным охлаждением для охлаждения используется жидкость. Жидкостный контур преобразователя частоты обычно подключается к теплообменнику (жидкость-жидкость/жидкость-воздух), который охлаждает жидкость, циркулирующую в охлаждающем элементе преобразователя частоты. Поскольку охлаждающий элемент изготовлен из алюминия, допустимыми охлаждающими жидкостями являются питьевая вода, деминерализованная вода или смесь воды и гликоля.

Кровеносные системы бывают двух типов: открытые и закрытые. Открытые системы не находятся под давлением и допускают свободный контакт с воздухом. В закрытой системе трубка полностью герметична, и внутри трубки есть давление. Трубка должна быть изготовлена из металла или специального пластика или резины, содержащего кислородный барьер. Предотвращение диффузии кислорода в теплоноситель устраняет риск гальванической коррозии металлических деталей и накопления пыли. Обязательно используйте закрытые системы с этой серией приводов с жидкостным охлаждением.

Если нет другого выхода, кроме открытой системы, необходимо принять несколько мер предосторожности.

- 1. Используйте гликоль и консерванты в охлаждающей жидкости.
- 2. Регулярно проверяйте качество воды и соответствующим образом добавляйте консерванты.
- 3. Ежегодно проверяйте соответствие свойств охлаждающей жидкости характеристикам, указанным в данном руководстве.

В закрытой циркуляционной системе следующие цифры являются рекомендуемыми ориентировочными значениями. Во избежание гальванической коррозии в охлаждающую жидкость необходимо добавлять антикоррозионный агент (например, Cortec VpCI-649).

Добавляйте консервант в охлаждающую жидкость каждые 2 года и меняйте охлаждающую жидкость каждые 6 лет.

Добавление в охлаждающую жидкость 0,05% VpCI-649 увеличивает проводимость на 75-100 мкСм. Максимальное значение зависит от добавленной мощности дозы. Некоторые производители предлагают теплообменники из нержавеющей стали. Хорошие свойства коррозионной стойкости нержавеющей стали используются в системах централизованного водоснабжения без недостатков разнородных присадочных металлов. Тем не менее, необходимо принять некоторые меры предосторожности, чтобы снизить риск коррозии нержавеющей стали в воде с высоким содержанием хлоридов, см. Таблицу 18. Мы рекомендуем по возможности использовать высококачественные теплообменники.

Уведомление! Если теплообменник не используется, необходимо принять меры для предотвращения гальванической коррозии. В частности, в жидкостном контуре преобразователя частоты нельзя использовать латунные или медные компоненты.

В таблице ниже приведены химические требования к питьевой воде, поставляемой типичными отделами международных социальных дел и здравоохранения. Эти значения приведены для справки. Таблица 16. Химические характеристики питьевой воды

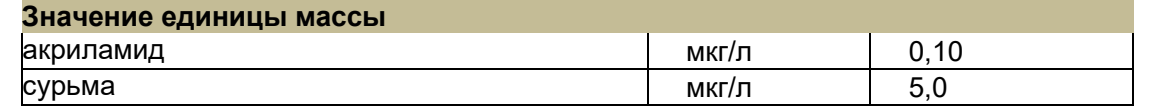

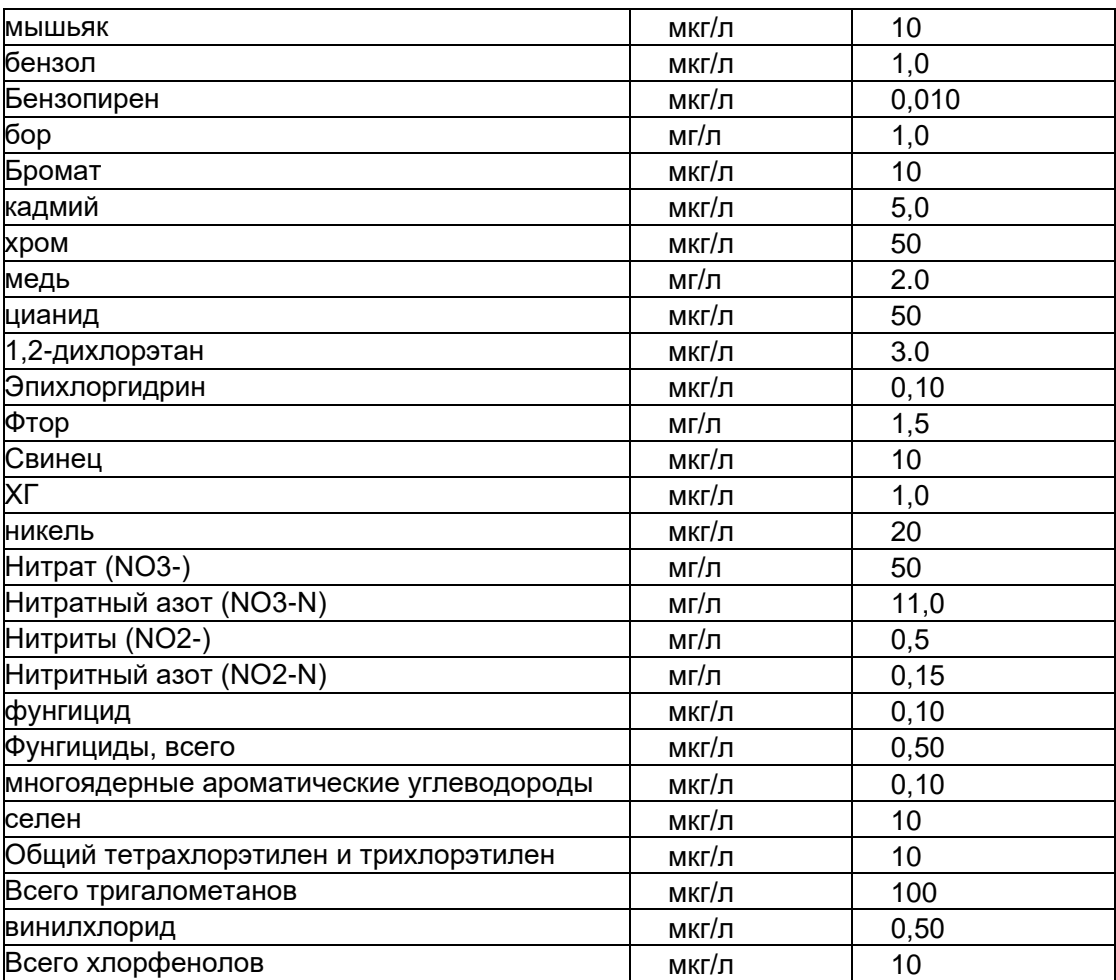

Таблица 17. Рекомендации по качеству питьевой воды

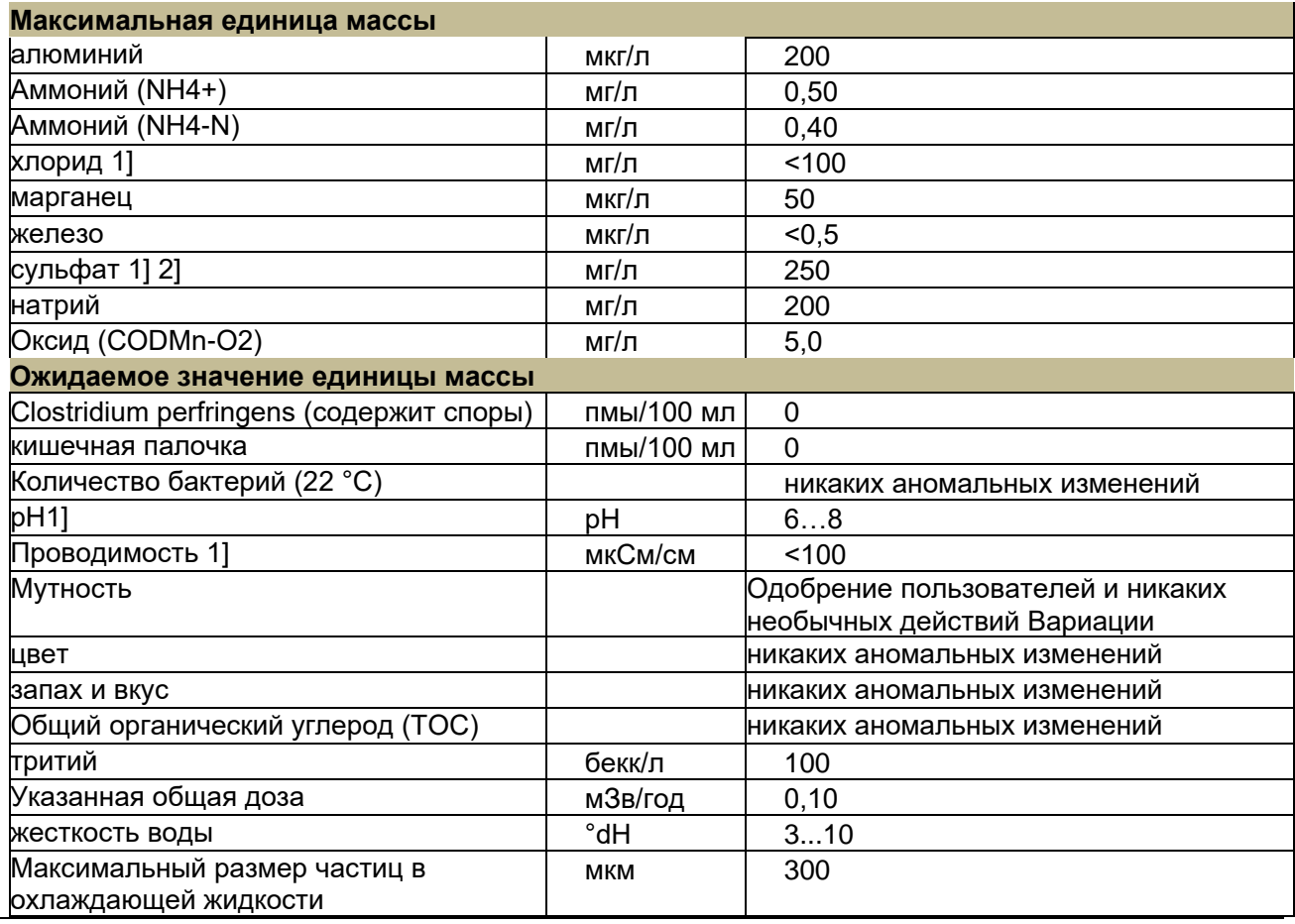

7. Конструкция шкафа и механической установки

#### **Уведомление:**

1) Агрессивная вода не допускается.

2) Во избежание коррозии трубопровода содержание сульфатов не должно превышать 150 мг/л. Чистота теплообменника зависит от чистоты циркулирующей воды, что в свою очередь влияет на теплообменную способность. Чем более грязная циркулирующая вода, тем теплообменнику требуется

Чем выше количество чисток. Следующие цифры являются справочными значениями для охлаждающей воды:

Технические характеристики: оборотная вода

Таблица 18. Технические характеристики оборотной воды

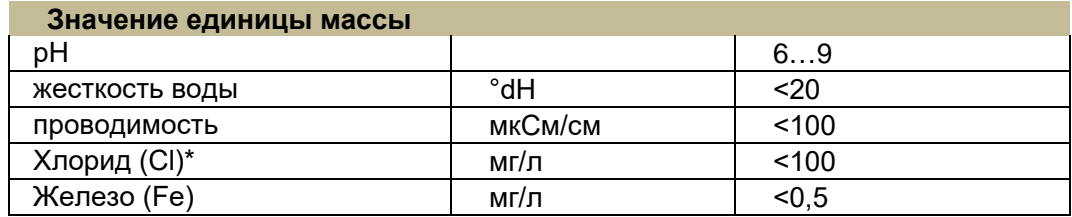

Допустимые концентрации ионов хлора (Cl–): < 1000 частей на миллион при 20 °C, < 300 частей на миллион при 50 °C, < 100 частей на миллион при 80 °C; приведенные значения даны в качестве ориентира для снижения риска коррозии нержавеющей стали. Эти значения действительны при pH=7. Более низкий pH увеличивает этот риск.

Охлаждающая жидкость, поступающая в приводной модуль, рассчитана на температуру 35 °C. Когда жидкость циркулирует внутри охлаждающего элемента, она отводит тепло, выделяемое силовыми полупроводниками (и конденсаторами). Теплоноситель рассчитан на повышение температуры не более 5 °С при циркуляции. Обычно 95% потерь мощности рассеивается в жидкости. Рекомендуем оборудовать систему циркуляции охлаждающей жидкости устройством контроля температуры.

Теплообменное оборудование может быть установлено за пределами электрощитовой, где находится привод переменного тока. Связь между ними происходит на месте. Чтобы свести к минимуму падение давления, трубопровод должен быть как можно более прямым. Мы также рекомендуем установить регулирующий клапан с точкой измерения. Это позволяет измерять и регулировать циркуляцию жидкости на этапе ввода в эксплуатацию.

Для предотвращения осаждения посторонних частиц в местах соединения трубопроводов и постепенного снижения охлаждающего эффекта рекомендуется также устанавливать в трубопроводах фильтры. Самая высокая точка трубопровода должна быть оборудована автоматическим или ручным устройством опорожнения. Материал трубопровода должен как минимум соответствовать AISI 304 (рекомендуется AISI 316). Зона просверливания должна быть тщательно очищена до непосредственного монтажа трубного соединения. Рекомендуется очистка водой, если это невозможно, необходимо использовать сжатый воздух для удаления всех незакрепленных частиц и пыли.

# **8. Проектирование и планирование электроустановок**

#### **Содержание этой главы**

В этой главе представлены принципы, которые необходимо соблюдать при выборе двигателей, кабелей, защитных устройств и прокладки кабелей, а также способы эксплуатации привода. Если пользователь не будет следовать этим рекомендациям, накопитель может столкнуться с некоторыми сбоями, на которые не распространяется гарантия.

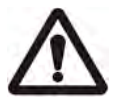

**Примечание.** Конструкция установки драйвера должна соответствовать соответствующим законам и правилам места установки. Если установка драйвера нарушает требования местных законов и правил, наша компания не несет никакой ответственности.

#### **Выбор двигателя**

Выберите двигатель (асинхронный трехфазный) в соответствии с таблицей номинальных характеристик в главе « Технические данные » . В таблице указаны номинальные мощности двигателей для каждого типа привода.

К приводу можно подключить только один синхронный двигатель с постоянными магнитами. Рекомендуется установить защитный выключатель между двигателем с постоянными магнитами и выходом привода. Во время технического обслуживания привода синхронный двигатель с постоянными магнитами можно отключить от привода с помощью этого выключателя.

#### **Подключение питания**

Используйте стационарное соединение с линией питания переменного тока.

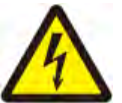

**Предупреждение!** Поскольку ток утечки оборудования может превышать 3,5 мА, согласно требованиям IEC 61800-5-1 следует использовать стационарную установку, а оборудование и корпус машины должны быть надежно заземлены.

#### **Устройство отключения питания**

Между источником переменного тока и приводом требуется входное изолирующее устройство с ручным управлением (средства изоляции). Отключающее устройство должно иметь возможность блокировки в отключенном положении для облегчения установки и обслуживания.

Европа Если привод, используемый в приложении, должен соответствовать требованиям стандарта EN/GB/IEC 60204-1 «Безопасность машин».

"Директива ЕС по безопасности машин", отключающее устройство должно быть одного из следующих типов:

• Выключатель-разъединитель типа AC-23B (EN 60947-3)

• Автоматический выключатель со вспомогательным контактом, который разрывает цепь нагрузки до размыкания основных контактов автоматического выключателя.

(EN/GB/IEC 60947-3)

• Автоматические выключатели, подходящие для изоляции в соответствии с EN/GB/IEC 60947-2. другие области

Меры по отключению должны соответствовать требованиям правил техники безопасности.

### 〉**Защита от замыкания на землю**

Привод имеет внутреннюю защиту от замыкания на землю для защиты оборудования в случае замыкания на землю в двигателе и кабеле двигателя. Это не функция личной безопасности или противопожарной защиты. Функцию защиты от замыкания на землю можно отключить с помощью параметра.

Дополнительный фильтр ЭМС содержит конденсаторы, подключенные между главной цепью и драйвером. Эти конденсаторы и более длинные кабели двигателя увеличивают токи утечки на землю, что может привести к неправильному отключению автоматических выключателей.

# О заземлении

96

Внимание! Несоблюдение следующих инструкций может привести к травмам или смерти, а также к усилению электромагнитных помех и повреждению оборудования:

• В любом случае заземлите привод, двигатель и подключенные устройства, такие как энкодеры, для обеспечения личной безопасности и уменьшения электромагнитного излучения и помех.

• Убедитесь, что размер заземляющего провода соответствует требованиям местных норм безопасности, а сопротивление заземляющего провода должно быть менее 10 Ом. В противном случае это приведет к неправильной работе оборудования или даже к его повреждению.

• В многоприводных установках отдельное защитное заземление (РЕ) для каждого привода.

• Для подавления электромагнитных помех необходимо свести к минимуму электромагнитное излучение, а также требуется высокочастотное заземление на 360°, когда кабели входят в шкаф и выходят из него. Кроме того, для соблюдения правил безопасности экран кабеля должен быть заземлен (РЕ).

• Не устанавливайте ЭМС-фильтры с большими токами утечки в энергосистемах с плавающим или высокоомным сопротивлением заземления (более 30 Ом).

• Не устанавливайте привод в системе TN с заземлением в углу.

• Обратите внимание:

• Только если размеры экрана силового кабеля соответствуют требованиям правил техники безопасности.

Только при необходимости экранирующий слой силового кабеля можно использовать в качестве заземляющего проводника оборудования.

• Стандарт GB/IEC/EN 61800-5-1 требует, чтобы при номинальном

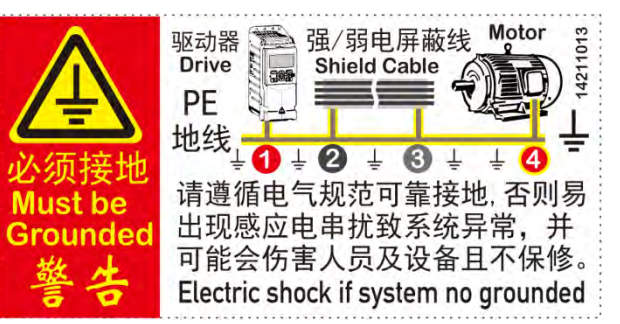

номинальный контактный ток более 3,5 мА (переменный ток) или 10 мА (постоянный ток), затем Стационарный защитный заземляющий провод сечением не менее

медный защитный провод сечением 10 мм 2 или алюминиевый защитный провод сечением 16 мм 2. или

При отсоединении защитного заземляющего провода автоматически отключается электропитание или второй защитный заземляющий провод.

Корпус имеет ту же площадь поперечного сечения, что и исходный проводник защитного заземления.

### Аварийное парковочное оборудование

В целях безопасности необходимо установить устройства аварийной остановки на каждой рабочей станции и других рабочих местах, требующих аварийной остановки.

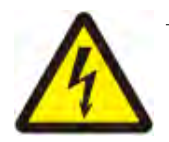

ПРИМЕЧАНИЕ: Нажатие клавиши останова на клавиатуре управления приводом не приведет к аварийной остановке двигателя и не отключит привод от опасного напряжения.

# Безопасное отключение крутящего момента

Функция безопасного отключения крутящего момента отключает управляющее напряжение силовых полупроводников привода, не позволяя инвертору генерировать напряжение, необходимое для вращения двигателя. Благодаря этой функции кратковременные операции (например, очистка) и/или

работы по техническому обслуживанию неэлектрических компонентов могут выполняться без отключения питания привода.

Эта функция подходит для некоторых серий драйверов с этой функцией, перед заказом проконсультируйтесь с нашим представителем.

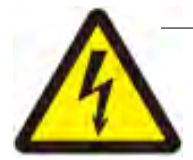

**ПРИМЕЧАНИЕ** . Контакты для активации переключателя должны размыкаться/замыкаться в течение 200 мс. Максимальная длина кабеля между приводом и переключателем активации составляет 25 м (82 фута).

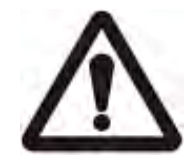

**ПРЕДУПРЕЖДЕНИЕ!** Функция безопасного отключения крутящего момента не отключает напряжение главной и вспомогательной цепей от привода. Поэтому работы по техническому обслуживанию электрических компонентов привода или двигателя следует проводить только после отключения системы привода от сети.

Примечание. Если работающий привод остановлен с помощью функции безопасного отключения крутящего момента, привод отключит питание двигателя, и двигатель остановится выбегом.

#### **Непрерывный экран кабеля двигателя или корпус устройства, соединенный с кабелем двигателя**

Если на кабеле двигателя между приводом и двигателем установлен защитный выключатель, контактор, соединительная коробка или подобное устройство, для минимизации уровней излучения необходимо соблюдать следующие требования:

• Европейский союз: при установке устройства в металлическом корпусе заземлите экраны его входных и выходных кабелей на 360 градусов или соедините экраны кабелей вместе.

• США: при установке устройств с металлическими корпусами экран моста или кабеля двигателя должен быть непрерывным от привода к двигателю без разрывов.

〉Защита от тепловой перегрузки и короткого замыкания

Защита от тепловой перегрузки: Если кабель выбран в соответствии с номинальным током привода, привод может защитить себя и кабель двигателя от тепловой перегрузки. Дополнительное устройство защиты от тепловой перегрузки не требуется.

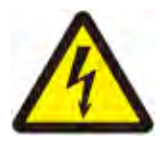

**ПРЕДУПРЕЖДЕНИЕ!** Если привод подключен более чем к одному двигателю, для защиты кабелей и двигателей необходимо использовать отдельный тепловой выключатель или автоматический выключатель. Эти устройства могут потребовать использования предохранителей для прерывания тока короткого замыкания.

**Защита кабеля двигателя от короткого замыкания:** если кабель двигателя выбран в соответствии с номинальным током драйвера, драйвер может защитить кабель двигателя и двигатель при коротком замыкании. Никаких других средств защиты не требуется.

**Защита от короткого замыкания в кабеле питания или приводе:** Защитите кабель питания с помощью предохранителя или автоматического выключателя. Рекомендации по предохранителям приведены в главе Технические характеристики. Стандартные предохранители IEC gG или UL типа T, расположенные на распределительном щите, обеспечивают защиту входного кабеля в случае короткого замыкания, уменьшая повреждение привода и предотвращая повреждение соседнего оборудования в случае короткого замыкания внутри привод.

Если кабель выбран в соответствии с номинальным током привода, привод защитит себя, кабель питания, кабель двигателя и двигатель в случае перегрева. Никаких других средств тепловой защиты не требуется.

**Что касается ! \_** Если привод подключен более чем к одному двигателю, в каждой цепи должен быть отдельно установлен автоматический выключатель или предохранитель от тепловой перегрузки для защиты каждого кабеля двигателя и каждого двигателя в случае перегрева. Защита привода от перегрузки устанавливается в соответствии с общей нагрузкой двигателя. Защита также может срабатывать при перегрузке только одной цепи двигателя.

**Время работы предохранителей и автоматических выключателей: Проверьте, не превышает ли время срабатывания предохранителя 0,5 секунды** . Время работы зависит от типа, импеданса сети, площади поперечного сечения, материала и длины кабеля. Предохранители США должны быть типа «без выдержки времени».

**Автоматический выключатель:** Защитные характеристики автоматического выключателя зависят от напряжения питания, а также от типа и конструкции автоматического выключателя. Существуют также ограничения, связанные с мощностью короткого замыкания сети. В случае известных характеристик сети местный представитель нашей компании может помочь вам выбрать тип автоматического выключателя.

**Тепловая защита двигателя:** Согласно правилам, двигатель должен быть защищен от тепловой перегрузки, а ток должен быть отключен при обнаружении перегрузки. Драйвер имеет функцию защиты двигателя от тепловой перегрузки, которая может защитить двигатель и при необходимости отключить ток. В зависимости от значения параметра привода функция отслеживает расчетное значение температуры (на основе тепловой модели двигателя) или фактическую температуру, отображаемую датчиком температуры двигателя. Пользователь может точно настроить тепловую модель, введя дополнительные данные двигателя и нагрузки. Датчики PTC могут быть напрямую подключены к приводу. Пожалуйста, обратитесь к соответствующему списку параметров и руководству по эксплуатации для настройки параметров, связанных с тепловой защитой двигателя. **Защита от короткого замыкания для приводов и силовых кабелей**

Защитите привод и входные кабели с помощью предохранителей:

При выборе предохранителей для распределительного щита следуйте соответствующему содержанию главы «Технические данные». Предохранитель защитит входной кабель в случае короткого замыкания, а в случае короткого замыкания внутри привода предохранитель ограничит повреждение привода и предотвратит повреждение соседнего оборудования.

#### **Защита от замыкания на землю привода**

Привод имеет встроенную защиту от замыкания на землю для защиты привода в случае замыкания на землю в двигателе или кабеле двигателя. Однако эта функция не предназначена для личной безопасности или противопожарной защиты. Чувствительность функции защиты от замыкания на землю можно уменьшить, отрегулировав значение параметра «Замыкание на землю». **Совместимость с устройством защиты от утечки на землю**

Привод может использовать устройство защиты от утечек типа B.

Примечание. Фильтр ЭМС привода состоит из конденсаторов, подключенных между главной цепью и корпусом. Эти конденсаторы в сочетании с более длинными кабелями двигателя увеличивают токи утечки на землю, которые могут привести к срабатыванию автоматического выключателя тока короткого замыкания.

#### **Развернуть аварийное отключение**

В целях безопасности установите оборудование аварийного отключения на каждой станции управления оператора или на рабочем месте, требующем аварийного отключения. Пожалуйста, спроектируйте аварийное отключение в соответствии с применимыми стандартами.

Примечание: Нажатие кнопки останова на панели управления привода не действует как аварийная остановка и не освобождает привод от потенциальной опасности.

**Используйте защитный выключатель между приводом и двигателем.**

Рекомендуется установить предохранительный выключатель между двигателем с постоянными магнитами и выходом привода. Это используется при обслуживании привода, чтобы изолировать двигатель от привода.

Используйте контактор между приводом и двигателем.

Разверните управление выходными контакторами в соответствии с выбранным режимом работы привода.

если выбрано

• В режиме векторного/прямого управления крутящим моментом и останова двигателя с заданным темпом.

Разомкните контактор следующим образом:

1. Отправьте команду останова на привод и подождите, пока привод замедлит двигатель до нуля. 2. Разомкните контактор.

если выбрано

• Режим векторного/прямого управления крутящим моментом и останов двигателя выбегом; или скалярный режим управления VF,

Разомкните контактор следующим образом:

1. Отправьте команду остановки на привод. 2. Разомкните контактор.

Что касается! При использовании режима векторного/прямого управления моментом никогда не размыкайте выходной контактор, пока привод управляет двигателем. Векторное/прямое управление крутящим моментом работает очень быстро, намного быстрее, чем может разомкнуться контактор. Если контактор активируется, когда привод управляет двигателем, векторное управление немедленно увеличивает выходное напряжение привода до максимального значения, пытаясь поддерживать ток нагрузки. Это повредит или даже полностью сожжет контактор.

#### Развертывание обходных соединений

Если часто требуется шунтирование, установите контакторы механической или электрической блокировки между двигателем и приводом, а также между двигателем и линией питания. Убедитесь, что они не закрываются одновременно с блокировкой.

ПРИМЕЧАНИЕ. Байпасные соединения недоступны для двигателей с постоянными магнитами.

# Предупреждение и напоминание!

\* Не подключайте выходной конец драйвера к электросети умышленно или неумышленно, иначе драйвер будет поврежден, особенно двухслойное расположение клемм модели С2 (сторона питания внизу), Е2 модель европейского типа с рядом левого и правого

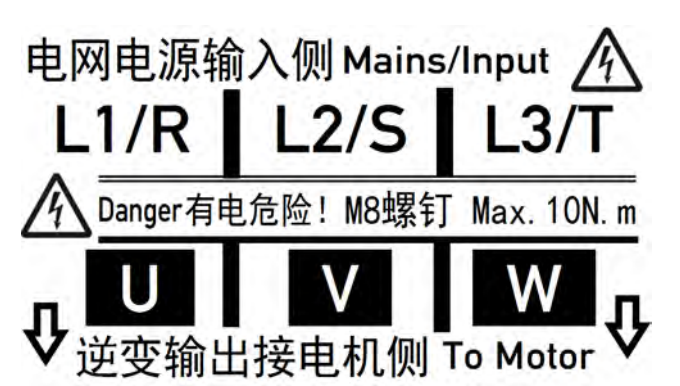

типа, и если есть терминал передачи или соединение между входом и выходом, обратите внимание на идентификацию и различие, а затем включите питание после подтверждения правильности.

\*Для некоторых моделей с функцией антиреверсивного подключения, если входной и выходной провода привода подключены наоборот, в это время будет отображаться сообщение об ошибке, например, ненормальное питание.

# 〉**Выбор силового кабеля**

█Общие принципы: Спецификации кабеля со стороны сети и кабеля двигателя должны соответствовать требованиям местных норм:

• Кабель должен выдерживать ток нагрузки привода. См. главу Технические характеристики для номинального тока. В то же время указано общее рекомендуемое значение размера силового кабеля.

• Кабели должны быть рассчитаны на максимально допустимую температуру не менее 70 °C (США: 75 °C [167 °F]) при непрерывном использовании.

• Полное сопротивление PE-проводника/кабеля (заземляющего проводника) должно соответствовать требованиям по выдерживанию возможного напряжения прикосновения в случае неисправности (чтобы напряжение в месте повреждения не повышалось резко в случае замыкания на землю). .

• Кабели на 600 В переменного тока предназначены для систем с напряжением до 500 В переменного тока.

• Требования по электромагнитной совместимости см. в главе Технические данные.

Для соответствия требованиям ЭМС с маркировкой CE и C-tick необходимо использовать симметрично экранированные кабели двигателя (см. рисунок ниже). В качестве входных кабелей можно использовать четырехжильные кабели, но рекомендуется использовать экранированные симметричные кабели. Когда защитный проводник изготовлен из того же металла, что и фазный проводник, для того, чтобы он функционировал в качестве защитного проводника, проводимость экрана должна соответствовать следующим требованиям:

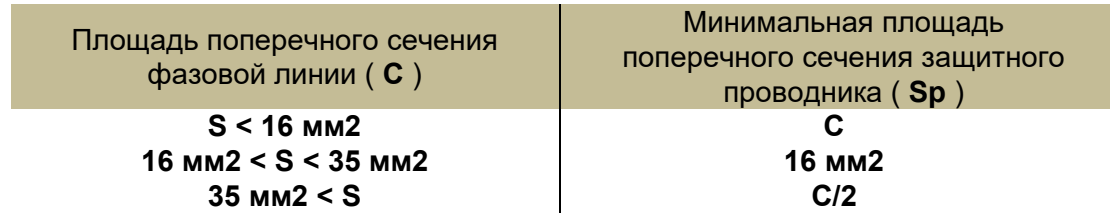

По сравнению с четырехпроводной системой использование симметрично экранированных кабелей может уменьшить электромагнитное излучение всей системы и ток в подшипниках двигателя. Кабель двигателя и его экран PE (витой экран) должны быть максимально короткими, чтобы уменьшить электромагнитное излучение, а также блуждающие и емкостные токи вне кабеля.

#### **Доступные типы кабелей питания**

Типы силовых кабелей, доступных для привода, описаны ниже.

**Симметричный экранированный кабель:** три фазных провода и концентрический или симметричный провод защитного заземления и экран

*Примечание.* Если проводимость экрана кабеля двигателя не соответствует требованиям, необходимо использовать отдельный проводник защитного заземления. См. раздел «Общие принципы» выше.

#### **Разрешенные силовые кабели**

Четырехпроводная система: три фазных провода и один защитный провод.

#### ◆ **Отраслевой опыт и рекомендации**

На основе отраслевого и практического опыта в следующей таблице приведены соответствующие характеристики для справки при выборе модели.

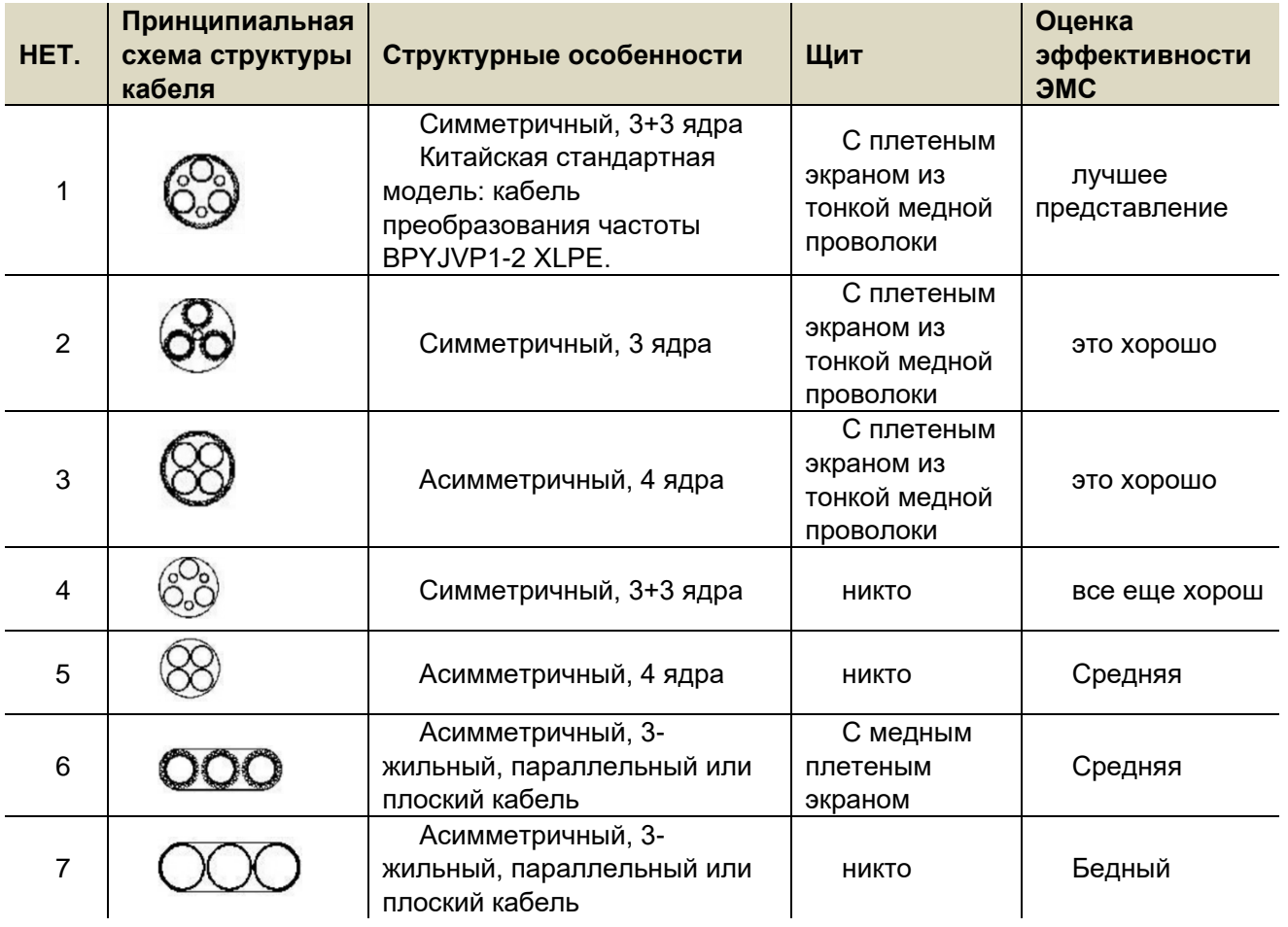

# Экран кабеля двигателя, кабель энкодера обратной связи по **СКОРОСТИ**

Для защиты проводника, когда для экранированного провода и фазного проводника используется один и тот же материал. плошадь поперечного сечения экранированного провода должна быть такой же, как и у фазного проводника. Для эффективного подавления излучения и проводимости радиопомех проводимость экранированного провода должна быть не менее 1/10 проводимости фазного проводника. Для медных или алюминиевых экранов это требование очень легко выполнить. Минимальные требования к кабелю приводного двигателя показаны на схеме ниже. Состоит из коаксиальных медных оплеток. Чем плотнее экранирование, тем меньше излучается

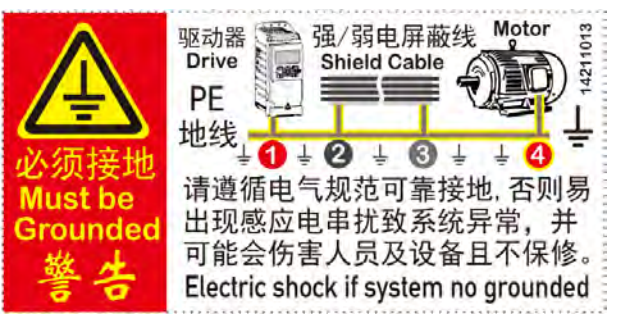

электромагнитных помех и меньше течет ток.

Введение в основные и типовые принципы защиты от помех, помехоподавляющего экранирования и заземления в электромеханических системах.

На рисунке ниже представлена типичная схема топологии электромеханической системы регулирования скорости преобразования частоты, слева направо показаны источник питания, привод (инвертор), экранированный источник питания (или сигнальный кабель) и двигатель. Формирование шума, поток и обработка шума и т. д. Основными моментами для понимания и понимания этого раздела являются:

• 1. Выясните, откуда исходит источник помех? Обычно это от самой обмотки двигателя и кабеля двигателя.

◆ 2. Узнайте, какие объекты легко потревожить? Обычно это слабый аналоговый сигнал управления током менее 36 В, такой как AI, AO, сигнал обратной связи энкодера и т. д.

• 3. Как стандартизировать и эффективно бороться с помехами и помехами? Поймите соответствующие знания из принципа и стандартизируйте электропроводку в соответствии с общими электрическими спецификациями и ручными инструкциями. Конкретные моменты заключаются в следующем:

◆ а. Используйте экранированные кабели для проводов двигателя и соедините корпус двигателя с заземляющим проводом от трансформатора электросети.

• б. Используйте экранированные провода для слабых сигнальных проводов и кабелей, которые могут создавать помехи, и постарайтесь разделить их провода электродвигателя и провода питания, чтобы сохранить определенное расстояние для проводки, и соедините экранирующий слой этих слабых проводов с заземляющим проводом от электросети. трансформатор. Давая экранирующему слою возможность получить экранирующий эффект, он также имеет путь для разрядки зарядов помех.

• в. Подсоедините корпус двигателя, корпус энкодера (или экранирующий слой сигнальной линии) и корпус драйвера к одному и тому же проводу заземления для обработки общего

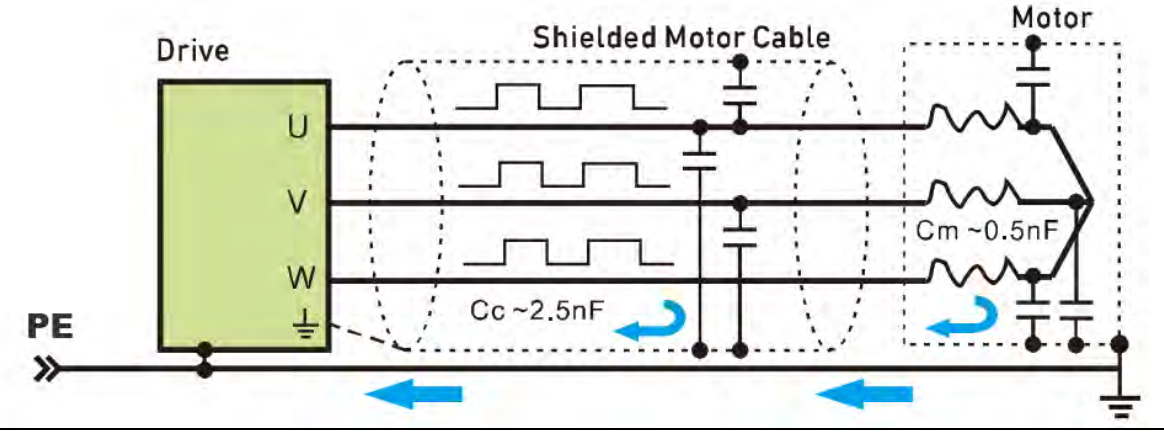

потенциала. Это метод обработки в специальной среде с плохими условиями заземления. В это время следует убедиться, что абсолютное соединение подключенного заземляющего провода прочное и надежное, а заземляющая свая должна поддерживаться с низким сопротивлением заземления и хорошо заземлена, в противном случае индукция двигателя может привести к травмам персонала и оборудование.

• Примечание. Не подключайте оба конца экранирующего слоя кабеля, соединяющего датчик температуры двигателя с приводом, непосредственно с землей. Если на одном конце нельзя добавить конденсатор 3,3 нФ между экранирующим слоем и землей, следует заземлить только один конец.

#### Защита выходных контактов реле для подавления помех, создаваемых индуктивными нагрузками

При отключении индуктивных нагрузок (реле, контакторы, двигатели) возникают скачки напряжения. Релейный выход на драйвере защищен варистором (250 В) для исключения влияния пиков перенапряжения. Кроме того, чтобы свести к минимуму электромагнитное излучение, создаваемое индуктивными нагрузками при отключении питания, рекомендуется использовать схему подавления электромагнитных помех [варистор, резистивно-емкостной фильтр (переменный ток) или диод (постоянный ток)]. Если эти электромагнитные помехи не подавляются, они могут передаваться другим проводникам через совместимость кабелей управления или индуктивно, вызывая выход из строя других компонентов системы. Устанавливайте защитные компоненты как можно ближе к индуктивной нагрузке, а не к релейному выходу.

### Учитывайте требования PELV на площадках выше 2000 м (6562 фута)

В установках на высоте более 4000 м (13123 фута) релейные выходы привода не соответствуют требованиям для защитного сверхнизкого напряжения (PELV), если используются напряжения, превышающие 48 В. В местах установки на высоте от 2000 м (6562 футов) до 4000 м (13123 футов) требования PELV не могут быть выполнены, если один или оба релейных выхода используются с напряжением выше 48 В, а остальные релейные выходы используются с напряжением ниже 48 В.

# > Выбор кабеля управления

Рекомендуется, чтобы все кабели управления были экранированы. Для аналоговых сигналов рекомендуется использовать витую пару с двойным экраном. При подключении импульсного энкодера следуйте инструкциям производителя энкодера. Для каждого сигнала используется отдельная экранированная витая пара. Различные аналоговые сигналы не имеют общих обратных линий. Для низковольтных цифровых сигналов лучше всего использовать кабели с двойным экраном (внизу слева), но также можно использовать многопарные кабели с однослойным экраном (внизу справа)

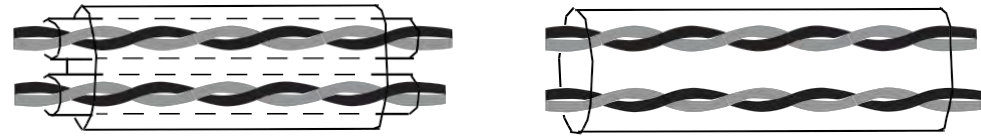

Аналоговые и цифровые сигналы передаются отдельно по разным кабелям.

Для сигналов, управляемых реле, кабели реле и сигнальные кабели цифровых входов могут быть проложены в одном кабеле, если их напряжение не превышает 48 В. Для сигнала управления реле рекомендуется использовать витую пару. Не разрешается пропускать сигналы 24 В постоянного тока и 115/230/380 В переменного тока по одному и тому же кабелю.

#### **Кабель энкодера обратной связи по скорости, кабель реле**

Использование кабелей с плетеным металлическим экраном (например, LFLEX от Lapp Kabel, Германия) проверено и одобрено промышленностью.

#### **Кабель клавиатуры управления**

Порт клавиатуры управления использует интерфейс RJ45, а удлинительный кабель представляет собой стандартный прямой сетевой кабель (штекерный разъем соответствует стандарту EIA/TIA568B). Длина кабеля, соединяющего клавиатуру управления и драйвер, не должна превышать 3 м. Если используются провода выше категории 5 и выше и имеют хорошую электромагнитную среду, самый длинный удлинительный кабель может достигать 15 м.

Аналоговые и цифровые сигналы передаются отдельно по разным кабелям. Для сигналов, управляемых реле, кабели реле и сигнальные кабели цифровых входов могут быть проложены в одном кабеле, если их напряжение не превышает 48 В. Для сигнала управления реле рекомендуется использовать витую пару. Не разрешается пропускать сигналы 24 В постоянного тока и 115/230/380 В переменного тока по одному и тому же кабелю.

#### **Кабель энкодера обратной связи по скорости, кабель реле**

Использование кабелей с плетеным металлическим экраном (например, LFLEX от Lapp Kabel, Германия) проверено и одобрено промышленностью.

#### **Кабель клавиатуры управления**

Порт клавиатуры управления использует интерфейс RJ45, а удлинительный кабель представляет собой стандартный прямой сетевой кабель (штекерный разъем соответствует стандарту EIA/TIA568B). Длина кабеля, соединяющего клавиатуру управления и драйвер, не должна превышать 3 м. Если используются провода выше категории 5 и выше и имеют хорошую электромагнитную среду, самый длинный удлинительный кабель может достигать 15 м.

#### **Экранированный кабель связи**

Обратитесь к следующей таблице и рисунку для определения коммуникационного разъема RJ45, который поставляется с этим аппаратом. Информацию о других коммуникационных портах см. в соответствующих инструкциях каждой соответствующей платы расширения.

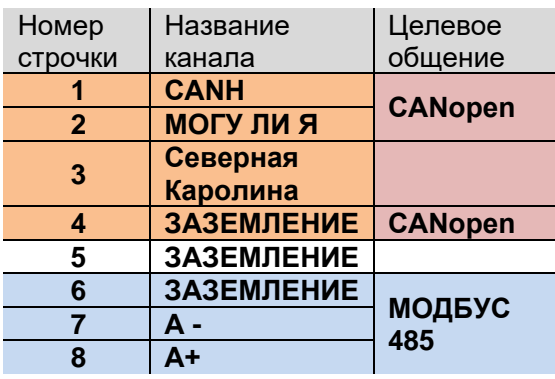

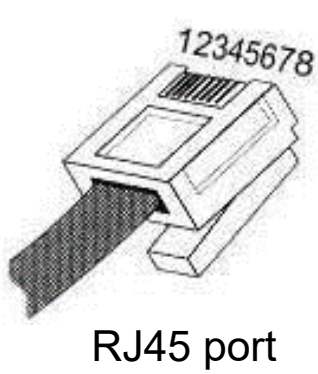

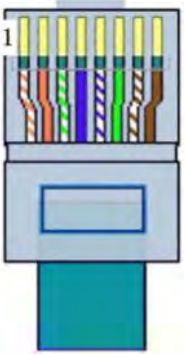

Использование кабелей с плетеным металлическим экраном (например, LFLEX от Lapp Kabel, Германия) проверено и одобрено промышленностью.

◆ **Примечание.** Не подключайте оба конца экранирующего слоя кабеля, соединяющего датчик температуры двигателя с приводом, непосредственно с землей. Если один конец не может добавить конденсатор 3,3 нФ между экранирующим слоем и землей, заземляется только один конец.

### **>Прокладка кабелей**

Прокладка кабелей двигателя не должна пересекаться с прокладкой других кабелей. Кабели двигателей нескольких приводов можно прокладывать рядом. Кабели двигателя, входные силовые кабели и кабели управления рекомендуется прокладывать в разных кабельных каналах. Чтобы избежать электромагнитных помех из-за быстрых изменений выходного напряжения драйвера, следует избегать прокладки на большие расстояния кабелей двигателя и других кабелей.

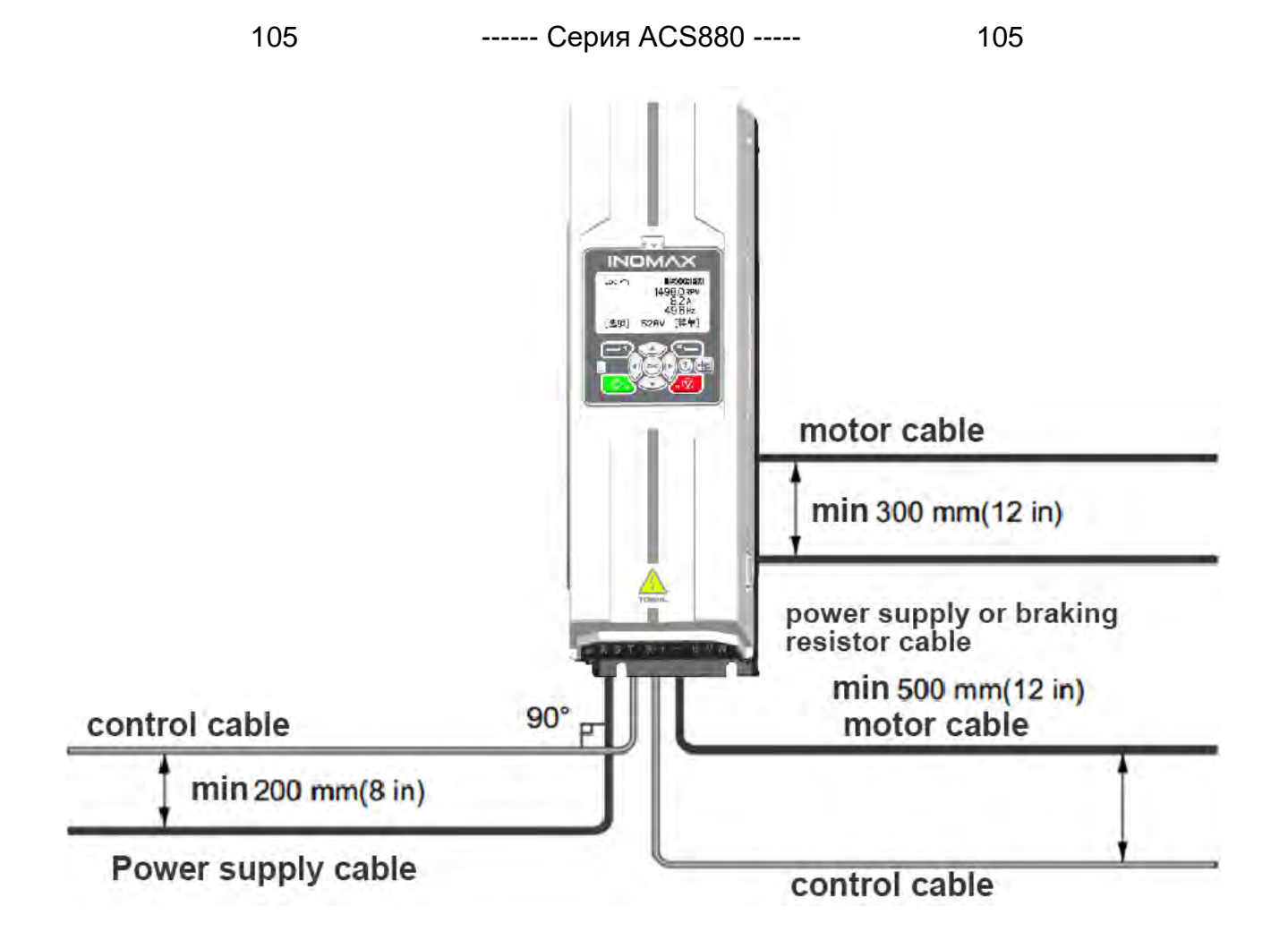

Когда кабель управления должен проходить через силовой кабель, необходимо обеспечить, чтобы угол между двумя кабелями был как можно ближе к 90 градусам. Не прокладывайте другие кабели через привод.

#### **Кабельный канал управления**

Должно быть хорошее соединение между панелью или пластиной установки распределения питания и кабельным каналом, а также хорошее заземление. Для улучшения эквипотенциализации можно использовать алюминиевый короб.

Если слабый ток 24 В плохо заземлен и экранирован и не изолирован от сильного тока 220/380 В, или сильный ток 220/380 В не изолирован от экрана через металлическую втулку, не допускается подключение слабого тока Кабель 24 В и сильный ток 220/380 В Кабели проложены рядом в одном кабелепроводе.

Слаботочные 24 В и сильноточные 220/380 В управляющие или силовые кабели размещайте в разных пазах в шкафу или прокладывайте их параллельно и близко друг к другу на большие расстояния, особенно для кабелей двигателя, питания, тормоза и других кабелей с сильные изменения тока В противном случае приводу и системе управления будет трудно получить надежное рабочее состояние или точность управления из-за сильных и слабых помех связи по току или вызвать нарушение изоляции на уровне системы, что вызовет опасность поражения электрическим током в цепи слабого тока. . С точки зрения производительности управления, особенно при использовании различных анти-. Особое внимание следует уделить этой инструкции, когда энкодер со слабой помеховой способностью обмотки выполняет управление с обратной связью.

# 9. Электромонтаж

#### Содержание этой главы

В этой главе описывается процесс электрического монтажа привода.

ПРЕДУПРЕЖДЕНИЕ! Только квалифицированные инженеры-электрики могут выполнять работы, описанные в этой главе. Пожалуйста, следуйте инструкциям на первой странице Инструкций по технике безопасности в этом руководстве. Несоблюдение этих указаний по технике безопасности может привести к травмам или смерти или повреждению оборудования.

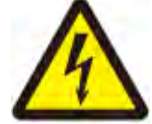

В процессе установки необходимо убедиться, что питание (входная мощность) привода отключено. Если на привод уже подано питание, подождите не менее 10 минут после отключения питания.

#### Корпус этой серии приводов представляет собой конструктивную конструкцию с высокой защитной способностью:

1. Подденьте или откройте крышку или крышку силового терминала и прикрутите провода соответствующими наконечниками к силовым винтам. На заземляющем штыре в нижней части платы ввода-вывода (для обеспечения хороших характеристик ЭМС).

2. Проверьте и подтвердите, что точки соединения каждого провода прочно и надежно соединены, а изоляционное расстояние соответствует требованиям и спецификациям и закрывает клеммную крышку или крышку.

3. Установите крышку на место, выполнив описанные выше шаги в обратном порядке.

4. Для некоторых серий моделей со следующими выводными клеммами из медных стержней рекомендуется установить прилагаемые аксессуары для усиления изоляции (Кабельные аксессуары для усиленной изоляции разъема) для входных и выходных клемм проводов. Для входящих проводов с отверстиями с резиновыми кольцами может потребоваться правильно разрезать резиновое кольцо, конкретная схема работы выглядит следующим образом.

#### Шаги установки:

4.1. Вставьте муфту в кабель или проденьте кабель в разрез

Внутри резинового кольца после вырезания соответствующего отверстия.

4.2. Подсоедините кабель к терминалу, организуйте и зафиксируйте кабель

4.3. Поместите втулку обратно в нижнюю часть терминала.

Затяните конец изолирующей втулки на кабеле с помощью изолирующей кабельной стяжки.

4.4. Организуйте кабели, обработайте и подключите мишени в соответствии со спецификациями. Силовые и заземляющие кабельные вводы.

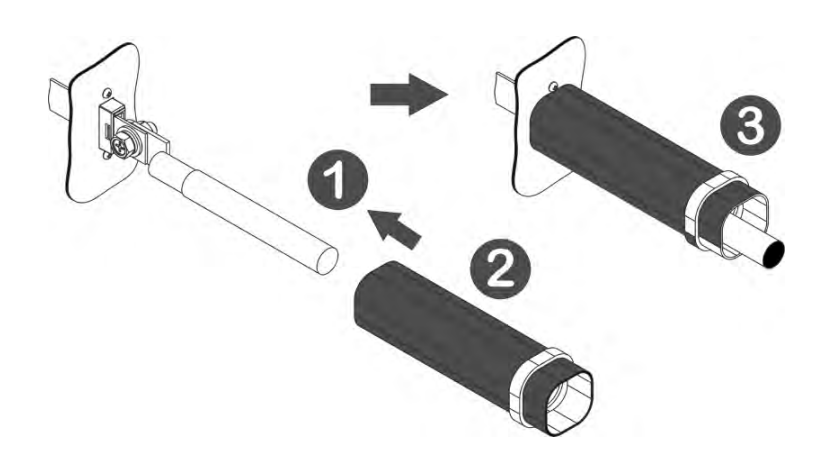
#### Основные меры электробезопасности

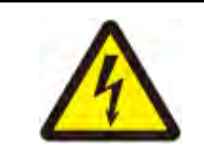

ПРЕДУПРЕЖДЕНИЕ! Несоблюдение следующих инструкций по технике безопасности может привести к травмам или смерти персонала или повреждению оборудования.

Только квалифицированным инженерам-электрикам разрешается устанавливать и

обслуживать привод.

1. На строительной площадке необходимо вывесить или повесить четкую вывеску на видном месте.

2. Используемая цепь должна быть полностью отключена, а внутренний конденсатор драйвера должен быть полностью разряжен после ожидания не менее 10 минут после отключения питания.

3. Заблокируйте разъединитель и отметьте привлекающую внимание индикацию того, что его запрещено замыкать или он работает, чтобы гарантировать, что цепь не будет снова подключена или не будет работать неправильно.

4. Если поблизости находятся токоведущие части, требуется специальная защита или изоляция ограждения.

5. Измерьте еще раз перед работой, чтобы убедиться в отсутствии напряжения.

6. В особых случаях для обеспечения безопасности требуется заземление и короткое замыкание.

7. После подтверждения того, что окружающая среда безопасна, запросите разрешение на работу, и только квалифицированные инженеры-электрики могут работать.

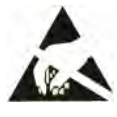

Предупреждение! Надевайте браслет с кольцом электростатического заземления при обрашении с печатной платой или касании ее, чтобы гарантировать, что компоненты, чувствительные к электростатическому разряду ( ESD), не будут случайно повреждены, и не прикасайтесь к печатной плате без необходимости.

### > Схема подключения встроенного автономного драйвера трансмиссии с частотно-регулируемым приводом

### Схема подключения главной цепи

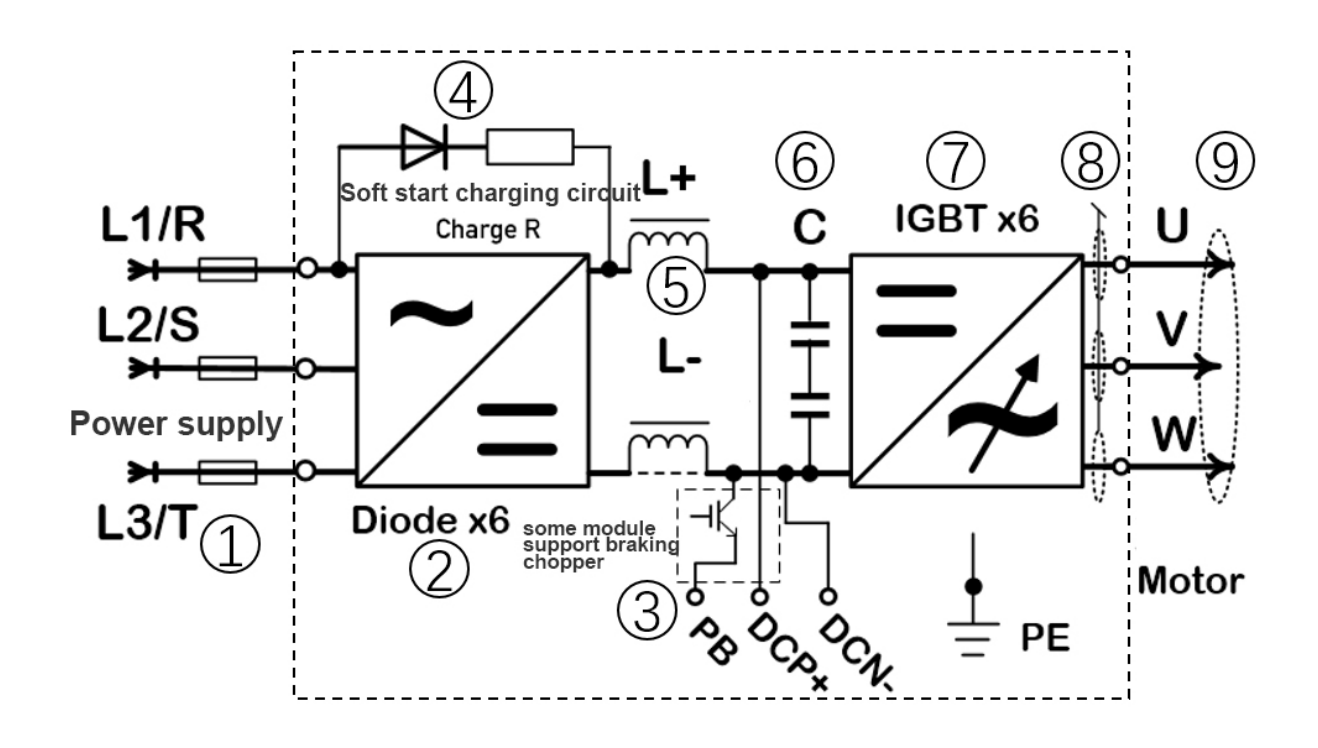

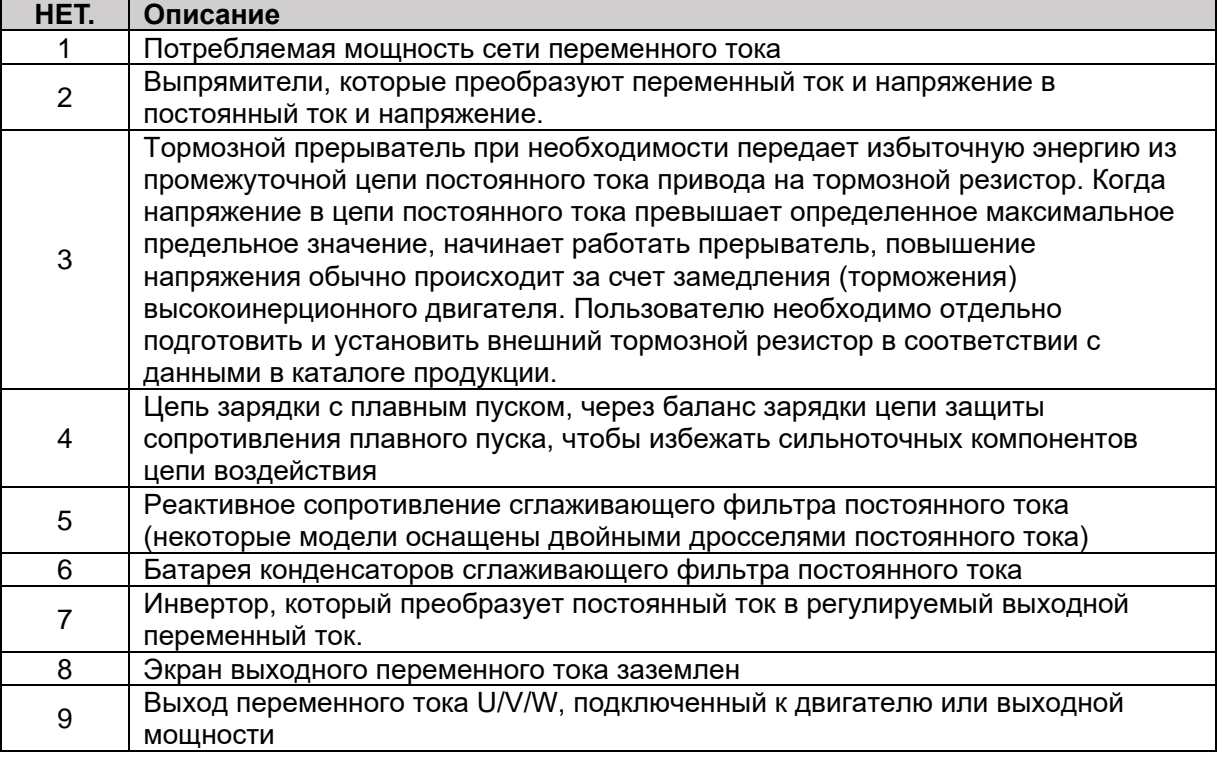

# 〉**Схема подключения электрического кабеля модуля тиристорного выпрямителя BLM**

**Схема подключения кабеля тиристорного выпрямителя:**

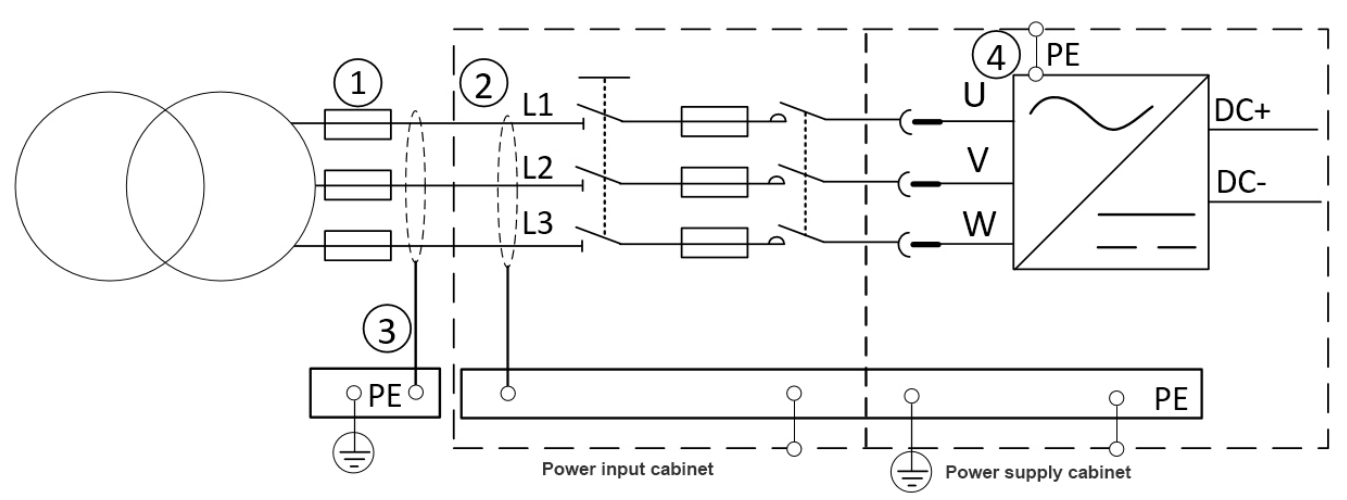

#### **Схема подключения параллельного кабеля тиристорного выпрямителя:**

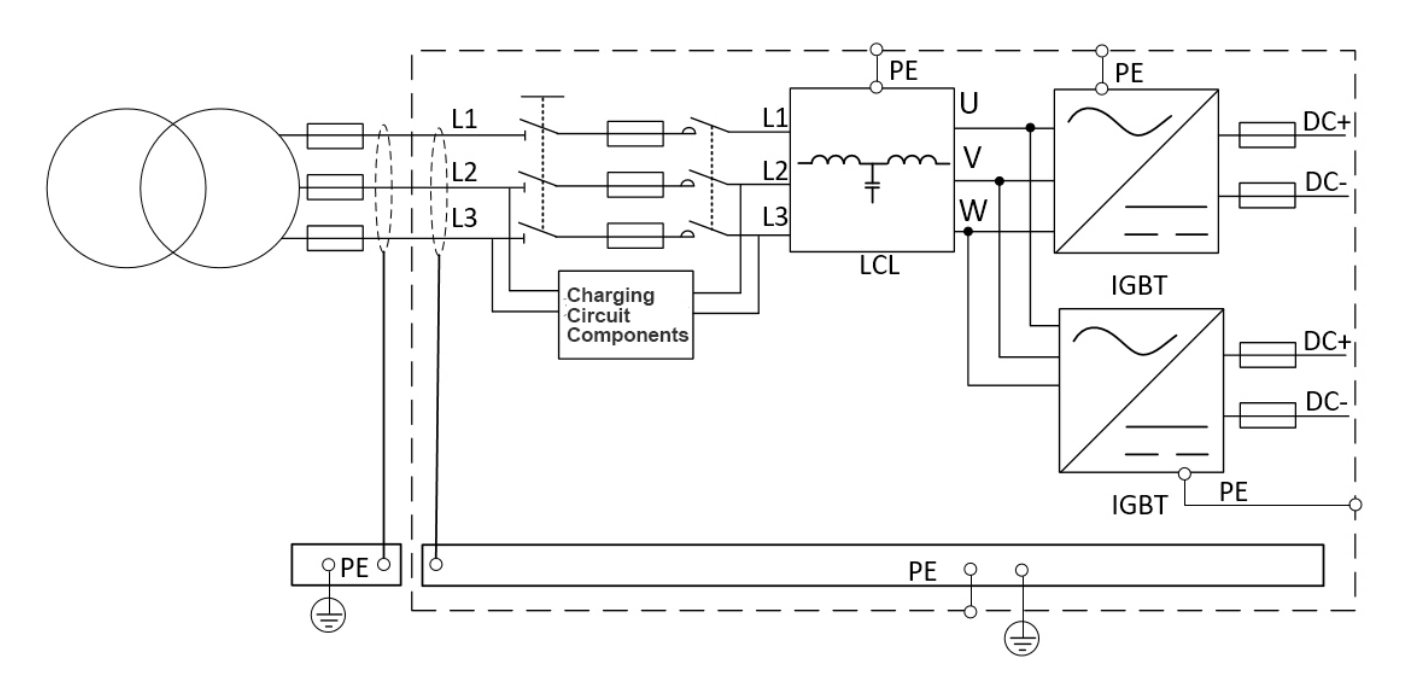

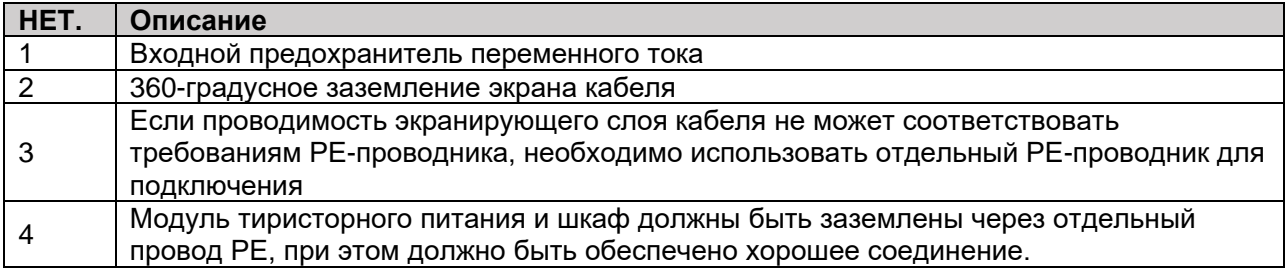

110

Принципиальная схема соединения выпрямителя с обратной связью с одним IGBT:

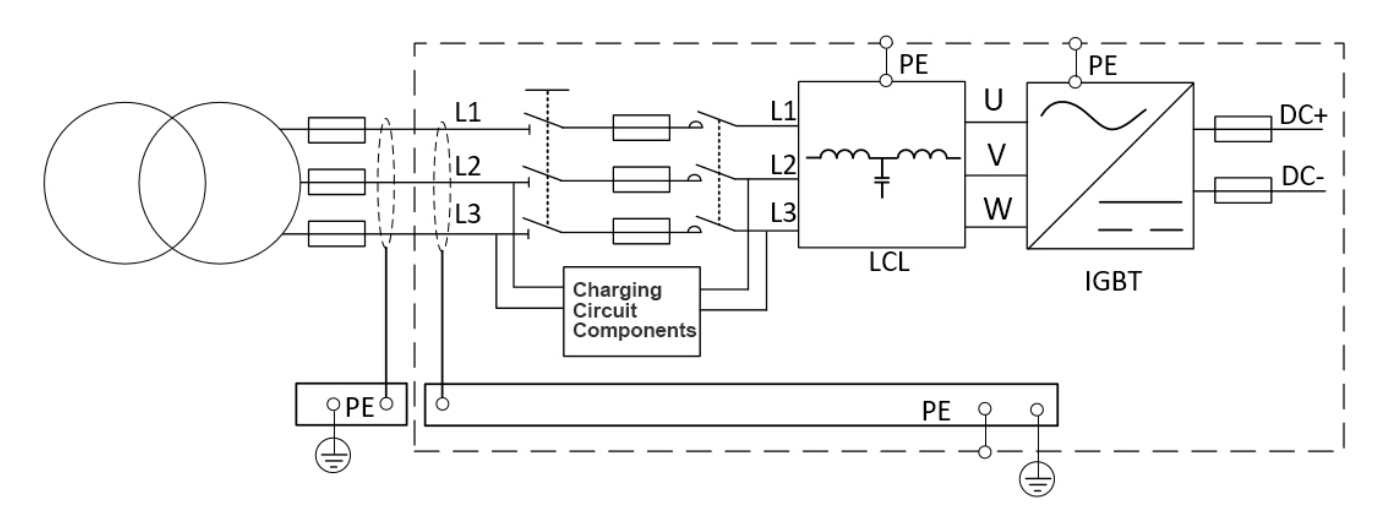

Схема подключения двух или более выпрямителей с обратной связью IGBT:

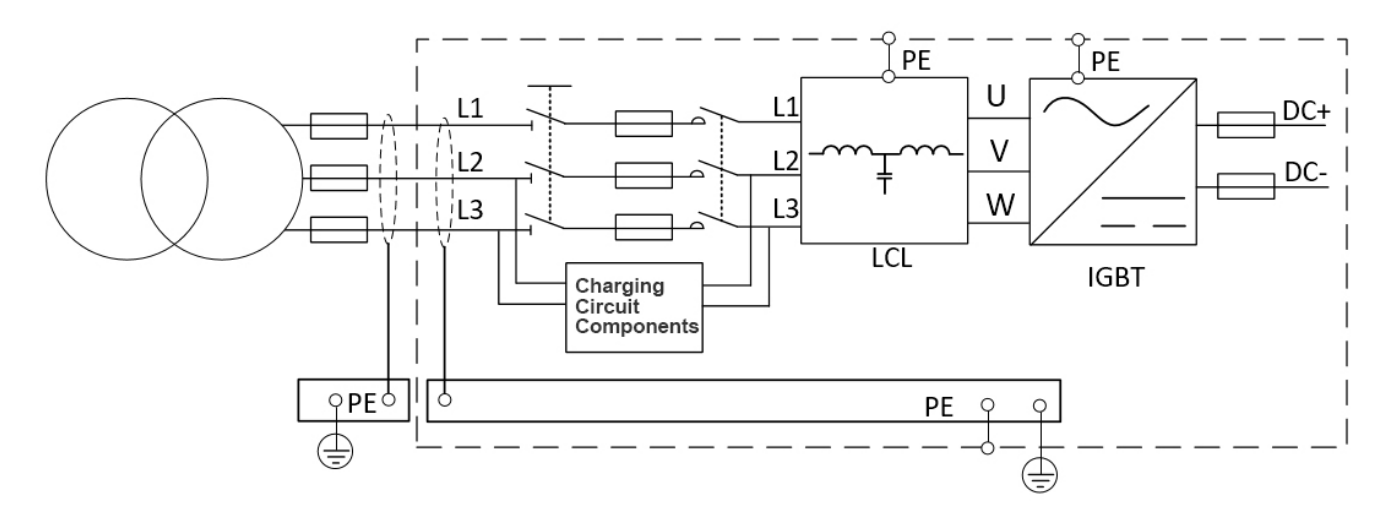

Убедитесь, что каждый модуль имеет заземление, и убедитесь, что шасси заземлено. Если проводимость входящего экранирующего слоя не соответствует требованиям заземляющего провода РЕ, необходимо использовать другой провод РЕ для заземления соединения, чтобы подавить синфазный шум и улучшить электромагнитные помехи. Совместимость с показателями  $3MC$ 

### > Схема подключения инверторного модуля SMM

Схема подключения одного инверторного модуля:

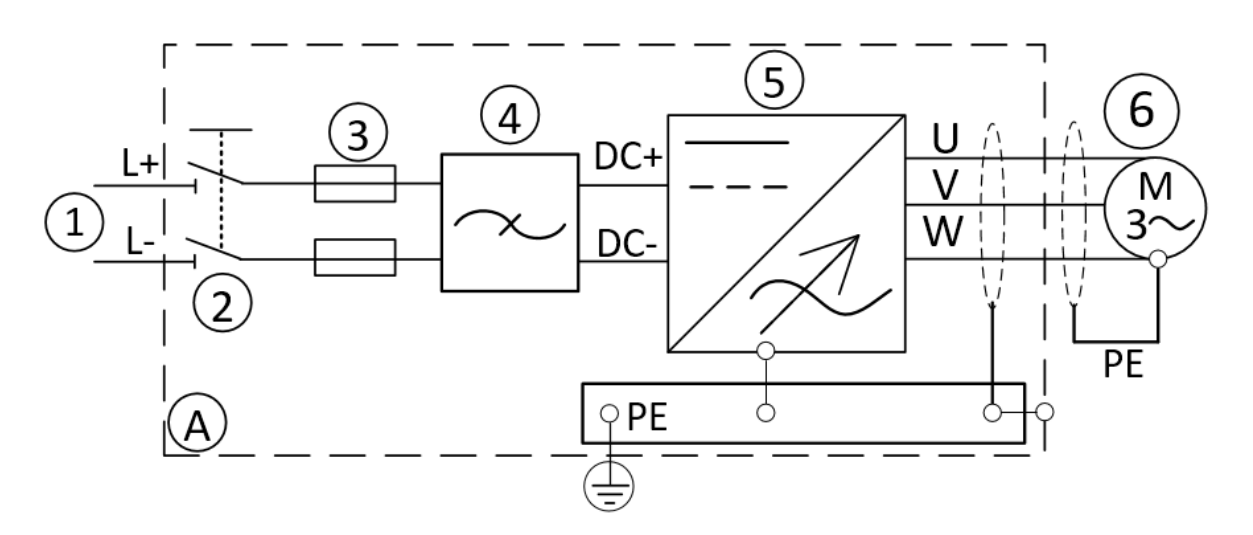

Схема параллельного подключения нескольких инверторных модулей:

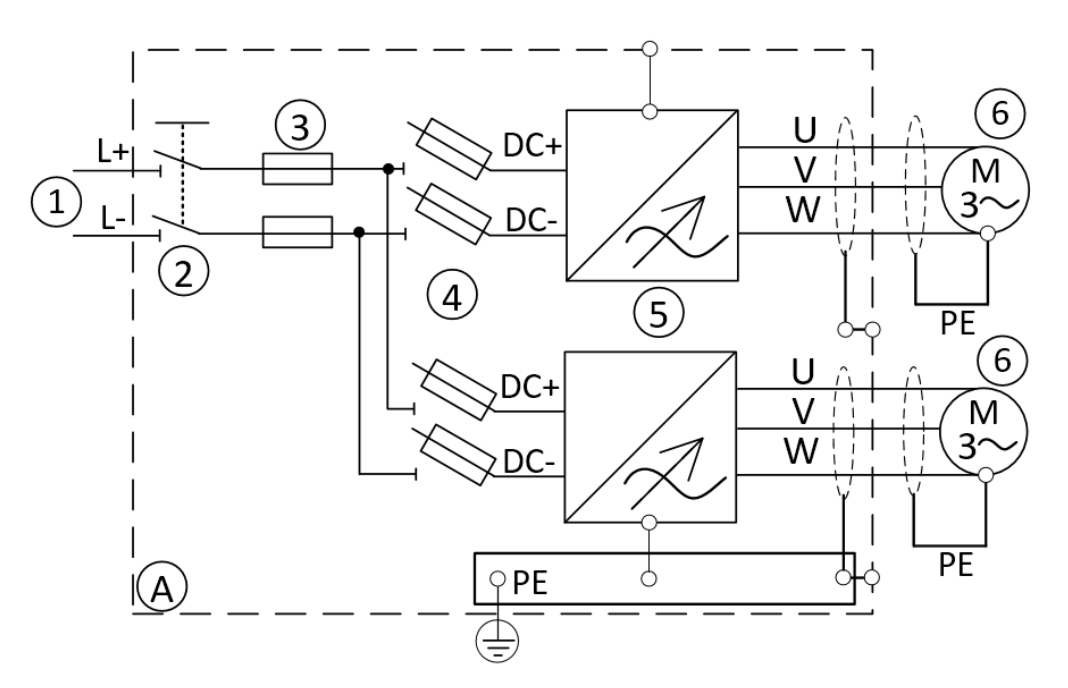

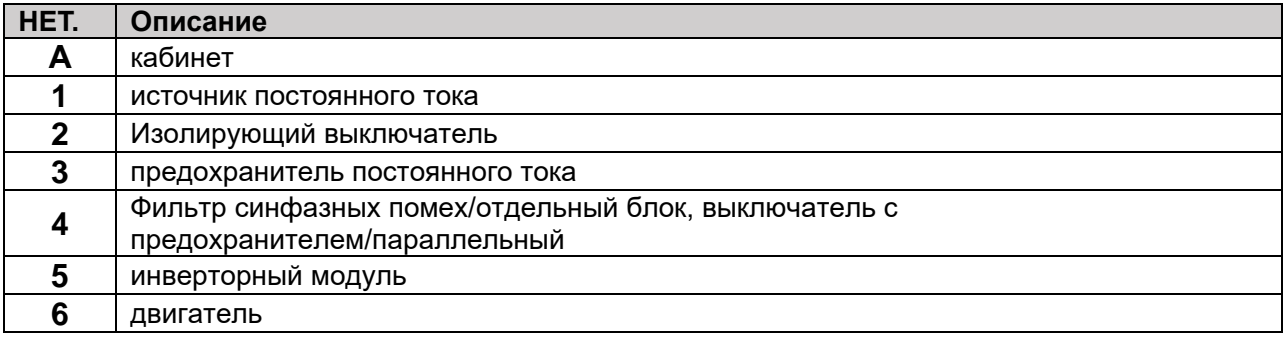

### $\angle$  Схема установки и подключения тормозного прерывателя BRK

Когда несколько тормозных прерывателей используются одновременно, первый прерыватель устанавливается в качестве ведущей станции, а первый и последующие прерыватели устанавливаются в качестве ведомых станций, и выполняются соответствующие конфигурации конкретных параметров.

На рисунке справа показан способ подключения и заземления, когда цепь постоянного тока и тормозной резистор установлены в одном шкафу. Если они не находятся в одном шкафу, их необходимо заземлить отдельно.

Примечание! Категорически запрешается соединять выходные клеммы тормозного прерывателя вместе, в противном случае это приведет к неисправности или повреждению прерывателя!

### > Схема подключения преобразователя постоянного тока в постоянный ток

Схема подключения модуля преобразования постоянного тока в постоянный ток на основной схеме:

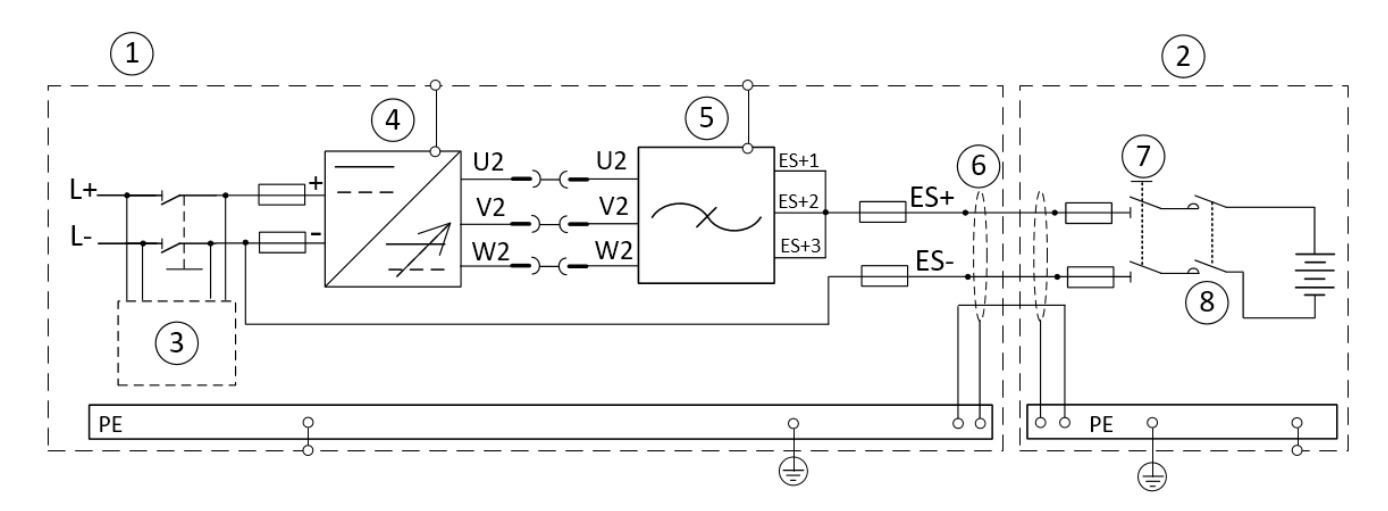

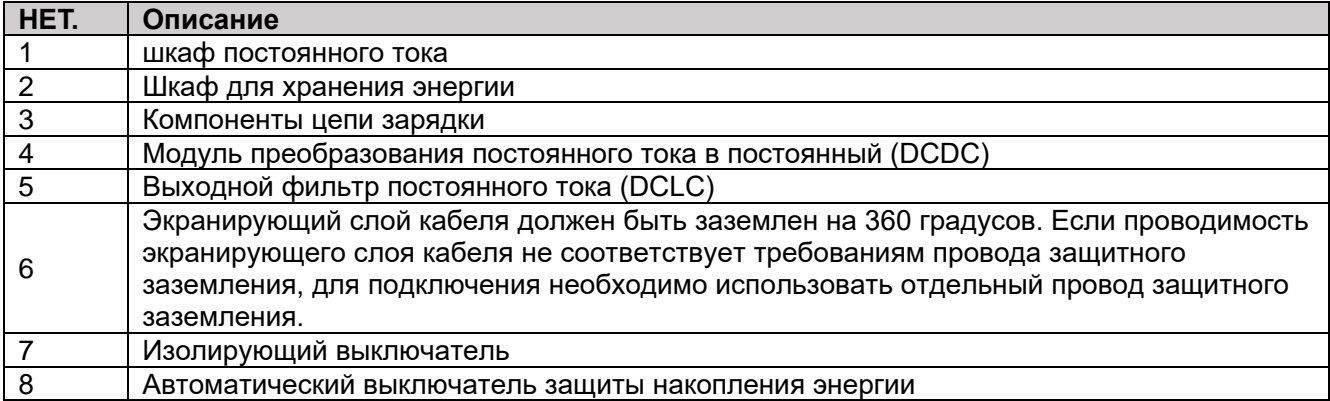

Уведомление! Параллельное подключение преобразователей DC/DC с модулями питания: каждый модуль должен иметь отдельный выходной кабель. Калибр кабеля также должен быть одинаковым (тип кабеля, площадь поперечного сечения и длина).

### 〉**Серия трансмиссионных модулей с жидкостным охлаждением, условия эксплуатации и установки**

Вместо воздуха для охлаждения в этой серии приводов с жидкостным охлаждением для охлаждения используется жидкость. Жидкостный контур преобразователя частоты обычно подключается к теплообменнику (жидкость-жидкость/жидкость-воздух), который охлаждает жидкость, циркулирующую в охлаждающем элементе преобразователя частоты. Поскольку охлаждающий элемент изготовлен из алюминия, допустимыми охлаждающими жидкостями являются питьевая вода, деминерализованная вода или смесь воды и гликоля.

Кровеносные системы бывают двух типов: открытые и закрытые. Открытые системы не находятся под давлением и допускают свободный контакт с воздухом. В закрытой системе трубка полностью герметична, и внутри трубки есть давление. Трубка должна быть изготовлена из металла или специального пластика или резины, содержащего кислородный барьер. Предотвращение диффузии кислорода в теплоноситель устраняет риск гальванической коррозии металлических деталей и накопления пыли. Обязательно используйте закрытые системы с этой серией приводов с жидкостным охлаждением.

Если нет другого выхода, кроме открытой системы, необходимо принять несколько мер предосторожности.

1. Используйте гликоль и консерванты в охлаждающей жидкости.

2. Регулярно проверяйте качество воды и соответствующим образом добавляйте консерванты.

3. Ежегодно проверяйте соответствие свойств охлаждающей жидкости характеристикам, указанным в данном руководстве.

В закрытой циркуляционной системе следующие цифры являются рекомендуемыми ориентировочными значениями. Во избежание гальванической коррозии в охлаждающую жидкость необходимо добавлять антикоррозионный агент (например, Cortec VpCI-649).

Добавляйте консервант в охлаждающую жидкость каждые 2 года и меняйте охлаждающую жидкость каждые 6 лет.

Добавление в охлаждающую жидкость 0,05% VpCI-649 увеличивает проводимость на 75-100 мкСм. Максимальное значение зависит от добавленной мощности дозы. Некоторые производители предлагают теплообменники из нержавеющей стали. Хорошие свойства коррозионной стойкости нержавеющей стали используются в системах централизованного водоснабжения без недостатков разнородных присадочных металлов. Тем не менее, необходимо принять некоторые меры предосторожности, чтобы снизить риск коррозии нержавеющей стали в воде с высоким содержанием хлоридов, см. Таблицу 18. Мы рекомендуем по возможности использовать высококачественные теплообменники.

**Примечание!** Если теплообменник не используется, необходимо принять меры для предотвращения гальванической коррозии. В частности, в жидкостном контуре преобразователя частоты нельзя использовать латунные или медные компоненты.

Для облегчения очистки и слива при циркуляции теплоносителя рекомендуется установить перепускной клапан на магистрали и клапан на входе каждого привода переменного тока. При очистке и продувке системы откройте перепускной клапан и закройте клапан привода переменного тока. При вводе системы в эксплуатацию перепускной клапан должен быть закрыт, а клапан привода переменного тока открыт.

Ниже вы можете увидеть простой пример системы охлаждения и пример соединения привода переменного тока с системой охлаждения.

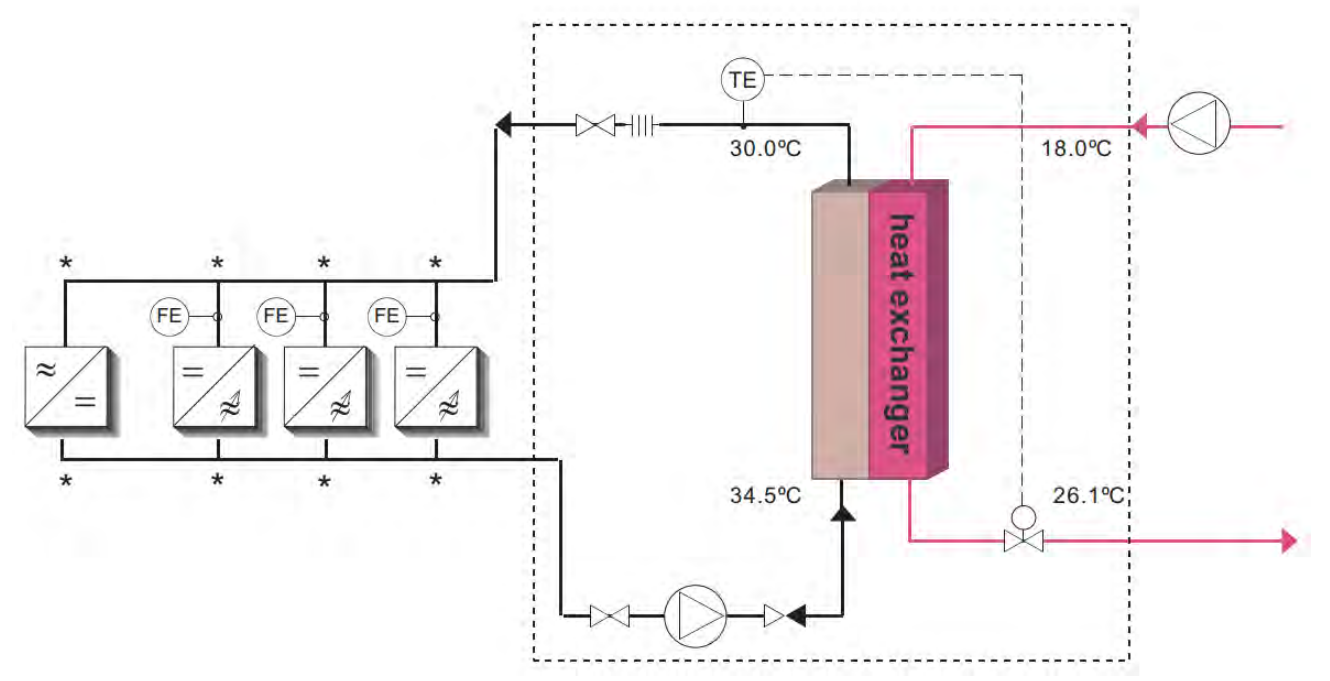

Применимая типовая принципиальная схема системы охлаждения выглядит следующим образом:

Схема PI и предложения по подключению системы охлаждения

We recommend to equip the cooling system with pressure and flow monitoring (FE). Flow monitoring can be connected with digital input function external fault. If the cooling water flow rate is detected to be too low, the frequency converter will stop running.

Flow monitoring devices and other actuators such as constant flow valves are available as options. These options must be installed at the junction of the element main and branch lines, marked with an asterisk \* in the diagram above.

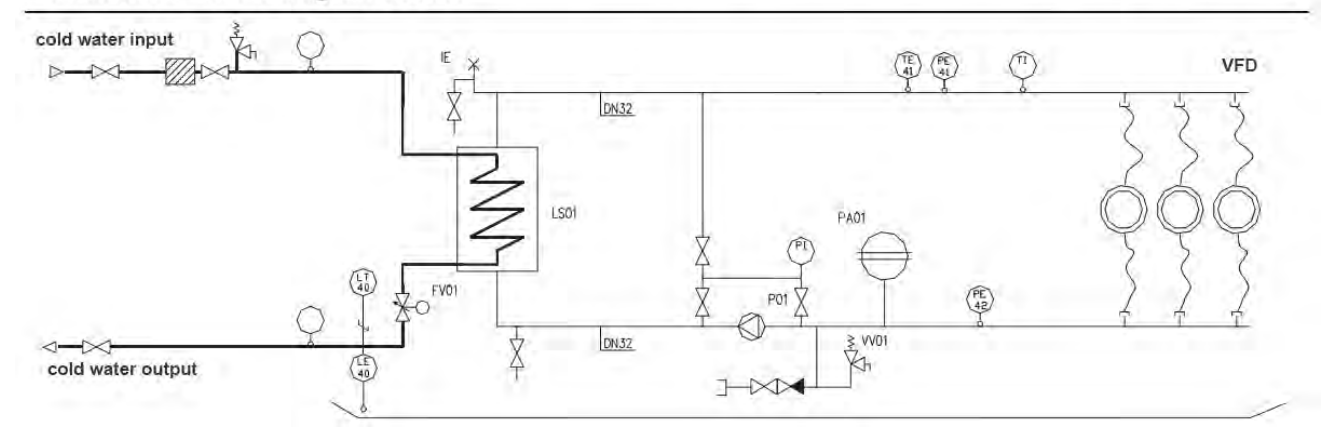

Спецификации, относящиеся к охлаждающей жидкости и ее циркуляции, перечислены в таблице на следующей странице.

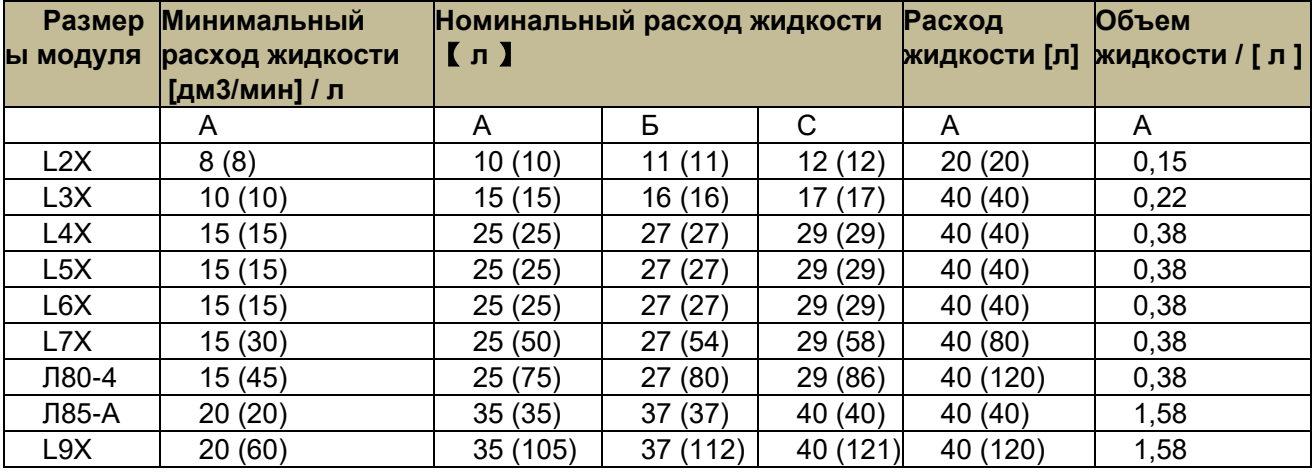

#### Информация о охлаждающей жидкости и ее циркуляции:

А = 100% вода; В = смесь вода/гликоль 80:20; C = смесь вода/гликоль (60:40)

Минимальный расход жидкости = минимальный расход, обеспечивающий полное опорожнение охлаждающего элемента. Определение:

Эталонная температура жидкости на входе: 30 ºC

Максимальное повышение температуры во время езды на велосипеде: 5 ºC

Номинальный расход жидкости = расход, при котором привод может работать при Ith

Максимальный расход жидкости = Если расход превышает максимальный расход жидкости, повышается риск коррозии охлаждающего элемента.

Уведомление! В охлаждающем элементе могут образоваться воздушные карманы, если не будет обеспечен минимальный расход жидкости. Также необходимо обеспечить возможность автоматического или ручного удаления воздуха из системы охлаждения. Приведенная ниже таблица поможет вам определить правильный расход охлаждающей жидкости (л/мин) для данной потери мощности.

Расход охлаждающей жидкости (л/мин) в зависимости от потери мощности для определенного соотношения смешивания гликоль/вода

Величину потерь мощности можно определить по 2% мощности драйвера. Для приложений, в которых несущая выше номинального значения, соответствующее значение потерь значительно возрастет.

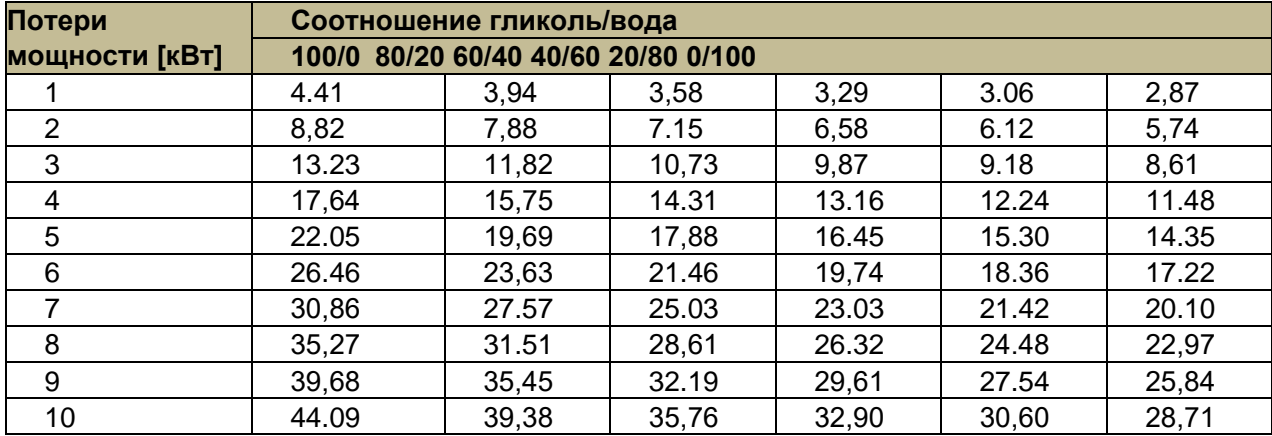

### О конденсации

Следует избегать образования конденсата на охлаждающей пластине этой серии приводов с жидкостным охлаждением. Поэтому температуру теплоносителя необходимо поддерживать выше, чем в БШУ. Используйте приведенную ниже диаграмму, чтобы определить, являются ли безопасными условия эксплуатации преобразователя частоты (в сочетании с температурой в электрическом помещении, влажностью и температурой хладагента), или выбрать допустимую температуру хладагента.

Состояние считается безопасным, когда рабочие точки лежат ниже соответствующих кривых. В противном случае примите соответствующие меры предосторожности, например, понизьте температуру и/или относительную влажность в помещении или повысьте температуру охлаждающей жидкости. Обратите внимание, что повышение температуры охлаждающей жидкости выше значений, указанных на графике допустимой нагрузки, приведет к снижению номинального

# Diagram of Anti-condensation safe operation area

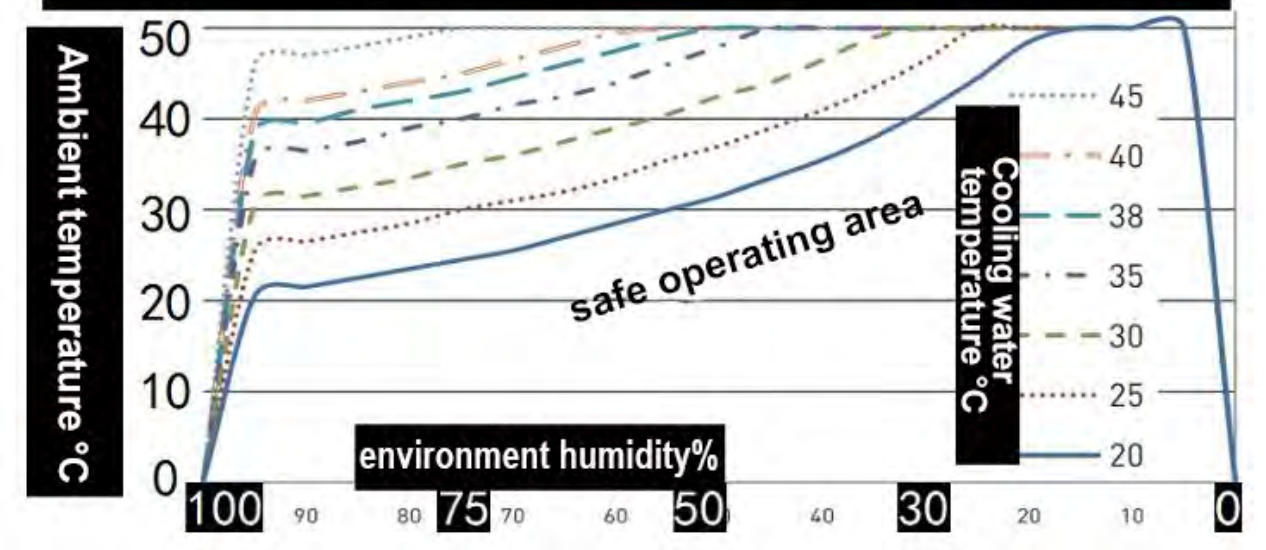

выходного тока преобразователя частоты. Приведенные ниже кривые действительны для уровня моря (1013 мбар).

Примеры безопасных условий эксплуатации, связанных с конденсацией:

Если температура в электрощитовой 30 °С, относительная влажность 40 % и температура теплоносителя 20 °С (нижняя кривая на графике выше), то условия работы привода безопасны.

Но если температура в электрощитовой повысится до 35 °С, а относительная влажность воздуха повысится до 60 %, условия эксплуатации привода уже не будут безопасными. В этом случае для достижения безопасных условий эксплуатации температура воздуха должна быть снижена до 28 °С и ниже. Если понизить температуру в помещении невозможно, следует повысить температуру теплоносителя не менее чем до 25 °С.

подключение системы охлаждения

Внешняя система охлаждения должна быть подключена к каждому охлаждающему элементу инвертора или привода переменного тока. Уведомление! Не подключайте охлаждающие элементы последовательно.

Эти шланги имеют резьбовые соединения с внутренней резьбой. Шланг подсоединяется к алюминиевому переходнику (наружная резьба) на охлаждающем элементе. Клиентская резьба для охлаждающего шланга представляет собой фиксированную наружную резьбу G1/2" с уплотнительной шайбой. При подсоединении линейного шланга избегайте скручивания шланга на элементе.

В системах без защитного заземления корпуса шланги, подводящие хладагент от сети трубопроводов к охлаждающим элементам преобразователя частоты, не должны быть токопроводящими. Опасность поражения электрическим током и повреждения оборудования! Во избежание гальванической коррозии в охлаждающую жидкость необходимо добавлять антикоррозионный агент (например, Cortec VpCI-649l). Приводы с жидкостным охлаждением (включая алюминиевые радиаторы) позволяют использовать следующие материалы магистральных шлангов:

- Пластик (ПВХ) Алюминий
- Резина (только EPDM и NBR) Другие материалы, устойчивые к ржавчине и кислоте.

Приводы с жидкостным охлаждением (включая никелированные алюминиевые радиаторы) позволяют использовать следующие материалы для магистральных шлангов:

- Пластик (ПВХ) Алюминий
- Резина (только EPDM и NBR) Латунь
- Медь. Другие материалы, устойчивые к ржавчине и кислоте.

Шланги должны выдерживать пиковое давление 30 бар.

Подсоедините линейные шланги к соответствующим точкам (резьбовым соединителям или быстроразъемным соединениям) на охлаждающем элементе привода/инвертора переменного тока. Впускной разъем охлаждающей жидкости — это разъем рядом с монтажной пластиной, а выпускной разъем — это разъем рядом с торцевой поверхностью преобразователя частоты. Из-за высокого давления в шланге рекомендуется иметь запорный вентиль жидкостной линии, что облегчит подключение. Во избежание попадания брызг воды в монтажную камеру мы также рекомендуем во время монтажа обернуть стыки чем-то вроде ваты. Также рекомендуем установить вентили на патрубки, соединяющие охлаждающие элементы.

#### Установка реле потока

Мы рекомендуем устанавливать устройства контроля расхода на системы жидкостного охлаждения. Вы можете заказать переключатели потока в качестве опции. Технические характеристики реле потока и меры предосторожности при его установке описаны ниже.

#### Об установке

Мы рекомендуем установить реле потока на входной стороне системы. Обратите внимание на направление потока. Переключатель наиболее точен при установке в горизонтальном положении. При вертикальной установке на его механический датчик влияет гравитация Земли, и поэтому он менее точен.

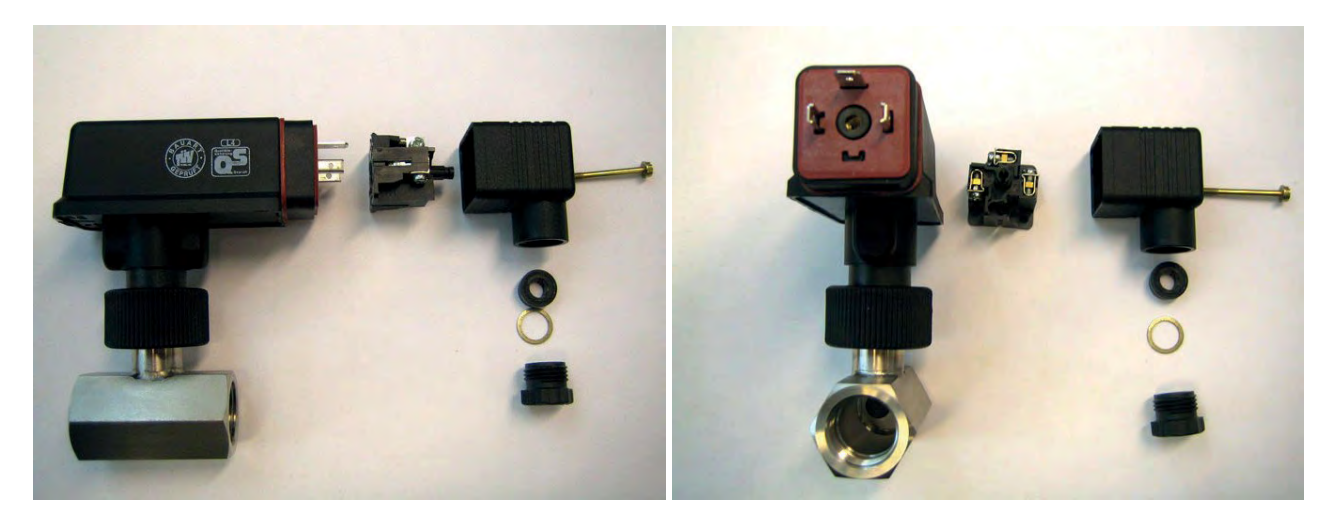

Иллюстрация, реле протока: шланговое соединение, быстроразъемное соединение (электрическое), стопорный винт быстроразъемного соединения, кабельный сальник и хомут

### **Снижение номинальных характеристик приводов с жидкостным охлаждением**

#### **Снижение температуры окружающей среды**

При +45...55 °C (+113...131 °F) номинальный выходной ток снижается на 0,5 процента на каждый 1 °C (1,8 °F) увеличения. Выходной ток можно рассчитать, умножив ток, указанный в таблице номиналов, на коэффициент снижения (K)

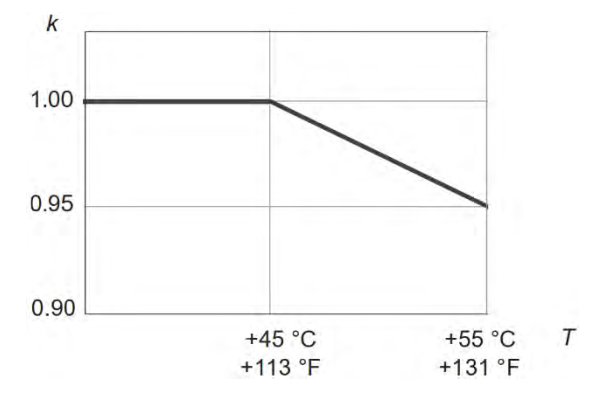

#### **Снижение номинальных значений высоты**

На высоте от 1000 до 4000 м (от 3281 до 13123 футов) выходной ток снижается на 1 процент на каждые 100 м (328 футов). Например, коэффициент снижения номинальных характеристик для 1500 метров (4921 фут) составляет 0,95.

### **Снижение мощности несущей модуляции ШИМ**

Выходной ток снижается на 8 процентов на кГц в диапазоне частот переключения от 3,0 до 7,5 кГц. Например, коэффициент снижения номинальных характеристик для частоты 5 кГц равен 0,84.

#### **Снижение номинальных характеристик при высокой выходной частоте**

Ниже выходной частоты 12 Гц выходной ток снижается на 3,5 процента на Гц. Например, 9 Гц имеет коэффициент снижения 0,895.

Для выходных частот выше 150 Гц выходной ток снижается на 1 процент на каждые 10 Гц. Например, коэффициент снижения для частоты 175 Гц составляет 0,975.

### Инструкция по настройке входных дросселей переменного тока для модулей с жидкостным охлаждением

Входной дроссель переменного тока выполняет несколько функций в приводах L-серии с жидкостным охлаждением. Входной дроссель переменного тока должен быть подключен, если в системе нет компонента, который может делать то же самое (например, трансформатор). Входной дроссель переменного тока является необходимым компонентом для управления двигателем, используется для защиты компонентов входной цепи и цепи постоянного тока, предотвращения внезапных изменений тока и напряжения и имеет функцию защиты от гармоник.

Схема основной аппаратной топологии автономного привода с жидкостным охлаждением

## Input must after reactor with Circuit diagram

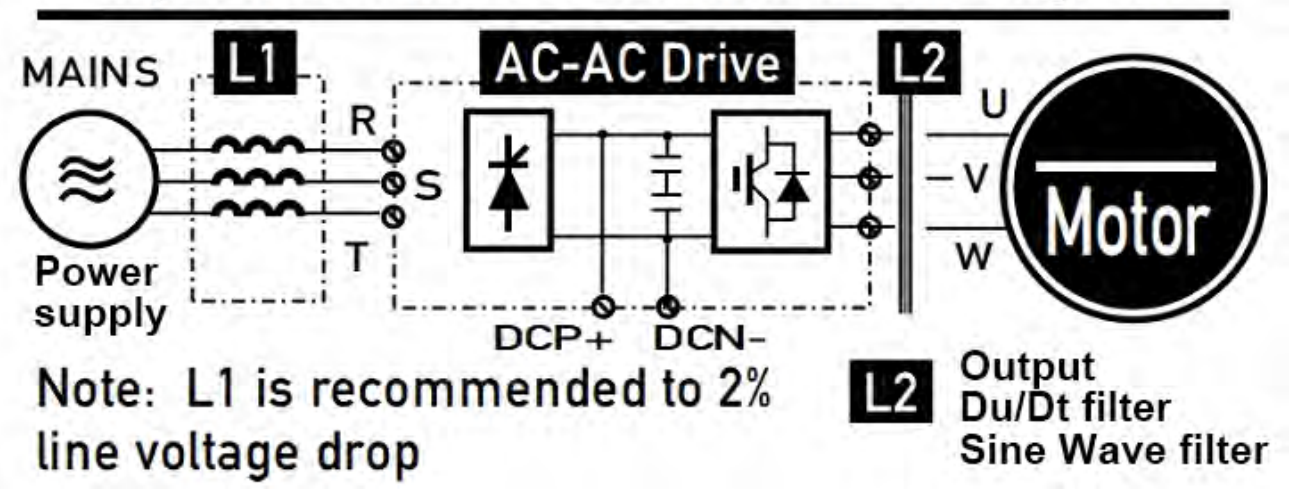

выглядит следующим образом:

Мы рекомендуем магистральную часть в середине входного дросселя переменного тока установить с двумя датчиками защиты от перегрева. Эти контакты нормально замкнуты (нормально замкнутые выключатели). Предупреждение появляется, когда температура превышает 140°С, а неисправность возникает, когда температура превышает 150°С.

Пример входного реактора переменного тока с водяным охлаждением Если вы заказали входной дроссель отдельно для этой серии приводов с жидкостным охлаждением, обратите внимание на следующие инструкции:

1. Не допускайте попадания воды в дроссель. Может даже потребоваться использование плексигласа для защиты, поскольку при подсоединении шланга могут возникать брызги воды.

2. Габаритные и механические размеры установки

Привод может быть установлен вертикально (предпочтительно для лучшего охлаждения привода) или горизонтально на стене или на задней панели шкафа управления.

Чтобы обеспечить достаточное охлаждение драйвера, вокруг него должно быть оставлено достаточно места, а монтажная пластина должна быть относительно плоской. При необходимости подъема привода объемом L5 и выше из упаковочного ящика следует использовать кранманипулятор. Пожалуйста, обратитесь на завод или к местному дистрибьютору, как безопасно поднять привод. Настенный тип является основной формой применения и установки, а его установочные размеры показаны на габаритных чертежах каждой отдельной машины:

(Для получения подробных 2D и 3D чертежей механических размеров, пожалуйста, свяжитесь с нашим представителем, чтобы получить их)

### > Проверка изоляции

### Водитель

Нет необходимости проводить какое-либо испытание выдерживаемого напряжения или сопротивления изоляции (например, испытание изоляции высоким напряжением или испытание сопротивления изоляции мегомметром) драйвера и его компонентов. Перед отправкой с завода каждый привод прошел испытание на изоляцию главной цепи к корпусу. Более того, внутренняя схема ограничения напряжения драйвера может автоматически отключать тестовое напряжение. Поэтому нет необходимости проводить какие-либо испытания на выдерживаемое напряжение или сопротивление изоляции (например, испытание изоляции высоким напряжением или испытание сопротивления изоляции с помощью мегомметра) драйвера и его компонентов.

### Силовые кабели и двигатели

Перед подключением входных силовых кабелей привода проверьте изоляцию силовых (входных) кабелей в соответствии с местными нормами.

Двигатель и кабель двигателя Проверка изоляции двигателя и кабеля двигателя выполняется следующим образом:

1. Убедитесь, что кабели двигателя подключены к двигателю, затем отсоедините кабели двигателя от выходных клемм U(U1), V(V1) и W(W1) привода.

2. Измерьте сопротивление изоляции между каждым фазным проводом и проводом защитного заземления с помощью мегомметра на 1000 В постоянного тока. Типичный двигатель должен иметь сопротивление изоляции более 100 МОм (при температуре 25 °С или 77 °F). Сопротивление изоляции других конкретных двигателей см. в инструкциях производителя.

Примечание. Если двигатель внутри влажный, сопротивление изоляции уменьшится. При подозрении на наличие влаги двигатель следует высушить и повторно измерить.

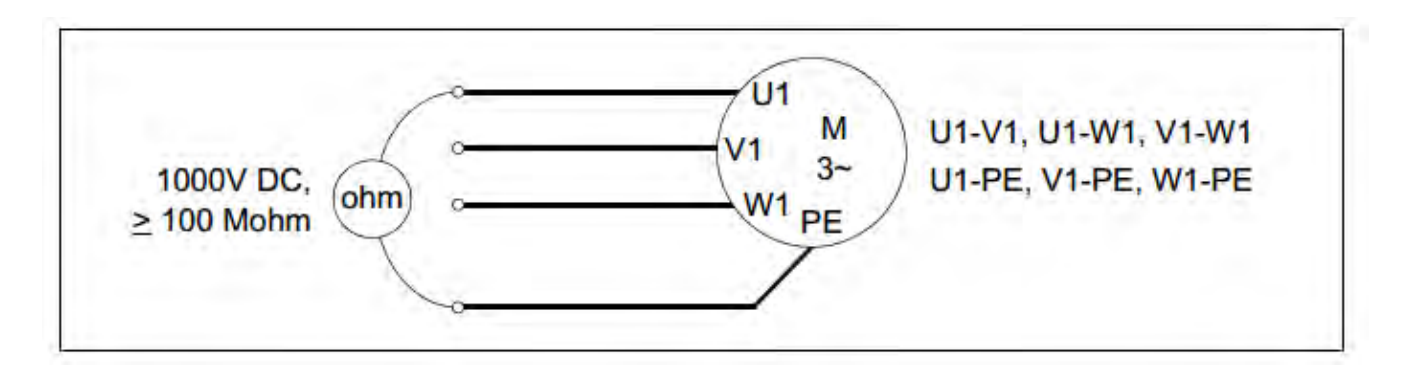

### Устройство тормозного резистора

Проверьте изоляцию узла тормозного резистора (если имеется) следующим образом:

1. Убедитесь, что кабель резистора подключен к резистору и отсоединен от выходных клемм привода DCP/+ и PB.

2. Со стороны драйвера соедините вместе провода + (R+) и PB (R-) кабеля резистора. При измерительном напряжении 1 кВ постоянного тока измерьте изоляцию между присоединяемым проводником и проводником защитного заземления. Значение сопротивления изоляции должно быть выше 1 МОм

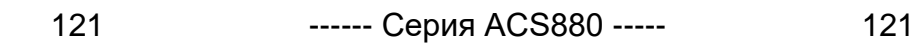

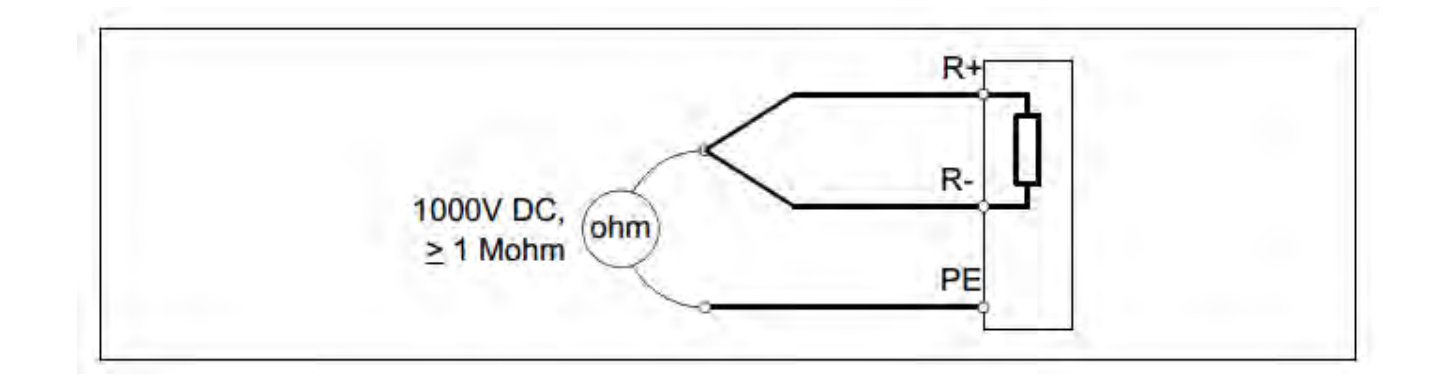

### Входной силовой кабель

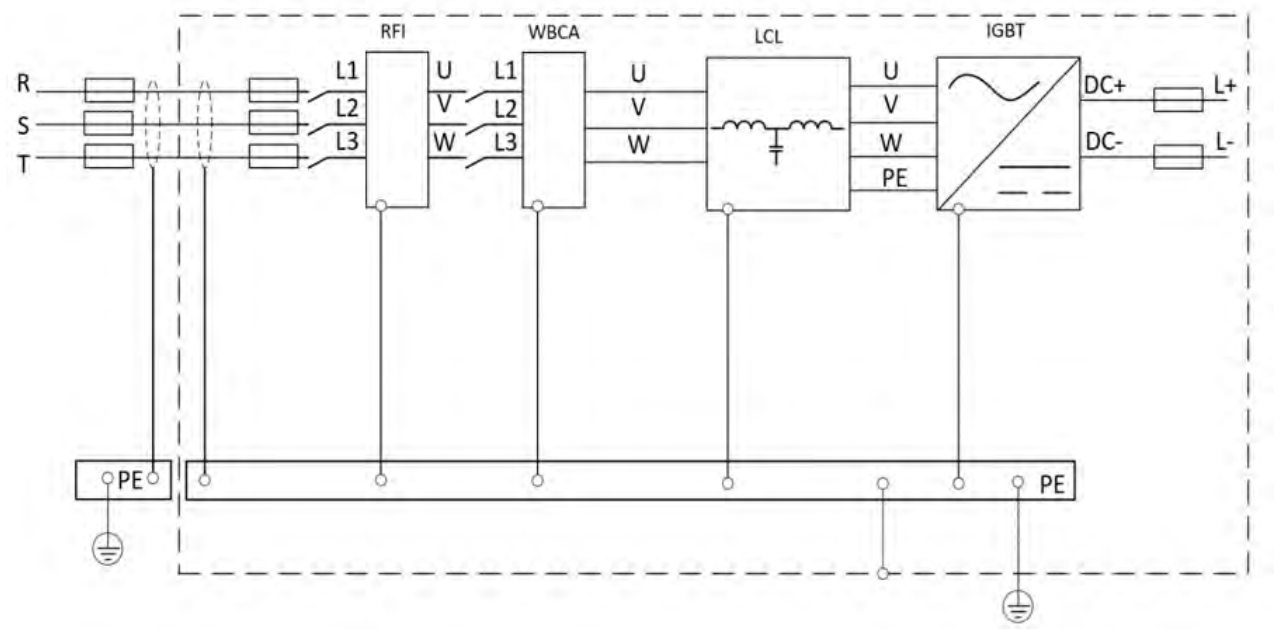

Перед подключением к приводу убедитесь, что состояние изоляции блока питания (вход) проверено в соответствии с местными нормами.

Убедитесь, что каждый модуль имеет заземляющее соединение, и убедитесь, что шасси заземлено. Если проводимость входящего экранирующего слоя не соответствует требованиям заземляющего провода PE, необходимо использовать другой провод PE для заземляющего соединения.

### > Процедура подключения

122

#### Выполняйте электромонтажные работы в соответствии со схемой электромонтажа и моментами затяжки. указанными в таблице ниже:

1. Откройте крышку проводки, следуя приведенным ниже примерам конструкции с размерами для каждого типоразмера.

2. В системах IT (незаземленных) и системах TN с заземлением в углу отверните следующие винты, чтобы отсоединить внутренний варистор и фильтр ЭМС: • VAR (типоразмер С3, расположен в верхней левой части силовых клемм) • ЭМС (4- 9. Внутри конструкция всей машины, ее логотип можно увидеть после снятия передней крышки)

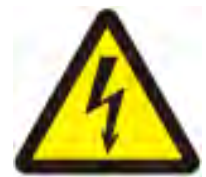

**ВНИМАНИЕ!** Если привод установлен в систему IT (незаземленная система питания или система питания с заземлением с высоким импедансом (более 30 Ом)) без отключения варистора/фильтра, система будет проходить через варистор/фильтр привода, подключенный к земле. Это может привести к повреждению привода.

Если привод подключен к системе TN с заземлением на угол без отключения варистора/фильтра, привод будет поврежден.

3. Разрежьте или поцарапайте провод, проходящий через защитное кольцо на клемме. В некоторых моделях необходимо установить защитную сетку.

4. Зачистите кабель и снимите экран с кабельного зажима.

5. Скрутите концы экранов кабеля в жгут. Зачистите концы фазных кабелей.

6. Подсоедините фазный провод силового кабеля к клеммам R, S и T или L1, L2 драйвера. Подсоедините фазные провода кабеля двигателя к клеммам U, V и W. Подсоедините провода

кабеля резистора (если есть) к клеммам + и РВ. Соответствующий заземляющий провод РЕ должен быть подключен к корпусу привода и заземляющей колонне в нижней части каждой платы вводавывода блока управления (для получения хороших характеристик ЭМС).

7. Обрежьте и соедините оголенный экран кабеля с металлической пластиной, пропускающей провода.

8. Закрепите экран кабеля на клемме заземления. Примечание. Следите за тем, чтобы длина зачищенного экрана и зачищенного фазового провода были как можно короче.

9. Закройте видимый открытый экран и косички изоляционной лентой.

10. Механически закрепите кабели снаружи устройства.

11. Заземлите экран силового кабеля или другой конец заземляющего провода на распределительном щите. Если установлен сетевой дроссель или фильтр ЭМС, обеспечьте непрерывность провода защитного заземления от распределительного щита к приводу.

### Заземлите экран кабеля двигателя со стороны двигателя.

Чтобы свести к минимуму радиочастотные помехи, заземлите экран кабеля на 360 градусов в сквозном отверстии клеммной коробки двигателя или заземлите кабель, скрутив экран так, чтобы сплющенный экран был шире, чем 1/5 его длины.

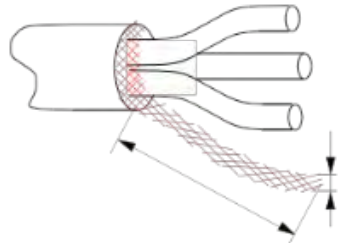

122

#### Таблица 5-1 Тип клемм и момент затяжки

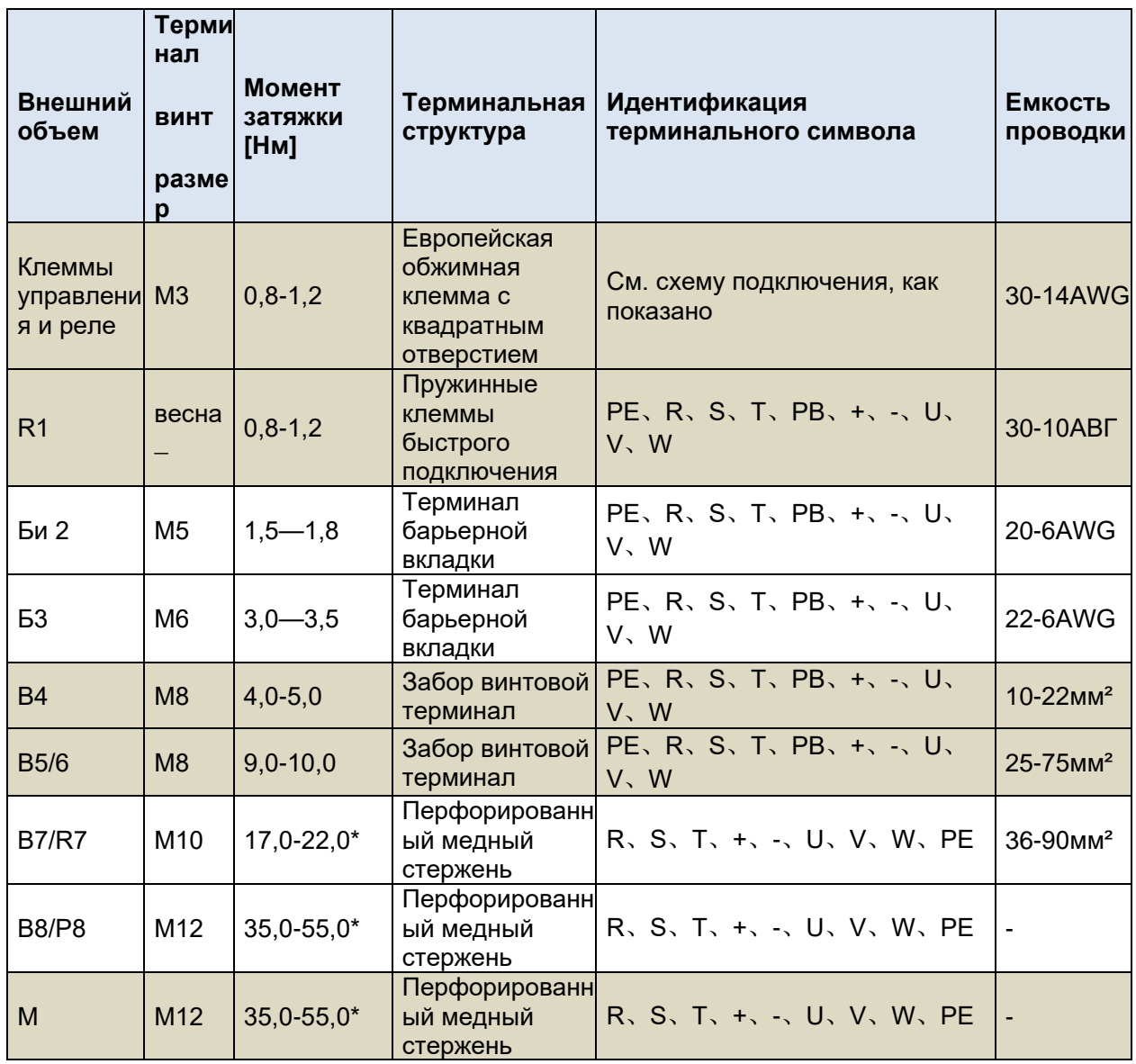

Примечания: 1. Для обжимной клеммы с квадратным отверстием в европейском стиле на основном питании оголенный провод можно зачистить примерно на 8-10 мм, а затем вставить и зафиксировать напрямую. Клемму заборного типа необходимо обжать, а затем зафиксировать. 2. Некоторые модели не имеют клеммы РВ без встроенной функции тормозного прерывателя. 3. См. на предыдущей странице схему распределения физических местоположений терминала. 4. Для моделей, не перечисленных в этой таблице, обратитесь к их подробным механическим размерам или проконсультируйтесь с соответствующими сотрудниками.

### > Функция безопасного отключения крутящего момента (прерывание)

1. В этом разделе представлена функция безопасного отключения крутящего момента (прерывания) (STO) и даны инструкции по использованию.

2. Функцию безопасного отключения крутящего момента можно использовать для остановки цепи безопасности или привода привода в опасных аварийных ситуациях. Еще одним потенциальным применением является предотвращение ложных срабатываний, чтобы можно было выполнять краткосрочные операции по техническому обслуживанию без отключения питания привода. (например: очистка или эксплуатация неэлектрических частей машин)

3. Основной принцип реализации: предварительно настроив аппаратную схему на стороне управления цепи питания двигателя, эта конфигурация будет закреплена в аппаратном обеспечении драйвера, где она расположена, и управление будет реализовано через внешняя физическая схема подключения. То есть после активации этой функции контур управления питанием двигателя будет связан с внешним контуром управления STO в реальном времени.

#### Примечание. Функция «Безопасное отключение крутящего момента» не отключает напряжение от привода. Обратите внимание на следующее:

а. Если работающий привод останавливается с помощью функции безопасного отключения крутящего момента, привод отключает питание двигателя, и двигатель останавливается выбегом. Если это опасно или неприемлемо по иным причинам, перед активацией функции безопасного отключения крутящего момента привод и механизмы должны быть остановлены с использованием соответствующего режима останова.

б. Функция безопасного отключения крутящего момента имеет приоритет перед всеми другими функциями привода.

в. Безопасное отключение крутящего момента не защищает от вандализма или неправильного использования.

д. Функция безопасного отключения крутящего момента предназначена для уменьшения известных опасных условий и не всегда может устранить все потенциальные опасности. Производители оборудования должны информировать конечных пользователей о потенциальных рисках.

Функция безопасного отключения крутящего момента имеет избыточную структуру, т.е. оба канала должны быть закрыты одновременно. Настройте его в параметрах соответствующей управляющей программы.

Электрические соединения для функции безопасного отключения крутящего момента следующие:

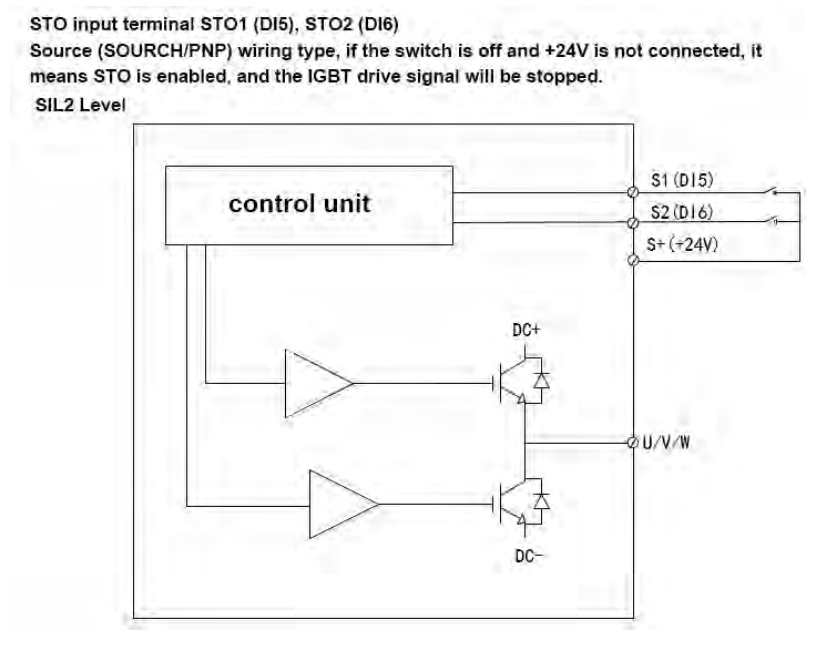

### > Общая шина постоянного тока для нескольких машин

Клеммы UDC+ и UDC- в звене постоянного тока подходят для распространенных конфигураций постоянного тока для всего диапазона приводов, позволяя генерировать рекуперативную энергию в одном приводе для использования другими приводами в двигательном режиме.

В зависимости от требований к питанию один или несколько приводов могут быть подключены к источнику питания переменного тока.

Если к источнику питания подключен только один или несколько приводов, необходимо оценить, способны ли модуль плавного пуска и модуль выпрямления поддерживать зарядку конденсаторов всей шины постоянного тока и возможности выпрямления выходной мощности всех приводов в обшей шине постоянного тока, сети, иначе это приведет к повреждению. Стандартная конструкция Модели E2, M1 и U серии с одинаковым уровнем входного напряжения могут совместно использовать шину постоянного тока.

При оценке с точки зрения допустимой мощности плавного пуска и скорости зарядки схемы плавного пуска, когда общая шина постоянного тока между машинами разной формы смешана, она должна быть подключена к электросети от модели с наибольшей мощностью в соединении. сеть. Для получения дополнительной информации обратитесь к специалисту или позвоните нашему представителю.

Если два или более привода подключены к сети переменного тока, каждое подключение переменного тока должно быть оборудовано входным дросселем для обеспечения сбалансированного распределения тока между выпрямительными мостами. На рисунке ниже представлена обычная справочная схема электрических соединений DC-Link для параллельной обработки. Для получения дополнительной информации обратитесь к специалисту или позвоните нашему представителю.

Для продуктов серии M / U, разработанных с аппаратной формой общедоступной шины постоянного тока, его параллельное соединение с вращением медного крюка постоянного тока, подробное описание работы, см. Соединение компонента шины М1 и схему подключения вспомогательного источника питания 24 В.

Пожалуйста, обратитесь к текущему списку несущей способности для текущей допустимой нагрузки соединения на коленях. После притирки шины перед включением питания необходимо убедиться, что крышка шины закрыта!

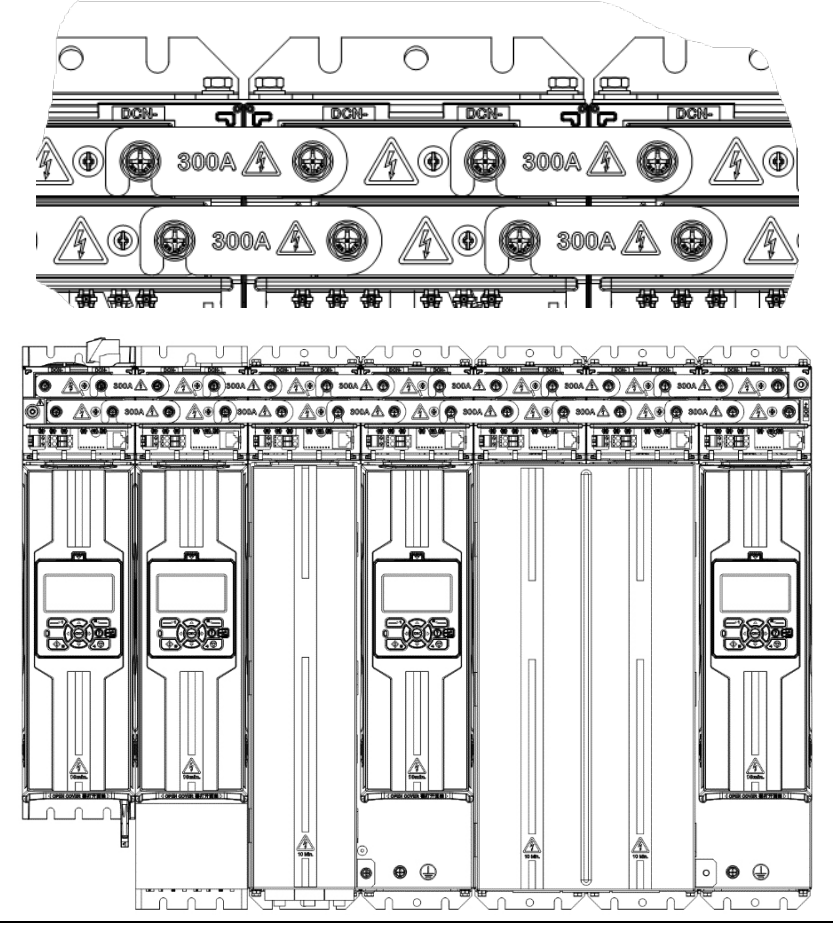

Частично увеличенный значок

<sup>9.</sup> Электромонтаж

**10. Список функций и параметров** 〉**Описание распределения в адресном пространстве наборов параметров управления и состояния системы**

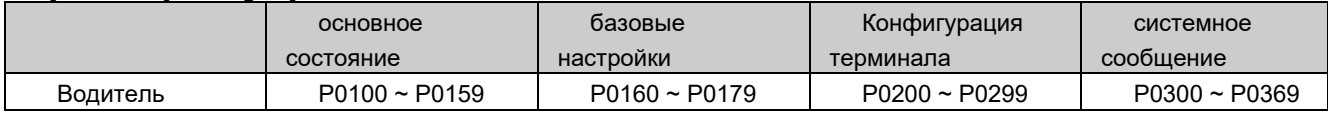

### 〉**Описание распределения адресного пространства набора параметров кодировщика**

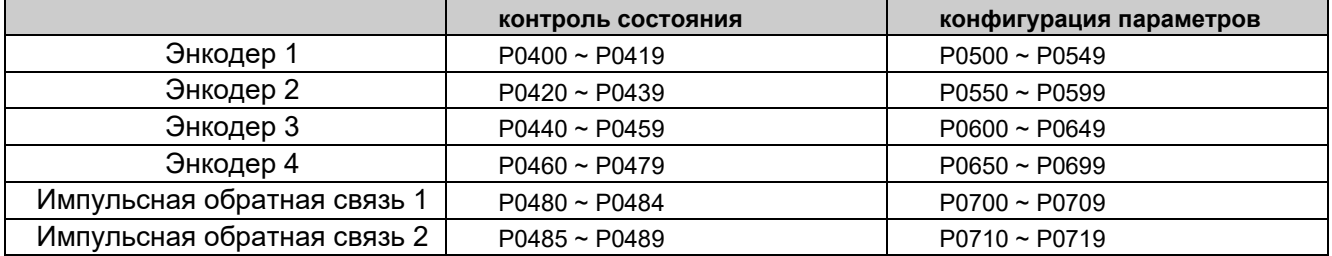

# 〉**Описание распределения адресного пространства производителя и пользовательских наборов параметров**

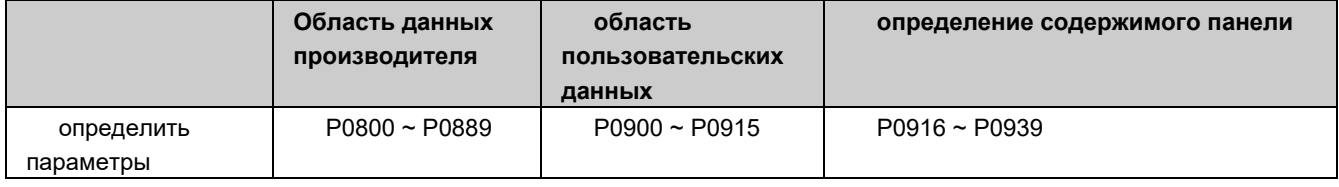

### 〉**Описание распределения адресного пространства для набора параметров оси двигателя 1 - оси двигателя 4**

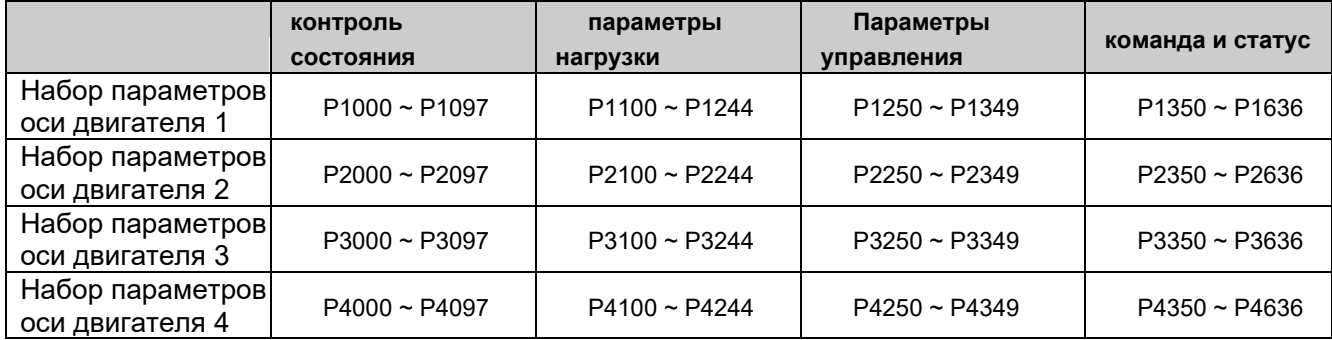

### 〉**Описание распределения адресного пространства набора параметров связи по шине**

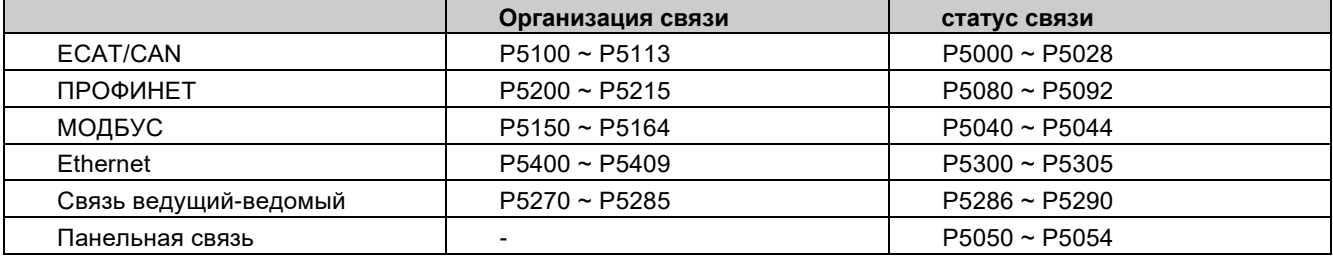

### 〉**P0100 ~ P0155 Базовое состояние привода**

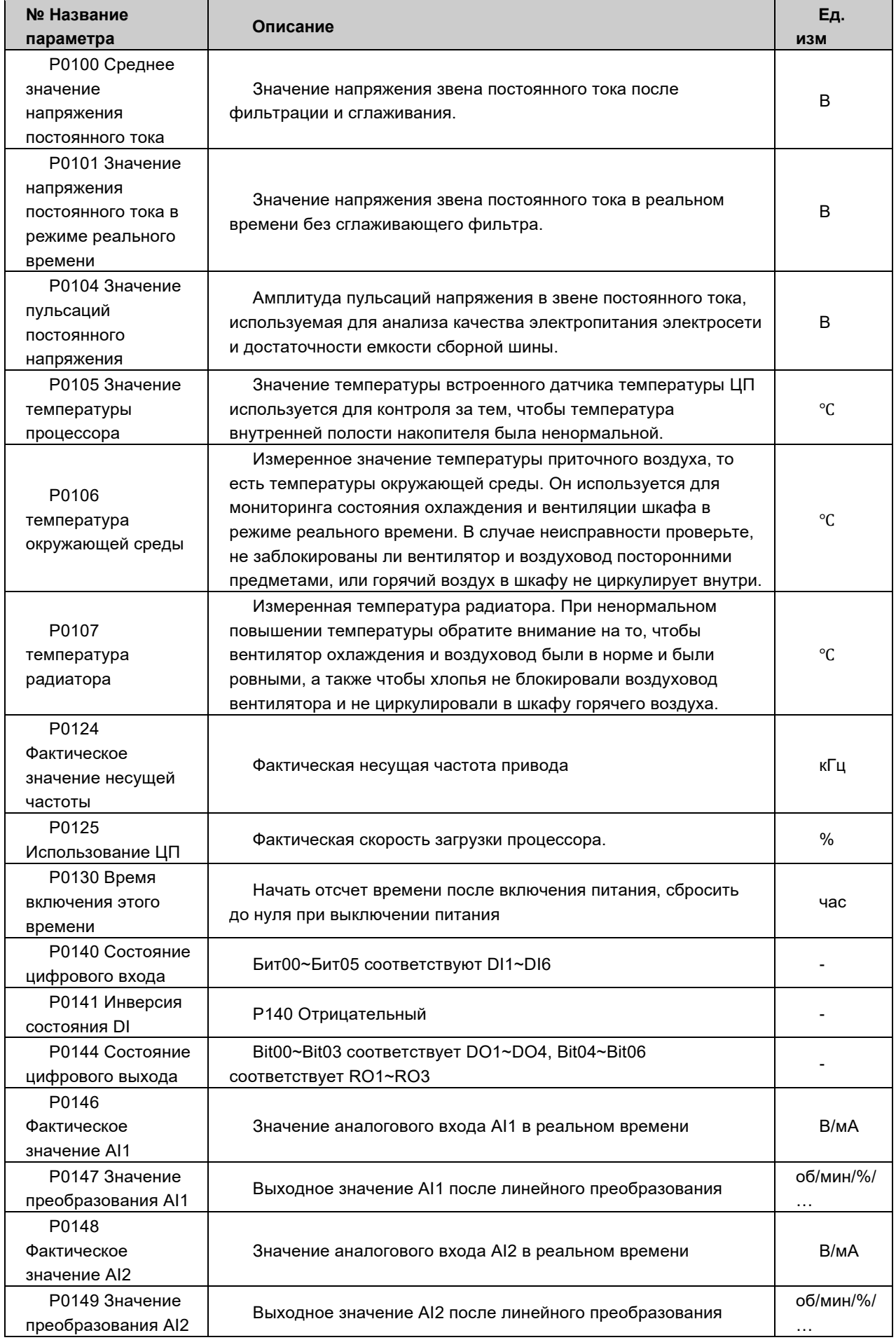

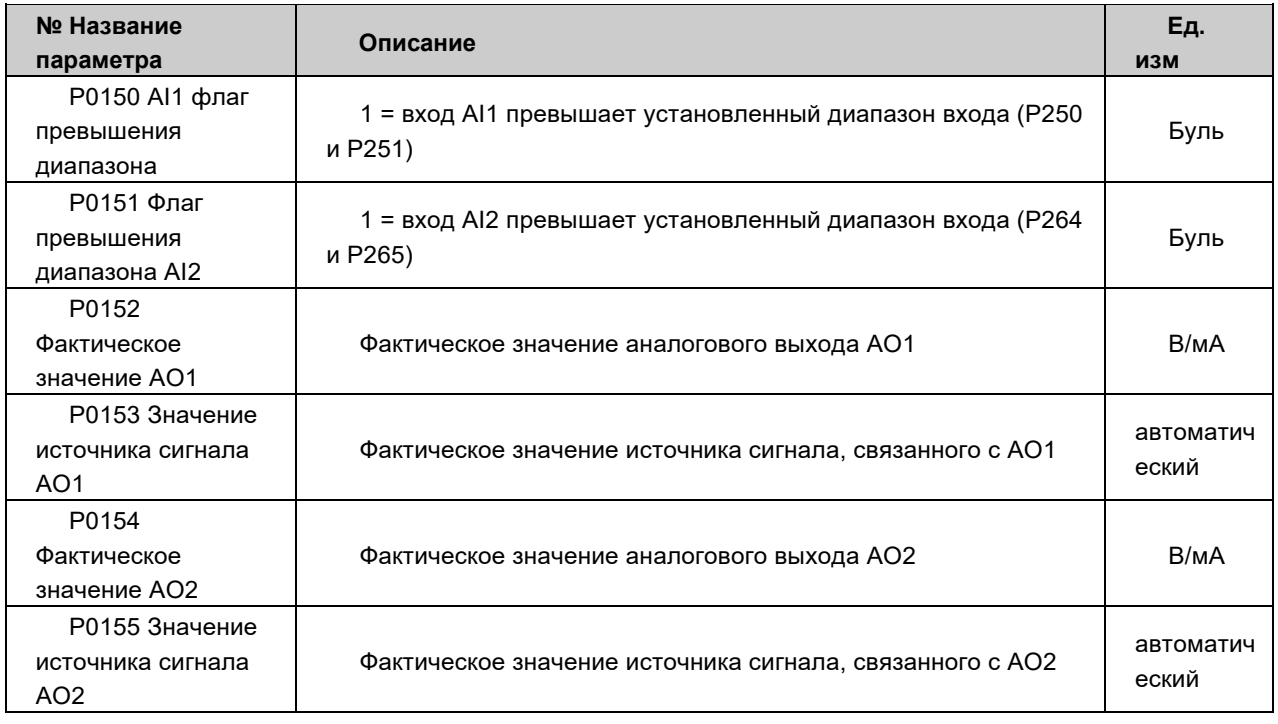

### 〉**P0160 ~ P0179 Основные настройки привода**

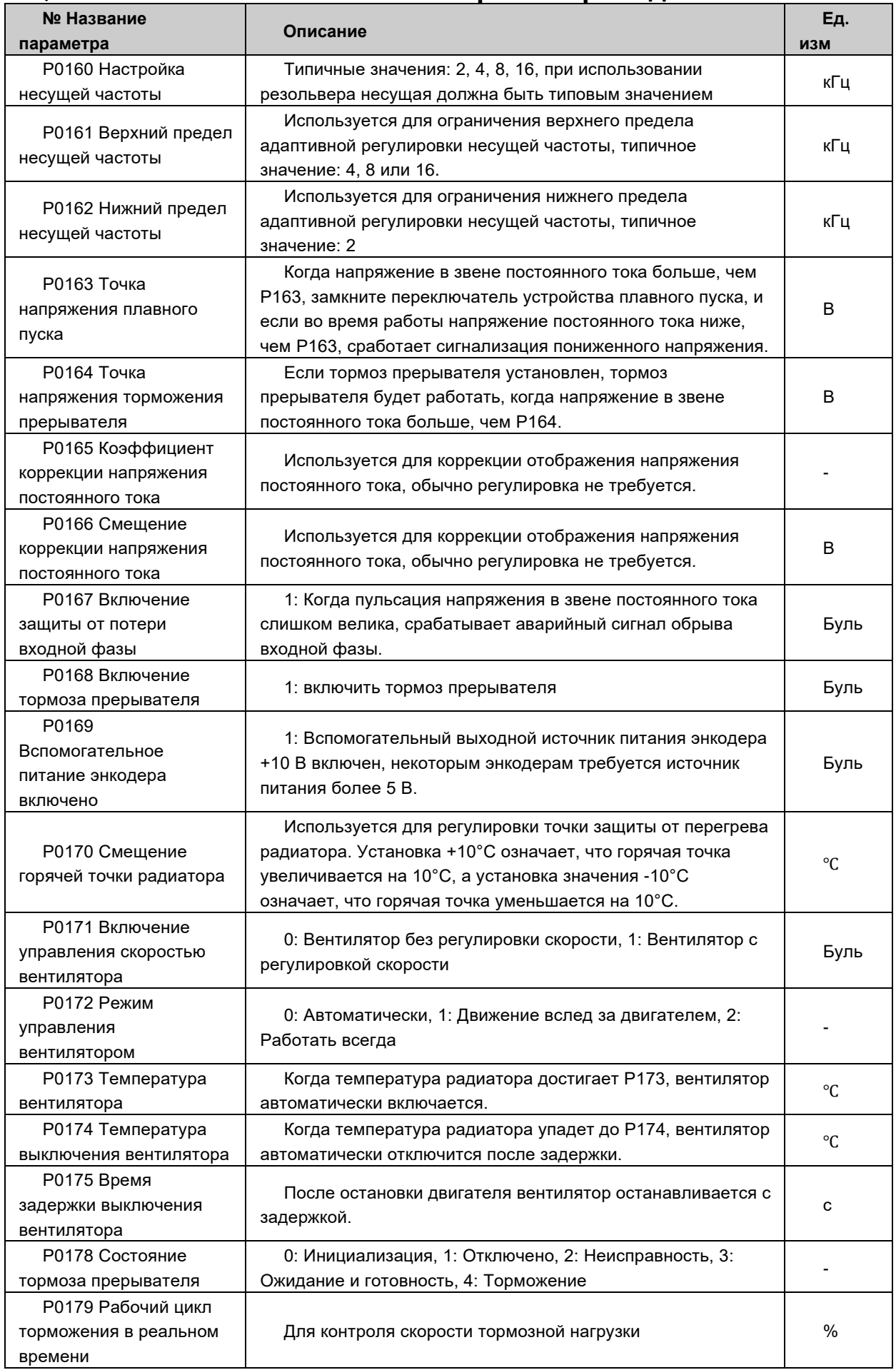

### 〉**P0200 ~ P0244 Конфигурация дискретных входов/выходов**

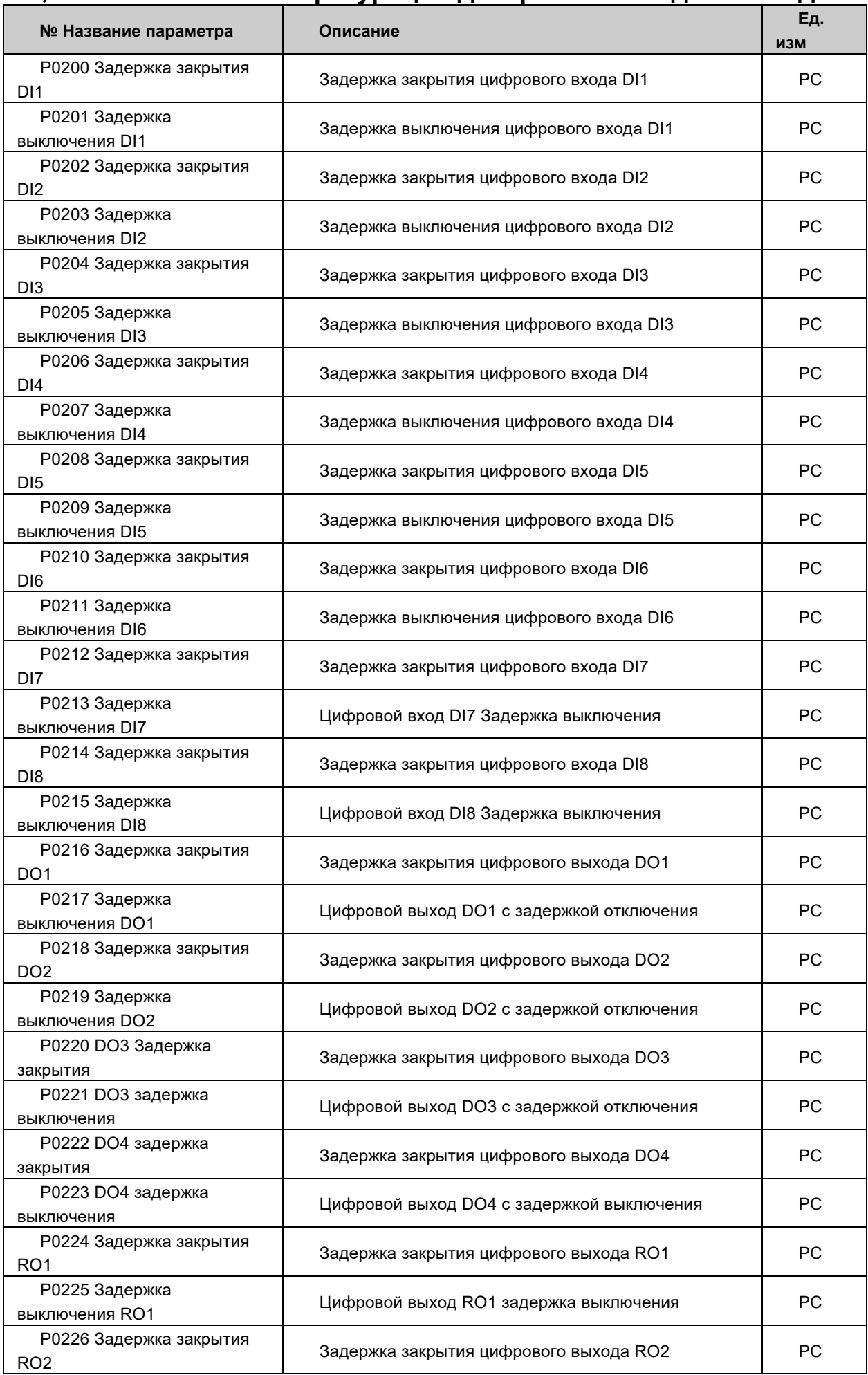

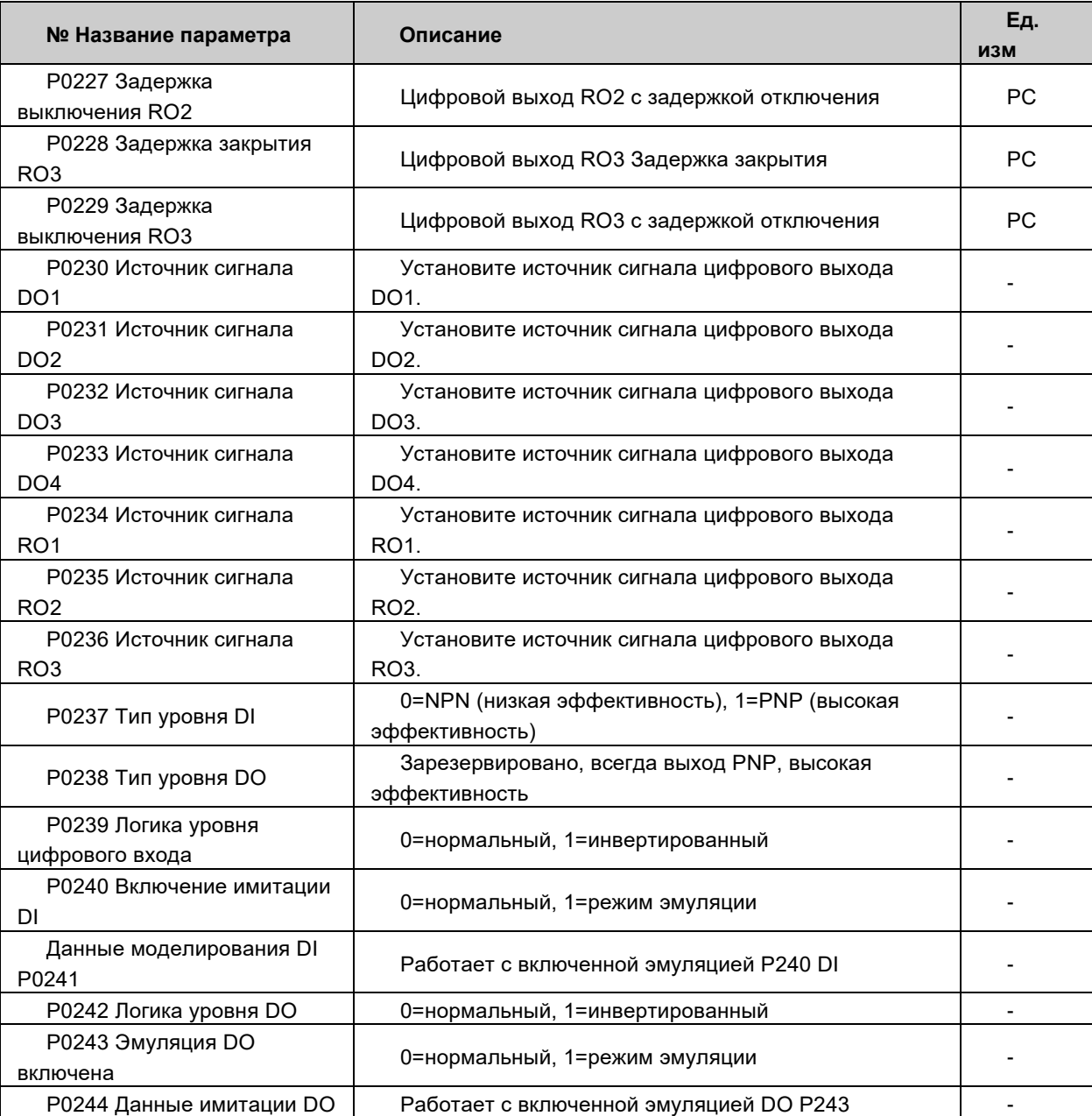

### > Р0250 ~ Р0299 Конфигурация AI/AO

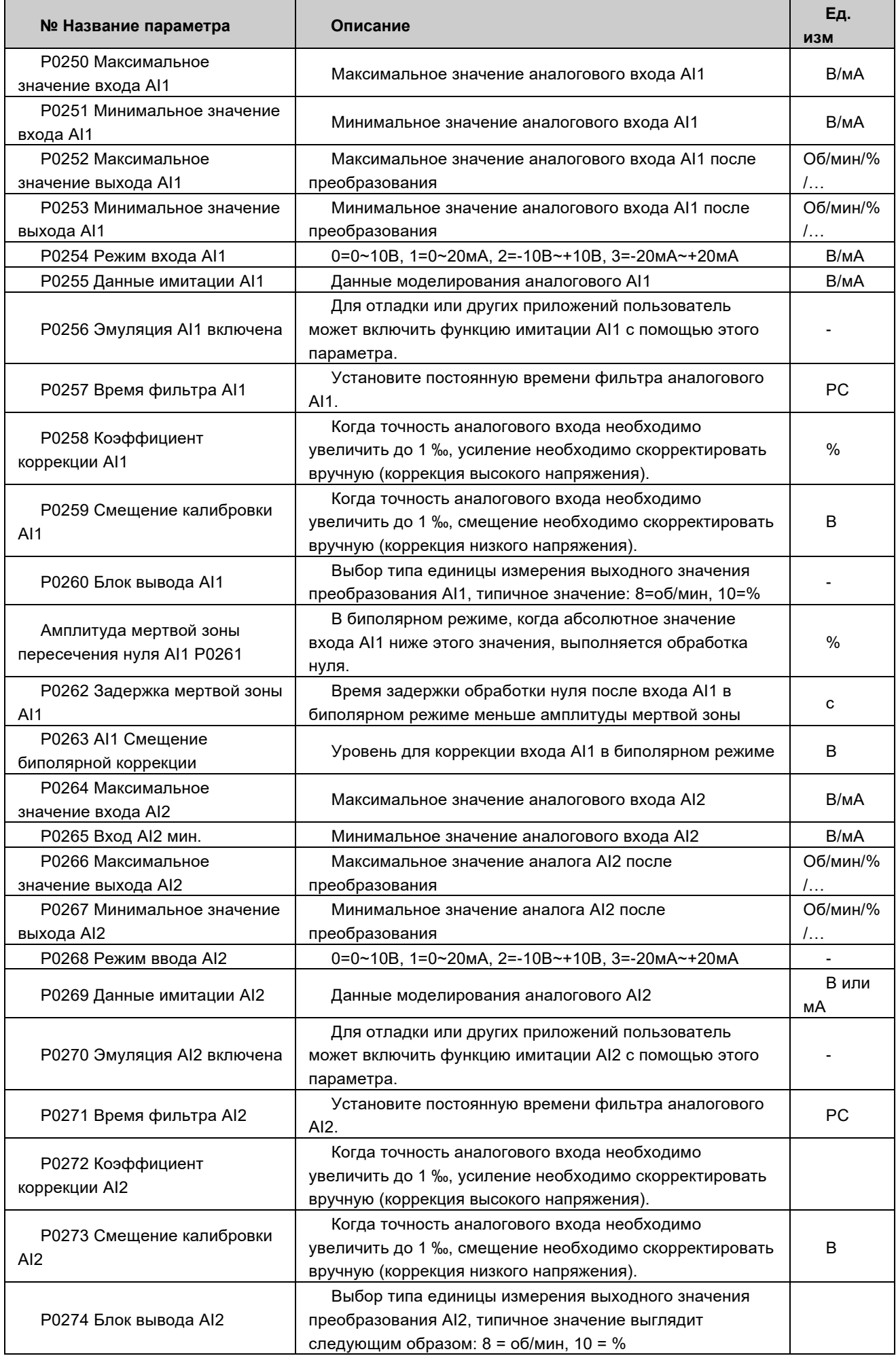

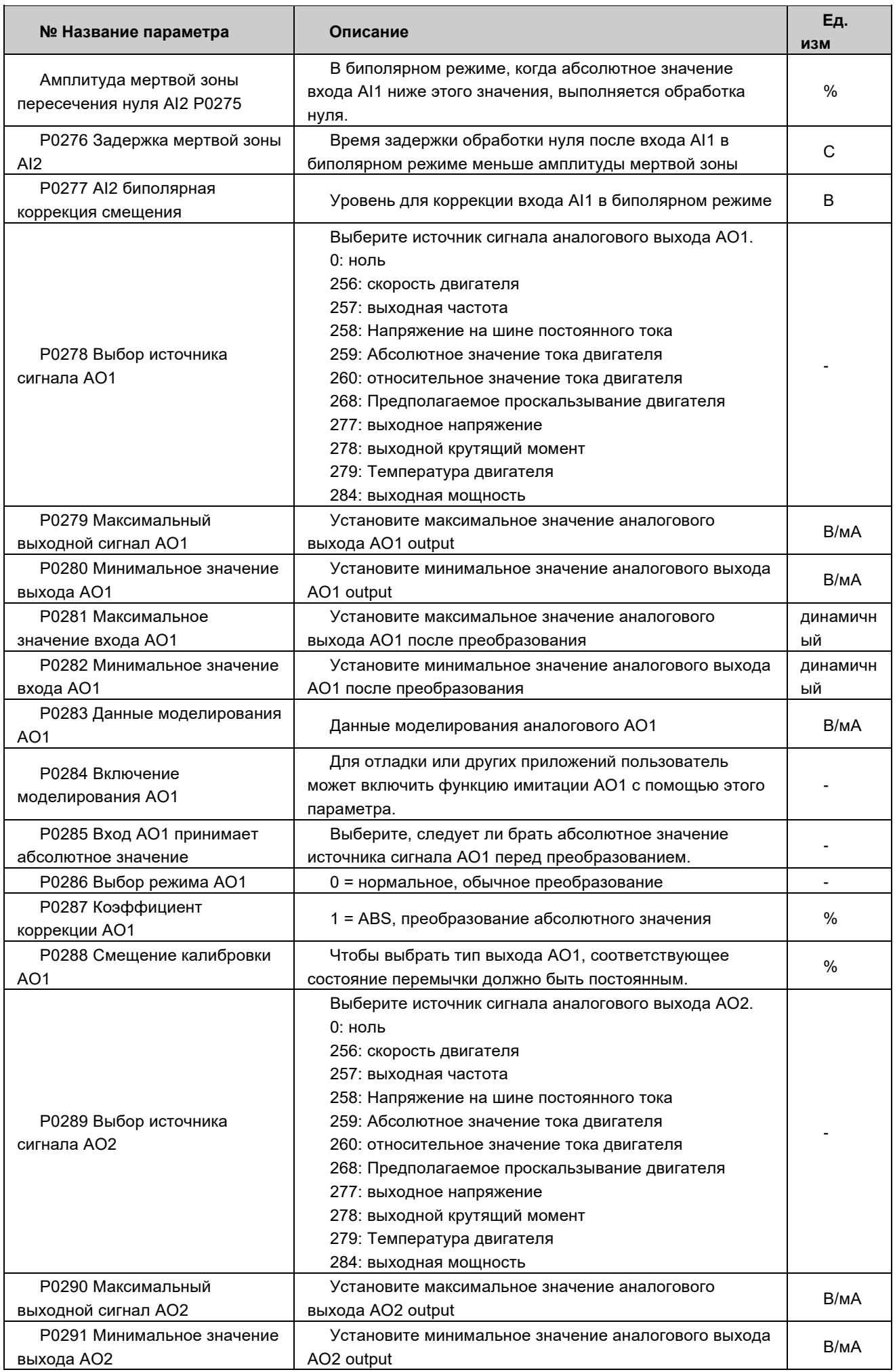

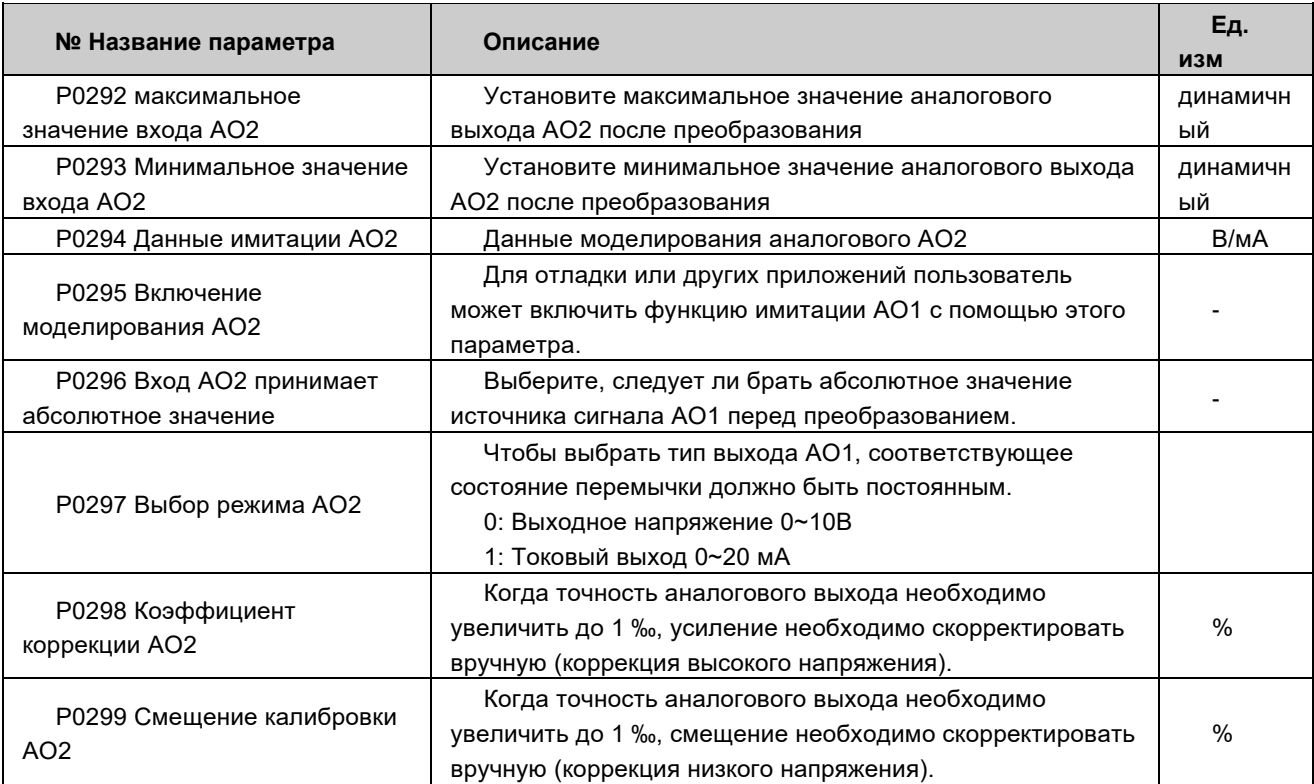

### Р0300 ~ Р0370 управление системой

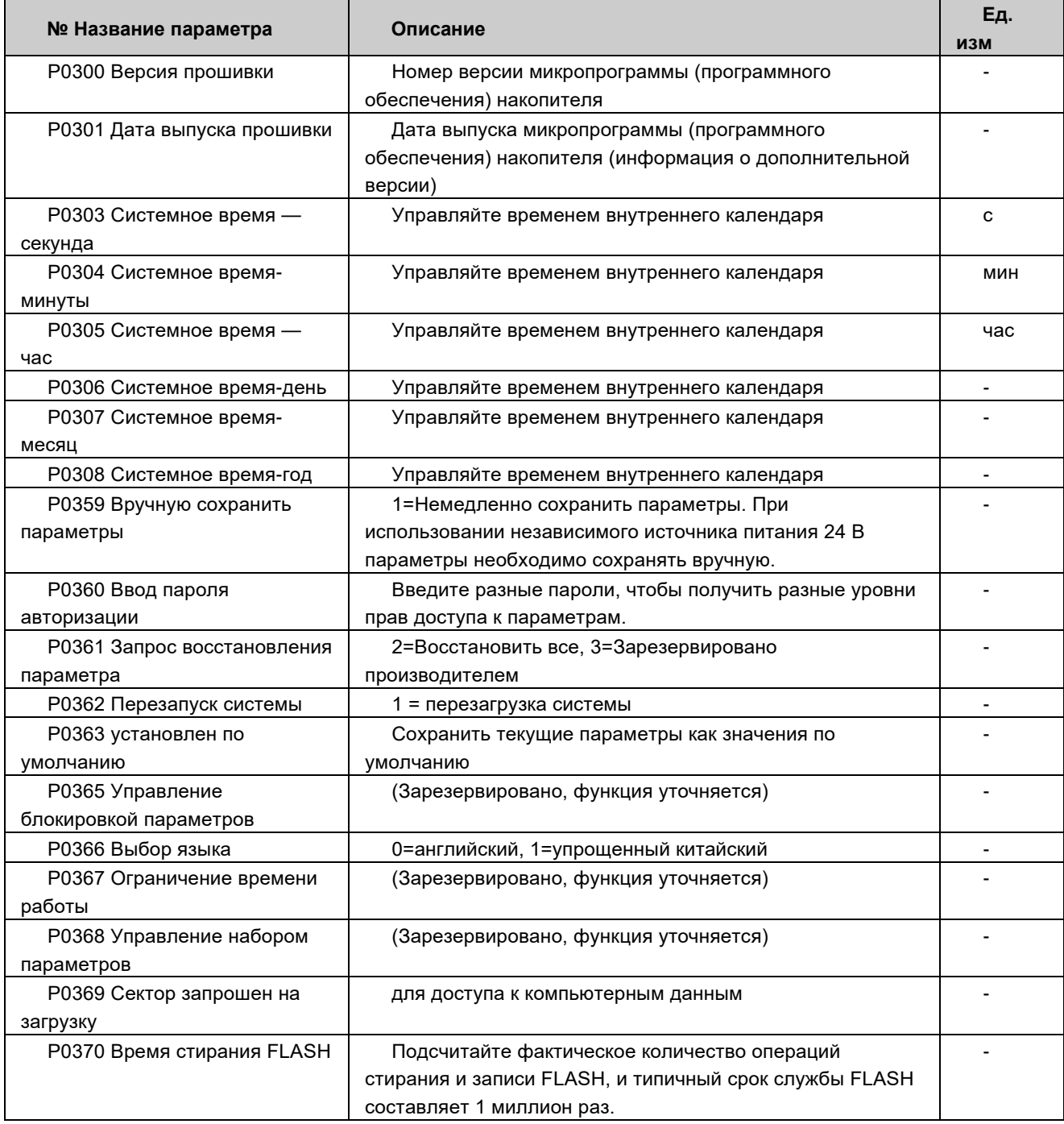

### 〉**P0400/P0420/P0440/P0460 ~ P0415/P0435/P0455/P0475 кодировщик 1/2/3/4 статус**

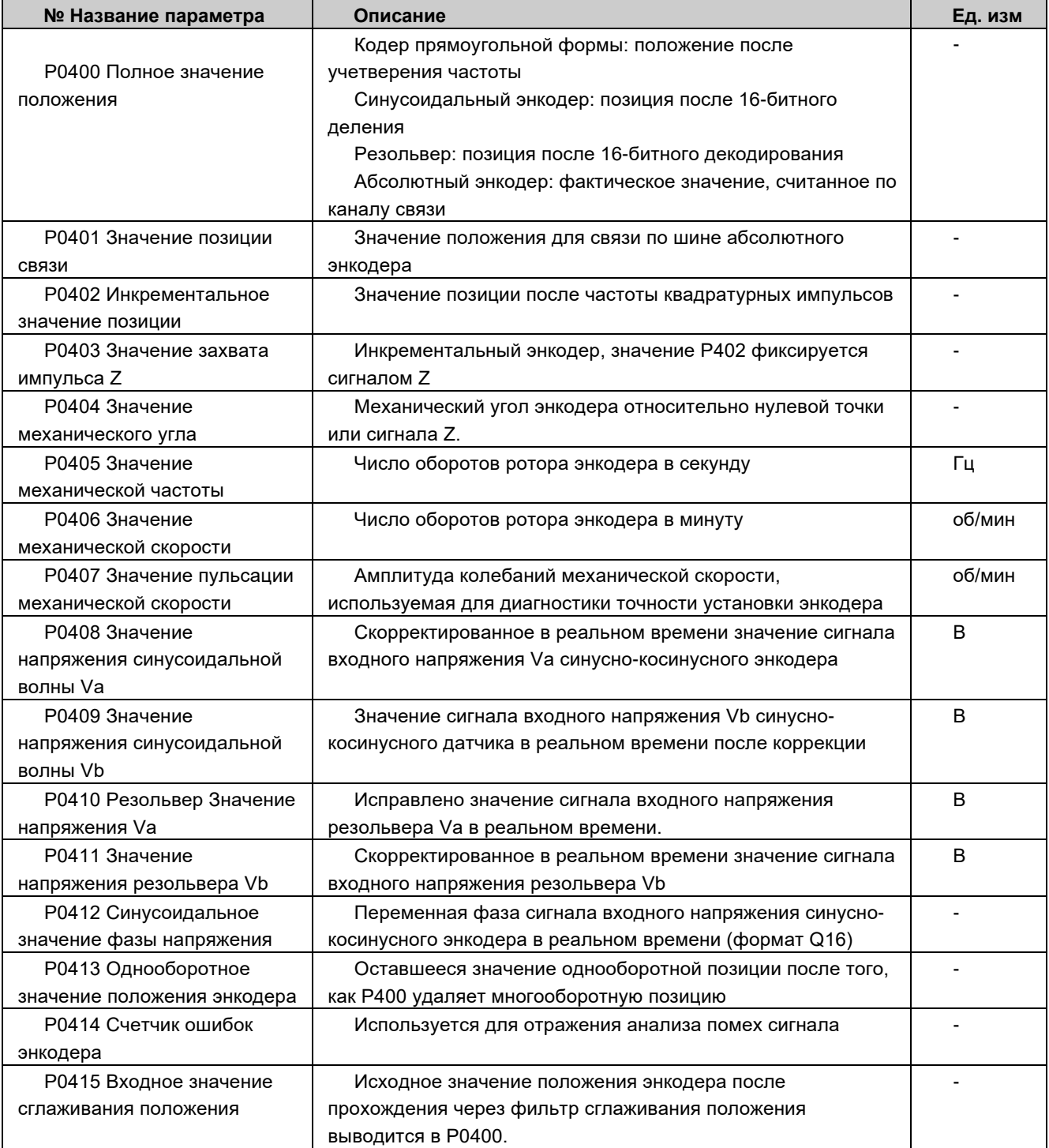

### 〉**P0480 ~ P0499 Состояние импульсной обратной связи**

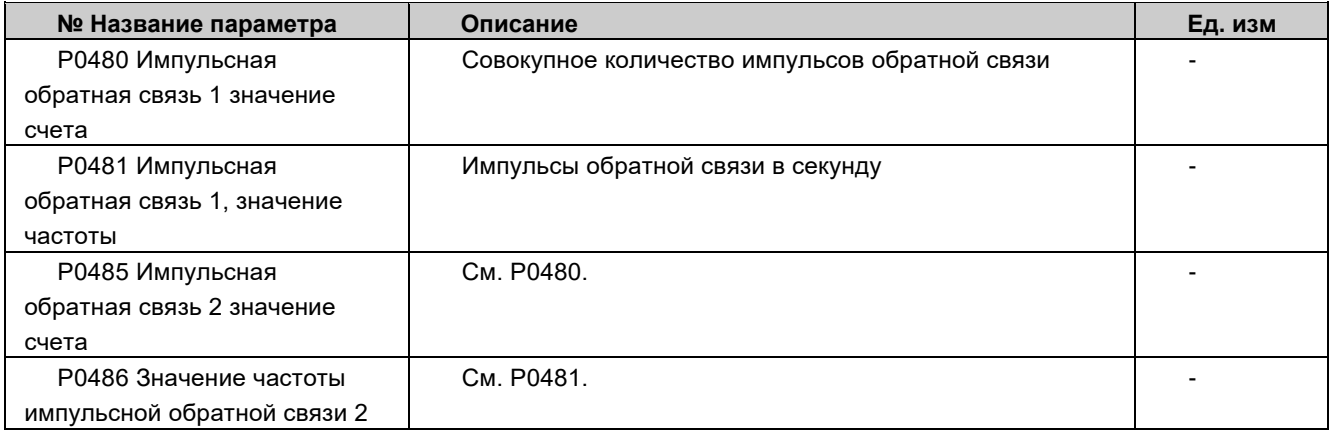

# > P0500/P0550/P0600/P0650 ~ P0549/P0599/P0649/P0699 энкодер<br>1/2/3/4 конфигурация

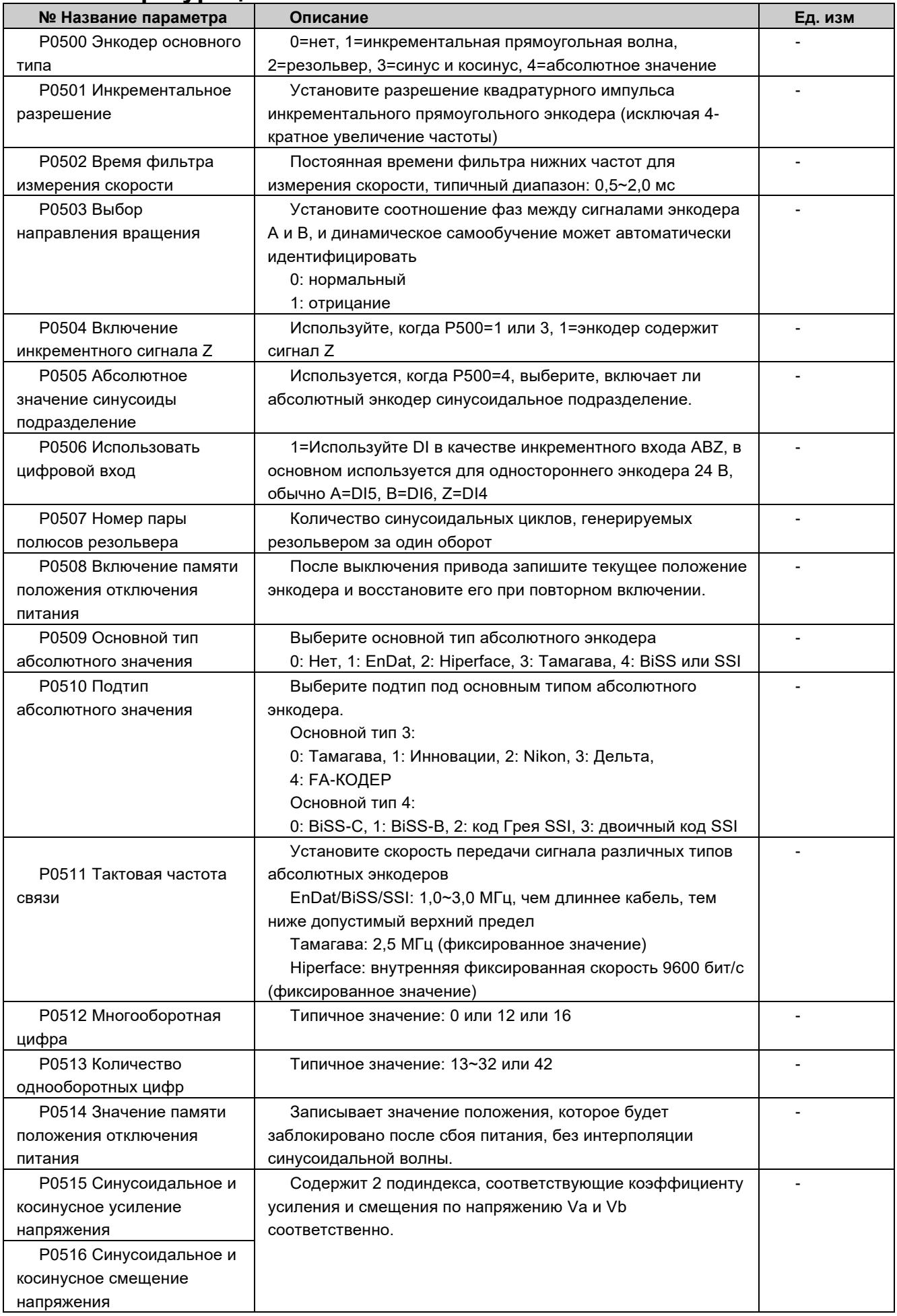

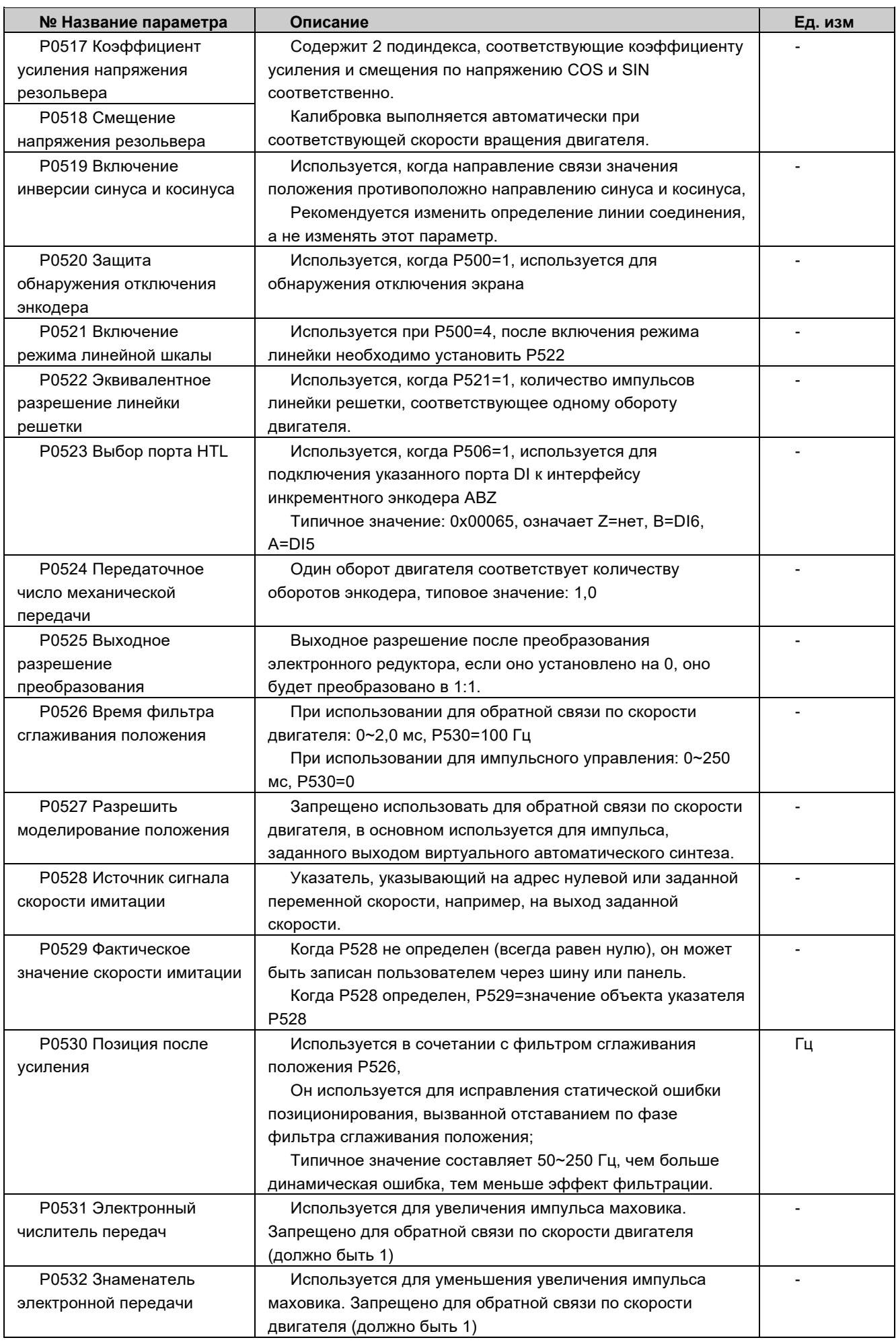

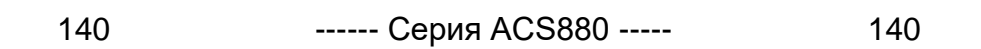

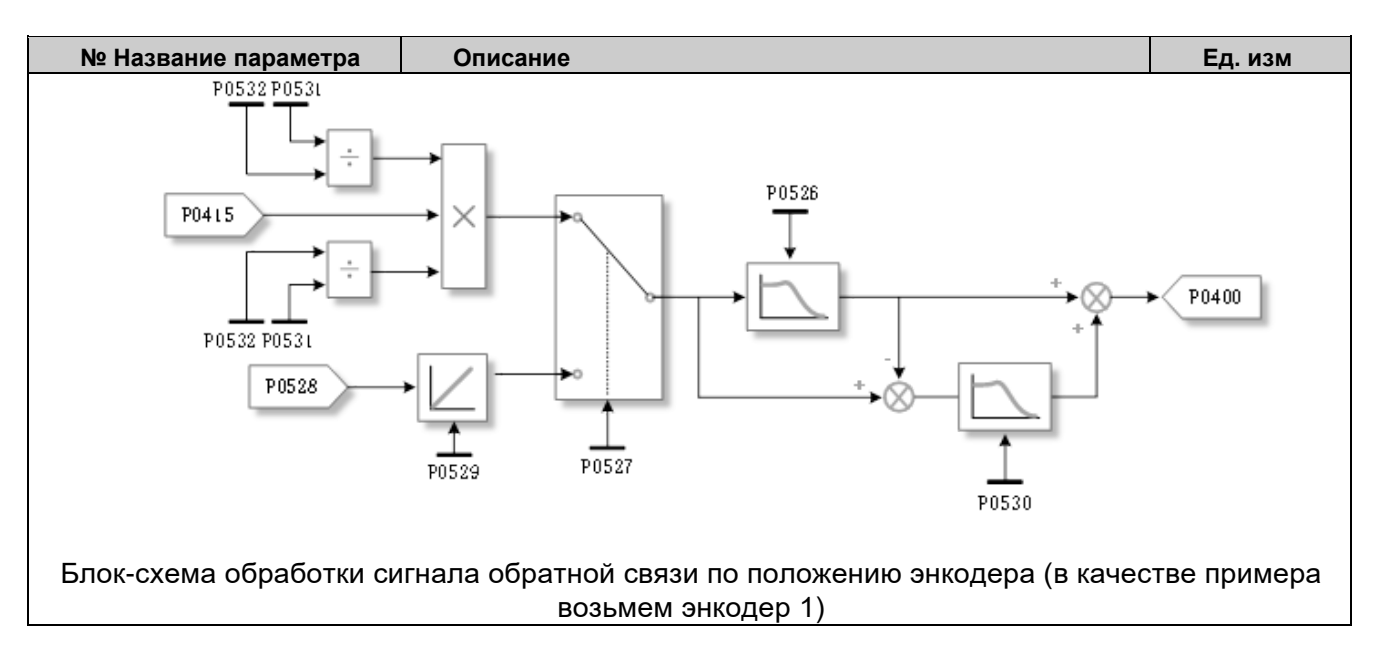

### > Р0700 ~ Р0709 Конфигурация импульсной обратной связи

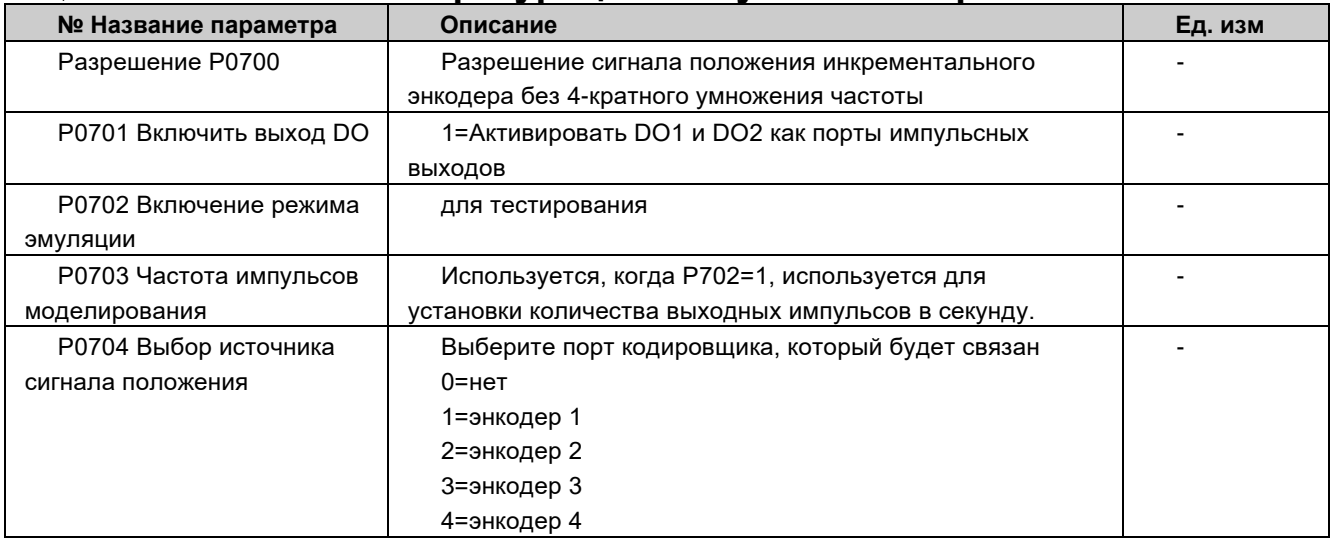

### > Р0800 ~ Р0889 Топология подключения блока питания

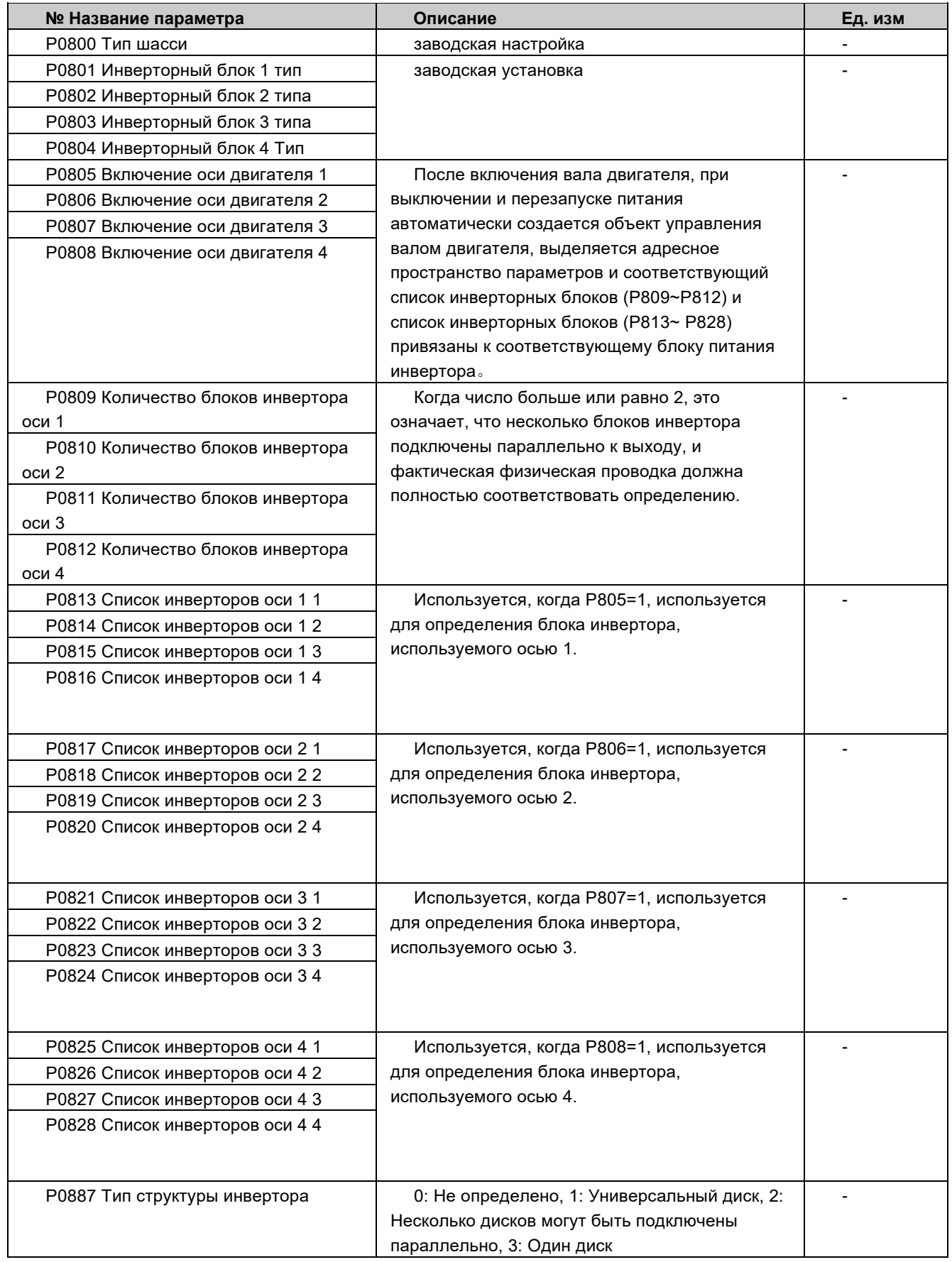
## 〉**P0900 ~ P0915 Область данных пользователя**

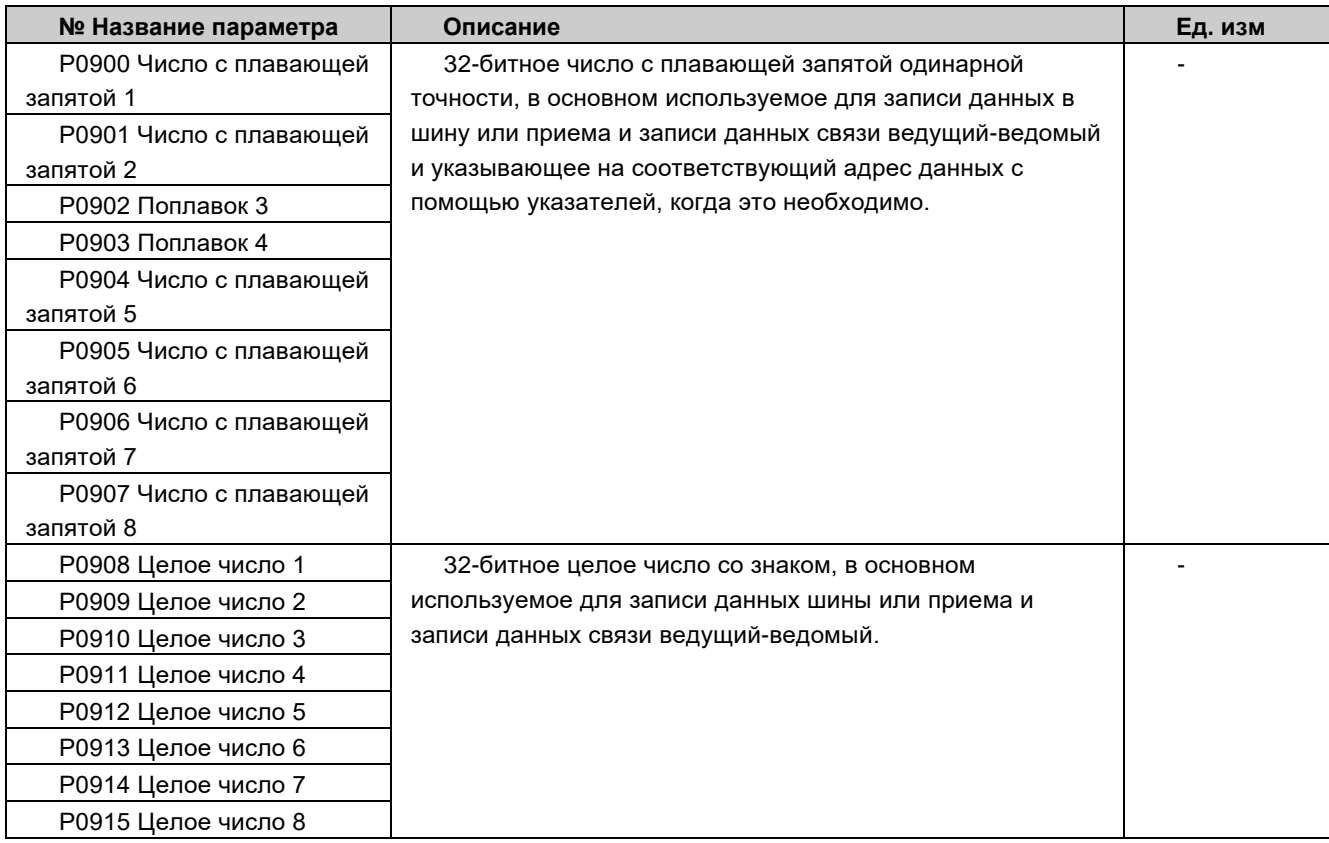

#### 〉**P0916 ~ P0939 Определение содержимого страницы панели управления**

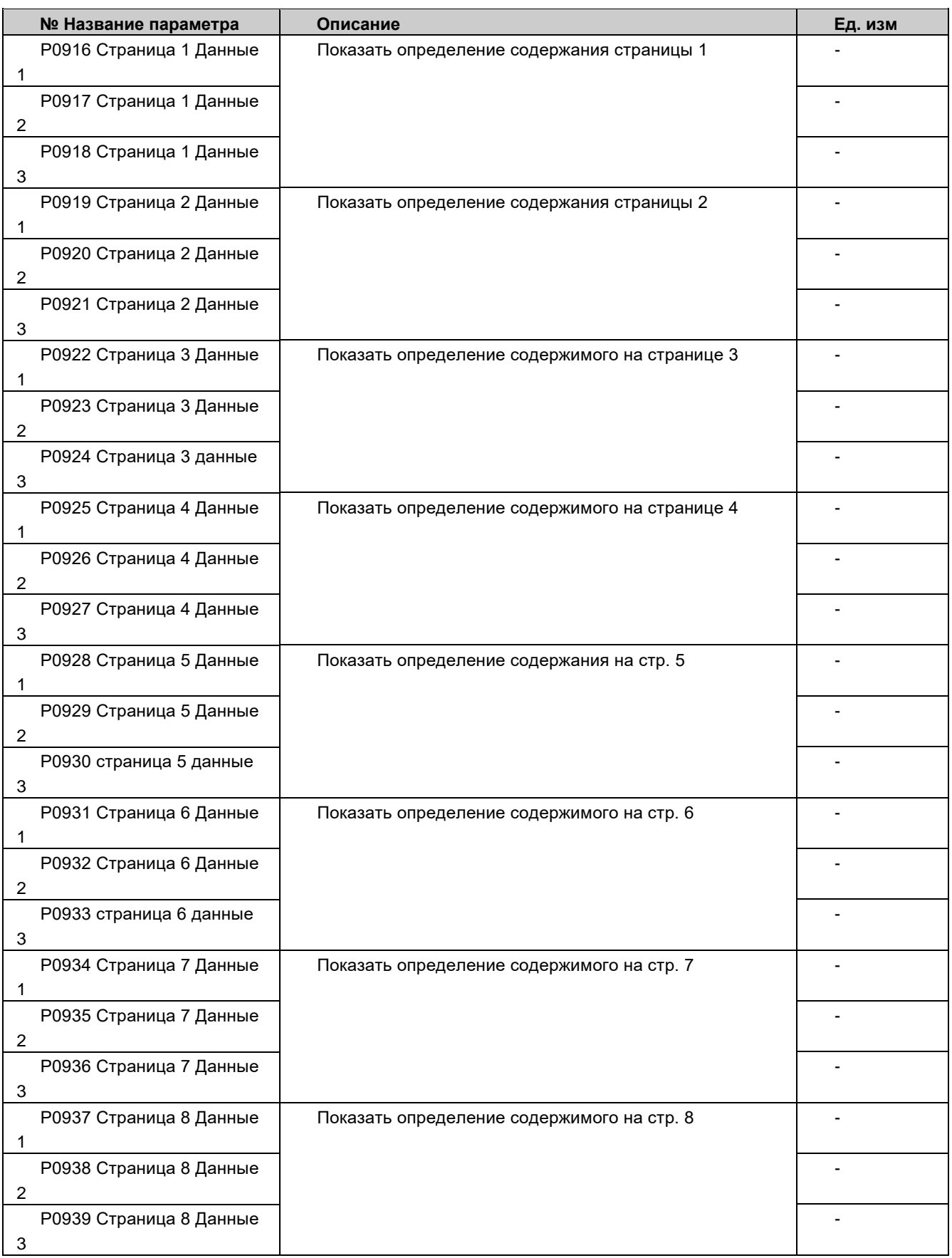

# > Рх000 ~ Рх045(x=1,2,3,4) Базовое состояние оси двигателя<br>1/2/3/4

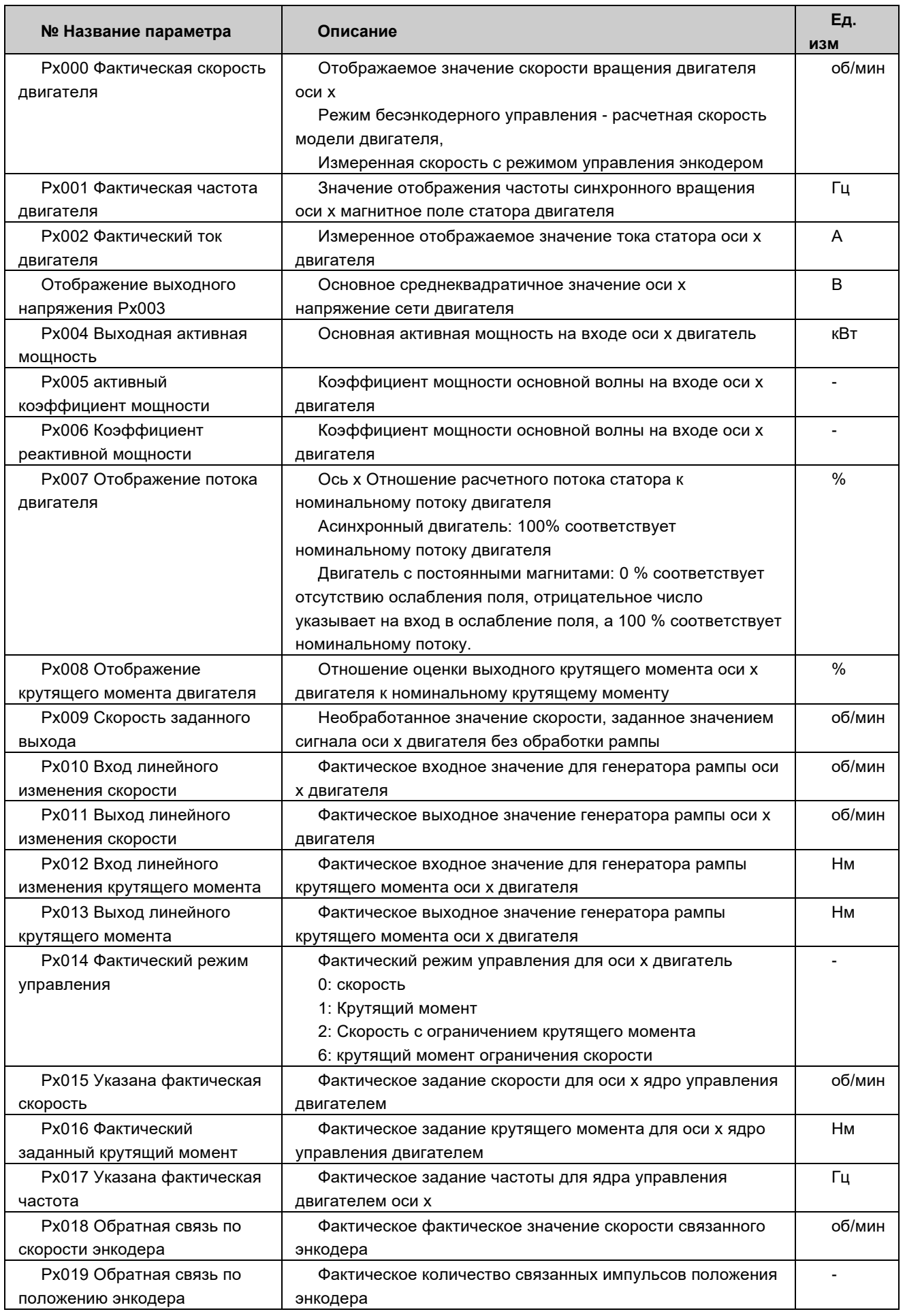

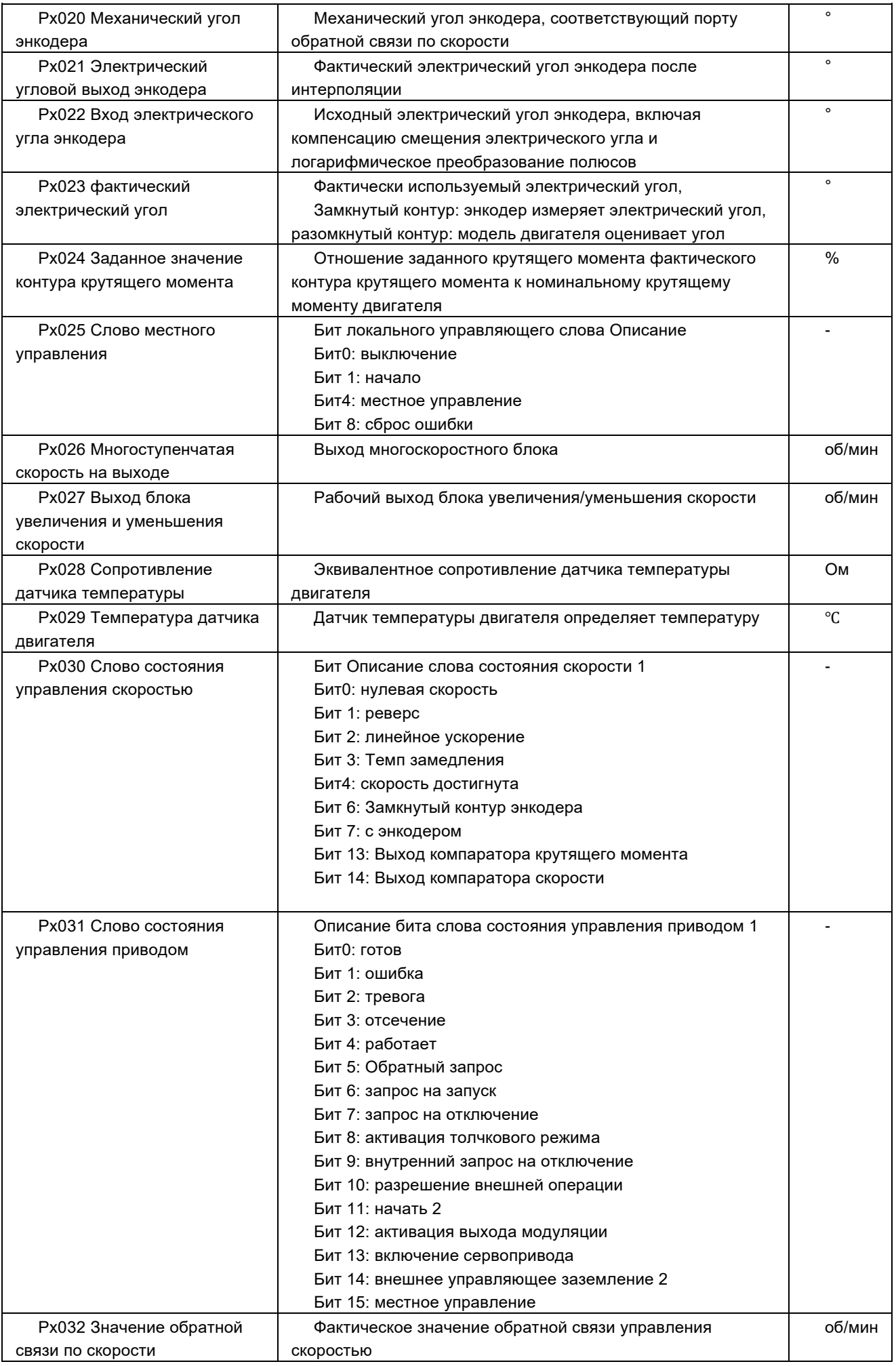

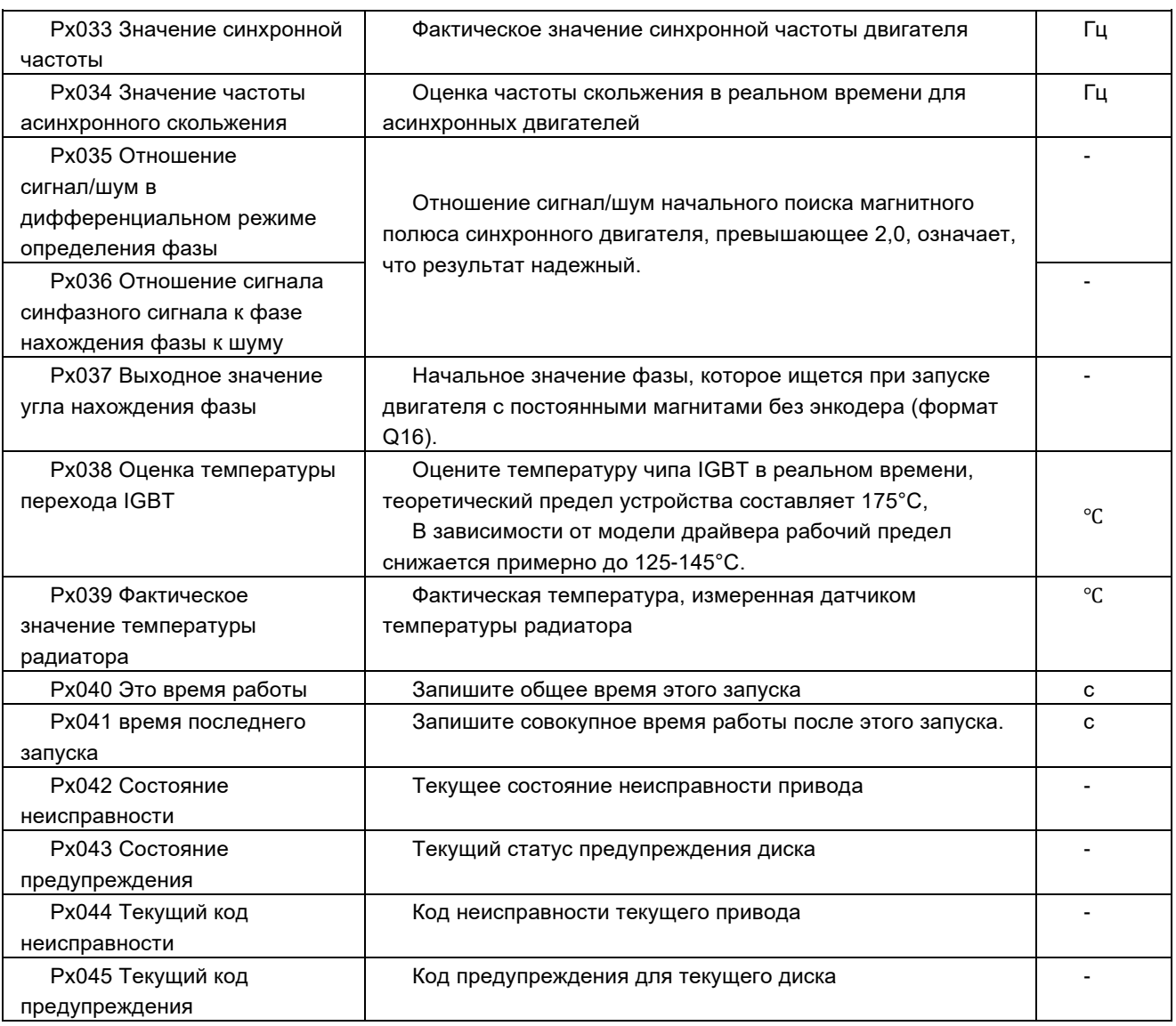

# > Рх046 ~ Рх053(х=1,2,3,4) Статистическая информация оси двигателя 1/2/3/4

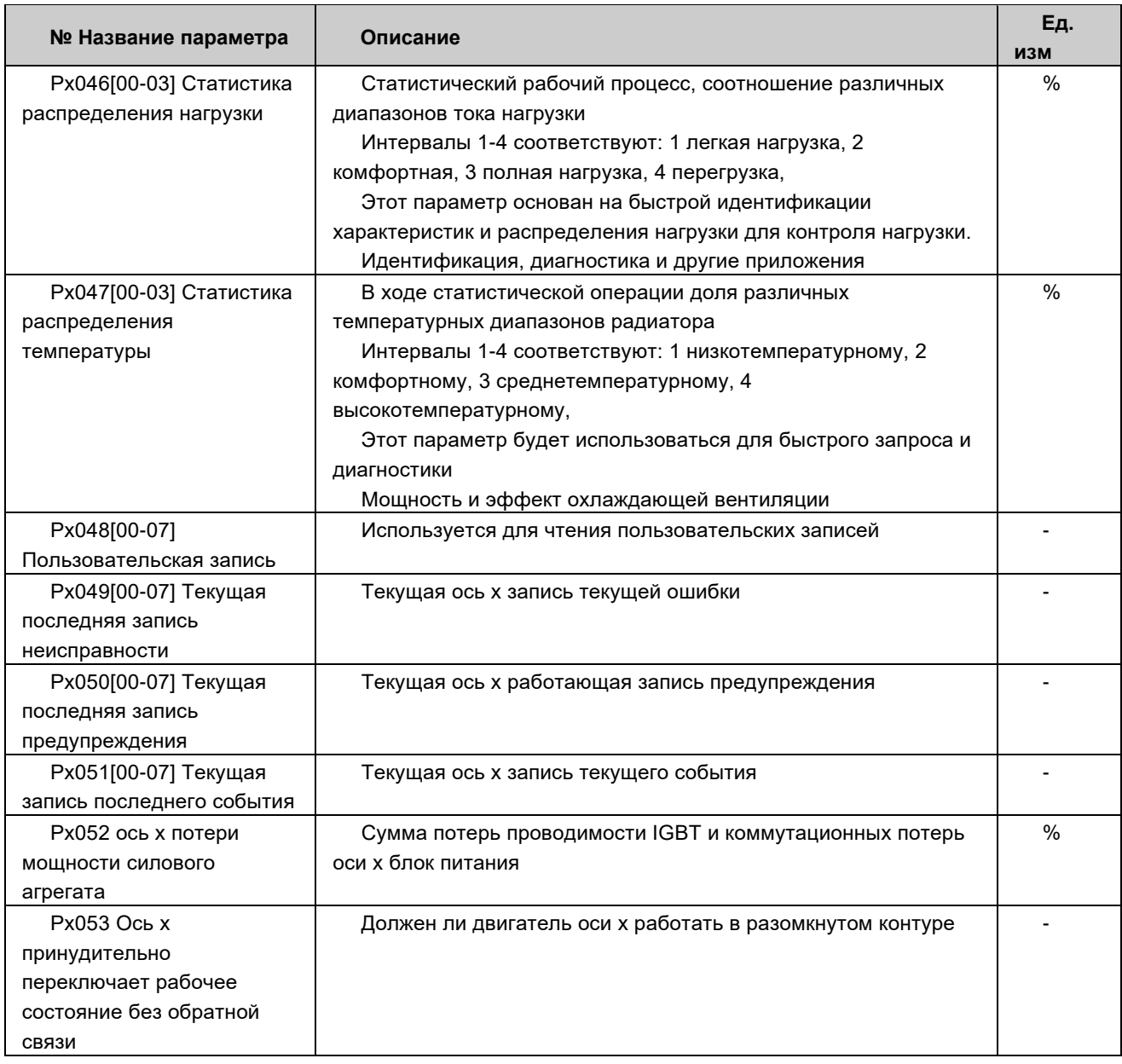

# 〉**Px100 ~ Px124 (x=1,2,3,4) Ось двигателя 1/2/3/4 ток двигателя, параметры объекта**

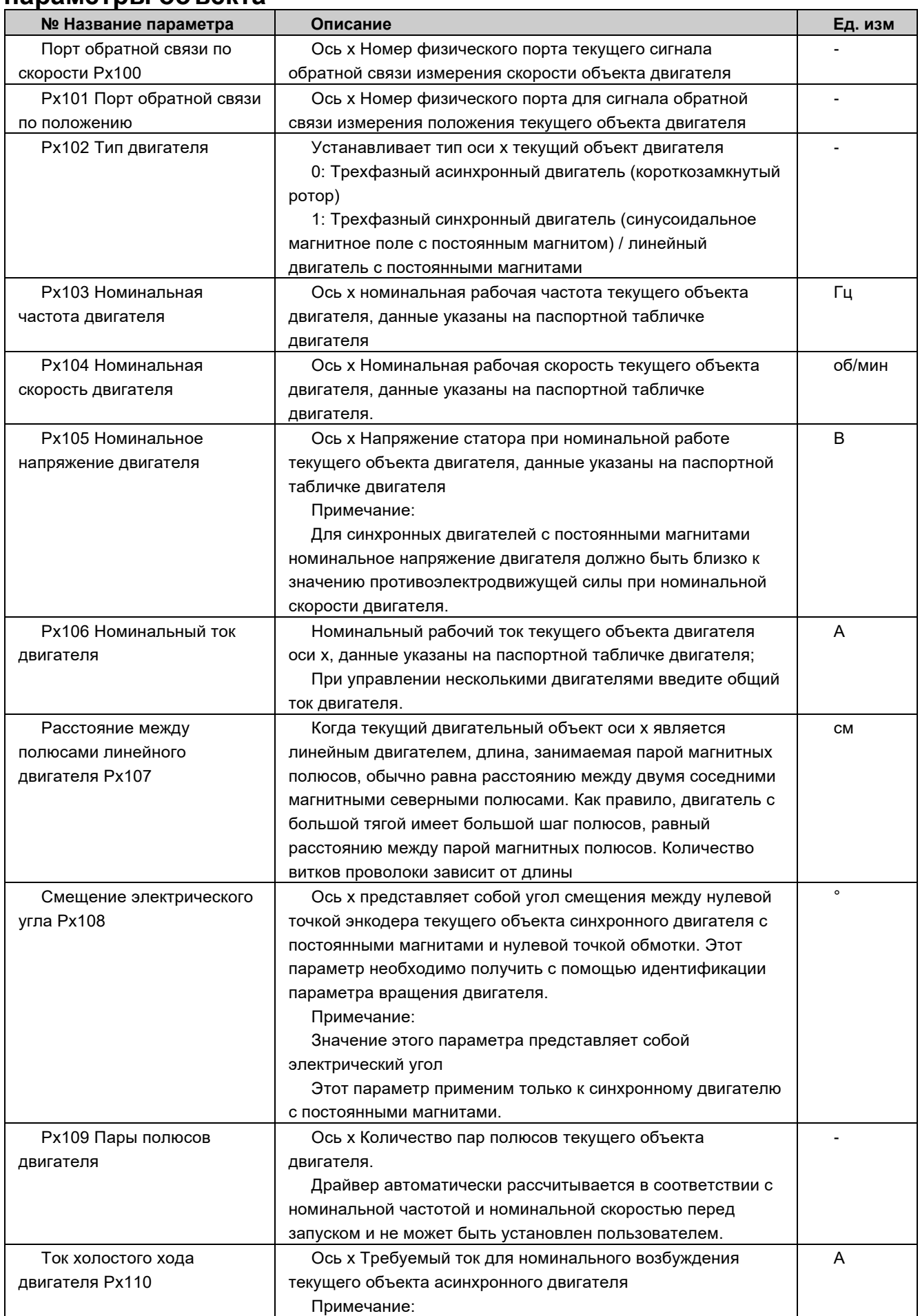

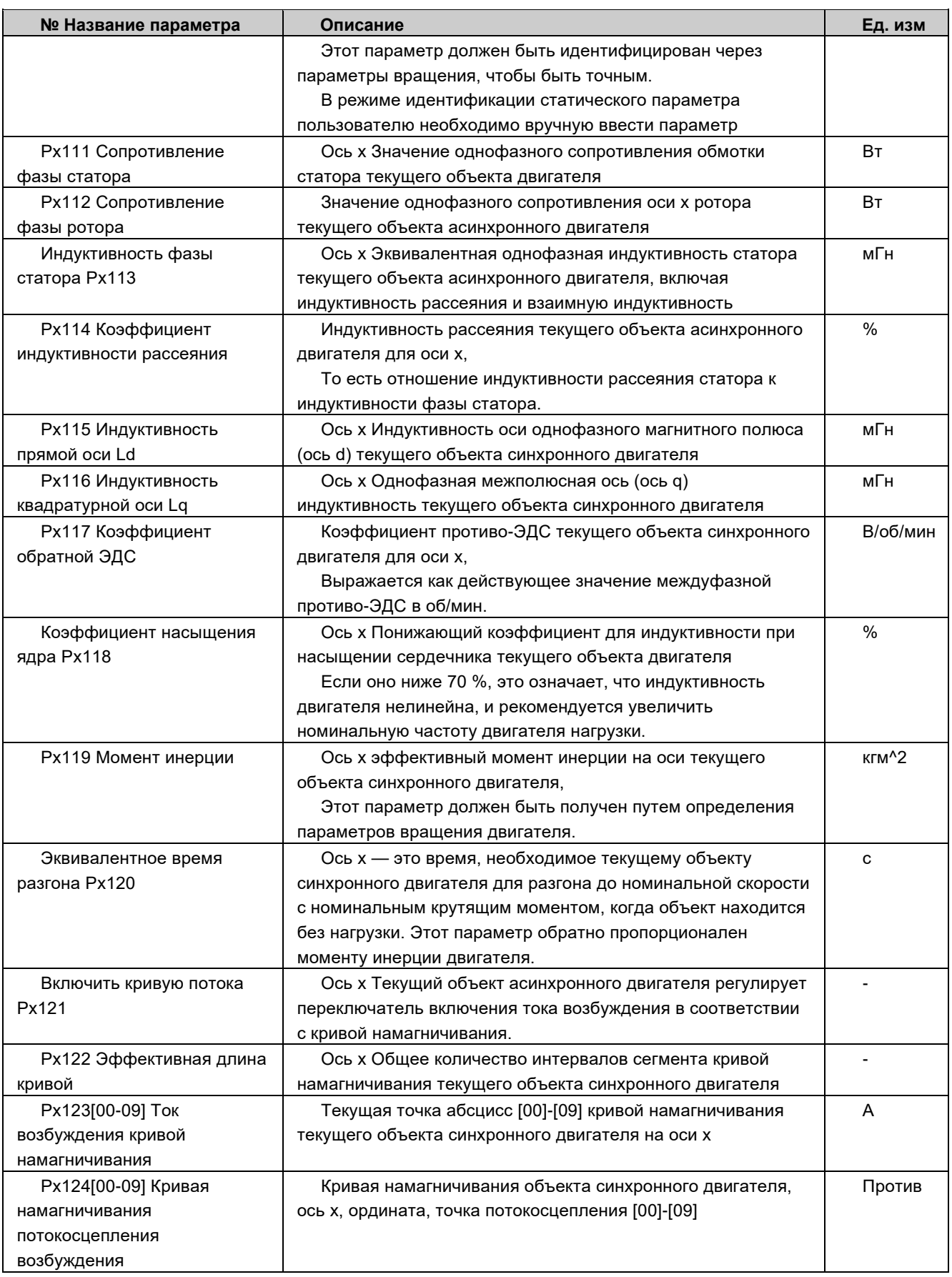

# 〉**Px130/160/190/220 ~ Px154/184/214/244 (x=1,2,3,4) ось двигателя 1/2/3/4 объект двигателя 1~4 параметры**

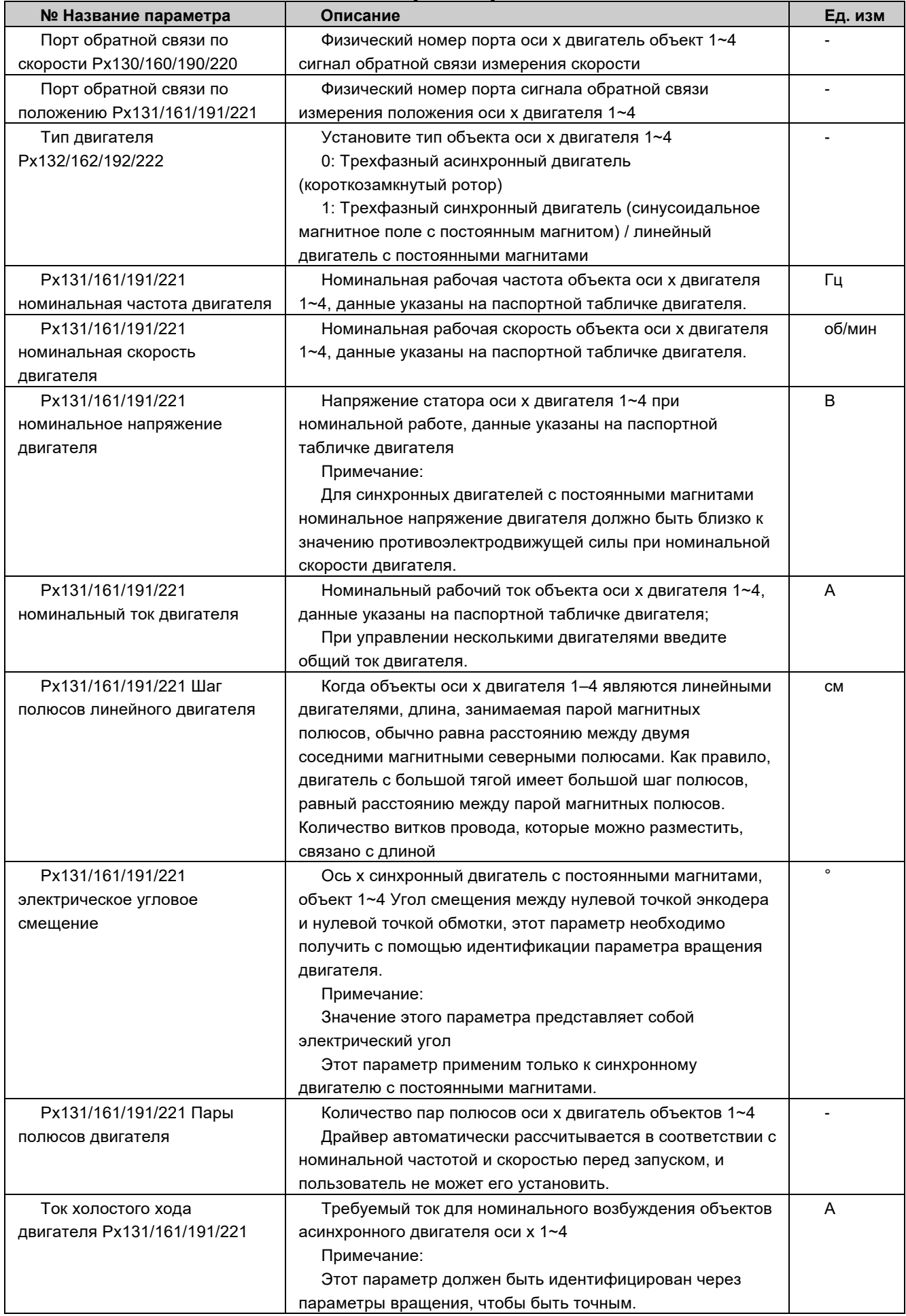

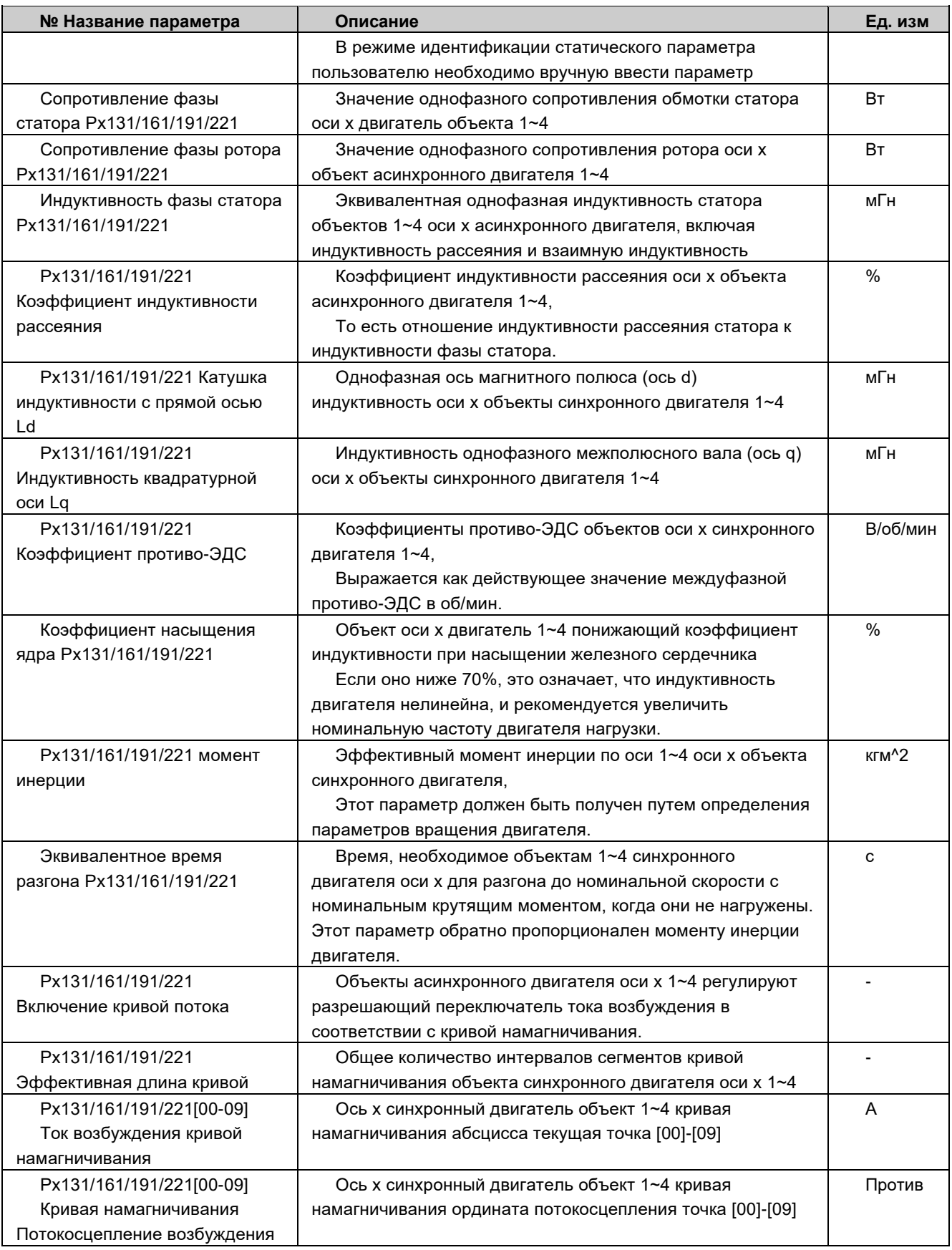

# $\rangle$  Px250 ~ Px264(x=1,2,3,4) Общие параметры управления осью двигателя 1/2/3/4

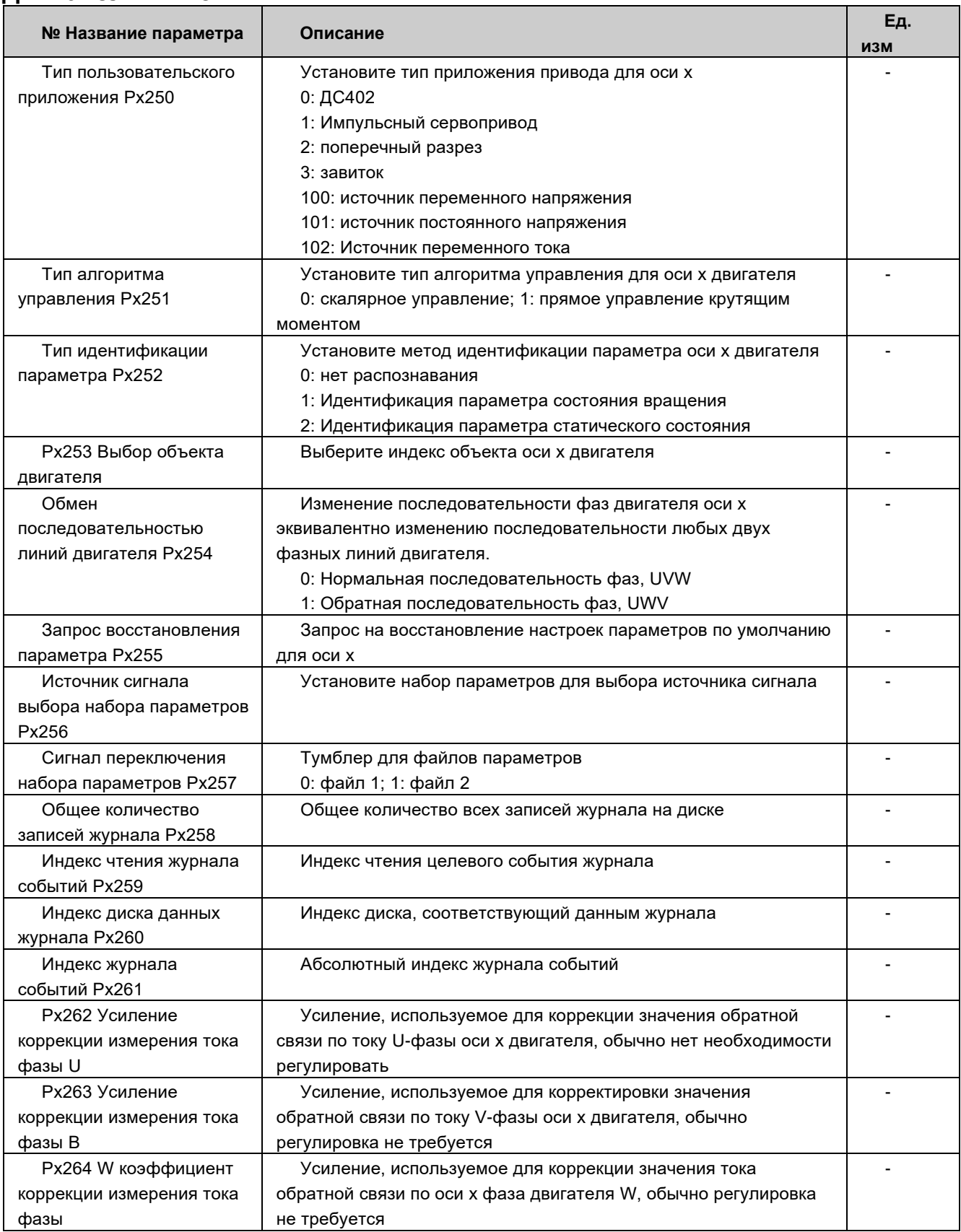

# > Р х270 ~ Рх285(x=1,2,3,4) Параметры управления контуром оси двигателя 1/2/3/4

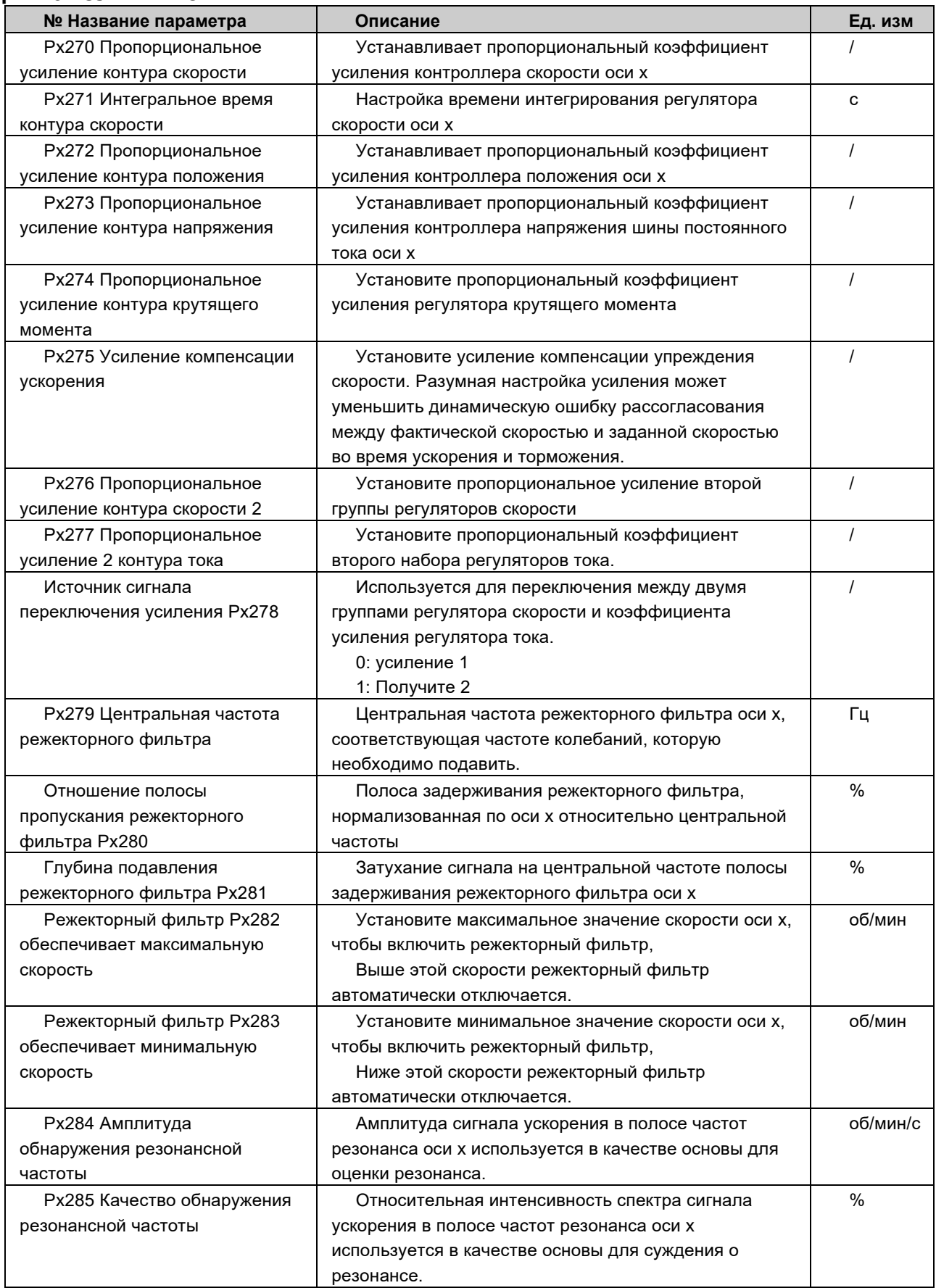

# 〉**Px300 ~ Px343(x=1,2,3,4) Параметры управления производительностью оси двигателя 1/2/3/4**

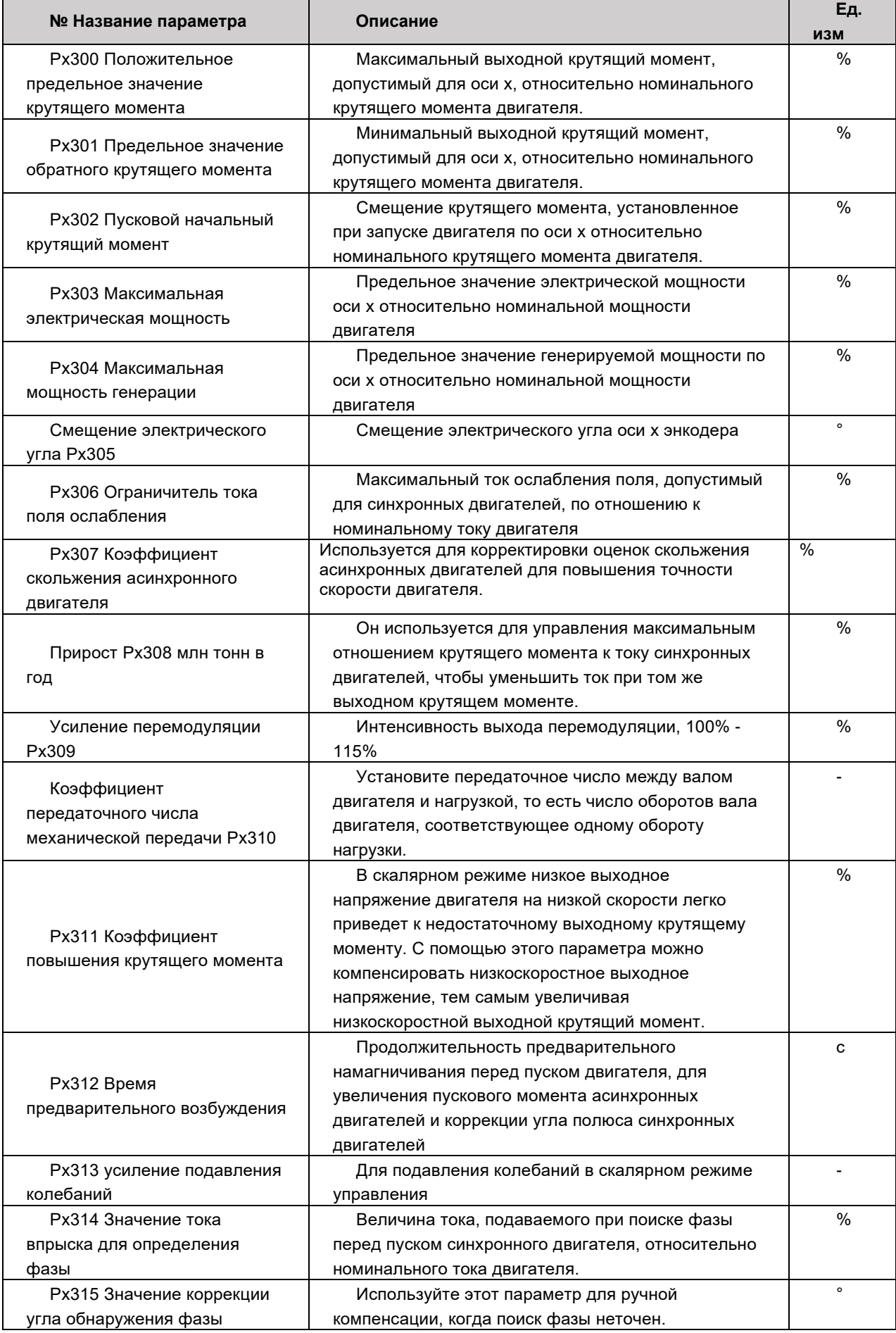

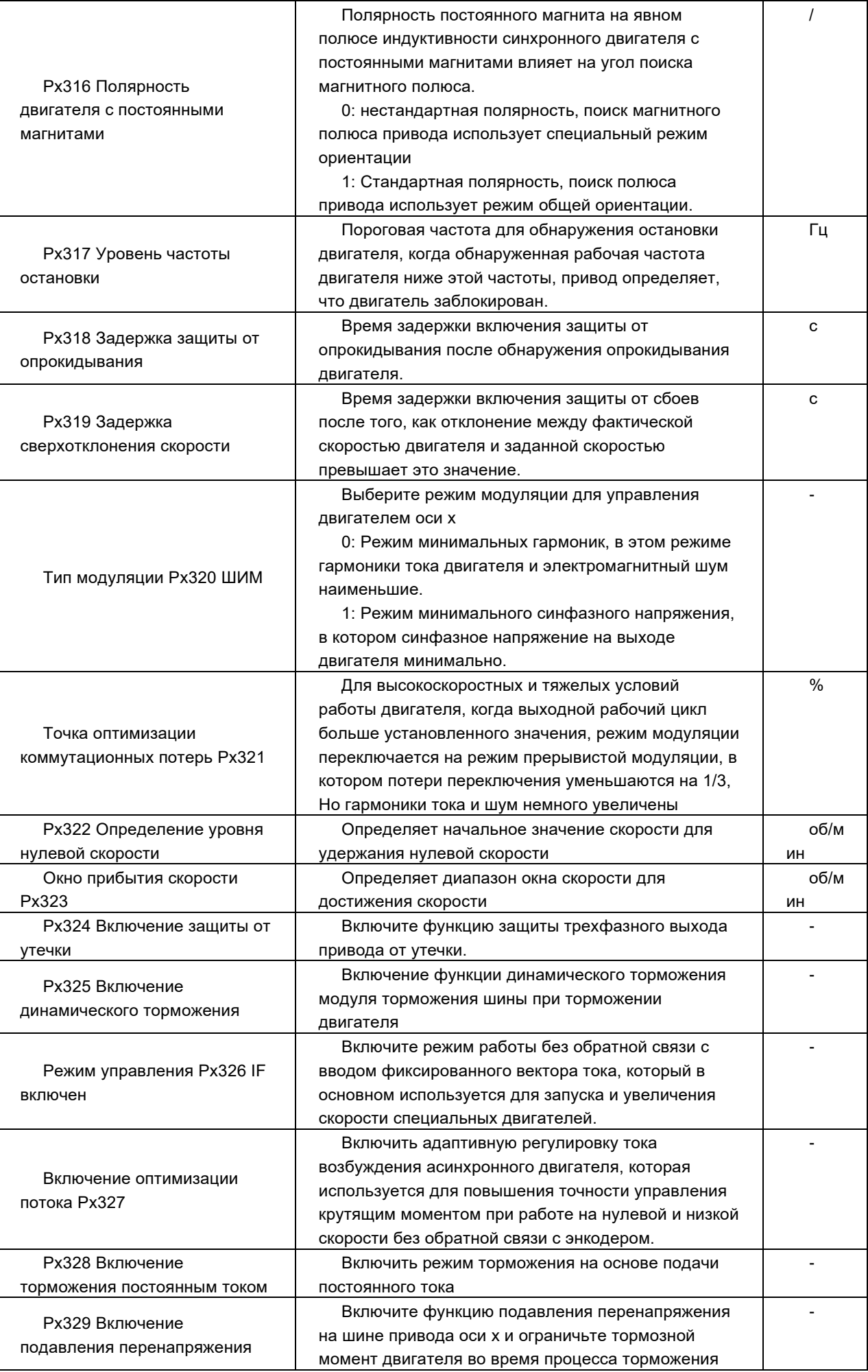

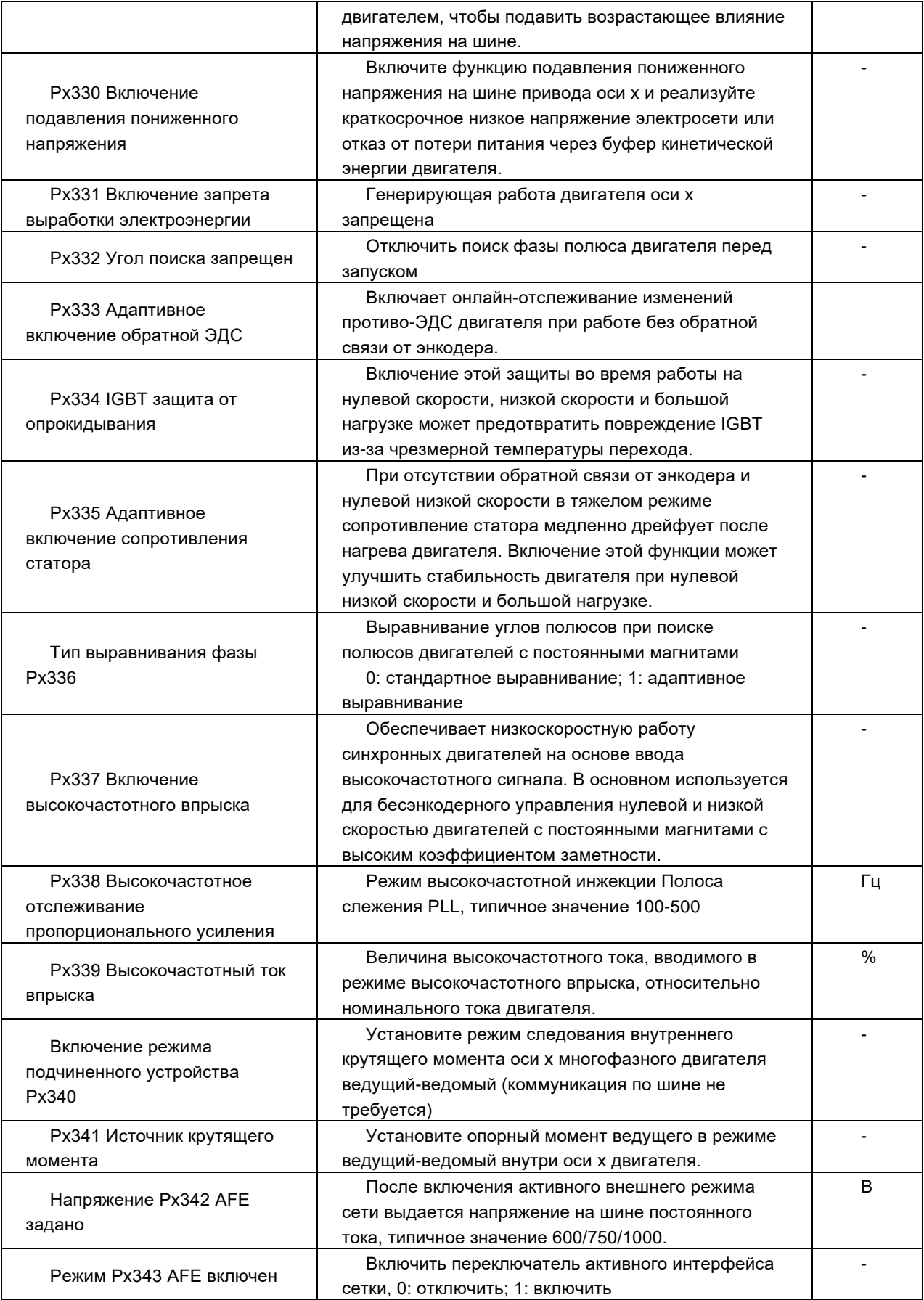

# 〉**Px350 ~ Px368(x=1,2,3,4) Ось двигателя 1/2/3/4 логическая**

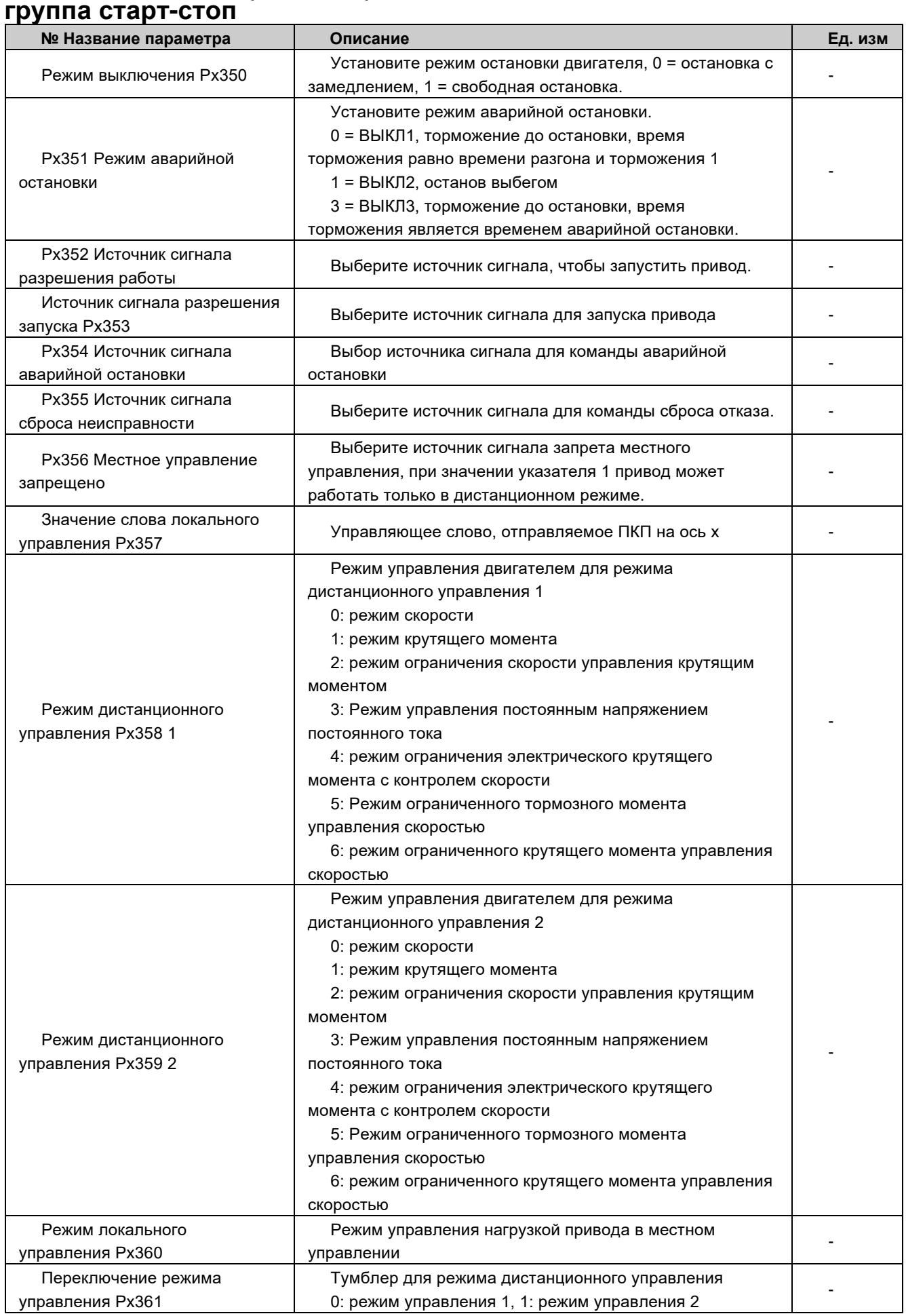

------ Серия ACS880 -----

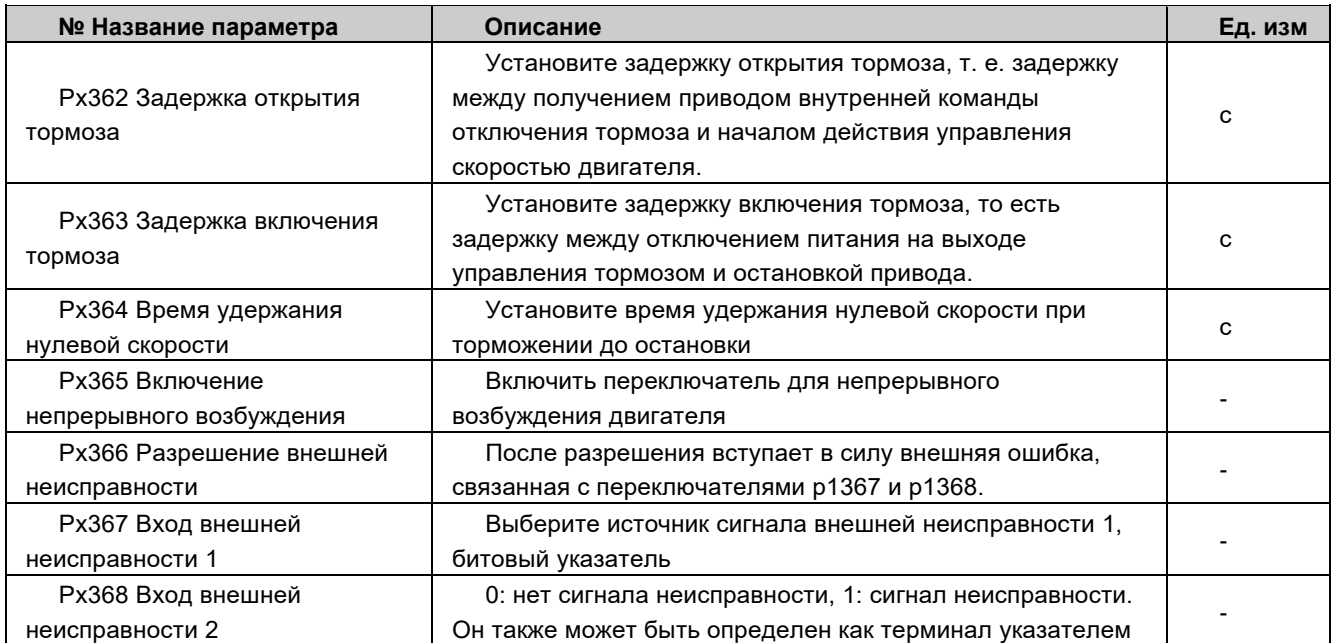

#### 〉**Px370 ~ Px383(x=1,2,3,4) Ось двигателя 1/2/3/4 группа источников сигнала пуска-останова**

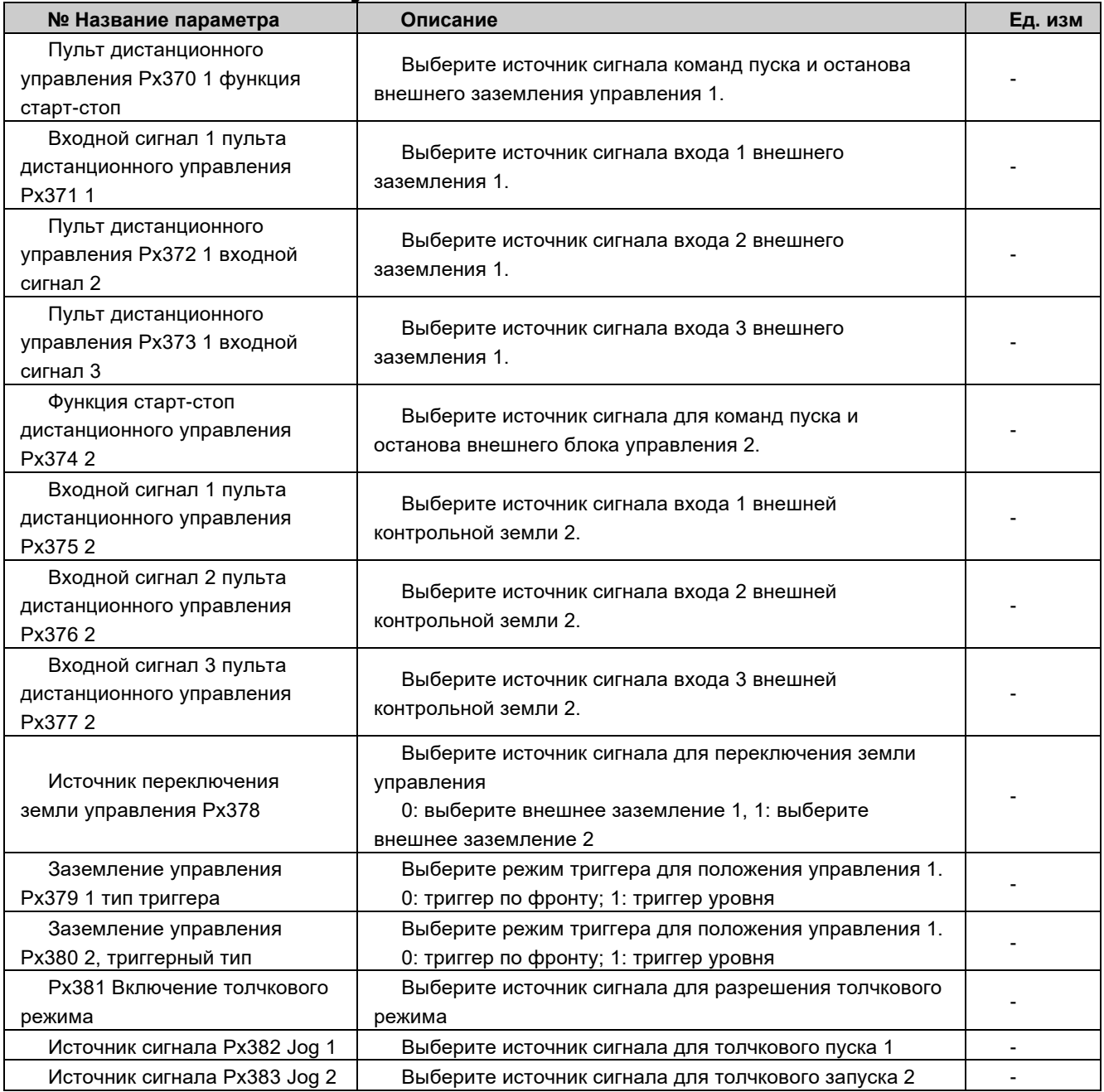

# 〉**Px390 ~ Px403(x=1,2,3,4) Задание скорости вала двигателя 1/2/3/4**

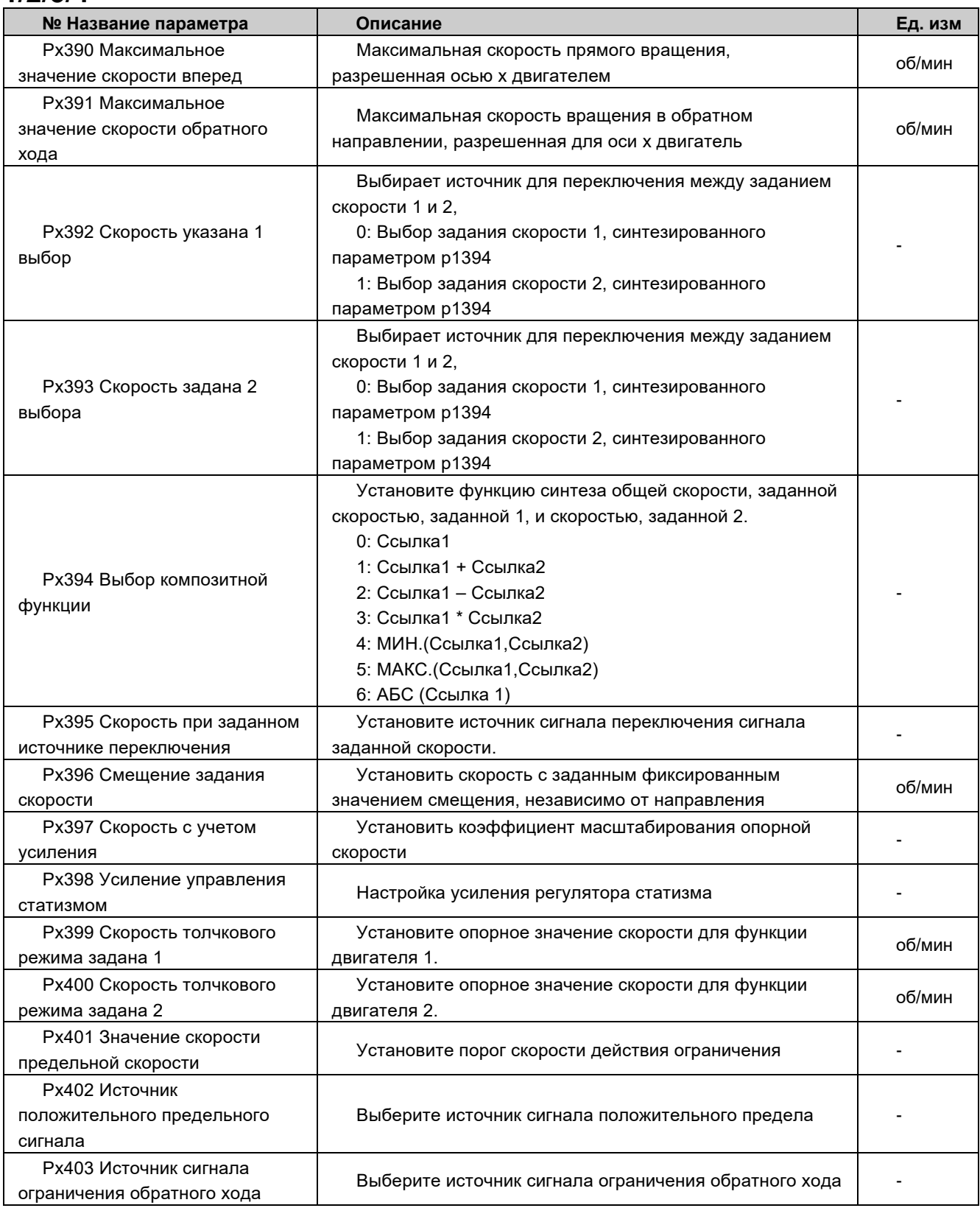

# 〉**Px410 ~ Px423(x=1,2,3,4) вал двигателя, линейное изменение скорости 1/2/3/4**

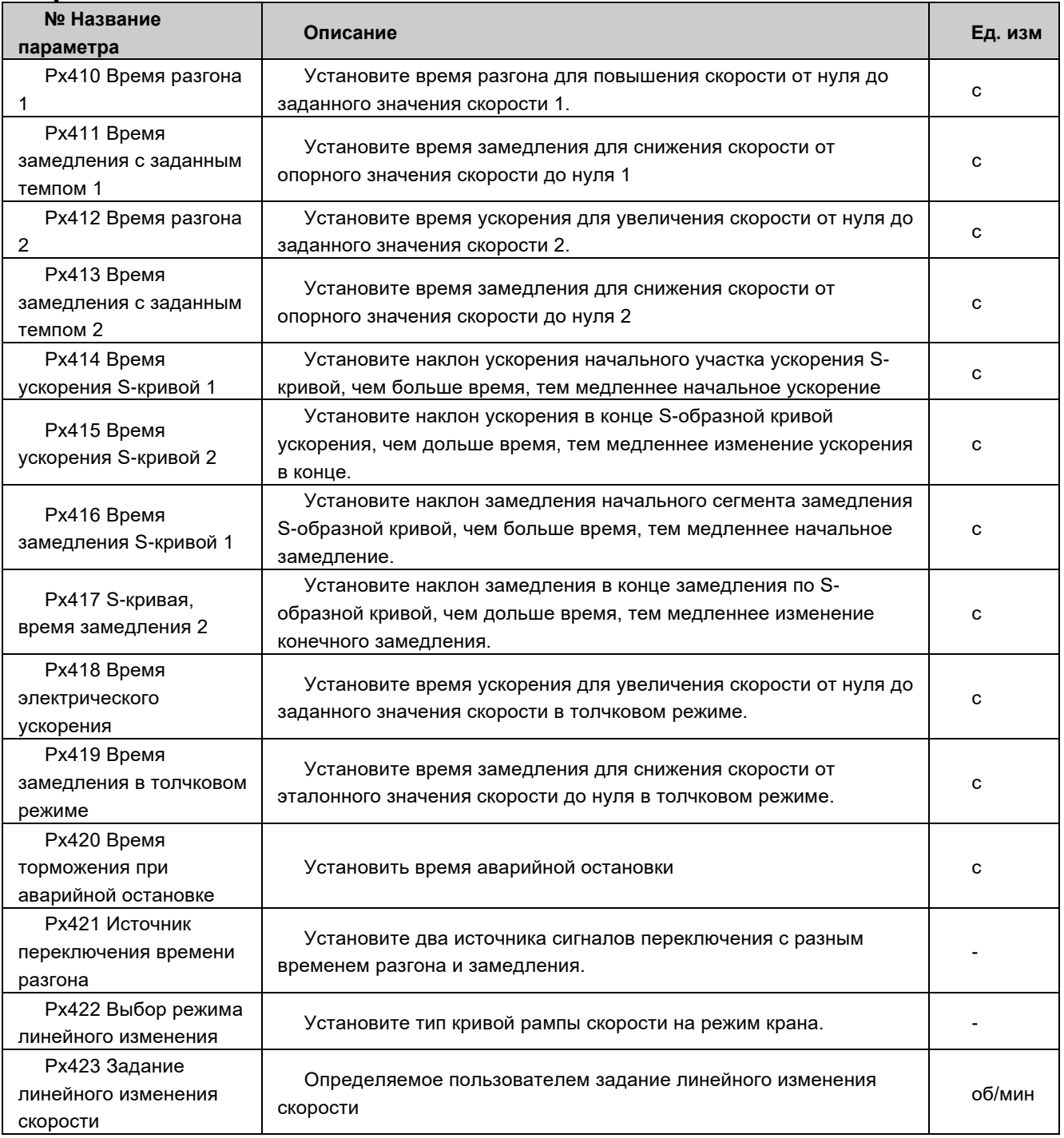

# 〉**Px430 ~ Px441(x=1,2,3,4) Задан крутящий момент на валу двигателя 1/2/3/4**

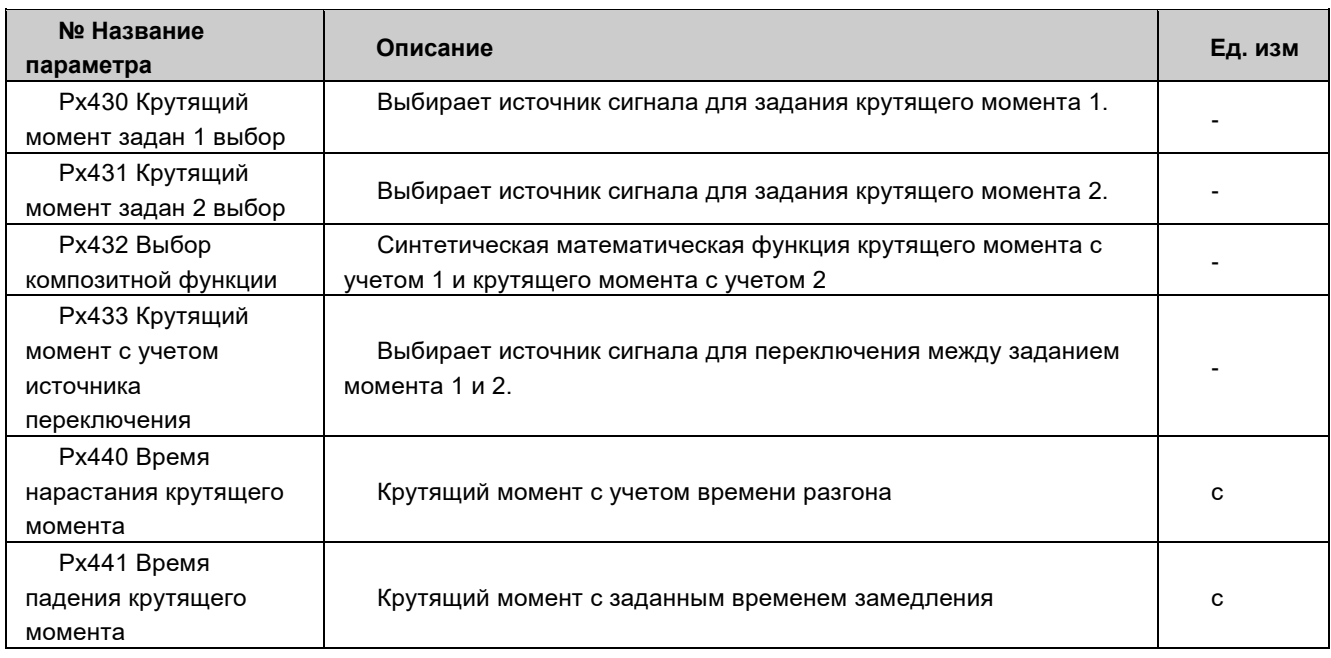

### $\{P_{X}^{2450} \sim P_{X}^{471(x=1,2,3,4)}\}$  вал двигателя 1/2/3/4 многоскоростной

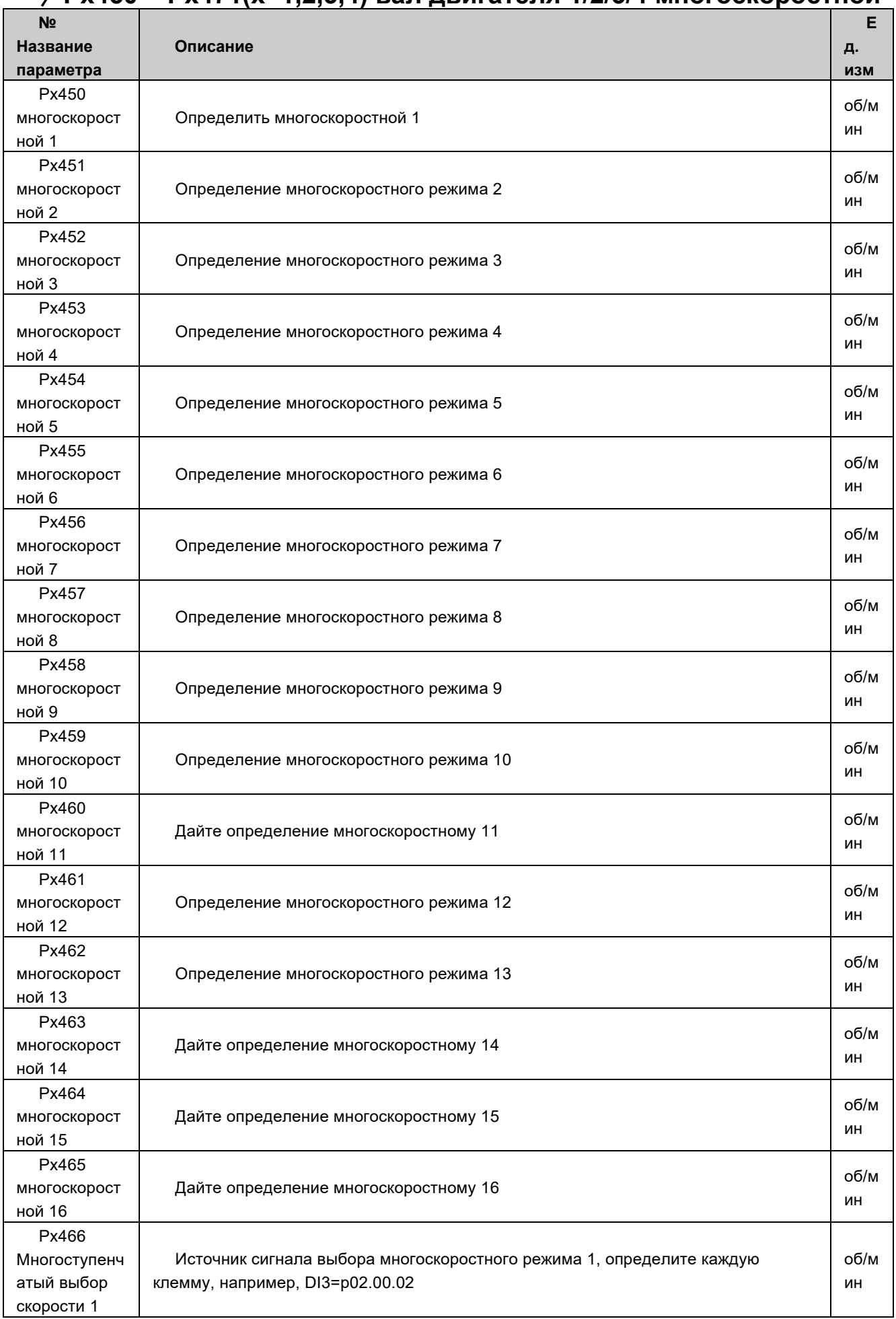

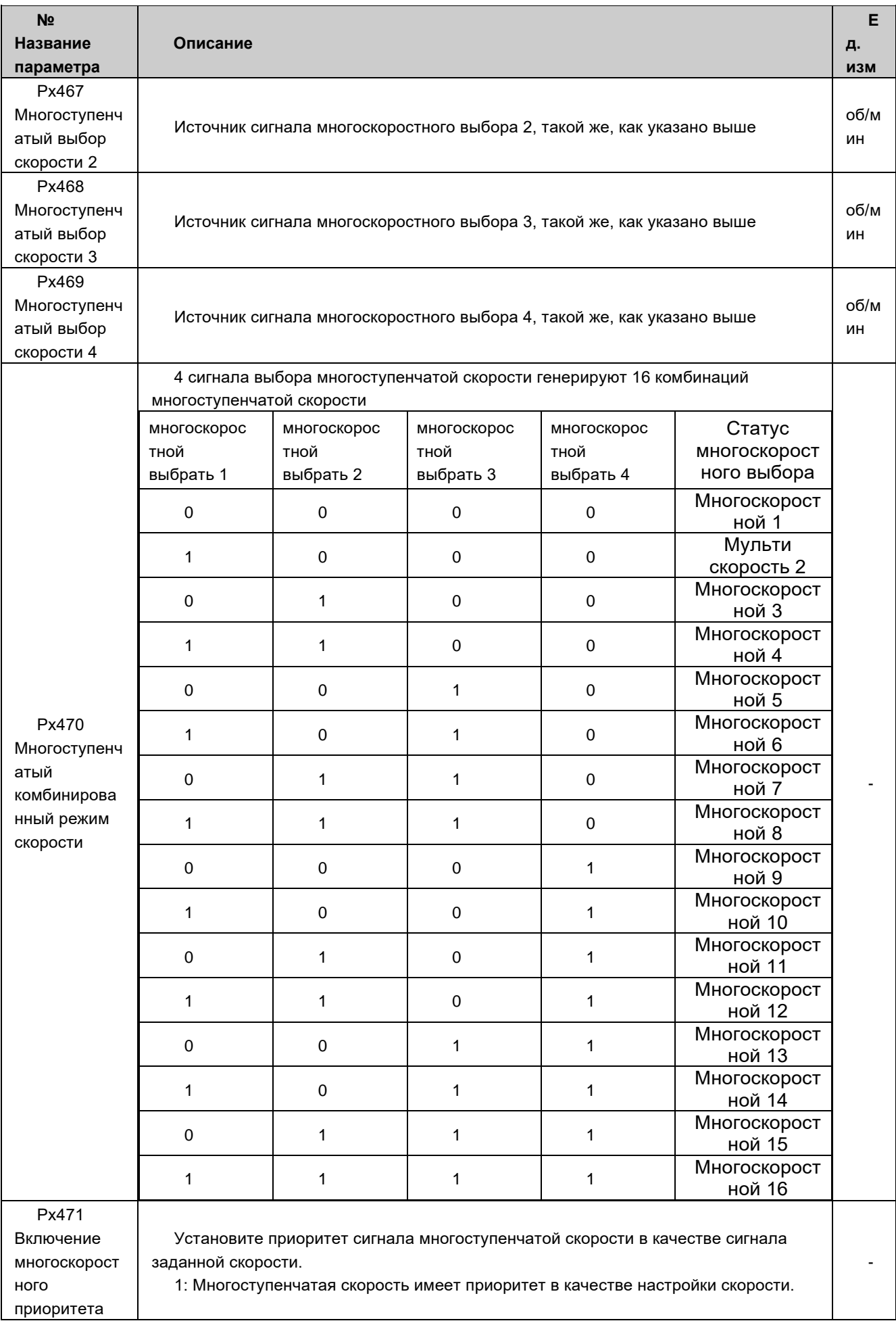

# 〉**Px480 ~ Px509(x=1,2,3,4) Вспомогательный функциональный модуль оси двигателя 1/2/3/4**

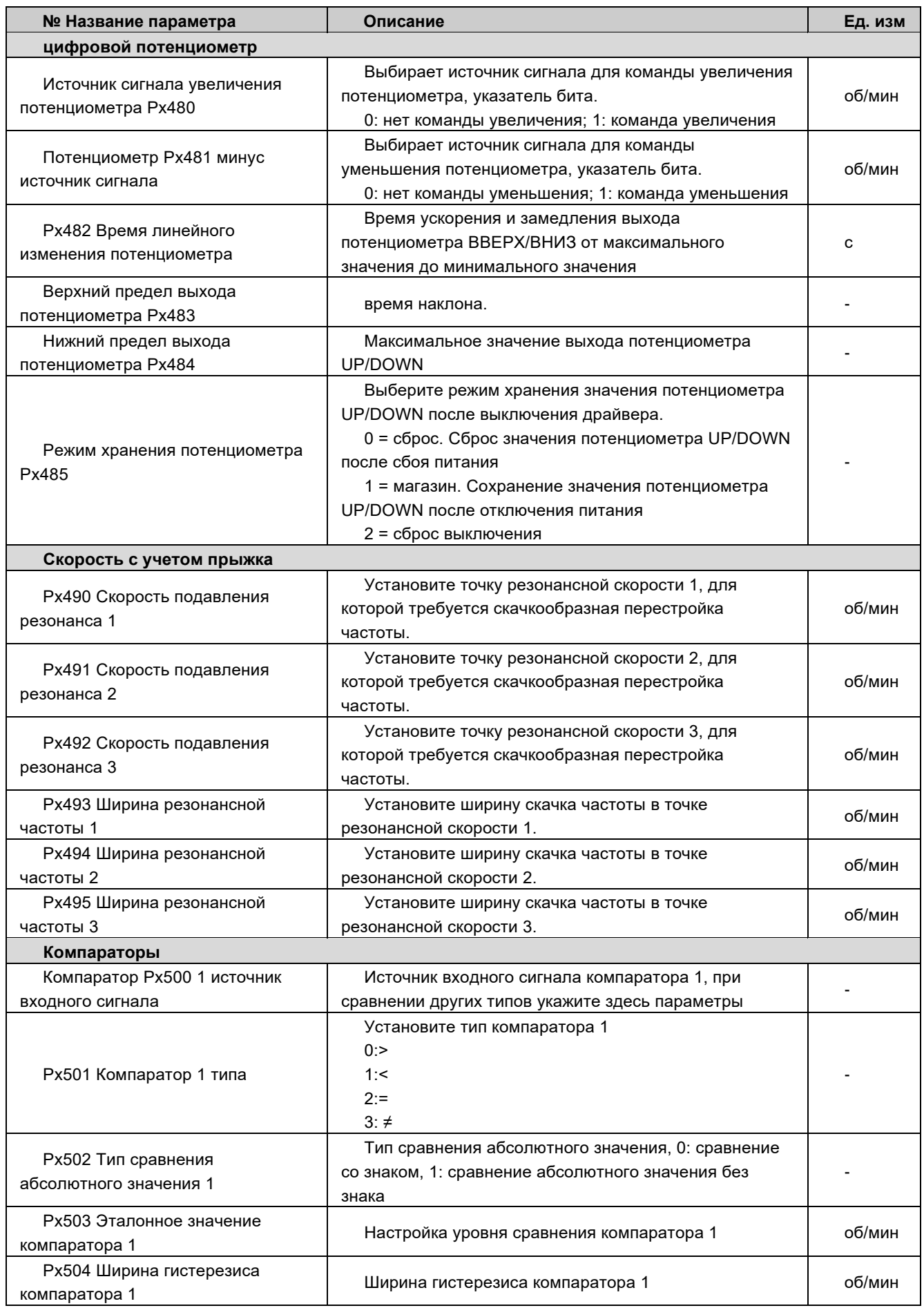

------ Серия ACS880 -----

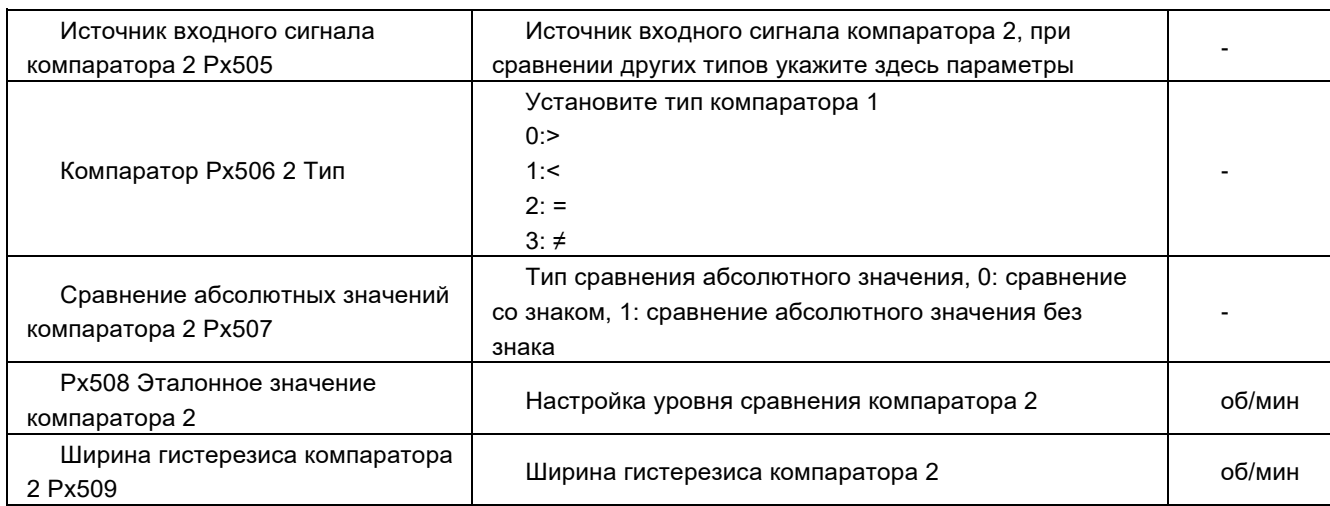

#### 〉**Px510 ~ Px519(x=1,2,3,4) вал двигателя 1/2/3/4 тепловая защита многоскоростного двигателя**

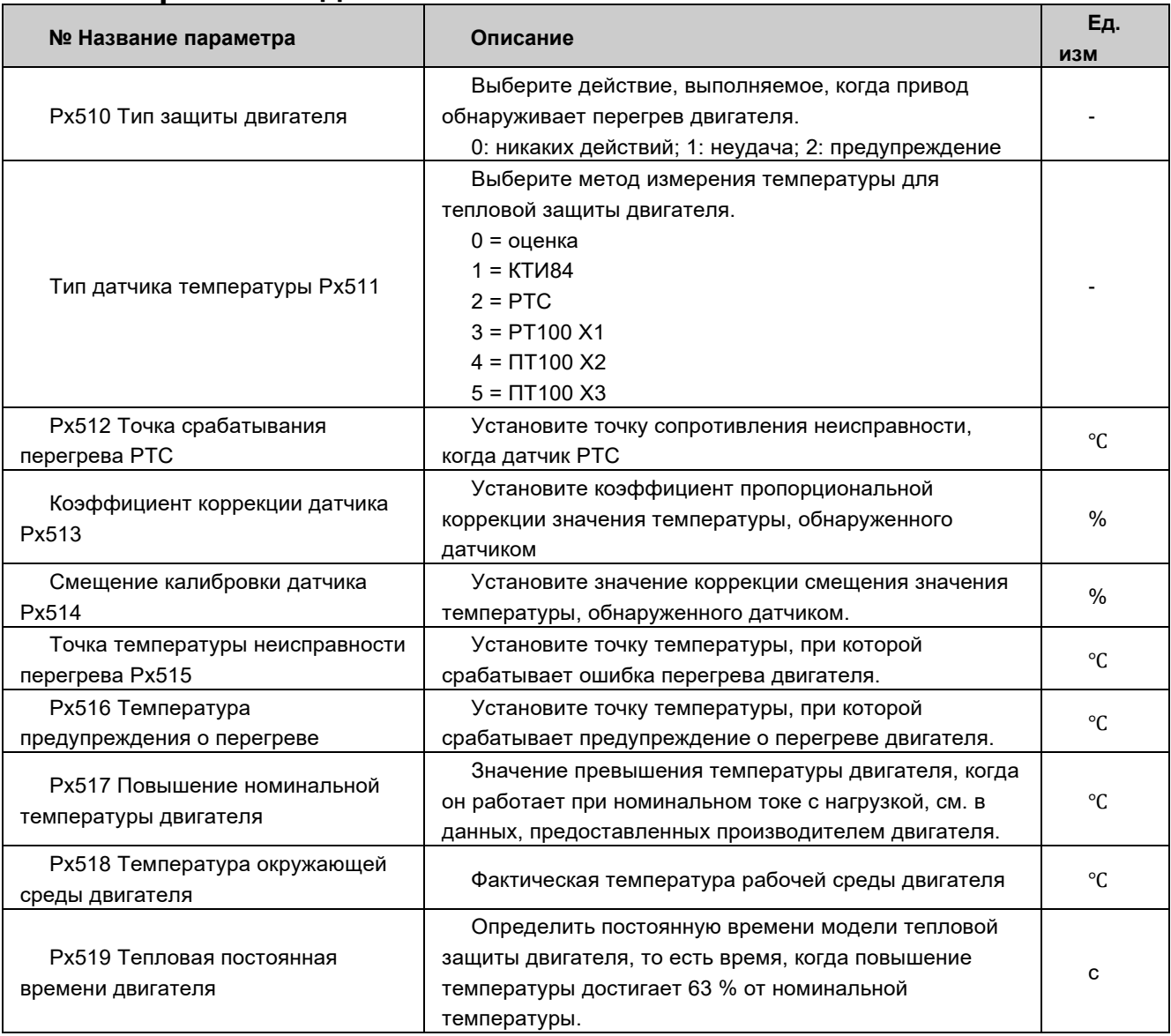

#### > Рх530 ~ Рх547(x=1,2,3,4) Вал двигателя 1/2/3/4 интерфейс передачи данных

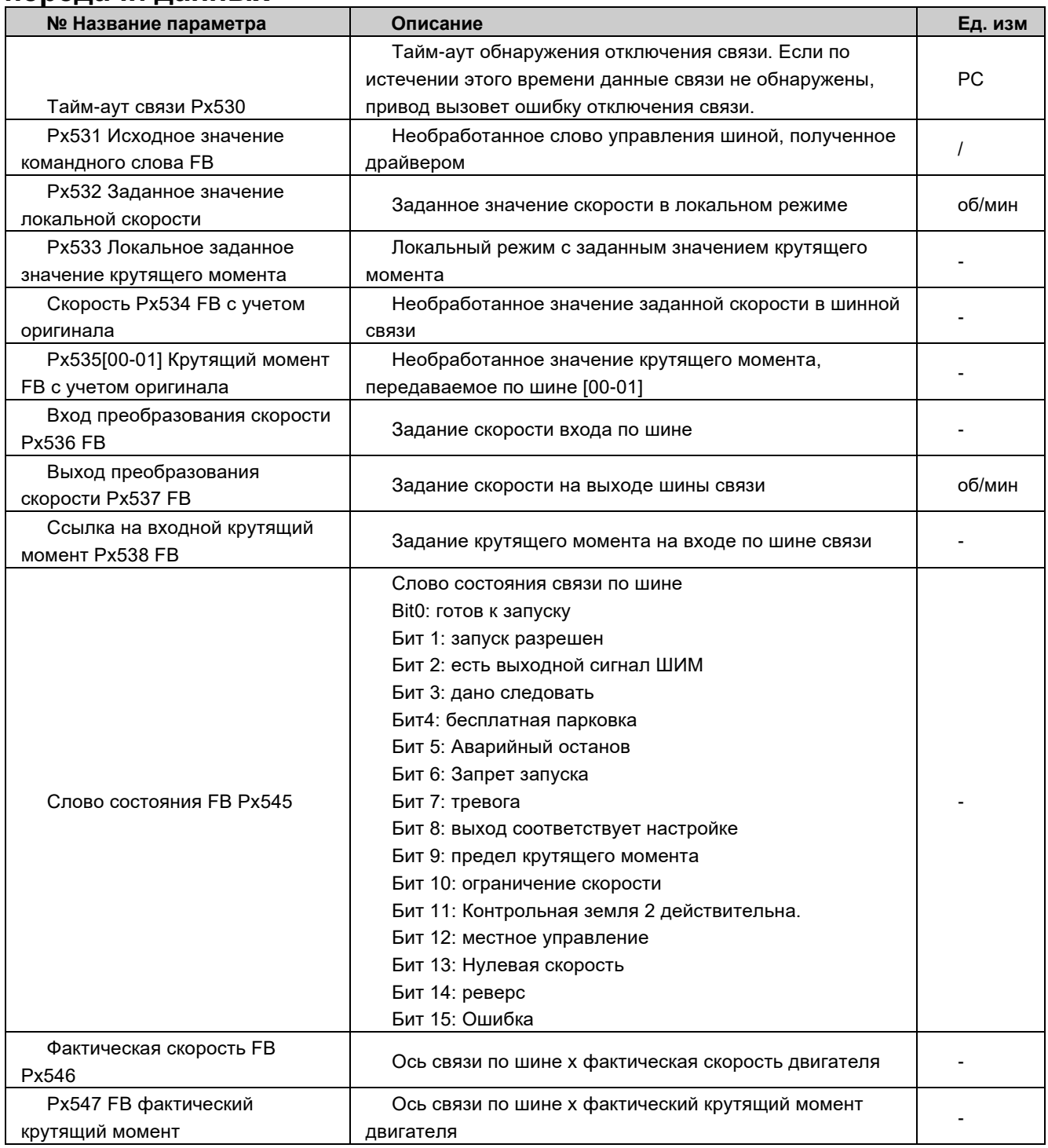

### > Р5000 ~ Р5028 Статус ЕСАТ

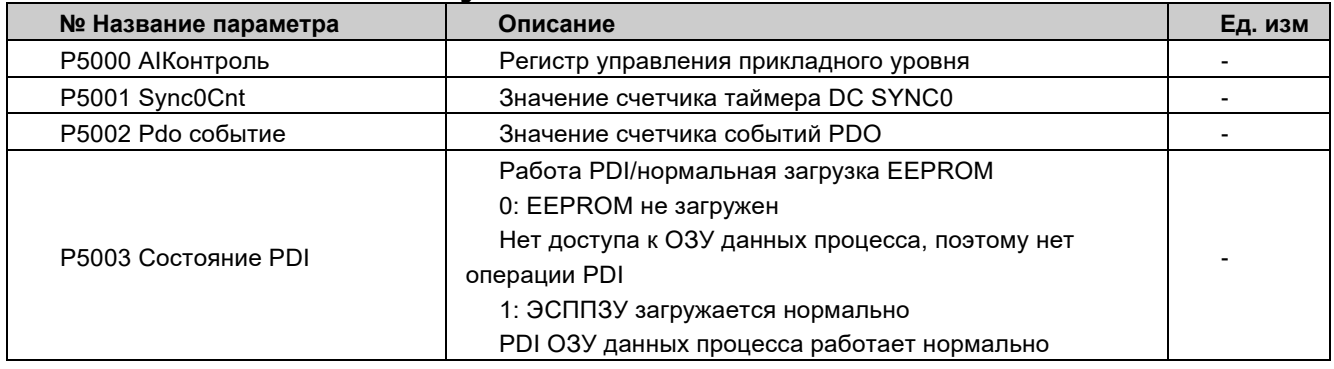

### 〉**P5040 ~ P5044 Состояние MODBUS**

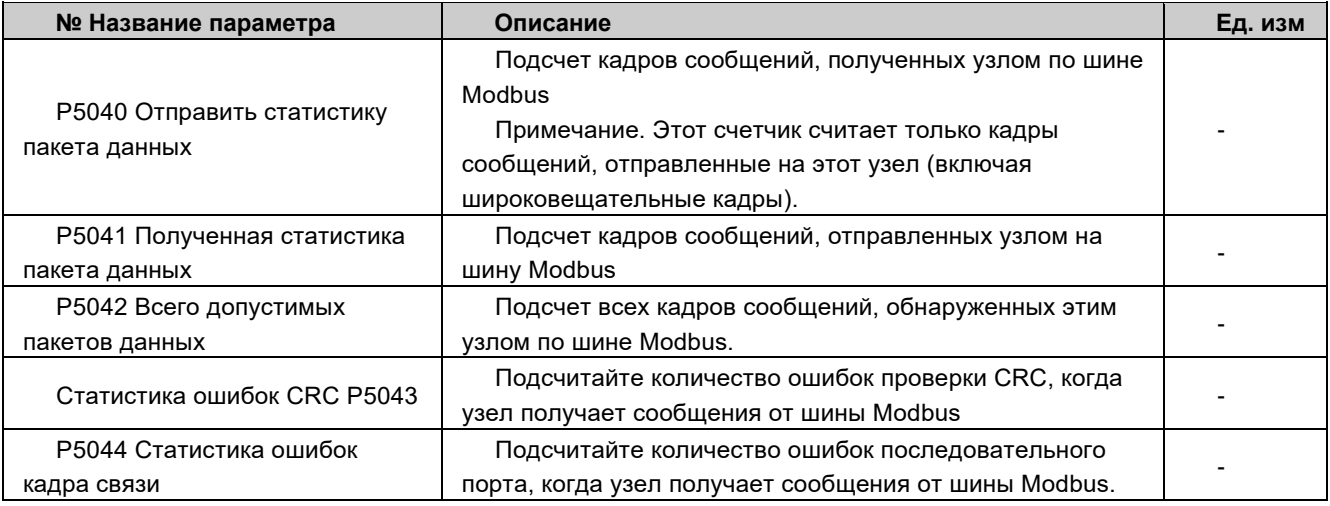

## 〉**P5050 ~ P5054 Состояние связи панели**

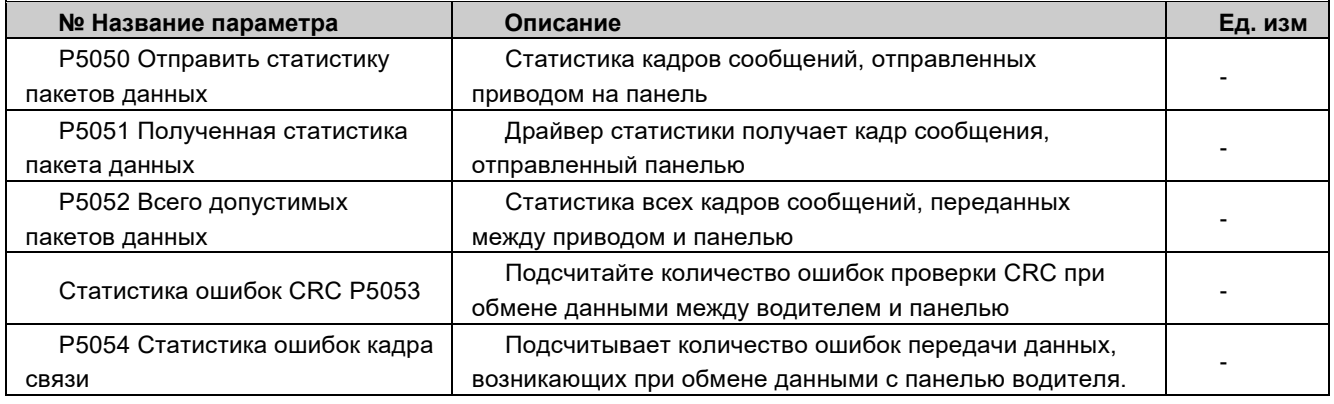

### 〉**P5080 ~ P5092 Состояние PROFINET**

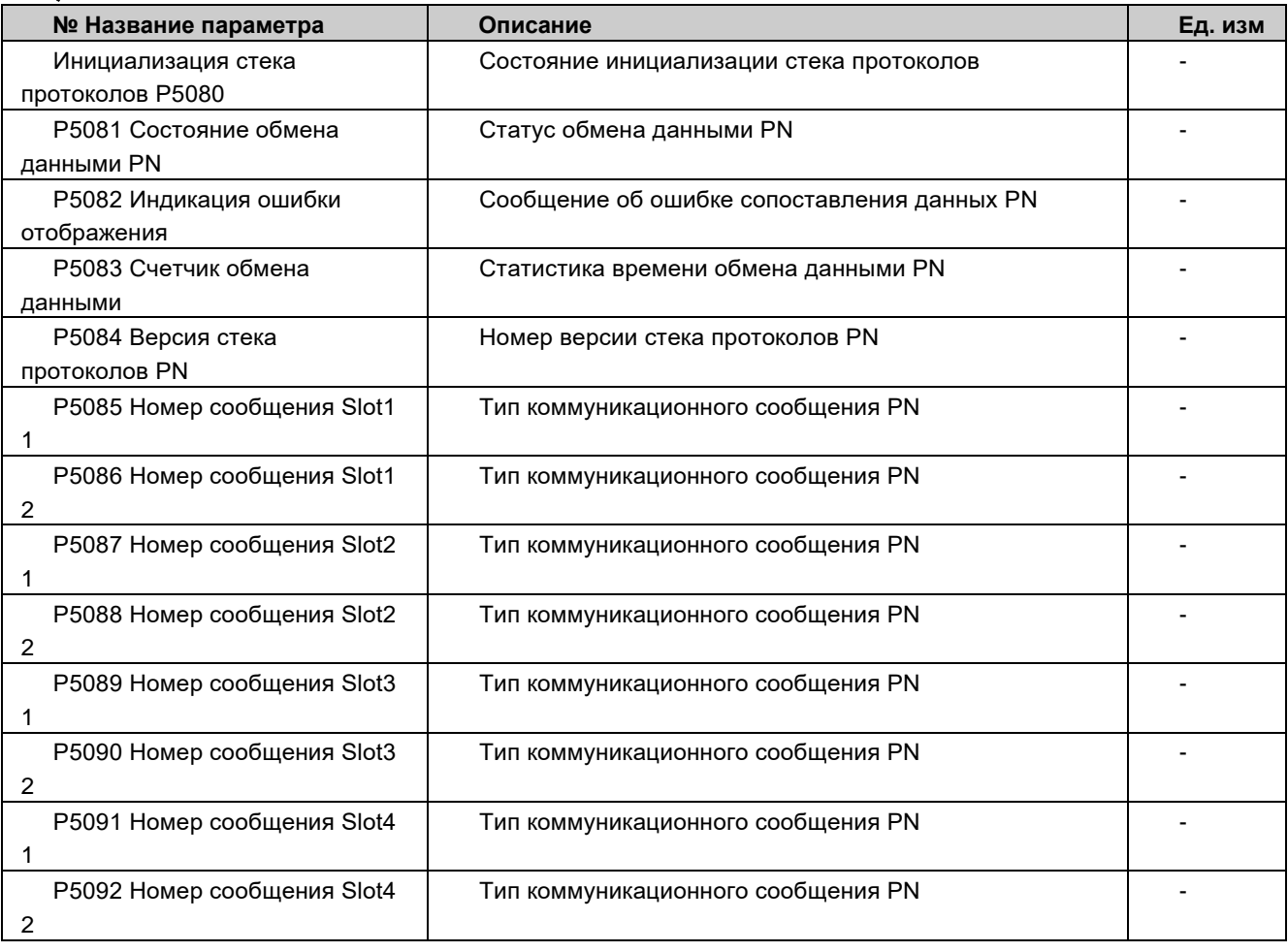

## 〉**P5100 ~ P5113 Конфигурация ECAT/CAN**

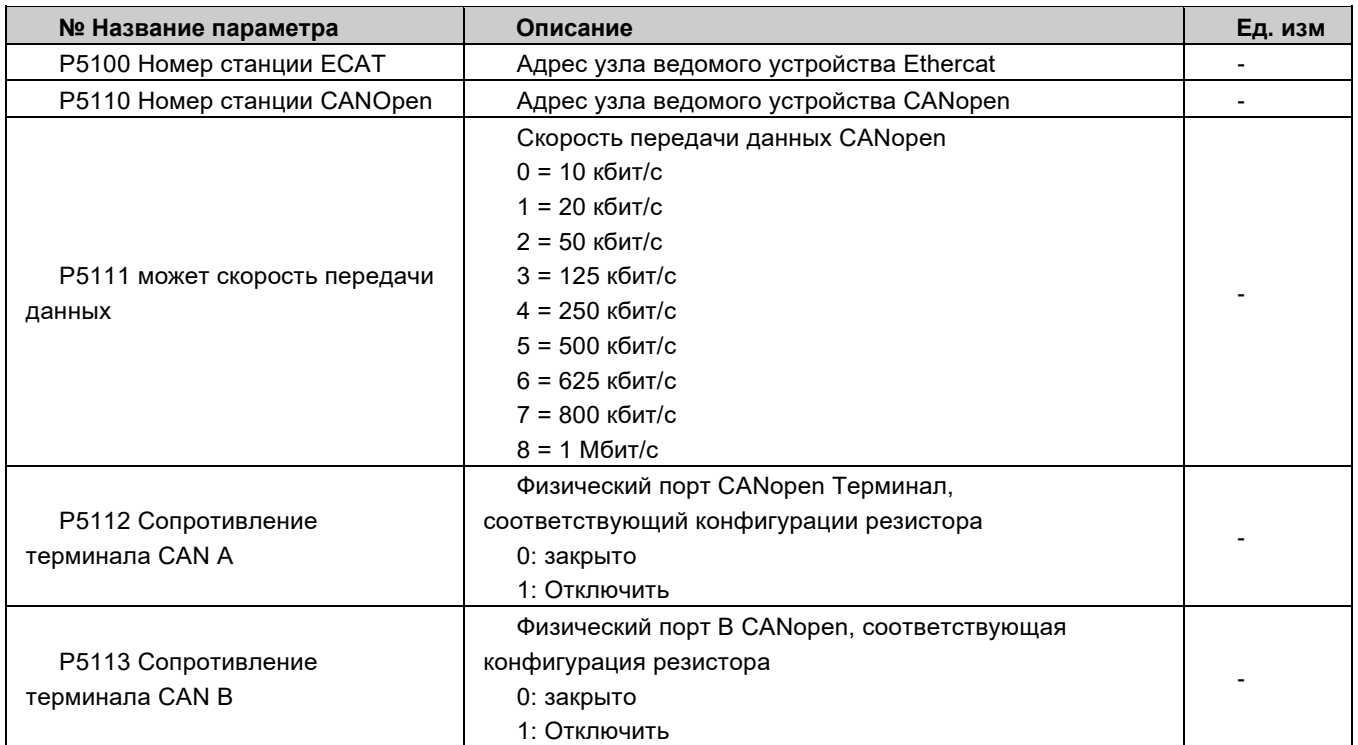

## 〉**Конфигурация P5120 ~ P5142 DS301**

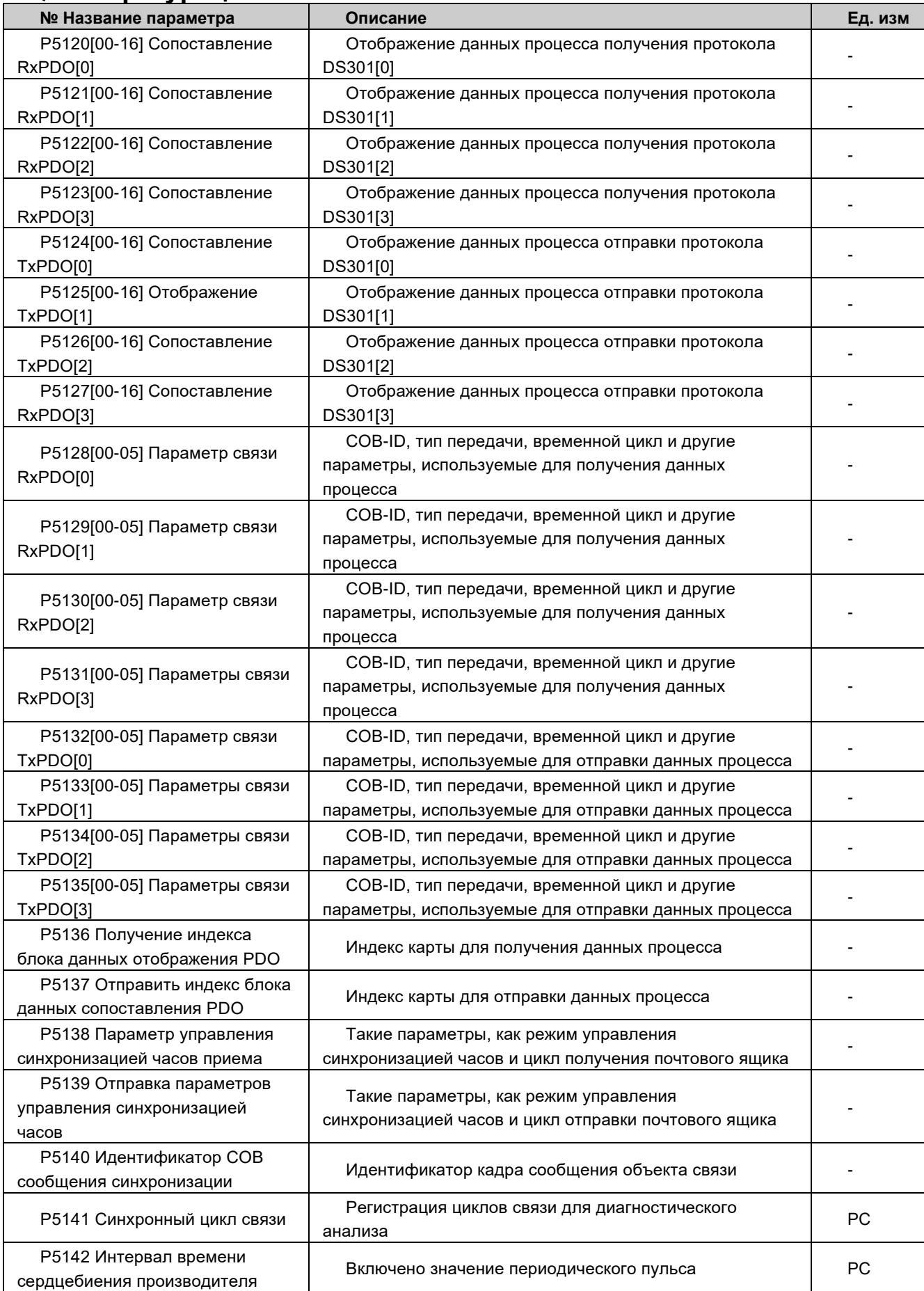

# 〉**Конфигурация P5150 ~ P5164 MODUBUS**

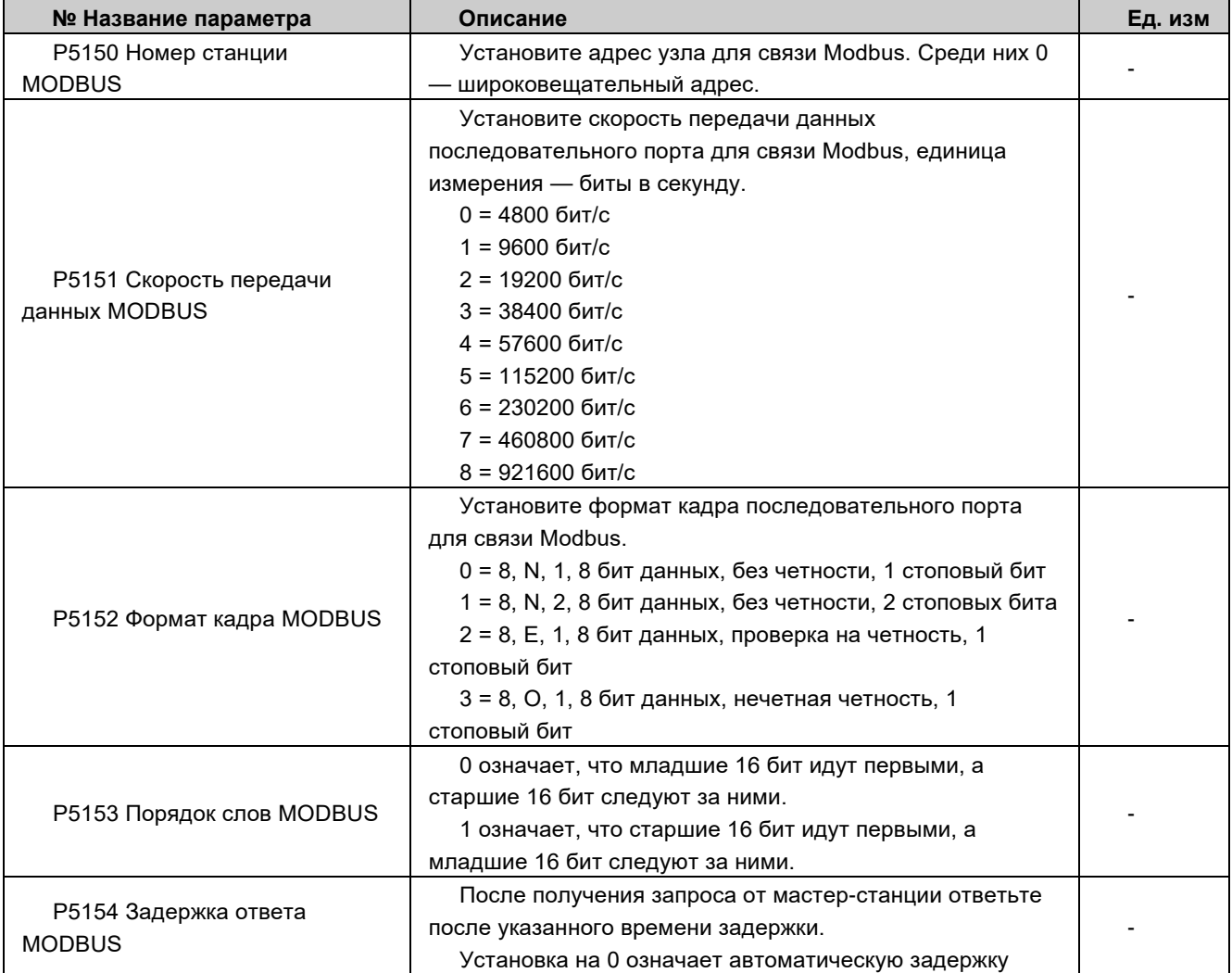

## 〉**Конфигурация P5200 ~ P5215 PROFINET**

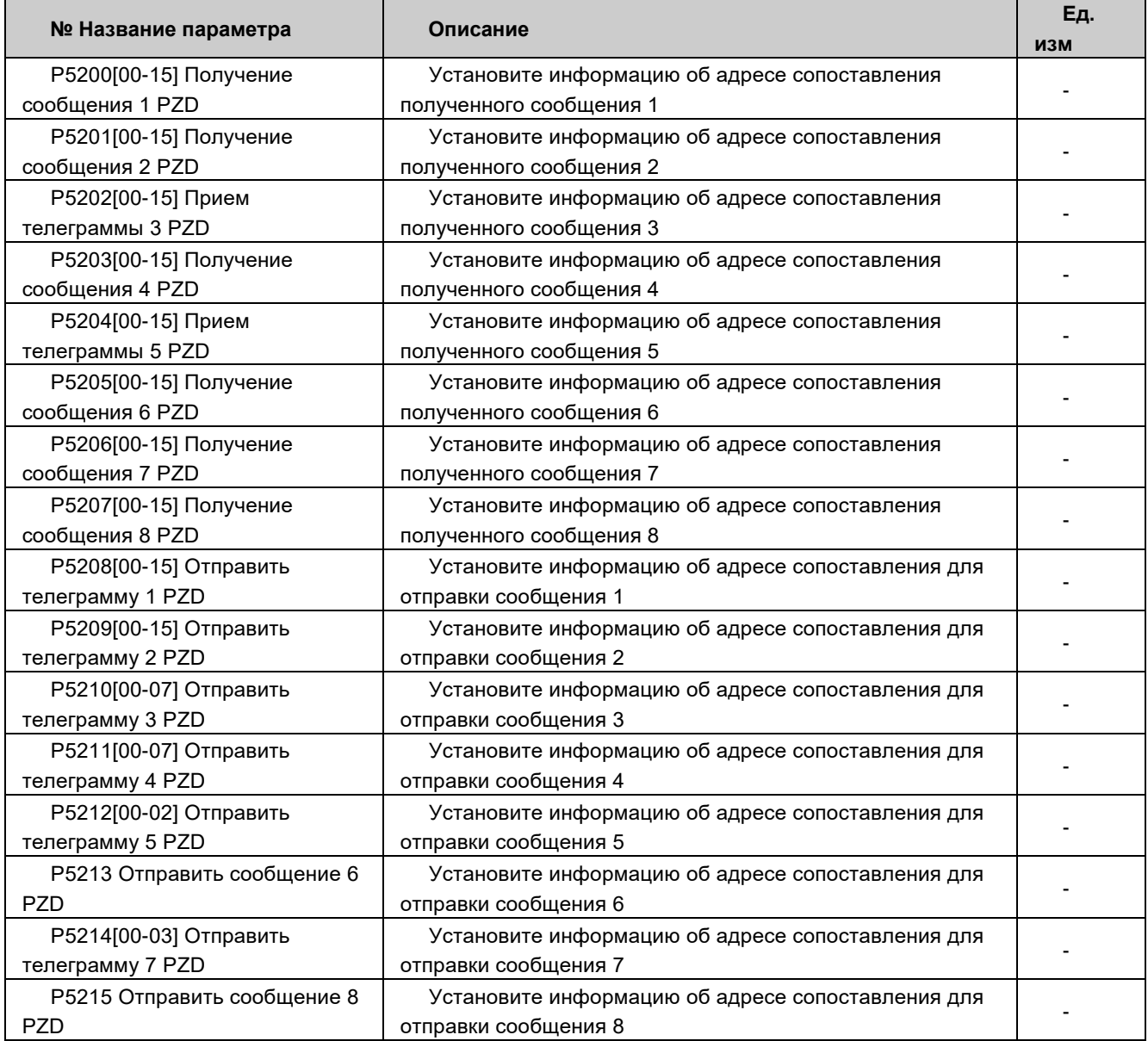

## 〉**Настройка адреса связи P5250 ~ P5269**

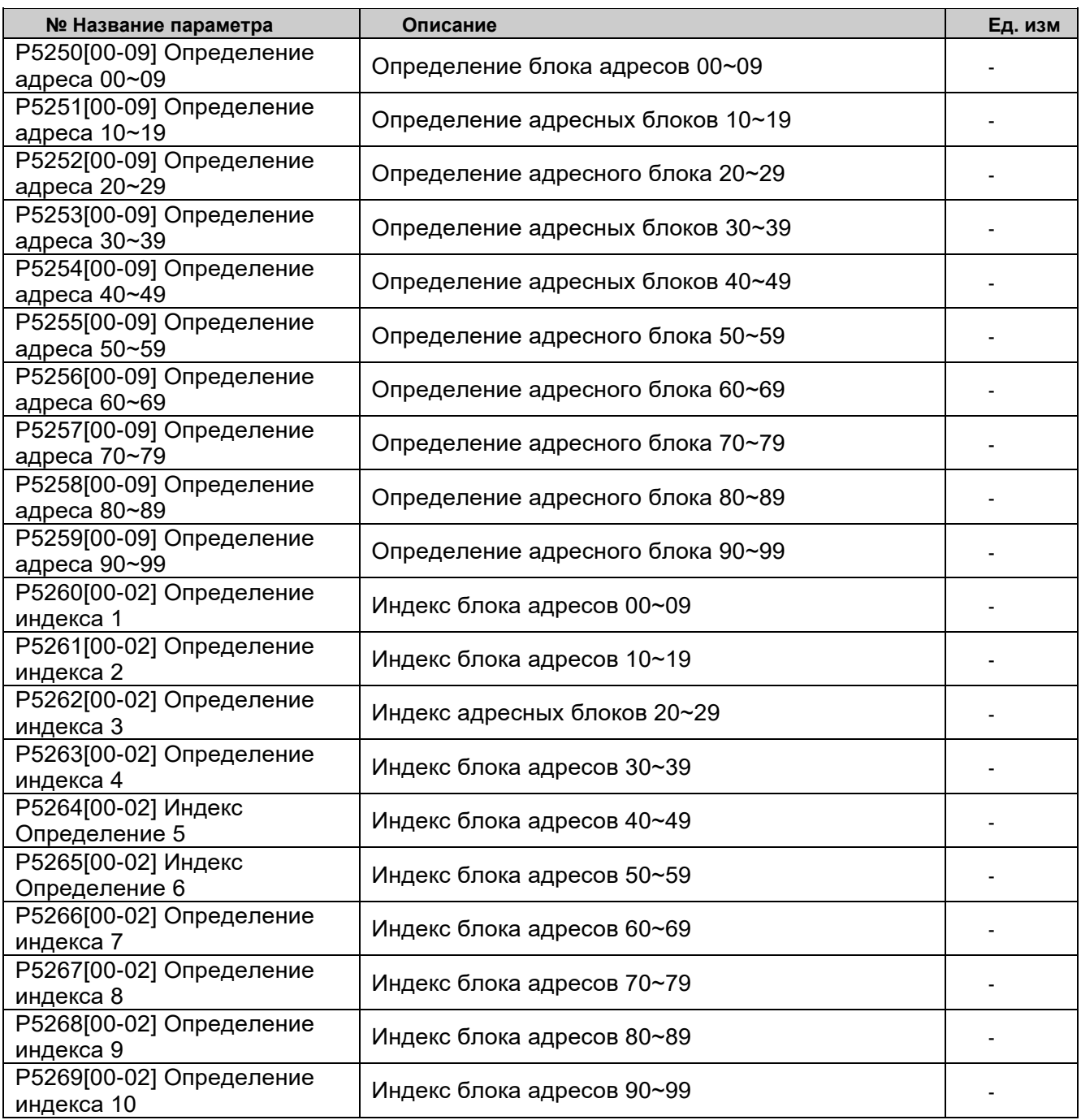
# 〉**P5270 ~ P5285 управление связью ведущий-ведомый**

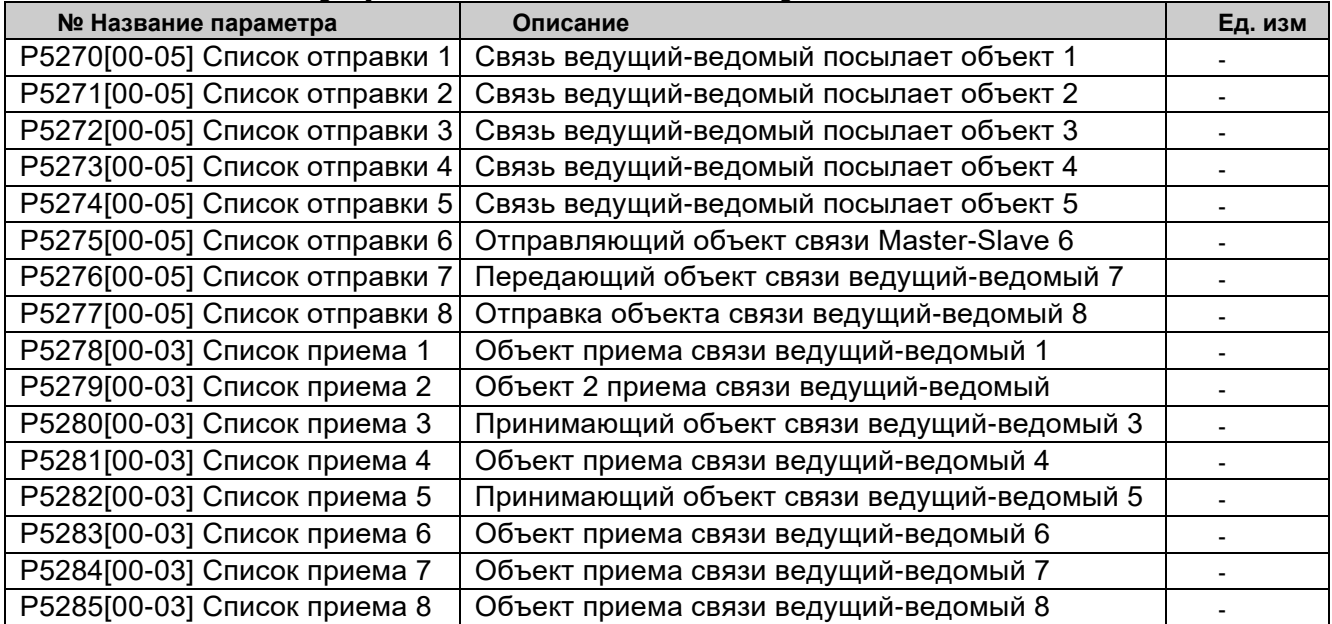

# 〉**P5286 ~ P5290 отображение связи ведущий-ведомый**

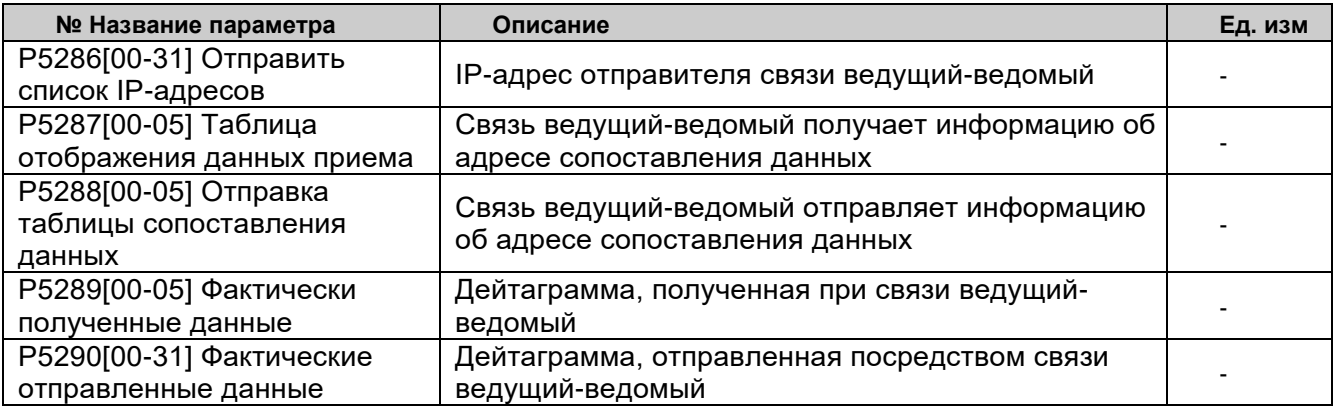

# 〉**P5300 ~ P5305 Состояние Ethernet**

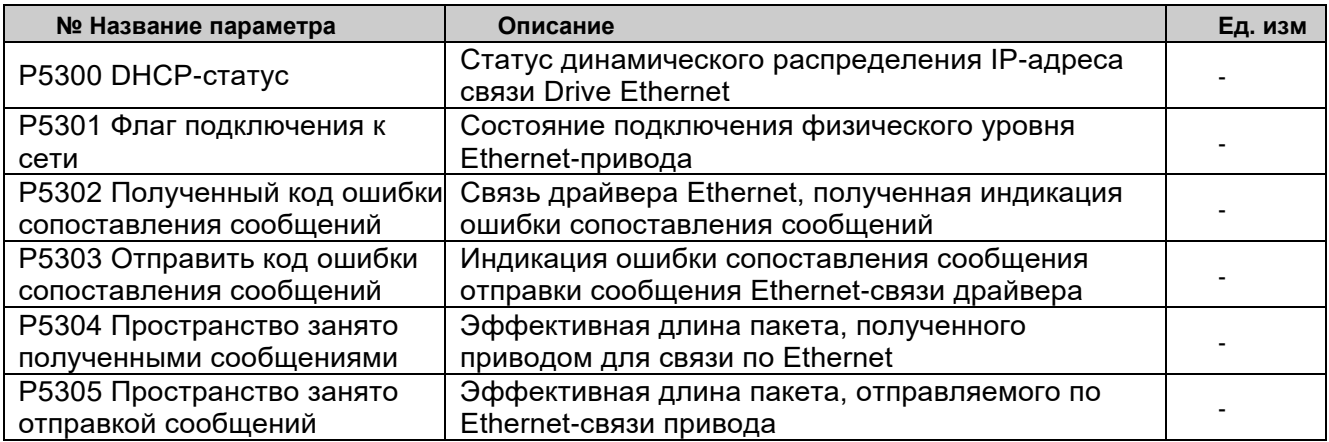

# 〉**Конфигурация Ethernet P5400 ~ P5409**

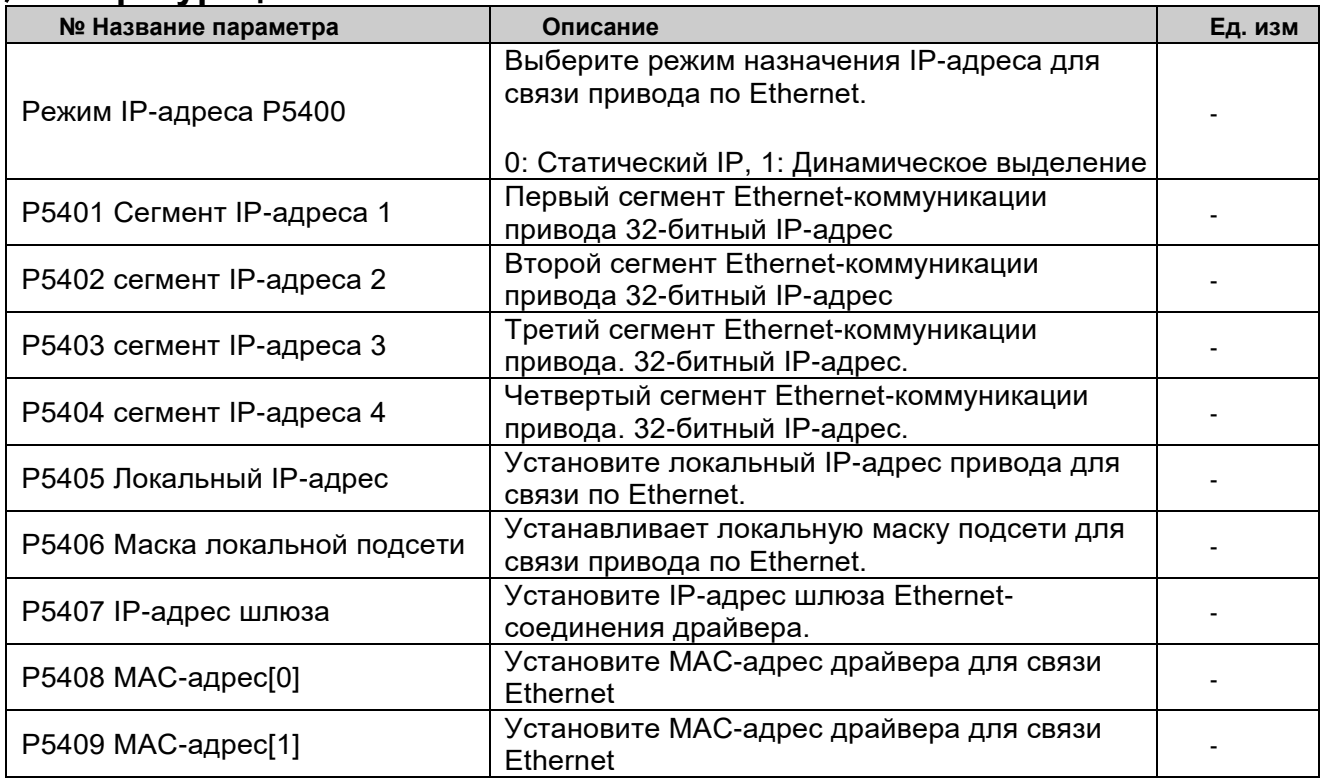

## 〉**P5410 ~ P5415 Определение сопоставления сообщений TCP**

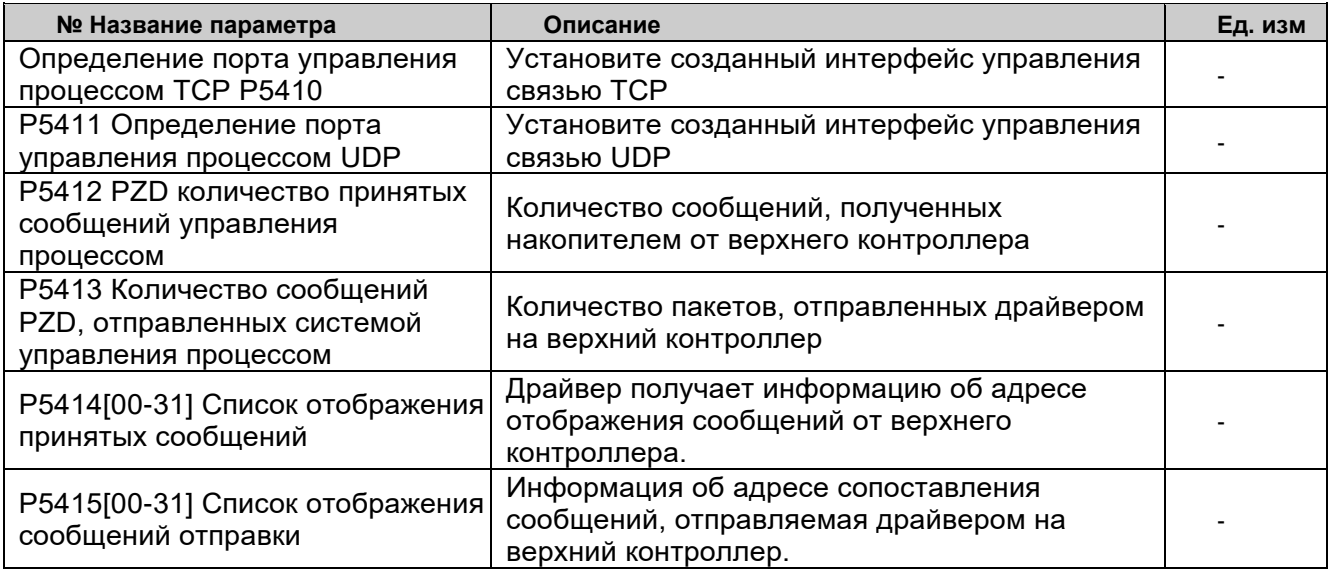

## 〉**P5416 ~ P5417 Содержимое сопоставления сообщений TCP**

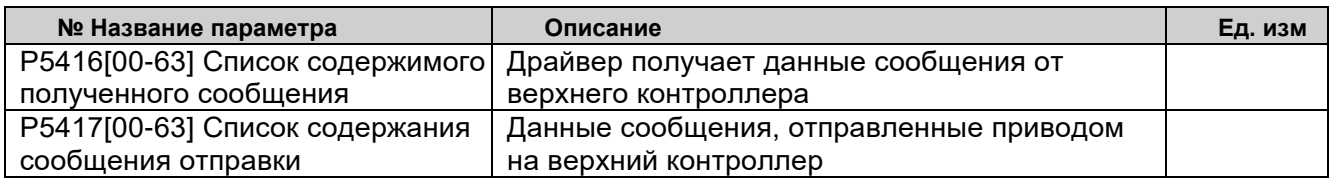

## **11. Помощник по отладке дисков INOMAX >Краткое описание**

Помощник по отладке драйверов INOMAX — это разработанная нами прикладная программа для Windows, с помощью которой пользователи могут проводить интерактивную отладку и обслуживание драйверов INOMAX на месте. Функции, поддерживаемые этим приложением, включают в себя:

Настройка параметров привода и онлайнотладка Скопируйте таблицу данных системных

Сохранение и импорт данных сигналов

Онлайн-мониторинг формы сигнала системной переменной

Скопируите таолицу данных системных<br>Переменных привода

Рабочий интерфейс прикладной программы разделен на три подокна: окно осциллографа, окно списка параметров и окно обновления прошивки. Пользователи могут выполнять различные типы интерактивных операций в разных подокнах.

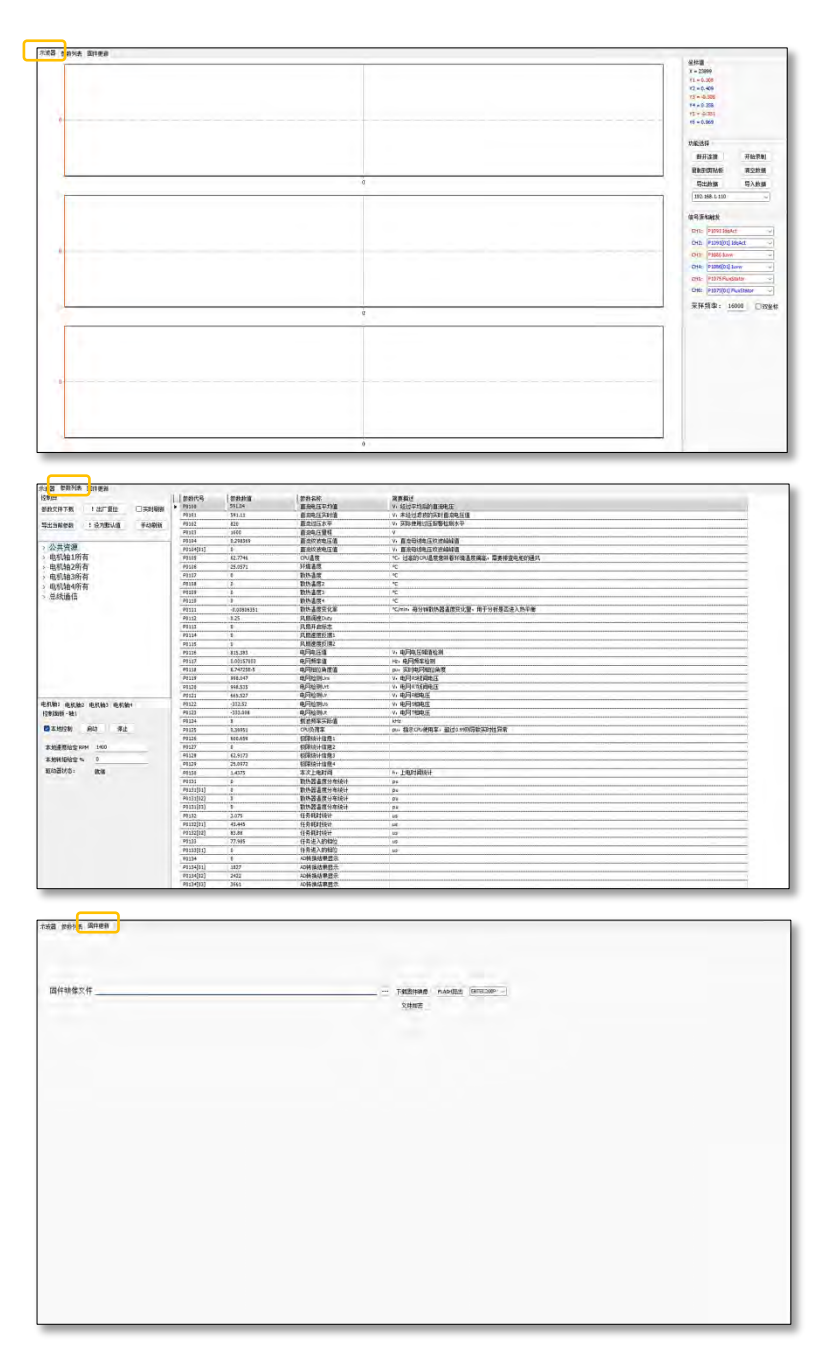

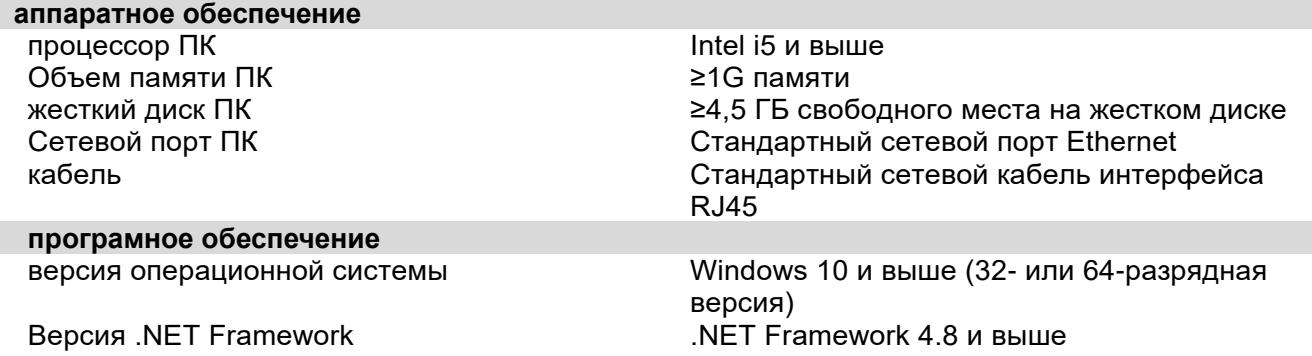

# > Установка и удаление

Поместите папку помощника по отладке INOMAX в путь установки на локальном диске ПК, откройте ее и дважды щелкните PrjScope, чтобы завершить установку программного обеспечения.

Удалите папку INOMAX Debug Assistant на локальном диске ПК, чтобы завершить удаление программного обеспечения.

## > Подключение помощника отладки

1. Подключите порт Ethernet ПК к сетевому порту X863 накопителя с помощью сетевого кабеля.

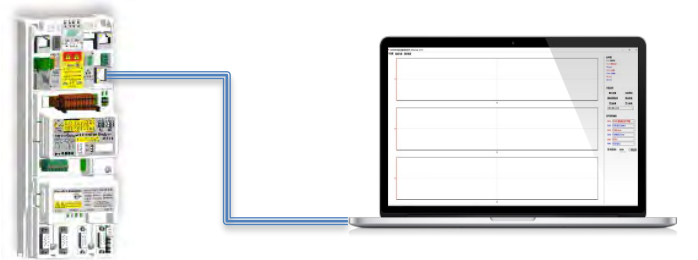

2. В пути установки помощника по драйверам дважды щелкните значок приложения PrjScope, чтобы запустить программу помощника по отладке.

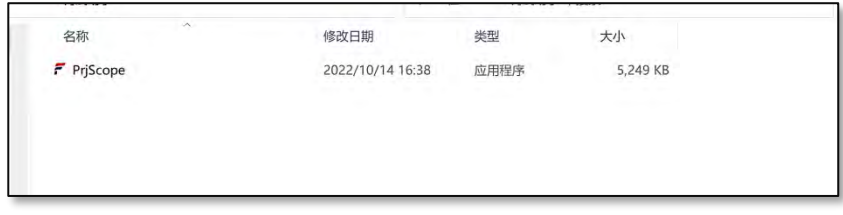

3. Найдите панель выбора функций справа и выберите IP-адрес подключаемого драйвера в раскрывающемся меню.

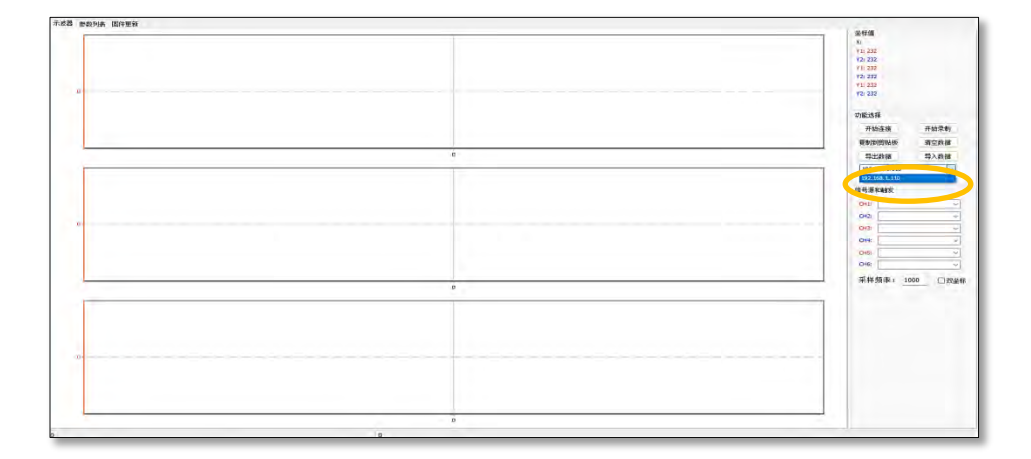

4. После выбора IP-адреса нажмите кнопку запуска подключения в столбце выбора функции. После успешного подключения различные переменные канала будут отображаться в столбцах источника сигнала и триггера в нижней правой части.

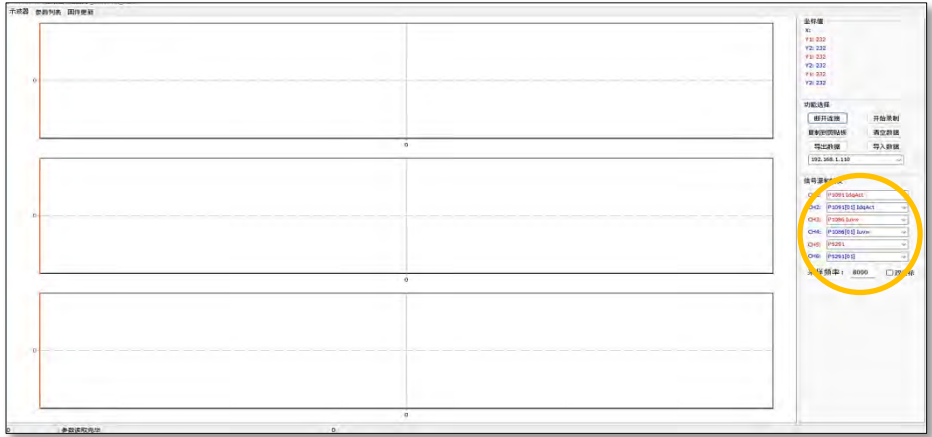

# **> Отладка диска**

185

После того, как помощник по отладке успешно подключится к накопителю, можно выполнить отладку накопителя и запустить его в локальном режиме. Типичные шаги отладки следующие:

1. Настройки приложения пользователя

Драйвер ACS880 поддерживает множество приложений промышленной автоматизации. Пользователи могут вводить параметры типа пользовательского приложения в соответствии с требованиями приложения драйвера:

1) Откройте окно списка параметров -> 2) Выберите соответствующее подмножество параметров в соответствии с активированным кодом оси (все оси двигателя 1 на иллюстрации) -> 3) Выберите группу глобальных параметров управления -> 4) Выберите тип пользовательского приложения параметр и введите значение (см. таблицу параметров р1250 для определения значения)

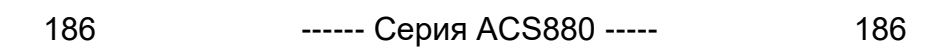

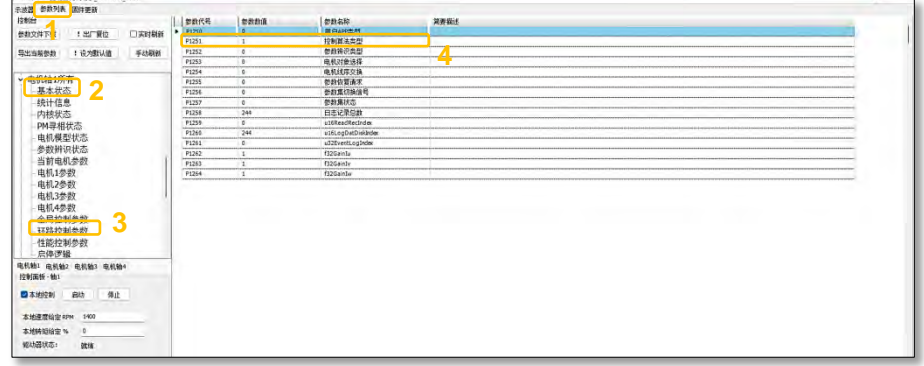

2. Введите основные параметры нагрузки на приводной вал.

Возьмем в качестве примера стандартное приложение моторного привода (p1250=0), введите базовую информацию данных паспортной таблички двигателя.

1) Откройте окно списка параметров -> 2) Выберите соответствующее подмножество параметров в соответствии с активированным кодом оси (все двигатели оси 1 на рисунке) -> 3) Выберите текущую группу параметров двигателя -> 4) Введите механическое состояние двигателя тип обратной связи, тип двигателя, номинальная частота, номинальный ток и другие данные

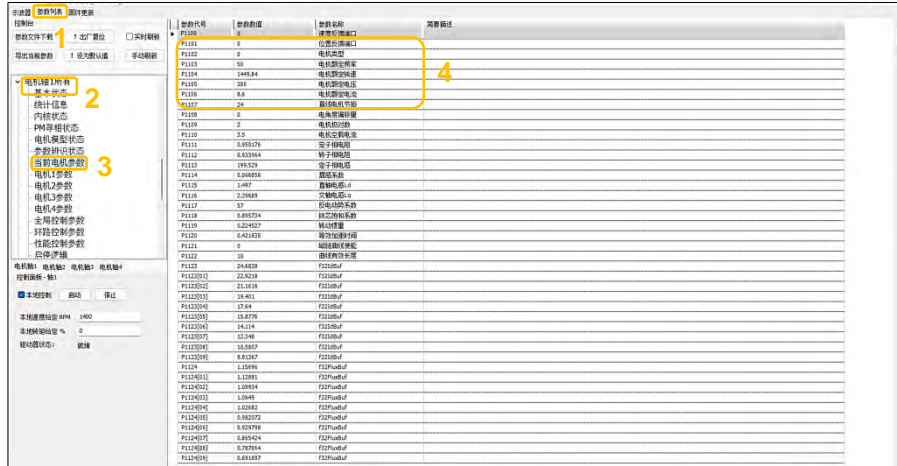

#### 3. Настройка параметров управления приводом

Возьмите в качестве примера стандартное приложение привода двигателя (p1250=0), установите тип идентификации параметров двигателя, тип алгоритма управления двигателем и другие параметры.

1) Откройте окно списка параметров -> 2) Выберите соответствующее подмножество параметров в соответствии с активированным кодом оси (на рисунке все оси двигателя 1) ->

3) Выберите группу глобальных параметров управления -> 4) Тип идентификации входного параметра, тип алгоритма управления двигателем

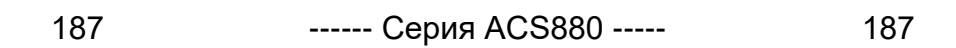

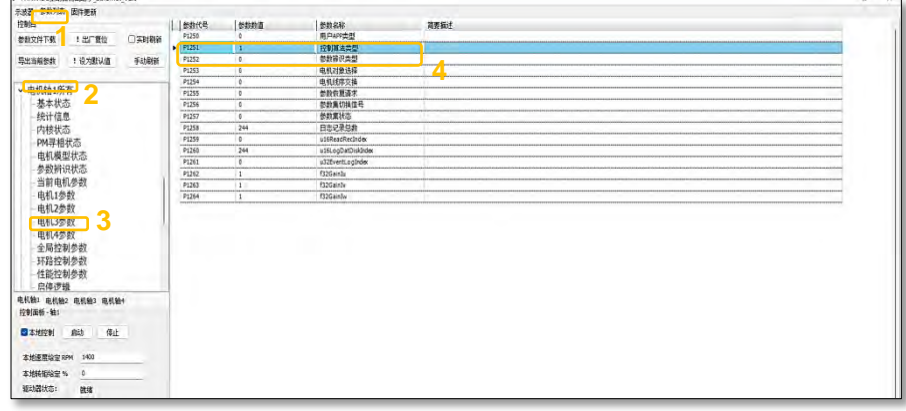

#### 4. Работа привода

1) Проверьте режим местного управления активированной оси привода -> 2) Введите заданное значение сигнала -> 3) Когда состояние привода покажет готовность, нажмите кнопку пуска/останова, чтобы запустить и остановить привод.

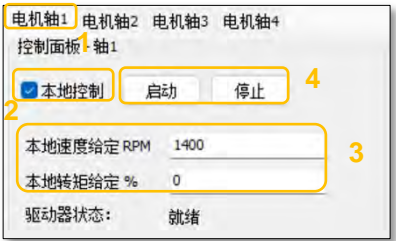

Состояние приводного вала в режиме реального времени (включая неисправности) во время работы привода можно просмотреть в группе основных состояний под набором параметров приводного вала.

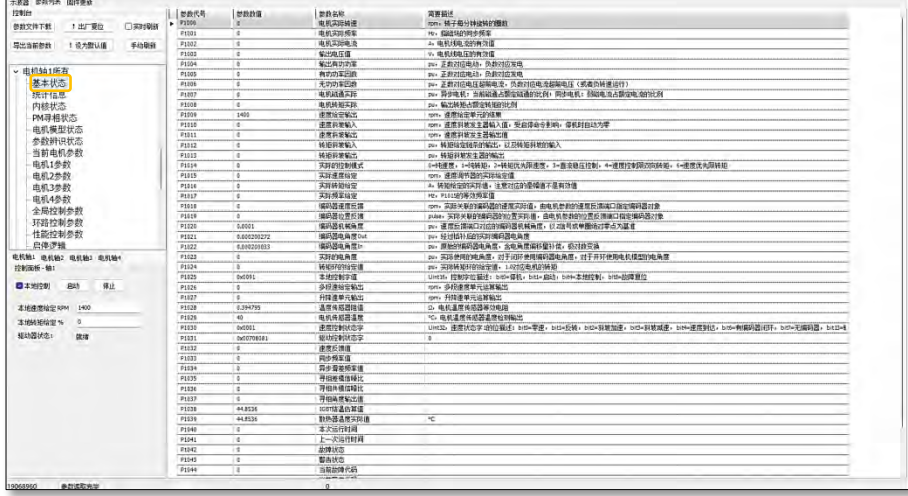

Во время рабочего процесса оптимизация эффекта управления двигателем может быть достигнута путем настройки параметров параметра управления контуром и группы параметров управления производительностью по мере необходимости.

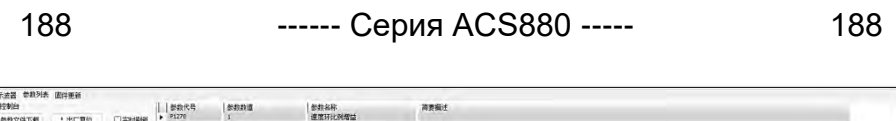

٦

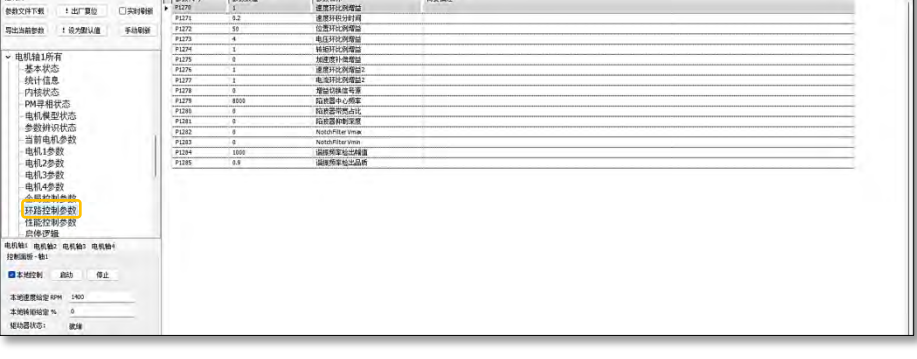

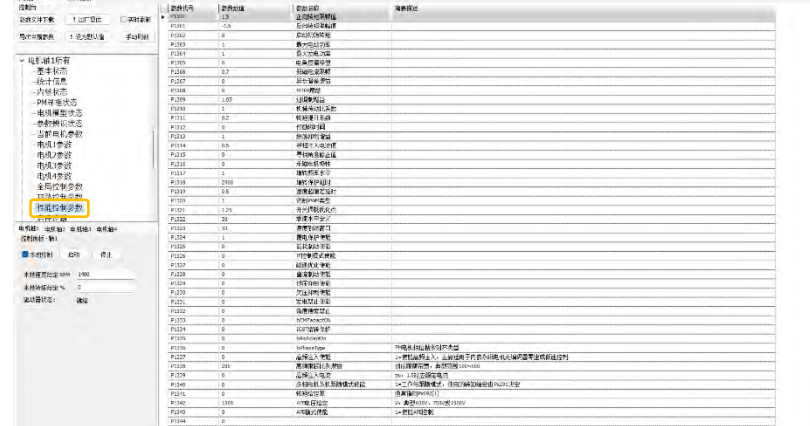

# 〉**Контроль переменных**

Функция осциллографа помощника по отладке удобна для отладочного персонала для мониторинга системных переменных в режиме онлайн. Эта функция поддерживает одновременный мониторинг сигналов 6 каналов. Частота захвата сигнала, режим запуска и т. д. могут быть настроены и настроены, что очень похоже на функцию конфигурации физического осциллографа. Конкретные этапы работы при мониторинге переменных следующие:

#### 1. Конфигурация осциллографа

1) Нажмите кнопку окна списка параметров, чтобы перейти к подокну списка параметров -> 2) Выберите группу конфигурации осциллографа на панели общедоступных ресурсов ->

3) Настройте режим сбора данных, частоту сбора данных и тип запуска в соответствии с потребностями осциллографа. Обычно конфигурация по умолчанию может удовлетворить потребности обычного мониторинга переменных.

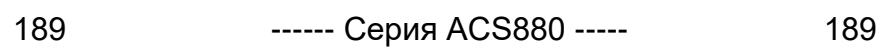

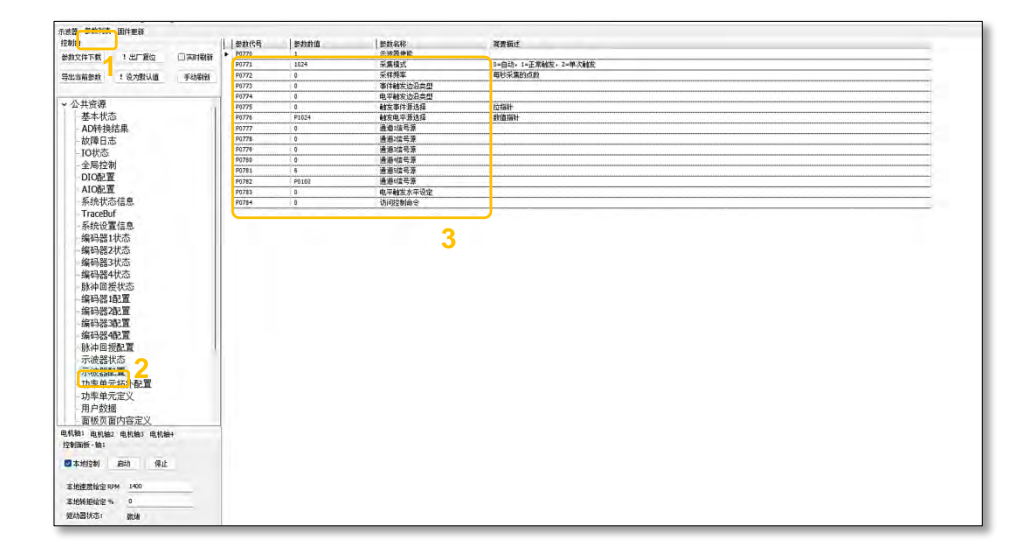

#### 2. Добавьте переменные мониторинга

Способ добавления 1: 1) Выберите контролируемую переменную в соответствии с кодом параметра -> 2) Щелкните правой кнопкой мыши и выберите контролируемый канал осциллографа (СН1-СН6)

Способ добавления 2: Вы также можете напрямую ввести код параметра контролируемой переменной в столбце выбора переменной канала в подокне осциллографа.

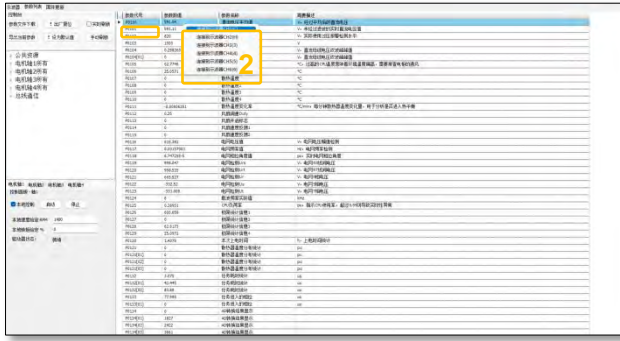

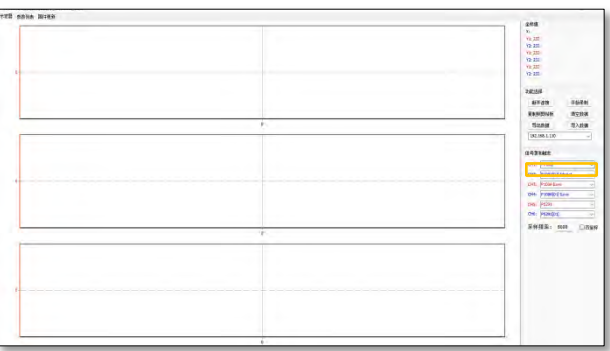

#### 3. Запись сигнала

1) Нажмите кнопку «Начать запись», чтобы начать запись обновления сигнала с прокруткой -> 2) Нажмите кнопку «Остановить запись», чтобы остановить запись

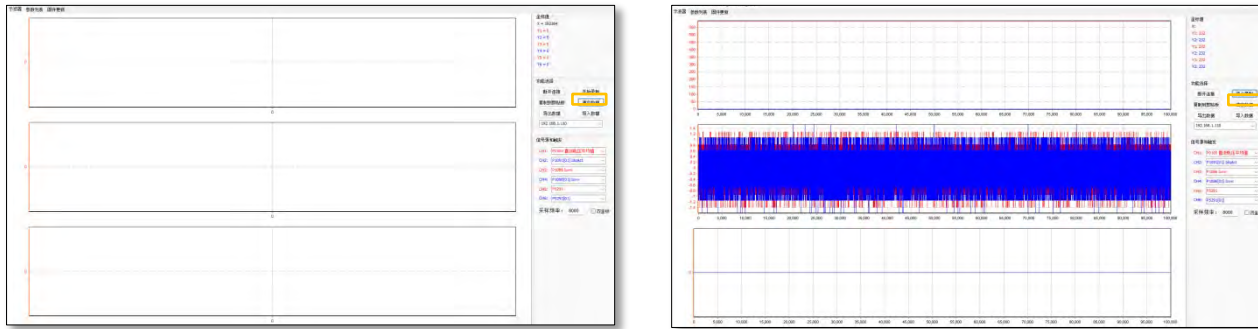

#### 4. Настройка отображения сигнала и локальное масштабирование

После завершения записи сигнала отображение формы сигнала можно настроить в соответствии с потребностями, чтобы облегчить дальнейшее наблюдение за деталями формы сигнала.

1) Если диапазоны значений двух контролируемых переменных группы каналов (СН1/2, СН3/4, СН5/6) слишком различаются, проверьте двойной дисплей координат, чтобы выбрать разумный диапазон отображаемых координат в соответствии с диапазоном значений одна переменная

(обратитесь к левой и правой осям координат), чтобы облегчить различие между диапазонами значений двух переменных

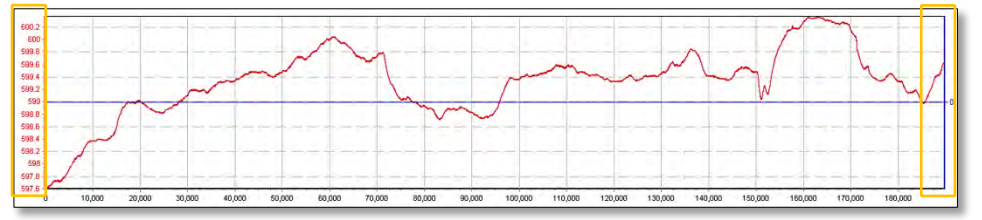

2) Нажмите левую кнопку мыши, чтобы выбрать целевую область, а затем перетащите ее слева направо, чтобы добиться частичного увеличения целевой области.

3) Нажмите левую кнопку мыши, чтобы выбрать целевую область, а затем перетащите ее справа налево, чтобы отменить и восстановить частичное увеличение.

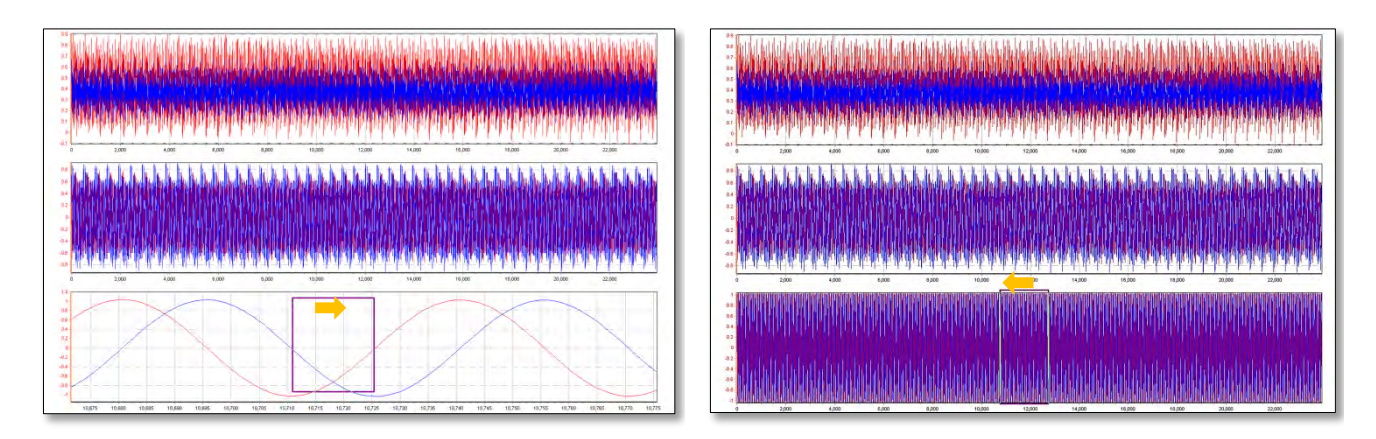

4) Выберите сигнал с помощью правой кнопки мыши, чтобы реализовать плоское движение сигнала.

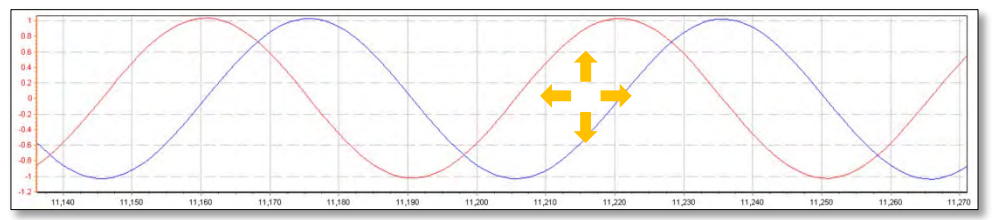

#### 5. Последующий количественный анализ данных сигнала

Помощник по отладке обеспечивает функцию копирования записанных данных сигнала. С помощью этой функции определенные значения данных сигнала могут быть скопированы в таблицу EXCEL в виде матрицы строк и столбцов. Каналы 1-6 осциллограммы соответствуют столбцам 1-6 данных таблицы. На основе скопированной таблицы данных сигналов пользователи могут выполнять более сложный количественный анализ с помощью EXCEL или другого программного обеспечения для анализа данных.

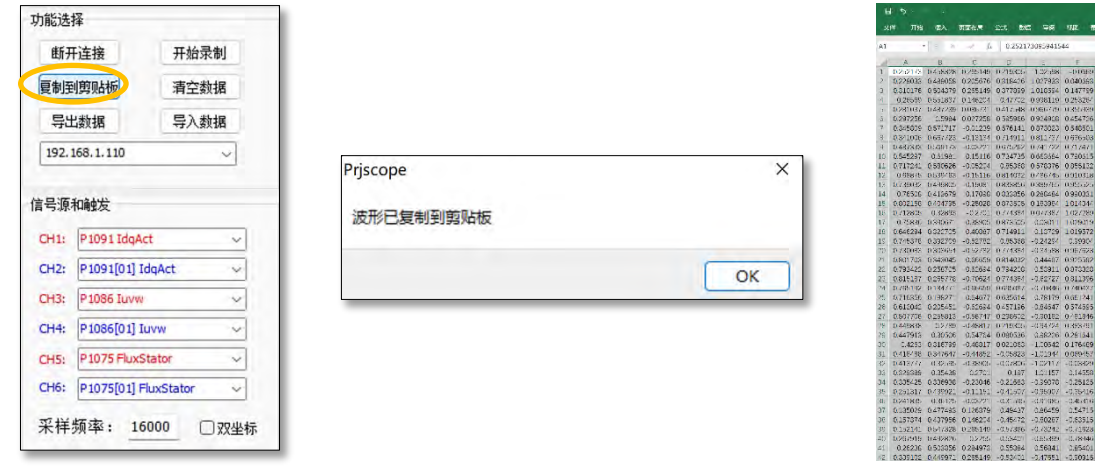

#### > Экспорт и импорт данных

1. Функцию экспорта данных можно использовать для экспорта и сохранения данных переменных мониторинга, что удобно для последующего анализа данных сигнала в автономном режиме.

1) После завершения записи осциллограммы нажмите кнопку «Остановить запись» -> 2) Нажмите кнопку «Экспорт данных», введите имя и сохраните его в формате .dat по мере необходимости.

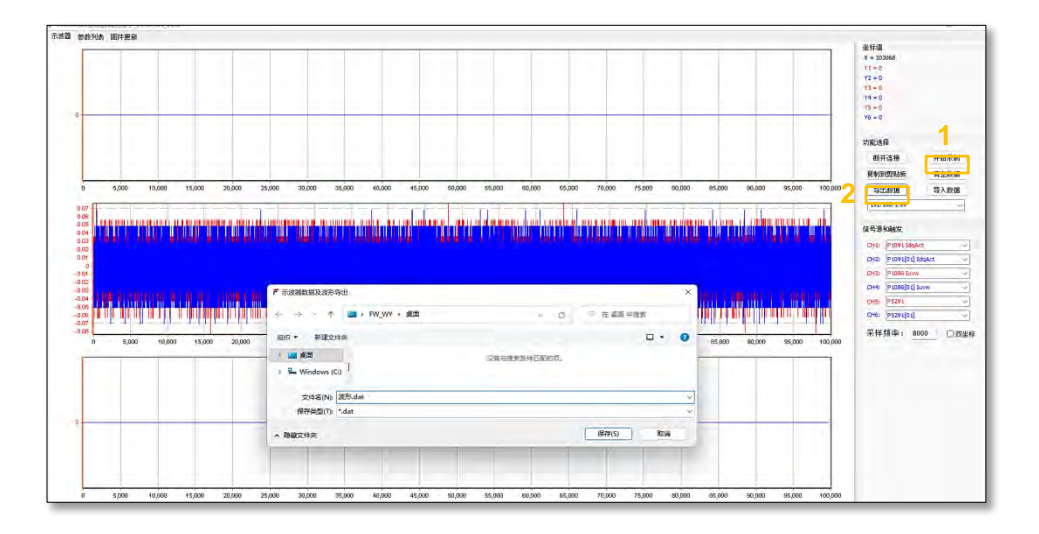

2. Соответственно, сохраненный записанный сигнал может быть проанализирован в автономном режиме с помощью функции импорта данных.

1) Нажмите кнопку «Импорт данных» и выберите файл данных сигнала (.dat), который нужно открыть -> 2) Нажмите кнопку «Открыть» (О), чтобы завершить импорт сохраненного сигнала.

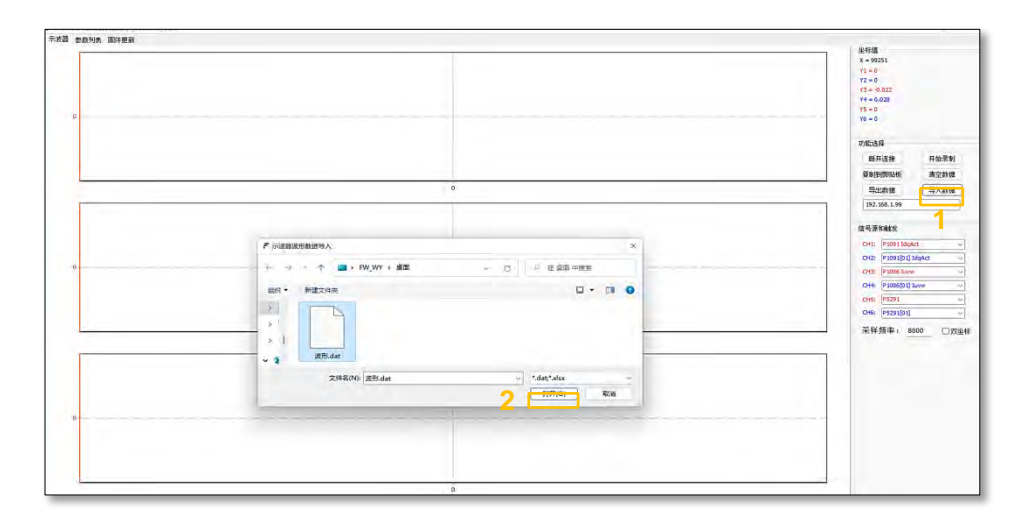

## **>Обновление прошивки**

Помощник по отладке драйверов INOMAX поддерживает быстрое обновление прошивки на основе связи Ethernet. Этапы операции обновления следующие:

1. Обратитесь к инструкциям по подключению помощника по отладке, чтобы подключить ПК и целевой диск.

2. Нажмите кнопку окна обновления встроенного ПО в верхнем левом углу помощника по вводу в эксплуатацию, чтобы переключиться на подокно обновления встроенного ПО помощника по вводу в эксплуатацию.

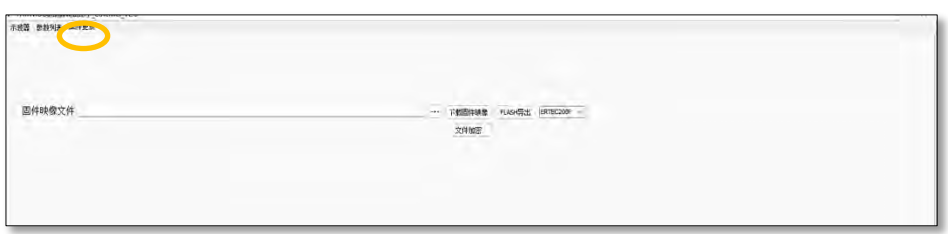

3. Нажмите кнопку выбора рядом со столбцом выбора файла образа прошивки, чтобы выбрать файл записи прошивки (.hex, .bin) на локальной стороне ПК.

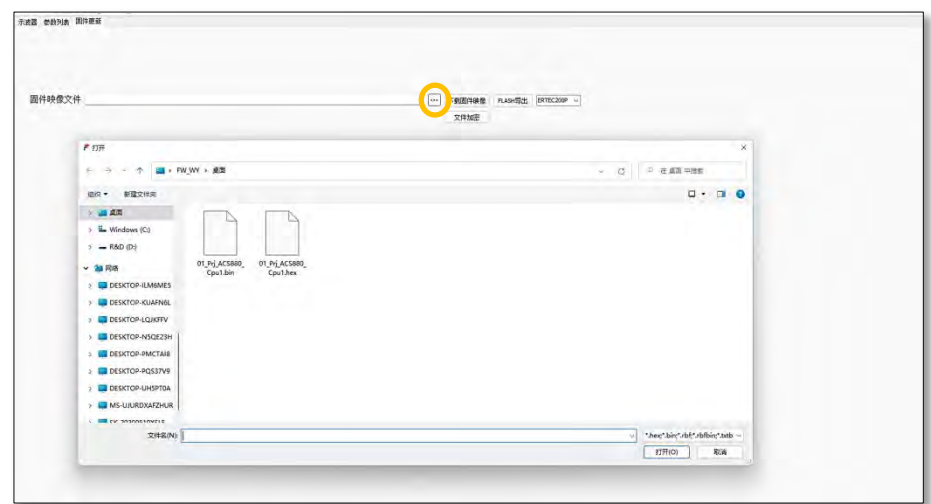

4. Выберите файл микропрограммы для обновления, нажмите кнопку «Открыть» (O), и имя обновляемой микропрограммы отобразится в столбце выбора файла образа микропрограммы.

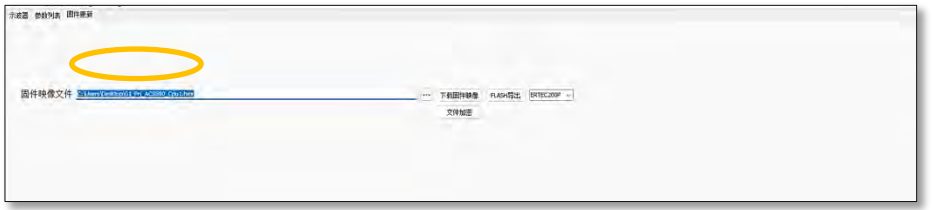

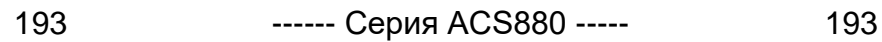

5. Нажмите кнопку загрузки образа прошивки, чтобы начать обновление прошивки, см. процентные данные индикатора выполнения в нижней части окна, чтобы узнать о ходе обновления.

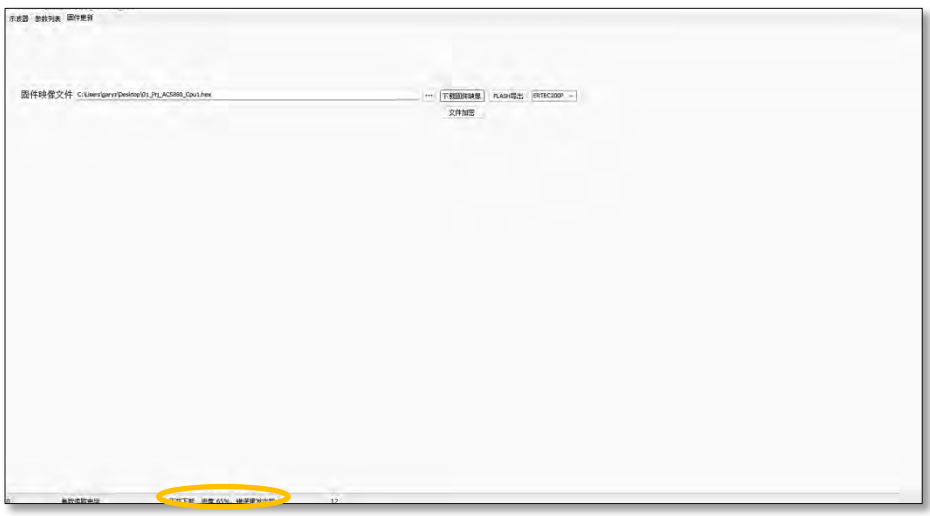

6. После успешного обновления встроенного ПО на индикаторе выполнения ниже появится сообщение об успешном обновлении встроенного ПО.

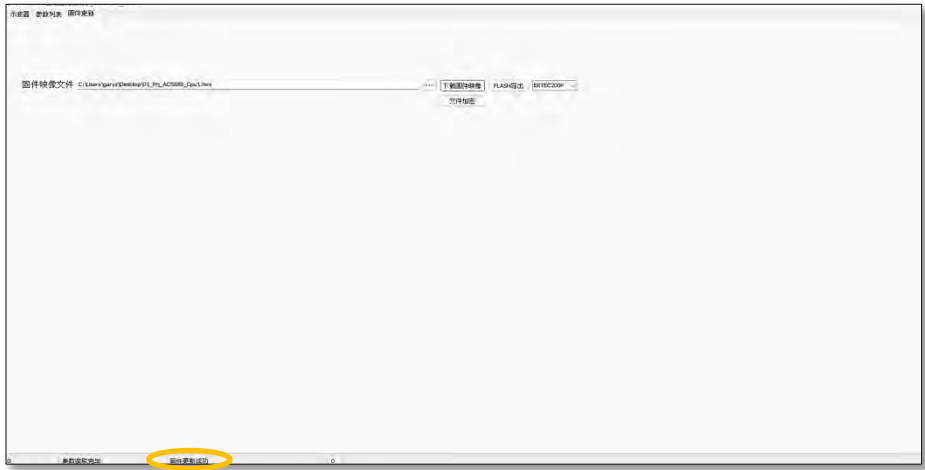

194

# 12. Полевая шина, высокоскоростная связь, типовые устройства обратной связи и интерфейсы энкодера.

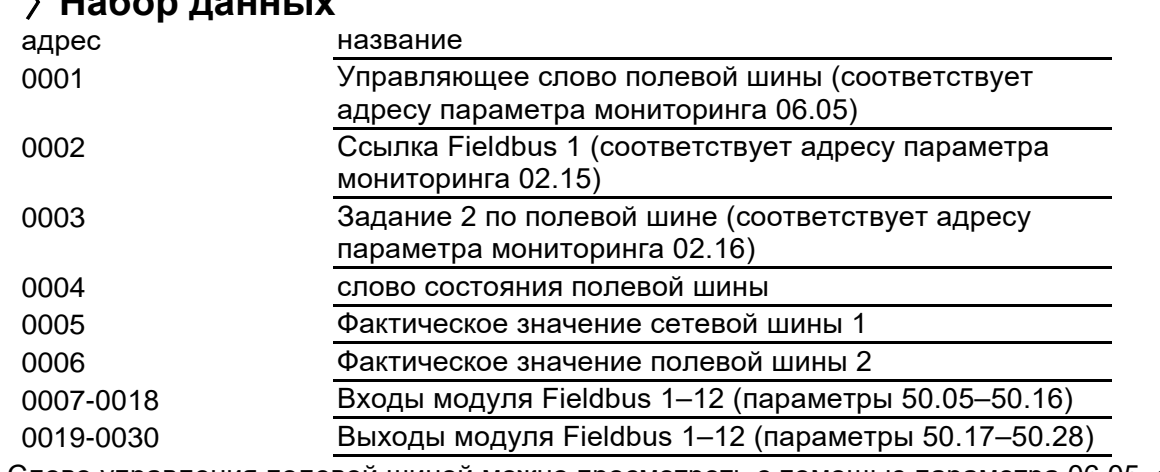

Слово управления полевой шиной можно просмотреть с помощью параметра 06.05, см. выше в этом руководстве.

#### **[Формат слова состояния Fieldbus]**

194

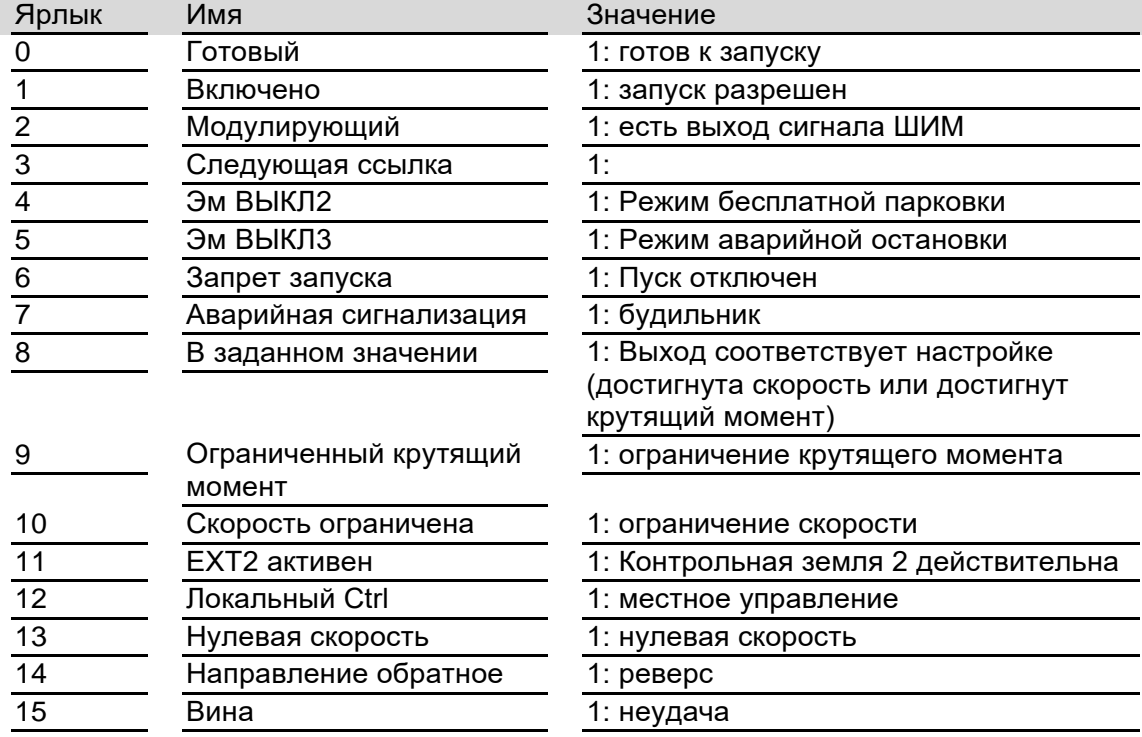

#### 【 Связанные параметры】

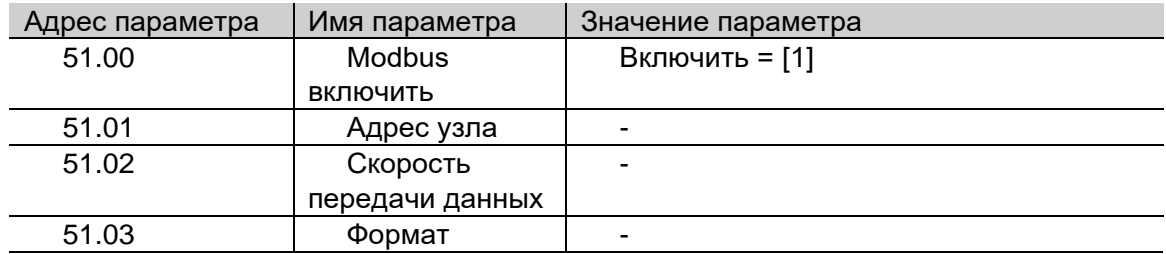

## > Пример сообщения

В следующем примере адрес узла равен 1. Окончательный код проверки CRC применим только к этому примеру. После изменения каких-либо данных должен быть пересчитан контрольный код CRC, который может быть автоматически сгенерирован программным обеспечением.

чтение состояния диска

Кадр запроса: 01 03 06 00 00 01 84 82, кадр ответа: 01 03 02 В4 81 0F 24

Измените заданную скорость привода (сначала измените источник сигнала скорости, передаваемой на полевую шину, заданную 1)

Кадр запроса: 01 06 00 02 03 E8 28 B4

кадр ответа

Запустите привод (сначала измените источник сигнала команд пуска и останова с внешнего узла управления на связь по полевой шине)

Кадр запроса: 01 06 00 01 08 82 5F AB

(Где 0x0882 — команда запуска, обратите внимание, что бит 7 и бит 11 всегда должны быть равны 1)

кадр ответа

остановить движение

Фрейм запроса: 01 06 00 01 08 81 1 FAA

(Где 0х0881 — это команда остановки, обратите внимание, что бит 7 и бит 11 всегда должны быть равны 1)

кадр ответа

Прочтите свойства параметра 22.00 Acc time1 (время разгона 1).

Кадр запроса: 01 42 00 00 16 00 77 А5, кадр ответа: 01 42 00 00 08 АС 7Е 78

Считайте значение по умолчанию параметра 22.00 Acc time1 (время разгона 1).

Кадр запроса: 01 42 00 01 16 00 26 65, кадр ответа: 01 42 00 01 01 F4 28 12

Считайте минимальное значение параметра 22.01 Dec time1 (время торможения 1).

Кадр запроса: 01 42 00 02 16 01 17 А5, кадр ответа: 01 42 00 02 00 01 19 С5

Считайте максимальное значение параметра 22.01 Dec time1 (время торможения 1).

Кадр запроса: 01 42 00 03 16 01 46 65, кадр ответа: 01 42 00 03 EA 60 C6 8D

Считайте количество параметров, содержащихся в группе параметров 01 Фактические значения (фактические значения)

Кадр запроса: 01 42 00 04 16 01 F7 A4, кадр ответа: 01 42 00 04 00 0D F9 C1

## > Связь Modbus/485

196

Дополнительные инструкции см. в Modbus\_Application\_Protocol\_V1\_1b3.pdf, пользователи могут загрузить этот документ с сайта www.modbus.org.

Локальный протокол связи MODBUS поддерживает только подчиненный режим RTU. Связь инициируется ведущей станцией, а ведомая станция получает запрос и отвечает. Адрес ведущей станции и ведомой станции должен быть одинаковым, также поддерживается широковещание. В это время адрес ведущей станции равен 0. MODBUS построен на универсальном асинхронном приемопередатчике (UART), поэтому скорость передачи данных и формат кадра ведущей и ведомой станций также должны быть согласованы.

Базовой единицей MODBUS является один байт, а формат кадра в режиме RTU следующий (часть, опущенная в середине, определяется кодом функции):

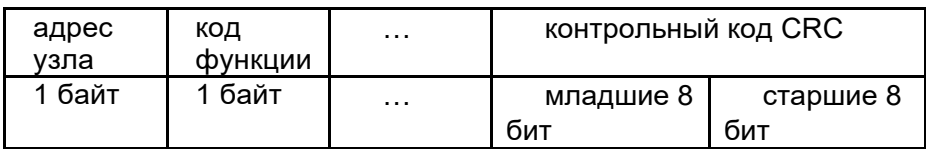

Примечание. Для 16-разрядного адреса регистра, числа, данных и т. д. он хранится в формате с обратным порядком байтов, то есть старший байт идет первым, а младший байт следует за ним. Однако код проверки CRC (полином 0xA001) хранится с прямым порядком байтов, то есть сначала идет младший байт, а за ним - старший.

Код функции и формат кадра

В настоящее время поддерживаются только следующие коды функций (суффикс Н означает шестнадцатеричный, суффикс D означает десятичный)

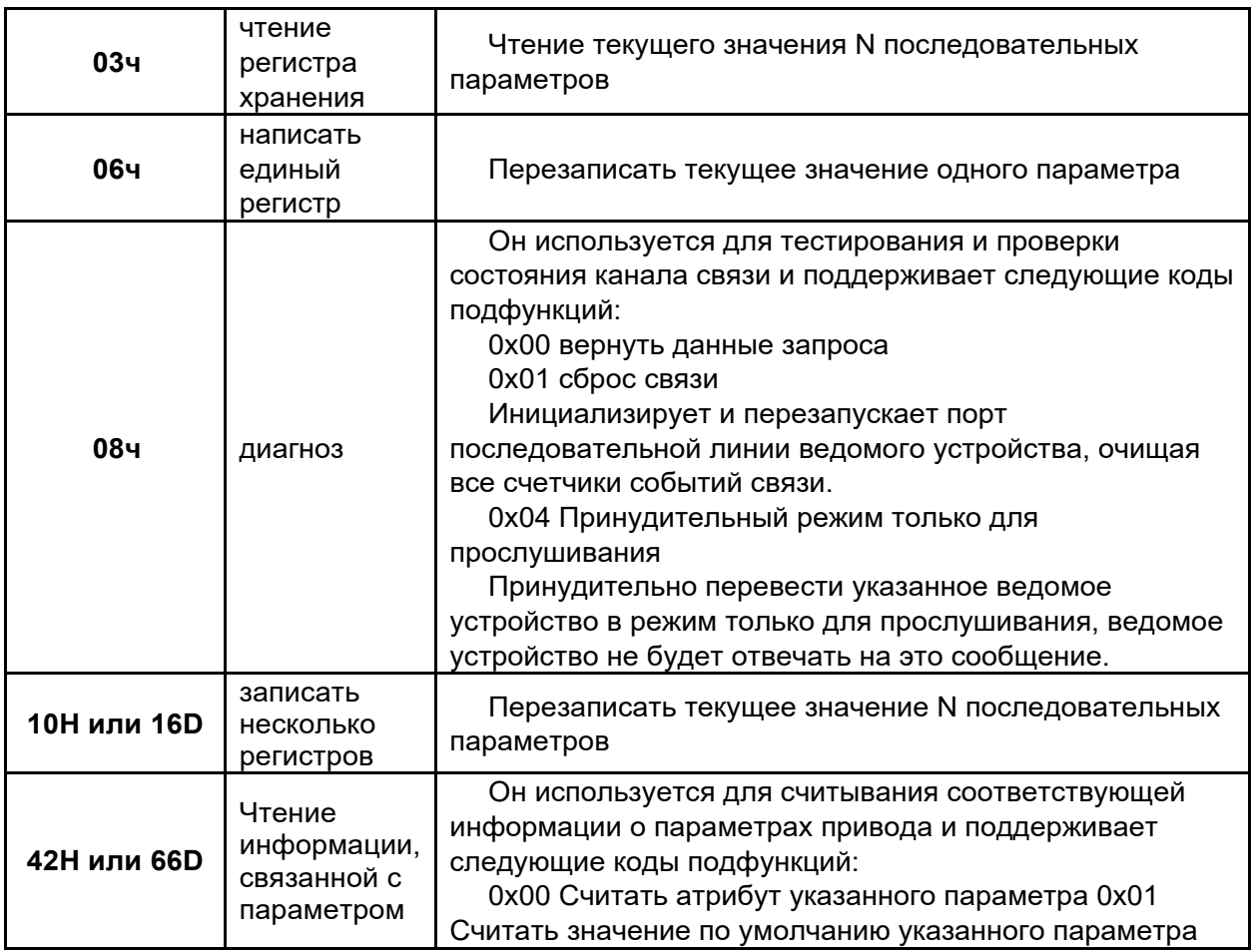

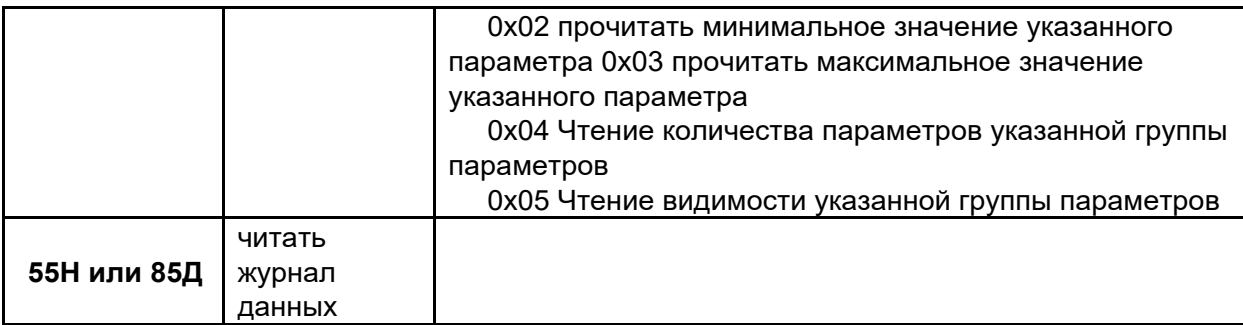

03Н кадр запроса

Кадр ответа 3Н (количество байтов равно удвоенному количеству регистров)

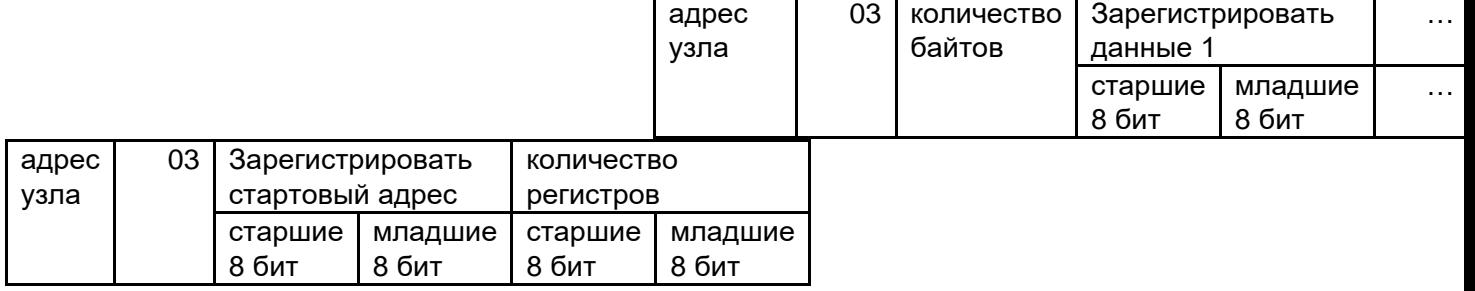

06Н кадр запроса 06Н ответный кадр (такой же, как левый кадр запроса) 08Н кадр запроса

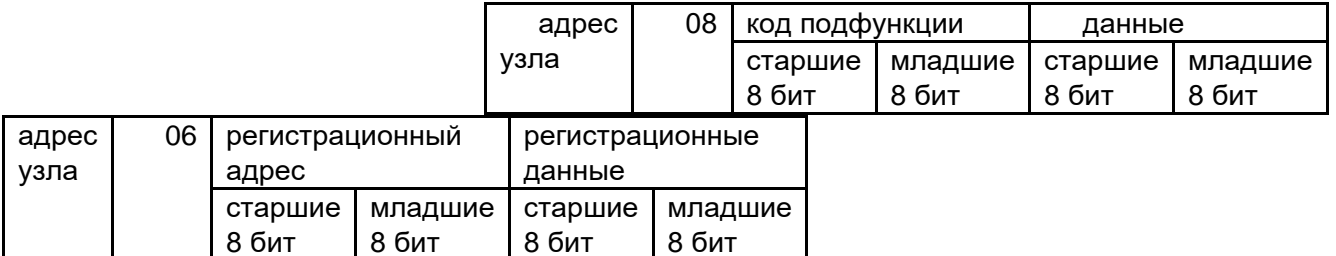

Кадр запроса 10Н (количество байтов равно удвоенному количеству регистров)

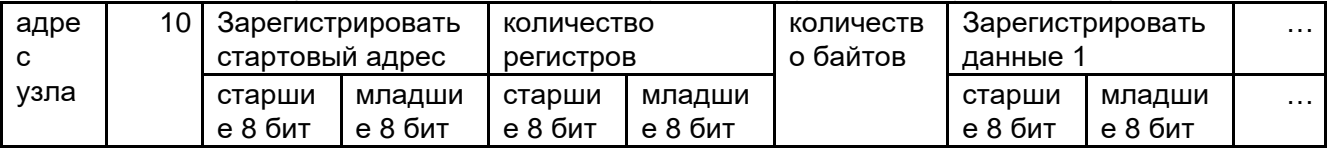

Кадр ответа 10Н (возвращает первые 6 байт кадра запроса)

кадр запроса 42Н

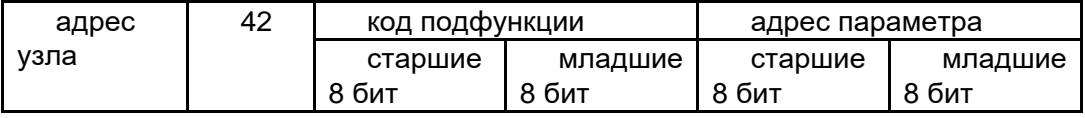

#### Калр ответа 42Н

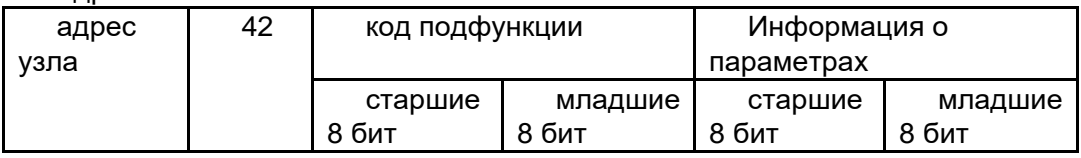

Адрес параметра: адрес параметра составляет 16 бит, старшие 8 бит - это номер группы параметров, а младшие 8 бит - это индекс в группе.

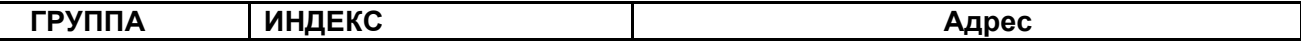

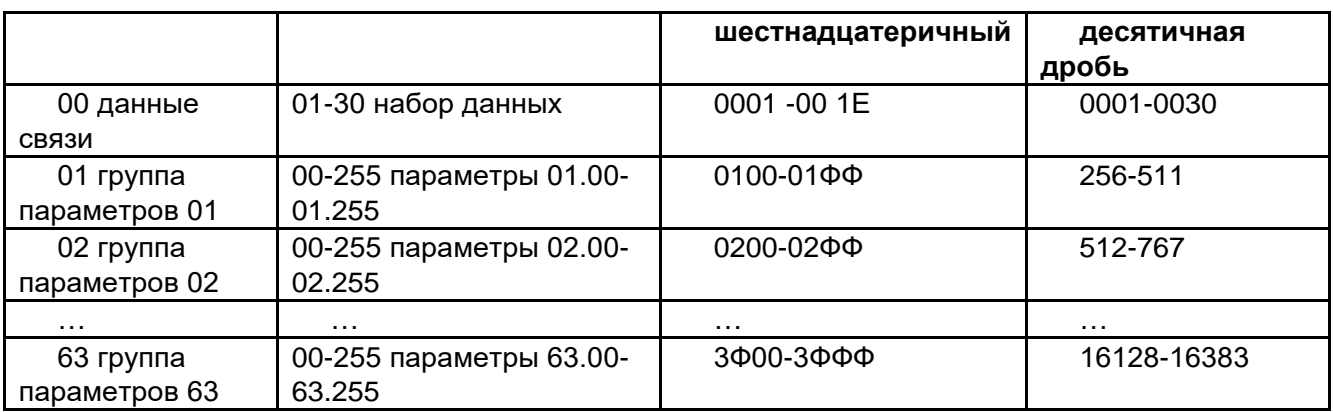

1. Фактическое количество параметров в каждой группе см. в предыдущей части данного руководства.

2. При использовании ПЛК в качестве главной станции добавьте 40001 к адресу параметра, например, коммуникационный адрес параметра 01.00 - 40257.

3. Дополнительный вид практического применения вводится следующим образом:

Драйвер поддерживает чтение всех параметров и запись некоторых параметров (то есть параметры, которые могут быть изменены ПКП, могут быть записаны, а параметры, считанные ПКП, могут быть прочитаны).

Комбинированный метод адреса связи: номер группы (шестнадцатеричный) + индекс (шестнадцатеричный).

Например:

198

Соответствующий адрес скорости двигателя Р01.00 - 1Н+00Н, то есть фактический адрес: 100Н, соответствующий адресу библиотеки Siemens PLC MODBUS: 40257 (=40001+256), и соответствующий адрес Р28.02 Клавиатура управления настройка 1 - 1СН+02Н, то есть фактический адрес: 1С02Н. Соответствующий адрес библиотеки MODBUS: 47171 (=40001+7170)

Еще один способ быстрого вычисления десятичного адреса: десятичный адрес = номер группы \* 256 + индекс, то есть десятичному адресу соответствует Р28.02:

28\*256+0=7170, что соответствует адресу библиотеки Siemens MODBUS 47171 (=40001+7170) Все параметры этого драйвера соответствуют приведенному выше определению, а адрес необходимо преобразовать в десятичный при использовании файла библиотеки инструкций ПЛК **Siemens** 

+40001 достаточно, для десятичной > 9998 нужно добавить к 400001

Тогда соответствующий адрес 63.03: 63\*256+3=16131 Соответствующий адрес библиотеки инструкций Siemens: 416132 (=400001+16131)

Расширение:

Для 32-битных данных, таких как положение обратной связи энкодера, задание импульсов и задание скорости более 32000 оборотов, используется 16-битный адрес.

Удвойте адрес плюс 8000Н, а именно: addr \* 2+8000Н

Еще один способ быстрого расчета десятичного адреса: десятичный адрес = номер группы \* 512 + индекс \* 2 + 32768

Для 32-битных данных по умолчанию передается младший младший байт, например Siemens PLC (младший младший байт), необходимо установить параметр 51.04.

Измените его на 1, иначе передаваемые данные будут перевернуты и искажены. Например:

1.14 (значение счетчика энкодера) 32-битный адрес формата данных:

1\*512+14\*2+32768=33308 соответствует шестнадцатеричному

(821СН), 32-битный адрес задания скорости 2\*2+32768=32772

То есть: если заданная скорость больше 32000 об/мин, 32-битный адрес заданной скорости будет 8004Н (32771), а 32-битный адрес обратной связи по скорости будет 8200Н (33280).

# > Связь CANopen

199

После установки соответствующего файла EDS правильно настройте параметр 52.01 скорость передачи и параметр 52.00 адрес узла, и драйвер может быть просканирован хост-компьютером после включения литания

Список дел:

1. Начните с RPDO4 (управляющее слово 0х080F), установите скорость 300 об/мин (0х012С) и крутящий момент 10,0% (0х0064).

Отправлено, ID = 0x0501, DAT = 0F 08 2C 01 64 00 01 00, Ответ: Нет

2. Запрос через ТРDO4 (например, слово состояния 0x0627, фактическая скорость 300.0 об/мин (0х0ВВ8), фактический крутящий момент 1,0% (0х000А), фактический режим управления крутящим моментом (0x0001))

Отправлено: ID = 0x0481, DAT = 00 (любое значение и любая длина), Ответ: ID = 0x0481, DAT  $= 2706B80B0A000100$ 

3. Через службу загрузки SDO измените параметр времени торможения привода 22.01 (соответствует 0x4016, sub01) на 15.00 секунд (0x05DC).

Отправлено: ID = 0x0601, DAT = 22 16 40 01 DC 05 00 00, Ответ: ID = 0x0601, DAT = 62 16 40 01 00 00 00 00

4. С помощью службы загрузки SDO считайте фактическую скорость привода 01.00, при условии, что она равна 300,0 об/мин (0х0ВВ8), затем

Отправлено: ID = 0x0581, DAT = 40 01 40 00, Ответ: ID = 0x0581, DAT = 4B 01 40 00 B8 0B 00  $0<sub>0</sub>$ 

#### Параметры определения протокола DS 301

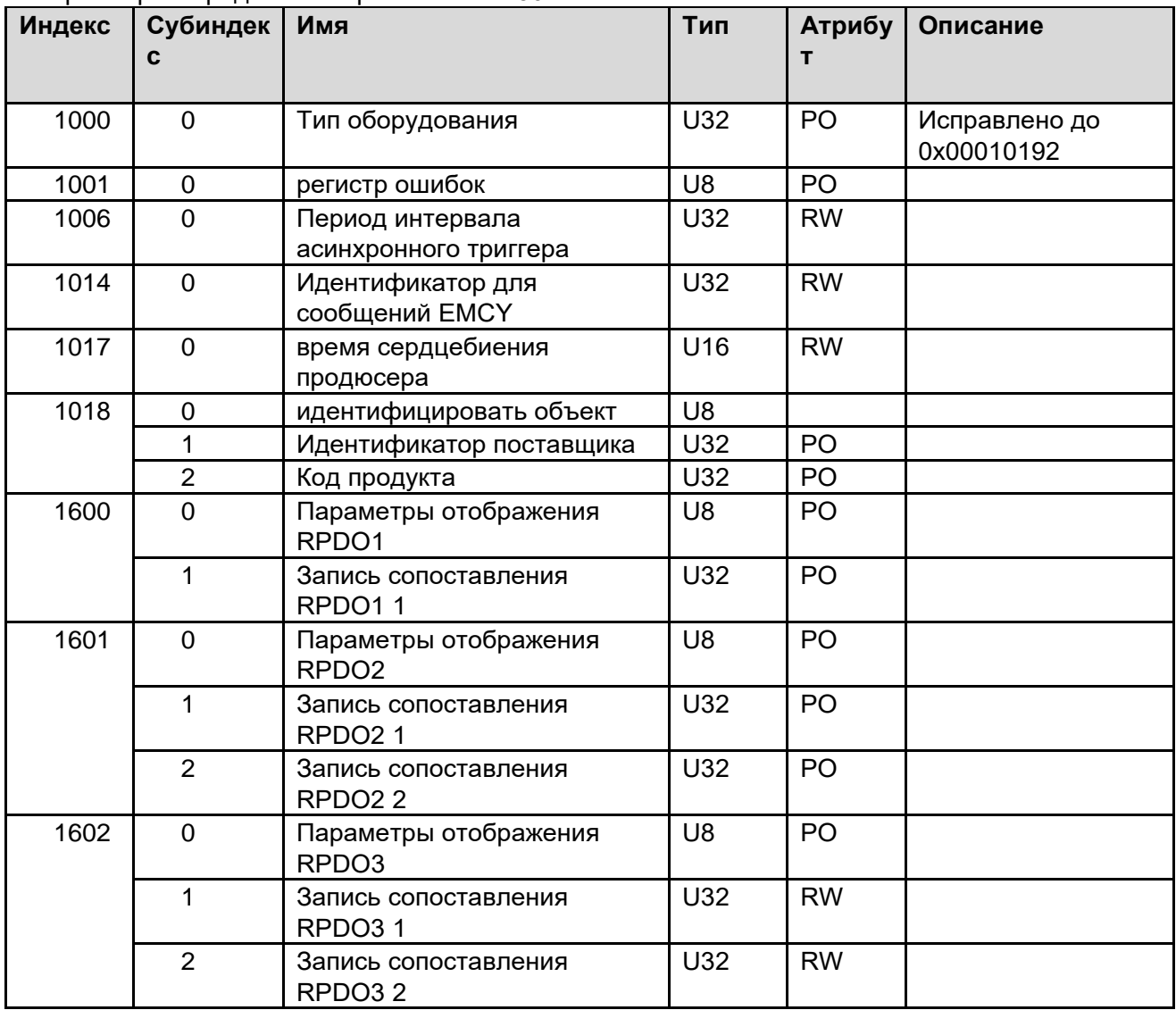

12. Полевая шина, высокоскоростная связь, типовые устройства обратной связи и интерфейсы энкодера.

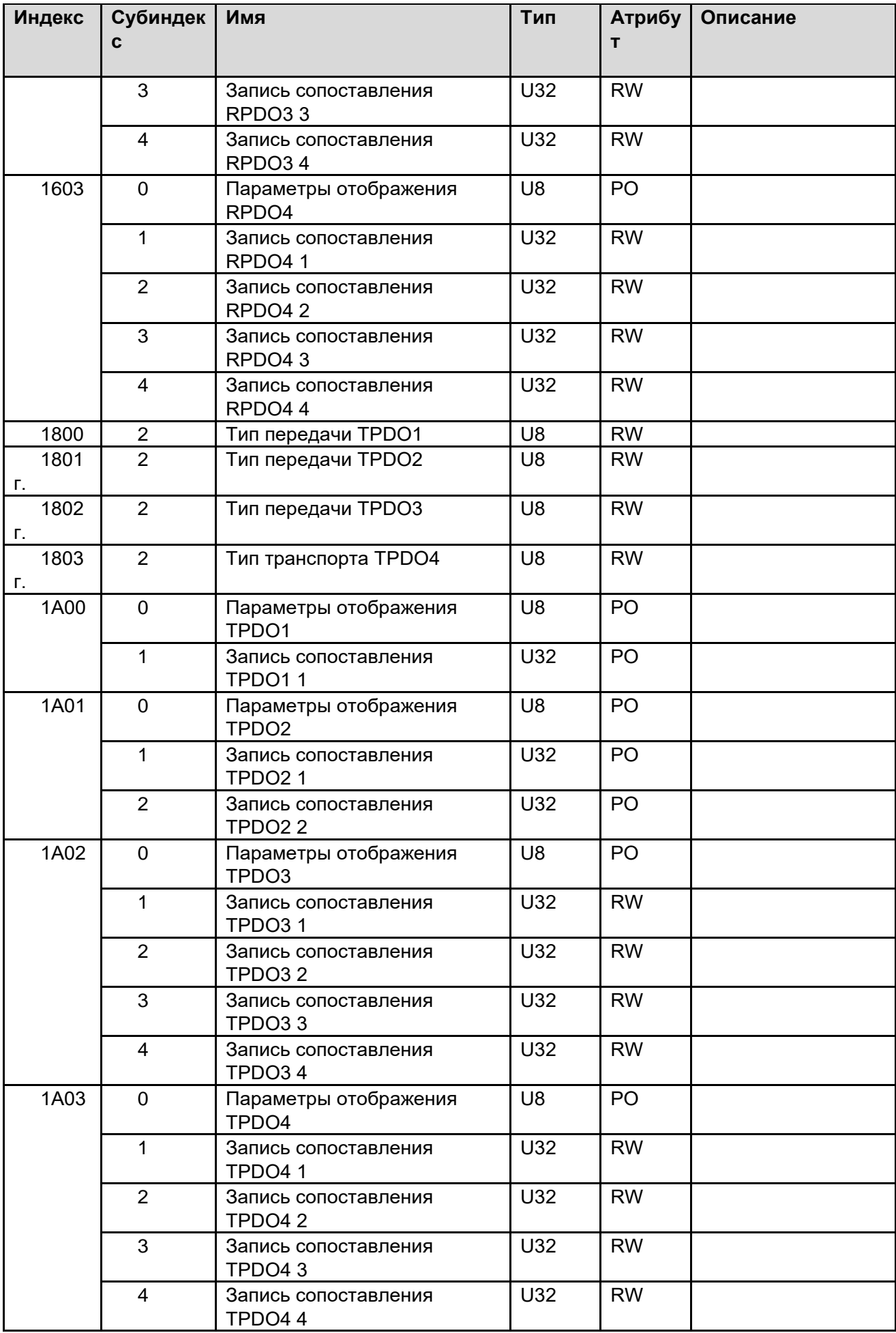

Параметры, определенные DSP 402

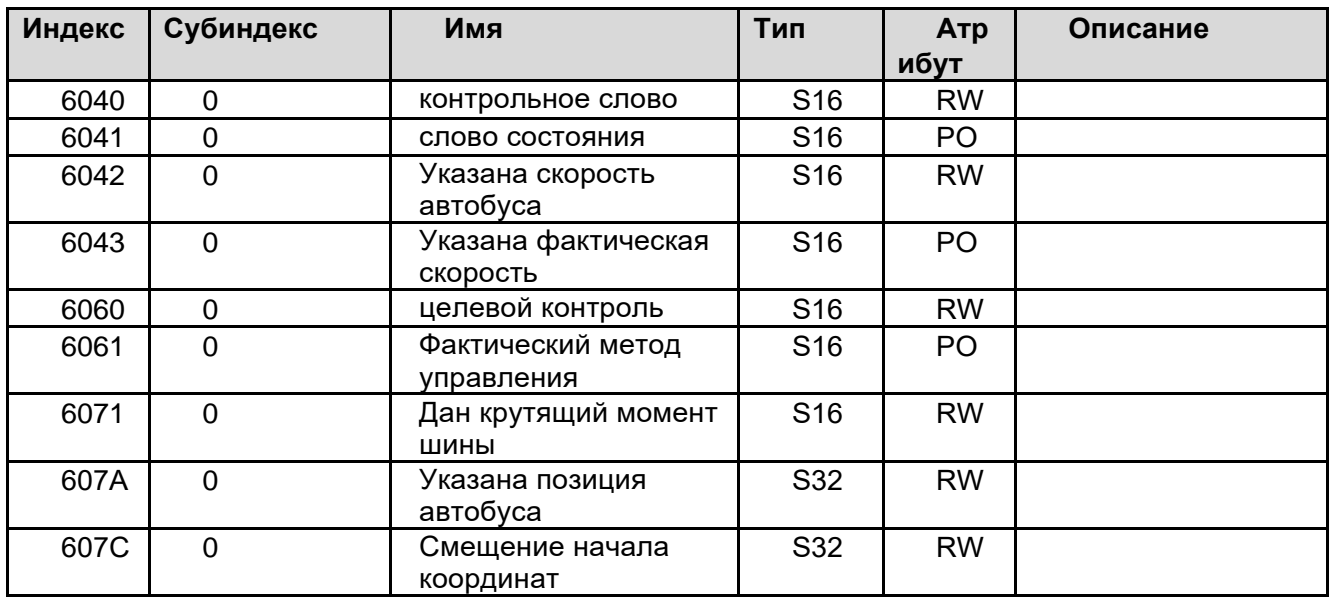

Специфические параметры производителя

Все параметры привода могут быть сопоставлены со словарем объектов связи CANopen, правило сопоставления: индекс = 0x2000 + номер группы параметров, субиндекс = порядковый номер параметра.

Контрольное слово

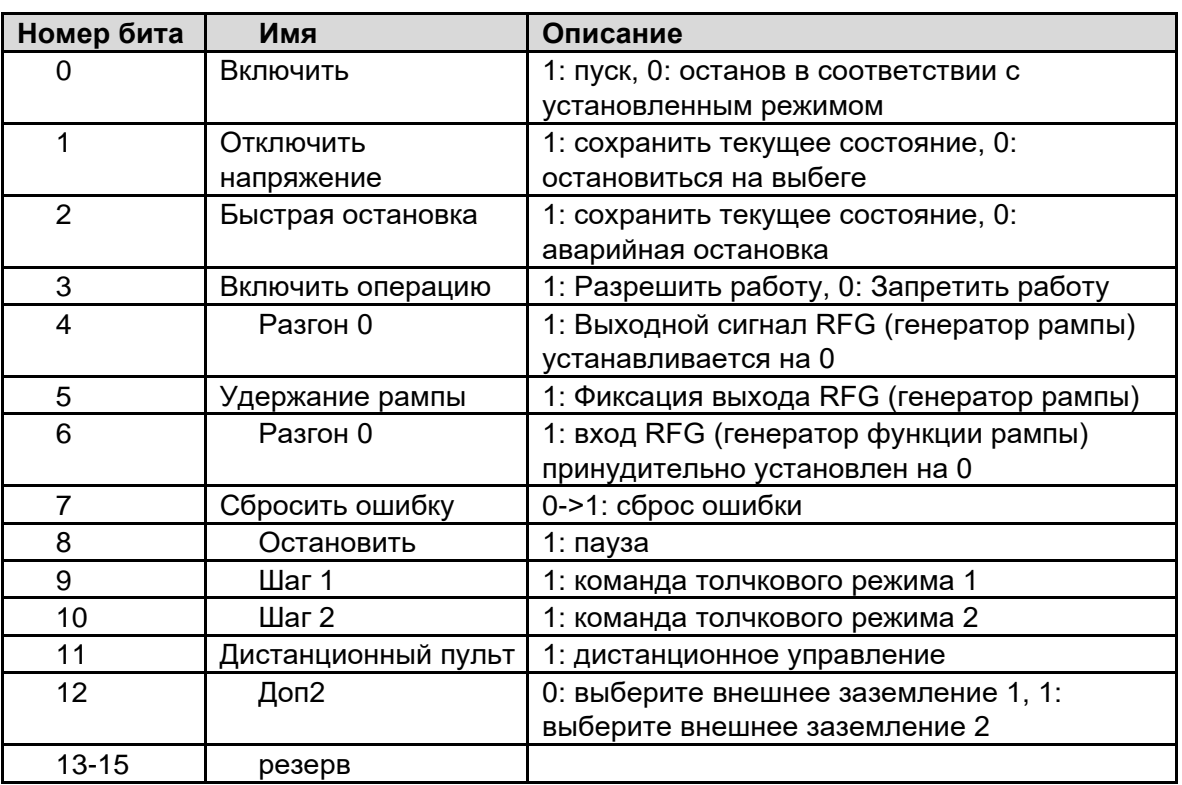

Слово состояния

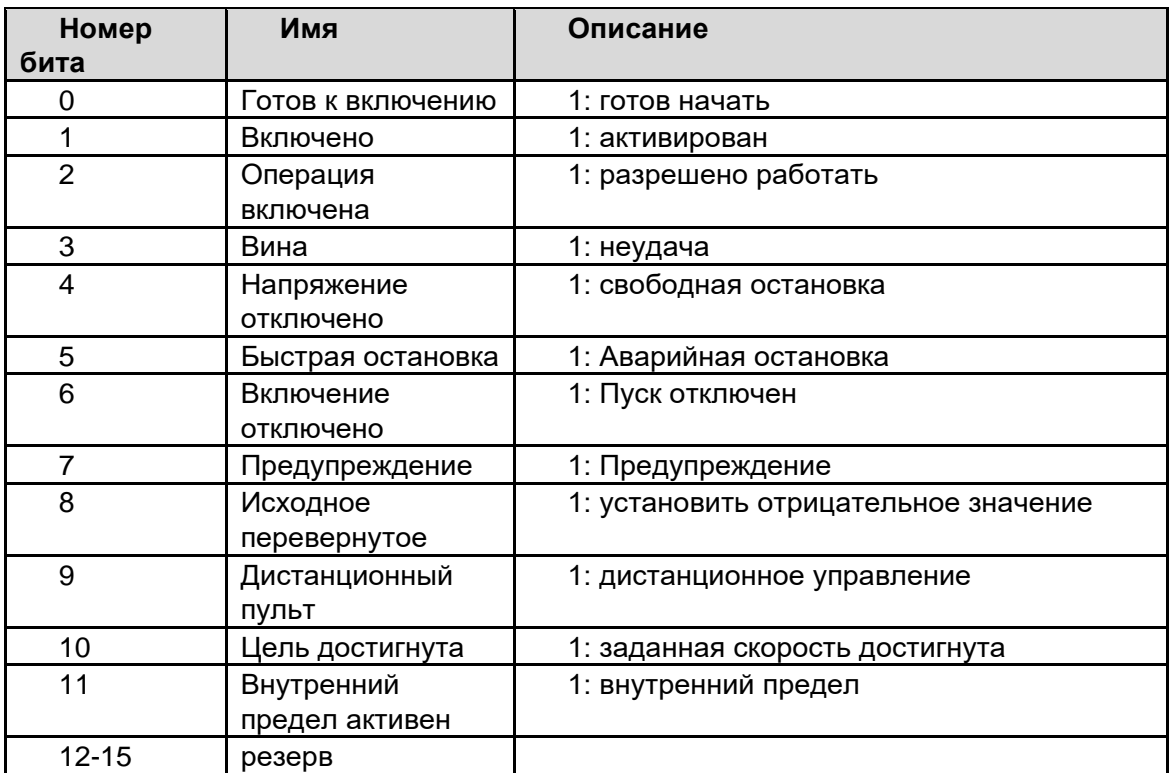

Более высокоскоростная шина, **EtherCAT/ProfiNET** и другие коммуникации

Эти сообщения обычно содержат эксклюзивные модели заказов и информацию о конфигурации использования. Пожалуйста, свяжитесь с соответствующим персоналом для получения подробной информации.

#### Модели и функциональные порты интерфейсных модулей обратной связи энкодера для дополнительных принадлежностей

На рисунке ниже в качестве примера показан энкодер новой части управления Е-типа.

- 1. Нижний правый рисунок показывает, что 1, 2, 3 и 4 это четыре порта под комплектом энкодера соответственно.
- 2. +EN21/+EN22/+EN23/+EN24 четыре дополнительных комплекта плат для энкодеров.
- 3. Нижняя левая диаграмма представляет собой список меток типов сигналов. поддерживаемых четырьмя платами комплекта энкодера.

4. Плата +EN21. Все четыре порта поддерживают три модели связи Absolute/SinCos/TTL. Карта +EN22 Все четыре порта поддерживают модели связи TTL/HTL

Плата +EN23 1 (X231), 2 (X232) порты поддерживают три модели связи

Absolute/SinCos/TTL, 3 порта (X233) поддерживают связь с резольвером, 4 (X234) порт поддерживает два типа связи TTL/HTL. Примечание. Порты 1 (X231), 2

- (X232) и 4 (X234) поддерживают разные последовательности линий порта TTL. Плата +EN24 1 порт (X241) поддерживает три модели связи Absolute/SinCos/TTL, 2 порта (Х242) поддерживает связь с резольвером, 3 порт (Х243) поддерживает два типа связи TTL/HTL, 4 порт (X244) — хост-компьютер = ПЛК /ЧПУ,
- Примечание. Последовательность линий портов TTL, поддерживаемая портом 1 (X241) и портом 3 (Х243), отличается.

Подробную информацию о функциональных портах проводки см. в специальных руководствах, прилагаемых к каждой дополнительной плате, или свяжитесь с нашим техническим персоналом после продажи.

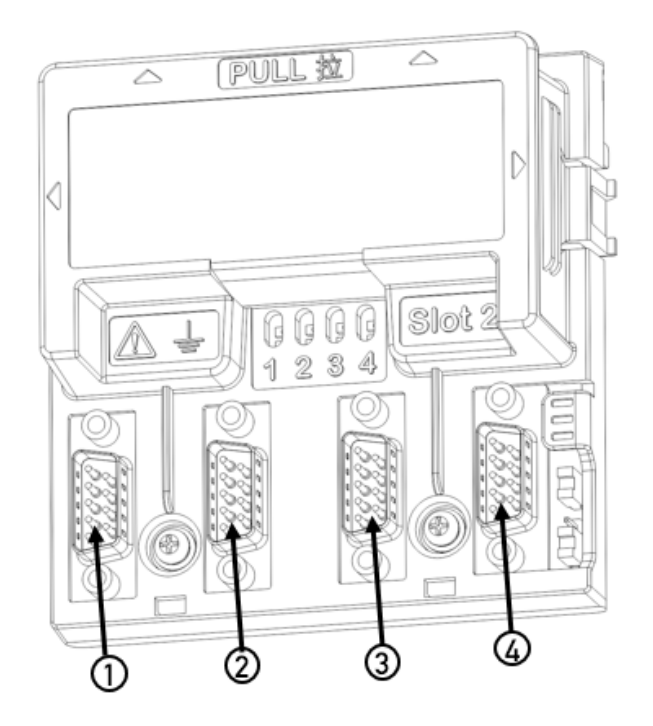

# **13. Отслеживание и устранение неисправностей**

В этой главе перечислены все аварийные (предупреждающие) сообщения и сообщения об ошибках, включая возможные причины и действия по устранению.

Код аварийного сигнала/неисправности отображается на клавиатуре управления привода (форма отображения сегментного кода версии со светодиодами – E-XX). Информация об аварийных сигналах или отказах используется для указания того, что привод находится в ненормальном состоянии. Большинство аварийных сигналов и неисправностей можно идентифицировать и устранить с помощью информации, содержащейся в этой главе. Если неисправность не может быть устранена, обратитесь в наше представительство.

В этой главе аварийные сигналы и неисправности отсортированы по коду.

Правила техники безопасности

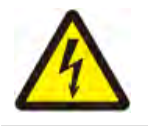

**Предупреждение!** Только квалифицированным инженерам-электрикам разрешается выполнять техническое обслуживание привода. Перед началом работы с приводом необходимо прочитать соответствующие инструкции по технике безопасности в начале данного руководства.

# 〉**Как сбросить**

Сброс неисправности можно выполнить, нажав на клавиатуре управления (кнопка сброса RESET) или отключив электропитание на некоторое время. После устранения неполадок двигатель можно перезапустить.

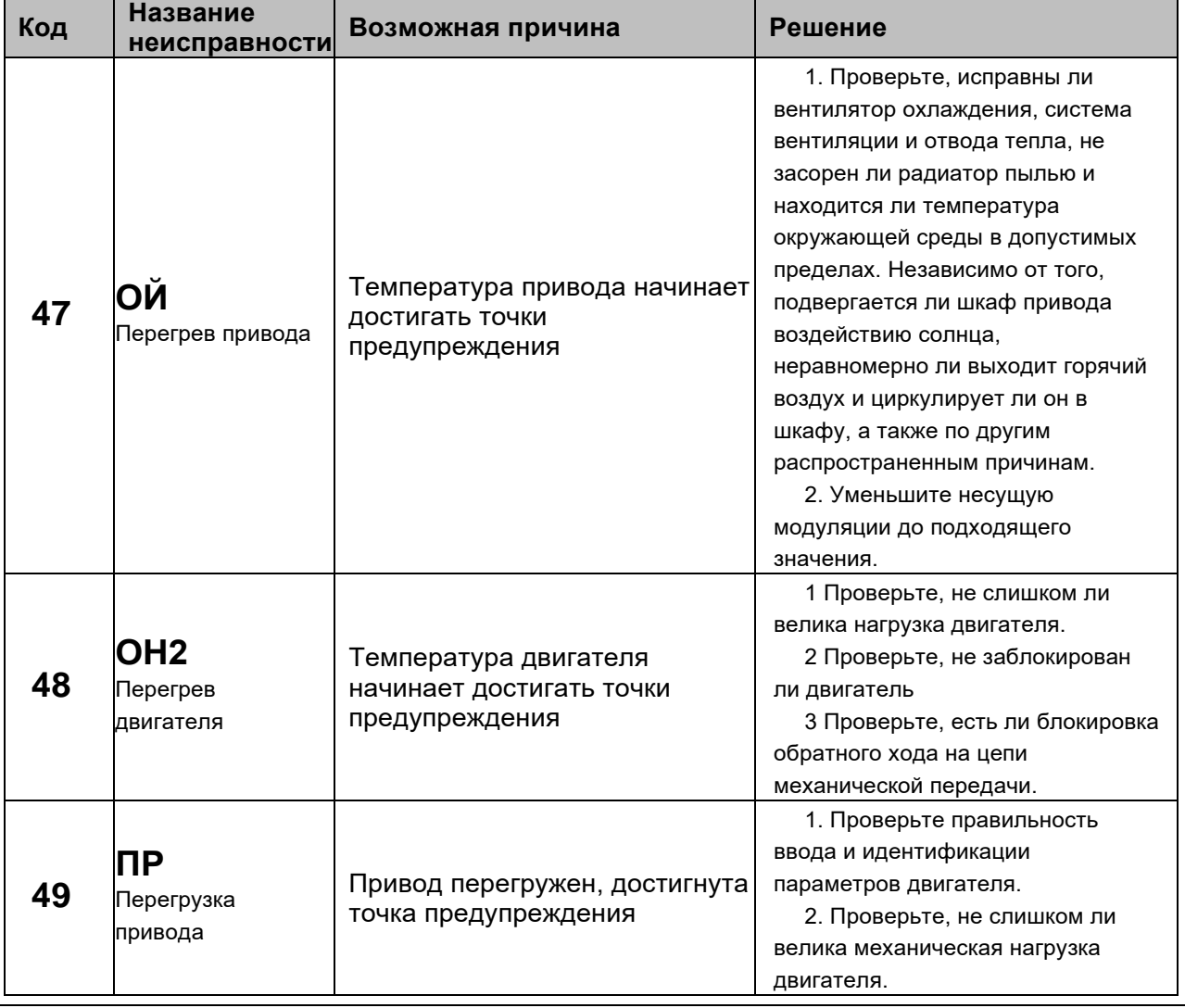

## 〉**Код предупреждения и объяснение**

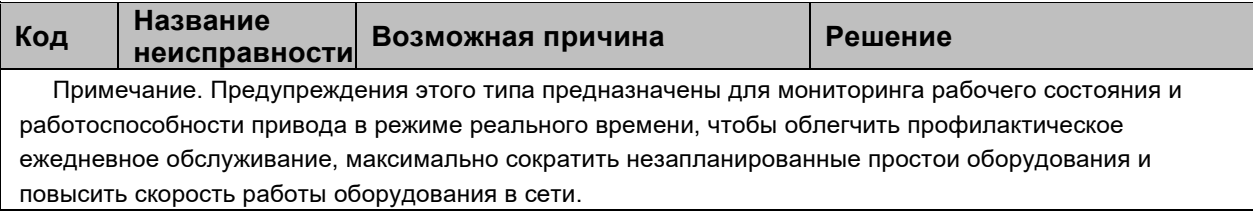

# > Код неисправности и объяснение

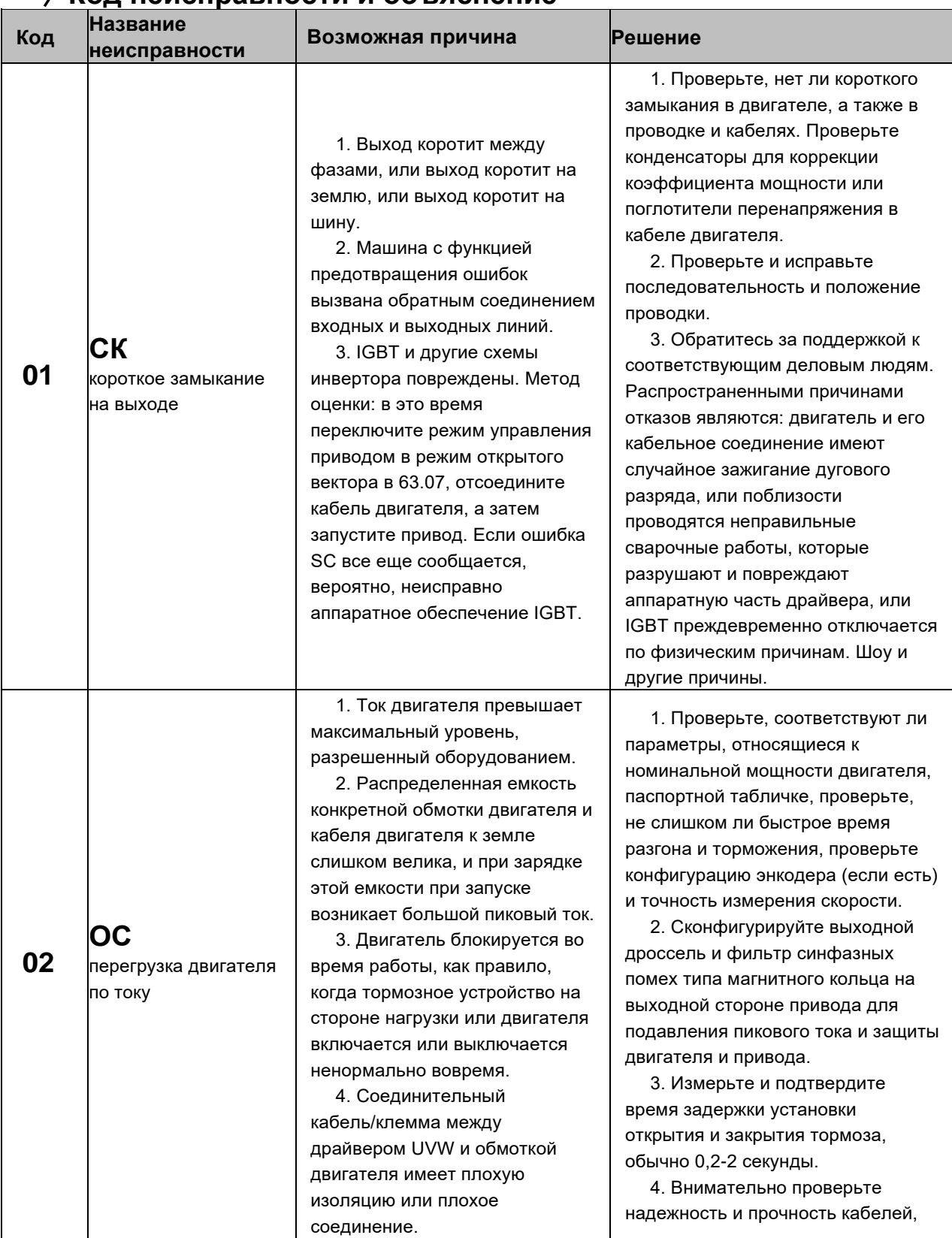

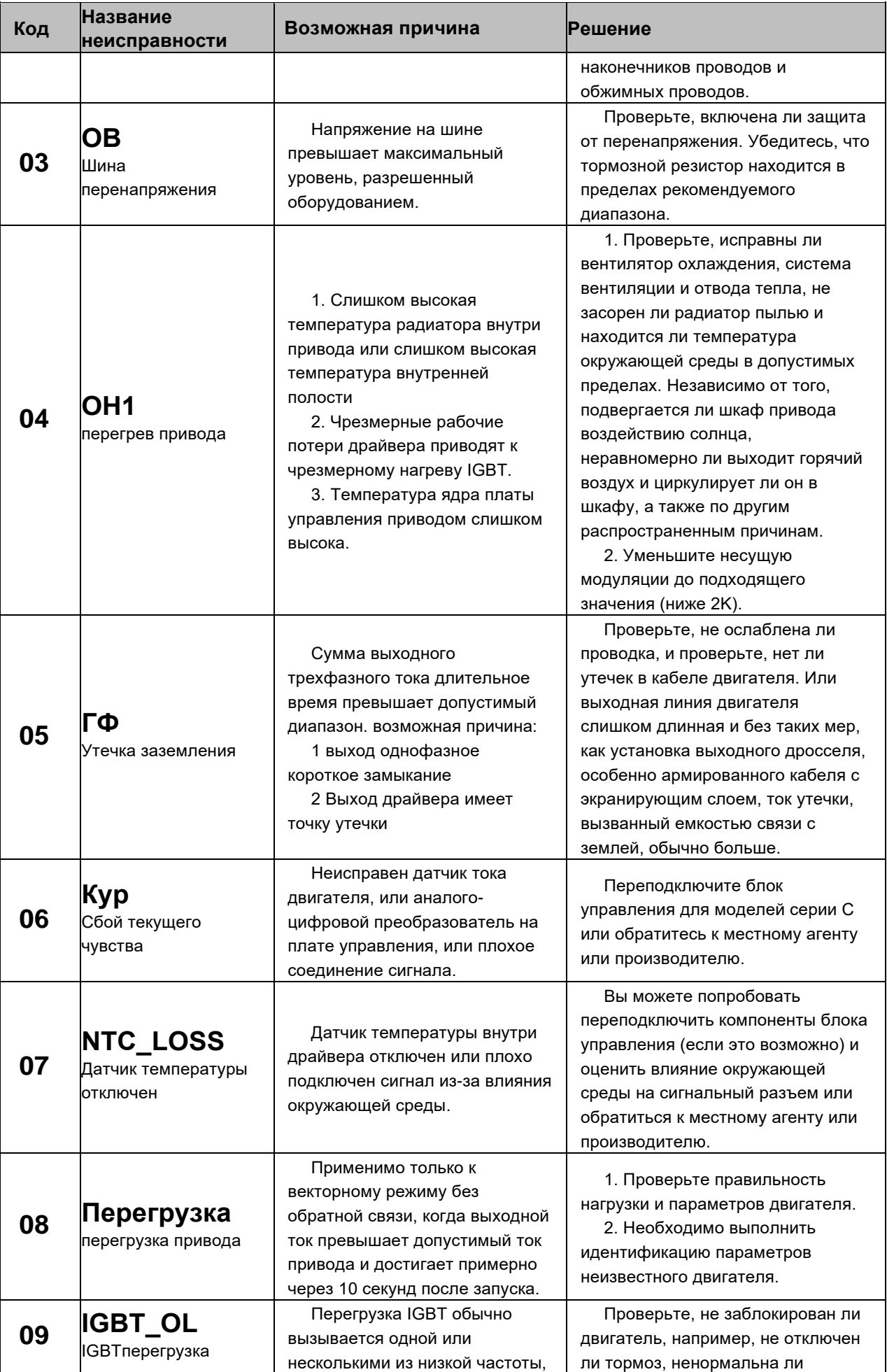

13. Отслеживание и устранение неисправностей

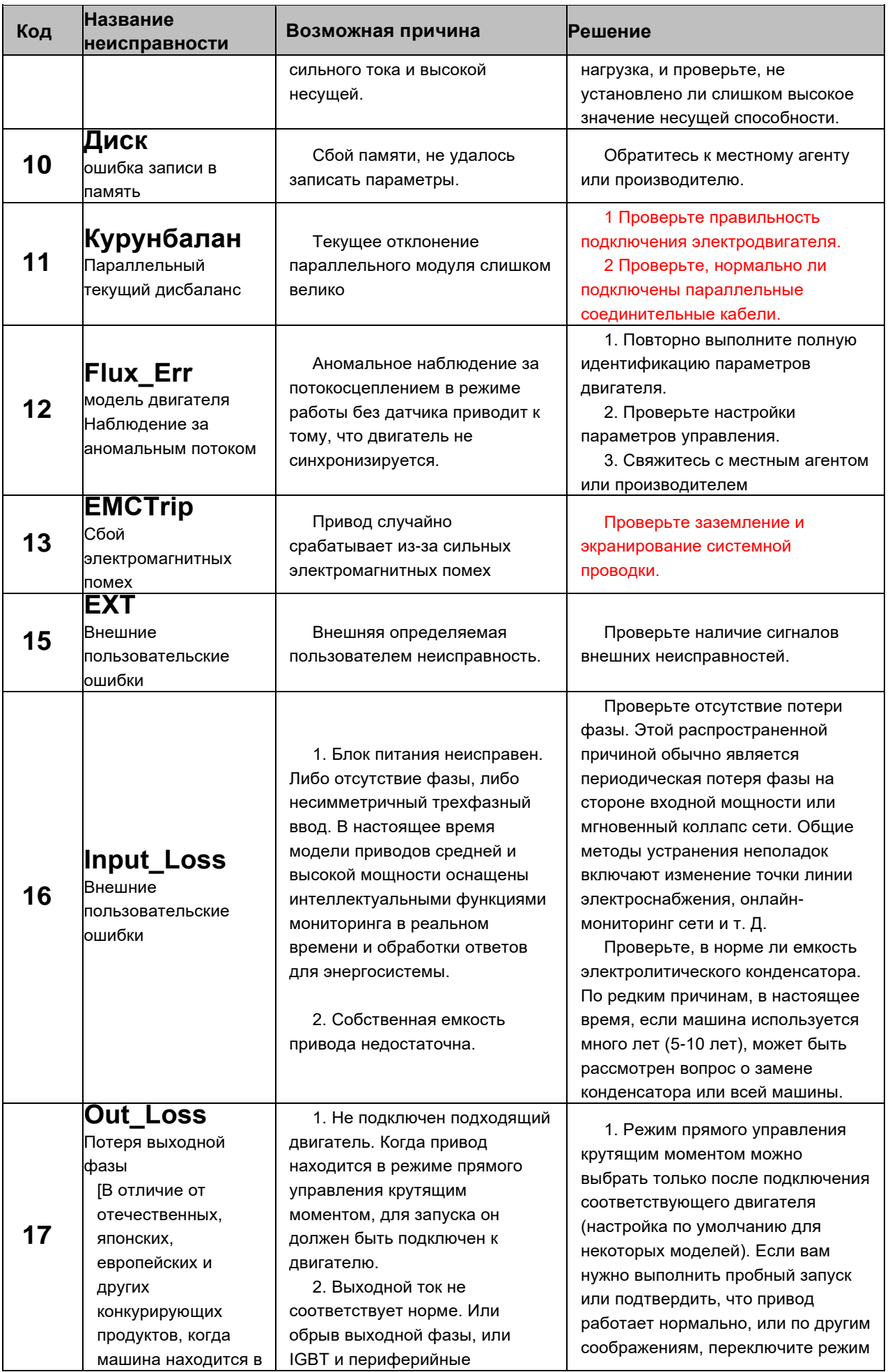

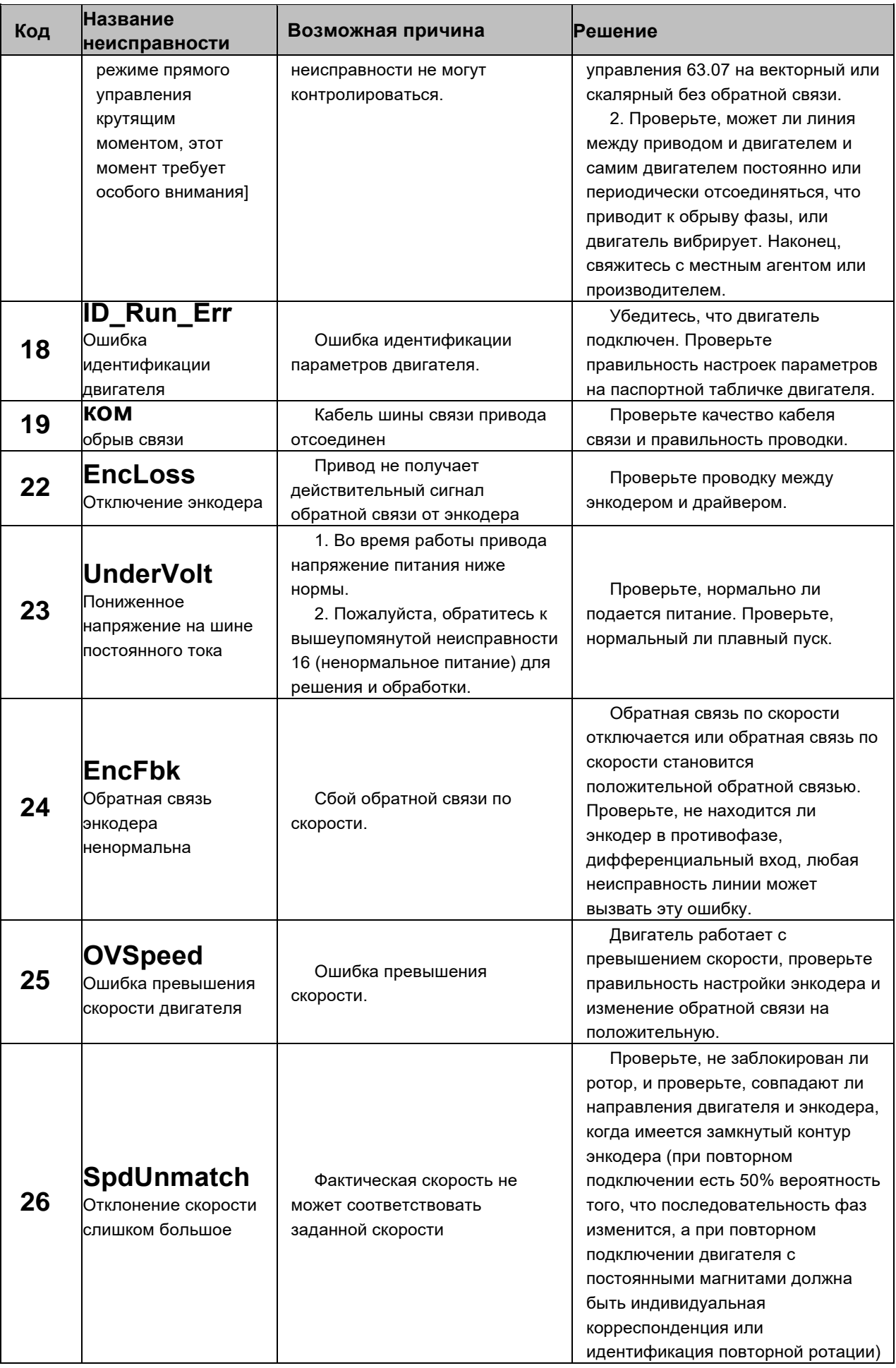

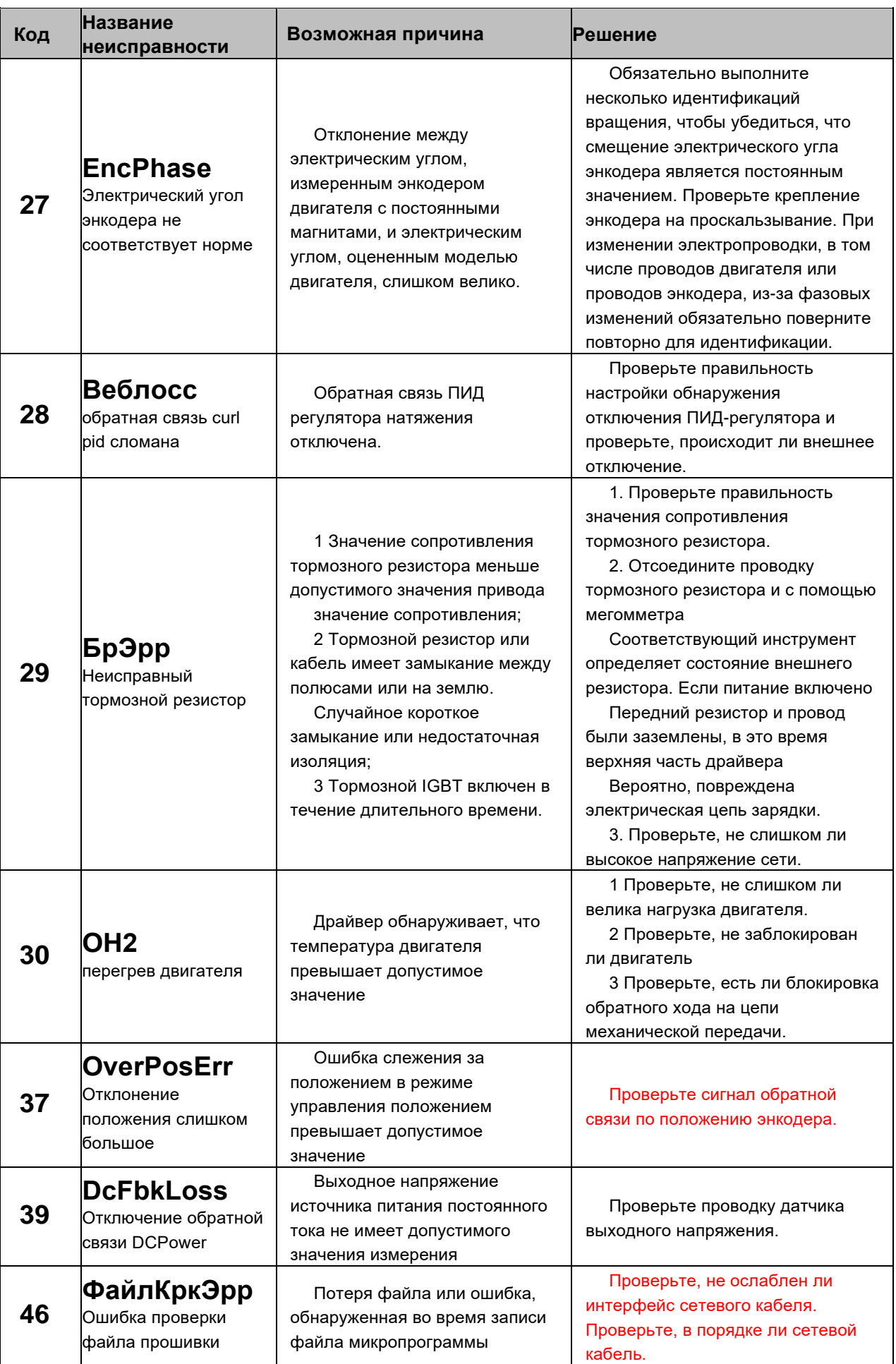

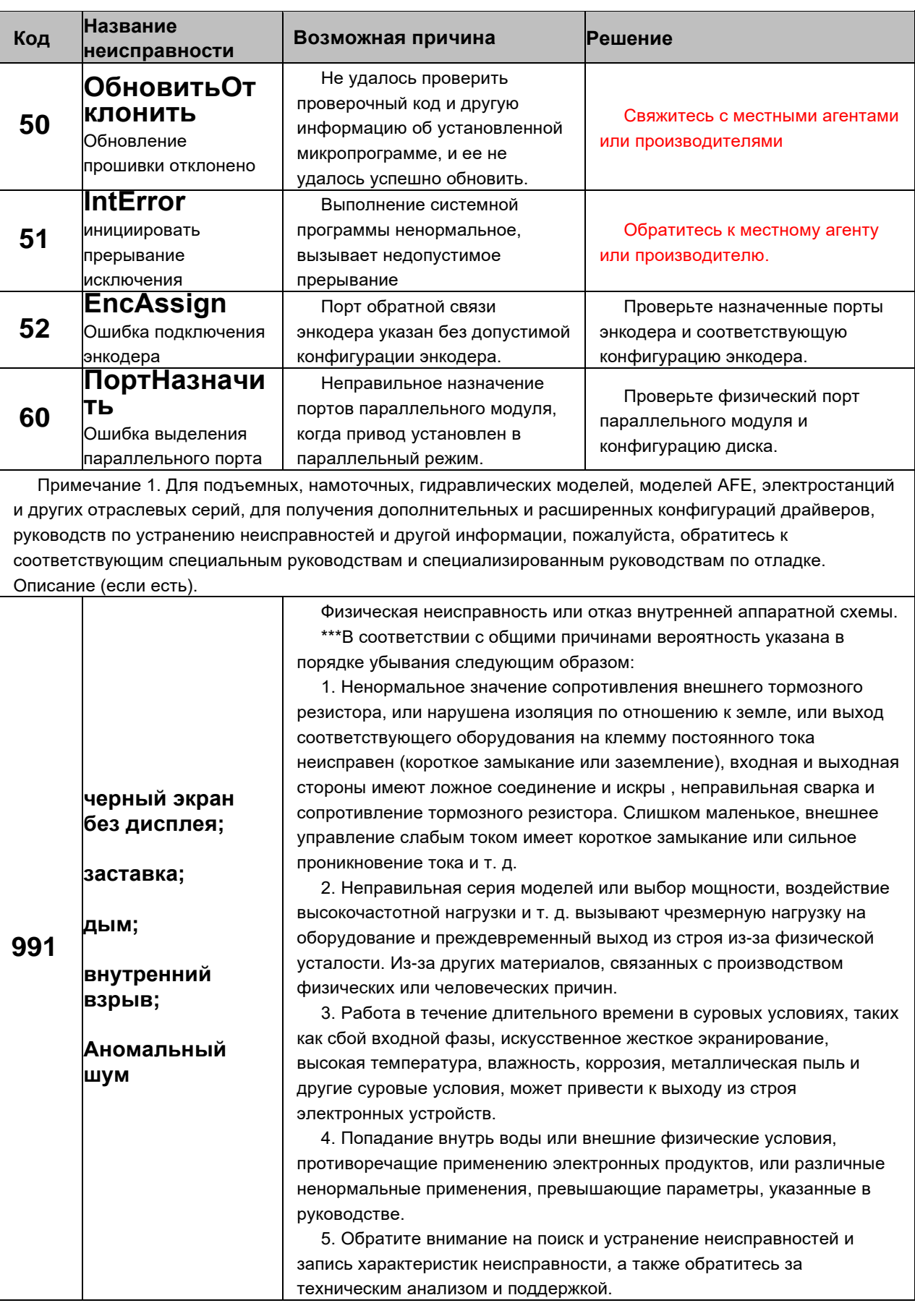

# **14.Техническое обслуживание** 〉**Обзор ежедневного ухода и технического обслуживания**

В этой главе приведены инструкции по профилактическому обслуживанию. Из-за изменений среды, в которой используется накопитель, таких как влияние температуры, влажности, смога, пыли и т. д., а также старения внутренних компонентов накопителя могут возникать различные отказы накопителя. Поэтому необходимо проводить ежедневный осмотр и регулярное техническое обслуживание накопителя при хранении и использовании.

Диск перевезен. Перед использованием проверьте, находятся ли компоненты в хорошем состоянии и затянуты ли винты.

При обычном использовании накопитель следует регулярно очищать от пыли и проверять, не затянуты ли винты.

Если накопитель длительное время не используется, рекомендуется включать его раз в полгода во время хранения, желательно на полчаса, чтобы электронные устройства не вышли из строя.

Водителю следует избегать использования во влажной среде с металлической пылью. Если его действительно необходимо использовать в такой среде, его необходимо поместить в электрический шкаф с защитными мерами или в небольшой шкаф/комнату для защиты на месте.

Когда привод работает нормально, проверьте следующие пункты:

- Есть ли ненормальный звук и вибрация двигателя.
- Не перегреваются ли привод и двигатель.
- Не слишком ли высока температура окружающей среды.
- Значение выходного тока нормальное?
- Нормально ли работает охлаждающий вентилятор привода.

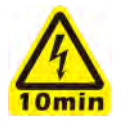

 **Предупреждение!** Перед выполнением любых работ по техническому обслуживанию привода внимательно прочтите инструкции по технике безопасности в начале данного руководства. Несоблюдение этих указаний по технике безопасности может привести к травмам или смерти или повреждению оборудования.

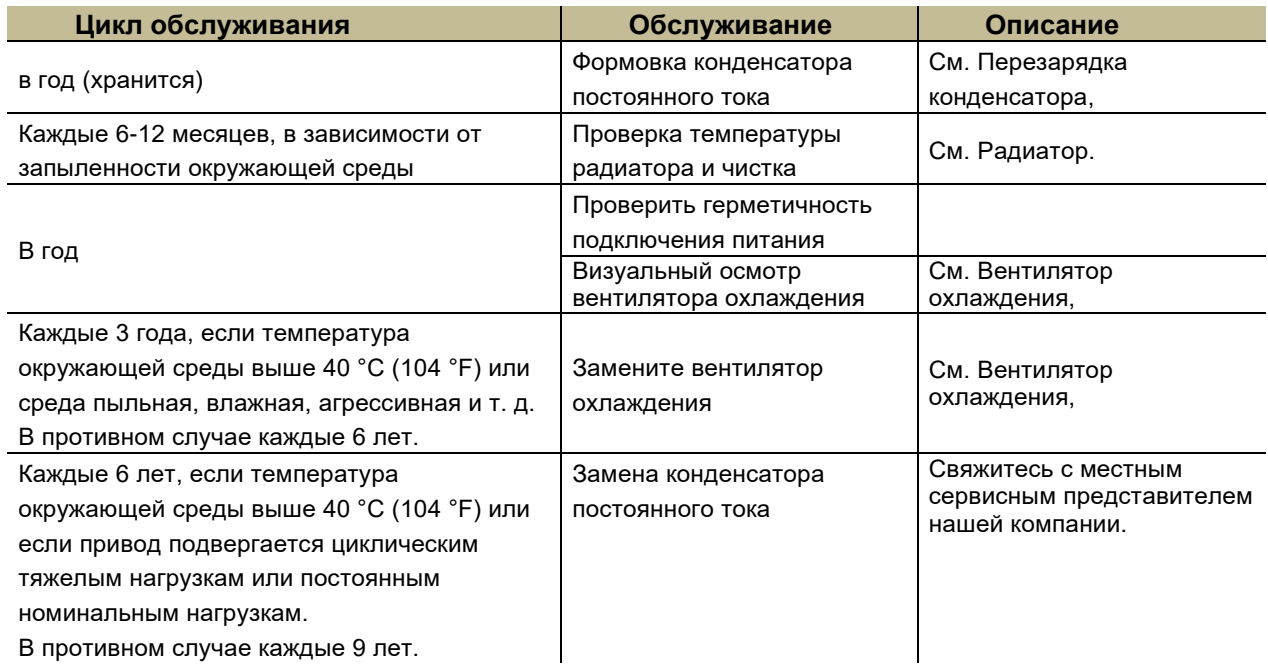

## **Цикл обслуживания**

В следующей таблице показан ежедневный цикл технического обслуживания, рекомендованный нашей компанией. Для получения более подробной информации обратитесь к местному представителю сервисной службы.

## > Техническое обслуживание и очистка радиатора

На ребрах радиатора в охлаждающем воздухе будет скапливаться пыль, короткие ворсинки. использованные не по назначению, и т. д. Если радиатор грязный, привод перегреется и выйдет из строя. В нормальных условиях радиаторы следует проверять ежегодно, а в запыленных чаше.

Очищайте радиатор следующим образом, всегда при выключенном приводе в целях безопасности (при необходимости):

Для моделей М1/В1/В4/Е2

1. Снимите охлаждающий вентилятор.

2. Для В4 или модели с аналогичной конструкцией разрежьте/откройте специальное очистительное окошко с одной или двух сторон привода, чтобы проверить и очистить радиатор от посторонних предметов.

3. Продуйте чистым сжатым воздухом (сухим) снизу вверх, собирая пыль с помощью пылесоса на выходе воздуха.

ПРИМЕЧАНИЕ. Убирайте в другой комнате, если есть вероятность попадания пыли на соседнее оборудование. На задней стороне модели B/U имеется отверстие для очистки, которое можно очистить после введения тонкого припоя.

4. Установите на место охлаждающий вентилятор.

Для деталей В5 и выше спроектируйте заднюю конструкцию с чистящим окном.

серийных моделей, после снятия задней или боковой крышки окна очистки.

Используйте чистящее оборудование для очистки радиатора напрямую, а некоторые модели всасывают воздух.

Существует экран фильтра, пожалуйста, обратитесь к приложенному руководству.

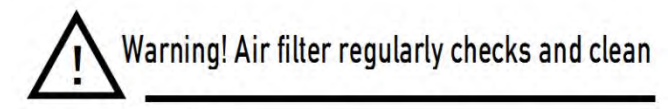

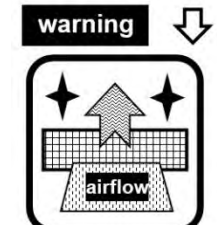

To ensure reliable operation of the drive cooling and prolong its service life, please check and clean the air inlet filter at the bottom regularly.

户

## >Вентилятор

Фактический срок службы вентилятора зависит от использования привода и температуры окружающей среды. Отказ вентилятора можно предсказать по шуму подшипников вентилятора и постепенному повышению температуры радиатора, несмотря на чистку радиатора. Если привод используется в критическом положении, замените вентилятор, как только он начнет издавать необычный шум.

Как разобрать вентилятор:

Для Е2-М1: Используйте маленькую плоскую отвертку, чтобы поддеть снизу и сверху машины, выкрутить стопорные винты и т. д., а затем снять крышку вентилятора.

Для В4-В9: С помощью отвертки снимите неподвижную раму вентилятора или крышку отсека вентилятора сверху и снизу машины, снимите раму вентилятора целиком, а затем снимите вентилятор или непосредственно снизу машины.

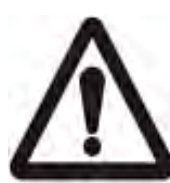

Уведомление! Направление воздушного потока - снизу вверх. Установите вентилятор таким образом, чтобы поток воздуха был направлен вверх. Обычно на корпусе вентилятора есть две стрелки, указывающие направление его вращения и направление воздушного потока (как показано ниже, 1 указывает направление воздушного потока ветра, а 2 указывает направление вращения вентилятора), и стрелка, перпендикулярная направление установки вентилятора – это направление воздушного потока вентилятора. И обратите внимание на расположение шнура питания вентилятора, чтобы вентилятор не сжимал и не дул прямо на линию. При снятии кожуха вентилятора типа E2/M1 используйте инструмент, чтобы поддеть его в направлении, указанном стрелкой на рисунке.

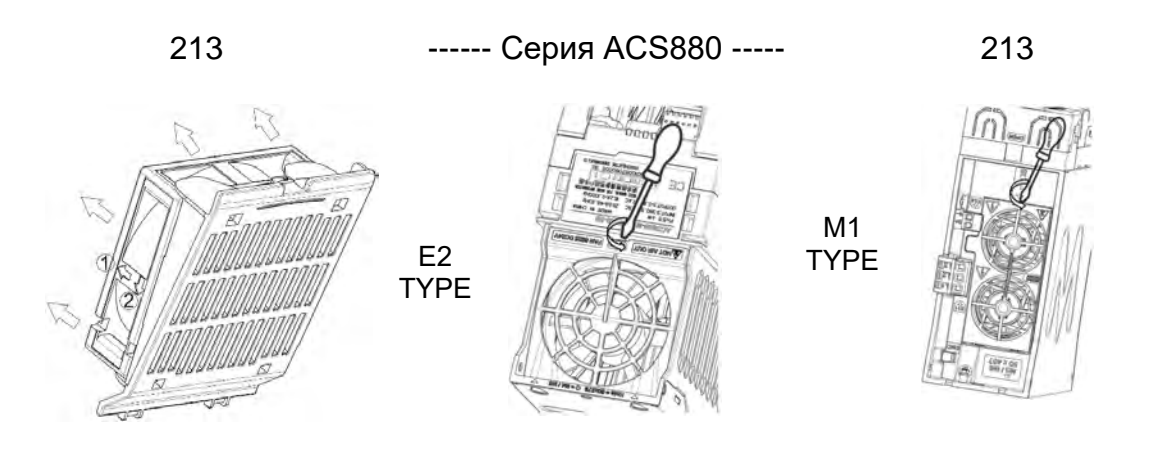

# > Зарядка конденсатора

После длительного хранения конденсатор необходимо зарядить, чтобы избежать повреждения конденсатора. Ограничивает возможность утечки большого тока из конденсаторов. Лучший способ добиться этого - использовать источник питания постоянного тока с регулируемым ограничением тока.

1) Установить ограничение тока в диапазоне 300...800 мА в зависимости от типоразмера драйвера.

2) Затем подключите источник питания постоянного тока к +/- клеммы DC-Link или непосредственно к электронике конденсатора. Определенный тип привода в этой серии не имеет клемм +/- DC-Link и может быть подключен к источнику питания постоянного тока между двумя входными фазами (R/L1 и S/L2).

3) Затем установите напряжение постоянного тока на номинальное напряжение привода (1,35\*Un АС) для зарядки в течение не менее 1 часа.

Если напряжение постоянного тока недоступно, а драйвер хранился без питания более 12 месяцев, его необходимо найти и следовать профессиональным рекомендациям при включении.

## $\lambda$  Другие операции по техническому обслуживанию

Перенос настроек параметров пользователя в новый приводной модуль (если доступно в некоторых моделях)

При замене модуля драйвера можно использовать функцию копирования параметров клавиатуры управления для быстрого переноса настроек параметров пользователя из неисправного модуля драйвера в новый драйвер.

Используя вставные клеммы или платы, эти клеммные соединения могут быть быстро перенесены без удаления управляющих соединений исходной неисправной машины.

#### Резервное копирование и перенос данных параметров пользователя

Если необходимо скопировать параметры на другую машину, сначала загрузите параметры исходной машины, которые необходимо скопировать, в панель управления. Затем перенесите панель на новую машину, выберите загрузку, чтобы скопировать параметры.

Шаги загрузки: [Меню]->[Резервное копирование параметров]->[Загрузить на локальный]. затем измененные параметры драйвера будут сохранены в памяти ПКП.

Шаги загрузки: [Меню] -> [Резервное копирование параметров] -> [Загрузить на диск]. После завершения загрузки и скачивания в интерфейсе отобразится общее количество переданных параметров

После завершения общей отладки пользователю рекомендуется загрузить параметры на локальный сервер, чтобы предотвратить путаницу с параметрами и подготовиться к последующему обслуживанию.

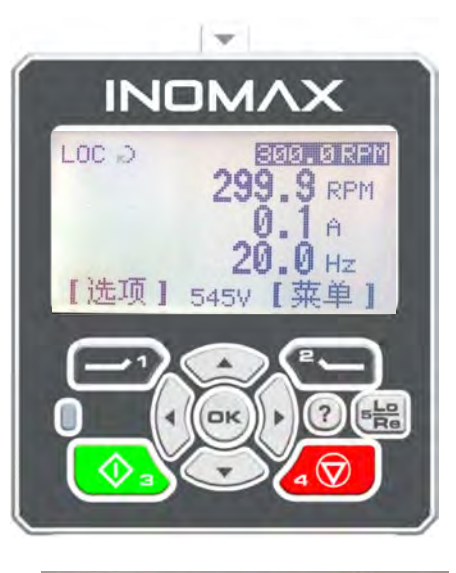

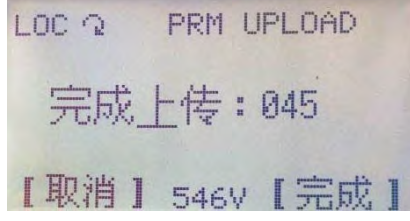
### 〉【**Поэтапный типовой список дополнительных деталей и принципиальная схема**】

**Примечания:** В связи с постоянным совершенствованием и улучшением продуктов характеристики соответствующих аксессуаров также могут измениться, поэтому следующая таблица предназначена только для справки, в зависимости от фактических отгрузок и заказов на продажу, и нестандартные индивидуальные аксессуары могут не быть включены в это стол.

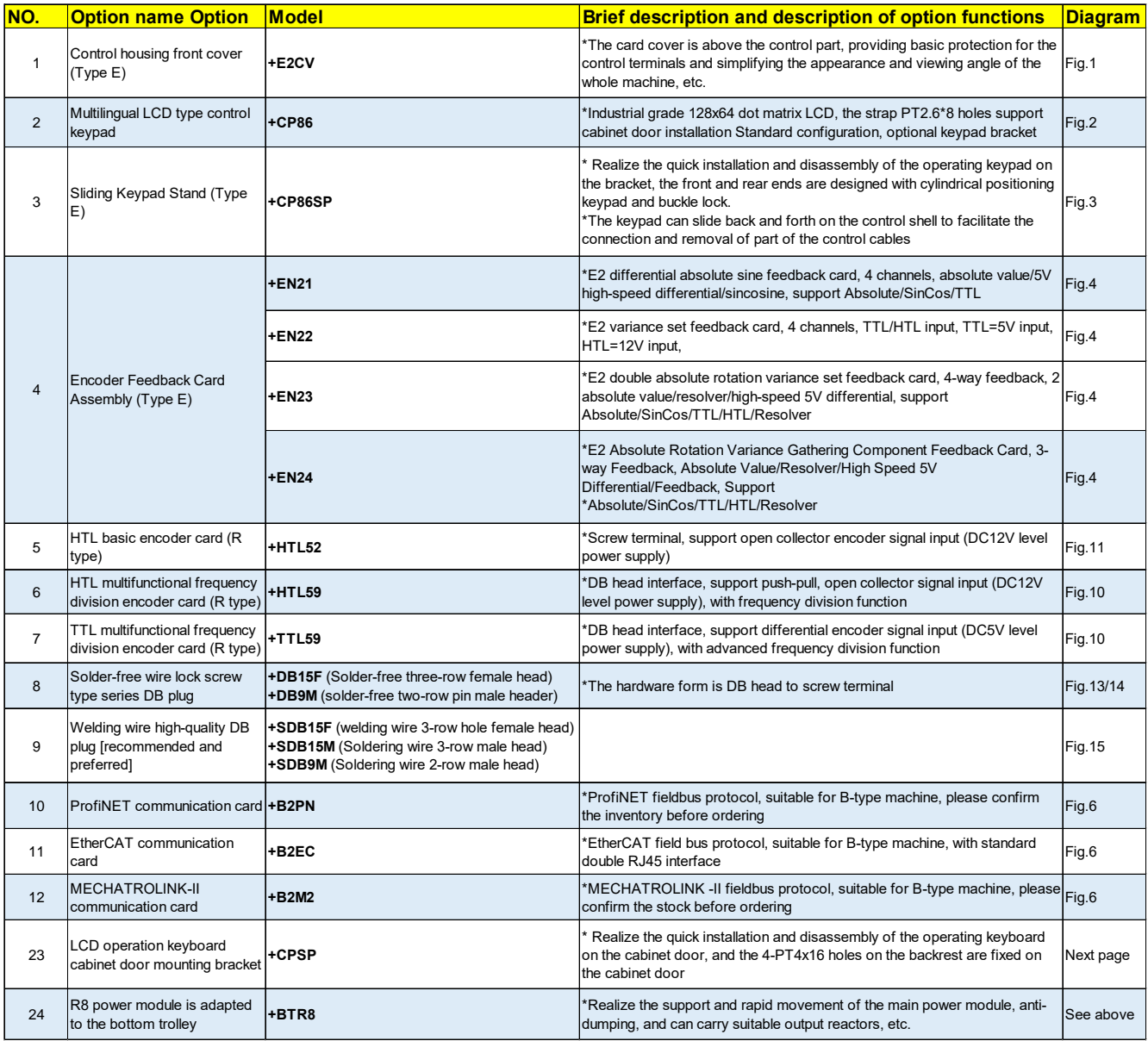

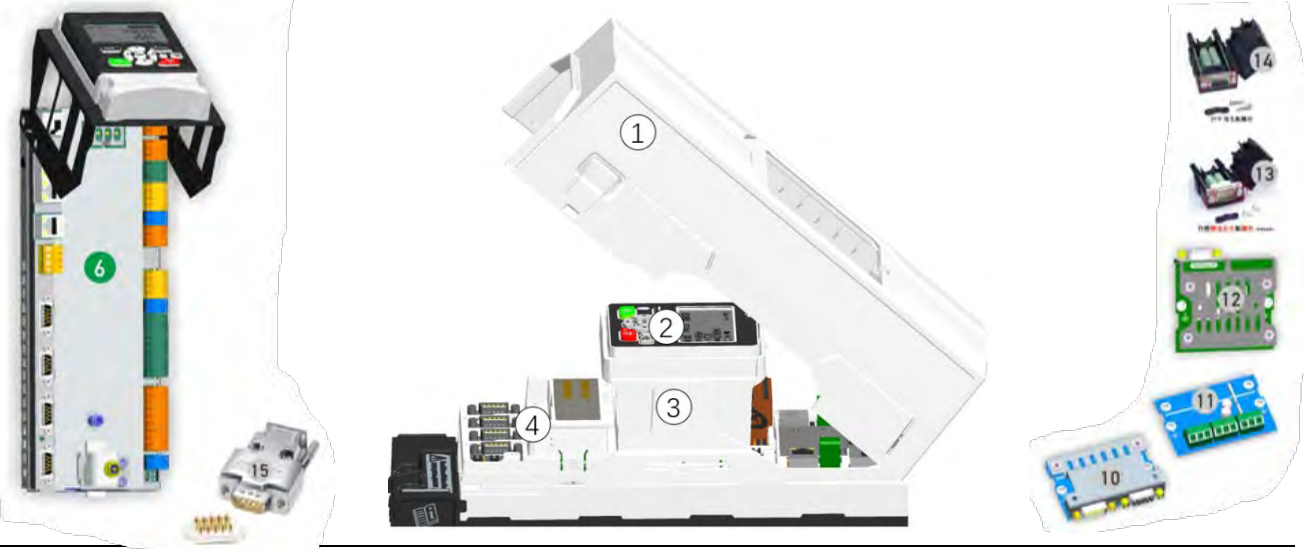

14.Техническое обслуживание

## 15. Технические данные

В этой главе: Представлены технические параметры, такие как номинальные значения, размеры, технические требования, инструкции по соответствию СЕ и другим маркировкам.

## > Номинальное значение/объем охлаждающего воздуха/уровень

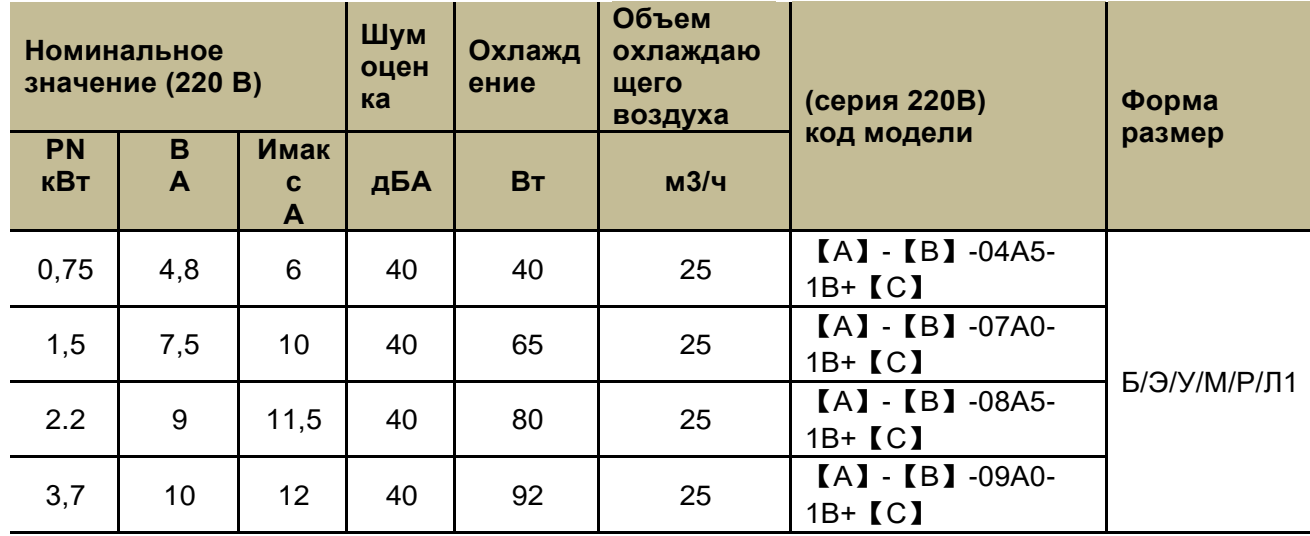

#### шума

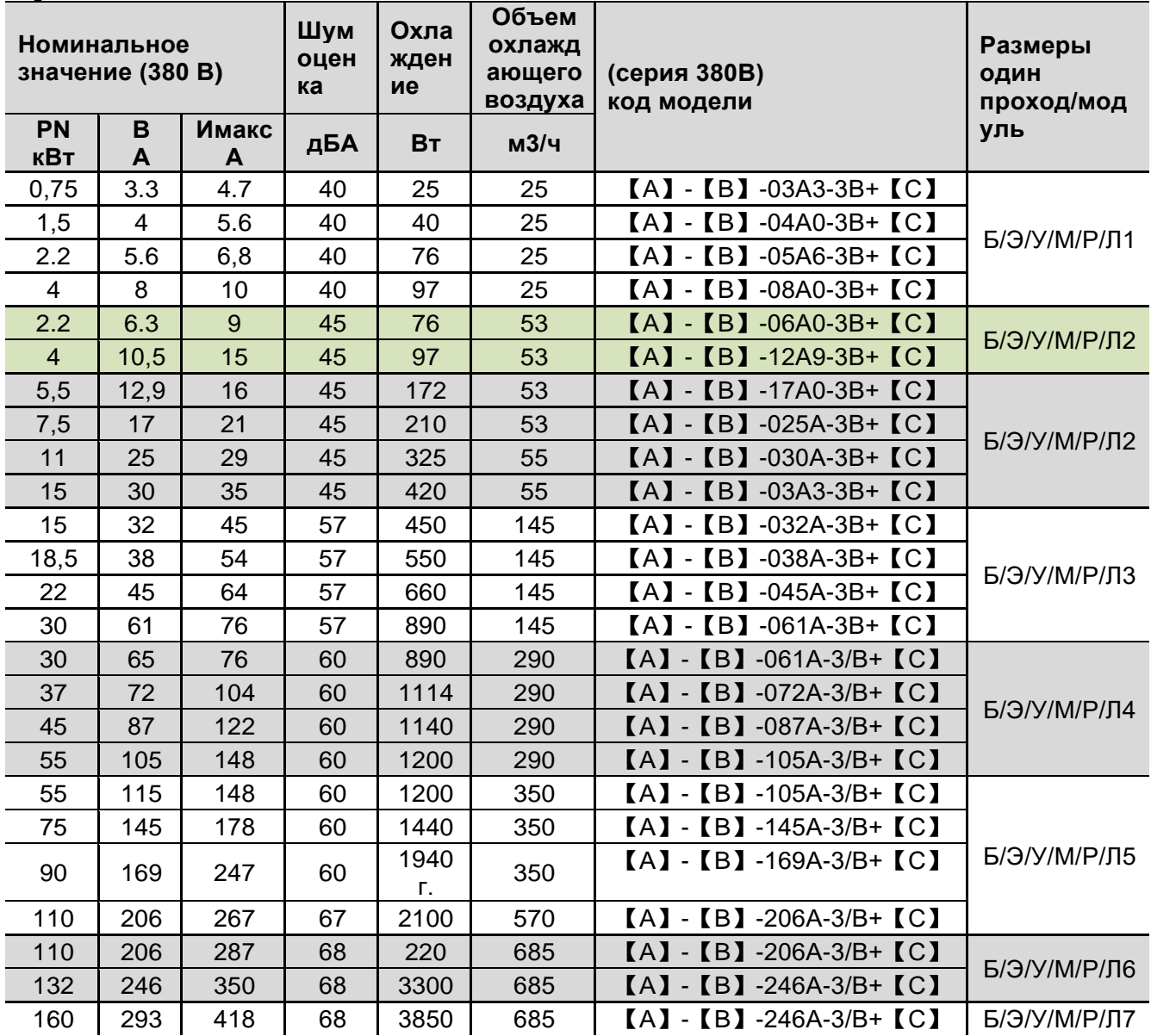

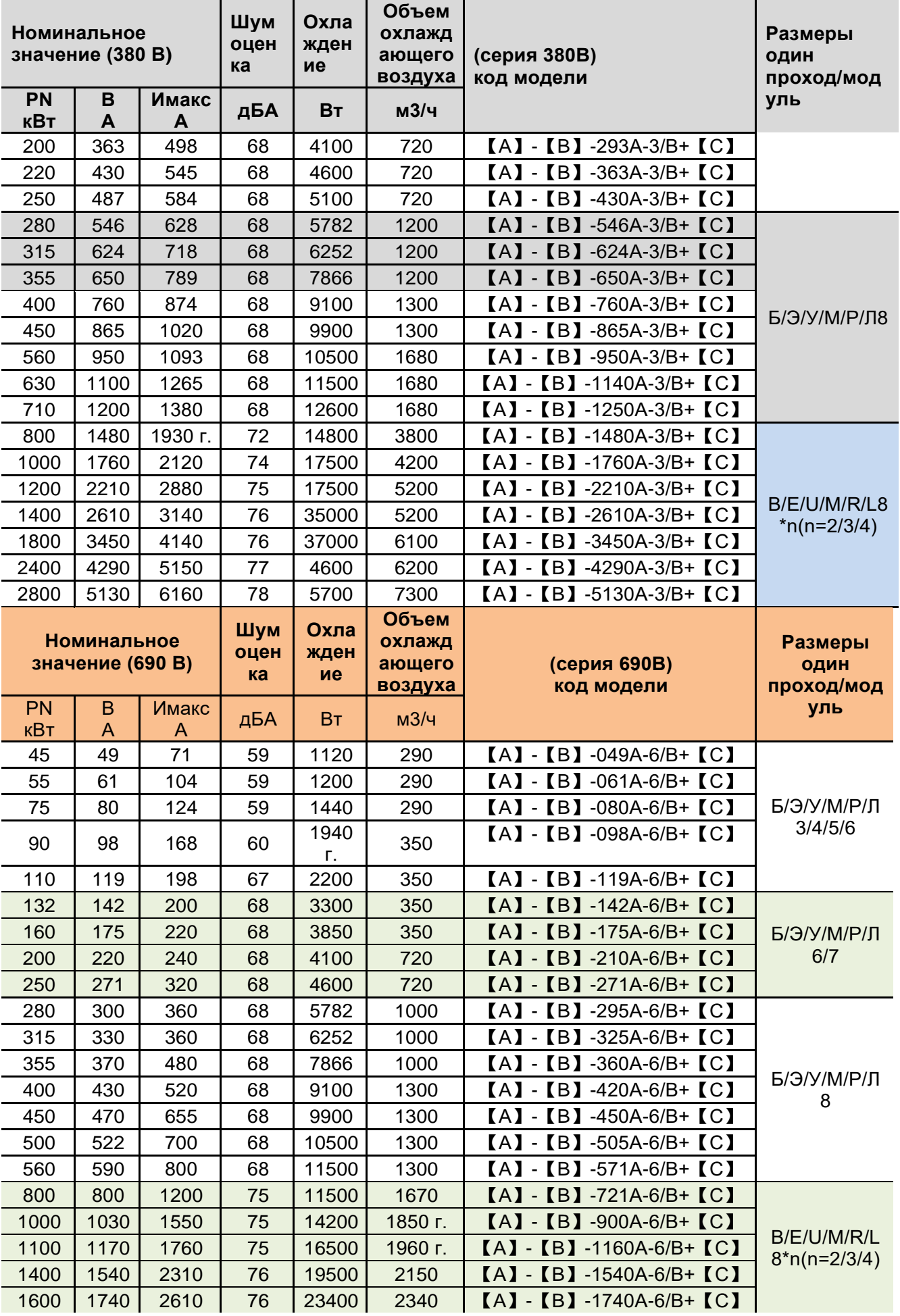

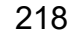

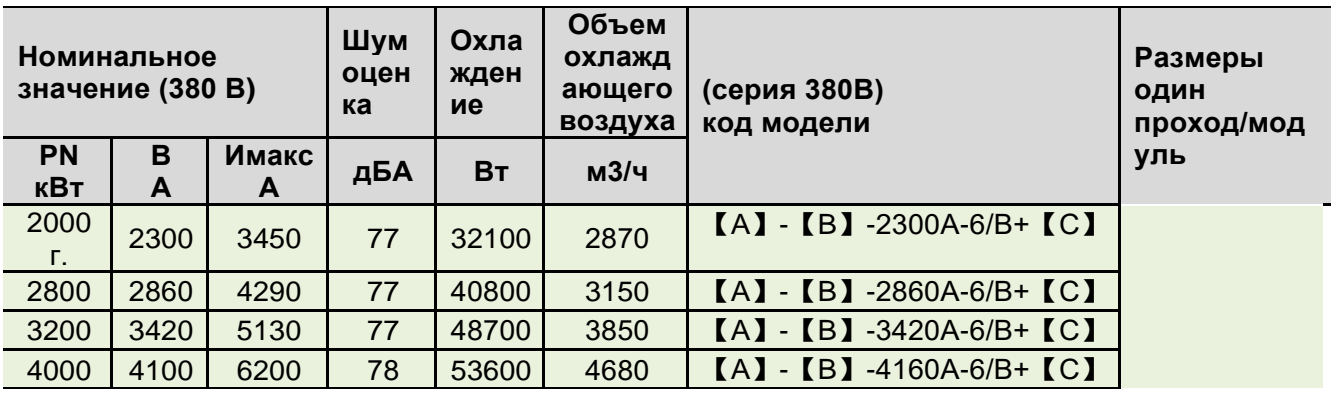

Номинальное значение: это номинальный ток, постоянно доступный при управлении асинхронным двигателем общего назначения 50 Гц при 40 ℃ IN , без перегрузки и номинальной модулированной несущей.

Номинальный ток In и теплотворная способность основаны на номинальном заводском носителе (6-4K для машин малой мощности, 2K для машин средней и большой мощности). В некоторых особых случаях, таких как новые синхронные двигатели, необходимо использовать более высокую, чем номинальная несущая, или превышать ее. Когда общая частота составляет 500 Гц, чтобы обеспечить хорошие выходные характеристики привода, тепловыделение всей машины значительно возрастет. . В это время необходимо увеличить отбор мощности в меньшую сторону. За подробностями обращайтесь к нашему представителю.

**Imax** Максимальный выходной ток. Разрешить десять секунд при запуске, в противном случае продолжительность зависит от температуры. Его значение тока перегрузки может достигать 110% от номинального значения за 1 минуту каждые 5 минут. В других случаях продолжительность зависит от температуры водителя. В некоторых экстремальных или специальных приложениях, если требуется больший ток, его следует увеличить. Модели привода для более высоких значений выходного тока.

По поводу тока: Из-за разницы в способах управления разных серий моделей требуемый выходной ток в разных рабочих точках будет немного отличаться (около 3-10%). В приведенных выше таблицах представлены текущие значения типичных моделей. Потому что в определенных приложениях преобладают заводские настройки по умолчанию для различных серий продуктов.

Примечание. Для достижения номинальной мощности двигателя, указанной в таблице выше, номинальный выходной ток привода должен быть больше или равен номинальному току двигателя.

Примечания: 1. [A] в модели представляет серию продукта, а топология оборудования и силовая цепь разных кодов одинаковы.

【A】=ACS/DCC/PTi/PTo/ACC/ACW/ACP/ACD/ACF/580/860/880 и т. д. в производной модели.

2. [B] в модели представляет код аппаратной структуры продукта, который отражает структурную форму. Аппаратная топология и схема основного питания между одними и теми же кодами одинаковы. [B]=R/C/B/E/M/U/LXX в производной модели, буквы R/C/B/E/M/U/L представляют серию, XX представляет кодовые отличительные числа и т. д.

3. [C] в модели представляет собой код формы аппаратной функции продукта, который отражает положение и форму топологии в процессе преобразования мощности AC-DC-AC. Аппаратная топология и схема основного питания между одними и теми же кодами одинаковы. В производных моделях

[C]=BLM-обозначает базовое тиристорное выпрямление, SMM-обозначает функциональный модуль преобразователя постоянного тока в переменный, AIM-обозначает интерфейсный модуль обратной связи активного выпрямления AC-DC, ALM-обозначает модуль обратной связи активного выпрямления AC-DC, DCDC-обозначает DC-DC двунаправленный модуль преобразования постоянного тока, BRK-обозначает модуль тормозного прерывателя, PCUобозначает параллельный основной модуль управления, PL-обозначает реактивный модуль для параллельного распределения выходного тока, PN/EC-обозначает модуль высокоскоростной связи, SN/TTL/HTL и т. д. - Указывает на различные интерфейсные модули обратной связи по скорости двигателя и т. д.

4. -1/-3/-6 в модели указывает уровень напряжения на стороне входа переменного тока применимого AC-DC-AC, где -1 (=220 В)/-3 (=380 В)/-6 (= 690 В), /B в -XB означает дополнительную встроенную функцию тормозного прерывателя.

#### > О снижении номинальных характеристик

Если существует какое-либо из следующих условий, вышеупомянутый непрерывный выходной ток должен быть снижен (этот процесс необходимо учитывать при выборе схемы, и в то же время он будет автоматически оптимизирован с помощью внутренней операции интеллектуального управления, чтобы гарантировать, что драйвер обеспечивает максимальную мощность во время работы.

• Температура окружающей среды выше +40°С (+104°F)

• Привод установлен на высоте более 1000 м над уровнем моря. ПРИМЕЧАНИЕ. Окончательный коэффициент снижения номинальных характеристик является произведением всех применимых коэффициентов снижения номинальных характеристик.

Снижение номинальных значений температуры окружающей среды: если диапазон температур составляет +40...55 °С (+104...131 °F), номинальный выходной ток снижается на 1 % для каждого дополнительного °С (1,8 °F).

Снижение номинальных характеристик по высоте: от 1000 до 4000 м (от 3300 до 13123 футов). снижение номинальных характеристик на 1% на каждые 100 м (328 футов) над уровнем моря.

Для более точного снижения номинальных характеристик обратитесь к нашим специалистам. ВНИМАНИЕ: Если установка находится на высоте более 2000 м (6600 футов) над уровнем

моря, запрещается подключать привод к незаземленной (IT) или заземленной в углу сети. Работа на высокой скорости выше частоты сети (> 50 Гц) и несущая с ШИМ-модулированием

Универсальный тип этого драйвера обеспечивает выходную частоту от 0 Гц до 500 Гц, а подразделенный специальный тип может обеспечивать выходную мощность привода от 500 до 1333 Гц и > 1333 Гц. Если заказчику необходимо работать на частоте выше 50 Гц, следует учитывать несущую способность приводного двигателя и связанных с ним механических устройств. В то же время более высокая выходная частота потребует более высокой несущей модуляции драйвера, что вызовет большие тепловые потери драйвера. В настоящее время необходимо снизить мощность драйвера, хорошо охладить драйвер и выбрать специальную серию драйверов и двигателей для удовлетворения спроса. Различные формы Драйвер модулирует заводскую конфигурацию несущей ШИМ по умолчанию - обычно 8К@<=25А,  $4$ К@25А-363/400А, 2К@>=430А, для выбора подходящего драйвера для двигателя не 50Гц вы можете используйте приведенную выше информацию и опыт. Если у вас остались сомнения после расчета, обратитесь к соответствующему техническому персоналу за поддержкой и конкретными коэффициентами снижения характеристик для каждой модели.

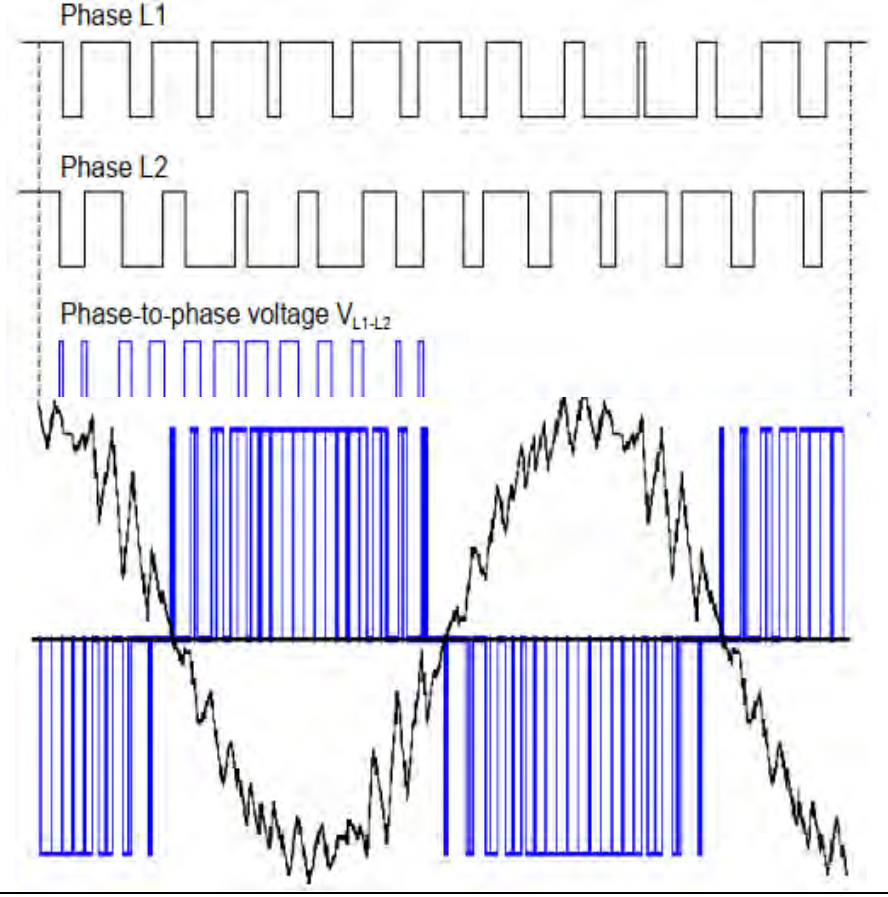

15. Технические данные

## 〉 **Основные технические данные и характеристики**

### **[Требования к питанию]**

[Перенапряжение может повредить внутреннюю цепь машины]

Напряжение (U 1 ): Модель -1: AC 1/3-208 (диапазон -15 % или +10 %)... Максимально допустимое входное напряжение 260 В

-3 тип машины: AC 3-380 (диапазон -15% или +10%)... 415 В... максимально допустимое входное напряжение 490 В

Машина типа -6: AC 3-525 (диапазон -15% или +10%)…660В…690В…максимально допустимое входное напряжение 750В

Тип сети: TN (заземленная) и IT (незаземленная).

Номинальный ток короткого замыкания (IEC 61439-1): 65 кА с предохранителями, указанными в таблице.

Защита от тока короткого замыкания (UL 508C, CSA C22.2 № 14-05):

США и Канада: Привод подходит для использования в симметричной цепи не более 100 кА (среднеквадратичное значение) при максимальном напряжении 600 В, когда привод оснащен предохранителями, указанными в таблице предохранителей.

Частота: от 47 до 63 Гц, максимальная скорость изменения 17 %/с

Асимметрия напряжения: Максимум ± 3% от номинального сетевого напряжения

Коэффициент основной мощности (cos phi 1): 0,98 (при номинальной нагрузке)

#### 【**Данные подключения двигателя**】

Тип двигателя: асинхронный двигатель переменного тока, синхронный двигатель с постоянными магнитами и серводвигатель переменного тока

Напряжение (U 2 ): от 0 до U 1 , 3-фазная симметрия, U max как точка ослабления поля Частота: 0…500 Гц (Некоторые модели имеют более высокую выходную частоту. В настоящее время при выборе необходимо учитывать мощность и тепловыделение, и преобладают настройки конкретной модели)

Ток: см. рейтинговую таблицу.

Частота переключения: 2-12 кГц (типичная)

Рекомендуемая максимальная длина кабеля двигателя:

Максимальная длина кабеля двигателя для приводов с номиналом 17 А и ниже: 150 м (492 фута)

Максимальная длина кабеля для двигателей с номинальным током 17 А и выше: 300 м (984 фута).

Примечание. Если длина кабеля двигателя превышает 100 м, необходимо установить компоненты du/dt, в основном включая дроссели, между приводом и двигателем, в зависимости от изоляционной способности двигателя из-за качества двигателя, степени новизны, и влажность моторной среды. В то же время требования ЭМС не гарантируются для кабелей двигателей длиной более 150 м (492 фута).

-------------------------------------------------- ------------------------

#### 【**Подключение блока управления**】

Форма клеммы: винтовая клемма с квадратной рамкой, расстояние между клеммами 5,08 мм, максимальная емкость проводки 2,5 мм2.

Подключение клавиатуры управления/ПК: Интерфейс подключения: RJ45 (стандартная последовательность линий EIA/TIA568B). Длина сетевого кабеля: менее 3 метров (при лучшей электромагнитной среде или соответствующем росте)

Клеммы на блоке управления соответствуют требованиям защиты от сверхнизкого напряжения (PELV). Если к релейному выходу подключено напряжение выше 48 В

выход, то требования PELV для релейных выходов не выполняются.

#### 【**эффективность**】

Около 98% от номинальной мощности (возможны небольшие колебания в зависимости от мощности и типа подключенного двигателя)

#### 【**Уровень защиты**】

Уровень защиты (IEC/EN 60529): E/M/B3: IP40 слева и справа, сверху, снизу и спереди и IP10 для нижней стороны впуска (с передней защитой)

R/B: IP20 слева, справа, снизу и спереди, IP20 сверху и снизу на входе и выходе (с передней защитой + защитной крышкой для клемм)

Тип корпуса (UL508C): UL Type1. Только для использования в помещении. Категория перенапряжения (IEC 60664-1): Категория 3. Класс защиты (IEC/EN 61800-5-1): Класс 1.

#### -------------------------------------------------- ------------------------ 【**Условия окружающей среды**】

Высота места установки:

1. Эксплуатация (стационарная установка): 1. Высота над уровнем моря от 0 до 4000 м (13123 фута), для сетевых систем TN, TT с нейтральным заземлением и систем IT без углового заземления.

2. Высота от 0 до 2000 м (6561 фут) (для угловых систем заземления TN, TT, IT)

3. На высоте более 1000 м [3281 фут]) см. предыдущую процедуру снижения номинальных характеристик.

температура:

1. Эксплуатация (стационарная установка): от -15 до +55 °C (от 5 до 131 °F). Замораживание не допускается. См. указанное выражение номинальных значений в зависимости от температуры.

2. Хранение (в защитной упаковке): от -40 до +70 °C (от -40 до +158 °F).

3. Транспортировка (в защитной упаковке): от -40 до +70 °C (от -40 до +158 °F).

Относительная влажность:

1. Эксплуатация (стационарная установка), 2. Хранение (в защитной упаковке), 3. Транспортировка (в защитной упаковке):

а. от 5 до 95%, без образования конденсата. В помещениях, где присутствуют агрессивные газы, максимальная относительная влажность не должна превышать 60 %.

Степень загрязнения (МЭК 60721-3-3, МЭК 60721-3-2, МЭК 60721-3-1):

1. Эксплуатация (стационарная установка), 2. Хранение (в защитной упаковке), 3.

Транспортировка (в защитной упаковке):

а. Токопроводящая пыль не допускается

б. Химические газы: класс 3C2, твердые частицы: класс 3S2.

Атмосферное давление:

1. Эксплуатация (стационарная установка), 2. Хранение (в защитной упаковке), 3.

Транспортировка (в защитной упаковке):

а. от 70 до 106 кПа от 0,7 до 1,05 атмосферы

Вибрация (МЭК 60068-2):

1. Эксплуатация (стационарная установка): макс. 1 мм (0,04 дюйма) (от 5 до 13,2 Гц), макс. 7 м/с 2 (23 фут/с 2 ) (от 13,2 до 100 Гц) синусоидальная

2. Хранение (в защитной упаковке): макс. 1 мм (0,04 дюйма) (от 5 до 13,2 Гц), макс. 7 м/с 2 (23 фут/с 2 ) (от 13,2 до 100 Гц) синусоидальная

3. Доставка (в защитной упаковке): макс. 3,5 мм (0,14 дюйма) (от 2 до 9 Гц), макс. 15 м/с 2 (49 фут/с 2 ) (от 9 до 200 Гц) синусоидальная

Удар (МЭК 60068-2-27):

1. Запуск (фиксированная установка): не допускается

2. Хранение (в защитной упаковке): макс. 100 м/с 2 (330 фут/с 2 ), 11 мс

3. Транспортировка (в защитной упаковке): макс. 100 м/с 2 (330 фут/с 2 ), 11 мс

Свободное падение:

1. Запуск (фиксированная установка): не допускается

2. Хранение (в защитной упаковке): 500 мм для моделей весом менее 12 кг, 100 мм (4 дюйма) для моделей весом ≥ 12 кг.

3. Доставка (в защитной упаковке): 500 мм для моделей весом менее 12 кг, 100 мм (4 дюйма) для моделей весом ≥ 12 кг.

【**Отраслевые стандарты и обязательные спецификации**】

Приводная промышленность и дизайн продукции соответствуют следующим стандартам.

Привод соответствует Европейской директиве по низкому напряжению согласно стандарту EN/GB/IEC 61800-5-1.

EN/GB/IEC 60204-1:2006 + A1 2009: Безопасность машин. механическое электрооборудование. Часть I: Общие положения. Соответствует: Окончательный сборщик оборудования отвечает за установку - Оборудование аварийного останова. - Силовой автоматический выключатель.

IEC/EN 60529:1992: Степени защиты (код IP) по корпусам.

IEC 60664-1:2007: Требования к изоляции для низковольтного системного оборудования. Часть 1: Принципы, требования и тесты.

EN/GB/IEC 61800-3:2004: Системы передачи электроэнергии с регулируемой скоростью. Часть III: Требования по электромагнитной совместимости и определенные методы испытаний.

EN/GB/IEC 61800-5-1:2007: Системы электропривода с регулируемой скоростью. Часть 5-1: Требования безопасности – электрические, тепловые и энергетические

EN/GB/IEC 61800-5-2:2007: Системы электропривода с регулируемой скоростью. Часть 5-2: Требования безопасности - Функциональность

UL 508C:2002 UL: Стандарт безопасности для оборудования преобразования энергии, второе издание

NEMA 250:2008: Защита электрооборудования (до 1000 В).

CSA C22.2 № 14-10: Промышленное контрольное оборудование

ГОСТ Р 51321-1:2007 - Аппаратура распределительная и аппаратура низковольтная. Часть 1. Требования к типовым испытаниям и компонентам частичных типовых испытаний. Общие технические требования и методы испытаний.

Ниже приведены китайские национальные обязательные/рекомендуемые сертификационные стандарты или спецификации, которым соответствует продукт:

1. Китайское классификационное общество CCS «Кодекс классификации морских стальных судов» 2022 г. и его уведомление об изменении, глава 1, глава 4, глава 3, часть 4;

2. Китайское классификационное общество CCS «Руководство по типовым испытаниям электрических и электронных изделий» GD22-2015;

3. Китайский национальный стандарт «GB/T 30844.1-2014 1 кВ и ниже общего оборудования управления скоростью преобразования частоты» Часть 1: технические условия;

4. Китайский национальный стандарт «GB/T12668.2-2002 Система электропривода с регулировкой скорости», часть 2: Общие требования, положения о номинальных значениях низковольтной системы электропривода переменного тока переменной частоты.

-------------------------------------------------- ----------------------------------

#### 【**Сертификация CE**】

Маркировка CE нанесена на блок привода, указывая на то, что привод соответствует Директиве ЕС по низковольтному оборудованию, ЭМС и RoHS. Для функций безопасности, таких как функция безопасного отключения крутящего момента, маркировка CE также указывает на то, что привод соответствует Директиве по безопасности компонентов машинного оборудования.

Соответствует нормативам ЕС по низковольтному оборудованию В соответствии со стандартами EN/GB/IEC 60204-1 и EN/GB/IEC 61800-5-1, соответствует нормативам ЕС по низковольтному оборудованию.

Примеры соответствующих сертификатов:

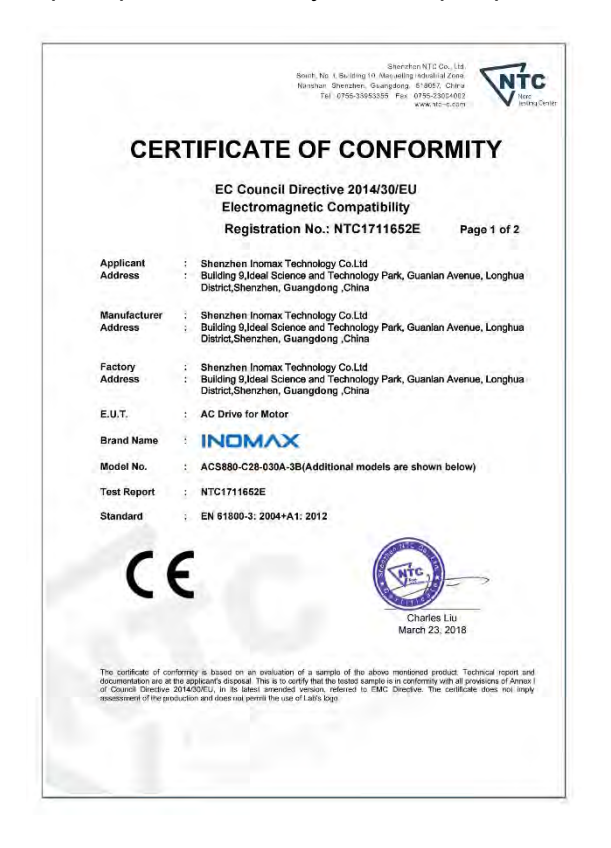

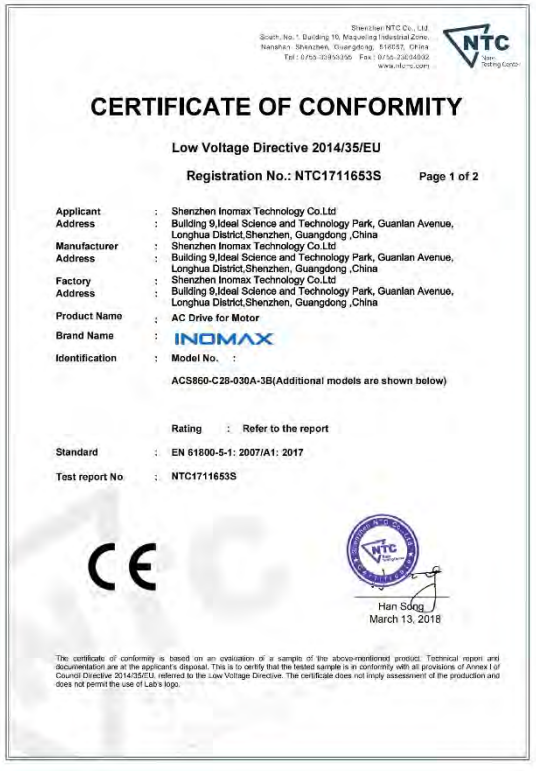

### 〉**Размер силового кабеля и предохранитель**

Предохранители для защиты силовых кабелей от короткого замыкания показаны в таблице ниже. Предохранитель также защищает соседей привода в случае короткого замыкания. Убедитесь, что время срабатывания предохранителя составляет менее 0,5 секунды. Время работы зависит от импеданса питающей сети, площади поперечного сечения и длины питающего кабеля. См. также главу Планирование электромонтажа.

◆ **Примечание. Категорически запрещается использовать предохранители с более высоким номинальным током.** Ток предохранителя и рекомендуемый размер кабеля должны соответствовать национальным и международным электротехническим нормам, действующим в соответствующей отрасли. Окончательный выбор должен основываться на фактическом применении в полевых условиях и условиях установки предохранителя или кабеля.

## 〉**Введение материала**

#### **Структура драйвера**

• **PC+ABS/PA66,** цвет RAL 9002 (светло-серый) / RAL9004 (черный)

• Стальной лист, плакированный алюминием и цинком/горячеоцинкованный стальной лист/лист из холоднокатаной стали + напыление пластика

- Штампованный алюминий Al/6063
- Медь Т2

• Лист поликарбоната/лист стеклоткани с эпоксидной смолой/лист из полипропилена с высокими эксплуатационными характеристиками

Упаковка Гофрированный ящик/клееный деревянный ящик, подушка из ЭПЭ, полипропиленовые ремни/ленты

Утилизация Используемое сырье подлежит вторичной переработке, что позволяет экономить энергию и природные ресурсы. Упаковочные материалы биоразлагаемы и пригодны для вторичной переработки. Все металлические части могут быть переработаны. Пластиковые детали также можно перерабатывать или сжигать в контролируемой среде в соответствии с местным законодательством. Большинство деталей, подлежащих вторичной переработке, помечены как пригодные для вторичной переработки.

Если переработка невозможна, все компоненты, кроме электролитических конденсаторов и печатных плат, могут быть выброшены на свалку. Конденсаторы постоянного тока содержат электролит, который по стандартам ЕС классифицируется как опасные отходы. Электролитические конденсаторы и печатные платы необходимо утилизировать в соответствии с местными правилами.

Для получения дополнительной информации об условиях окружающей среды и утилизации отходов, пожалуйста, свяжитесь с местным представительством.

## **16. Руководство по электромагнитной совместимости EMC и маркировка CE**

Если на приводе есть маркировка CE, это означает, что привод соответствует европейским директивам по низкому напряжению и электромагнитной совместимости.

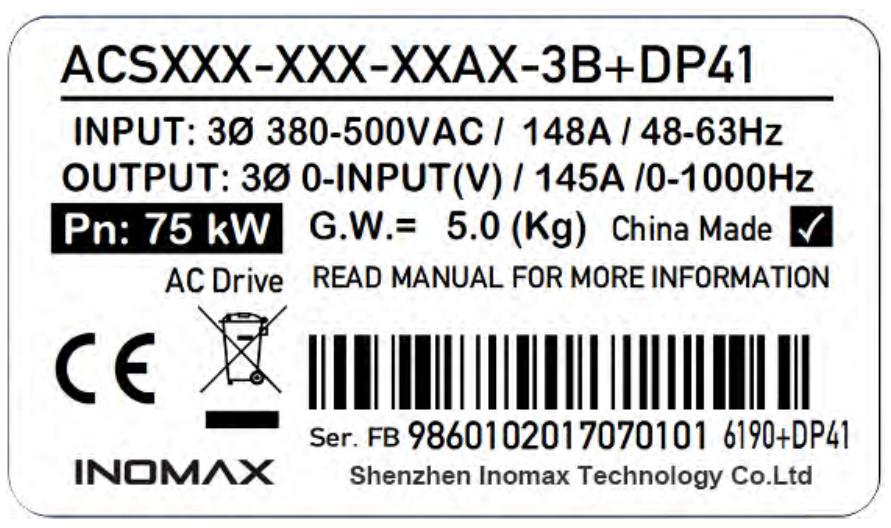

Соответствие **международным стандартам ЭМС** : Производитель шкафа несет ответственность за соответствие приводной системы требованиям европейской директивы по ЭМС. Вопросы для рассмотрения см. в стандарте EN/GB/IEC 61800-3 (2004 г.), категория C2, соответствует стандарту EN/GB/IEC 61800-3 (2004 г.), категория C3, соответствует стандарту EN/GB/IEC 61800-3 ( 2004), подраздел C4.

#### **Определение электромагнитной совместимости**

Электромагнитная совместимость означает, что электрическое оборудование может сосуществовать в условиях ограниченного времени, пространства и ресурсов спектра без снижения производительности. Оборудование, подсистемы и системы не должны создавать электромагнитных излучений, превышающих требования, указанные в нормах или стандартах, и должны удовлетворять требованиям по помехоустойчивости. ЭМС расшифровывается как электромагнитная совместимость. Показатели электромагнитной совместимости используются для обозначения способности электрического и электронного оборудования правильно работать в электромагнитной среде. В свою очередь, устройство не должно создавать электромагнитных помех другим устройствам или системам, находящимся поблизости.

К первой среде относятся отечественные заведения. Также включает установки, подключаемые напрямую без промежуточного трансформатора к сети низкого напряжения, питающей здания, используемые для бытовых целей. Ко второй среде относятся учреждения, кроме тех, которые напрямую подключены к сети низкого напряжения, питающей здания, используемые для бытовых нужд.

#### **Внедрение китайских стандартов ЭМС**

В соответствии с требованиями **китайского национального стандарта GB/T12668.3** драйвер должен соответствовать требованиям к электромагнитным помехам и анти-электромагнитным помехам.

Наши существующие продукты соответствуют последним международным стандартам: IEC/EN/GB/IEC 61800-3:2004 (Электроприводы с регулируемой скоростью, часть 3: требования по электромагнитной совместимости и специальные методы испытаний) эквивалентен национальному стандарту GB/T12668.3.

**IEC/EN61800-3** в основном проверяет драйвер с точки зрения двух аспектов электромагнитных помех и анти-электромагнитных помех. Электромагнитные помехи в основном проверяют

радиационные помехи, помехи проводимости и гармонические помехи драйвера (это требование требуется для драйверов, используемых в гражданских целях). Анти-электромагнитные помехи в основном предназначены для устойчивости к проводимости, устойчивости к излучению, устойчивости к перенапряжениям, устойчивости к быстрым мутациям, устойчивости к электростатическому разряду и низкочастотной конечной устойчивости драйвера (конкретные элементы испытаний включают: 1, проседание входного напряжения, прерывание и изменение испытание на помехоустойчивость 2. испытание на помехоустойчивость при коммутации 3. испытание на устойчивость к входным гармоникам 4. испытание на изменение входной частоты 5. испытание на асимметрию входного напряжения 6. испытание на колебания входного напряжения) для тестирования. Наши продукты, протестированные в соответствии со строгими требованиями вышеупомянутого IEC/EN61800-3, устанавливаются и используются в соответствии с указаниями, приведенными ниже, и будут иметь хорошую электромагнитную совместимость в общепромышленных условиях.

#### Руководство по электромагнитной совместимости

#### Эффект гармоник

Высшие гармоники источника питания могут привести к повреждению привода и окружающего его электрооборудования. В местах с плохим качеством электроэнергии рекомендуется устанавливать входной дроссель переменного тока или фильтр гармоник тока.

Из-за влияния гармоник выбор автоматического выключателя утечки на входе зависит от соответствующего описания проводки на входе главной цепи.

Ток кабеля питания приводного двигателя содержит высшие гармоники, поэтому тепловое реле может выйти из строя из-за резонанса, и необходимо уменьшить несущую частоту или установить выходной дроссель. При использовании драйвера рекомендуется не устанавливать тепловое реле перед двигателем, а использовать функцию защиты драйвера от перегрузки по току.

Электромагнитные помехи и меры предосторожности при установке

1. Заземляющие провода драйвера и других электрических изделий должны быть хорошо заземлены. При использовании фильтра ЭМС необходимо использовать постоянно фиксированное заземление, которое не передается через разъем.

2. Входные и силовые кабели привода и слаботочные сигнальные линии (например, сигнальные кабели управления) должны располагаться отдельно друг от друга, насколько это возможно. По возможности слаботочные сигнальные линии следует прокладывать отдельно в металлических желобах.

3. Рекомендуется использовать экранированные или армированные кабели для входных кабелей привода и силовых кабелей двигателя. Экранирующий слой или броня на обоих концах кабеля должны быть надежно заземлены. Рекомендуется использовать кабели с экранированной витой парой для слаботочных сигнальных линий, подверженных помехам, и надежно заземлять экранирующий слой.

4. Для кабелей двигателя длиннее 100 м требуется выходной фильтр или дроссель.

5. Расстояние между сигнальным кабелем управления и кабелем скорости атаки двигателя и кабелем входного питания должно быть установлено, как показано на рисунке ниже:

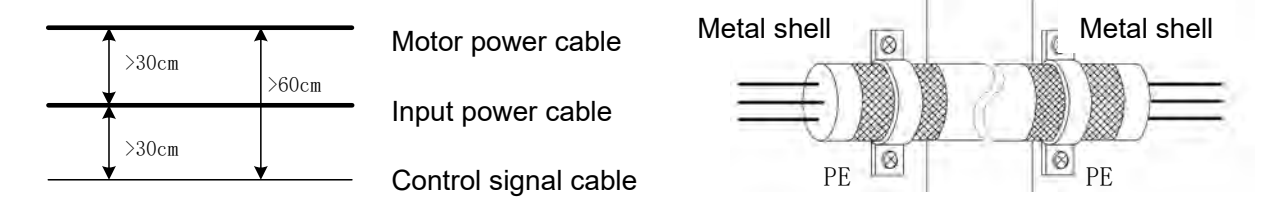

227

#### Элементы управления ЭМС линии управления

Эта часть предназначена для того, чтобы пользователь мог быстро и надежно контролировать электромагнитную совместимость машины. Его основная функция заключается в реализации быстрого заземления некоторых внутренних линий с одинаковым потенциалом, а также в управлении быстрым заземлением сети экранированных проводов. Конкретные операции заключаются в следующем

Для моделей серии Е (ниже слева на рисунке) поверните винт против часовой стрелки в месте. отмеченном стрелкой, чтобы отсоединить ЭМС, просто ослабьте его (полностью откручивать не нужно).

Для моделей серии М1 (ниже справа) колпачок перемычки в положении, указанном стрелкой, вытягивается для отсоединения.

Для моделей, не указанных в списке, см. этикетку машины или свяжитесь с нашим местным отделом послепродажного обслуживания или техническим персоналом.

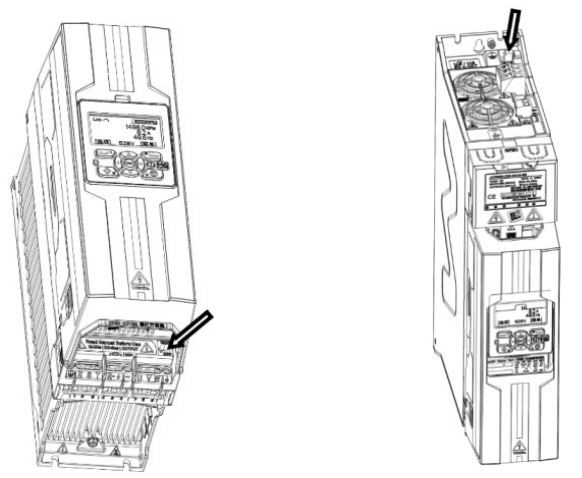

#### Требования к проводке и методы заземления экрана Заземление

1. Драйвер и другое оборудование рекомендуется заземлять отдельно: если требуется общая точка заземления, требуется заземление в одной точке. Общий метод заземления не рекомендуется.

2. Заземляющий кабель следует выбирать с как можно большим поперечным сечением, чтобы обеспечить максимально низкое полное сопротивление заземления. Из-за кабеля с одинаковой площадью сечения высокочастотное сопротивление плоской жилы меньше, чем у круглой, поэтому лучше выбирать плоский кабель. Кабель заземления должен быть как можно короче, а точка заземления должна располагаться как можно ближе к приводу.

3. Если в кабеле питания двигателя используется 4-жильный кабель, заземляющий провод 4жильного кабеля должен быть заземлен со стороны привода, а другая сторона должна быть подключена к клемме заземления двигателя; если двигатель и привод имеют свои собственные точки заземления, лучший эффект заземления.

4. Если клеммы заземления различных компонентов в системе управления соединены вместе, источник шума, образованный током утечки на землю, будет воздействовать на другие периферийные устройства в системе управления, кроме драйвера. Поэтому в одной и той же системе управления заземление драйвера и слаботочное оборудование, такое как компьютеры, датчики или аудиоаппаратура, должны быть разделены и не могут быть соединены вместе.

5. Для получения более низкого высокочастотного импеданса крепежные болты каждого устройства можно использовать в качестве высокочастотных клемм, подключенных к задней панели шкафа. Обратите внимание на удаление изоляционной краски с точек крепления во время установки.

6. Заземляющий кабель должен быть проложен вдали от проводки части ввода-вывода чувствительного к помехам оборудования, а заземляющий провод должен быть как можно короче.

**Правильный метод заземления приводов (преобразователей частоты) и другого оборудования**

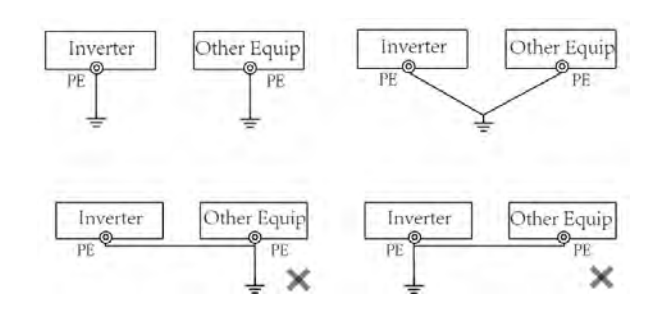

**Не рекомендуемые способы заземления приводов (преобразователей частоты) и другого оборудования**

#### **Борьба с электромагнитными помехами, создаваемыми периферийным электрическим оборудованием на водителе**

Реле, контакторы, электромагнитные тормоза и т. д. в окружении привода могут создавать электромагнитные помехи. При неисправности драйвера из-за электромагнитных помех рекомендуются следующие методы:

1. Установите ограничитель перенапряжения на устройство, создающее помехи;

2. Добавьте фильтр ЭМС к входному кабелю питания привода;

3. В сигнальных линиях управления драйвером и линиях обнаружения используются экранированные провода или витые пары, а экранирующий слой экранированных проводов должен быть надежно заземлен (кольцевое соединение на 360 градусов).

Как бороться с электромагнитными помехами, создаваемыми приводом на периферийное оборудование

Электромагнитные помехи, создаваемые приводом для периферийного оборудования, можно разделить на две категории: кондуктивные помехи и излучаемые помехи. Для различных ситуаций с помехами используйте следующие методы:

1. Сигналы приборов, счетчиков, приемников и датчиков, используемых для измерения, как правило, представляют собой слабые электрические сигналы. Если они находятся рядом с водителем или в том же шкафу управления, они подвержены помехам и вызывают неисправности. Слаботочные сигналы рекомендуется держать подальше от источников помех; не связывайте слаботочные сигнальные провода с силовыми кабелями; сигнальные провода должны быть экранированными или скрученными. Кислородное магнитное кольцо (никель-цинковое магнитное кольцо, подавляющее помехи с частотой выше 30МГц) и намотка от 2 до 3 витков, для получения лучших результатов можно использовать и фильтры ЭМС.

2. Когда возмущаемое устройство и драйвер питаются от одного и того же источника питания, легко вызвать помехи проводимости. Рекомендуется добавить фильтр ЭМС на входной порт драйвера;

3. Периферийное оборудование заземляется отдельно, что может уменьшить синфазные помехи, вызванные общим сопротивлением земли.

Ток утечки и лечение

Между силовым кабелем и землей имеется распределенная емкость. Чем длиннее силовой кабель, тем больше распределенная емкость между силовым кабелем и землей и тем больше ток утечки; чем выше несущая частота, тем больше ток утечки. Ток утечки можно уменьшить, сократив длину силового кабеля и снизив несущую частоту. Однако снижение несущей частоты приведет к увеличению шума двигателя, и необходимо найти баланс между ними.

Меры предосторожности при установке фильтра ЭМС на входе питания

1. При использовании фильтра используйте его в строгом соответствии с номинальным значением; поскольку фильтр относится к электроприборам класса I, его металлический корпус должен иметь хороший контакт с металлическим заземлением монтажного шкафа на большой площади, а также требуется хорошая непрерывность заземления, в противном случае возникает опасность поражения электрическим током и серьезное влияние ЭМС эффект.

2. Заземление фильтра должно быть подключено к той же общей земле, что и клемма PE драйвера, в противном случае эффект ЭМС будет серьезно нарушен.

3. В шкафу место установки фильтра должно быть близко к вводу кабеля питания, а линия ввода питания фильтра должна быть как можно короче в шкафу управления.

4. Если входная линия фильтра расположена слишком близко к выходной линии, высокочастотные помехи будут обходить фильтр и напрямую соединяться через входную и выходную линии фильтра, делая фильтр питания бесполезным.

5. Корпус фильтра обычно имеет специальную клемму заземления. Однако, если для подключения фильтра к корпусу шкафа управления используется провод, это будет ложным для высокочастотных помех. Это связано с тем, что высокочастотный импеданс длинного провода очень велик и не может быть эффективно шунтирован. Правильный способ установки - наклеить корпус фильтра на токопроводящую плоскость металлического корпуса на большой площади. Обратите внимание на удаление изоляционной краски во время установки, чтобы обеспечить надежное соединение.

### ЭМС-фильтр

#### Когда необходимы фильтры ЭМС?

Стандарт на ЭМС (EN/GB/IEC 61800-3 + все поправки (2000 г.)) охватывает конкретные требования по ЭМС, введенные в Европейском Союзе для приводов (испытано с двигателями и кабелями). Новая редакция стандарта на продукцию 61800-3 (2004 г.) доступна с настоящего момента, но по крайней мере с 1 октября 2007 г. Стандарты ЭМС, такие как EN/GB/IEC 55011 или EN/GB/IEC 61000-6-3/ 4 относятся к промышленному и бытовому оборудованию и системам, внутри которых находятся приводные компоненты. Приводные устройства, соответствующие требованиям EN/GB/IEC 61800-3, всегда соответствуют эквивалентным требованиям EN/GB/IEC 55011 и EN/GB/IEC 61000-6-3/4, но не обязательно наоборот. EN/GB/IEC 55011 и EN/GB/IEC 61000-6-3/4 не определяют длину кабеля и не требуют подключения двигателя в качестве нагрузки. Следующая таблица представляет собой сравнение пределов излучения каждого стандарта.

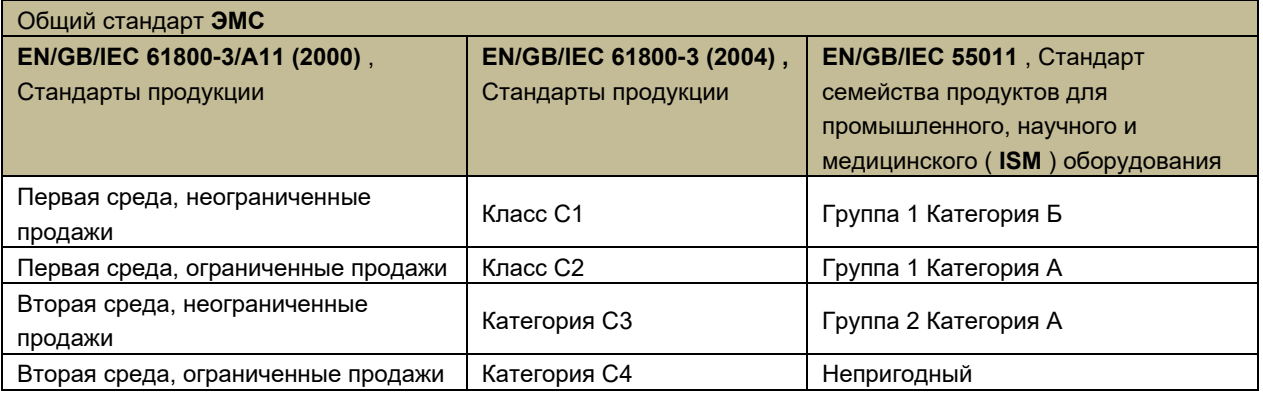

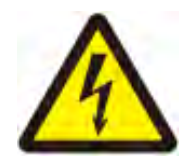

ПРЕДУПРЕЖДЕНИЕ! Если привод подключен к IT-системе (т. е. незаземленной или к системе питания с высоким импедансом относительно земли (более 30 Oм), запрещается устанавливать ЭМС-фильтр.

#### Руководство по установке фильтра ЭМС

• Фильтр подключается непосредственно к входным клеммам привода.

• Для оптимальной работы фильтра драйвер и фильтр должны быть установлены на одной и той же проводящей поверхности.

Как отсоединить винт заземления встроенного фильтра ЭМС

Когда системе необходимо снизить уровень защиты от ЭМС или уменьшить ток утечки на землю, Вы можете отсоединить винт заземления встроенного фильтра ЭМС; конкретный метод:

Для моделей серии Е: ослабьте винт положения ЭМС, показанный на корпусе привода.

Для моделей серии М: Найдя метку точки заземления конденсатора ЭМС, снимите заземляющий колпачок для короткого замыкания.

Уведомление! После изменения уровня ЭМС отметьте его наклейкой на корпусе привода, и запишите дату. Этикетку рекомендуется прикреплять рядом с шильдиком.

Уведомление! В некоторых моделях для изменения уровня ЭМС-защиты привода требуется демонтировать часть корпуса, поэтому перед внедрением рекомендуется проконсультироваться с нашим представителем или профессиональным обслуживающим персоналом.

# **17. Входной реактор**

#### **Содержание этой главы**

В этой главе рассказывается, как выбрать и установить входной дроссель.

Когда вам нужен входной реактор?

Модули привода с типоразмерами B2/B/C3-B/R/C9 имеют встроенные сетевые дроссели. Для типоразмеров R/C1 и C2 потребность во внешних дросселях следует анализировать в каждом конкретном случае. Входной реактор в основном используется для

- Снижает гармоники входного тока
- Уменьшенный среднеквадратичный входной ток
- Снижение мощности и низкочастотных помех
- Повышенная допустимая непрерывная мощность шины постоянного тока
- Гарантированное среднее распределение тока в общей шине постоянного тока.

Рекомендуемое значение выбора входного дросселя см. в таблице данных в следующем разделе [du/dt или фильтр синфазных помех].

инструкция по установке

• Если одновременно необходимо установить ЭМС, входной дроссель следует подключить между источником питания и фильтром ЭМС. См. рисунок ниже.

• Для наилучшей работы дросселя привод и дроссель должны быть установлены на одном и том же токопроводящем основании.

• Убедитесь, что дроссельная заслонка не блокирует поток воздуха через привод и что горячий воздух, создаваемый дроссельной заслонкой, не попадает в воздухозаборник модуля привода.

• Кабели между приводом и реактором должны быть как можно короче.

## **Предупреждение!**

1. При использовании поверхность реактора будет горячей и высокотемпературной.

2. В то же время рекомендуется обратить внимание и подтвердить, что реактор находится под высокой нагрузкой в течение длительного времени.

В соответствии с температурными характеристиками должен быть надлежащий отвод тепла и вентиляция в

случае отклонения от нормы, в противном случае существует риск возгорания!

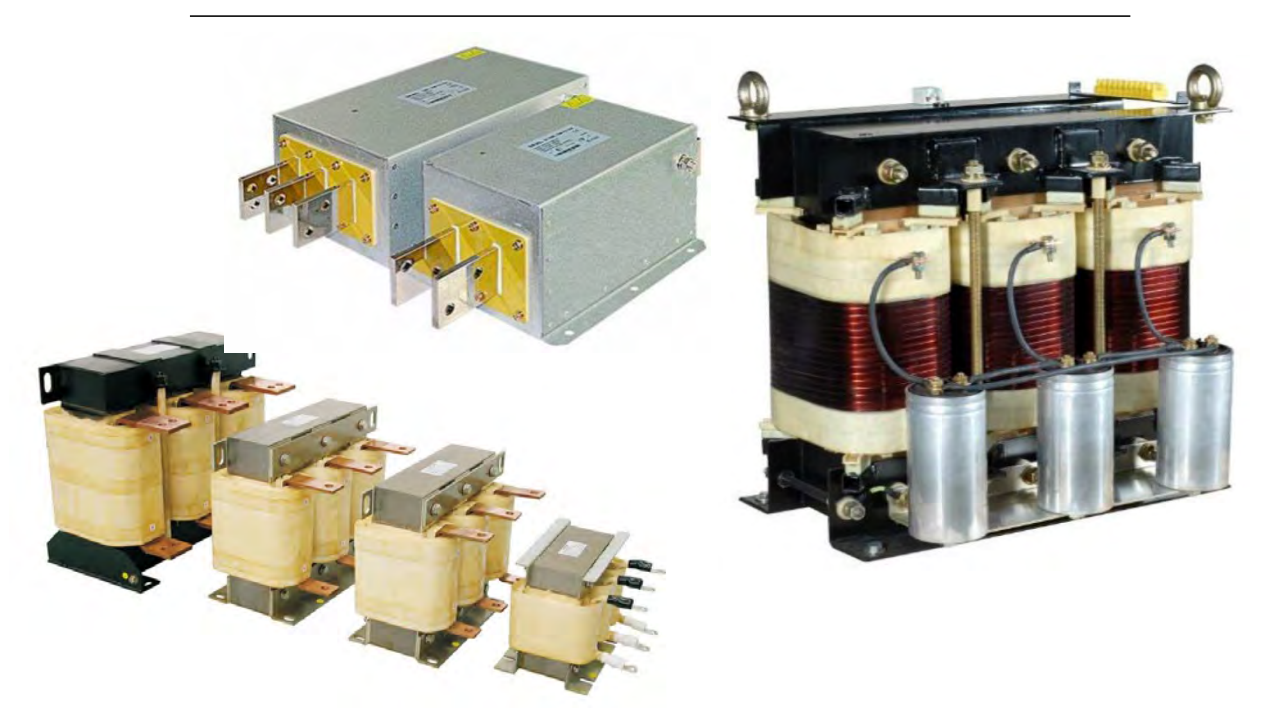

## **18. Выход du/dt и фильтрация синфазных помех**

Когда необходима фильтрация du/dt или синфазная фильтрация? Независимо от выходной частоты, выход драйвера содержит импульсы с очень коротким временем нарастания, примерно в 1,35 раза превышающим эквивалентное напряжение питания. Это характерно для всех приводов с инверторной технологией IGBT.

Импульсное напряжение в два раза превышает напряжение на клеммах двигателя и связано с характеристиками затухания и отражения кабелей и клемм двигателя. Это предъявляет повышенные требования к изоляции двигателя и его кабелей.

Современные регуляторы привода, характеризующиеся быстро нарастающими импульсами напряжения и высокими частотами коммутации, генерируют импульсы тока, которые протекают через подшипники двигателя, постепенно повреждая кольца подшипников и вращающиеся детали. Использование фильтров du/dt снижает требования к изоляции двигателя. Фильтр du/dt одновременно снижает подшипниковые токи. Фильтрация синфазного сигнала в основном используется для уменьшения подшипниковых токов. Входной дроссель может подавлять высшие гармоники входного тока привода, значительно улучшать коэффициент мощности привода, уменьшать среднеквадратический входной ток и уменьшать помехи источника питания и низкочастотные помехи. Выходной дроссель может увеличить выходной высокочастотный импеданс, уменьшить высокочастотный ток утечки, защитить драйвер, эффективно снизить высокое значение du/dt на выходе IGBT, продлить срок службы двигателя, подавить гармонический выходной ток драйвера. , и компенсировать влияние распределенной емкости длинной линии. Увеличьте выходное расстояние и уменьшите шум двигателя.

Ниже приведена рекомендуемая таблица выбора входных/выходных реакторов переменного тока (диапазон мощностей можно соответствующим образом отрегулировать в соответствии с фактическими условиями работы):

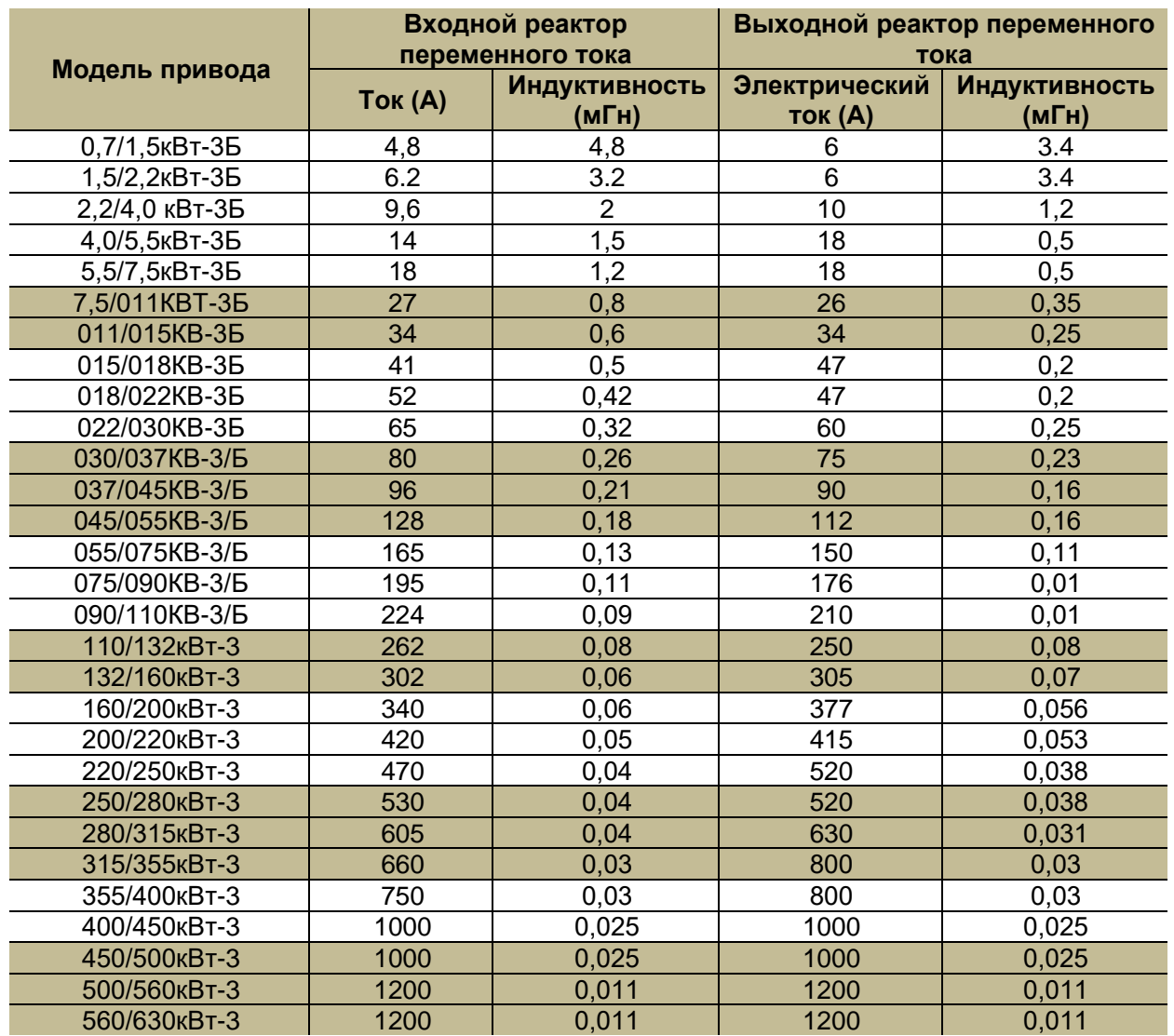

## 19. Конструкция резистивного тормоза и руководство по выбору

#### Содержание этой главы

234

В этой главе описывается, как выбрать тормозной прерыватель и резистор.

## > Тормозной прерыватель

Эта серия приводов имеет встроенный стандартный или дополнительный тормозной прерыватель для рассеивания энергии, генерируемой при торможении двигателя.

Когда тормозной прерыватель активирован и подключен к резистору, тормозной прерыватель начнет работать, когда напряжение в звене постоянного тока привода достигнет напряжения торможения.

#### Выбор тормозного резистора:

1. Рассчитайте максимальную мощность, вырабатываемую двигателем при торможении.

2. Рассчитайте непрерывную мощность из рабочего цикла тормоза.

3. Рассчитайте энергию торможения, генерируемую во время рабочего цикла.

4. Пользовательские резисторы не являются обязательными, с учетом некоторых ограничений. налагаемых встроенным тормозным прерывателем. Правила следующие:

Следующая таблица предназначена только для данных навигации. Пользователь может выбрать различные значения сопротивления и мощности в соответствии с условиями работы на месте (но значение сопротивления не может быть меньше рекомендуемого значения сопротивления, указанного в таблице, а мощность может быть большой). Выбор тормозных резисторов в основном основан на том, что чем больше инерция системы, тем короче время торможения, и чем больше скорость торможения, тем меньше значение сопротивления, тем больше мощность.

Для выбора значения сопротивления см. следующий текст или рисунок ниже.

По формуле: R=U2 /PU: точка напряжения тормозного действия:

По умолчанию для системы 380/400 В переменного тока установлено значение 750 В постоянного тока.

Настройка системы 220 В переменного тока по умолчанию 375 В постоянного тока Р: мощность торможения

При подборе мощности резистора, чтобы обеспечить безопасное использование тормозного резистора, необходимо снизить его номинал на 70 %.

По формуле: Pr=P\*D/0,7

D: Скорость торможения (отношение процесса торможения ко всему рабочему циклу системы), эталонный выбор значения D

Общее рабочее состояние: 10–15 %, элеватор: 25–35 %, подъемный или центробежный: 50–60 %

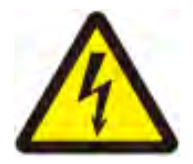

Предупреждение! Никогда не используйте тормозной резистор, сопротивление которого меньше указанного значения сопротивления для конкретной мощности привода.

Драйверы и прерыватели не могут защитить от перегрузки по току, вызванной небольшими резисторами, что приводит к повреждению.

• Энергия торможения не должна превышать рассеиваемую мощность выбранного резистора.

• Настоятельно рекомендуется защитить резистор от тепловой перегрузки, установив соответствующие устройства защиты от перегрузки перед резистором.

Технические данные прерывателя / руководство по выбору резистора, номинальные значения даны для температуры окружающей среды 40°С (104°F).

Для моделей и приложений, не перечисленных в таблице ниже, обратитесь к специалистам или нашим представителям.

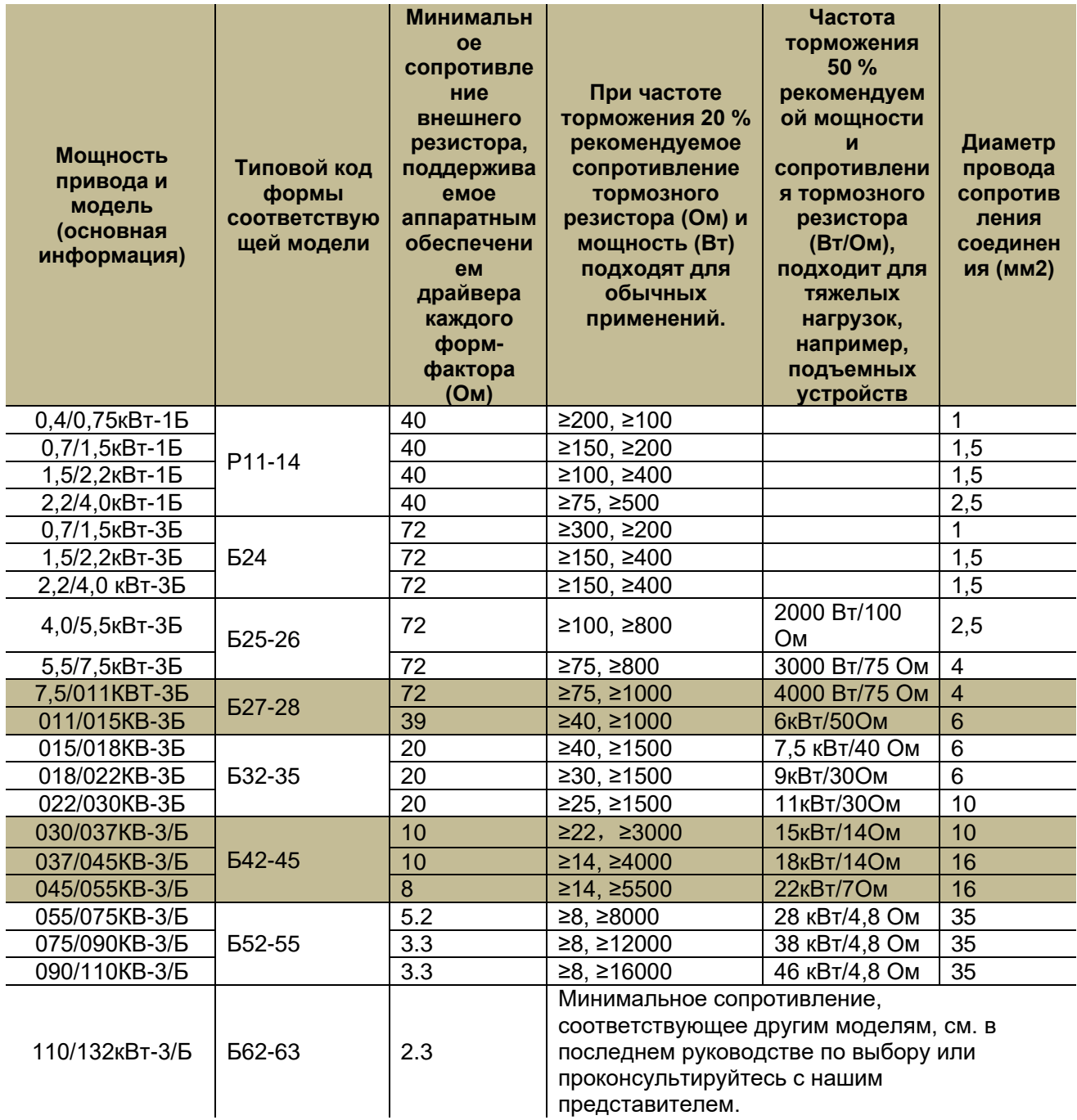

#### **Минимальная реакция электромагнитных помех тормозного тока**

Чтобы свести к минимуму электромагнитные помехи от быстрых изменений тока в резистивных кабелях, необходимо соблюдать следующее:

》 Прокладывайте кабель тормозного резистора вдали от других кабелей.

》Избегайте прокладки рядом с другими кабелями на большие расстояния. Минимальное расстояние между соседними проводами составляет 0,3 метра.

» Используйте прямые углы при пересечении других кабелей.

» Чтобы уменьшить электромагнитное излучение и нагрузку на IGBT прерывателя, кабели должны быть как можно короче. Чем длиннее кабель, тем сильнее электромагнитное излучение, тем чем больше индуктивная нагрузка и выше пики напряжения на полупроводниках тормозного прерывателя IGBT.

Максимальная длина кабеля тормозного резистора: Максимальная длина кабеля резистора составляет 10 м (33 фута).

Соответствие ЭМС всей установки привода с тормозом

Примечание. Наша компания не проверяла, соответствуют ли собственный тормозной резистор и прокладка кабеля требованиям ЭМС. Соответствие ЭМС всего устройства должно учитываться пользователем. При сборке шкафа рекомендуется сосредоточиться на сильной и слабой развязке, непрерывном заземлении с низким импедансом и экранировании по принципу клетки Фарадея на уровне шкафа.

#### 〉Установка и подключение резистора

Все резисторы должны быть установлены снаружи модуля драйвера в месте, которое обеспечивает достаточное охлаждение, не препятствует потоку воздуха других устройств и не позволяет горячему воздуху попадать в воздухозаборники других устройств.

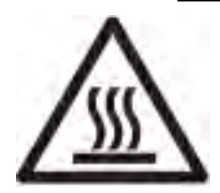

**ПРЕДУПРЕЖДЕНИЕ!** Материалы вблизи тормозного резистора должны быть огнестойкими. Температура поверхности резистора может достигать более 200°C (400°F), а температура воздуха, проходящего через резистор, может достигать сотен градусов Цельсия. Материал не должен соприкасаться с резистором.

Максимальная длина кабеля тормозного резистора составляет 20 метров (65 футов).

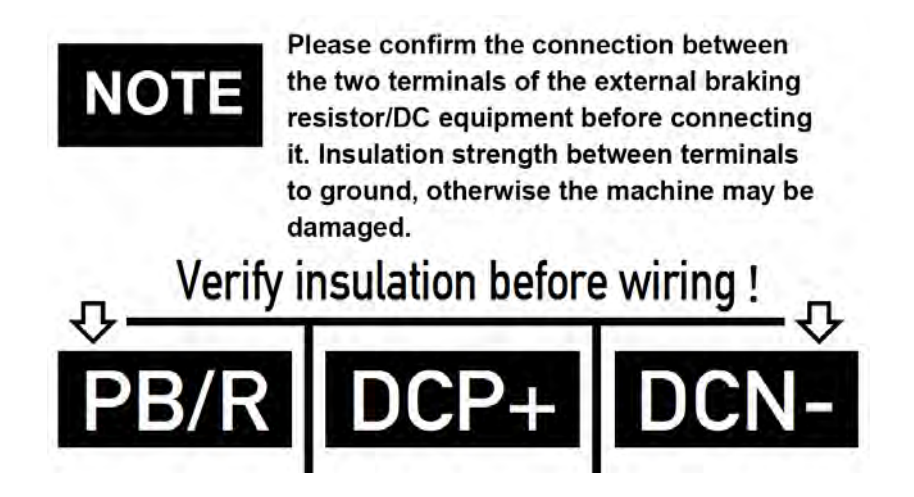

## > Защита контактора привода

Из соображений безопасности настоятельно рекомендуется установить сетевой контактор вместе с приводом. Контактор подключен так, что он выпадет, если резистор перегреется. Это очень важно для безопасности, так как привод не может отключить сеть другими способами, если прерыватель все еще работает в состоянии неисправности.

## > Отладка тормозной цепи

Для получения дополнительной информации см. соответствующий список параметров и описание.

• Включите функцию тормозного прерывателя (60.07 Bus voltage control в списке параметров). Обратите внимание, что после включения прерывателя необходимо подключить тормозной резистор.

• Отключите контроль перенапряжения привода.

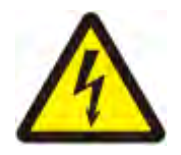

ПРЕДУПРЕЖДЕНИЕ! Если привод оснащен тормозным прерывателем, но прерыватель не был включен параметрированием, тормозной резистор должен быть отключен, так как с помощью резистора не обеспечивается тепловая зашита.

### 20. Информация о технологии продукта и производстве > Заводские испытательные образцы, испытательные образцы, квалификационный сертификат

В соответствии с соответствующими стандартами и техническими требованиями, перед отправкой с завода данное изделие прошло следующие этапы проверки/испытания «Проверки завершены»:

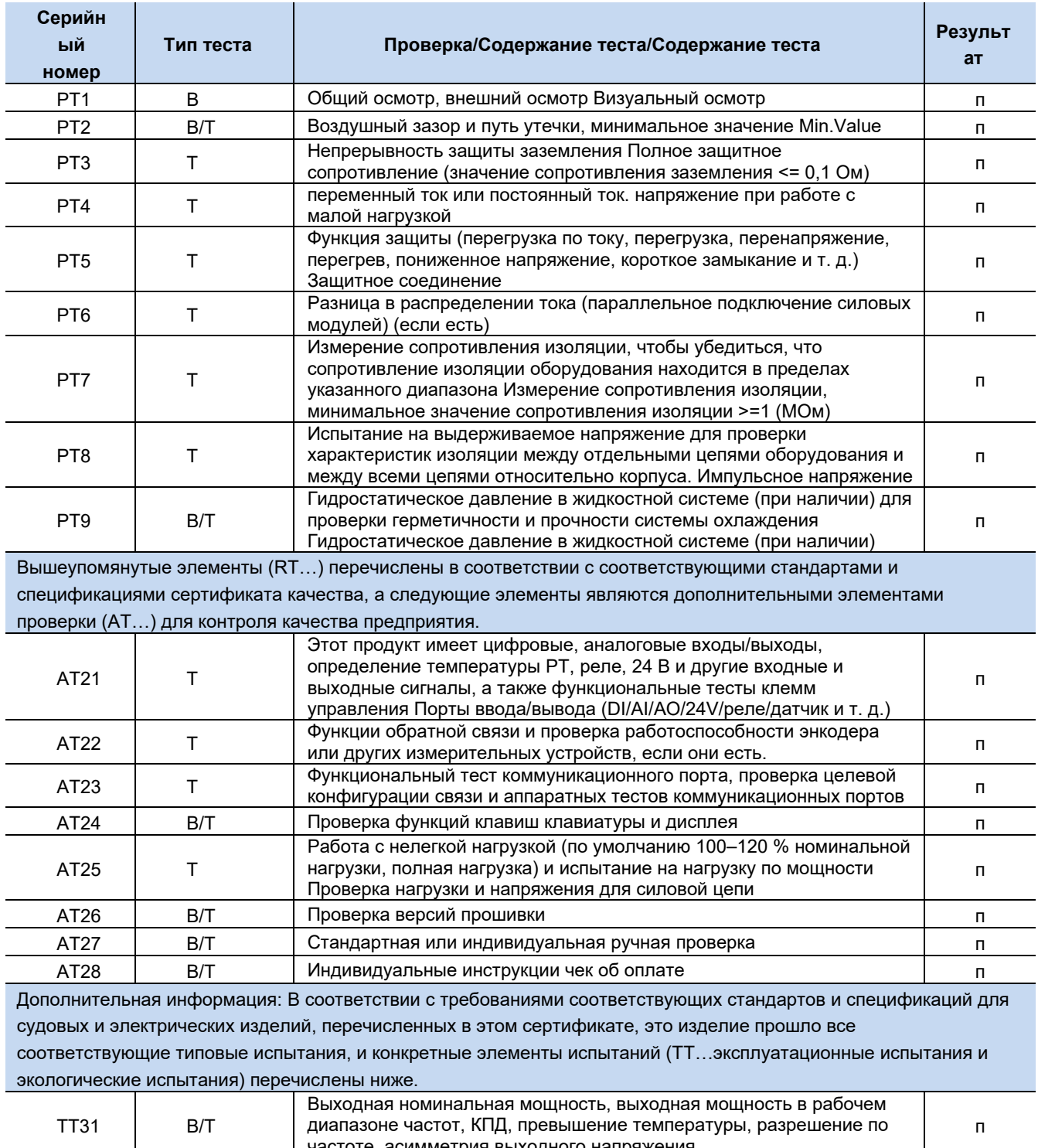

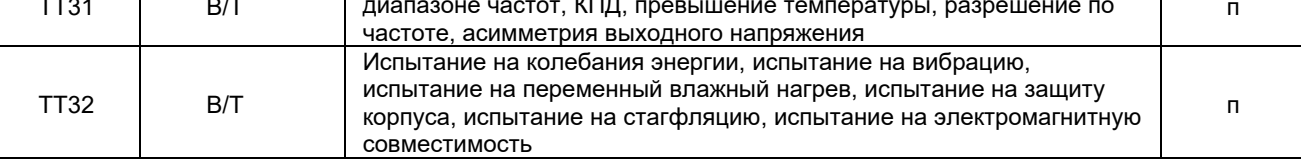

Примечание:

V = Визуальный осмотр Визуальный осмотр, Т = Испытание механическими или электрическими испытательными устройствами

В результате указывается Руководство по результатам: Пройдено - Р, Не пройдено - F, Неприменимо -NA, Не проверено - NT.

Элементы расширенной проверки/тестирования предприятия и содержание в этой таблице будут корректироваться по мере необходимости без соответствующего уведомления. Возможны технические изменения без предварительного уведомления. • Версия: версия V22B.

## > Инструкции по гарантии продукта и меры предосторожности, гарантийный талон

Прежде всего, спасибо пользователям за выбор этого продукта в соответствии с китайским национальным стандартом GB/T 14436-93 «Общие положения документа о гарантии промышленной продукции» со ссылкой на «Закон о качестве продукции Китайской Народной Республики», «Закон о защите прав потребителей Китайской Народной Республики» и соответствующие положения для формулировки этого гарантийного талона, пожалуйста, сохраните его должным образом для пользователя в качестве гарантийного сертификата, утерянный не будет переиздан.

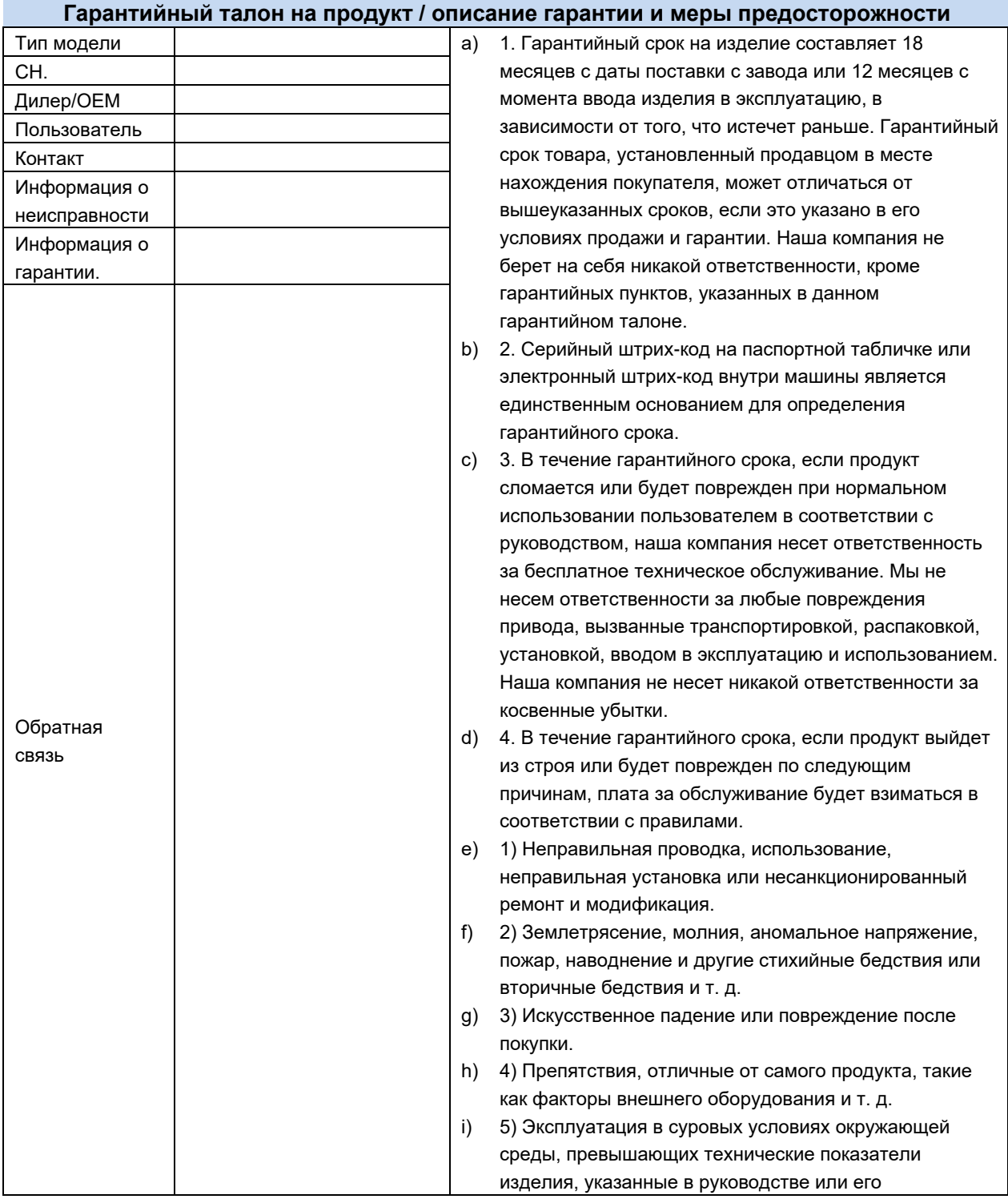

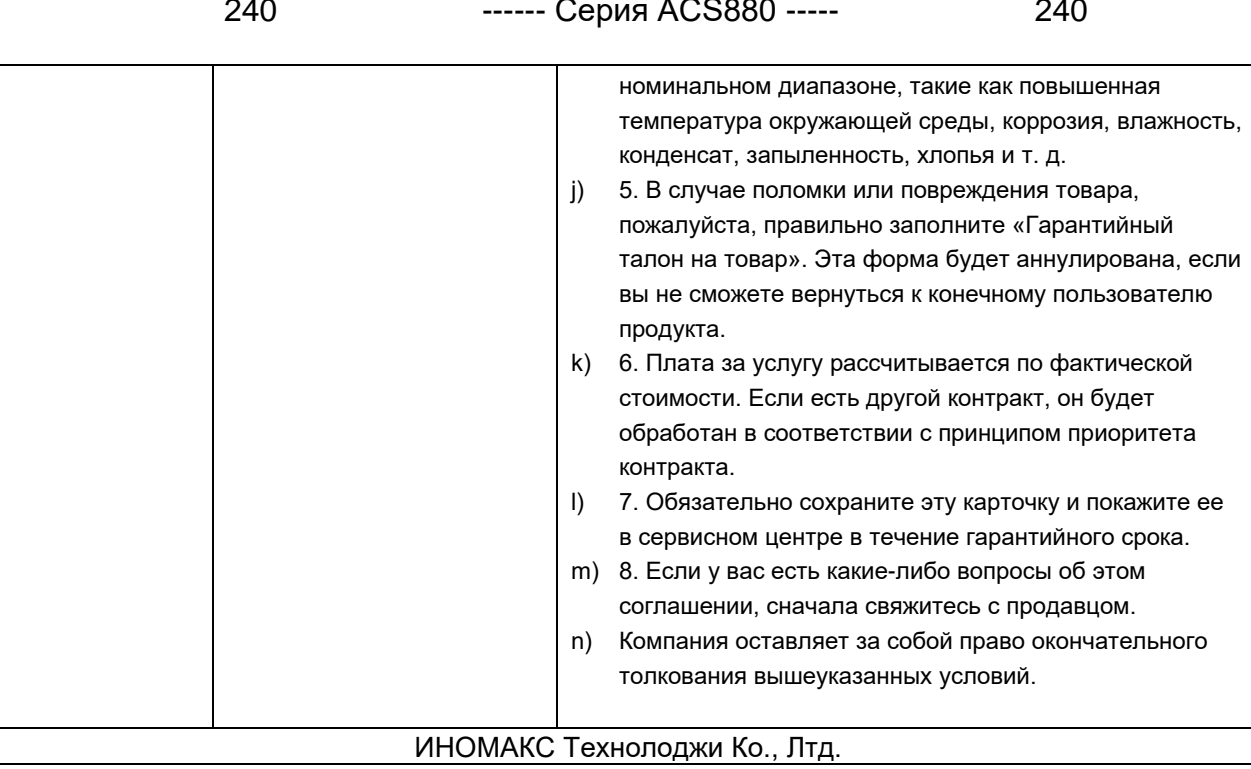

#### **ВОтчет о сертификации и плановой проверке**

Настоящим подтверждается, что следующие продукты были проверены и признаны соответствующими требованиям указанных стандартов.

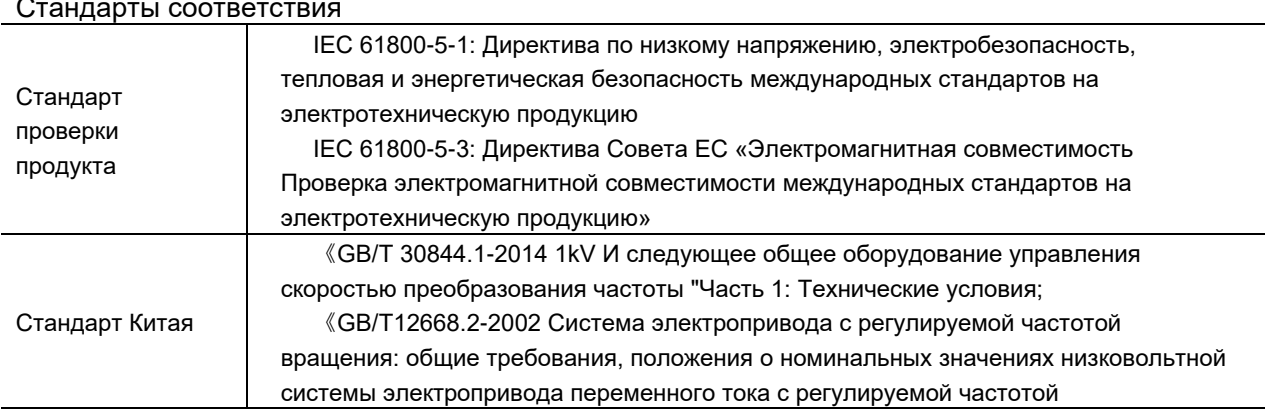

#### 

Мы заявляем под свою исключительную ответственность, что продукт, соответствующий этому сертификату, обозначению, типу, каталогу или номеру заказа. к которому относится эта декларация, соответствует и была построена в соответствии со следующим процессом оценки и стандартом(ами).

а) Продукция производится в соответствии со спецификациями, соглашениями и чертежами CCS, утвержденными CCS, а также в соответствии с соответствующими национальными и международными стандартами для продукции (если они соблюдены);

Б) Производственный процесс продукта соответствует утвержденным условиям.

С) Продукт квалифицирован в соответствии с техническими условиями приемки, утвержденными и/или принятыми CCS, а элементы испытаний и данные испытаний являются достоверными и действительными.

г) Производитель несет ответственность за качество продукта

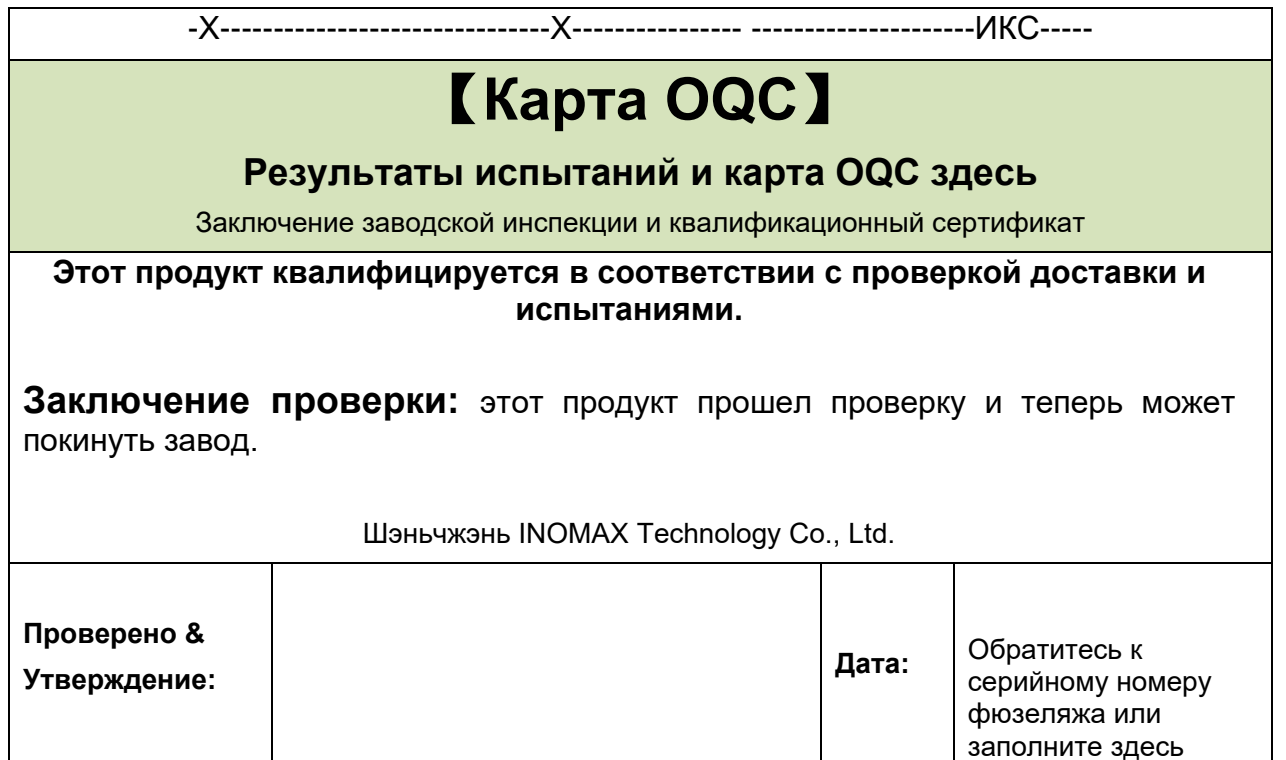

## 〉**Консультации по продуктам и услугам**

Если вы хотите узнать больше информации об этом продукте, вы можете связаться с местным представительством нашей компании. При консультации укажите модель продукта и серийный номер штрих-кода продукта, с которым необходимо ознакомиться.

## 〉**Предоставление отзывов об этом руководстве**

Вы можете высказать свои ценные комментарии к нашему руководству, вы можете связаться с местным представительством нашей компании или напрямую позвонить в нашу службу поддержки клиентов.

### 〉**Удобная запись и памятка для настройки параметров пользователя**

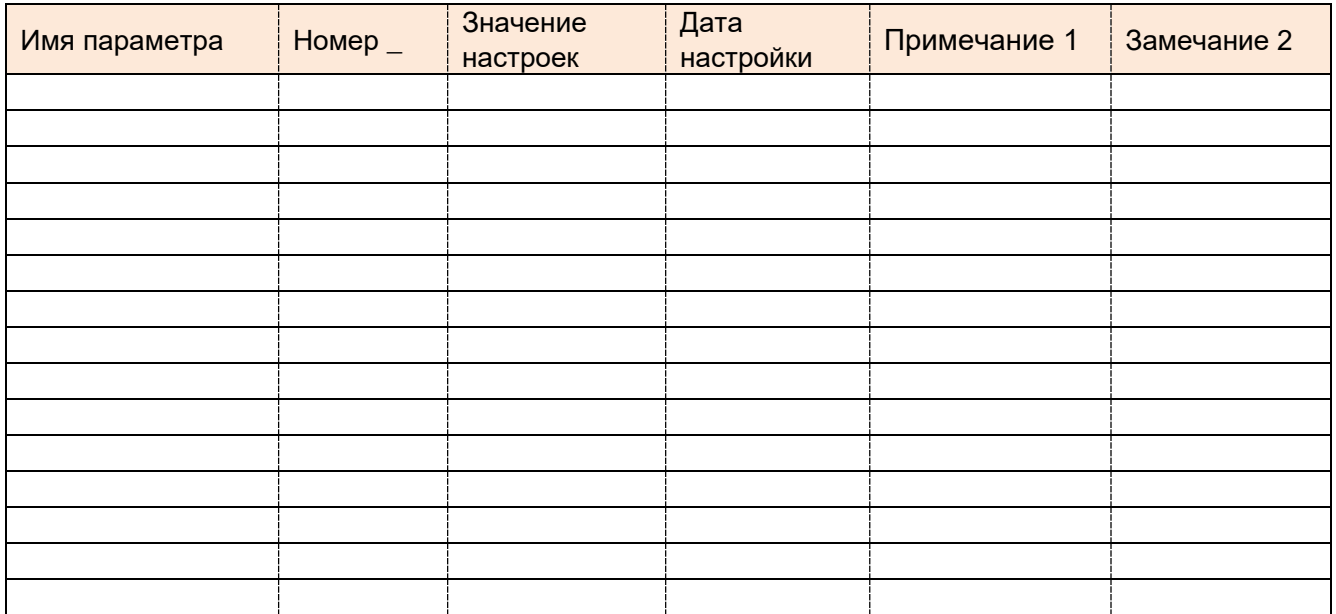

#### $\sum$ Специальное примечание:

>> INOMAX не несет ответственности за возможные опечатки в своих каталогах, брошюрах и других печатных материалах и оставляет за собой право вносить изменения в продукцию без предварительного уведомления. Для товаров с согласованными спецификациями, в целях постоянного улучшения и оптимизации управления продуктом и приводных или механических характеристик, спецификации, рейтинги и размеры этого продукта могут быть изменены без предварительного уведомления.

>> Если конечный пользователь является воинской частью или использует этот продукт для производства оружия и т. д., этот продукт станет объектом контроля за экспортным продуктом, предусмотренным в соответствующих национальных или международных «Правилах или правилах экспорта и международной торговли». , при условии строгого контроля и необходимых экспортных формальностей.

По вопросам содержания этого документа обращайтесь к нашему агенту, торговому представителю или в отдел технической поддержки.

>> Без письменного разрешения компании строго запрещается перепечатывать или копировать часть или все содержание этой книги.

>> Опубликованные товарные знаки, некоторые технические термины и заявления, цитируемые в этом документе, являются собственностью соответствующих компаний.

>> Этот продукт является типичным продуктом промышленной силовой электроники общего применения. Если существуют специальные сценарии применения, связанные с безопасностью жизни и основным имуществом, транспортным, аэрокосмическим, медицинским оборудованием, сильными, такими как сульфиды, системные интеграторы или пользователи должны полностью учитывать и проектировать риски безопасности и принимать контрмеры. В то же время, чтобы безопасно использовать этот продукт, обязательно внимательно прочитайте руководство по эксплуатации и соответствующие меры предосторожности, а также убедитесь, что электрические, механические, термодинамические, кинетические, технические средства управления, физические. Он используется в пределах объем, указанный в технических данных характеристик, таких как требования, связанные с химическими веществами, защитой окружающей среды и безопасностью производства. Несоблюдение этих мер предосторожности может привести к смерти или серьезной травме, а также к повреждению изделия, связанных с ним машин и систем. Компания не несет ответственности за любые травмы или повреждения оборудования, вызванные несоблюдением содержания данного руководства.

>> Кроме того, храните настоящее руководство по эксплуатации должным образом и передайте его конечному пользователю для справок при ежедневном использовании, эксплуатации и техническом обслуживании оборудования.

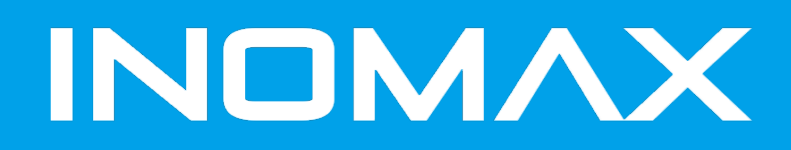

#### **SHENZHEN INOMAX TECHNOLOGY CO.LTD**

Address: Ideal Science and Technology Park, Guanlan Avenue, Longhua District, Shenzhen, Guangdong, China

Tel: 0086-75521002258 Fax: 0086-75521002258

E-mail: [info@inomaxtechnology.com](mailto:info@inomaxtechnology.com) Website: [www.inomaxtechnology.com](http://www.inomaxtechnology.com/)

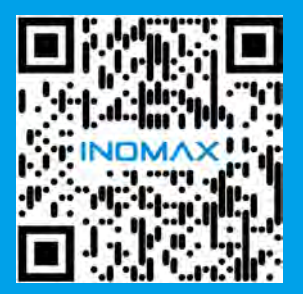